# **Inverter SF-520 series**

# **Technical Manual**

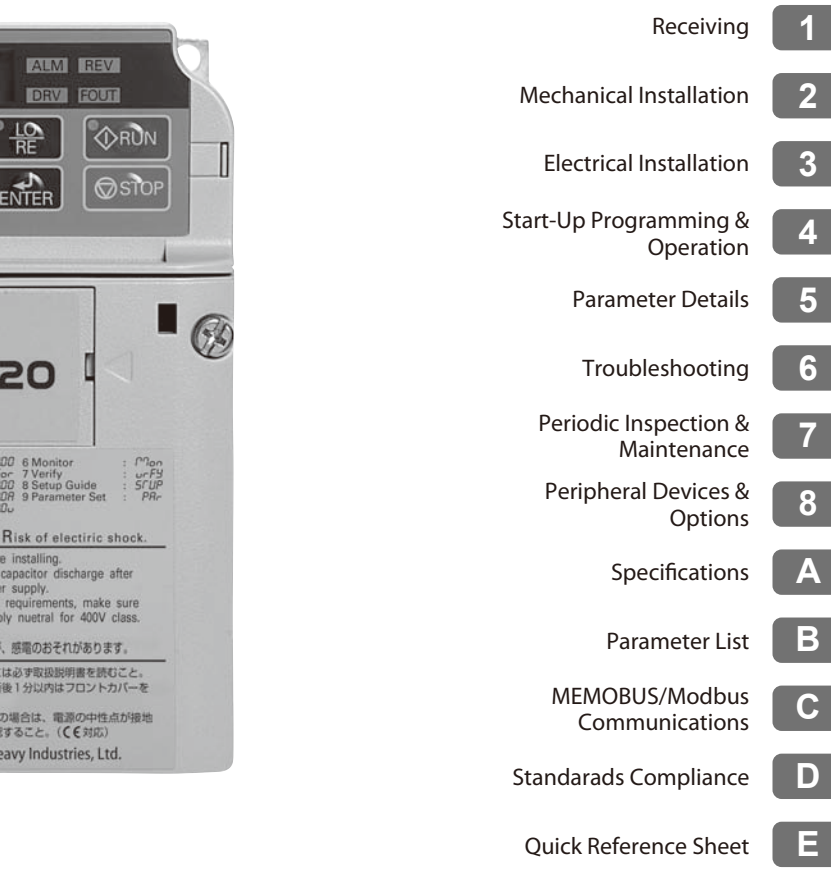

**F** Warranty

Manual No. DM2202E-1

 $Type: SF520$  -  $\neg$ Models: 200 V Class, Three-Phase Input: 0.1 to 2.2 kW

# **NOTICE**

# Sumitomo Heavy Industries, Ltd. **Power Transmission & Controls Group**

200 V Class, Single-Phase Input: 0.2 to 1.5 kW 400 V Class, Three-Phase Input: 0.2 to 2.2 kW

- 1. Make sure that this technical manual is delivered to the end user of inverter unit.
- 2. Read this manual before installing or operating the inverter unit, and store it in a safe place for reference.

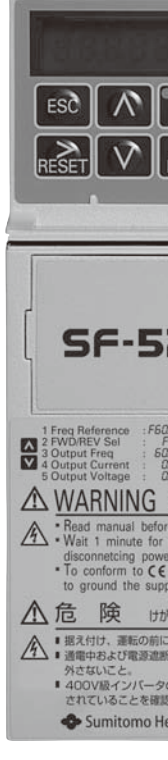

Headquarter ThinkPark Tower, 1-1 Osaki 2-chome, Shinagawa-ku, Tokyo 141-6025, Japan

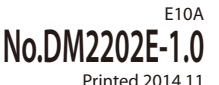

Specifications, dimensions, and other items are subject to change without prior notice.

# **Worldwide Sumitomo Network**

### **U.S.A.**

Sumitomo Machinery Corporation of America (SMA) 4200 Holland Blvd. Chesapeake,VA 23323,U.S.A. Tel:+1-757-485-3355 Fax:+1-757-485-7490

SM Cyclo Colombia, S.A.S. Carrera 11, No.93A-53, Office 203, Bogotá, Colombia Tel:+57-1-3000673

### **Argentina**

SM Cyclo de Argentina S.A. (SMAR) Ing. Delpini, 2236Area de Promocion el Triangulo, Partido Malvinas Argentinas Grand Bourg, Buenos Aires, Argentina - B1615KGB Tel:+54-3327-45-4095 Fax:+54-3327-45-4099

### **Brazil**

SM Cyclo Redutores do Brasil, Com.Ltda. (SMBR) Av. Marquês de São Vicente, 587 - Barra Funda, São Paulo - SP, 01139-001, Brasil Tel:+55-11-5585-3600 Fax:+55-11-5585-3600

### **Chile**

SM Cyclo de Chile, Ltda. (SMCH) San Pablo 3507, Quinta Normal Santiago, Chile Tel:+56-2-892-7000 Fax:+56-2-892-7001

### **Mexico**

SM Cyclo de Mexico, S.A. de C.V. (SMME) Av. Desarrollo No. 541, Parque Industrial Finsa Guadalaupe Guadalaupe, Nuevo Leon, Mexico, CP67114 Tel:+52-81-8144-5130 Fax:+52-81-8369-3699

### **Canada**

SM Cyclo of Canada, Ltd. (SMC) 1453 Cornwall Road,Oakville, Canada ON L6J 7T5 Tel:+1-905-469-1050 Fax:+1-905-469-1055

### **Guatemala**

SM Cyclo de Guatemala Ensambladora, Ltda. (SMGT) Parque Industrial Unisur, 0 Calle B 19-50 Zona 3, Bodega D-1 Delta Bárcenas en Villa Nueva, Guatemala Tel:+502-6648-0500 Fax:+502-6631-9171

### **Singapore** Sumitomo (SHI) Cyclo Drive Asia Pacific Pte. Ltd. (SCA)

### **Colombia**

**Germany**

Sumitomo (SHI) Cyclo Drive Germany GmbH (SCG) Cyclostraße 92, 85229 Markt Indersdorf, Germany  $Tel + 49 - 8136 - 66 - 0$ Fax:+49-8136-5771

### **Austria**

Sumitomo (SHI) Cyclo Drive Germany GmbH (SCG) SCG Branch Austria Office Gruentalerstraße 30A, 4020 Linz, Austria Tel:+43-732-330958 Fax:+43-732-331978

**Belgium** Sumitomo (SHI) Cyclo Drive Germany GmbH (SCG) SCG Branch Benelux Office Heikneuterlaan 23, 3010 Kessel-Lo, Leuven, Belgium  $Tel: +32-16-60-83-11$ Fax:+32-16-60-16-39

> Tel:+66-2-670-0998 Fax:+66-2-670-0999

Sumi-Cyclo Drive India Pvt. Ltd. (SMIN) Survey No.130, Hissa No.02, Jeevan Nagar, Off Mumbai-Bangalore bypass, Tathawade,

# **Sumitomo Drive Technologies** Always on the Move

**France** SM-Cyclo France SAS (SMFR) 8 Avenue Christian Doppler, 77700 Serris, France Tel:+33-164171717 Fax:+33-164171718

### **Italy** SM-Cyclo Italy Srl (SMIT)

Inverter SF-520 series **Inverter SF-520 series**

Via dell' Artigianato 23, 20010 Cornaredo (MI), Italy Tel:+39-293-481101 Fax:+39-293-481103

### **Turkey** SM Cyclo Turkey Güç Aktarım Sis. Tic. Ltd. Sti. (SMTR) Büyükdere Çayırbaşı Cd. Dede Yusuf Sk. No:11, 34453 Sarıyer Istanbul, Turkey Tel:+90-216-384-4482 Fax:+90-216-384-4482

**Spain** SM-Cyclo Iberia, S.L.U. (SMIB) C/Landabarri No. 3, 6˚B, 48940 Leioa, Vizcaya, Spain Tel:+34-9448-05389 Fax:+34-9448-01550

**Sweden** SM-Cyclo Scandinavia AB (SMSC) Industrigatan 21B, 234 35 Lomma, Sweden Tel:+46-40220030

### **United Kingdom**

SM-Cyclo UK Ltd. (SMUK) Unit 29, Bergen Way, Sutton Fields Industrial Estate, Kingston upon Hull, HU7 0YQ, East Yorkshire, United Kingdom Tel:+44-1482-790340 Fax:+44-1482-790321

**China**

Sumitomo (SHI) Cyclo Drive China, Ltd. (SCT) 11F,SMEG Plaza, No.1386 Hongqiao Road, Changning District, Shanghai. (P.C.200336) Tel:+86-21-3462-7877 Fax:+86-21-3462-7922

### **Hong Kong**

SM-Cyclo of Hong Kong Co.,Ltd. (SMHK) Rm 1301, CEO Tower, 77 Wing Hong Street, Cheung Sha Wan, Kowloon, Hong Kong Tel:+852-2460-1881 Fax:+852-2460-1882

### **Korea**

Sumitomo (SHI) Cyclo Drive Korea, Ltd. (SCK) Royal Bldg. 9F Rm.913, 5 Danju-Dong, Chongro-Ku, Seoul, Korea 110-721 Tel:+82-2-730-0151 Fax:+82-2-730-0156

### **Taiwan**

Tatung SM-Cyclo Co., Ltd. (TSC) 22 Chungshan N. Road 3rd., Sec. Taipei, Taiwan 104, R.O.C. Tel:+886-2-2595-7275 Fax:+886-2-2595-5594

15 Kwong Min Road, Singapore 628718

Tel:+65-6591-7800 Fax:+65-6863-4238 **Philippines** Sumitomo (SHI) Cyclo Drive Asia Pacific Pte. Ltd. (SCA) Philippines Branch Office B2B Granville Industrial Complex, Carmona, Cavite, Philippines Tel:+63-2-584-4921 Tel:+63-46-430-3591 Tel:+63-46-482-0580

Tel:+63-46-482-0581 Fax:+63-2-584-4922

**Vietnam**

Tel:+84-8-39-930-021 Fax:+84-8-39-930-061

**Malaysia**

SM-Cyclo of Malaysia Sdn. Bhd. (SMMA)

Sumitomo (SHI) Cyclo Drive Asia Pacific Pte. Ltd. (SCA) SCA Representative Office in Ho Chi Minh 10th Floor, ACB Tower. 444A-446 Cach Mang Thang Tam Street, Ward 11, Dist.3, HCMC. Vietnam

No.7C, Jalan Anggerik Mokara 31/56, Kota Kemuning, Seksyen 31, 40460 Shah Alam, Selangor D.E., Malaysia

Tel:+60-3-51210455 Fax:+60-3-51210578

**Indonesia** PT. SM-Cyclo Indonesia Kawasan Industri Lippo Cikarang Jalan Sungkai Blok F 25 No.09 K Delta Silicon 3 Lippo Cikarang, Bekasi, Indonesia Tel:+62-21-5785-3181 Fax:+62-21-5795-1210

**Thailand**

195 Empire Tower, 21st Fl., Unit 2103-4, South

Sathorn Rd.,

Yannawa Sathorn, Bangkok 10120, Thailand

**Australia**

Sumitomo (SHI) Hansen Australia Pty. Ltd. (SHAU) 181 Power Street Glendenning NSW 2761, Australia

Tel:+61-2-9208-3000 Fax:+61-2-9208-3050

**India**

Pune-411 033, India Tel:+91-20-6674-2900 Fax:+91-20-6674-2901

SM-Cyclo (Thailand) Co., Ltd.

### **Japan**

Technical **Technical Manual**Manual

Ф

Sumitomo Heavy Industries, Ltd

Sumitomo Heavy Industries, Ltd. ThinkPark Tower, 1-1 Osaki 2-chome, Shinagawa-ku, Tokyo 141-6025, Japan Tel:+81-3-6737-2511 Fax:+81-3-6866-5160

### Copyright © 2014 **Sumitomo Heavy Industries, LTD.** All rights reserved.

All rights reserved. No part of this publication may be reproduced, stored in a retrieval system, or transmitted, in any form or by any means, mechanical, electronic, photocopying, recording, or otherwise, without the prior written permission of Sumitomo. No patent liability is assumed with respect to the use of the information contained herein. Moreover, because Sumitomo is constantly striving to improve its high-quality products, the information contained in this manual is subject to change without notice. Every precaution has been taken in the preparation of this manual. Sumitomo assumes no responsibility for errors or omissions. Neither is any liability assumed for damages resulting from the use of the information contained in this publication.

# **Table of Contents**

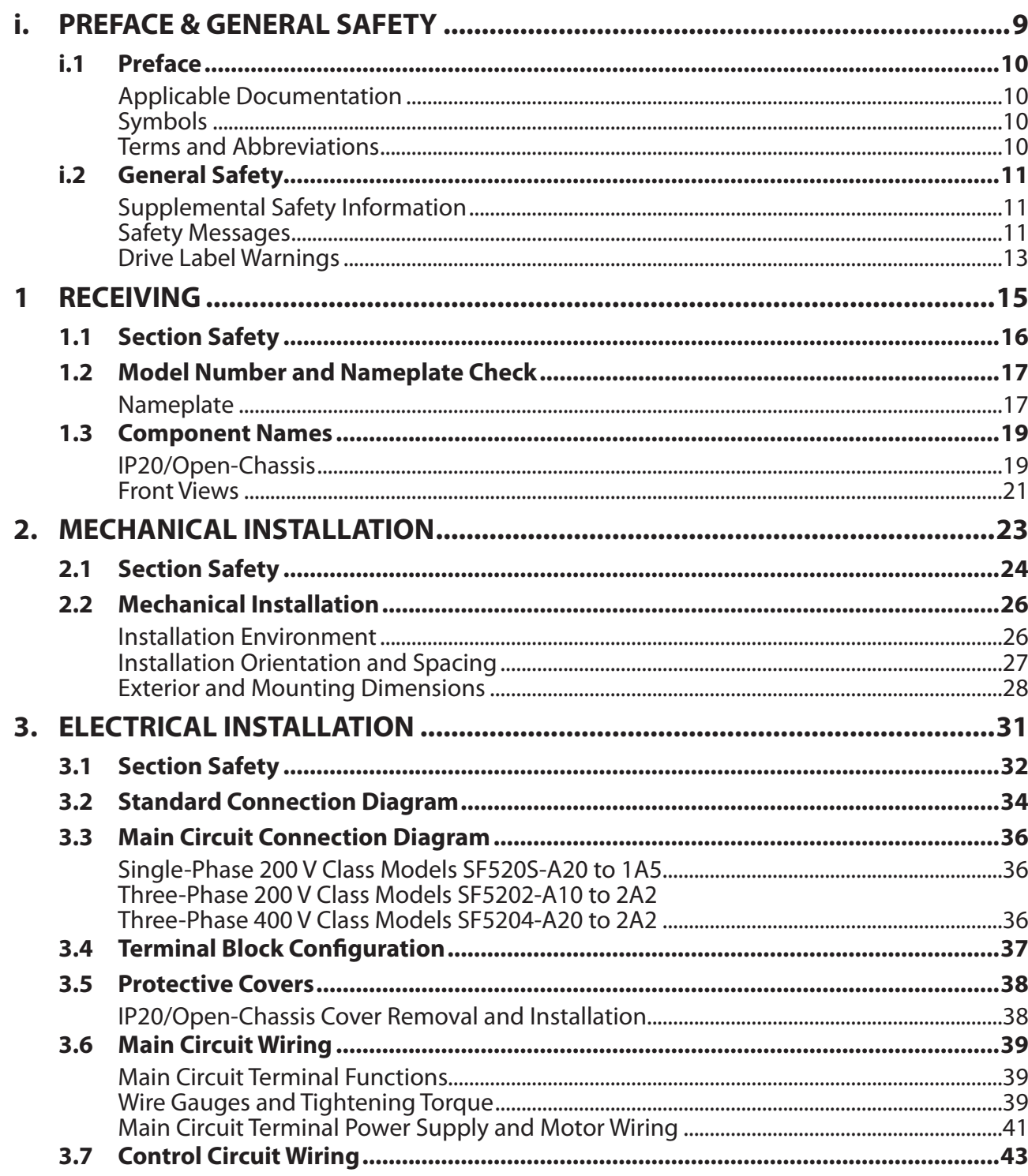

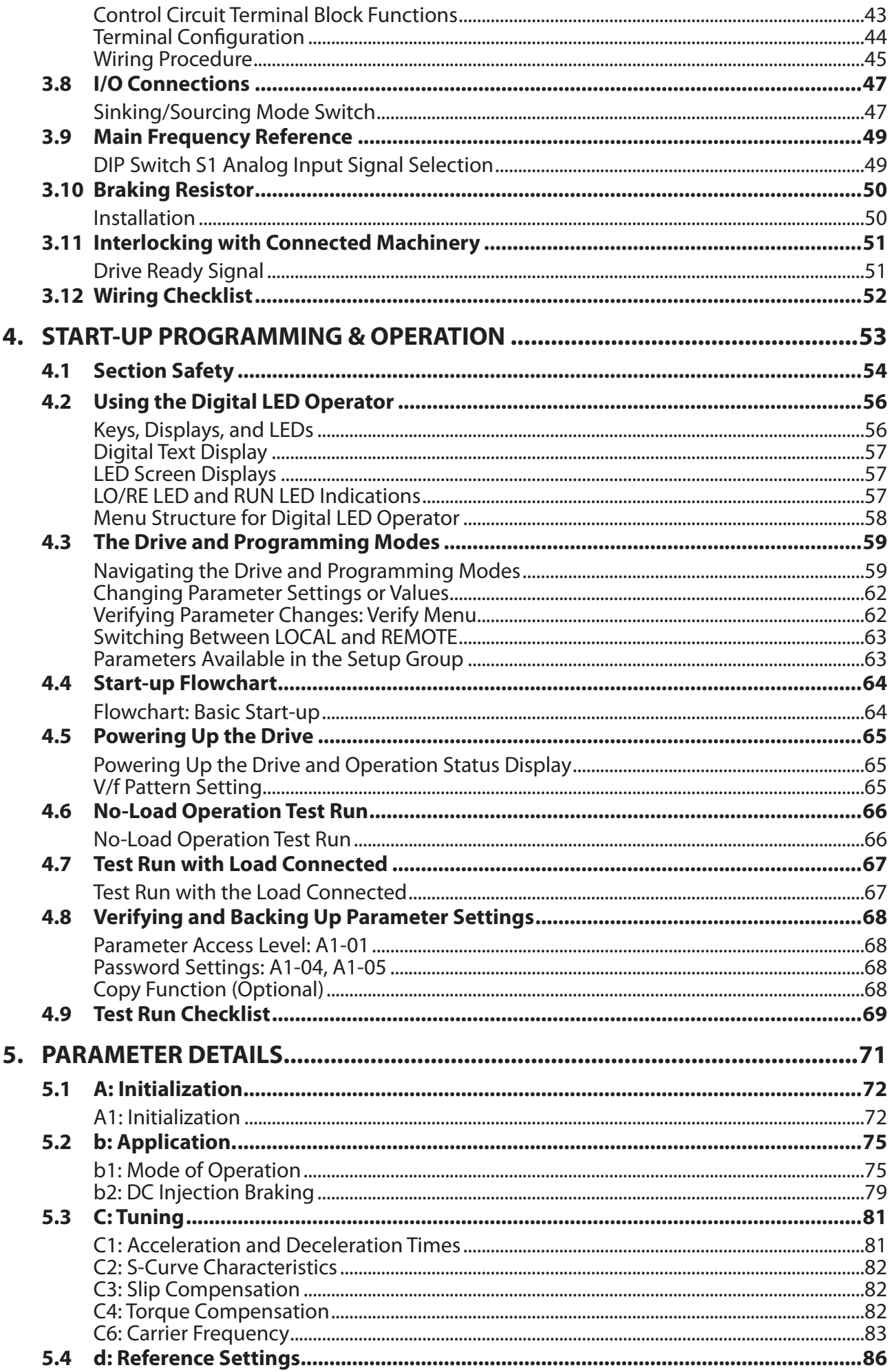

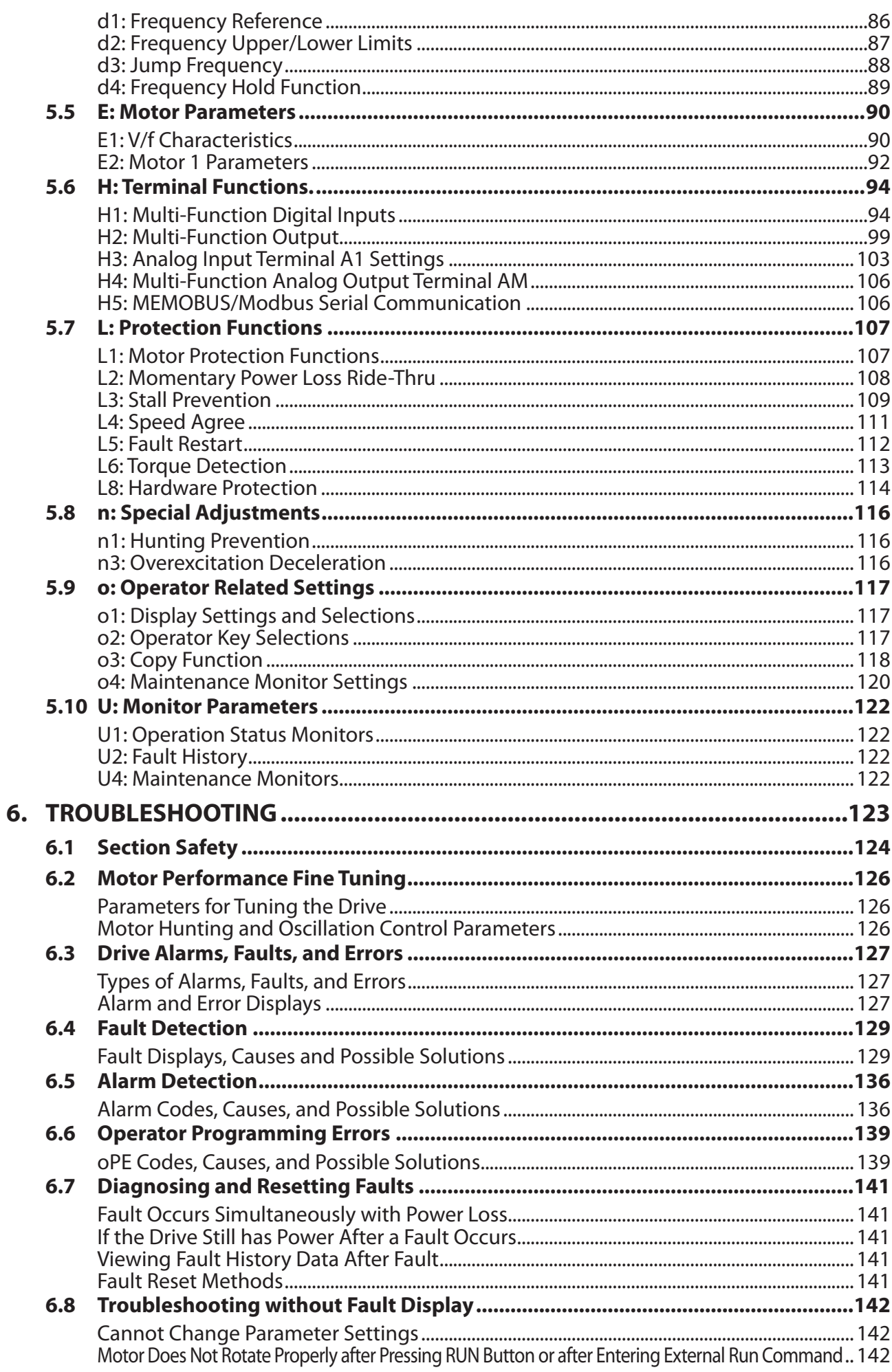

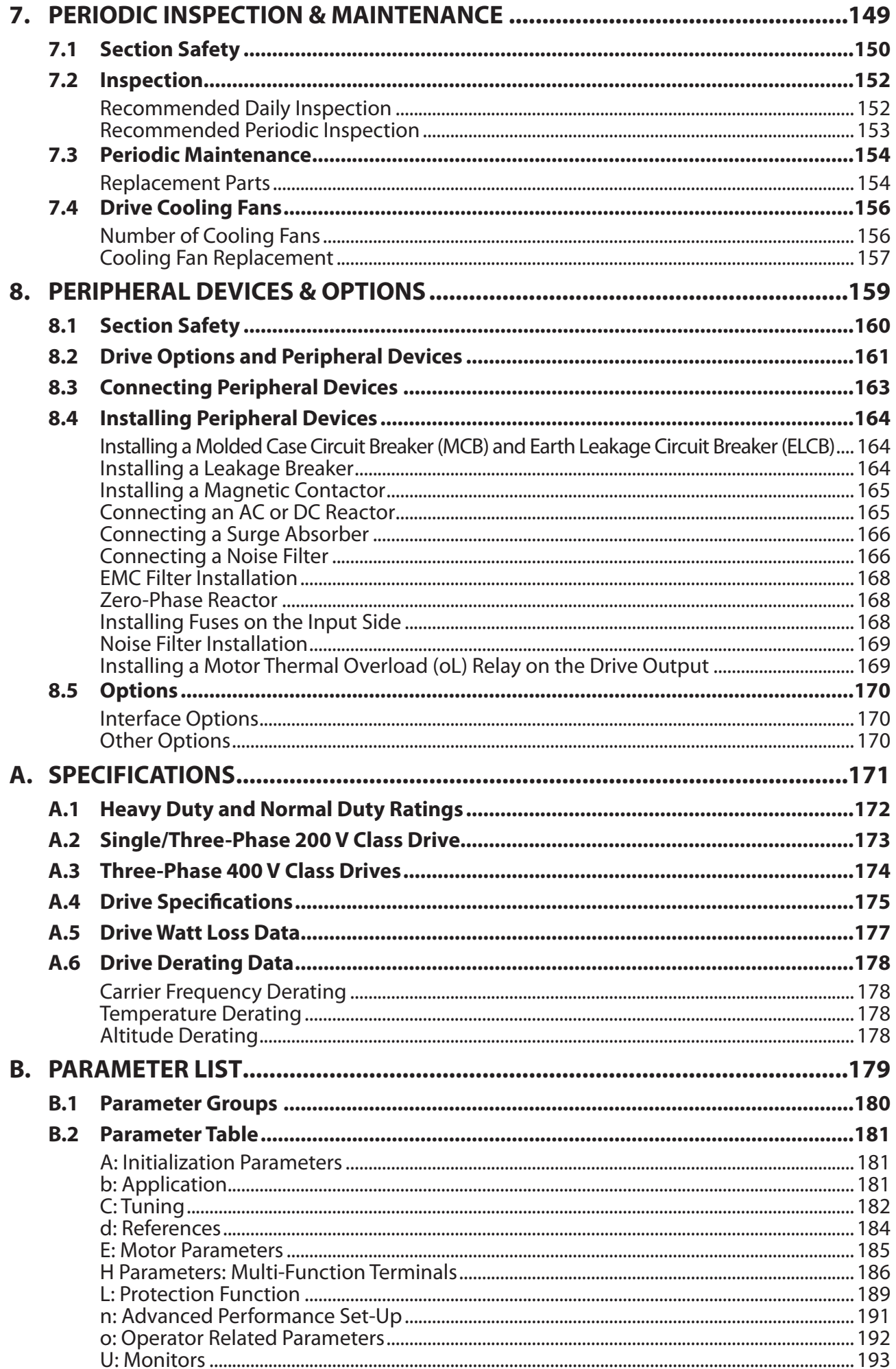

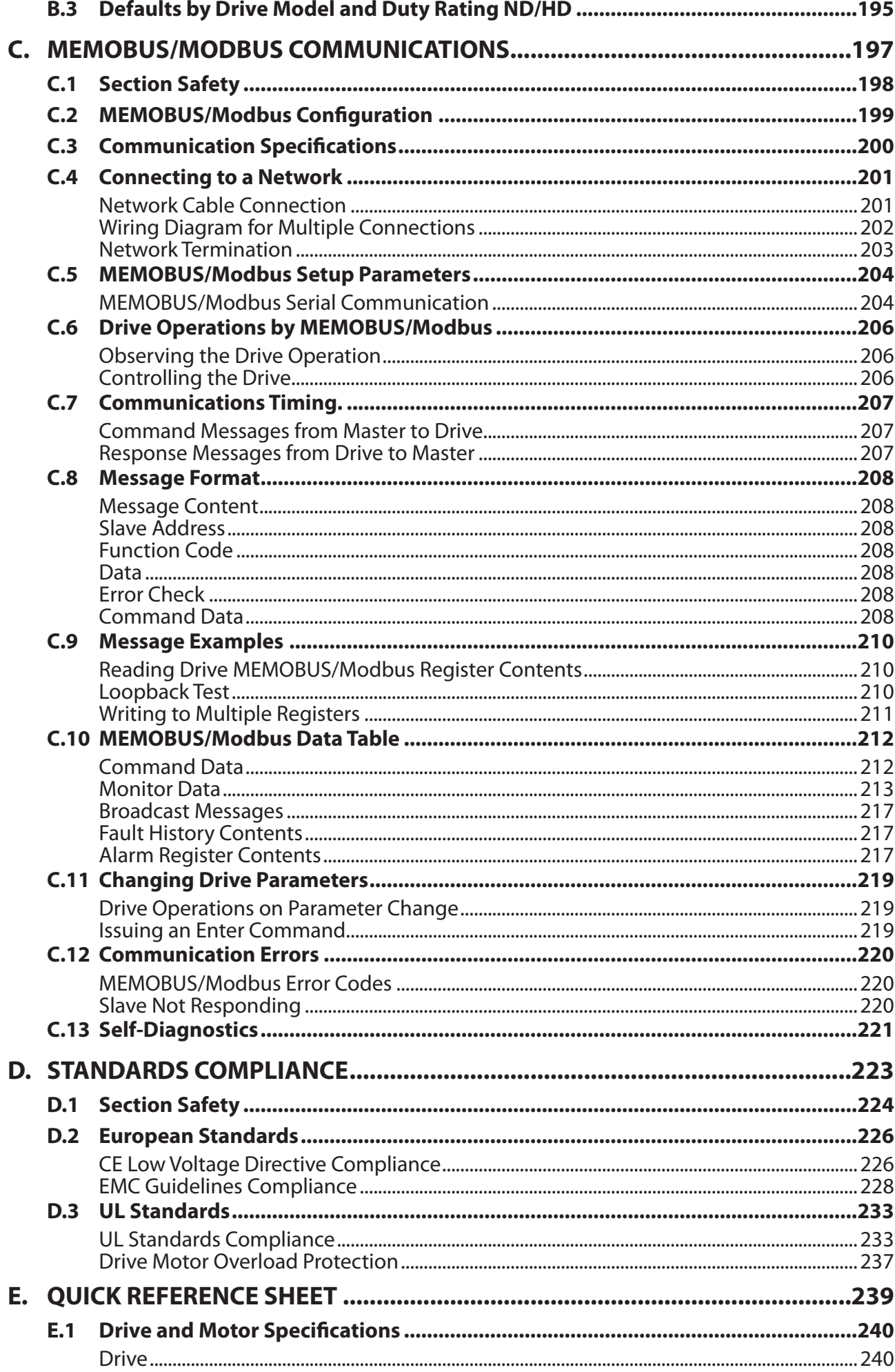

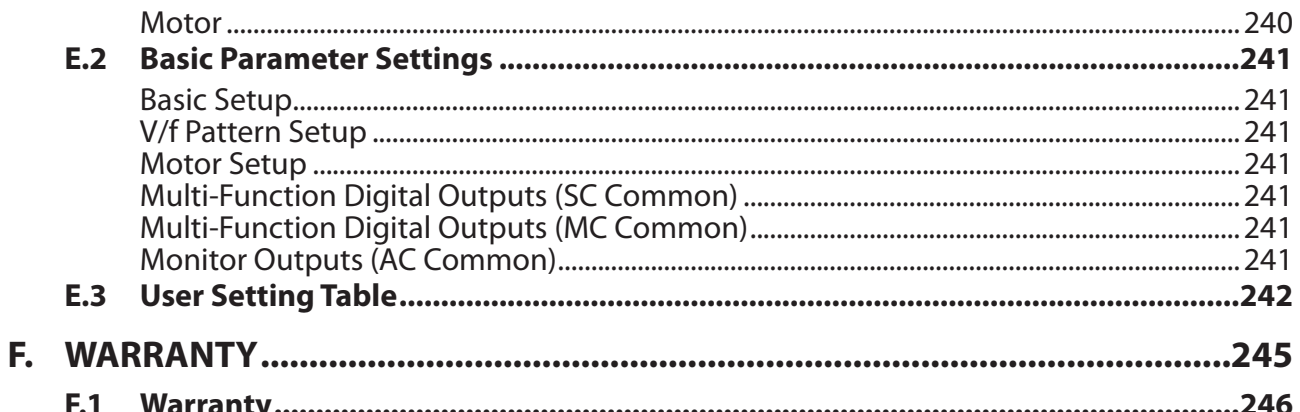

# **Preface & General Safety**

This section provides safety messages pertinent to this product that, if not heeded, may result in fatality, personal injury, or equipment damage. Sumitomo is not responsible for the consequences of ignoring these instructions.

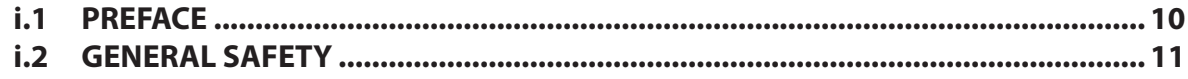

# **i.1 Preface**

Sumitomo manufactures products used as components in a wide variety of industrial systems and equipment. The selection and application of Sumitomo products remain the responsibility of the equipment manufacturer or end user. Sumitomo accepts no responsibility for the way its products are incorporated into the final system design. Under no circumstances should any Sumitomo product be incorporated into any product or design as the exclusive or sole safety control. Without exception, all controls should be designed to detect faults dynamically and fail safely under all circumstances. All systems or equipment designed to incorporate a product manufactured by Sumitomo must be supplied to the end user with appropriate warnings and instructions as to the safe use and operation of that part. Any warnings provided by Sumitomo must be promptly provided to the end user. Sumitomo offers an express warranty only as to the quality of its products in conforming to standards and specifications published in the Sumitomo manual. NO OTHER WARRANTY, EXPRESS OR IMPLIED, IS OFFERED. Sumitomo assumes no liability for any personal injury, property damage, losses, or claims arising from misapplication of its products.

This manual is designed to ensure correct and suitable application of SF-520 Series drives. Read this manual before attempting to install, operate, maintain, or inspect a drive and keep it in a safe, convenient location for future reference. Be sure you understand all precautions and safety information before attempting application.

# **Applicable Documentation**

The following manuals are available for SF-520 series drives:

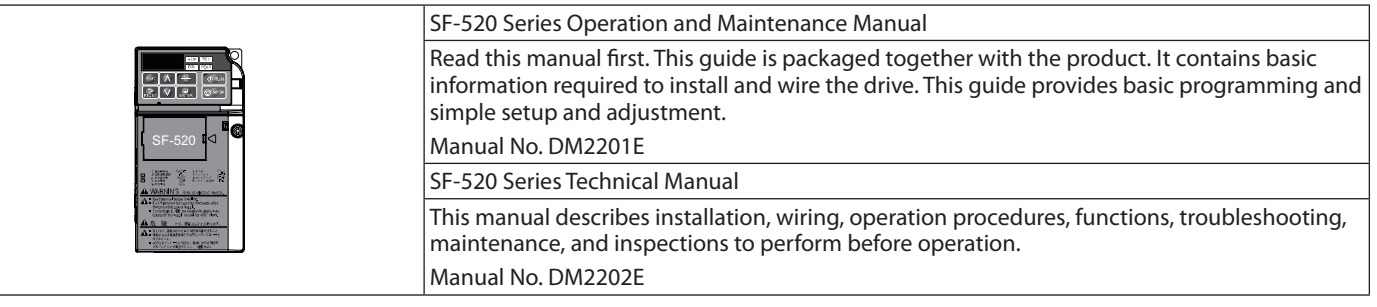

### **Symbols**

**Note:** Indicates a supplement or precaution that does not cause drive damage.

 **Indicates a term or definition used in this manual.**

### **Terms and Abbreviations**

- **• Drive**: SF-520 Series
- **• r/min**: Revolutions per Minute
- **• SI-485/J-H**: RS-422/RS-485 Interface for MEMOBUS/Modbus Communication
- **• V/f**: V/f Control

# **i.2 General Safety**

### **Supplemental Safety Information**

### **General Precautions**

• The diagrams in this manual may be indicated without covers or safety shields to show details. Restore covers or shields before operating the drive and run the drive according to the instructions described in this manual.

• Any illustrations, photographs, or examples used in this manual are provided as examples only and may not apply to all products to which this manual is applicable.

• The products and specifications described in this manual or the content and presentation of the manual may be changed without notice to improve the product and/or the manual.

## **A WARNING**

Read and understand this manual before installing, operating or servicing this drive. The drive must be installed according to this manual and local codes.

The following conventions are used to indicate safety messages in this manual. Failure to heed these messages could result in serious or possibly even fatal injury or damage to the products or to related equipment and systems.

# **A DANGER**

**Indicates a hazardous situation, which, if not avoided, will result in death or serious injury.**

### **WARNING**

**Indicates a hazardous situation, which, if not avoided, could result in death or serious injury.**

**WARNING!** *will also be indicated by a bold key word embedded in the text followed by an italicized safety message.*

# **A** CAUTION

**Indicates a hazardous situation, which, if not avoided, could result in minor or moderate injury.**

**CAUTION!** *will also be indicated by a bold key word embedded in the text followed by an italicized safety message.*

### **NOTICE**

### **Indicates a property damage message.**

**NOTICE:** *will also be indicated by a bold key word embedded in the text followed by an italicized safety message.*

### **Safety Messages**

**A DANGER** 

### **Heed the safety messages in this manual.**

Failure to comply will result in death or serious injury.

The operating company is responsible for any injuries or equipment damage resulting from failure to heed the warnings in this manual.

# **A DANGER**

# **Electrical Shock Hazard**

### **Do not connect or disconnect wiring while the power is on.**

Failure to comply will result in death or serious injury.

Before servicing, disconnect all power to the equipment. The internal capacitor remains charged even after the power supply is turned off. The charge indicator LED will extinguish when the DC bus voltage is below 50 Vdc. To prevent electric shock, wait at least one minute after all indicators are OFF and measure the DC bus voltage level to confirm safe level.

# **WARNING**

# **Sudden Movement Hazard**

### **System may start unexpectedly upon application of power, resulting in death or serious injury.**

Clear all personnel from the drive, motor and machine area before applying power. Secure covers, couplings, shaft keys and machine loads before applying power to the drive.

# **Electrical Shock Hazard**

### **Do not attempt to modify or alter the drive in any way not explained in this manual.**

Failure to comply could result in death or serious injury.

Sumitomo is not responsible for any modification of the product made by the user. This product must not be modified.

### **Do not allow unqualified personnel to use equipment.**

Failure to comply could result in death or serious injury.

Maintenance, inspection, and replacement of parts must be performed only by authorized personnel familiar with installation, adjustment and maintenance of AC drives.

### **Do not remove covers or touch circuit boards while the power is on.**

Failure to comply could result in death or serious injury.

# **Fire Hazard**

### **Do not use an improper voltage source.**

Failure to comply could result in death or serious injury by fire.

Verify that the rated voltage of the drive matches the voltage of the incoming power supply before applying power.

# **Crush Hazard**

**Do not use this drive in lifting applications without installing external safety circuitry to prevent accidental dropping of the load.**

### **The drive does not possess built-in load drop protection for lifting applications.**

Failure to comply could result in death or serious injury from falling loads.

Install electrical and/or mechanical safety circuit mechanisms independent of drive circuitry.

# **A** CAUTION

# **Crush Hazard**

**Do not carry the drive by the front cover.**

Failure to comply may result in minor or moderate injury from the main body of the drive falling.

# **NOTICE Observe proper electrostatic discharge procedures (ESD) when handling the drive and circuit boards.** Failure to comply may result in ESD damage to the drive circuitry. **Never connect or disconnect the motor from the drive while the drive is outputting voltage.** Improper equipment sequencing could result in damage to the drive. **Do not perform a withstand voltage test on any part of the drive.** Failure to comply could result in damage to the sensitive devices within the drive. **Do not operate damaged equipment.** Failure to comply could result in further damage to the equipment. Do not connect or operate any equipment with visible damage or missing parts. **Install adequate branch circuit short circuit protection per applicable codes.** Failure to comply could result in damage to the drive. The drive is suitable for circuits capable of delivering not more than 31,000 RMS symmetrical Amperes, 240 Vac maximum (200 V Class) and 480 Vac maximum (400 V Class). **Do not expose the drive to halogen group disinfectants.** Failure to comply may cause damage to the electrical components in the drive. Do not pack the drive in wooden materials that have been fumigated or sterilized. Do not sterilize the entire package after the product is packed.

# **Drive Label Warnings**

Always heed the warning information listed in *Figure i.1* in the position shown in *Figure i.2*.

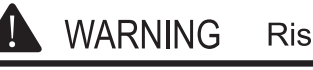

Risk of electric shock.

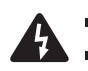

- 
- Read manual before installing.
	- Wait 1 minute for capacitor discharge after disconnecting power supply.
	- $\blacksquare$  To conform to  $\mathsf{\subset}\mathsf{\in}$  requirements, make sure to ground the supply neutral for 400V class.

### **Figure i.1 Warning Information**

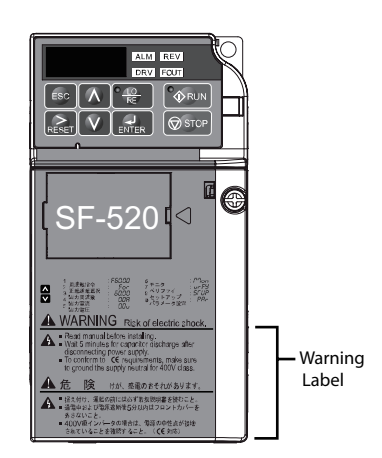

**Figure i.2 Warning Information Position**

**This Page Intentionally Blank**

# **Receiving**

This chapter describes the proper inspections to perform after receiving the drive and illustrates the different enclosure types and components.

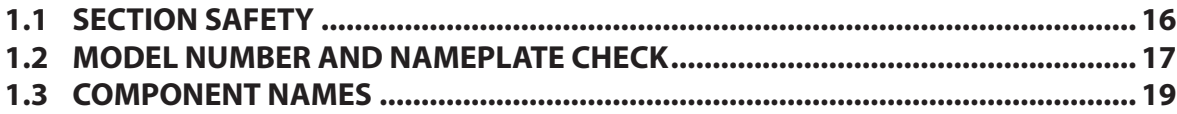

# **1.1 Section Safety**

# **A** CAUTION

### **Do not carry the drive by the front cover.**

Failure to comply may cause the main body of the drive to fall, resulting in minor or moderate injury.

### **NOTICE**

**Observe proper electrostatic discharge procedures (ESD) when handling the drive and circuit boards.** Failure to comply may result in ESD damage to the drive circuitry.

A motor connected to a PWM drive may operate at a higher temperature than a utility-fed motor and the **operating speed range may reduce motor cooling capacity.**

Ensure that the motor is suitable for drive duty and/or the motor service factor is adequate to accommodate the additional heating with the intended operating conditions.

# **1.2 Model Number and Nameplate Check**

Please perform the following tasks after receiving the drive:

- Inspect the drive for damage.
- If the drive appears damaged upon receipt, contact the shipper immediately.
- Verify receipt of the correct model by checking the information on the nameplate.
- If you have received the wrong model or the drive does not function properly, contact your supplier.

## **Nameplate**

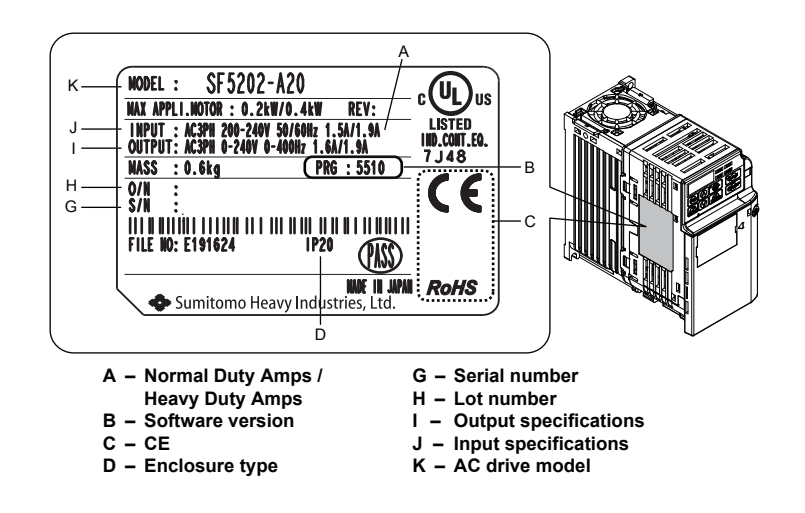

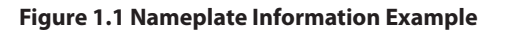

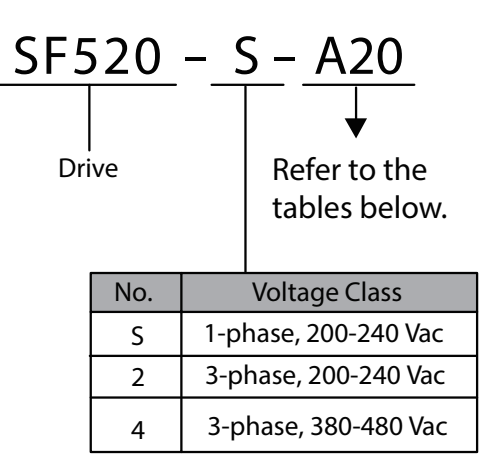

<1> Drives with these specifications do not guarantee complete protection for the specified environmental condition.

### **Single-Phase 200 V**

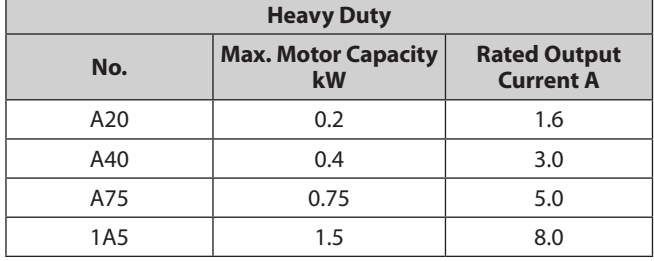

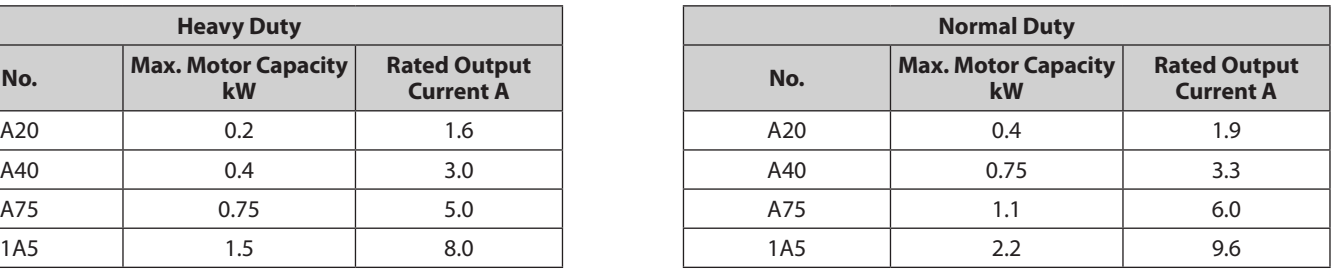

### **Three-Phase 200 V**

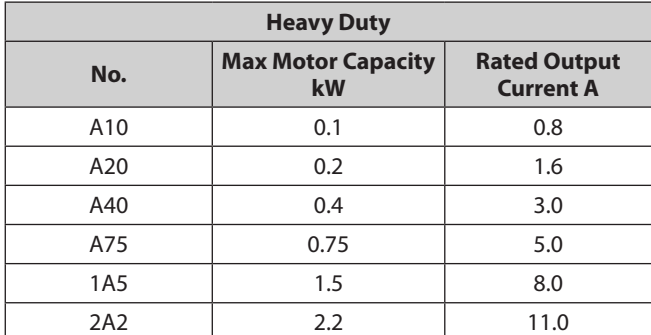

## **Three-Phase 400 V**

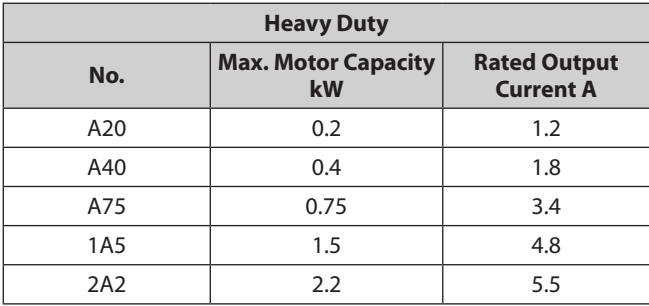

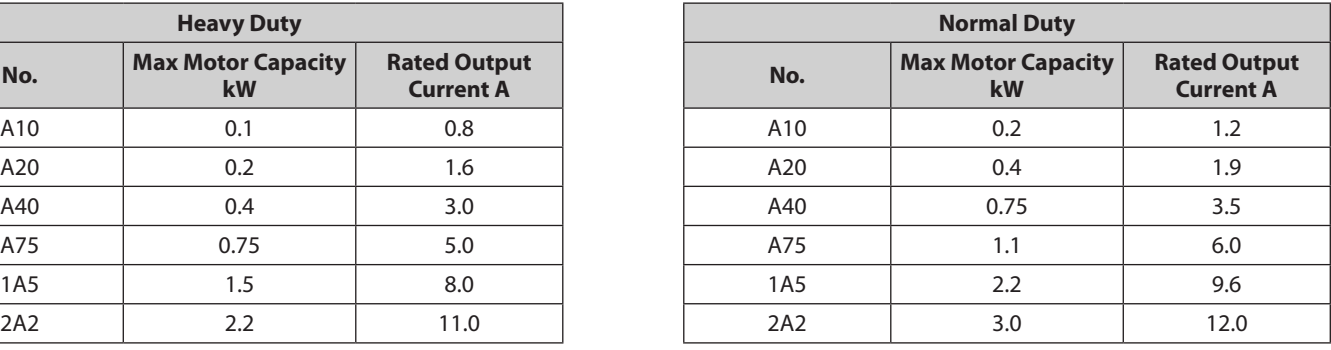

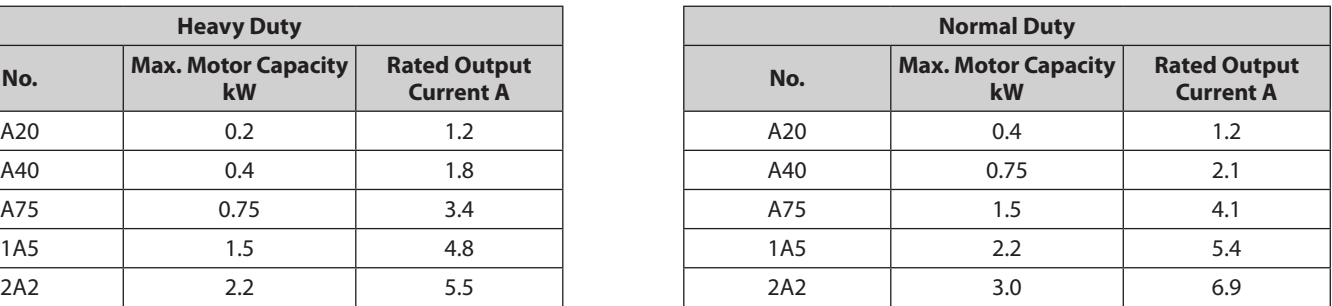

# **1.3 Component Names**

This section illustrates drive components in the IP20/Open-Chassis models.

### **IP20/Open-Chassis**

 **Single-Phase AC 200 V SF520S-A20 to A40 Three-Phase AC 200 V SF5202-A10 to A75**

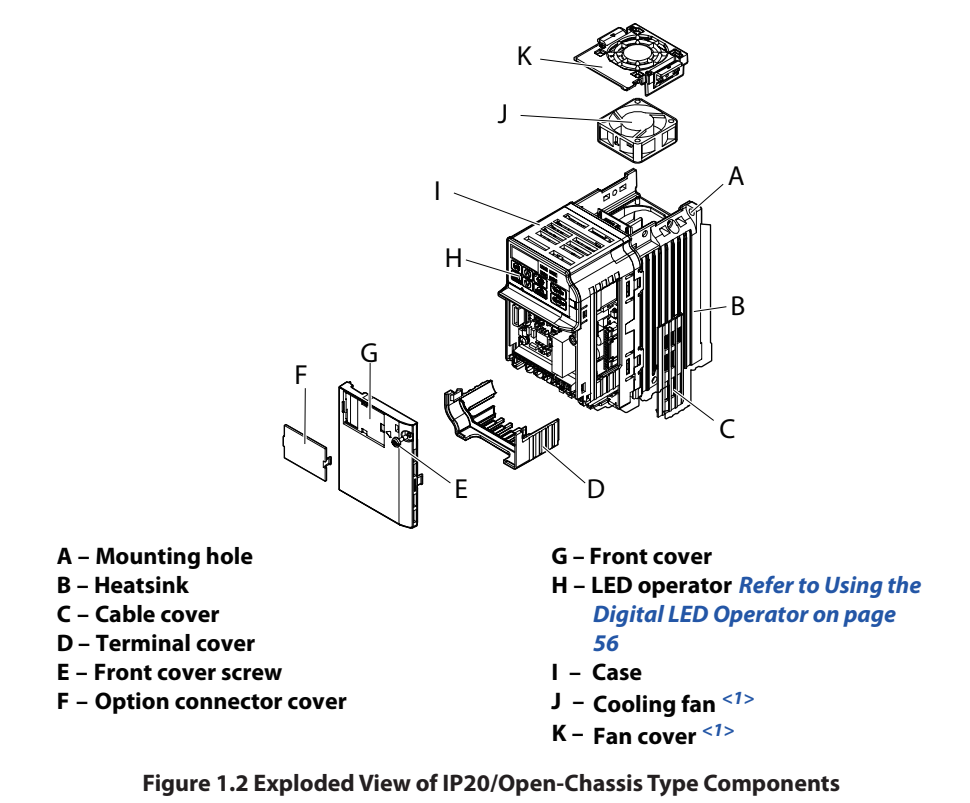

<1> Models SF520S-A20 to A40 and SF5202-A10 to A40 do not have a cooling fan or a cooling fan cover.

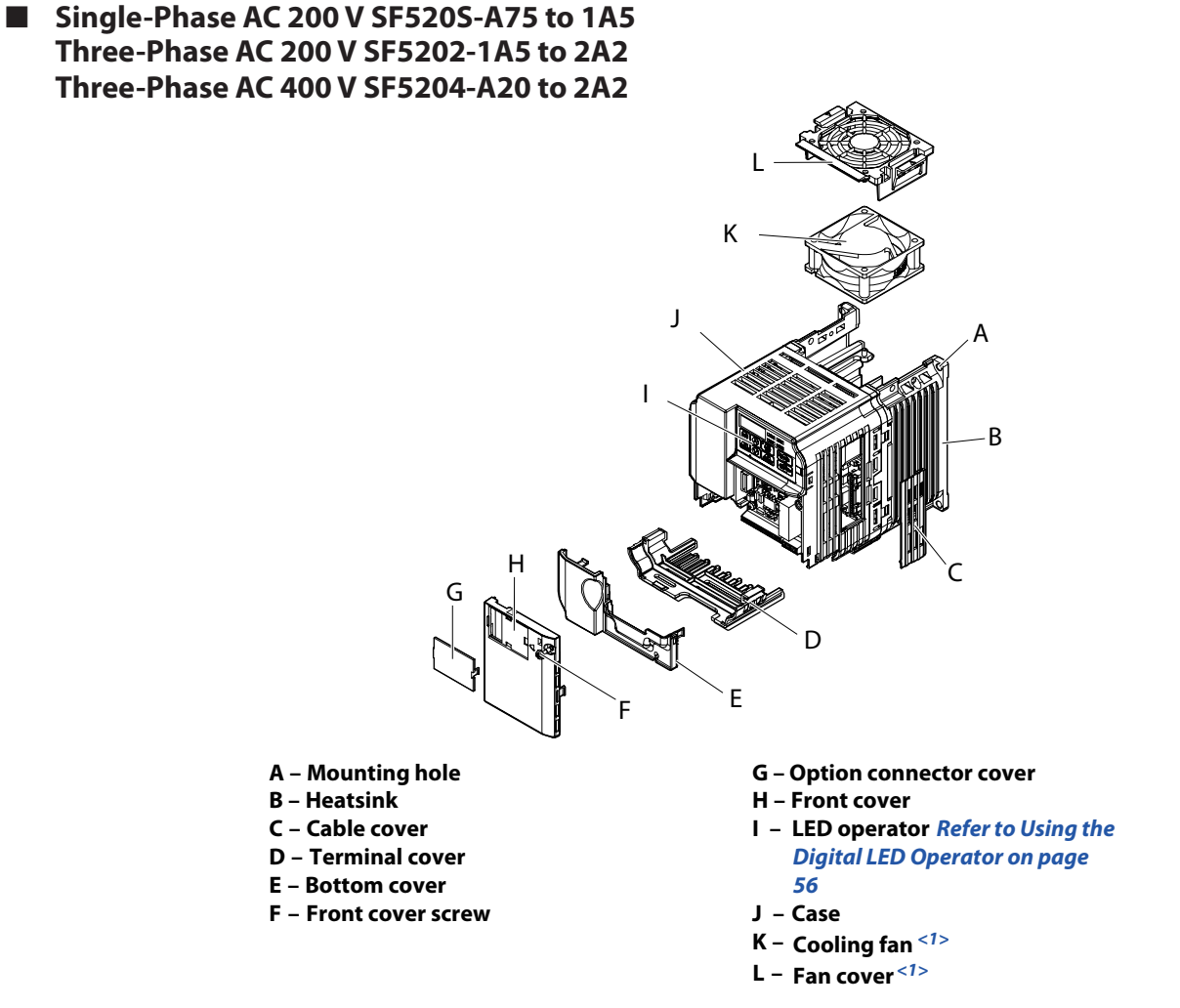

**Figure 1.3 Exploded view of IP20/Open-Chassis Type Components**

<1> Models SF520S-A75 and SF5204-A20 to A75 do not have a cooling fan or a cooling fan cover.

### **Front Views**

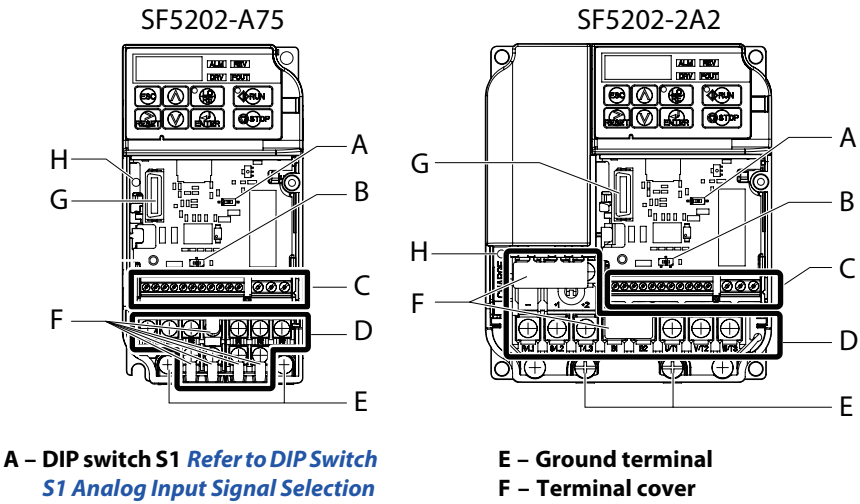

- *on page 49* **G – Option unit connector**  *Refer to*
- **B – DIP switch S3** *Refer to Sinking/ Sourcing Mode Switch on page 47*
- **C – Control circuit terminal** *Refer to Control Circuit Wiring on page 43*
- **D – Main circuit terminal** *Refer to Wiring the Main Circuit Terminal on page 42*

**Figure 1.4 Front Views of Drives**

**H – Charge Lamp**

*Options on page 170*

**This Page Intentionally Blank**

# **Mechanical Installation**

This chapter explains how to properly mount and install the drive.

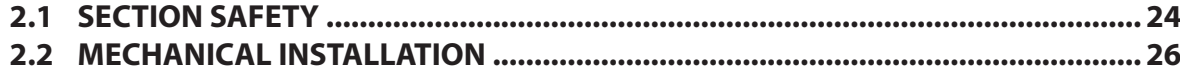

# **2.1 Section Safety**

# **WARNING**

### **Fire Hazard**

### Provide sufficient cooling with a fan or air conditioning unit when installing the drive inside an enclosed **panel or cabinet.**

Failure to comply could result in overheating and fire.

The airflow over an IP20/Open-Chassis drive should be less than 50 °C.

# **ACAUTION**

### **Crush Hazard**

### **Do not carry the drive by the front cover.**

Failure to comply may result in minor or moderate injury from the main body of the drive falling.

# **NOTICE**

**Observe proper electrostatic discharge (ESD) procedures when handling the drive.**

Failure to comply could result in ESD damage to the drive circuitry.

It may be difficult to perform maintenance on the cooling fans of drives installed in a vertical row inside an **enclosure.**

Ensure adequate spacing at the top of the drive to perform cooling fan replacement when required.

**Operating the motor in the low-speed range diminishes the cooling effects, increases motor temperature, and may lead to motor damage by overheating.**

Reduce the motor torque in the low-speed range whenever using a standard blower cooled motor. If 100% torque is required continuously at low speed, consider using a inverter motor. Select a motor that is compatible with the required load torque and operating speed range.

### **Do not operate motors above the maximum rated RPM.**

Failure to comply may lead to bearing or other mechanical motor failures.

### **NOTICE**

When the wiring distance is greater than 100 meters, pay special attention to the motor insulation voltage **or use a drive-rated motor.**

Failure to comply could lead to motor winding failure.

**Motor vibration may increase when operating a machine in variable-speed mode, if that machine previously operated at a constant speed.**

Install vibration-proof rubber on the motor base or use the frequency jump function to skip a frequency resonating the machine.

**The motor may require more acceleration torque with drive operation than with a commercial power supply.**

Set a proper V/f pattern by checking the load torque characteristics of the machine to be used with the motor.

**When using an explosion-proof motor, it must be subject to an explosion-proof test in conjunction with the drive.**

This is also applicable when an existing explosion-proof motor is to be operated with the drive. Since the drive itself is not explosion-proof, always install it in a safe place.

**Do not use a drive for a single-phase motor.**

Replace the motor with a three-phase motor.

# **2.2 Mechanical Installation**

This section outlines specifications, procedures, and environment for proper mechanical installation of the drive.

### **Installation Environment**

To help prolong the optimum performance life of the drive, install the drive in the proper environment. The table below provides a description of the appropriate environment for the drive.

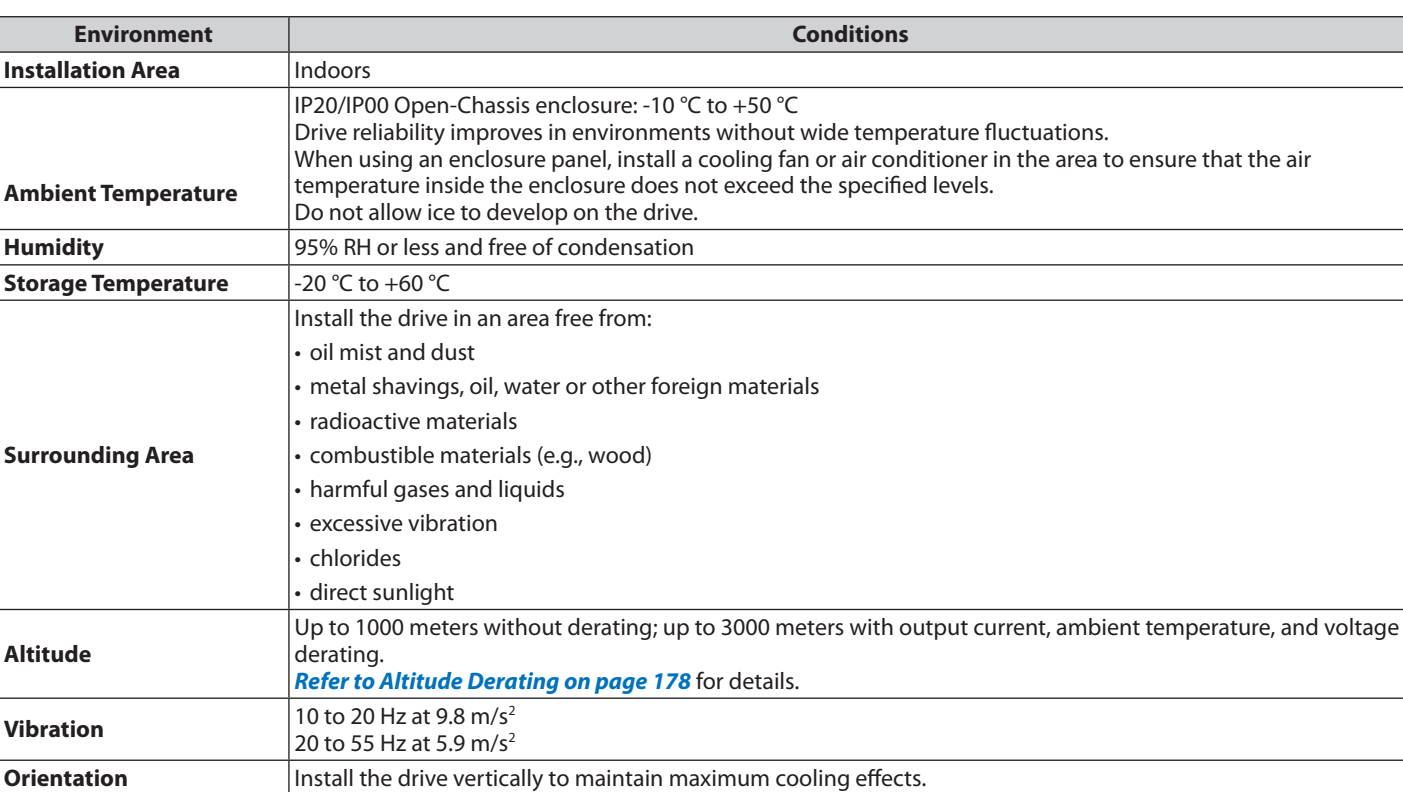

### **Table 2.1 Installation Environment**

**NOTICE:** *Prevent foreign matter such as metal shavings or wire clippings from falling into the drive during installation and project construction.*  Failure to comply could result in damage to the drive. Place a temporary cover over the top of the drive during installation. Remove the temporary *cover before startup, as the cover will reduce ventilation and cause the drive to overheat.*

**NOTICE:** *Avoid placing drive peripheral devices, transformers, or other electronics near the drive. Failure to comply could result in erroneous operation. If such devices must be used in close proximity to the drive, take proper steps to shield the drive from noise.*

# **Installation Orientation and Spacing**

Install the drive upright as illustrated in *Figure 2.1* to maintain proper cooling.

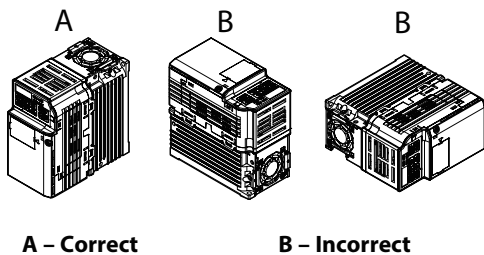

**Figure 2.1 Correct Installation Orientation**

### **Single Drive Installation**

*Figure 2.2* explains the required installation spacing to maintain sufficient space for airflow and wiring. Install the heatsink against a closed surface to avoid diverting cooling air around the heatsink.

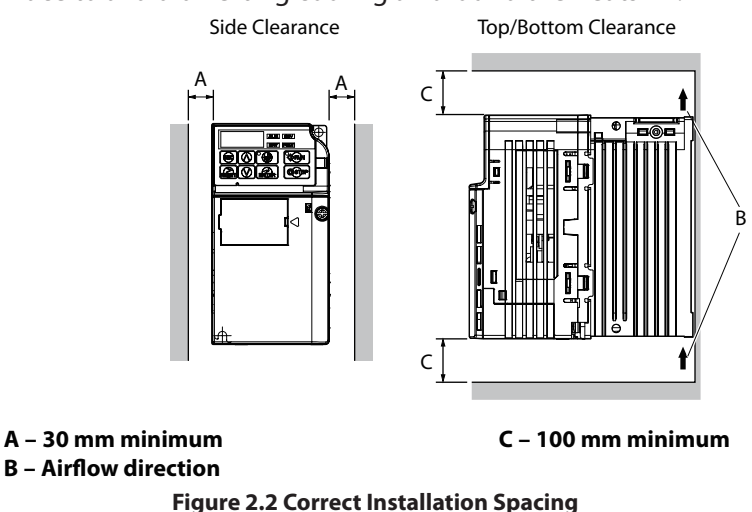

**Note:** The space required on the left and right sides of the drive are the same for IP20/Open-Chassis drives.

### **Multiple Drive Installation**

When installing multiple drives into the same enclosure panel, mount the drives according to *Figure 2.2*. When mounting drives with a minimum side-by-side clearance of 2 mm according to *Figure 2.3*, derating must be considered and parameter L8-35 must be set. *Refer to Parameter List on page 179*.

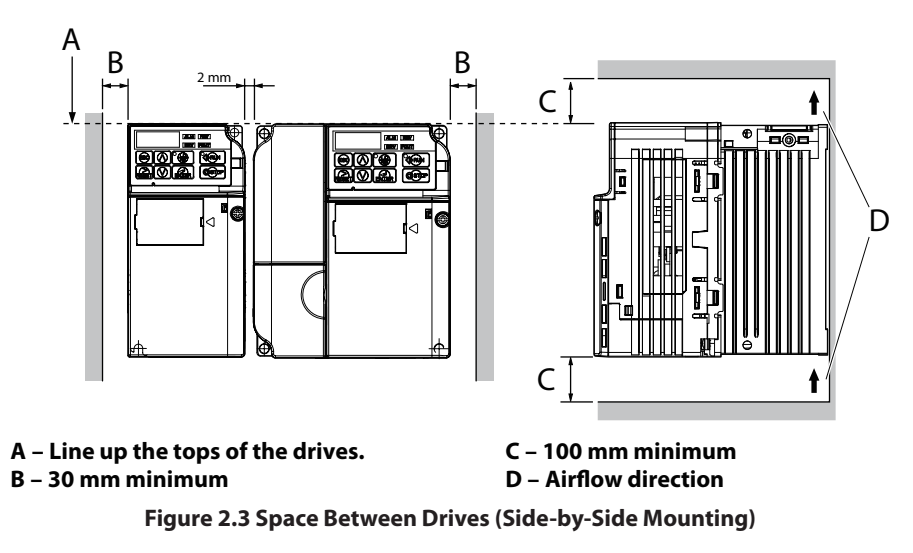

**Note:** When installing drives of different heights in the same enclosure panel, the tops of the drives should line up. Leave space between the top and bottom of stacked drives for cooling fan replacement if required. Using this method, it is possible to replace the cooling fans later.

## **Exterior and Mounting Dimensions**

### **IP20/Open-Chassis Drives**

**Table 2.2 IP20/Open-Chassis (without an EMC filter)**

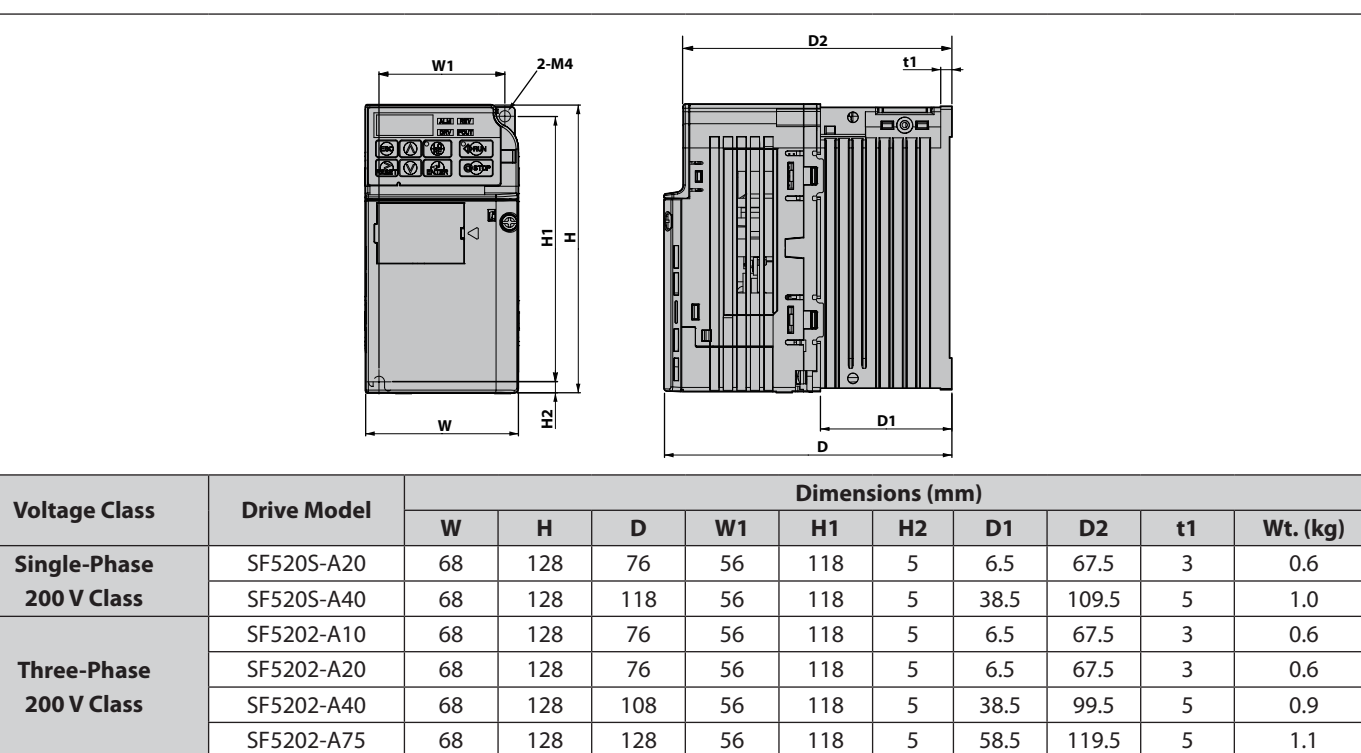

**Table 2.3 IP20/Open-Chassis (without an EMC filter)**

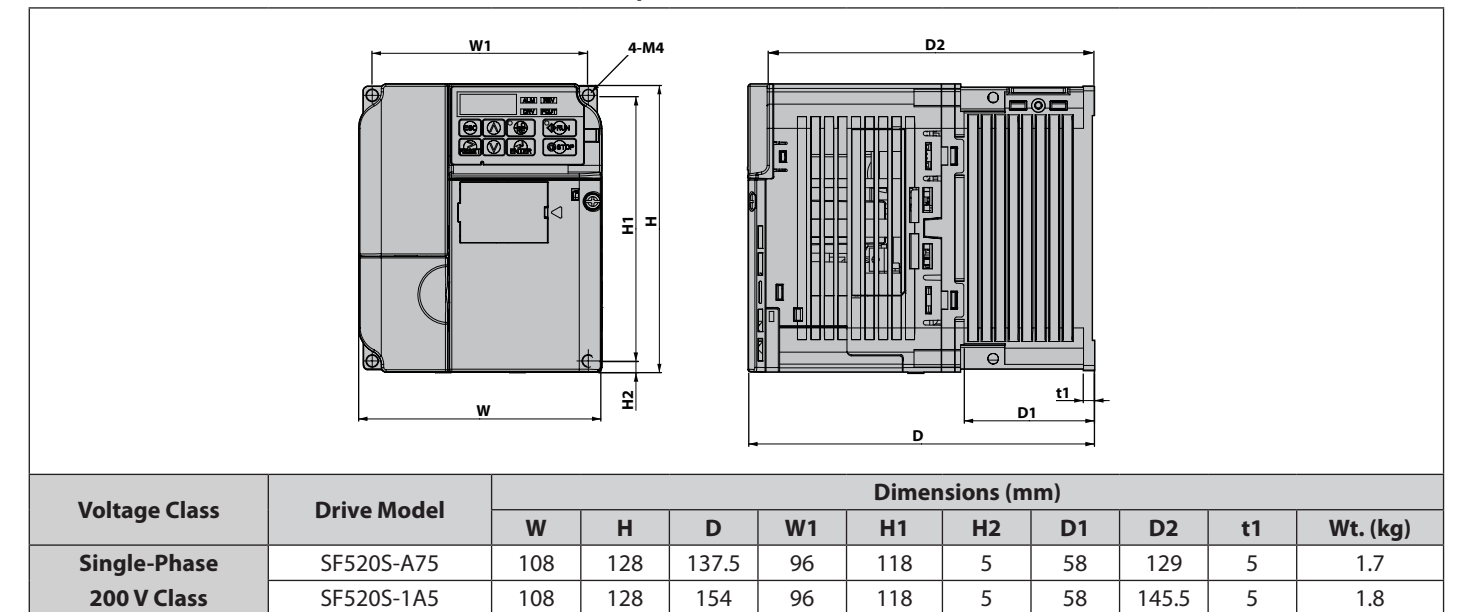

SF5202-1A5 | 108 | 128 | 129 | 96 | 118 | 5 | 58 | 120.5 | 5 | 1.7 SF5202-2A2 | 108 | 128 | 137.5 | 96 | 118 | 5 | 58 | 129 | 5 | 1.7

**Three-Phase 200 V Class**

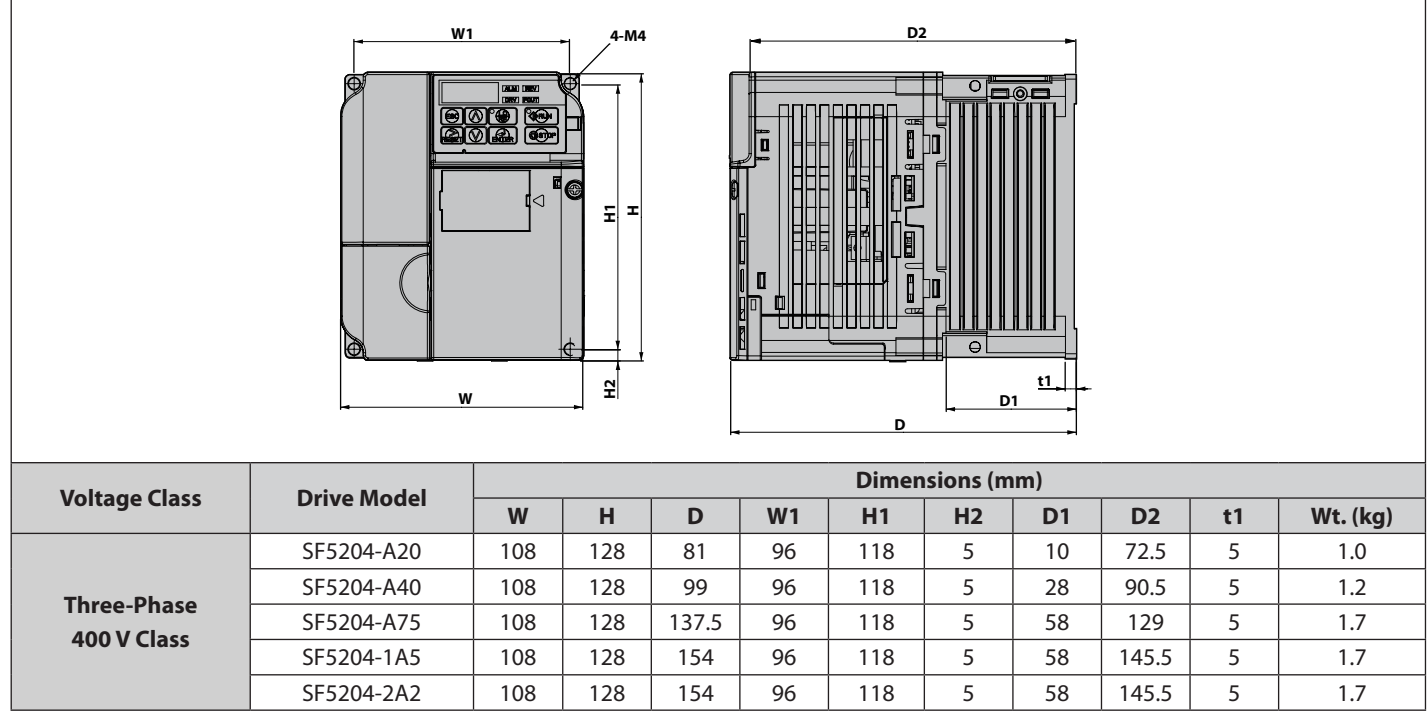

**This Page Intentionally Blank**

3

# **Electrical Installation**

This chapter explains proper procedures for wiring the control circuit terminals, motor and power supply.

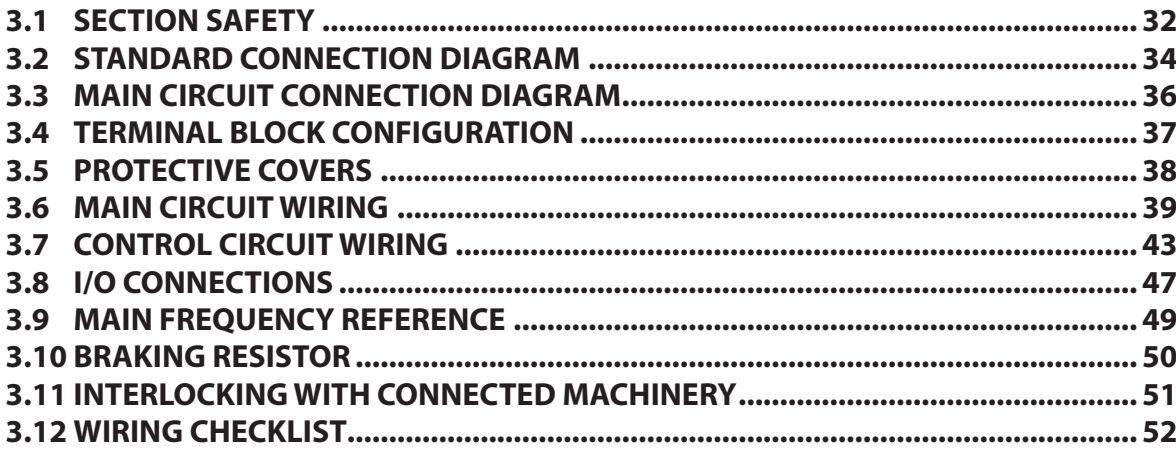

# **3.1 Section Safety**

# **A DANGER**

## **Electrical Shock Hazard**

### **Do not connect or disconnect wiring while the power is on.**

Failure to comply will result in death or serious injury.

# **AWARNING**

## **Electrical Shock Hazard**

### **Do not operate equipment with covers removed.**

Failure to comply could result in death or serious injury.

The diagrams in this section may show drives without covers or safety shields to show details. Be sure to reinstall covers or shields before operating the drives and run the drives according to the instructions described in this manual.

### **Always ground the motor-side grounding terminal.**

Improper equipment grounding could result in death or serious injury by contacting the motor case.

### **Do not perform work on the drive while wearing loose clothing, jewelry or without eye protection.**

Failure to comply could result in death or serious injury.

Remove all metal objects such as watches and rings, secure loose clothing, and wear eye protection before beginning work on the drive.

### **Do not remove covers or touch circuit boards while the power is on.**

Failure to comply could result in death or serious injury.

### **Do not allow unqualified personnel to perform work on the drive.**

Failure to comply could result in death or serious injury.

Installation, maintenance, inspection, and servicing must be performed only by authorized personnel familiar with installation, adjustment, and maintenance of AC drives.

### **Do not touch any terminals before the capacitors have fully discharged.**

Failure to comply could result in death or serious injury.

Before wiring terminals, disconnect all power to the equipment. The internal capacitor remains charged even after the power supply is turned off. The charge indicator LED will extinguish when the DC bus voltage is below 50 Vdc. To prevent electric shock, wait at least one minute after all indicators are off and measure the DC bus voltage level to confirm safe level.

# **Fire Hazard**

### **Tighten all terminal screws to the specified tightening torque.**

Loose electrical connections could result in death or serious injury by fire due to overheating of electrical connections.

### **Do not use improper combustible materials.**

Failure to comply could result in death or serious injury by fire.

Attach the drive to metal or other noncombustible material.

### **Do not use an improper voltage source.**

Failure to comply could result in death or serious injury by fire.

Verify that the rated voltage of the drive matches the voltage of the incoming power supply before applying power.

### **NOTICE**

**Observe proper electrostatic discharge procedures (ESD) when handling the drive and circuit boards.**

Failure to comply may result in ESD damage to the drive circuitry.

**Never connect or disconnect the motor from the drive while the drive is outputting voltage.**

Improper equipment sequencing could result in damage to the drive.

### **Do not use unshielded cable for control wiring.**

Failure to comply may cause electrical interference resulting in poor system performance. Use shielded, twistedpair wires and ground the shield to the ground terminal of the drive.

Check all the wiring to ensure that all connections are correct after installing the drive and connecting any **other devices.**

Failure to comply could result in damage to the drive.

**Do not modify the drive circuitry.**

Failure to comply could result in damage to the drive and will void warranty.

Sumitomo is not responsible for any modification of the product made by the user. This product must not be modified.

# **3.2 Standard Connection Diagram**

Connect the drive and peripheral devices as shown in *Figure 3.1*. It is possible to run the drive via the digital operator without connecting digital I/O wiring. This section does not discuss drive operation; *Refer to Start-Up Programming & Operation on page 53* for instructions on operating the drive.

**NOTICE:** *Inadequate branch short circuit protection could result in damage to the drive. Install adequate branch circuit short circuit protection per applicable codes. The drive is suitable for circuits capable of delivering not more than 31,000 RMS symmetrical amperes, 240 Vac maximum (200 V Class) and 480 Vac maximum (400 V Class).*

**NOTICE:** *When the wiring distance is greater than 100 meters, pay special attention to the motor insulation voltage or use a drive duty motor. Failure to comply could lead to motor insulation breakdown.*

**NOTICE:** Correctly set Sink/Source jumper S3 for internal power supply. Failure to comply may result in damage to the drive. **Refer to I/O** *Connections on page 47 for details.*

**NOTICE:** *Do not connect AC control circuit ground to drive enclosure. Improper drive grounding can cause control circuit malfunction.*

**NOTICE:** *The minimum load for the multi-function relay output MA-MB-MC is 10 mA.*

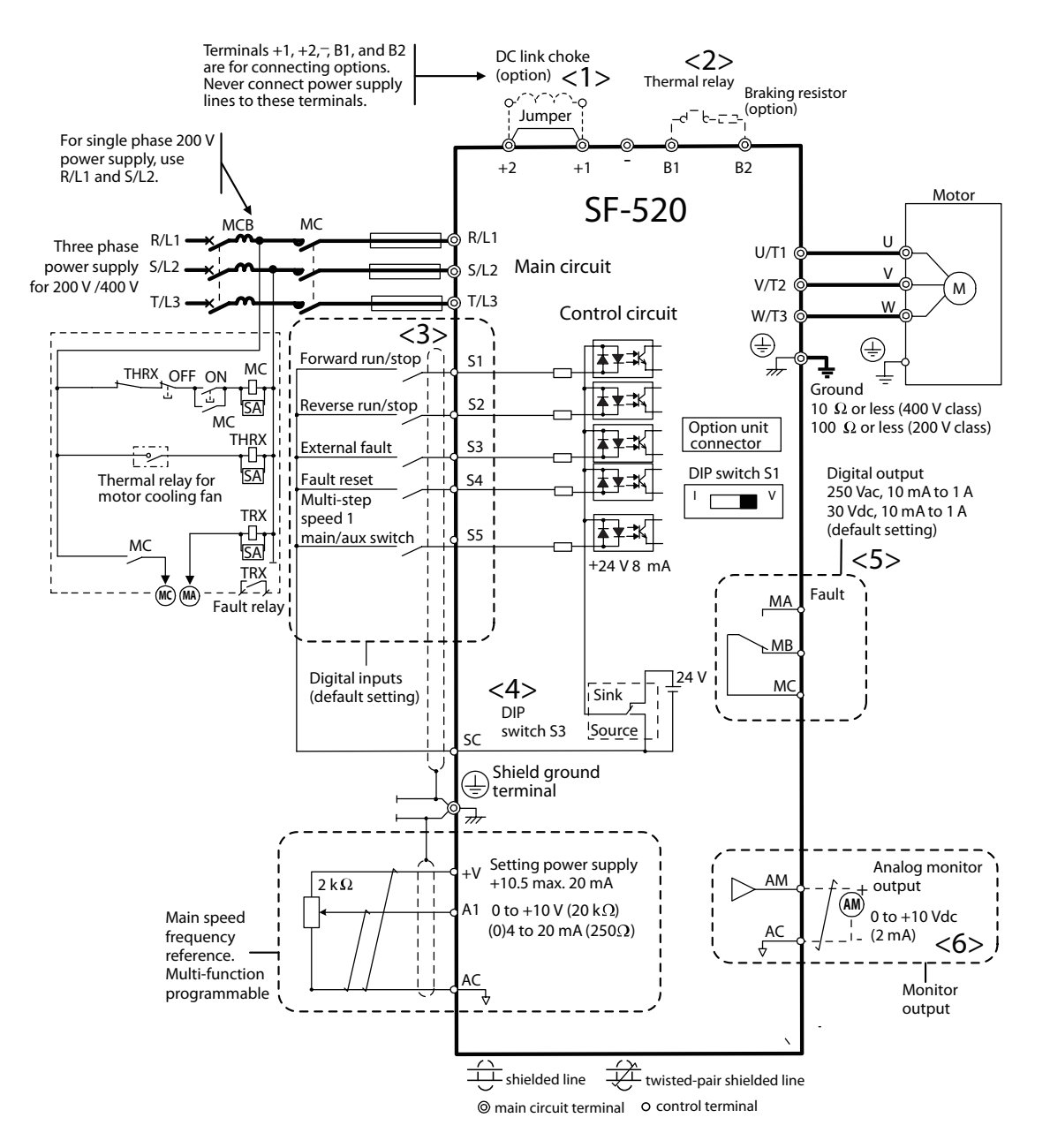

**Figure 3.1 Drive Standard Connection Diagram (200 V Class Example)**

- <1> Remove the jumper when installing an optional DC reactor.
- <2> The MC on the input side of the main circuit should open when the thermal relay is triggered.
- <3> Connected using sequence input signal (S1 to S5) from NPN transistor; Default: sink mode (0 V com).
- <4> Use only a +24 V internal power supply in sinking mode; the source mode requires an external power supply. *Refer to I/O Connections on page 47*.
- <5> Minimum load: 5 Vdc, 10 mA (reference value).
- <6> Monitor outputs work with devices such as analog frequency meters, ammeters, voltmeters and wattmeters; they are not intended for use as a feedback-type of signal.

**WARNING!** *Sudden Movement Hazard. Do not close the wiring for the control circuit unless the multifunction input terminal parameter is properly set (S5 for 3-Wire; H1-05 = "0"). Improper sequencing of run/stop circuitry could result in death or serious injury from moving equipment.*

**WARNING!** *Sudden Movement Hazard. Ensure start/stop and safety circuits are wired properly and in the correct state before energizing the drive. Failure to comply could result in death or serious injury from moving equipment. When programmed for 3-Wire control, a momentary closure on terminal S1 may cause the drive to start.*

**WARNING!** *When 3-Wire sequence is used, set the drive to 3-Wire sequence before wiring the control terminals and ensure parameter b1-17 is set to 0 (drive does not accept a run command at power up (default). If the drive is wired for 3-Wire sequence but set up for 2- Wire sequence (default) and if parameter b1-17 is set to 1 (drive accepts a Run command at power up), the motor will rotate in reverse direction at power up of the drive and may cause injury.*

### **Figure 3.2** illustrates an example of a 3-Wire sequence.

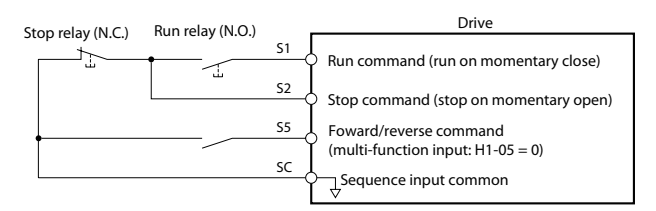

**Figure 3.2 3-Wire Sequence**

# **3.3 Main Circuit Connection Diagram**

Refer to diagrams in this section for the Main Circuit wiring connections. Connections may vary based on drive capacity. The main circuit DC power supply powers the control circuit.

**NOTICE:** *Do not use the negative DC bus terminal "-" as a ground terminal. This terminal is at high voltage DC potential. Improper wiring connections could result in damage to the drive.*

## **Single-Phase 200 V Class Models SF520S-A20 to 1A5**

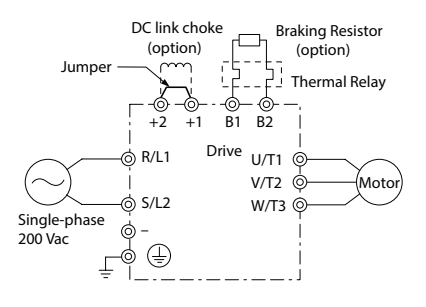

**Figure 3.3 Connecting Single-Phase Main Circuit Terminals**

**NOTICE:** *Do not connect T/L3 terminal when using single-phase power supply input. Incorrect wiring may damage the drive.*

### **Three-Phase 200 V Class Models SF5202-A10 to 2A2 Three-Phase 400 V Class Models SF5204-A20 to 2A2**

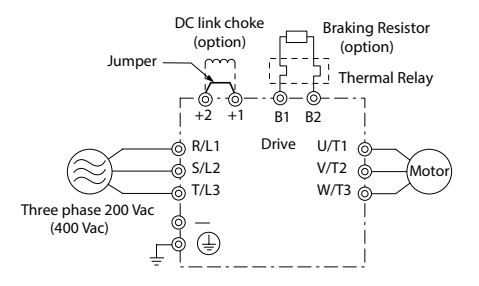

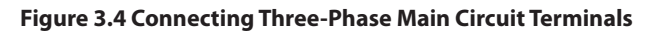
# **3.4 Terminal Block Configuration**

The figures in this section provide illustrations of the main circuit terminal block configurations of the different drive sizes.

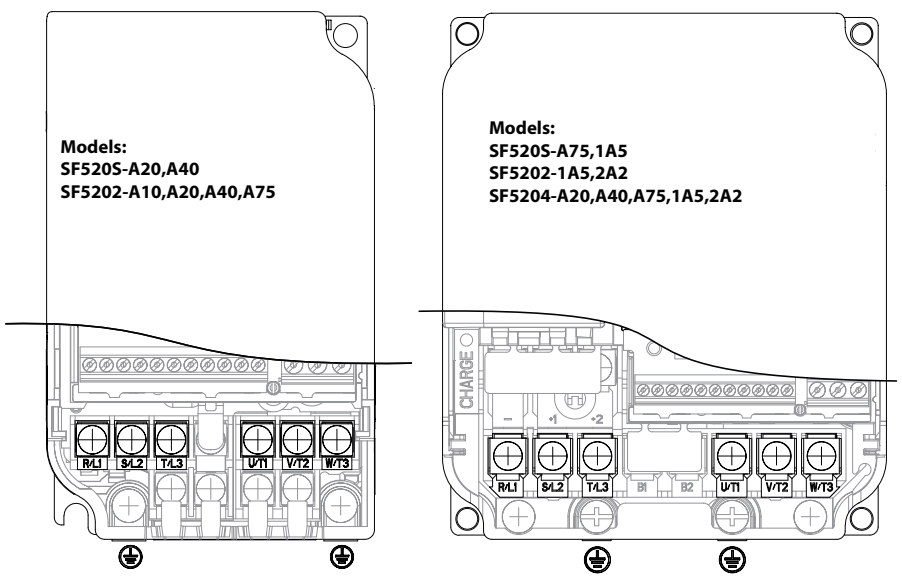

**Figure 3.5 Main Circuit Terminal Block Configurations**

# **3.5 Protective Covers**

Follow the procedure below to remove the protective covers before wiring the drive and to reattach the covers after wiring is complete.

### **IP20/Open-Chassis Cover Removal and Installation**

### **Removing the Protective Covers**

**1.** Loosen the screw that locks the front cover in place to remove.

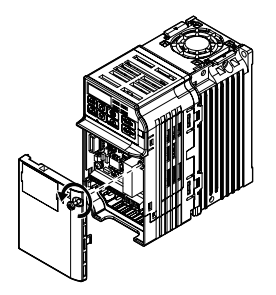

**Figure 3.6 Remove the Front Cover on an IP20/Open-Chassis Drive**

**2.** Apply pressure to the tabs on each side of the terminal cover. Pull the terminal cover away from the drive while pushing in on the tabs to pull the cover free.

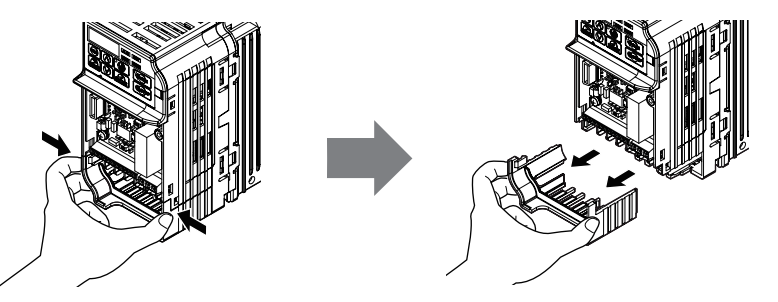

**Figure 3.7 Remove the Terminal Cover on an IP20/Open-Chassis Drive**

### **Reattaching the Protective Covers**

Properly connect all wiring and route power wiring away from control signal wiring. Reattach all protective covers when wiring is complete. Apply only a small amount of pressure to lock the cover back into place.

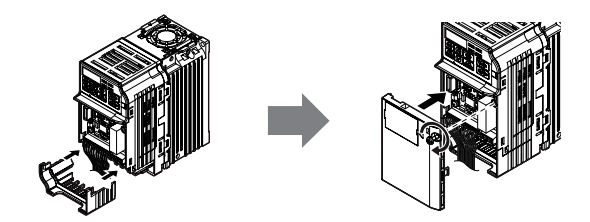

**Figure 3.8 Reattach the Protective Covers on an IP20/Open-Chassis Drive**

# **3.6 Main Circuit Wiring**

This section describes the functions, specifications, and procedures required to safely and properly wire the main circuit of the drive.

**NOTICE:** *Do not solder the ends of wire connections to the drive. Soldered wiring connections can loosen over time. Improper wiring practices could result in drive malfunction due to loose terminal connections.*

### **Main Circuit Terminal Functions**

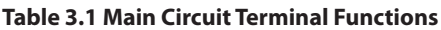

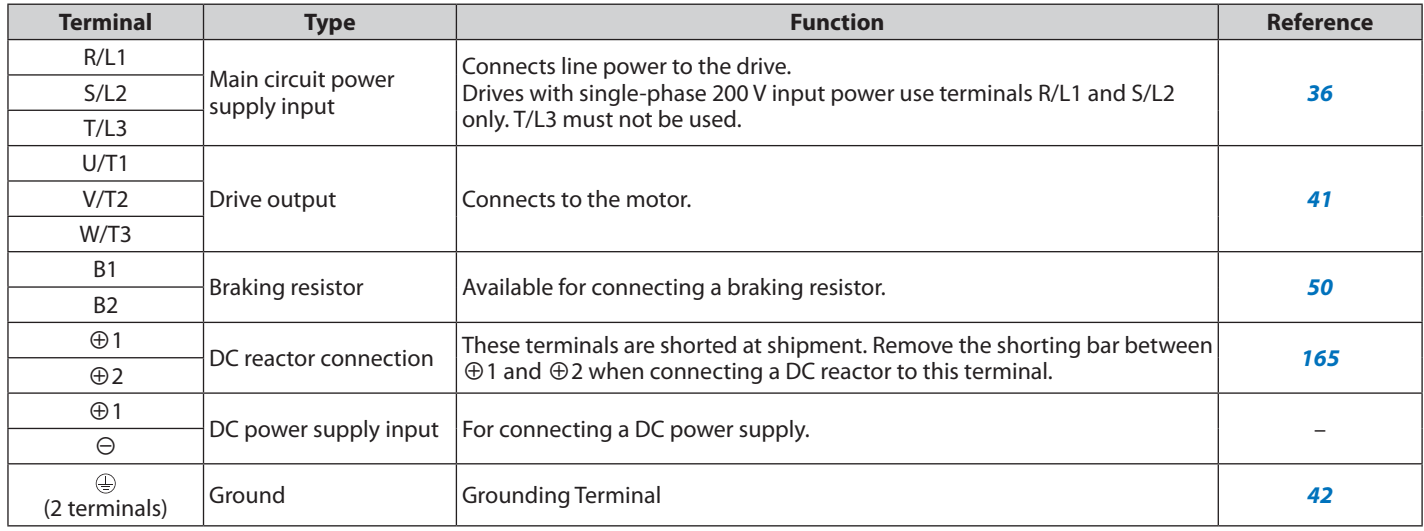

# **Wire Gauges and Tightening Torque**

Select the appropriate wires and crimp terminals from *Table 3.2* through *Table 3.4*.

- **Note: 1.** Wire gauge recommendations based on drive continuous current ratings using 75 °C 600 Vac vinyl-sheathed wire assuming ambient temperature within 30 °C and wiring distance shorter than 100 m.
	- **2.** Terminals ⊕1, ⊕2, ⊖, B1 and B2 are for connecting optional devices such as a braking resistor. Do not connect other nonspecified devices to these terminals.
- Consider the amount of voltage drop when selecting wire gauges. Increase the wire gauge when the voltage drop is greater than 2% of motor rated voltage. Ensure the wire gauge is suitable for the terminal block. Use the following formula to calculate the amount of voltage drop:
- Line drop voltage (V) =  $\sqrt{3}$  x wire resistance ( $\Omega$ /km) x wire length (m) x current (A) x 10<sup>-3</sup>
- *Refer to UL Standards Compliance on page 233* for information on UL compliance.

### **Single-Phase 200 V Class**

| <b>Drive</b><br><b>Model</b><br><b>SF520S</b> | <b>Terminal</b>                   | For Japan and Asia <1>              |                                      | For United States <2>                 |                                 | For Europe and China <3>            |                                      |                             |                                             |
|-----------------------------------------------|-----------------------------------|-------------------------------------|--------------------------------------|---------------------------------------|---------------------------------|-------------------------------------|--------------------------------------|-----------------------------|---------------------------------------------|
|                                               |                                   | Recomm.<br>Gauge<br>mm <sup>2</sup> | <b>Wire Range</b><br>mm <sup>2</sup> | Recomm.<br>Gauge<br><b>AWG, kcmil</b> | <b>Wire Range</b><br>AWG, kcmil | Recomm.<br>Gauge<br>mm <sup>2</sup> | <b>Wire Range</b><br>mm <sup>2</sup> | <b>Screw</b><br><b>Size</b> | <b>Tightening</b><br>Torque<br>N·m (lb.in.) |
| A20<br>A40                                    | $R/L1$ , $S/L2$ ,<br>T/L3         | $\overline{2}$                      | $0.75$ to $2$                        | 14                                    | 18 to 14                        | 2.5                                 | $0.75$ to 2.5                        |                             | $0.8$ to $1.0$<br>(7.1 to 8.9)              |
|                                               | $U/T1$ , $V/T2$ , $W/T3$          | $\overline{2}$                      | $0.75$ to $2$                        | 14                                    | 18 to 14                        | 2.5                                 | $0.75$ to 2.5                        | M3.5                        |                                             |
|                                               | $\Theta$ , $\Theta$ 1, $\Theta$ 2 | 2                                   | $0.75$ to $2$                        |                                       | 18 to 14                        | $\overline{\phantom{0}}$            | 0.75 to 2.5                          |                             |                                             |
|                                               | <b>B1, B2</b>                     | $\overline{2}$                      | $0.75$ to $2$                        |                                       | 18 to 14                        | $\overline{\phantom{0}}$            | 0.75 to 2.5                          |                             |                                             |
|                                               | ⊕                                 | $\overline{2}$                      | $0.75$ to $2$                        | 14                                    | 18 to 14                        | 2.5                                 | 0.75 to 2.5                          |                             |                                             |
| A75                                           | $R/L1$ , $S/L2$ ,<br>T/L3         | $\overline{2}$                      | 2 to 5.5                             | 12                                    | 14 to 10                        | 2.5                                 | $2.5$ to 6                           |                             | $1.2$ to $1.5$<br>$(10.6 \text{ to } 13.3)$ |
|                                               | $U/T1$ , $V/T2$ , $W/T3$          | $\overline{2}$                      | 2 to 5.5                             | 14                                    | 14 to 10                        | 2.5                                 | $2.5$ to 6                           |                             |                                             |
|                                               | $\Theta$ , $\Theta$ 1, $\Theta$ 2 | $\overline{2}$                      | 2 to 5.5                             | -                                     | 14 to 10                        | -                                   | $2.5$ to 6                           | M4                          |                                             |
|                                               | B1, B2                            | $\overline{2}$                      | 2 to 5.5                             | -                                     | 14 to 10                        | -                                   | $2.5$ to 6                           |                             |                                             |
|                                               | ⊕                                 | 3.5                                 | 2 to 5.5                             | 10                                    | 14 to 10                        | 2.5                                 | $2.5$ to 6                           |                             |                                             |

**Table 3.2 Wire Gauge and Torque Specifications**

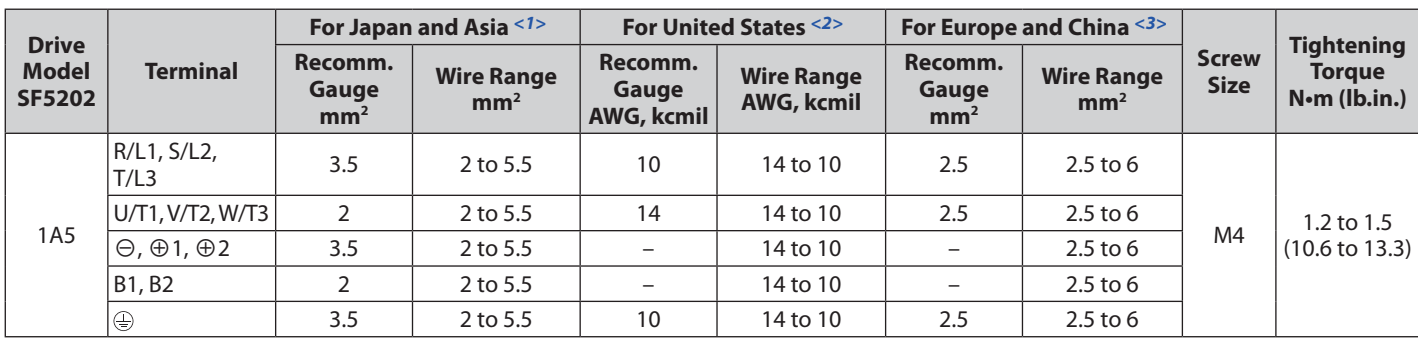

<1> Gauges listed here are for use in Japan and Asia.

<2> Gauges listed here are for use in the United States.

<3> Gauges listed here are for use in Europe and China.

### **Three-Phase 200 V Class**

#### **Table 3.3 Wire Gauge and Torque Specifications**

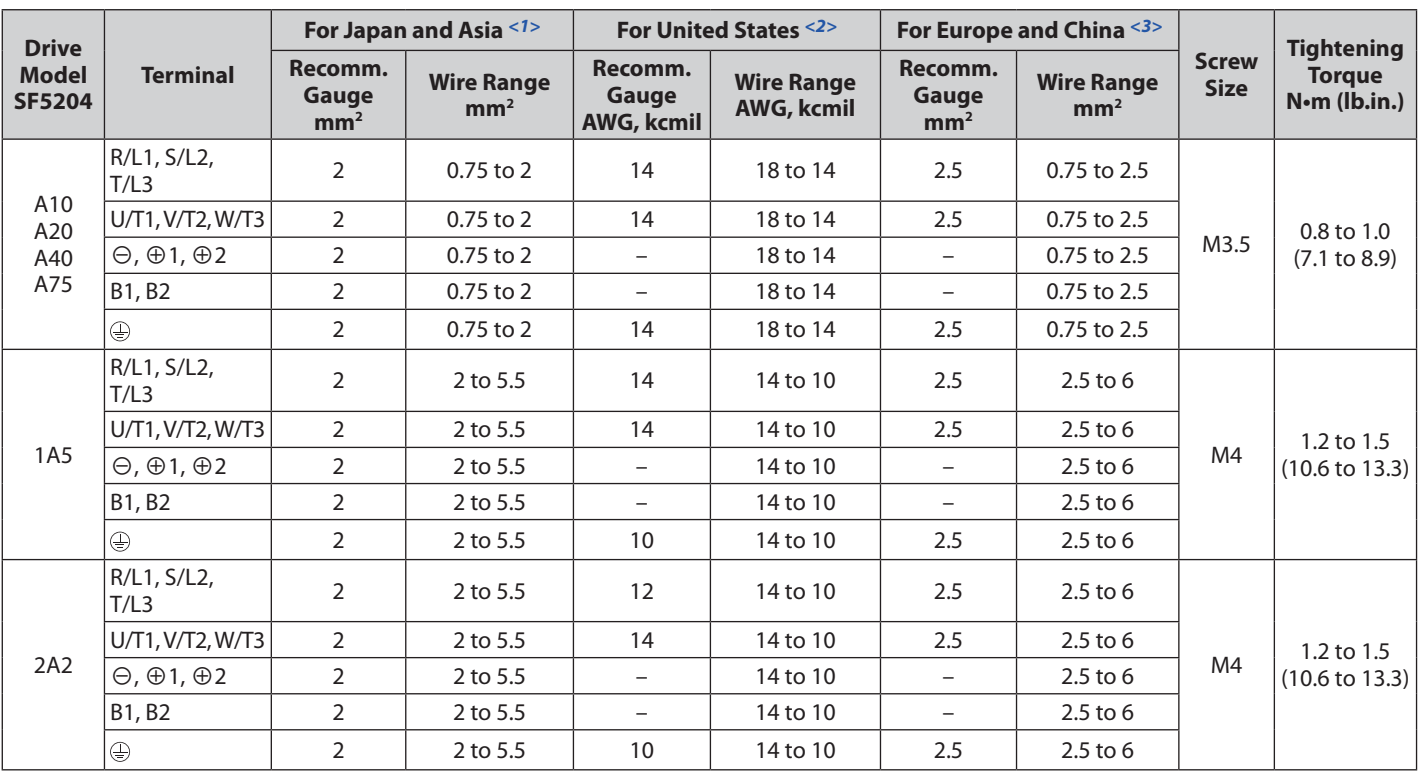

<1> Gauges listed here are for use in Japan and Asia.

<2> Gauges listed here are for use in the United States.

<3> Gauges listed here are for use in Europe and China.

### **Three-Phase 400 V Class**

| <b>Drive</b><br><b>Model</b><br><b>SF5204</b> | <b>Terminal</b>                    | For Japan and Asia <1>              |                                      | For United States <2>                 |                                        | For Europe and China <3>            |                                      |                             | <b>Tightening</b>                           |
|-----------------------------------------------|------------------------------------|-------------------------------------|--------------------------------------|---------------------------------------|----------------------------------------|-------------------------------------|--------------------------------------|-----------------------------|---------------------------------------------|
|                                               |                                    | Recomm.<br>Gauge<br>mm <sup>2</sup> | <b>Wire Range</b><br>mm <sup>2</sup> | Recomm.<br>Gauge<br><b>AWG, kcmil</b> | <b>Wire Range</b><br><b>AWG, kcmil</b> | Recomm.<br>Gauge<br>mm <sup>2</sup> | <b>Wire Range</b><br>mm <sup>2</sup> | <b>Screw</b><br><b>Size</b> | <b>Torque</b><br>$N \cdot m$ (lb.in.)       |
| A20<br>A40<br>A75                             | $R/L1$ , $S/L2$ ,<br>T/L3          | $\overline{2}$                      | 2 to 5.5                             | 14                                    | 14 to 10                               | 2.5                                 | $2.5$ to 6                           | M4                          | $1.2$ to $1.5$<br>$(10.6 \text{ to } 13.3)$ |
|                                               | U/T1, V/T2, W/<br>T <sub>3</sub>   | $\overline{2}$                      | 2 to 5.5                             | 14                                    | 14 to 10                               | 2.5                                 | $2.5$ to 6                           |                             |                                             |
|                                               | $\Theta$ , $\Theta$ 1, $\Theta$ 2  | $\overline{2}$                      | 2 to 5.5                             |                                       | 14 to 10                               |                                     | $2.5$ to 6                           |                             |                                             |
|                                               | B1, B2                             | $\overline{2}$                      | 2 to 5.5                             | $\overline{\phantom{0}}$              | 14 to 10                               |                                     | $2.5$ to 6                           |                             |                                             |
|                                               | ⊕                                  | 2                                   | 2 to 5.5                             | 14                                    | 14 to 10                               | 2.5                                 | $2.5$ to 6                           |                             |                                             |
| 1A <sub>5</sub><br>2A2                        | R/L1, S/L2,<br>T/L3                | $\overline{2}$                      | 2 to 5.5                             | 14                                    | 14 to 10                               | 2.5                                 | $2.5$ to 6                           | M4                          | 1.2 to 1.5<br>$(10.6 \text{ to } 13.3)$     |
|                                               | U/T1, V/T2, W/<br>T <sub>3</sub>   | $\overline{2}$                      | 2 to 5.5                             | 14                                    | 14 to 10                               | 2.5                                 | $2.5$ to 6                           |                             |                                             |
|                                               | $\ominus$ , $\oplus$ 1, $\oplus$ 2 | $\overline{2}$                      | 2 to 5.5                             |                                       | 14 to 10                               |                                     | $2.5$ to 6                           |                             |                                             |
|                                               | B1, B2                             | 2                                   | 2 to 5.5                             |                                       | 14 to 10                               |                                     | $2.5$ to 6                           |                             |                                             |
|                                               | ⊕                                  | $\overline{2}$                      | 2 to 5.5                             | 10 <sup>°</sup>                       | 14 to 10                               | 2.5                                 | $2.5$ to 6                           |                             |                                             |

**Table 3.4 Wire Gauge and Torque Specifications**

<1> Gauges listed here are for use in Japan and Asia.

<2> Gauges listed here are for use in the United States.

<3> Gauges listed here are for use in Europe and China.

### **Main Circuit Terminal Power Supply and Motor Wiring**

This section outlines the various steps, precautions, and checkpoints for wiring the main circuit terminals and motor terminals.

**NOTICE:** *When connecting the motor to the drive output terminals U/T1, V/T2, and W/T3, the phase order for the drive and motor should match. Failure to comply with proper wiring practices may cause the motor to run in reverse if the phase order is backward.*

**NOTICE:** *Do not connect phase-advancing capacitors or LC/RC noise filters to the output circuits. Improper application of noise filters could result in damage to the drive.*

**NOTICE:** *Do not connect the AC power line to the output motor terminals of the drive. Failure to comply could result in death or serious injury by fire as a result of drive damage from line voltage application to output terminals.*

### **Cable Length Between Drive and Motor**

When the cable length between the drive and the motor is too long (especially at low frequency output), note that the cable voltage drop may cause reduced motor torque. Drive output current will increase as the leakage current from the cable increases. An increase in leakage current may trigger an overcurrent situation and weaken the accuracy of the current detection.

Adjust the drive carrier frequency according to the following table. If the motor wiring distance exceeds 100 m because of the system configuration, reduce the ground currents.

Refer to *Table 3.5* to set the carrier frequency to an appropriate level.

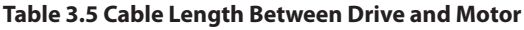

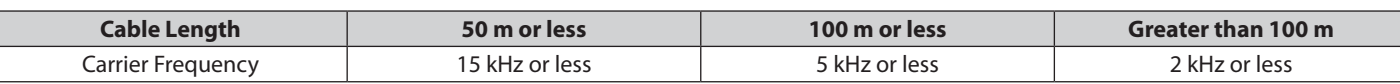

**Note:** When setting carrier frequency, calculate the cable length as the total distance of wiring to all connected motors when running multiple motors from a single drive.

### **Ground Wiring**

Follow the precautions to wire the ground for one drive or a series of drives.

**WARNING!** *Electrical Shock Hazard. Always use a ground wire that complies with technical standards on electrical equipment and minimize the*  length of the ground wire. Improper equipment grounding may cause dangerous electrical potentials on equipment chassis, which could result in *death or serious injury.*

**WARNING!** *Electrical Shock Hazard. Be sure to ground the drive ground terminal. (200 V Class: Ground to 100 Ω or less, 400 V Class: Ground to 10 Ω or less). Improper equipment grounding could result in death or serious injury by contacting ungrounded electrical equipment.*

**NOTICE:** *Do not share the ground wire with other devices such as welding machines or large-current electrical equipment. Improper equipment grounding could result in drive or equipment malfunction due to electrical interference.*

**NOTICE:** *When using more than one drive, ground multiple drives according to instructions. Improper equipment grounding could result in abnormal operation of drive or equipment.*

Refer to *Figure 3.9* when using multiple drives. Do not loop the ground wire.

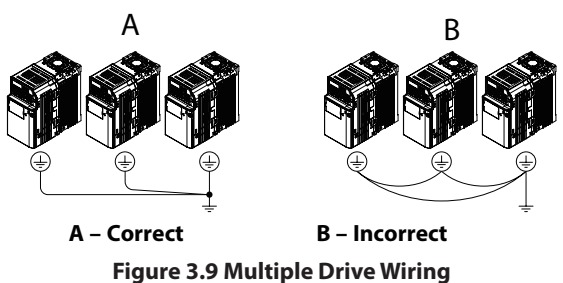

### **Wiring the Main Circuit Terminal**

**WARNING!** *Electrical Shock Hazard. Shut off the power supply to the drive before wiring the main circuit terminals. Failure to comply may result in death or serious injury.*

**Note:** A cover placed over the DC Bus and braking circuit terminals prior to shipment helps prevent miswiring. Cut away covers as needed for terminals with a needle-nose pliers.

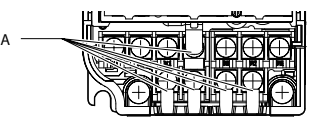

**A – Protective Cover to Prevent Miswiring**

### **Main Circuit Connection Diagram**

Refer to section *3.3 Main Circuit Connection Diagram* on page *36* for drive main power circuit connections.

**WARNING!** *Fire Hazard. The braking resistor connection terminals are B1 and B2. Do not connect braking resistors to any other terminals. Improper wiring connections could cause the braking resistor to overheat and cause death or serious injury by fire. Failure to comply may result in damage to the braking circuit or drive.*

# **3.7 Control Circuit Wiring**

**NOTICE:** *Do not solder the ends of wire connections to the drive. Soldered wire connections can loosen over time. Improper wiring practices could result in drive malfunction due to loose terminal connections.*

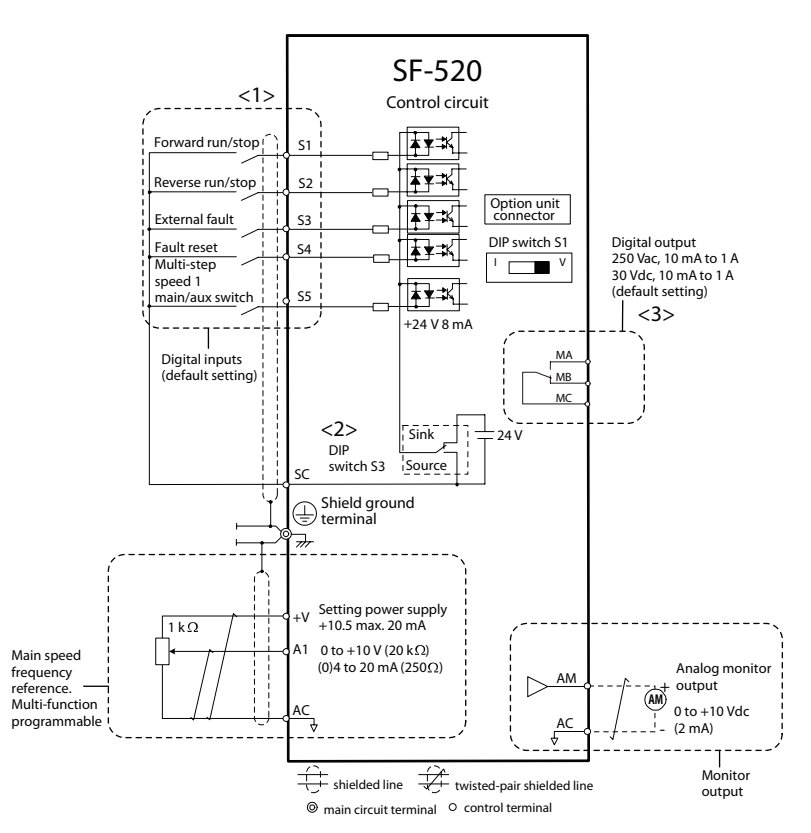

#### **Figure 3.10 Control Circuit Connection Diagram**

- <1> Connected using sequence input signal (S1 to S5) from NPN transistor; Default: sink mode (0 V com)
- <2> Use only the +24 V internal power supply in sinking mode; the source mode requires an external power supply. *Refer to I/O Connections on page 47*.
- <3> Minimum load: 5 Vdc, 10 mA (reference value).

### **Control Circuit Terminal Block Functions**

Drive parameters determine which functions apply to the multi-function digital inputs (S1 to S5), multi-function digital outputs (MA, MB, MC), and multi-function analog output (AM). The default is called out next to each terminal in *Figure 3.10*.

**WARNING!** *Sudden Movement Hazard. Always check the operation and wiring of control circuits after being wired. Operating a drive with untested control circuits could result in death or serious injury.*

**WARNING!** *Confirm the drive I/O signals and external sequence before starting test run. Failure to comply may result in death or serious injury.*

**NOTICE:** *Do not switch an input contactor more often than once every 30 minutes. Improper equipment sequencing could shorten useful life of the drive electrolytic capacitors and circuit relays. Normally the drive I/O should be used to stop and start the motor.*

### **Input Terminals**

#### **Table 3.6 Control Circuit Input Terminals**

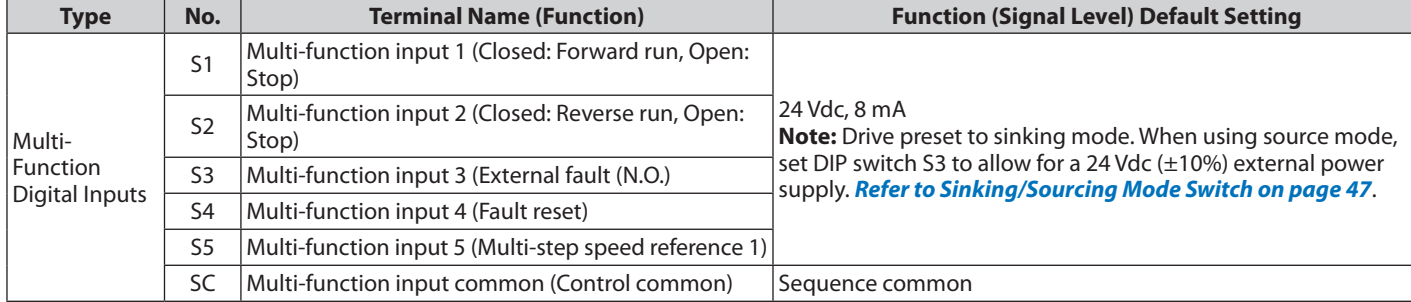

### **3.7 Control Circuit Wiring**

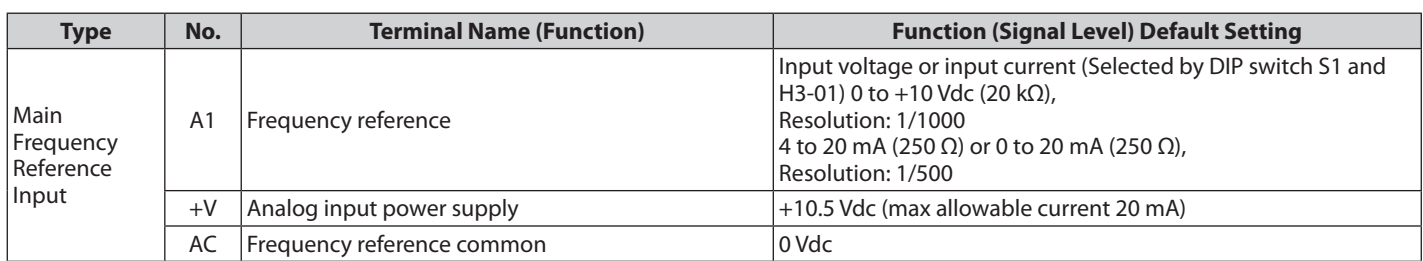

### **Output Terminals**

### **Table 3.7 Control Circuit Output Terminals**

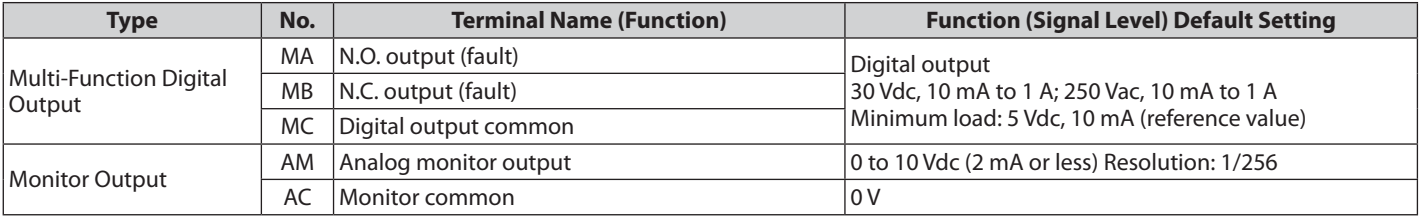

# **Terminal Configuration**

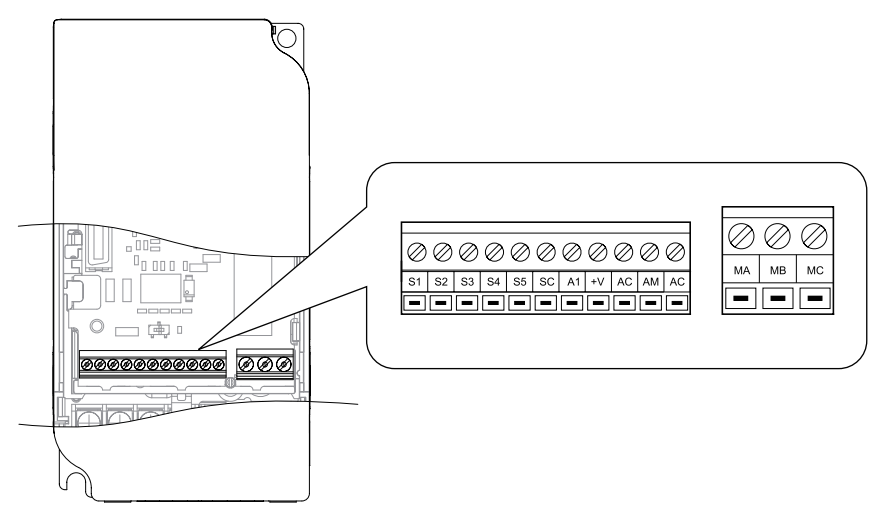

**Figure 3.11 Control Circuit Terminal**

### **Wire Size and Torque Specifications**

Select appropriate wire type and size from *Table 3.8*. For simpler and more reliable wiring, crimp ferrules to the wire ends. Refer to *Table 3.9* for ferrule terminal types and sizes.

|                                |                             |                                                   | <b>Bare Wire Terminal</b>                                                |                        | <b>Ferrule-Type Terminal</b>                               |                        |                  |  |
|--------------------------------|-----------------------------|---------------------------------------------------|--------------------------------------------------------------------------|------------------------|------------------------------------------------------------|------------------------|------------------|--|
| <b>Terminal</b>                | <b>Screw</b><br><b>Size</b> | <b>Tightening</b><br><b>Torgue</b><br>$N \cdot m$ | <b>Applicable wire</b><br>size<br>mm <sup>2</sup> (AWG)                  | Recomm. $mm2$<br>(AWG) | <b>Applicable wire</b><br>size<br>mm <sup>2</sup><br>(AWG) | Recomm. $mm2$<br>(AWG) | <b>Wire Type</b> |  |
| MA, MB, MC                     | M <sub>3</sub>              | $0.5$ to $0.6$                                    | Stranded: 0.25 to 1.5<br>(24 to 16)<br>Single: 0.25 to 1.5<br>(24 to 16) | 0.75(18)               | $0.25$ to $1.0$<br>(24 to 17)                              | 0.5(20)                | Shielded         |  |
| $S1-S5, SC, +V, A1,$<br>AC, AM | M <sub>2</sub>              | 0.22 to 0.25                                      | Stranded: 0.25 to 1.0<br>(24 to 18)<br>Single: 0.25 to 1.5<br>(24 to 16) | 0.75(18)               | $0.25$ to $0.5$<br>(24 to 20)                              | 0.5(20)                | line, etc.       |  |

**Table 3.8 Wire Size and Torque Specifications (Same for All Models)**

### **Ferrule-Type Wire Terminations**

Crimp a ferrule to signal wiring to improve wiring simplicity and reliability. Use CRIMPFOX 6, a crimping tool manufactured by PHOENIX CONTACT.

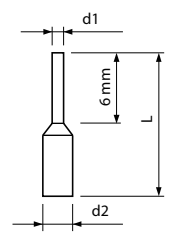

#### **Figure 3.12 Ferrule Dimensions**

#### **Table 3.9 Ferrule Terminal Types and Sizes**

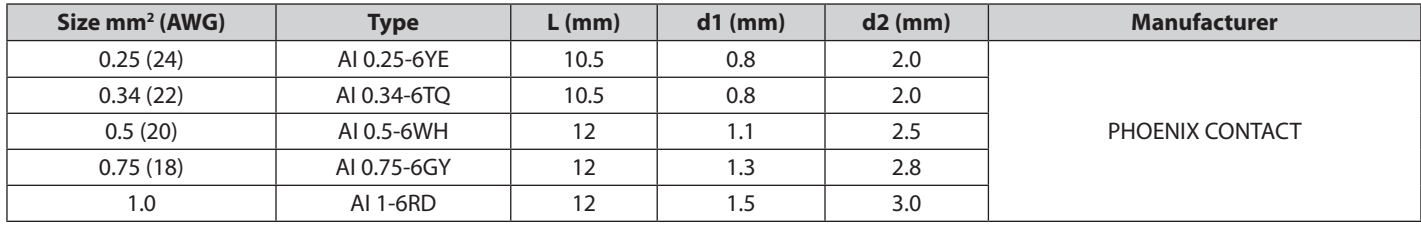

### **Wiring Procedure**

This section describes the proper procedures and preparations for wiring the control terminals.

**WARNING!** *Electrical Shock Hazard. Do not remove covers or touch the circuit boards while the power is on. Failure to comply could result in death or serious injury.*

**NOTICE:** *Separate control circuit wiring from main circuit wiring (terminals R/L1, S/L2, T/L3, B1, B2, U/T1, V/T2, W/T3, -, +1, +2) and other high-power lines. Improper wiring practices could result in drive malfunction due to electrical interference.*

**NOTICE:** *Separate wiring for digital output terminals MA, MB and MC from wiring to other control circuit lines. Improper wiring practices could result in drive or equipment malfunction or nuisance trips.*

**NOTICE:** *Use a class 2 power supply (UL standard) when connecting to the control terminals. Improper application of peripheral devices could result in drive performance degradation due to improper power supply.*

**NOTICE:** *Insulate shields with tape or shrink tubing to prevent contact with other signal lines and equipment. Improper wiring practices could result in drive or equipment malfunction due to short circuit.*

**NOTICE:** *Connect the shield of shielded cable to the appropriate ground terminal. Improper equipment grounding could result in drive or equipment malfunction or nuisance trips.*

Wire the control terminals using *Figure 3.13* as a guide. Prepare the ends of the control circuit wiring as shown in *Figure 3.14. Refer to Wire Size and Torque Specifications on page 44*.

**NOTICE:** *Do not tighten screws beyond the specified tightening torque. Failure to comply may damage the terminal.*

**NOTICE:** *Use shielded twisted-pair cables as indicated to prevent operating faults. Improper wiring practices could result in drive or equipment malfunction due to electrical interference.*

Connect control wires as shown in the following figure:

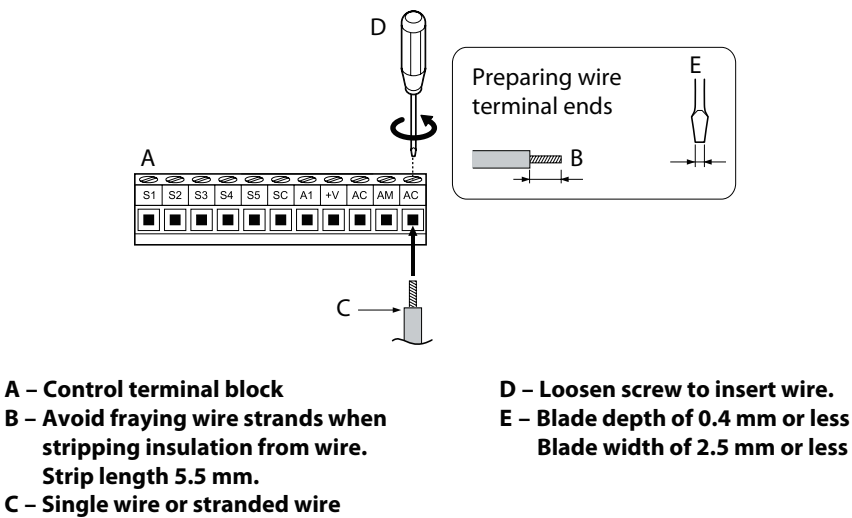

**Figure 3.13 Terminal Board Wiring Guide**

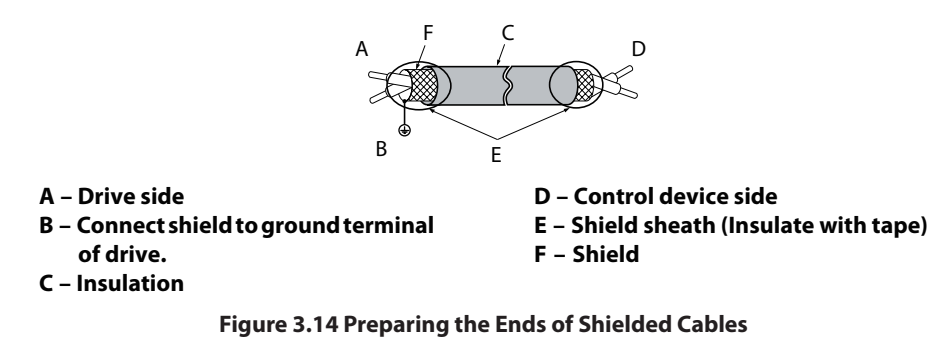

When setting the frequency by analog reference from an external potentiometer, use shielded twisted-pair wires and ground the shield of twisted-pair wires to the ground terminal of the drive.

**NOTICE:** *The analog signal lines between the drive and the operator station or peripheral equipment should not exceed 50 meters when using an analog signal from a remote source to supply the frequency reference. Failure to comply could result in poor system performance.*

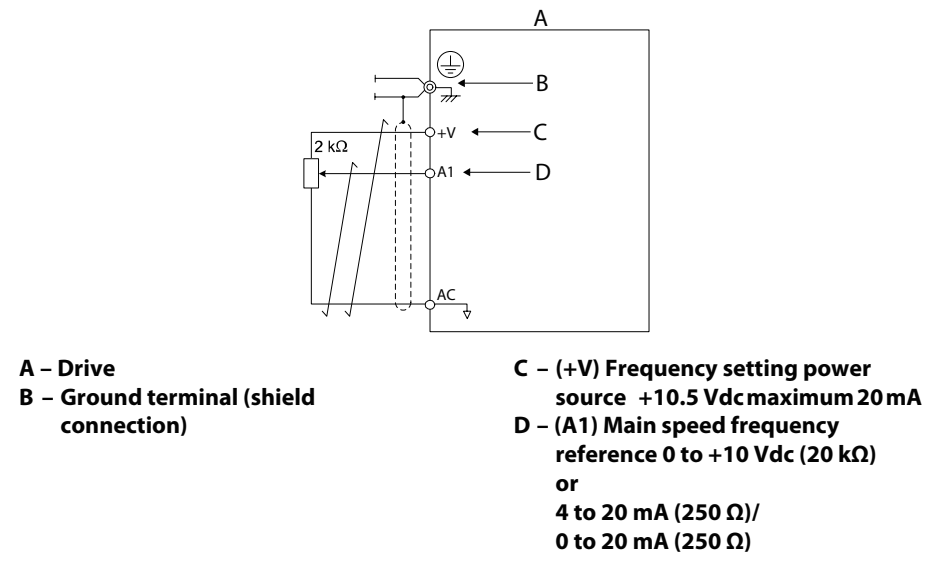

**Figure 3.15 Wiring the Frequency Reference to the Control Circuit Terminals (External Reference)**

# **3.8 I/O Connections**

### **Sinking/Sourcing Mode Switch**

Set the DIP switch S3 on the front of the drive to switch the digital input terminal logic between sinking mode and sourcing mode; the drive is preset to sinking mode.

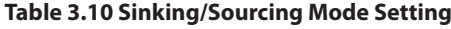

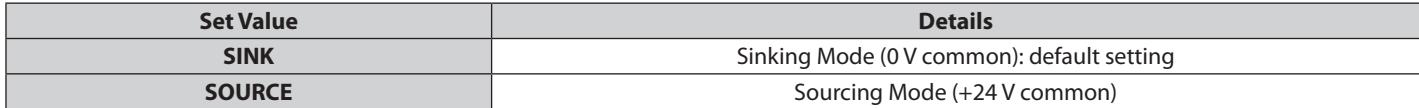

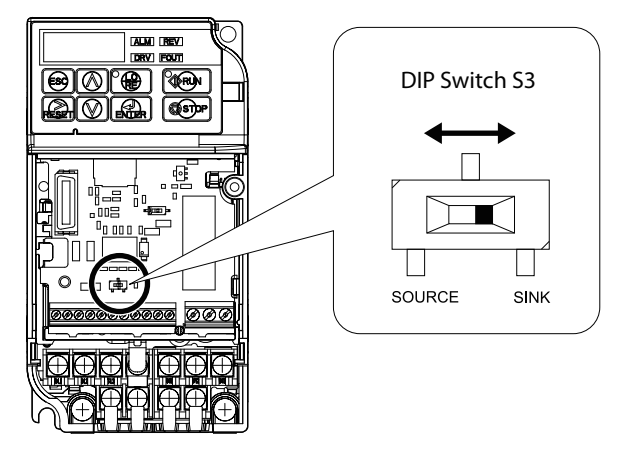

**Figure 3.16 DIP Switch S3**

### **Transistor Input Signal Using 0 V Common/Sink Mode**

When controlling the digital inputs by NPN transistors (0 V common/sinking mode), set the DIP switch S3 to SINK and use the internal 24 V power supply.

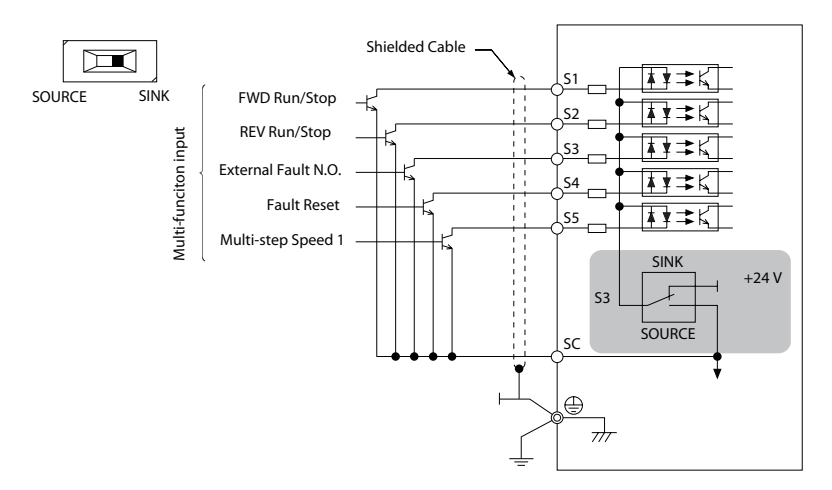

**Figure 3.17 Sinking Mode: Sequence from NPNTransistor (0 V Common)**

## **Transistor Input Signal Using +24 V Common/Source Mode**

When controlling digital inputs by PNP transistors (+24 V common/sourcing mode), set the DIP switch S3 to SOURCE and use an external 24 V power supply.

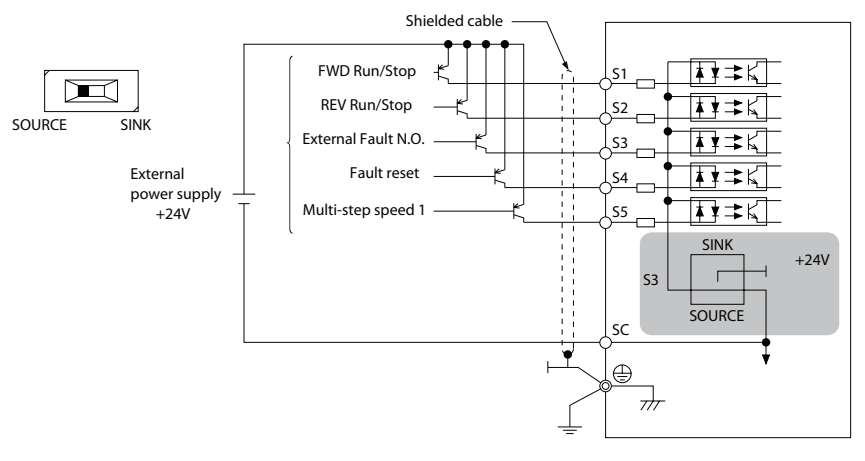

**Figure 3.18 Source Mode: Sequence from PNP Transistor (+24 V Common)**

# **3.9 Main Frequency Reference**

# **DIP Switch S1 Analog Input Signal Selection**

The main frequency reference can either be a voltage or current signal input at terminal A1.

When using input A1 as a voltage input, set DIP switch S1 to "V" (right position, default setting) and program parameter H3-01 to "0" (0 to +10 Vdc with lower limit) or "1" (0 to +10 Vdc without lower limit).

To use current input at terminal A1, set the DIP switch S1 to "I" and set parameter H3-01 = "2" or "3" (4-20 mA or 0-20 mA).

**Table 3.11 Frequency Reference Configurations**

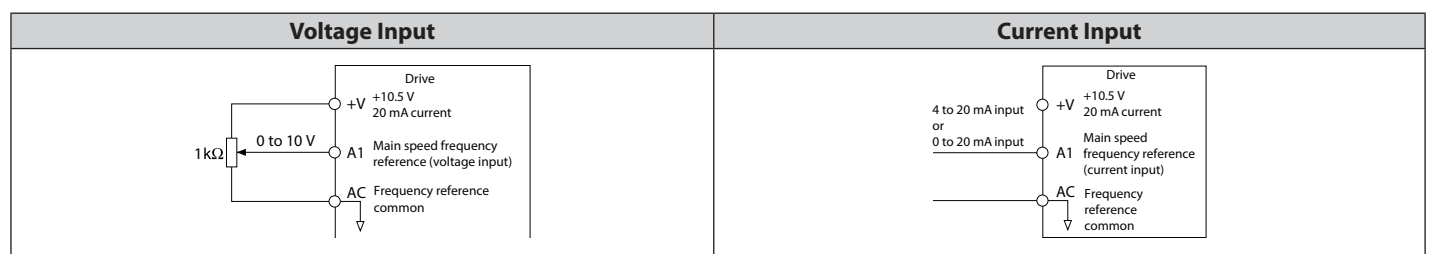

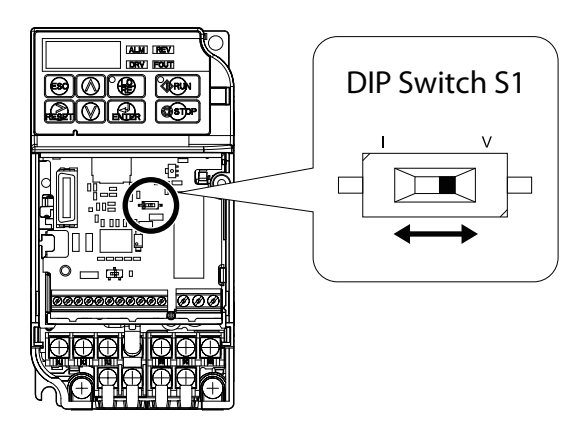

**Figure 3.19 DIP Switch S1**

#### **Table 3.12 DIP Switch S1 Settings**

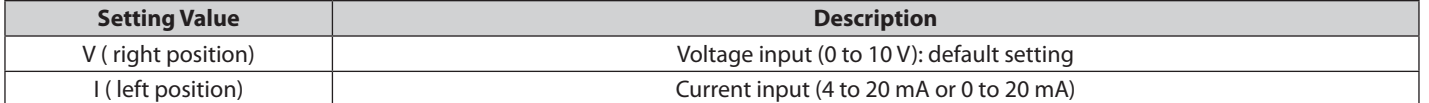

#### **Table 3.13 Parameter H3-01 Details**

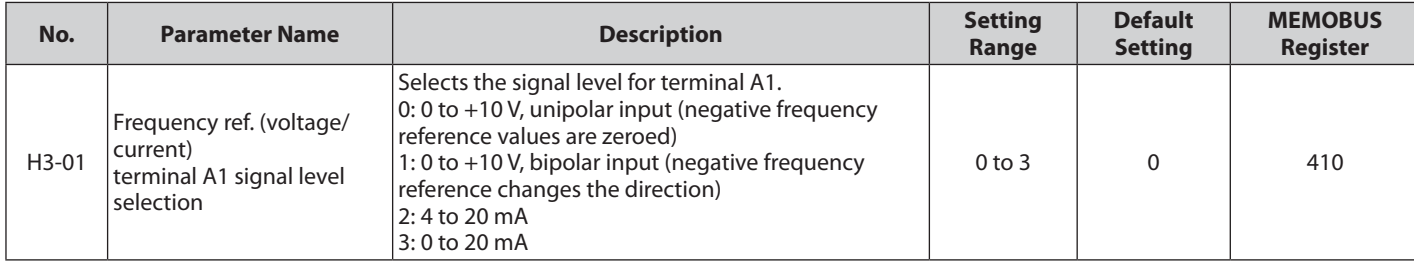

# **3.10 Braking Resistor**

Dynamic braking (DB) helps bring the motor to a smooth and rapid stop when working with high inertia loads. Regeneration occurs as the drive lowers the motor frequency with high inertia. When the regeneration flows back into the DC bus capacitors, an overvoltage situation occurs. A braking resistor prevents these overvoltage faults.

**NOTICE:** *Do not allow unqualified personnel to use the product. Failure to comply could result in damage to the drive or braking circuit. Carefully review the braking resistor instruction manual when connecting a braking option to the drive.*

**Note:** The braking circuit must be sized properly in order to dissipate the power required to decelerate the load in the desired time. Ensure that the braking circuit can dissipate the energy for the set deceleration time prior to running the drive.

**NOTICE:** *Use a thermal overload relay or over-temperature contact to interrupt input power to the drive if the braking resistor overheats. In the event of a possible thermal overload, the relay triggers the input contactor and prevents the braking resistor from burning up.*

# **Installation**

**WARNING!** *Fire Hazard. The braking resistor connection terminals are B1 and B2. Do not connect a braking resistor directly to any other terminals. Improper wiring connections could result in death or serious injury by fire. Failure to comply may result in damage to the braking circuit or drive.*

**NOTICE:** *Connect braking resistors to the drive as shown in the I/O wiring examples. Improperly wiring braking circuits could result in damage to the drive or equipment.*

### **Installation Procedure**

- **1.** Disconnect all electrical power to the drive and wait at least one minute before servicing the drive and any connected components.
- **2.** Remove drive front cover.
- **3.** Use a voltmeter to verify that voltage is disconnected from incoming power terminals and that the DC bus no longer holds a charge.

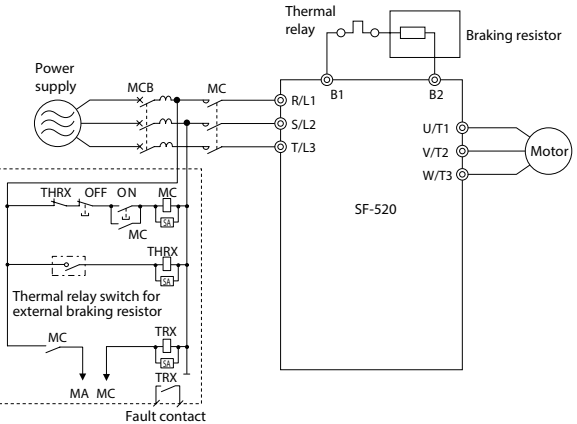

**Figure 3.20 Connecting a Braking Resistor**

- **4.** Follow manufacturer instructions to connect the resistor unit to the drive using proper wire gauge according to local electrical codes. Power leads for the remote mount resistors generate high levels of electrical noise; group these signal leads separately.
- **5.** Mount the resistor unit on a noncombustible surface. Maintain minimum side and top clearances according to resistor manufacturer instructions.

**WARNING!** *Fire Hazard. Do not use improper combustible materials. Failure to comply could result in death or serious injury by fire. Attach the drive or braking resistors to metal or other noncombustible material.*

- **6.** Reinstall drive covers and resistor covers, if provided.
- **7.** Set parameter L3-04 = "0" to disable stall prevention during deceleration.

#### **Table 3.14 Braking Resistor Settings**

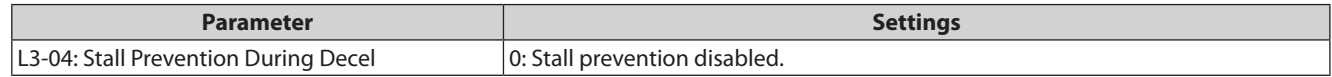

**8.** Operate the system and verify the required deceleration rate is obtained during dynamic braking or stopping.

# **3.11 Interlocking with Connected Machinery**

For safety reasons, applications that may be affected by the operation status of the drive should be set up so that operation can only occur when the drive is ready to operate. A "Drive ready" and "Fault" signal should be assigned to the multifunction outputs to guarantee interlock with application.

# **Drive Ready Signal**

When the "Drive ready" signal has been set to one of the multi-function contact outputs, that output will close whenever the drive is ready to accept a Run command or is already running. Under the following conditions the Drive ready signal will switch off and remain off, even if a Run command is entered:

- when the power supply is shut off
- during a fault
- when there is problem with the control power supply
- when a parameter setting error makes the drive unable to run even if a Run command has been entered
- when a fault such as overvoltage or undervoltage is triggered as soon as the Run command is entered
- when the drive is in the Programming mode and will not accept a Run command even when entered.

# **3.12 Wiring Checklist**

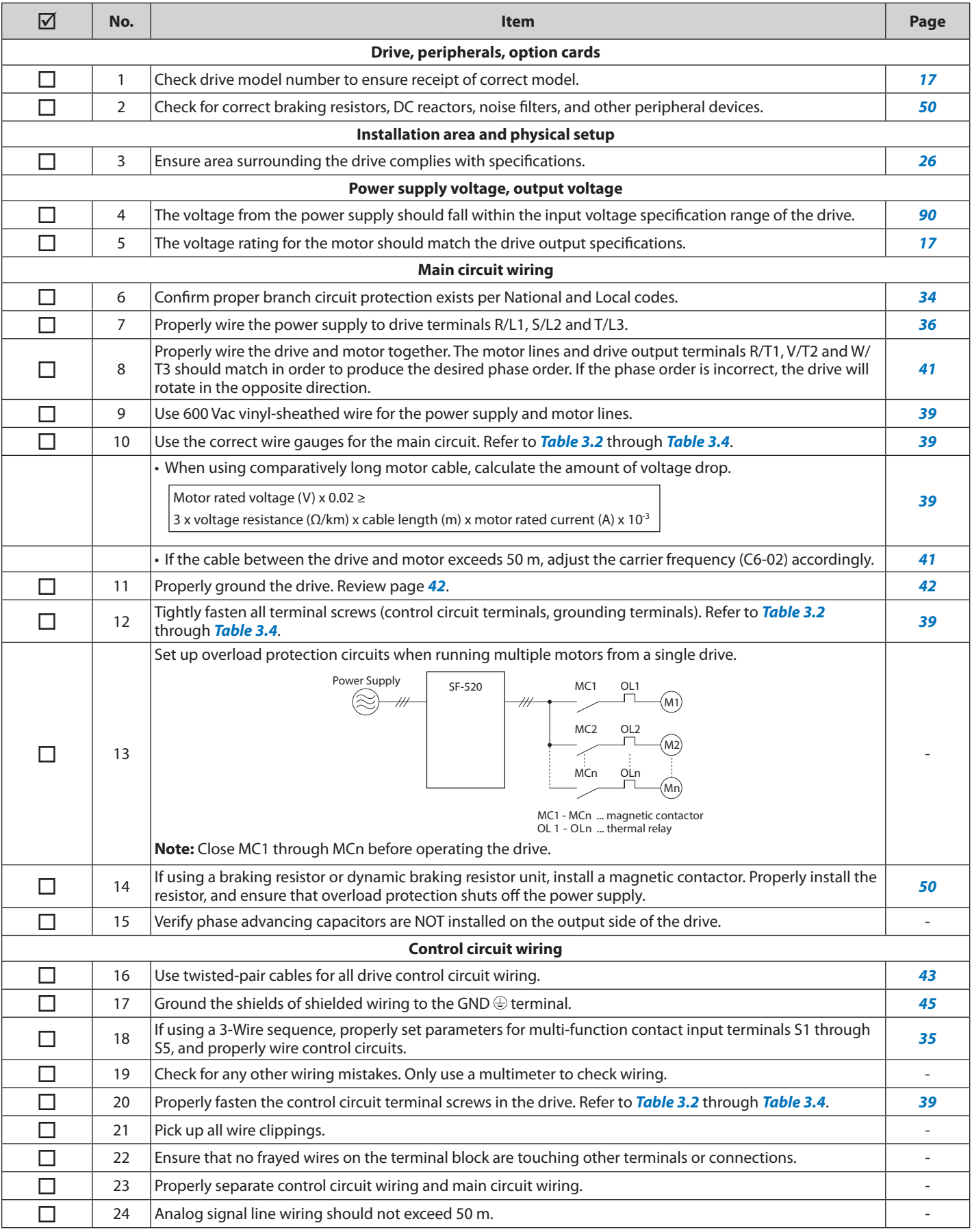

# **Start-Up Programming & Operation**

This chapter explains the functions of the LED operator and how to program the drive for initial operation.

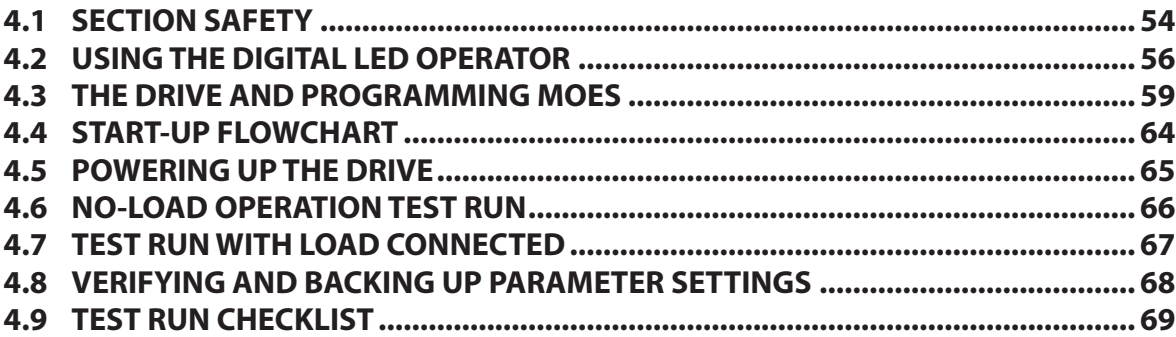

# **4.1 Section Safety**

# **A** DANGER

# **Electrical Shock Hazard**

### **Do not connect or disconnect wiring while the power is on.**

Failure to comply will result in death or serious injury.

# **WARNING**

## **Electrical Shock Hazard**

### **Do not operate equipment with covers removed.**

Failure to comply could result in death or serious injury.

The diagrams in this section may include drives without covers or safety shields to illustrate details. Be sure to reinstall covers or shields before operating the drives and run the drives according to the instructions described in this manual.

### **Always ground the motor-side grounding terminal.**

Improper equipment grounding could result in death or serious injury by contacting the motor case.

### **Do not touch any terminals before the capacitors have fully discharged.**

Failure to comply could result in death or serious injury.

Before wiring terminals, disconnect all power to the equipment. The internal capacitor remains charged even after the power supply is turned off. The charge indicator LED will extinguish when the DC bus voltage is below 50 Vdc. To prevent electric shock, wait at least one minute after all indicators are off and measure the DC bus voltage level to confirm safe level.

### **Do not allow unqualified personnel to perform work on the drive.**

Failure to comply could result in death or serious injury.

Installation, maintenance, inspection, and servicing must be performed only by authorized personnel familiar with installation, adjustment and maintenance of AC drives.

### **Do not perform work on the drive while wearing loose clothing, jewelry or without eye protection.**

Failure to comply could result in death or serious injury.

Remove all metal objects such as watches and rings, secure loose clothing, and wear eye protection before beginning work on the drive.

### **Do not remove covers or touch circuit boards while the power is on.**

Failure to comply could result in death or serious injury.

### **Fire Hazard**

### **Tighten all terminal screws to the specified tightening torque.**

Loose electrical connections could result in death or serious injury by fire due to overheating of electrical connections.

### **Do not use an improper voltage source.**

Failure to comply could result in death or serious injury by fire.

Verify that the rated voltage of the drive matches the voltage of the incoming power supply before applying power.

### **Do not use improper combustible materials.**

Failure to comply could result in death or serious injury by fire.

Attach the drive to metal or other noncombustible material.

### **NOTICE**

**Observe proper electrostatic discharge procedures (ESD) when handling the drive and circuit boards.** Failure to comply may result in ESD damage to the drive circuitry. **Never connect or disconnect the motor from the drive while the drive is outputting voltage.** Improper equipment sequencing could result in damage to the drive. **Do not use unshielded cable for control wiring.** Failure to comply may cause electrical interference resulting in poor system performance. Use shielded twistedpair wires and ground the shield to the ground terminal of the drive. **Do not allow unqualified personnel to use the product.** Failure to comply could result in damage to the drive. **Do not modify the drive circuitry.** Failure to comply could result in damage to the drive and will void warranty. Sumitomo is not responsible for any modification of the product made by the user. This product must not be modified. Check all the wiring to ensure that all connections are correct after installing the drive and connecting any **other devices.** Failure to comply could result in damage to the drive.

# **4.2 Using the Digital LED Operator**

Use the LED operator to enter run and stop commands, display data, edit parameters, as well as display fault and alarm information.

# **Keys, Displays, and LEDs**

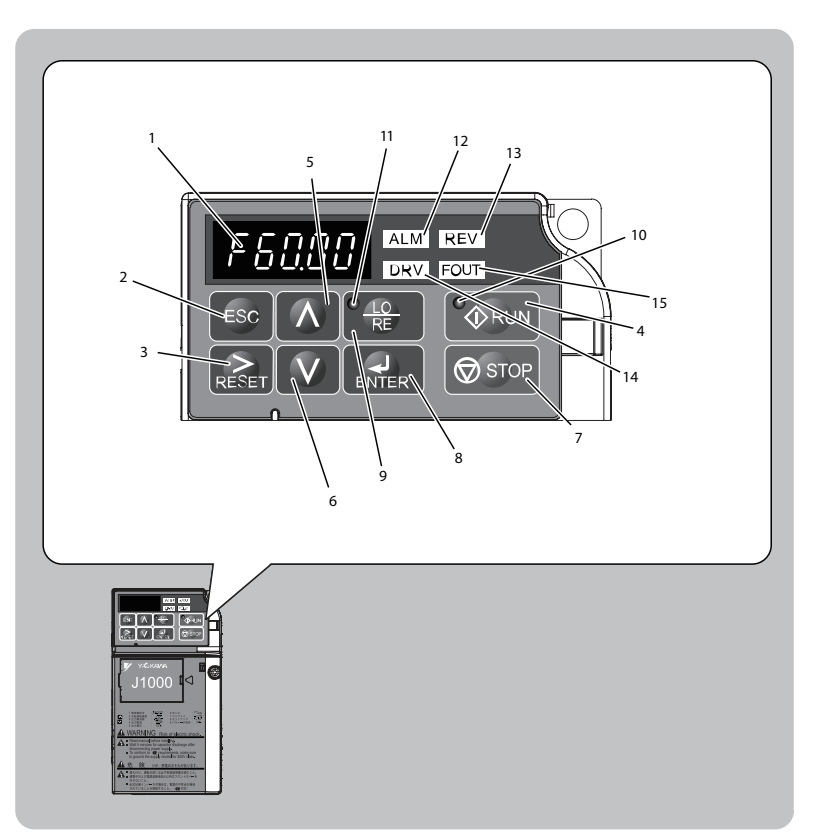

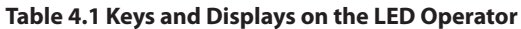

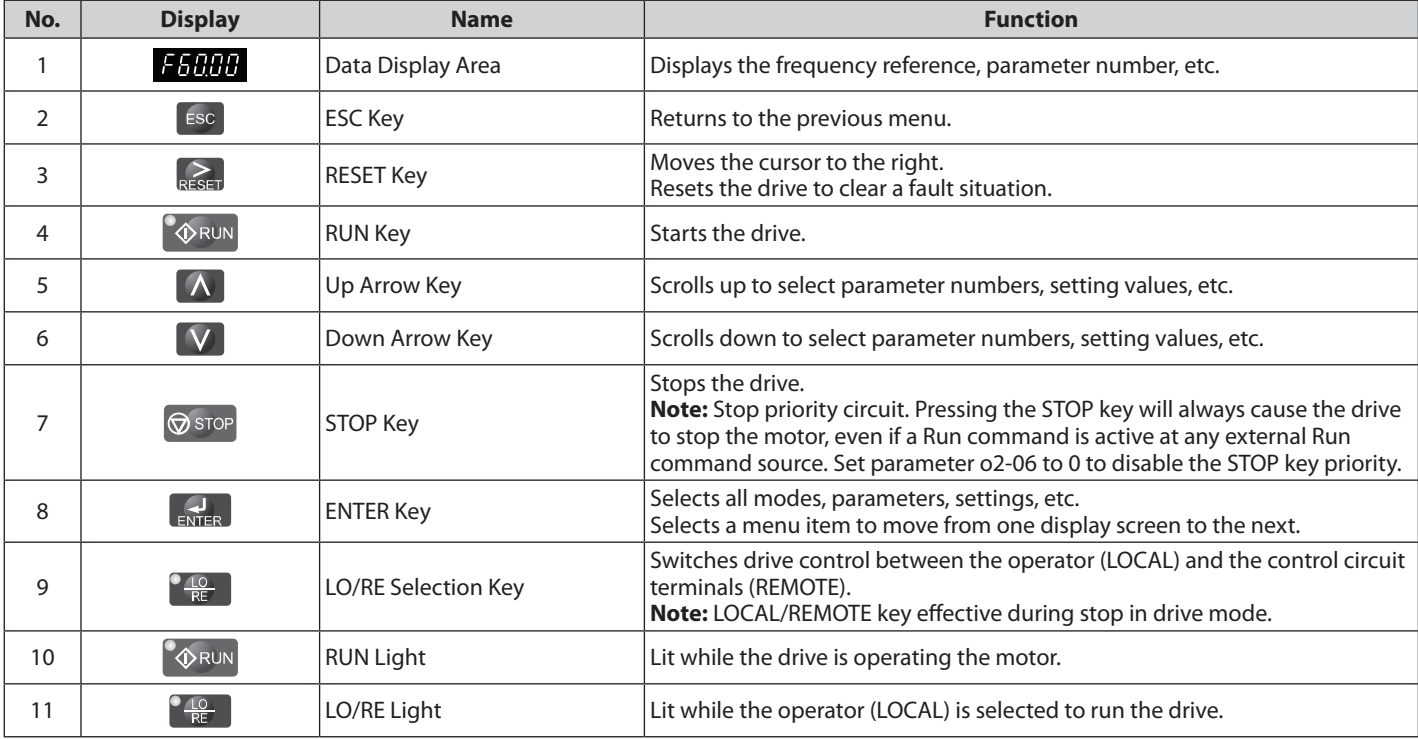

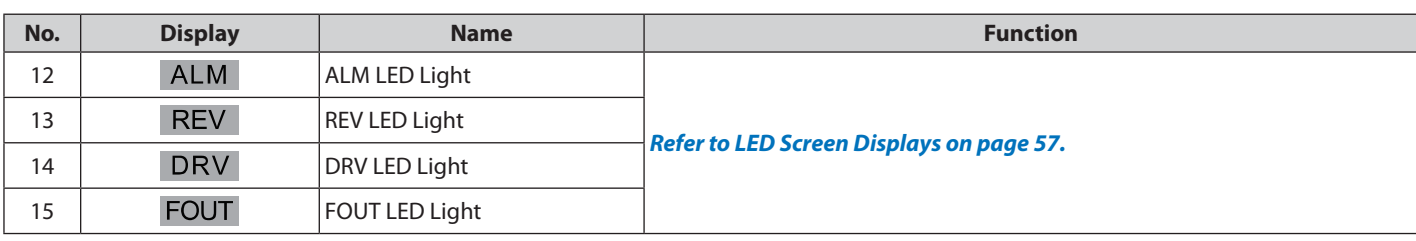

# **Digital Text Display**

Text appears on the LED Operator as shown below. This section explains the meaning of text as it appears on the display screen.

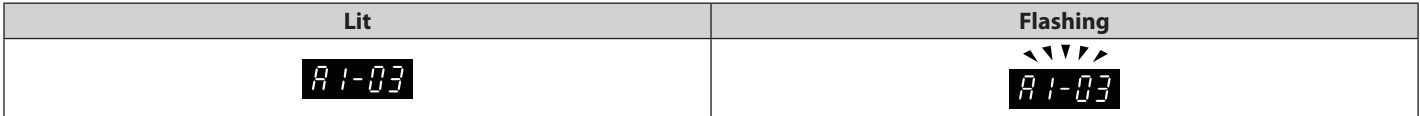

# **Table 4.2 Digital Text Display**

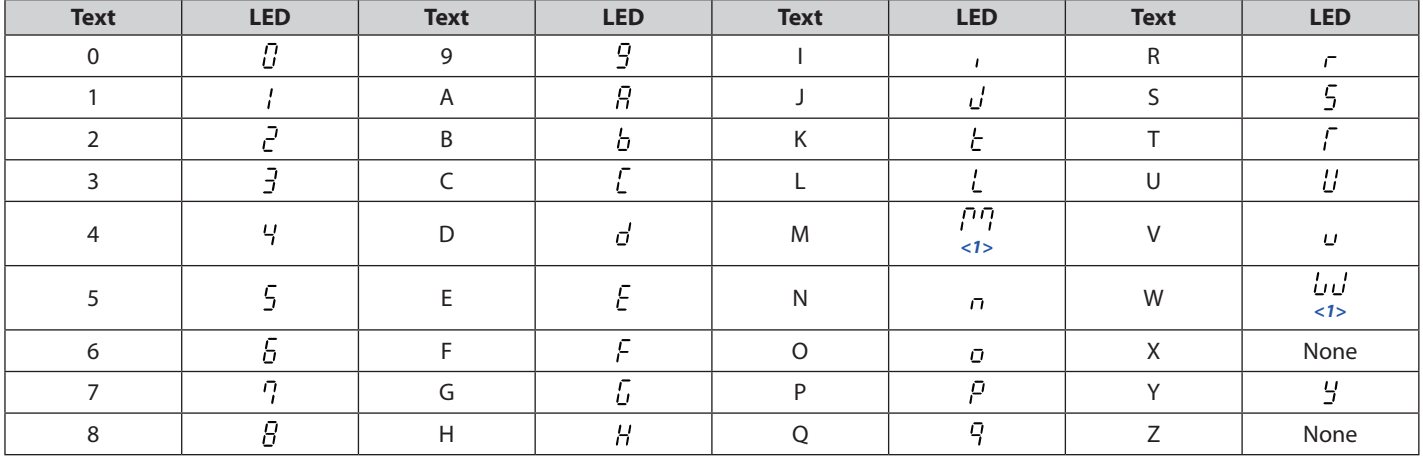

<1> Displayed in two digits.

# **LED Screen Displays**

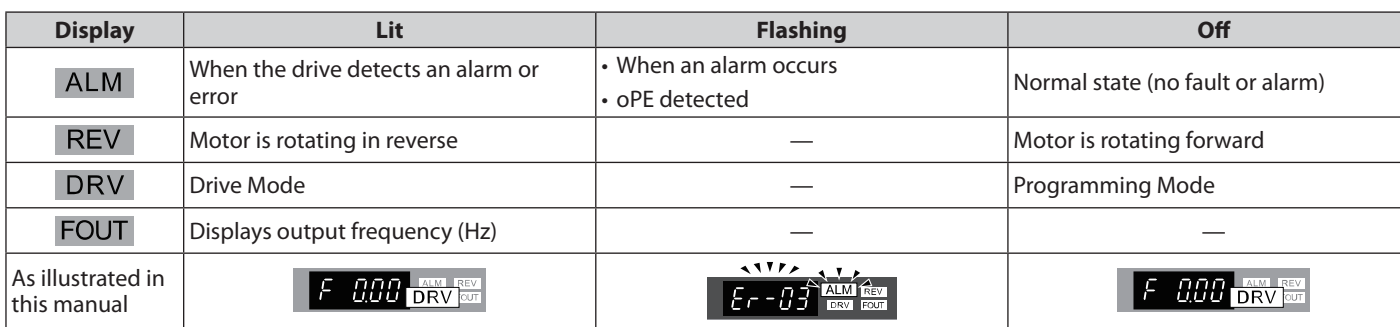

# **LO/RE LED and RUN LED Indications**

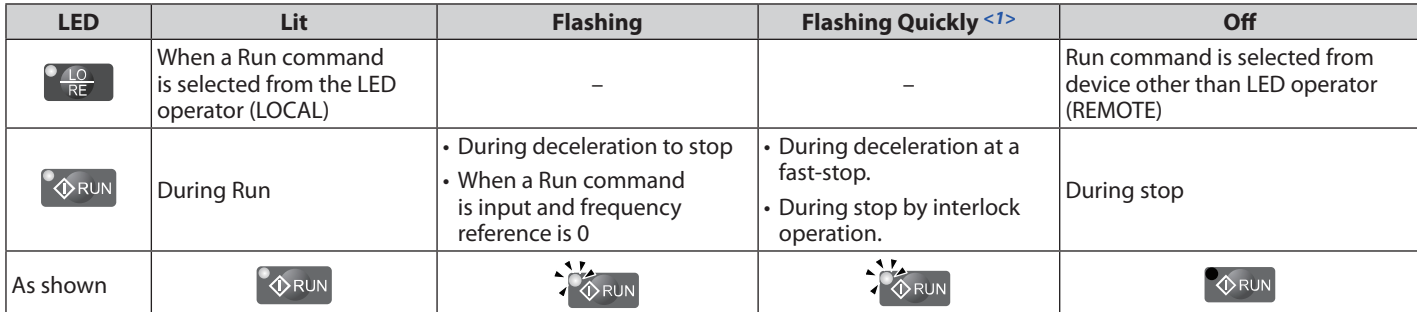

<1> Refer to *Figure 4.1* for the difference between "flashing" and "flashing quickly".

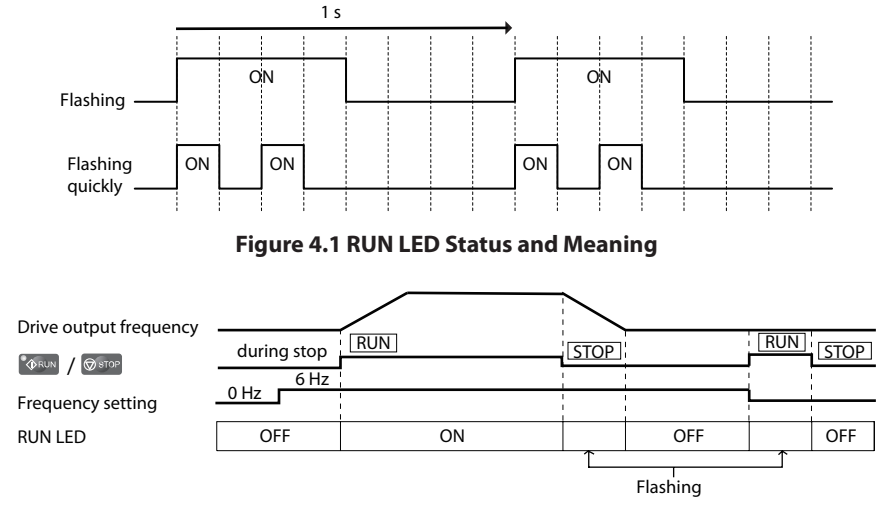

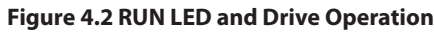

## **Menu Structure for Digital LED Operator**

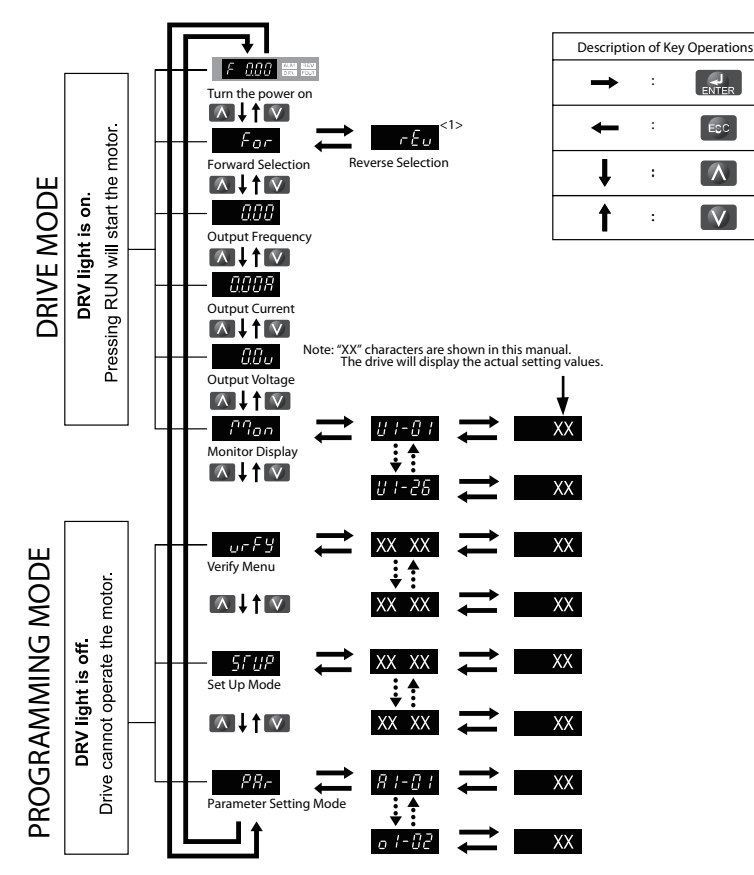

**Figure 4.3 Digital LED Operator Screen Structure**

<1> Reverse can only be selected when LOCAL is set.

# **4.3 The Drive and Programming Modes**

The drive functions are divided into two main groups accessible via the Digital LED Operator:

**Drive Mode:** The Drive mode allows motor operation and parameter monitoring. Parameter settings cannot be changed when accessing functions in the Drive Mode (*Table 4.3*).

**Programming Mode:** The Programming Mode allows access to setup/adjust, verify parameters. The drive prohibits changes in motor operation such as start/stop when the Digital LED Operator is accessing a function in the Programming Mode.

*Table 4.3* illustrates the different functions visible as the "Up arrow" is scrolled immediately after powering up the drive.

**Note:** When b1-08 (Run Command Selection while in Programming Mode) is set to 1 (enabled), the drive can run even if the mode is switched to the programming mode. When setting b1-08 to 0 (disabled), the mode cannot be switched to the programming mode while the drive is running.

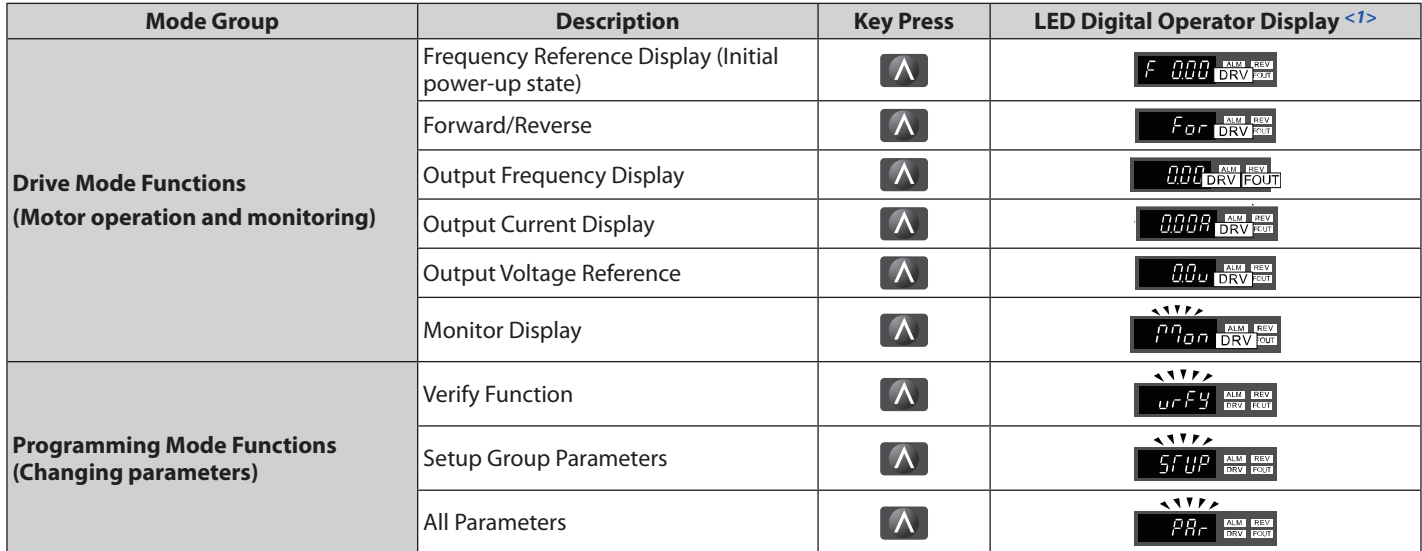

**Table 4.3 Summary of Modes**

<1> The enlarged illustration of the LED indicates that the LED is on.

# **Navigating the Drive and Programming Modes**

The drive is set to operate in Drive Mode when it is first powered up. Switch between display screens using  $\Delta$  and  $\mathbf{V}$ .

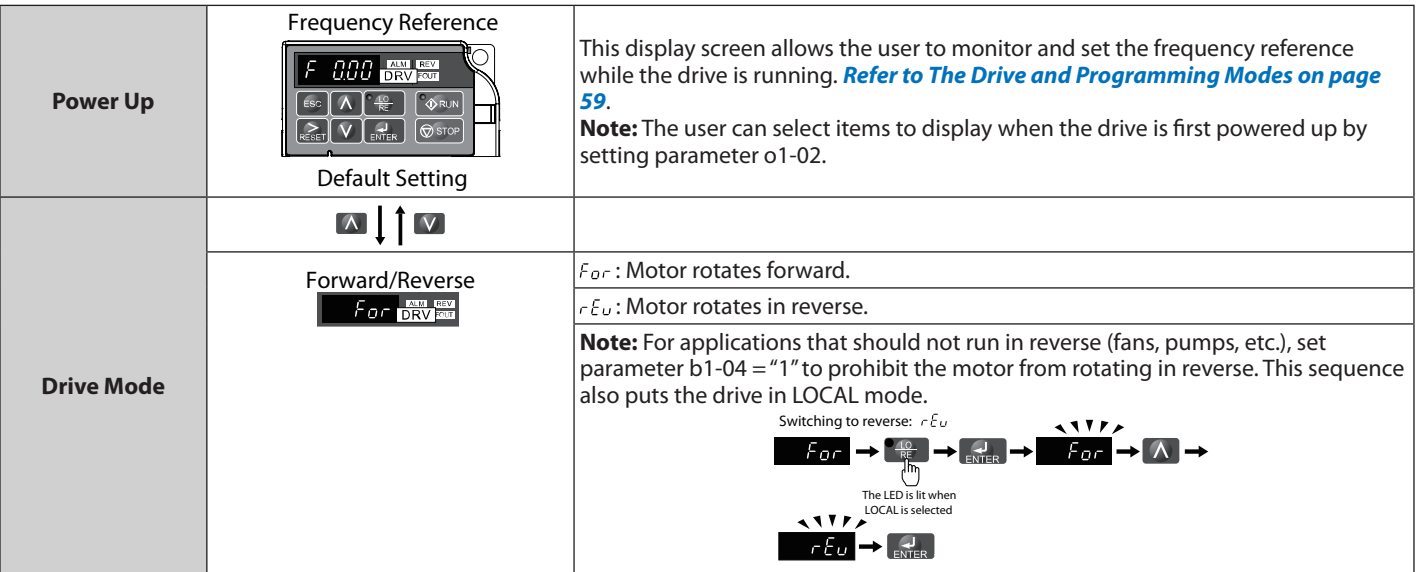

**4**

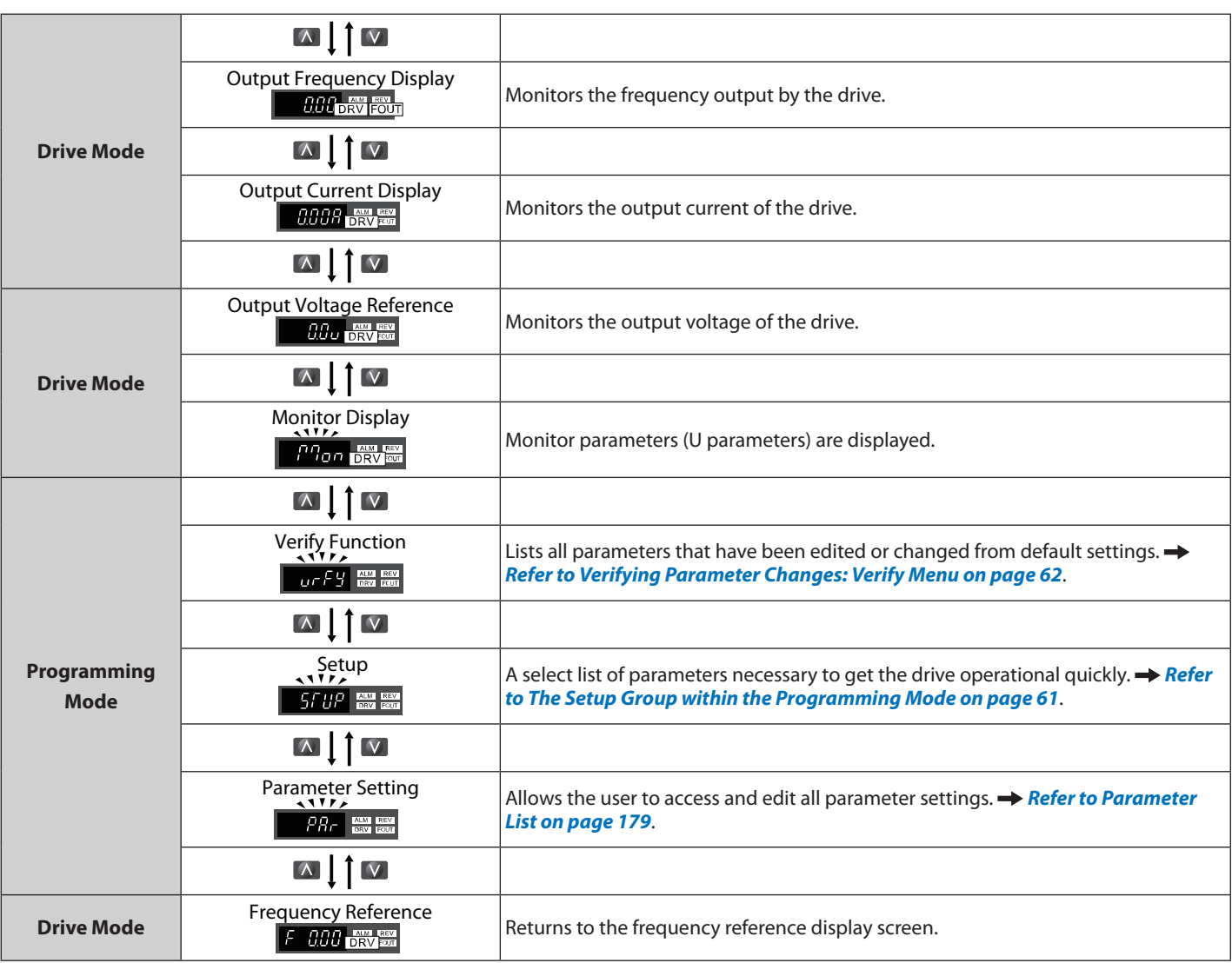

### **Drive Mode Details**

The following actions are possible in the Drive Mode:

- Run and stop the drive.
- Monitor the operation status of the drive (frequency reference, output frequency, output current, output voltage, etc.).
- View information on an alarm.
	- **Note:** Select "Drive Mode" when running. The mode can be switched to any mode (program mode, etc.) other than drive mode while the drive is stopped. However, the drive cannot be operated in other modes. Return the mode to "Drive Mode" after completing periodic inspection.

*Figure 4.4* illustrates changing the default frequency reference of F 0.00 (0 Hz) to F 6.00 (6 Hz) while in Drive Mode. This example assumes the drive is set to LOCAL.

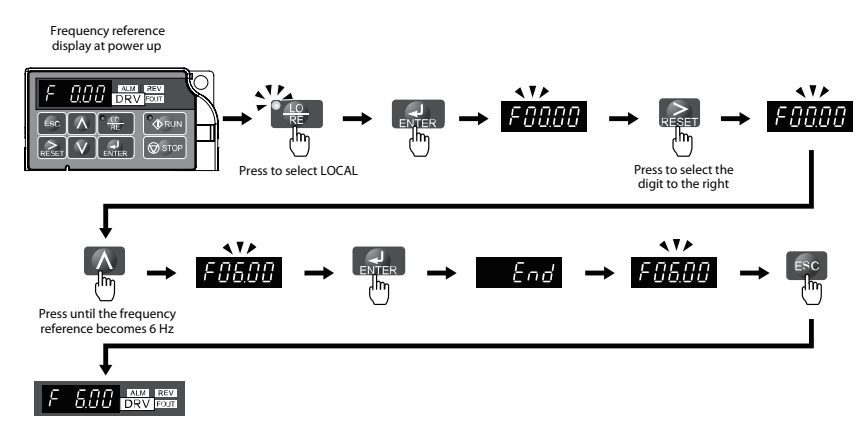

**Figure 4.4 Setting the Frequency Reference while in Drive Mode**

**Note:** The drive will not accept a frequency reference set value unless the ENTER key is pressed after the frequency reference is entered. This feature prevents accidental setting of the frequency reference. By setting o2-05 (Frequency Reference Setting Method Selection) to 1 (Enabled), the drive will accept the frequency reference while it is being adjusted on the digital operator.

### **Programming Mode Details**

The following actions are possible in the programming mode:

- **• Verify Function:** Verify parameter setting changes from original default values.
- **• Setup Group:** Access a list of commonly used parameters to simplify setup.
- **• Parameter Setting Mode:** Access and edit all parameter settings.

### **The Setup Group within the Programming Mode**

In Setup Group, the user can access the minimum group of parameters required to operate the application. **Note:** Setup Group parameters are listed in *Table 4.4*.

*Figure 4.5* illustrates the keys to press to enter the Setup Group.

In this example, the source of the frequency reference is changed from the control circuit terminals to the LED Operator (i.e., b1-01 is changed from 1 to 0).

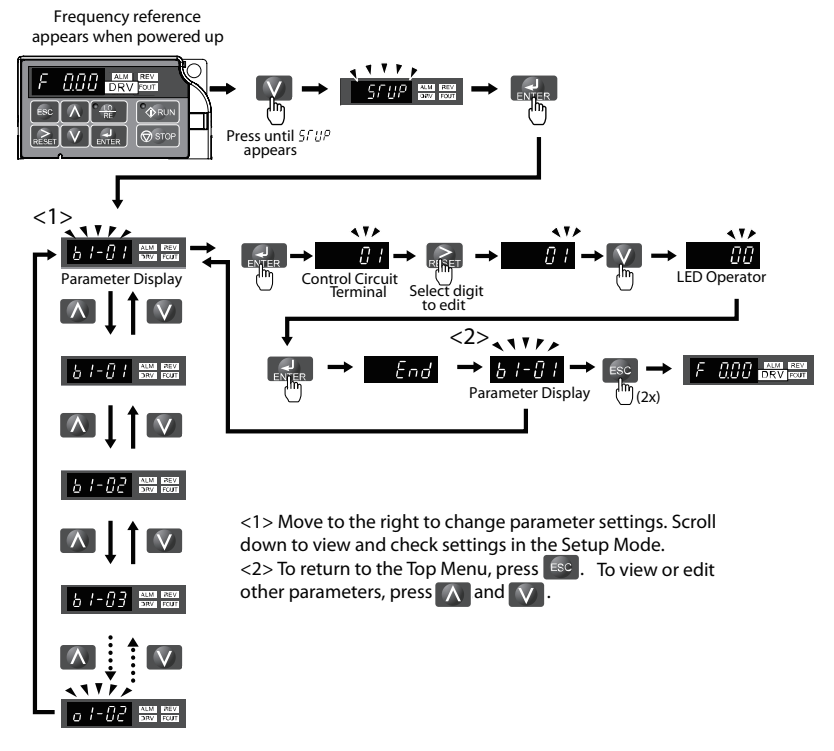

**Figure 4.5 Setup Group Example**

# **Changing Parameter Settings or Values**

This example explains changing C1-01 (Acceleration Time 1) from 10.0 seconds (default) to 20.0 seconds.

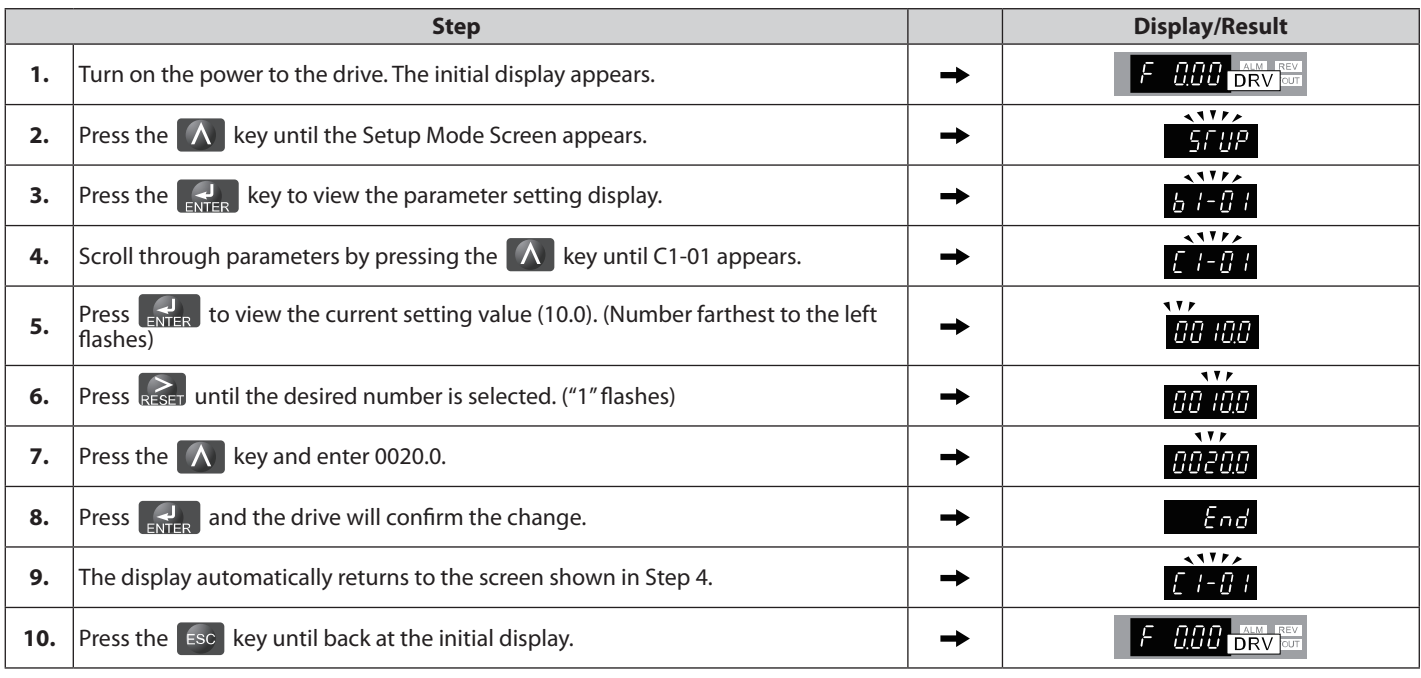

# **Verifying Parameter Changes: Verify Menu**

The Verify Menu lists edited parameters from the Programming Mode. The Verify Menu helps determine which settings have been changed, and is particularly useful when replacing a drive. If no settings have been changed the Verify Menu will read  $\overline{nonE}$ . The Verify menu also allows users to access and re-edit edited parameters.

**Note:** The Verify Menu will not display parameters from the A1 group even if those parameters have been changed from default settings.

The following example is a continuation of the steps beginning on page *62*. Here, parameter C1-01 is accessed using the Verify Menu and is changed again to 20.0 s.

To check the list of edited parameters:

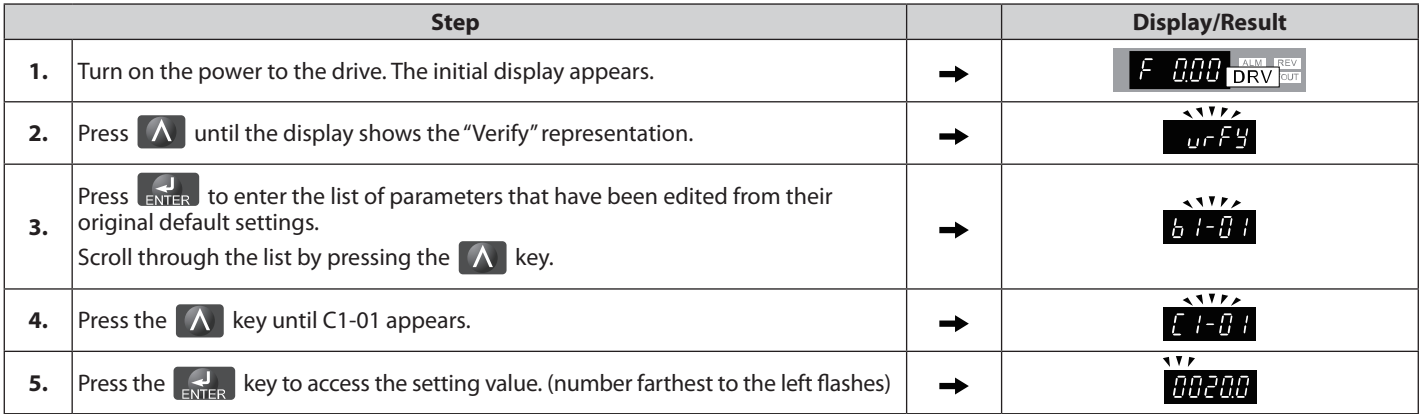

# **Switching Between LOCAL and REMOTE**

Entering the run command using the LED operator is referred to as LOCAL, while entering the run command from an external device via the control circuit terminals or network option is referred to as REMOTE.

**WARNING!** *Sudden Movement Hazard. The drive may start unexpectedly if the Run command is already applied when switching from LOCAL mode to REMOTE mode when b1-07 = 1, resulting in death or serious injury. Be sure all personnel are clear of rotating machinery and electrical connections prior to switching between LOCAL mode and REMOTE mode.*

### There are two ways to switch between LOCAL and REMOTE.

**Note: 1.** After selecting LOCAL, the LO/RE light will remain lit.

**2.** The drive will not allow the user to switch between LOCAL and REMOTE during run.

### **Using the LO/RE Key on the LED Operator**

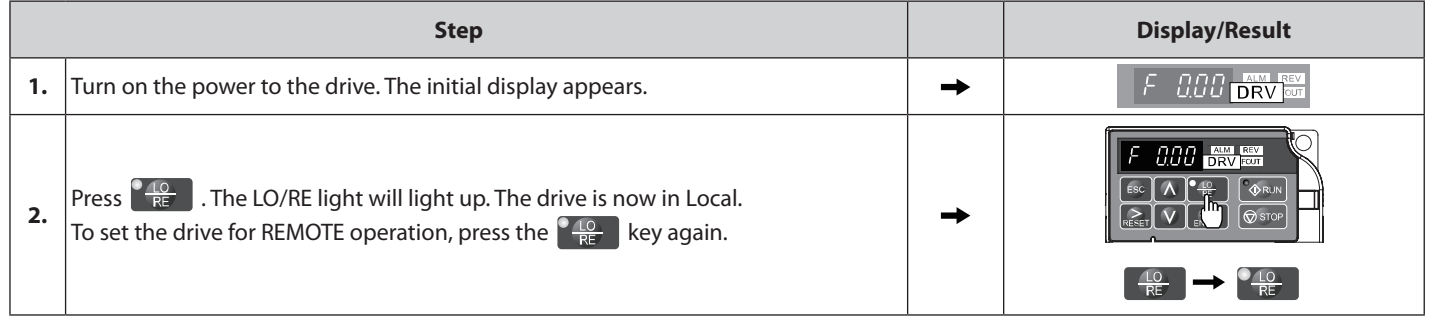

# **Using Input Terminals S1 through S5 to Switch between LO/RE**

Switch between LOCAL and REMOTE using one of the digital input terminals S1 through S5 (set the corresponding parameter H1-01 through H1-05 to "1").

Follow the example below to set the digital input terminals.

- **Note: 1.** For a list of digital input selections, *Refer to Parameter List on page 183*.
	- **2.** Setting a multi-function input terminal to a value of 1 disables the LO/RE key on the LED operator.

# **Parameters Available in the Setup Group**

### **Setup Mode (STUP)**

Parameters used for this drive are classified into A to U. To simplify the drive setup, frequently used parameters are selected and input into Setup Mode.

- **1.** To set a parameter, the Setup Mode must be displayed first. Press the Up/Down key until  $5 \text{F} \ddot{\theta}$  is displayed.
- **2.** Select the parameter and change the setting. *Table 4.4* lists parameters available in the Setup group. If the desired parameter cannot be set in the Setup mode, use the Parameter Setting mode.

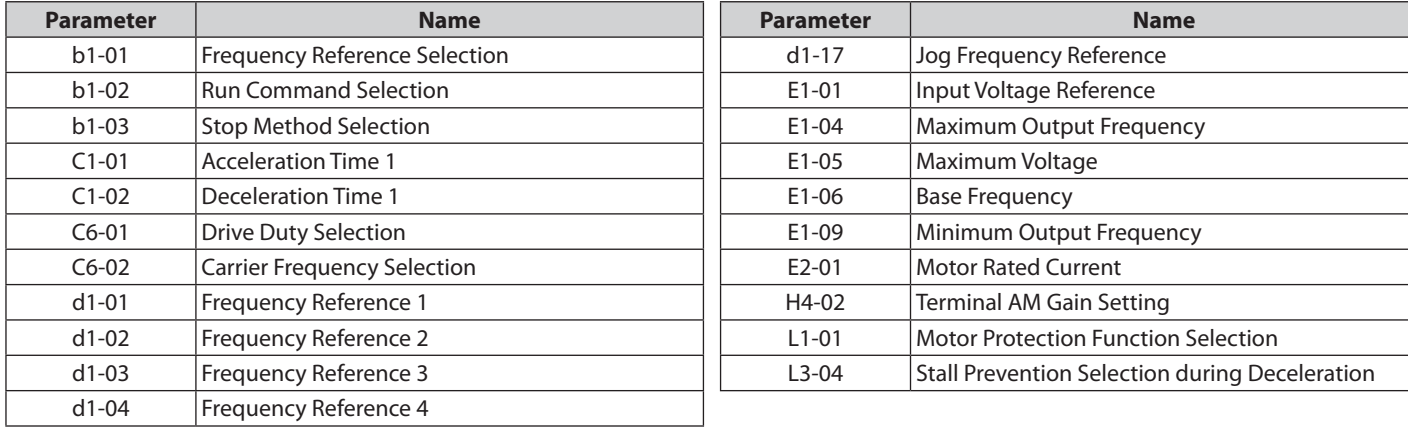

### **Table 4.4 Setup Group Parameters**

# **4.4 Start-up Flowchart**

This section summarizes the basic steps required to start the drive. The flowchart is intended as a quick reference to help familiarize the user with start-up procedures.

### **Flowchart: Basic Start-up**

*Figure 4.5* describes basic start-up sequence for the drive and motor system. This sequence varies slightly depending on application. Use drive default parameter settings in simple applications that do not require high precision.

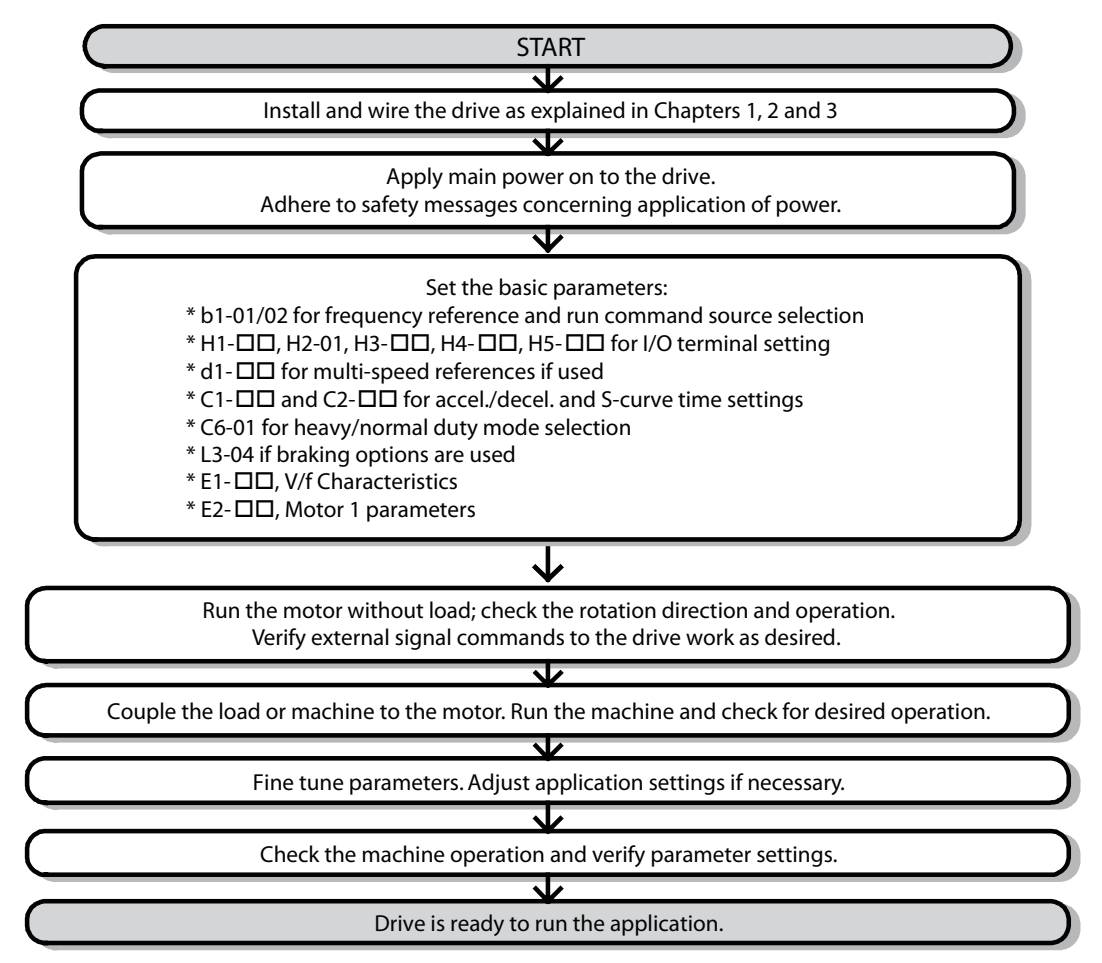

**Figure 4.6 Basic Start-Up**

# **4.5 Powering Up the Drive**

## **Powering Up the Drive and Operation Status Display**

### **Powering Up the Drive**

Review the following checklist before turning the power on.

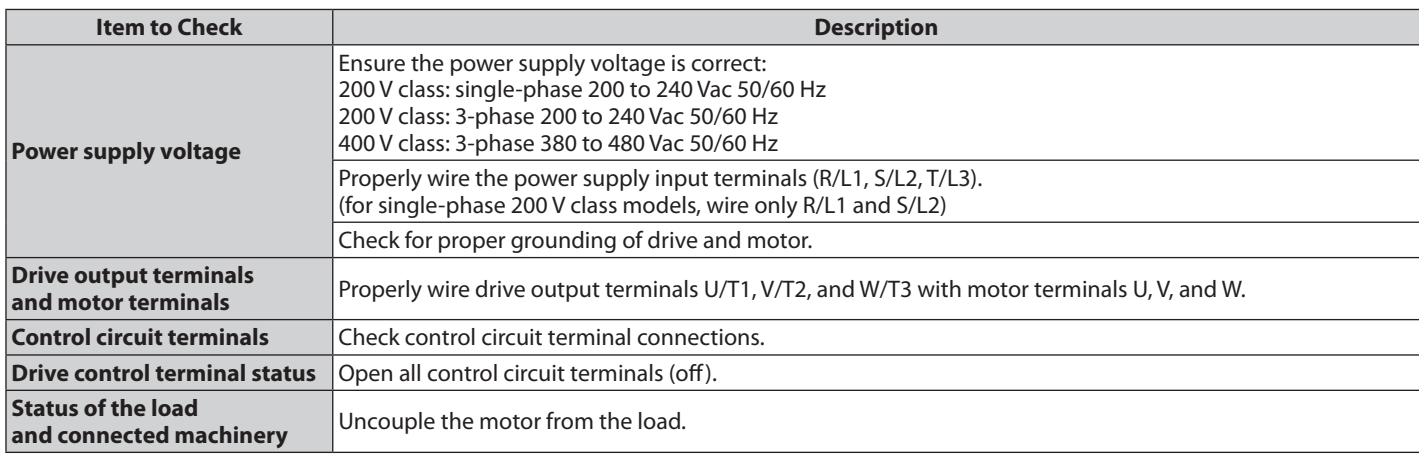

### **Status Display**

When the power supply to the drive is turned on, the LED operator lights will appear as follows:

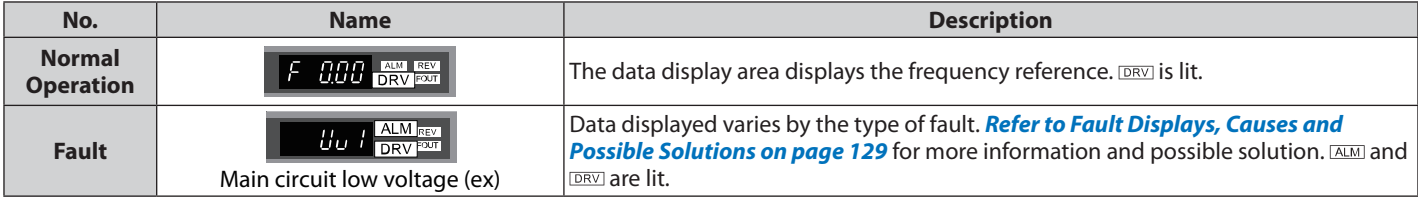

# **V/f Pattern Setting**

Setting the V/f pattern according to the application. *Refer to E: Motor Parameters on page 90* for details on setting the V/f pattern.

### **Notes when Setting the V/f Pattern**

Set the maximum output frequency to match the motor characteristics.

If the V/f pattern voltage is increased motor torque may also increase. However, if the V/f voltage is set too high these problems may occur:

- Excessive motor current.
- Motor overheat or vibration.

# **4.6 No-Load Operation Test Run**

### **No-Load Operation Test Run**

This section explains how to operate the drive with the motor uncoupled from the load during a test run.

### **Before Starting the Motor**

Check the following items before operation:

- Ensure the area around the motor is safe.
- Ensure external emergency stop circuitry is working properly and other safety precautions have been taken.

### **During Operation**

Check the following items during operation:

- The motor should rotate smoothly (i.e., no abnormal noise or oscillation).
- The motor should accelerate and decelerate smoothly.

### **No-Load Operation Instructions**

The following example illustrates a test run procedure using the digital operator.

**Note:** Before starting the motor, set the frequency reference d1-01 to 6 Hz.

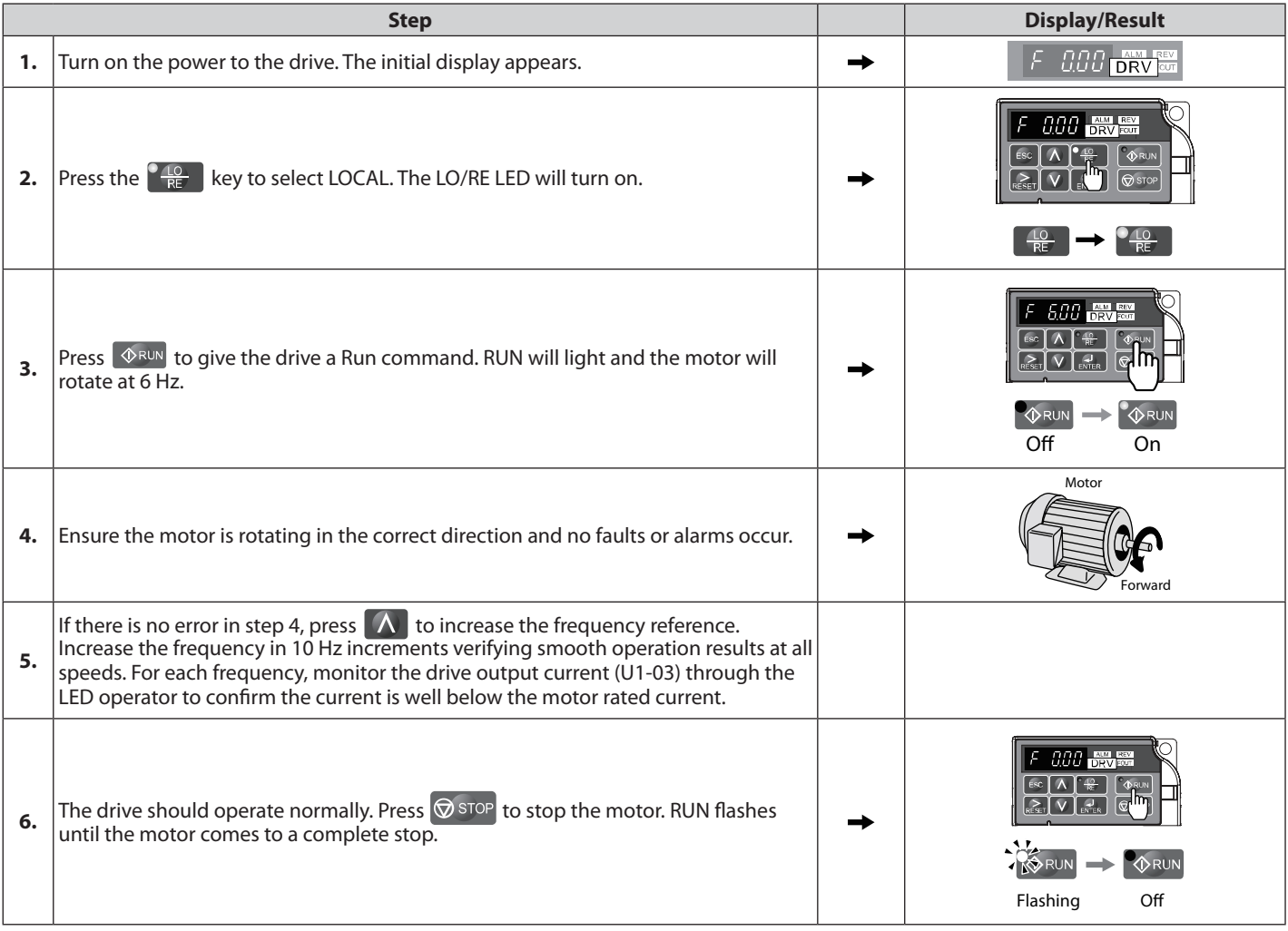

# **4.7 Test Run with Load Connected**

# **Test Run with the Load Connected**

After performing a no-load test run connect the load and proceed to run the motor and load together.

### **Notes on Connected Machinery**

- Clear the area around the motor.
- The motor should come to a complete stop without problems.
- Connect the machinery.
- Fasten all installation screws properly. Check that the motor and connected machinery are held in place.
- Confirm that the Fast-stop circuit or mechanical safety measures operate correctly.
- Be ready to press the STOP button in case of emergency.

### **Checklist Before Operation**

- The motor should rotate in the proper direction.
- The motor should accelerate and decelerate smoothly.

### **Operating the Motor under Loaded Conditions**

Test run the application similarly to the no-load test procedure when connecting the machinery to the motor.

- Check monitor parameter U1-03 to ensure there is no overcurrent.
- If the application permits running the load in the reverse direction, try changing motor direction and the frequency reference while watching for abnormal motor oscillation or vibration.
- Correct any problems that occurs with hunting, oscillation, or other control-related issues.

# **4.8 Verifying and Backing Up Parameter Settings**

Check changes to parameter settings using the Verify function. *Refer to Verifying Parameter Changes: Verify Menu on page 62*.

Save the verified parameter settings. Change the access level or set a password to the drive to prevent accidental modification of parameter settings.

### **Parameter Access Level: A1-01**

Setting the Access Level for "Operation only" (A1-01 = 0) allows the user to access parameters A1- $\Box$  $\Box$  and U $\Box$ - $\Box$  $\Box$ only. Other parameters are not displayed.

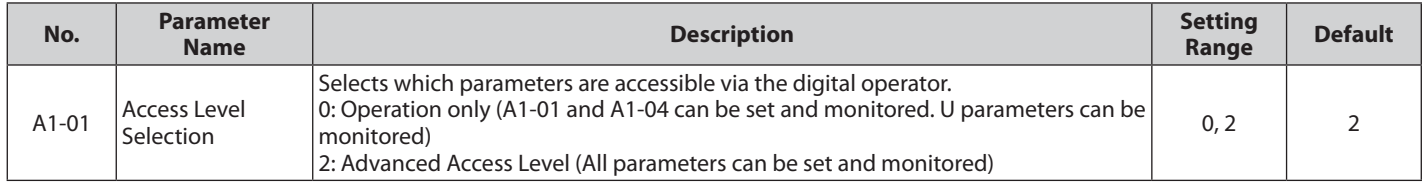

# **Password Settings: A1-04, A1-05**

The user can set a password to the drive to restrict access. The password is selected via parameter A1-05. The selected password must be entered in parameter A1-04 to unlock parameter access (i.e., parameter setting A1-04 must match the value programmed into A1-05). The following parameters cannot be viewed or edited until the value programmed into A1-04 correctly matches the value as programmed in parameter A1-05: A1-01 and A1-03.

**Note:** Parameter A1-05 is hidden from view. To display A1-05, access parameter A1-04 and simultaneously depress the **Care** key and the **A** key.

# **Copy Function (Optional)**

Parameter settings can be copied to another drive to simplify parameter restoration or multiple drive setup. The RS-232C Interface Unit (Removable Type) (SI-232/JC-H) is required to use the following options with SF-520 drives:

### **LED Operator (JVOP-182-H)**

The LED operator operates the drive and supports copying, importing, and verifying parameter settings.

### **Engineering Software Tools**

Engineering software tools is a PC software tool for parameter management, monitoring, and diagnosis. Engineering software tools can load, store, and copy drive parameter settings. For details, refer to Help in the software.

The installation files can be obtained at no charge from:

http://cyclo.shi.co.jp

# **4.9 Test Run Checklist**

Review the checklist before performing a test run. Check each item that applies.

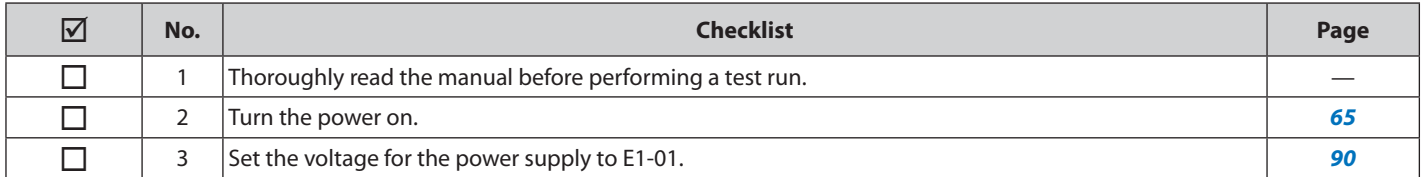

#### Check the items that correspond to the control mode being used.

**WARNING!** *Ensure start/stop and safety circuits are wired properly and in the correct state before energizing the drive. Failure to comply could result in death or serious injury from moving equipment. When programmed for 3-Wire control, a momentary closure on terminal S1 may cause the drive to start.*

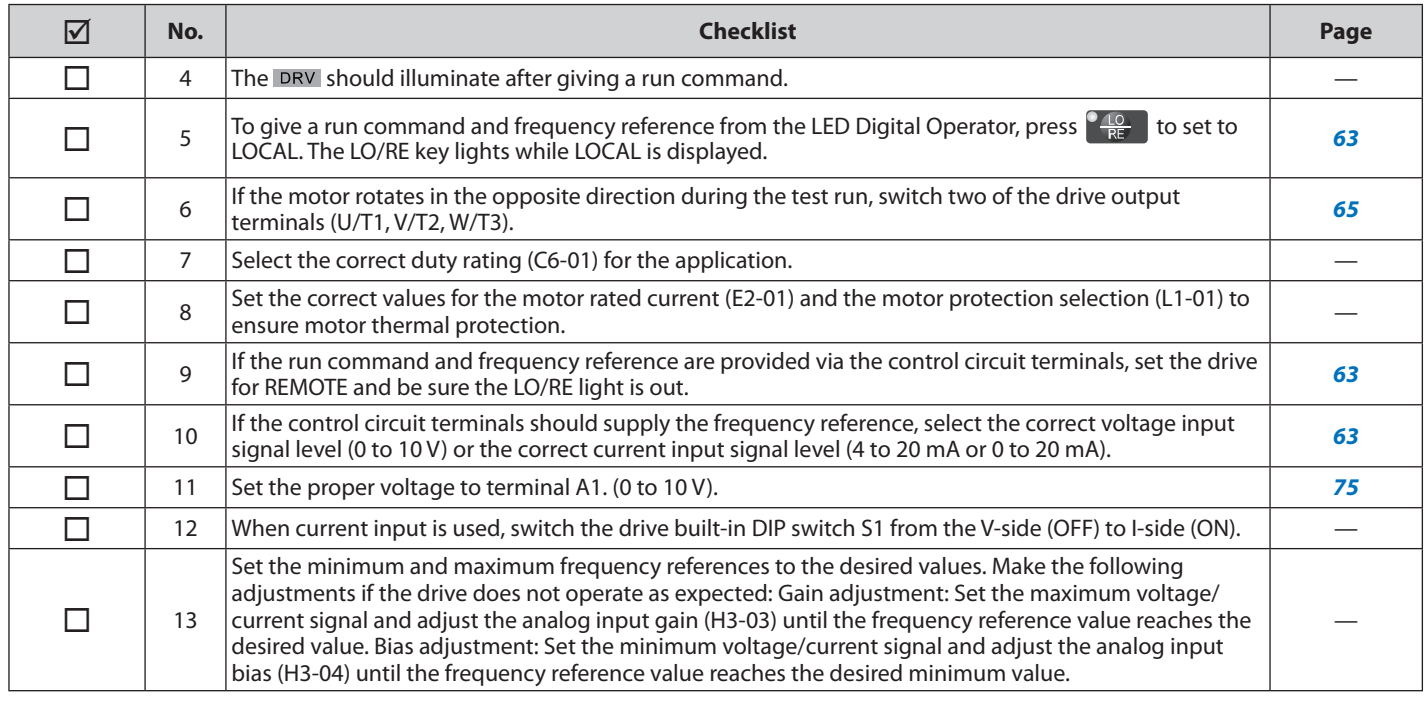

**This Page Intentionally Blank**

# **Parameter Details**

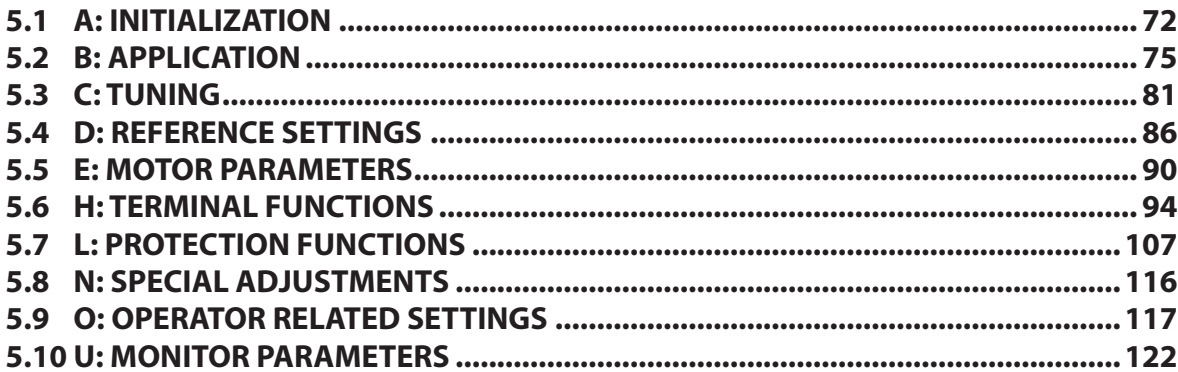

# **5.1 A: Initialization**

The initialization group contains parameters associated with initial setup of the drive. Parameters involving the display language, access levels, initialization, and password are located in this group.

### **A1: Initialization**

### **A1-01: Access Level Selection**

Allows or restricts access to drive parameters.

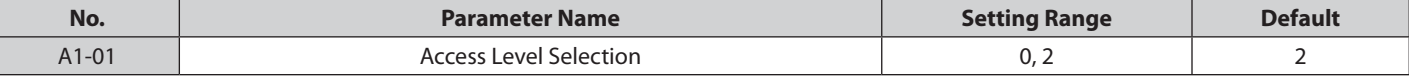

### **Setting 0: Operation Only**

Access is restricted to parameters A1-01, A1-04, and all U monitor parameters.

### **Setting 2: Advanced Access Level (A) and Setup Access Level (S)**

All parameters can be viewed and edited.

### **Notes on Parameter Access**

- If the drive parameters are password protected by A1-04 and A1-05, parameters A1-01 and A1-03 cannot be modified.
- If parameters are changed via serial communication the parameters can not be changed from the digital operator until an Enter command is received from the serial communication.

### **A1-03: Initialize Parameters**

Resets parameter settings back to their original default values. After the initialization the parameter automatically returns to 0.

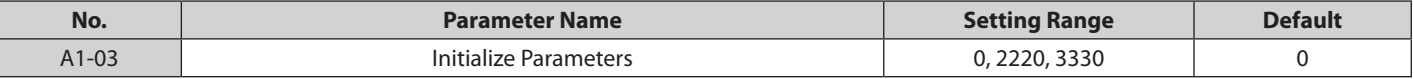

### **Setting 0: No Initialization**

### **Setting 2220: 2-Wire Initialization**

Resets all parameters back to their original default settings with digital inputs S1 and S2 configured as forward run and reverse run, respectively. *Refer to Setting 40/41: Forward Run/Reverse Run Command for 2-Wire Sequence on page 98* for details.

### **Setting 3330: 3-Wire Initialization**

The drive parameters are returned to factory default values with digital inputs S1, S2, and S5 configured as run, stop, and forward/reverse respectively. *Refer to Setting 0: 3-Wire Sequence on page 94* for details.

### **Notes on Parameter Initialization**

The parameters shown in *Table 5.1* will not be reset when the drive is initialized by setting A1-03 = 2220 or 3330.

#### **Table 5.1 Parameters not Changed by Drive Initialization**

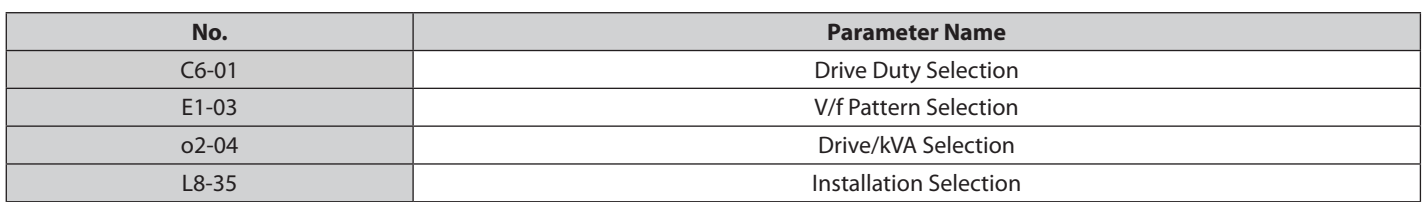

### **A1-04, A1-05: Password and Password Setting**

A1-04 is for entering the password when the drive is locked. A1-05 is a hidden parameter used to set the password.

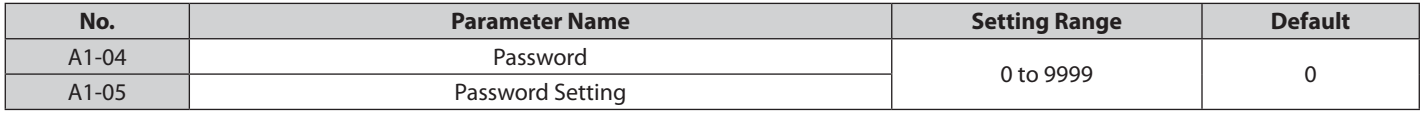

### **How to use the Password**

The user can set a password for the drive to restrict access. The password is set to A1-05 and must be entered to A1- 04 to unlock parameter access. Until the correct password is entered, the following parameters cannot be viewed or edited: A1-01 and A1-03.
The instructions below demonstrate how to set a new password. Here, the password set is "1234". An explanation follows on how to enter the password to unlock the parameters.

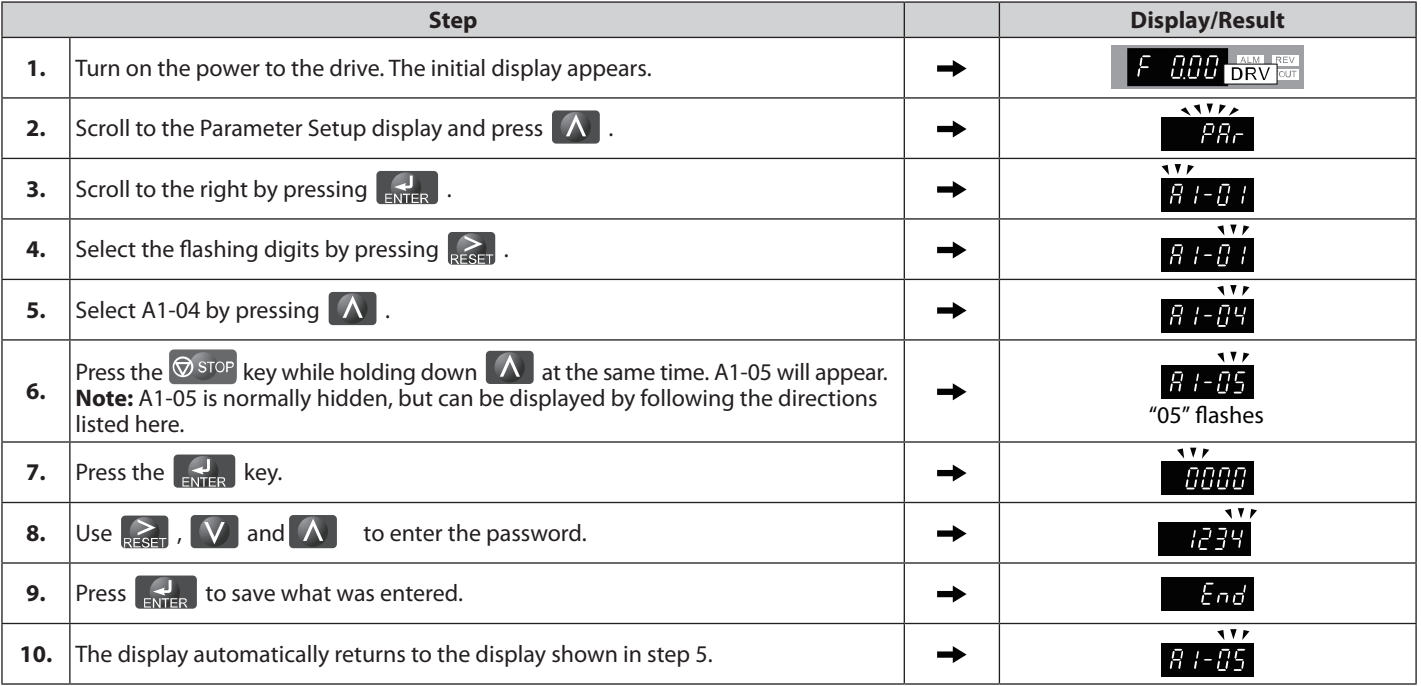

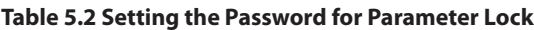

**Table 5.3 Check to see if A1-01 is locked (continuing from step 10 above)**

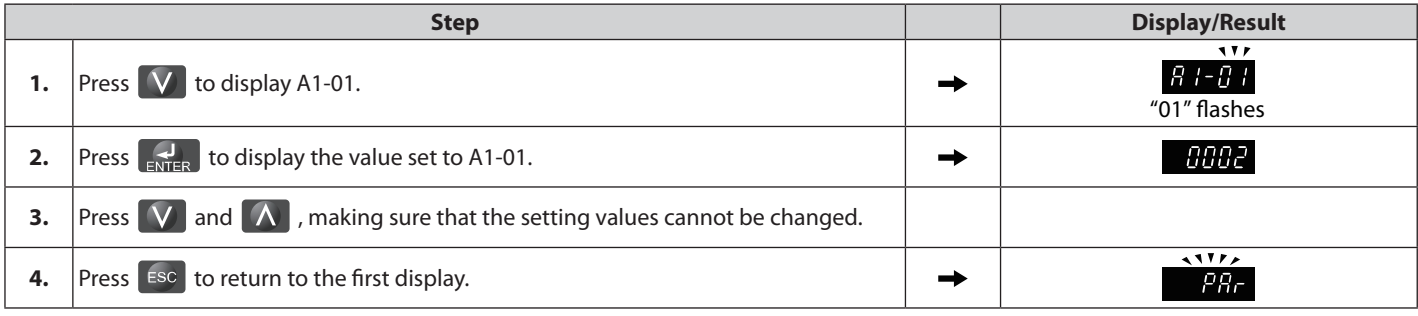

#### **Table 5.4 Enter the Password to Unlock Parameters (continuing from step 4 above)**

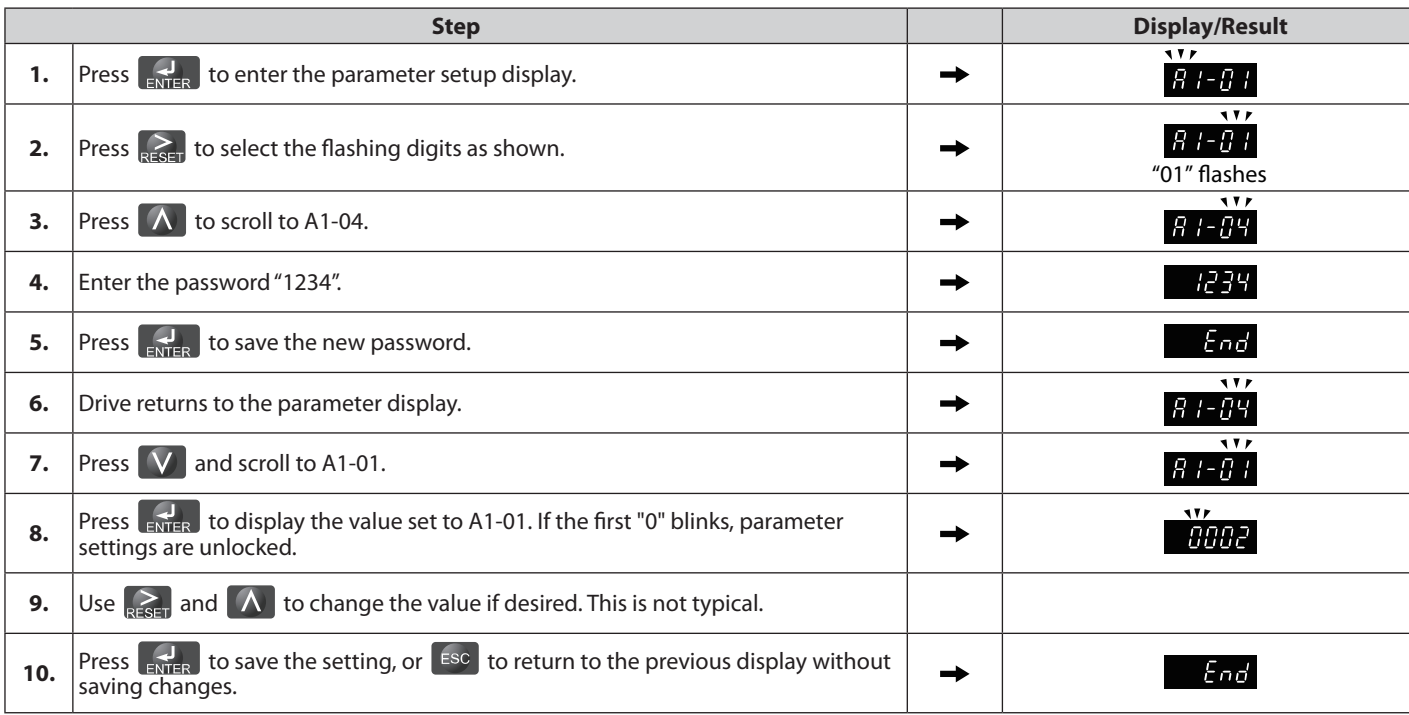

**5**

## **5.1 A: Initialization**

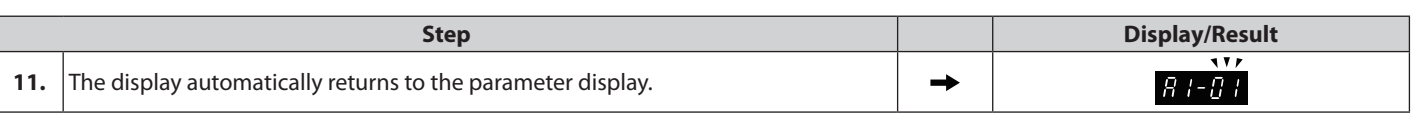

**Note:** Parameter settings can be edited after entering the correct password. Performing a 2-Wire or 3-Wire initialization resets the password to "0000". Reenter the password to parameter A1-05 after drive initialization.

# **5.2 b: Application**

Application parameters configure the source of the frequency reference, the Run command, DC Injection Braking, and other application-related settings.

# **b1: Mode of Operation**

## **b1-01: Frequency Reference Selection**

Use parameter b1-01 to select the frequency reference source for the REMOTE mode.

- **Note: 1.** If a Run command is input to the drive but the frequency reference entered is 0 or below the minimum frequency, the RUN indicator LED on the digital operator will illuminate.
	- **2.** Press the LO/RE key to set the drive to LOCAL and use the operator keypad to enter the frequency reference.

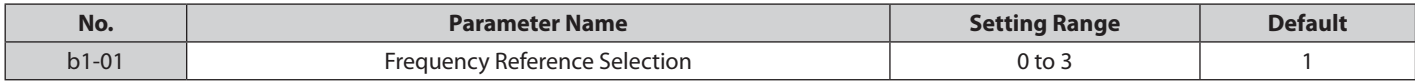

## **Setting 0: Digital Operator**

Using this setting, the frequency reference can be input by:

- Switching between the multi-speed references in the d1- $\square \square$  parameters.
- Entering the frequency reference on the operator keypad.

## **Setting 1: Terminals (Analog Input Terminals)**

Using this setting, an analog frequency reference can be entered from terminal A1 using a 0 to 10 Vdc or a 0/4 to 20 mA signal.

**Note:** The input signal type must be set up by setting DIP switch S1 and adjusting parameter H3-01. *Refer to H3-01: Terminal A1 Signal Level Selection on page 103*.

#### **Using a 0 to 10 Vdc Voltage Input Signal:**

Use a circuit such as the one shown in *Figure 5.1* or an external 0 to 10 Vdc voltage source like a PLC analog output and set the input level selection for A1 in parameter H3-01 as desired. *Refer to H3-01: Terminal A1 Signal Level Selection on page 103*.

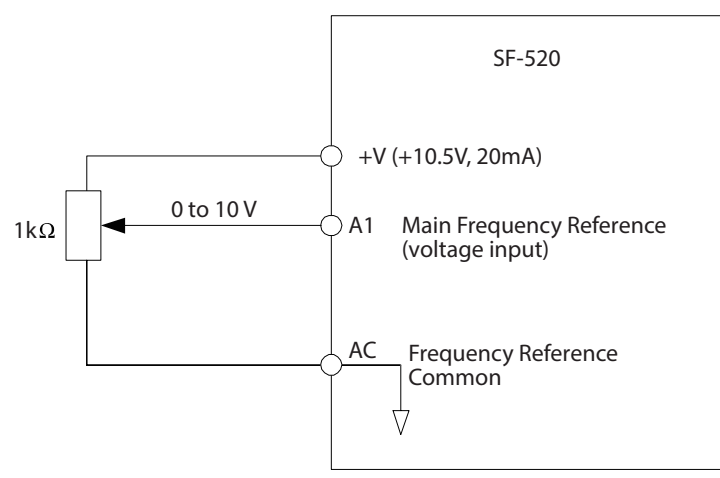

**Figure 5.1 Setting the Frequency Reference by Voltage Input**

#### **Using a 0/4 to 20 mA Current Input Signal:**

Connect input A1 to an external current source such as the one shown in *Figure 5.2*. Make sure that switch S1 is set to "I" and set the appropriate signal level by entering 2 (4 to 20 mA) or 3 (0 to 20 mA) into parameter H3-01.

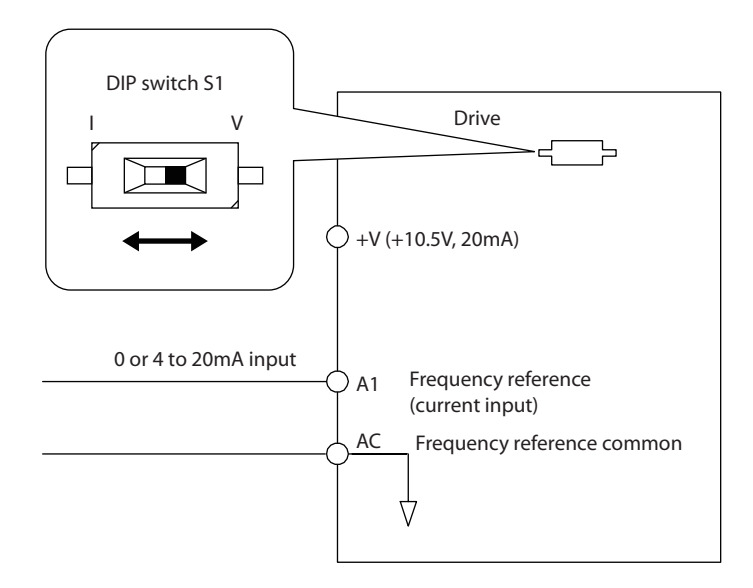

**Figure 5.2 Setting the Frequency Reference by Current Input**

#### **Setting 2: MEMOBUS/Modbus Communications**

Using this setting, the frequency reference can be entered via RS-422/485 serial communications using the MEMOBUS/Modbus protocol by using an optional SI-485/JC-H Interface for MEMOBUS communication. *Refer to Peripheral Devices & Options on page 159*. For details about the MEMOBUS/Modbus protocol, *Refer to MEMOBUS/ Modbus Communications on page 199*.

**Note:** If the frequency reference source is set for MEMOBUS/Modbus but a communication interface option is not installed, an oPE05 Programming Error will be displayed on the digital operator and the RUN command will not be accepted.

#### **Setting 3: Potentiometer Option**

Using this setting, the frequency reference can be set by a potentiometer mounted at the drive using an AI-V3/J Potentiometer option unit. *Refer to Peripheral Devices & Options on page 159* and the option unit documentation.

**Note:** If the frequency reference source is set for the potentiometer option (b1-01 = 3) but an option board is not installed, an oPE05 Programming Error will be displayed on the digital operator and the RUN command will not be accepted.

## **b1-02: Run Command Selection**

Parameter b1-02 determines the Run and Stop command source in the REMOTE mode.

**WARNING!** *Sudden Movement Hazard. Clear personnel, secure equipment, and check sequence and safety circuitry before starting the drive. Failure to comply could result in death or serious injury from moving equipment.*

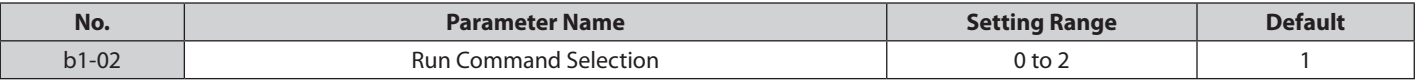

## **Setting 0: Digital Operator**

Using this setting, the RUN and STOP keys on the operator keypad will start and stop the motor. The LED in the LO/ RE key will be on to indicate that the Run command is assigned to the operator. The example below shows how the drive can be operated if b1-02 is set to 0.

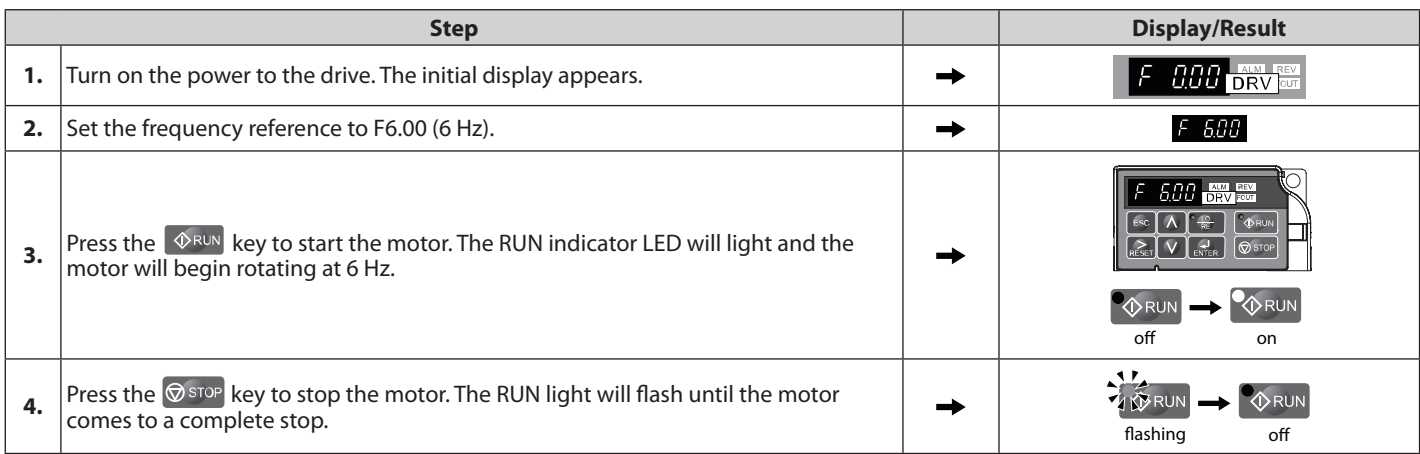

## **Setting 1: Control Circuit Terminal**

This setting requires that the Run and Stop commands are entered from the digital input terminals. The following sequences can be used:

• 2-Wire sequence:

Two inputs (FWD/Stop-REV/Stop). Initializing the drive by setting A1-01 = 2220, presets the terminals S1 and S2 to these functions. This is the default setting of the drive. *Refer to Setting 40/41: Forward Run/Reverse Run Command for 2-Wire Sequence on page 98*.

• 3-Wire sequence:

Inputs S1, S2, S5 (Start-Stop-FWD/REV). Initialize the drive by setting A1-01 = 3330 presets the terminals S1, S2 and S5 to these functions. *Refer to Setting 0: 3-Wire Sequence on page 94*.

#### **Setting 2: MEMOBUS/Modbus Communications**

Using this setting, the Run command can be entered via RS-422/485 serial communications using the MEMOBUS/ Modbus protocol and the optional SI-485/JC-H Interface for MEMOBUS/Modbus communication. *Refer to Peripheral Devices & Options on page 159*. For details about the MEMOBUS/Modbus protocol, *Refer to MEMOBUS/Modbus Communications on page 199*.

## **b1-03: Stopping Method Selection**

Select how the drive stops the motor when a Stop command is entered or when the Run command is removed.

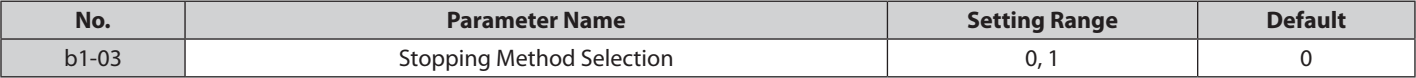

## **Setting 0: Ramp to Stop**

When a Stop command is issued or the Run command is removed, the drive will decelerate the motor to stop. The deceleration rate is determined by the active deceleration time. The default deceleration time is set to parameter C1- 02.

DC Injection braking can be applied at the end of the ramp in order to completely stop high inertia loads. *Refer to b2: DC Injection Braking on page 79* for details.

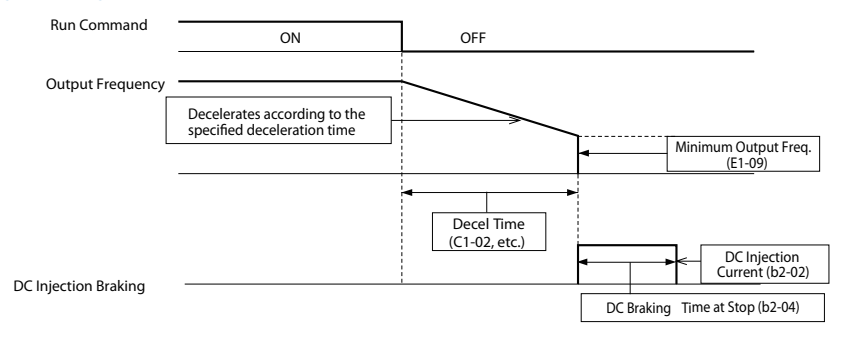

#### **Figure 5.3 Ramp to Stop**

## **Setting 1: Coast to Stop**

When a Stop command is issued or the Run command is removed, the drive will shut off its output and the motor will coast (uncontrolled deceleration) to stop where the stopping time is determined by the inertia and the friction in the driven system.

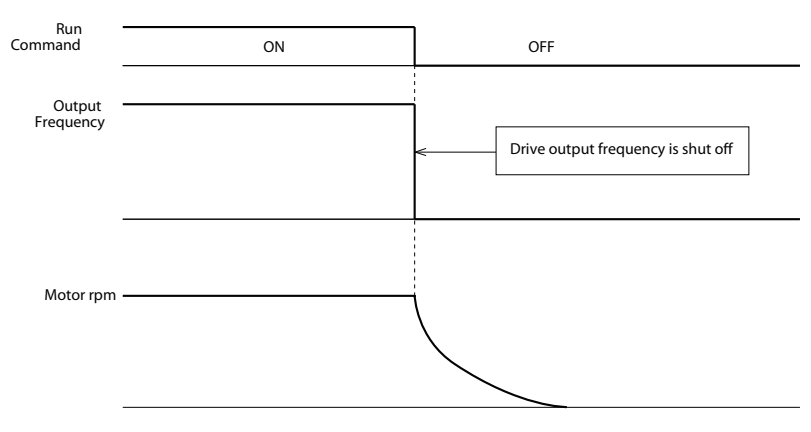

#### **Figure 5.4 Coast to Stop**

**Note:** After a stop is initiated, any subsequent Run command that is entered will be ignored for a certain time. Do not attempt to start the motor again until it has come to a complete stop. To start the motor before it has stopped completely, use DC Injection at start (*Refer to b2-03: DC Injection Braking Time at Start on page 79*).

## **b1-04: Reverse Operation Selection**

For some applications, reverse motor rotation is not appropriate and may even cause problems (e.g., air handling units, pumps, etc.). Setting parameter b1-04 to 1 instructs the drive to ignore any Reverse run commands.

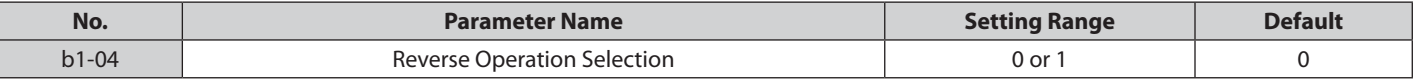

#### **Setting 0: Reverse Operation Enabled**

Possible to operate the motor in both forward and reverse directions.

#### **Setting 1: Reverse Operation Disabled**

Drive disregards a Reverse run command or a negative frequency reference.

## **b1-07: LOCAL/REMOTE Run Selection**

The drive has the following three separate control sources that can be switched using digital inputs or the LO/RE key on the digital operator (for details *Refer to Setting 1: LOCAL/REMOTE Selection on page 95* and *Refer to Setting 2: Serial Communication Reference Selection on page 95*):

- LOCAL The digital operator is used to set the reference and the Run command.
- REMOTE The settings of b1-01 and b1-02 determine where the frequency reference and Run command are input from.
- Serial Communications by MEMOBUS/Modbus.

When switching from LOCAL to REMOTE, or to serial communication, the Run command may already be present at the location the source was switched to. Parameter b1-07 can be used to determine how the Run command is treated in this case.

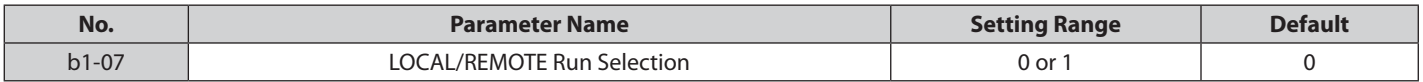

## **Setting 0: Run Command Must Be Cycled**

If the Run command is issued differently in the old and new control source (e.g. old - terminals, new - serial communications) and it is active at the new source when switching takes place, the drive will either not start or it will stop if it was running before. The Run command has to be cycled to start from the new control source.

## **Setting 1: Continue Running**

If the Run command is active at the new control source, the drive starts or continues running. There is no need to cycle the Run command.

**WARNING!** *The drive may start unexpectedly if switching control sources when b1-07 = 1. Clear all personnel away from rotating machinery and electrical connections prior to switching control sources. Failure to comply may cause death or serious injury.*

## **b1-08: Run Command Selection while in Programming Mode**

As a safety precaution, the drive will not normally respond to a Run input when the digital operator is being used to adjust parameters in the Programming Mode (Verify Menu, Setup Mode, Parameter Settings Mode). If required by the application b1-08 can be used to changed this functionality.

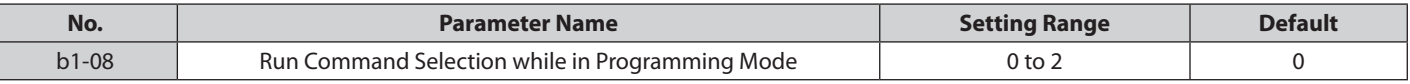

## **Setting 0: Disabled**

A Run command is not accepted while the digital operator is in Programming Mode.

## **Setting 1: Enabled**

A Run command is accepted in any digital operator mode.

## **Setting 2: Prohibit Programming During Run**

It is not possible to enter the Programming Mode as long as the drive output is active.

## **b1-14: Phase Order Selection**

Sets the phase order for drive output terminals U/T1, V/T2, and W/T3.

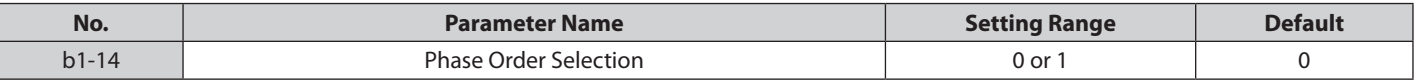

## **Setting 0: Standard Phase Order**

## **Setting 1: Switched Phase Order**

## **b1-17: Run Command at Power Up**

This parameter is used to determine whether an external Run command that is active during power up of the drive will start the drive or not.

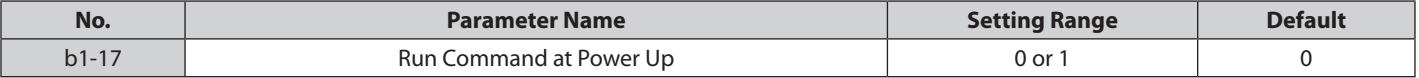

#### **Setting 0: Run Command at Power Up is not Issued**

The Run command has to be cycled to start the drive.

**Note:** For safety reasons, the drive is initially set up not to accept a Run command at power up (b1-17 = "0"). If a Run command is issued at power up, the RUN indicator LED will flash quickly. Change parameter b1-17 to 1 if a Run command active at power up shall be accepted by the drive.

#### **Setting 1: Run Command and Power Up is Issued**

An external Run command active during power up is issued and the drive starts to operate the motor as soon as it gets ready for operation (i.e. once the internal start up process is complete).

**WARNING!** *Sudden Movement Hazard. If b1-17 is set to 1 and an external Run command is active during power up, the motor will begin rotating as soon as the power is switched on. Proper precautions must be taken to ensure that the area around the motor is safe prior to powering up the drive. Failure to comply may cause serious injury.*

# **b2: DC Injection Braking**

These parameters determine how the DC Injection Braking feature operates. Parameters involving the starting frequency, current level, braking time are located here.

## **b2-02: DC Injection Braking Current**

Sets the DC Injection Braking current as a percentage of the drive rated current. If set to larger than 50%, the carrier frequency is automatically reduced to 1 kHz.

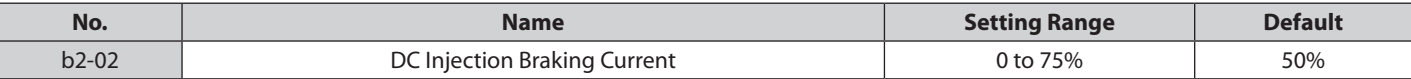

The level of DC Injection Braking current affects the strength of the magnetic field attempting to lock the motor shaft. Increasing the current level will increase the amount of heat generated by the motor windings. This parameter should only be increased to the level necessary to hold the motor shaft.

## **b2-03: DC Injection Braking Time at Start**

Sets the time of DC Injection Braking at start. It can be used to stop a coasting motor before restarting it or to apply a braking torque at start. Disabled when set to 0.00 s.

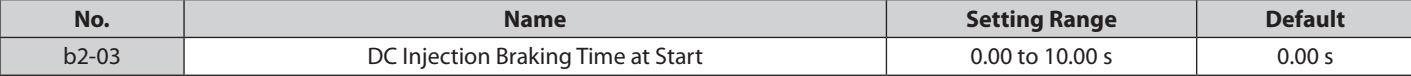

**Note:** Before starting an uncontrolled rotating motor (e.g., a fan motor driven by windmill effect), use DC Injection to stop the motor before starting it. Otherwise motor stalling and other faults can occur.

# **b2-04: DC Injection Braking Time at Stop**

When the output frequency falls below the minimum output frequency setting E1-09, the drive applies DC injection for the time set in b2-04. Used to completely stop a motor with high inertia load after ramp down. Increase the setting if the motor tends to coast by inertia after a stop.

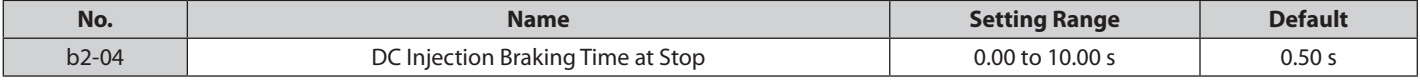

# **5.3 C: Tuning**

C parameters are used to set the acceleration and deceleration characteristics, as well as S-curves. Other parameters in this group cover settings for slip compensation, torque compensation, and carrier frequency.

# **C1: Acceleration and Deceleration Times**

# **C1-01 to C1-04: Accel/Decel Times 1 and 2**

Two sets of acceleration and deceleration times can be set in the drive. They can be selected by a digital input. Acceleration time parameters always set the time to accelerate from 0 to the maximum output frequency (E1-04). Deceleration time parameters always set the time to decelerate from maximum output frequency to 0. C1-01 and C1-02 are the default active accel/decel settings.

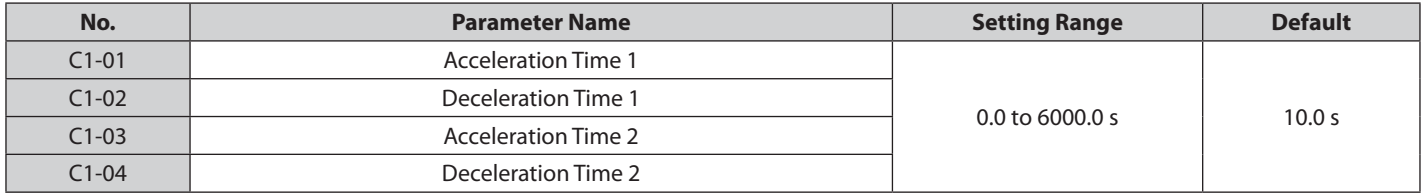

## **Switching Acceleration Times by Digital Input**

Accel/decel times 1 are active by default if no input is set. The accel/decel time 2 can be activated by a digital input  $(H1 - \Box \Box = 7)$  as explained in **Table 5.5.** 

#### **Table 5.5 Accel/Decel Time Selection by Digital Input**

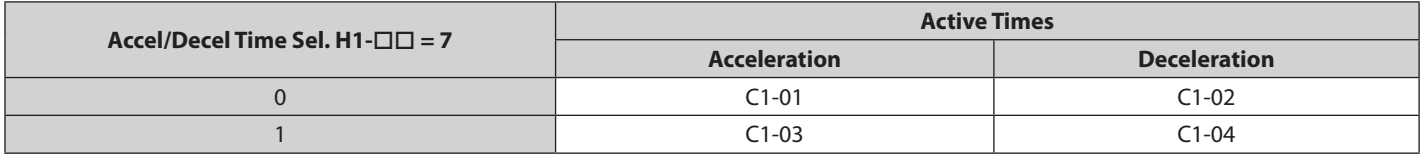

*Figure 5.5* shows an operation example for changing accel/decel. times. The example below requires that the stopping method be set for "Ramp to Stop" (b1-03 = 0).

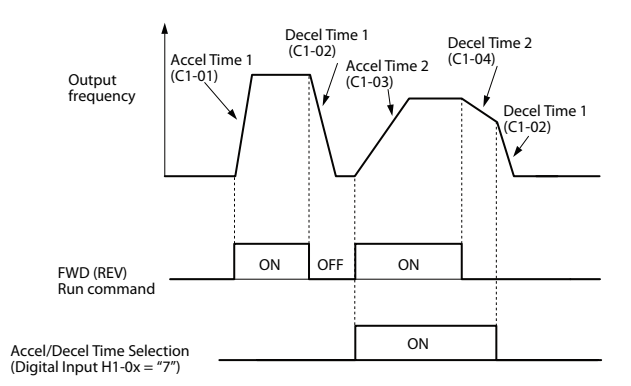

**Figure 5.5 Timing Diagram of Accel/Decel Time Change**

## **C1-09: Fast-stop Time**

Parameter C1-09 will set a special deceleration that is used when certain faults occur or that can be operated by closing a digital input configured as H1- $\Box$  = 15 (N.O. input) or H1- $\Box$  = 17 (N.C. input). The input does not have to be closed continuously, even a momentary closure will trigger the Fast-stop operation.

Unlike standard deceleration, once the Fast-stop operation is initiated, the drive cannot be restarted until the deceleration is complete, the Fast-stop input is cleared, and the Run command is cycled.

A digital output programmed for "During Fast-stop" (H2-01/02/03 = 4C) will be closed as long as Fast-stop is active.

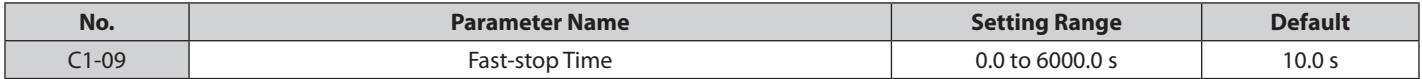

**NOTICE:** *Rapid deceleration can trigger an overvoltage fault. When faulted, the drive output shuts off, and the motor coasts. To avoid this uncontrolled motor state and to ensure that the motor stops quickly and safely, set an appropriate Fast-stop time to C1-09.*

# **C2: S-Curve Characteristics**

Use S-curve characteristics to smooth acceleration and deceleration and to minimize abrupt shock to the load.

# **C2-01 to C2-04: S-Curve Characteristics**

C2-01 through C2-04 set separate S-curves for each section of the acceleration or deceleration.

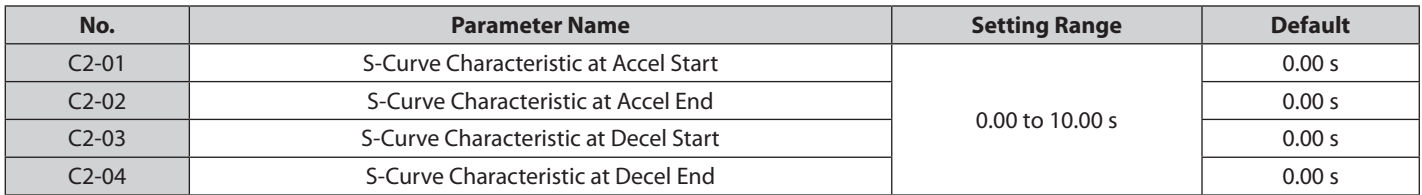

**Figure 5.6** explains how S-curves are applied.

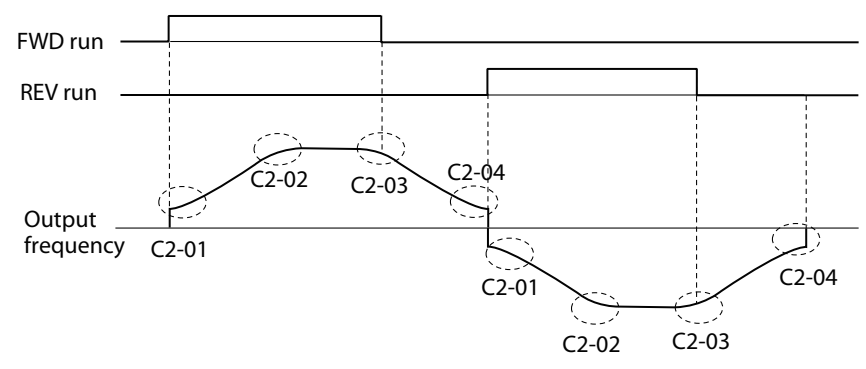

#### **Figure 5.6 S-Curve Timing Diagram - FWD/REV Operation**

Setting the S-curve will increase the acceleration and deceleration times.

Actual accel time = accel time setting +  $(C2-01 + C2-02)/2$ Actual decel time = decel time setting  $+$  (C2-03  $+$  C2-04)/2

# **C3: Slip Compensation**

The Slip Compensation function prevents motor speed loss due to an increase in load.

**Note:** Before making changes to the Slip Compensation parameters, make sure the motor parameters and V/f pattern are set properly.

## **C3-01: Slip Compensation Gain**

This parameter sets the gain for the motor slip compensation function. Although this parameter rarely needs to be changed, adjustments might be needed under the following situations:

• If the speed at constant frequency reference is lower than the frequency reference, increase C3-01.

• If the speed at constant frequency reference is higher than the frequency reference, decrease C3-01.

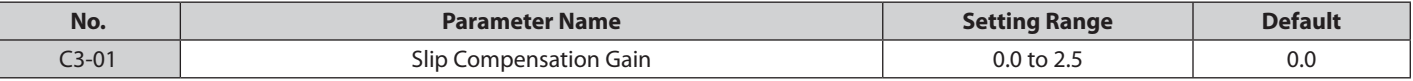

# **C3-02: Slip Compensation Primary Delay Time**

Adjusts the filter on the output of the slip compensation function. Although this parameter rarely needs to be changed, adjustments might be needed under the following situations:

- Decrease the setting when the slip compensation response is too slow.
- Increase this setting when the speed is not stable.

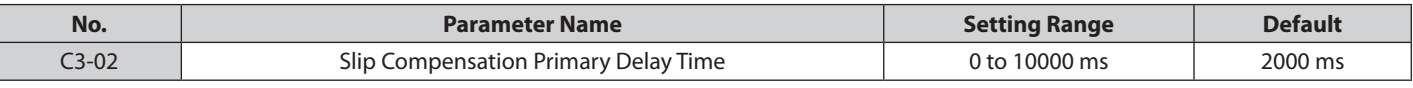

# **C4: Torque Compensation**

The torque compensation function compensates for insufficient torque production at start-up or when a load is applied.

**Note:** Before making changes to the torque compensation gain make sure the motor parameters and V/f pattern are set properly.

# **C4-01: Torque Compensation Gain**

Sets the gain for the torque compensation function.

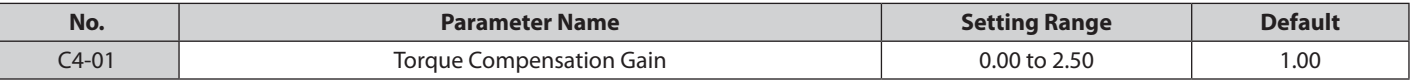

The drive calculates the motor primary voltage loss using the output current and the terminal resistance value (E2-05) and then adjusts the output voltage to compensate insufficient torque at start or when load is applied. The effect of this voltage compensation can be increased or decreased using parameter C4-01.

## **Adjustment**

Although this parameter rarely needs to be adjusted, small changes in increments of 0.05 may help in the following situations:

- Increase this setting when using a long motor cable.
- Decrease this setting when motor oscillation occurs.

Adjust C4-01 so that the output current does not exceed the drive rated current.

# **C6: Carrier Frequency**

# **C6-01: Drive Duty Selection**

The drive has two different duty modes from which to select based on the load characteristics. The drive rated current, overload capacity, and carrier frequency will change depending upon the duty mode selection. Use parameter C6-01 to select Heavy Duty (HD) or Normal Duty (ND) for the application. *Refer to Specifications on page 171* for details about the rated current.

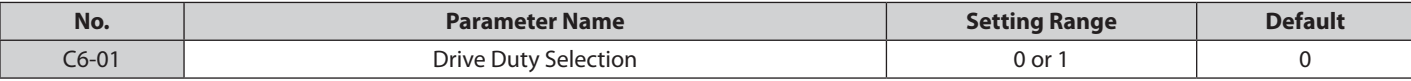

| <b>Mode</b>                                          | <b>Heavy Duty Rating (HD)</b>                                                                                                    | <b>Normal Duty Rating (ND)</b>                                                                                                    |  |  |
|------------------------------------------------------|----------------------------------------------------------------------------------------------------|----------------------------------------------------------------------------------------------------|--|--|
| $C6-01$                                              | 0                                                                                                    |                                                                                                    |  |  |
| <b>Characteristics</b>                               | Overload<br>150%<br>Rated Load<br>100 %<br>Motor Speed<br>$\mathbf 0$<br>100 %                                                                                 | Overload<br>120%<br>Rated Load<br>100%<br>100%<br>Motor Speed                                                                                                    |  |  |
| <b>Application</b>                                   | Use Heavy Duty Rating for applications requiring a<br>high overload tolerance with constant load torque.<br>Such applications include extruders and conveyors. | Use Normal Duty Rating for applications in which<br>the torque requirements drop along with the speed.<br>Examples include fans or pumps where a high overload<br>tolerance is not required. |  |  |
| <b>Over load capability (oL2)</b>                    | 150% of drive rated Heavy Duty current for 60 s                                                                                                    | 120% of drive rated Normal Duty current for 60 s                                                                                                    |  |  |
| <b>L3-02 Stall Prevention</b><br>during Acceleration | 150%                                                                                                    | 120%                                                                                                    |  |  |
| <b>L3-06 Stall Prevention</b><br>during Run          | 150%                                                                                                    | 120%                                                                                                    |  |  |
| <b>Default Carrier</b><br><b>Frequency</b>           | 5 kHz                                                                                                    | 2 kHz Swing PWM                                                                                                    |  |  |

**Table 5.6 Differences between Heavy and Normal Duty**

**Note:** By changing the Duty Mode the drive maximum applicable motor power changes and the E2-□□parameters are automatically set to appropriate values.

## **C6-02: Carrier Frequency Selection**

Parameter C6-02 sets the switching frequency of the drive's output transistors. It can be changed in order to reduce audible noise and also reduce leakage current.

**Note:** The drive rated current is reduced when the carrier frequency is set higher than the default value. *Refer to Rated Current Depending on Carrier Frequency on page 85*.

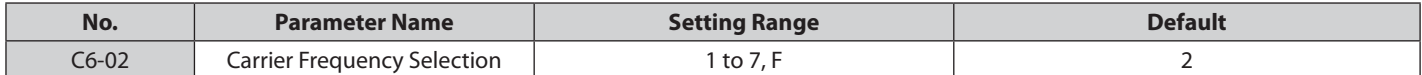

**5**

## **5.3 C: Tuning**

#### **Settings:**

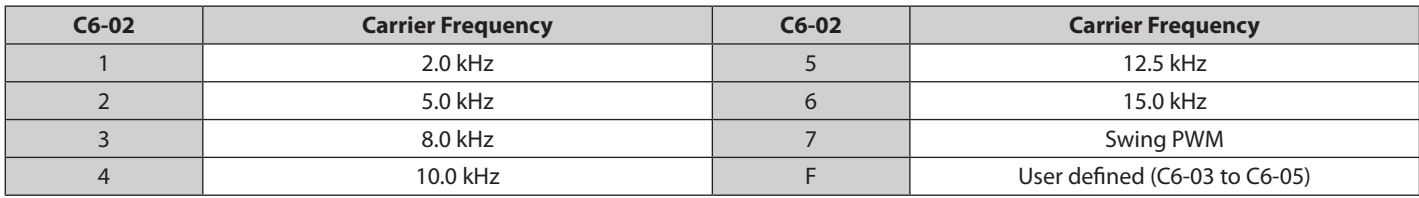

**Note:** Swing PWM uses 2.0 kHz carrier frequency as a base but by applying special PWM patterns the audible noise of the motor is kept low.

## **Guidelines for Carrier Frequency Parameter Setup**

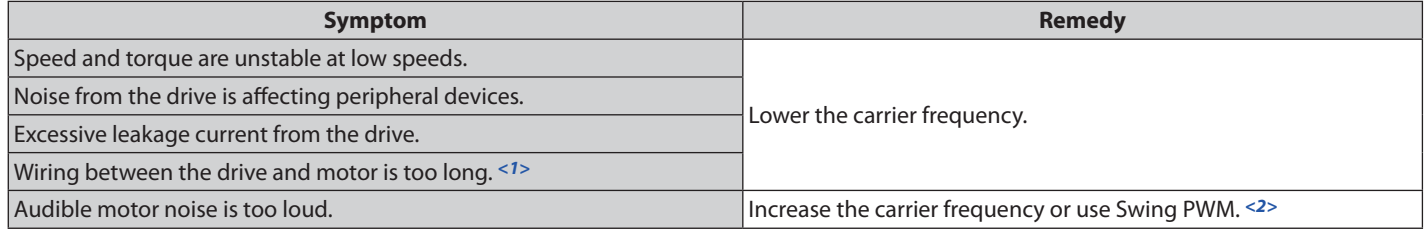

<1> The carrier frequency may need to be lowered if the motor cable is too long. Refer to the table below.

<2> In Normal Duty default setting is 7 (Swing PWM), equivalent to setting 2 kHz. Increasing the carrier frequency is fine when using the drive is set for Normal Duty, but remember that the drive rated current falls when the carrier frequency is increased.

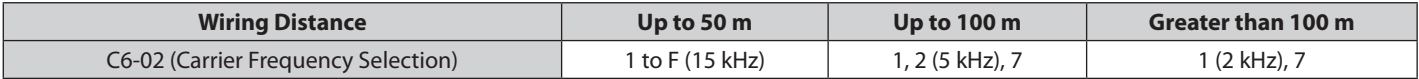

## **C6-03/C6-04/C6-05: Carrier Frequency Upper Limit/Lower Limit/Proportional Gain**

Use these parameters to set a user defined or a variable carrier frequency. To set the upper and lower limits, first set C6-02 to "F".

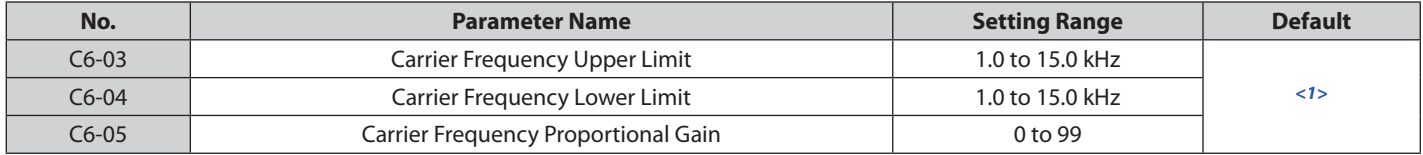

<1> The default value is determined by the drive capacity (o2-04), and is reinitialized when the value set to C6-01 is changed.

#### **Setting a Fixed User Defined Carrier Frequency**

A carrier frequency between the fixed selectable values can be entered in parameter C6-03 when C6-02 is set to "F". Parameter C6-04 must also be adjusted to the same value as C6-03.

#### **Setting a Variable Carrier Frequency**

The carrier frequency can be set up to change linearly with the output frequency. In this case the upper and lower limits for the carrier frequency and the carrier frequency proportional gain (C6-03, C6-04, C6-05) have to be set as shown in *Figure 5.7*.

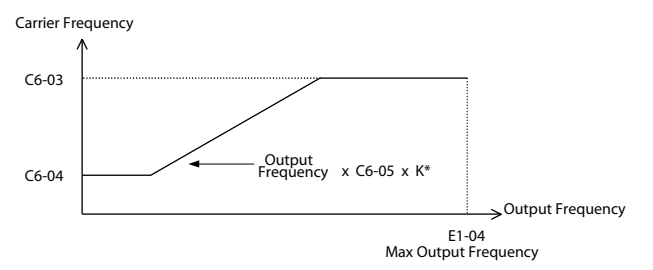

#### **Figure 5.7 Carrier Frequency Changes Relative to Output Frequency**

K is a coefficient determined by the value of C6-03:

 $\cdot$  10.0 kHz > C6-03 > to 5.0 kHz: K = 2

 $\cdot$  5.0 kHz > C6-03: K = 1

- $\cdot$  C6-03  $\geq$  10.0 kHz: K = 3
	- **Note: 1.** A carrier frequency error (oPE11) will occur when the carrier frequency proportional gain is greater than 6 while C6-03 is less than C6-04.
		- **2.** When C6-05 is set lower than 7, C6-04 is disabled and the carrier frequency will be fixed to the value set in C6-03.

# **Rated Current Depending on Carrier Frequency**

The tables below show the drive output current depending on the carrier frequency settings. The 2 kHz value is equal to the Normal Duty rated current, the 8/10 kHz value is equal to the Heavy Duty rated current. The carrier frequency determines the output current linearly. Use the data below to calculate output current values for carrier frequencies not listed in the tables.

**Note:** In Heavy Duty mode the maximum rated output current is equal to the 8/10 kHz value, even if the carrier frequency is reduced.

**Table 5.7 Drives with Heavy Duty Default Carrier Frequency of 10 kHz**

|                                          | <b>200 V Single Phase Units</b> |               |              |                          | <b>200 V Three Phase Units</b> |               |        |
|------------------------------------------|---------------------------------|---------------|--------------|--------------------------|--------------------------------|---------------|--------|
| <b>Model</b><br><b>Rated Current [A]</b> |                                 |               | <b>Model</b> | <b>Rated Current [A]</b> |                                |               |        |
| <b>SF520S</b>                            | 2 kHz                           | <b>10 kHz</b> | 15 kHz       | <b>SF5202</b>            | 2 kHz                          | <b>10 kHz</b> | 15 kHz |
| A20                                      | 1.9                             | 1.6           | 1.3          | A10                      | 1.2                            | 0.8           | 0.6    |
| A40                                      | 3.5                             | 3.0           | 2.4          | A20                      | 1.9                            | 6.،           | 1.3    |
| A75                                      | 6.0                             | 5.0           | 4.0          | A40                      | 3.5                            | 3.0           | 2.4    |
|                                          |                                 |               |              | A75                      | 6.0                            | 5.0           | 4.0    |

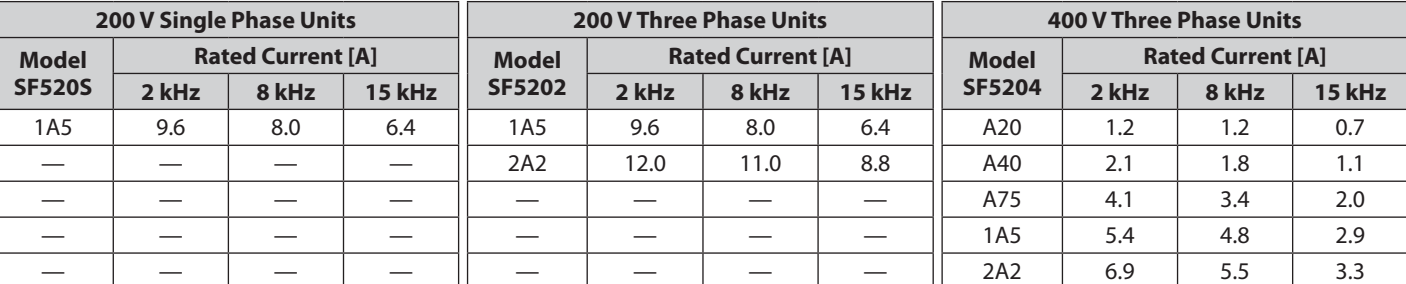

#### **Table 5.8 Drives with Heavy Duty Default Carrier Frequency of 8 kHz**

# **5.4 d: Reference Settings**

The drive offers various ways of entering the frequency reference. The figure below gives an overview of the reference input, selections, and priorities.

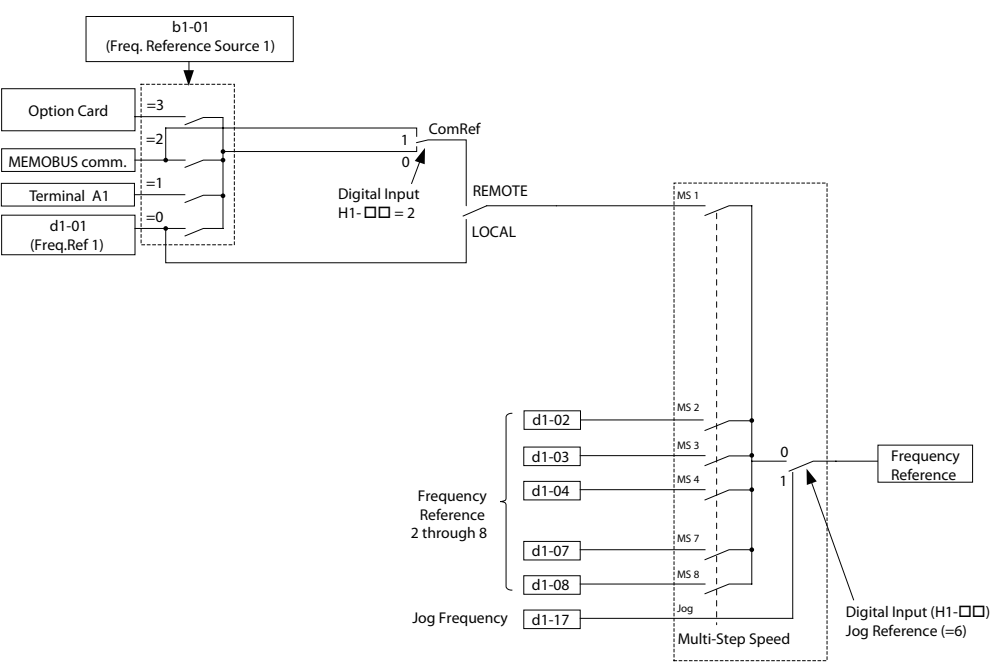

**Figure 5.8 Frequency Reference Setting Hierarchy**

## **d1: Frequency Reference**

## **d1-01 to d1-08, d1-17: Frequency Reference 1 to 8 and Jog Reference**

Up to 9 preset references (including Jog reference) can be programmed in the drive. The references can be switched during Run by digital inputs. The acceleration/deceleration to the new reference is performed using the active acceleration/ deceleration time.

The Jog frequency must be selected by a separate digital input and has priority over the references 1 to 8. Multi-speed reference 1 can be provided by analog input A1.

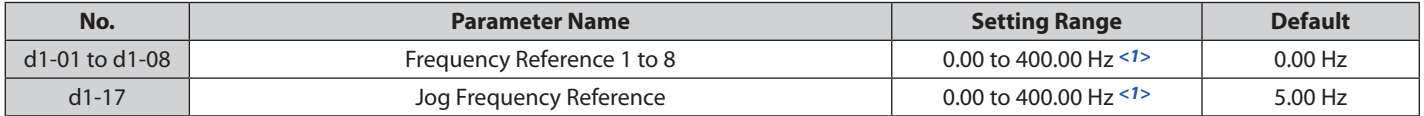

<1> The upper limit is determined by the maximum output frequency (E1-04) and upper limit for the frequency reference (d2-01).

## **Multi-Step Speed Selection**

Depending on how many speeds are used, some digital inputs have to be programmed for Multi-Step Speed Reference 1, 2, 3 and 4 (H1- $\Box$  $\Box$  = 3, 4, 5). For the Jog reference a digital input must be set to H1- $\Box$  $\Box$  = 6.

Notes on using analog inputs as multi-speed 1 and 2:

• If the frequency reference source is assigned to analog input A1 ( $b1-01 = 1$ ), then this input will be used for Frequency Reference 1 instead of d1-01. If the reference source is assigned to the digital operator (b1-01 = 0), then d1-01 will be used as Frequency Reference 1.

The different speed references can be selected as shown in *Table 5.9*. *Figure 5.9* illustrates the multi-step speed selection.

**Table 5.9 Multi-Step Speed Reference and Terminal Switch Combinations**

| <b>Reference</b>                 | <b>Multi-Step</b><br><b>Speed</b><br>$H1 - \square \square = 3$ | <b>Multi-Step</b><br>Speed 2<br>$H1$ - $\Box$ $\Box$ = 4 | <b>Multi-Step</b><br>Speed 3<br>$H1 - \square \square = 5$ | <b>Jog Reference</b><br>$H1 - \square \square = 6$ |
|----------------------------------|-----------------------------------------------------------------|----------------------------------------------------------|------------------------------------------------------------|----------------------------------------------------|
| Frequency Reference 1 (d1-01/A1) | OFF                                                             | <b>OFF</b>                                               | OFF                                                        | OFF                                                |
| Frequency Reference 2 (d1-02)    | ΟN                                                              | OFF                                                      | OFF                                                        | OFF                                                |
| Frequency Reference 3 (d1-03)    | OFF                                                             | ON                                                       | OFF                                                        | OFF                                                |
| Frequency Reference 4 (d1-04)    | ΟN                                                              | ΟN                                                       | OFF                                                        | OFF                                                |

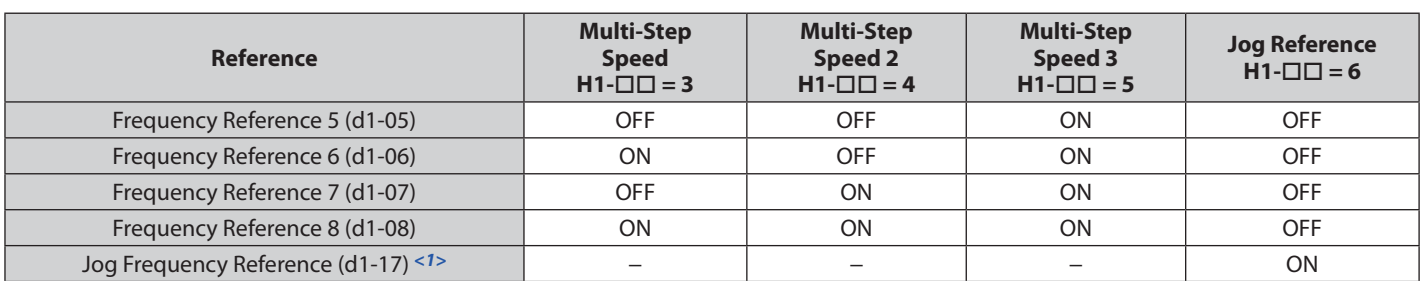

<1> The Jog frequency overrides the frequency reference being used.

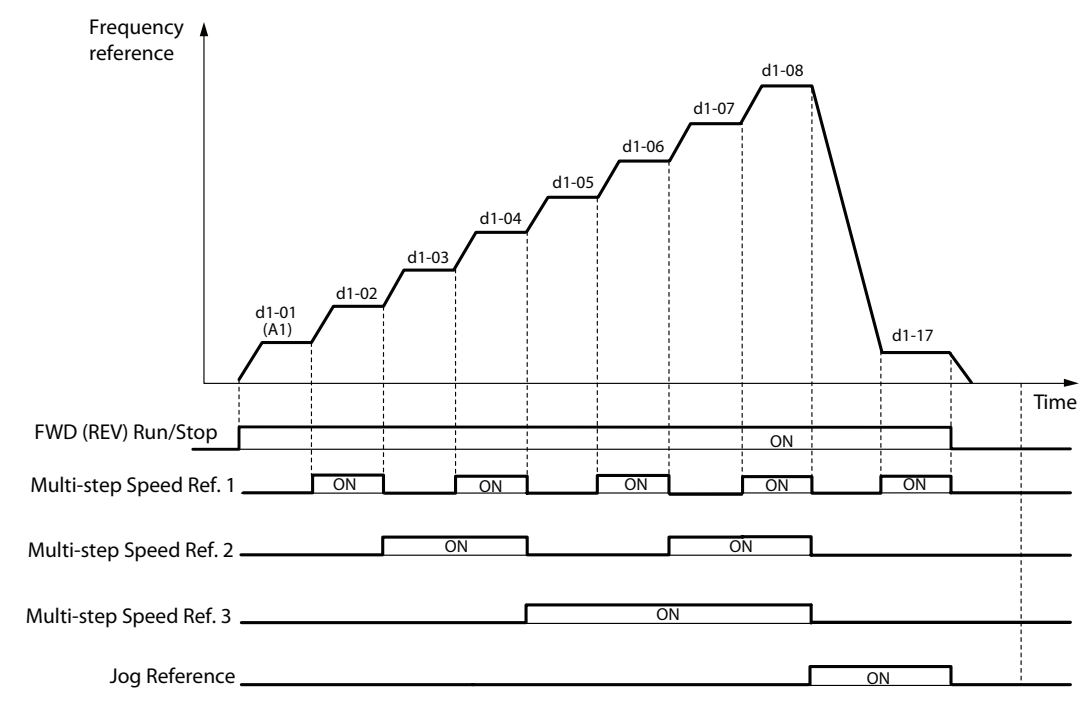

**Figure 5.9 Preset Reference Timing Diagram**

# **d2: Frequency Upper/Lower Limits**

By entering upper or lower frequency limits, the drive programmer can prevent operation of the drive above or below levels that may cause resonance and or equipment damage.

## **d2-01: Frequency Reference Upper Limit**

Sets the maximum frequency reference as a percentage of the maximum output frequency. This limit applies to all frequency references.

Even if the frequency reference is set to a higher value, the drive internal frequency reference will not exceed this value.

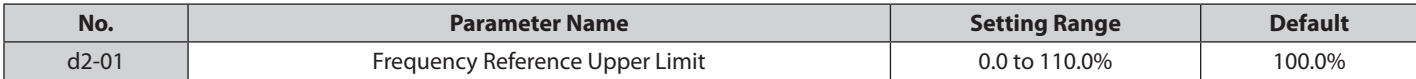

## **d2-02: Frequency Reference Lower Limit**

Sets the minimum frequency reference as a percentage of the maximum output frequency. This limit applies to all frequency references.

If a lower reference than this value is input, the drive will run at the d2-02 level. If the drive is started with a lower reference than d2-02, it will accelerate up to d2-02.

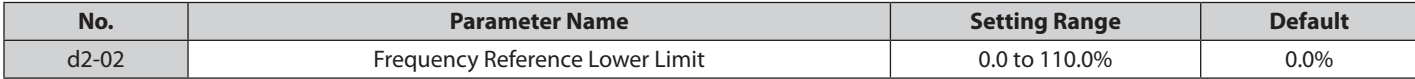

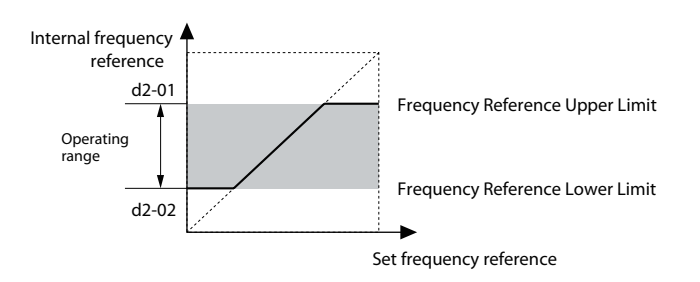

**Figure 5.10 Frequency Reference: Upper and Lower Limits**

# **d3: Jump Frequency**

# **d3-01, d3-02, d3-04: Jump Frequencies 1, 2, and Jump Frequency Width**

In order to avoid continuous operation at a speed that causes resonance in driven machinery, the drive can be programmed with three separate Jump frequencies that will not allow continued operation within specific frequency ranges. If the speed reference falls within a Jump frequency dead band, the drive will clamp the frequency reference just below the dead band and only accelerate past it when the frequency reference rises above the upper end of the dead band.

Setting parameters d3-01 and d3-02 to 0.0 Hz disables the Jump frequency function.

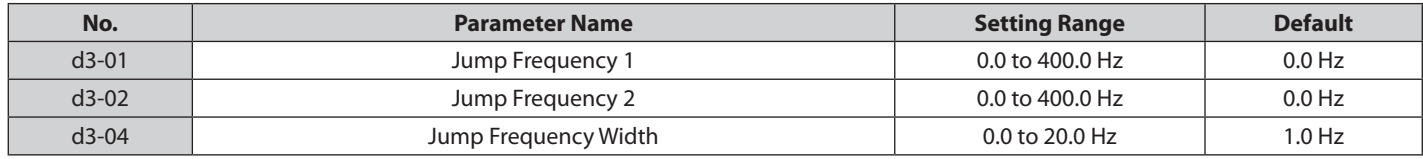

*Figure 5.11* shows the relationship between the Jump frequency and the output frequency.

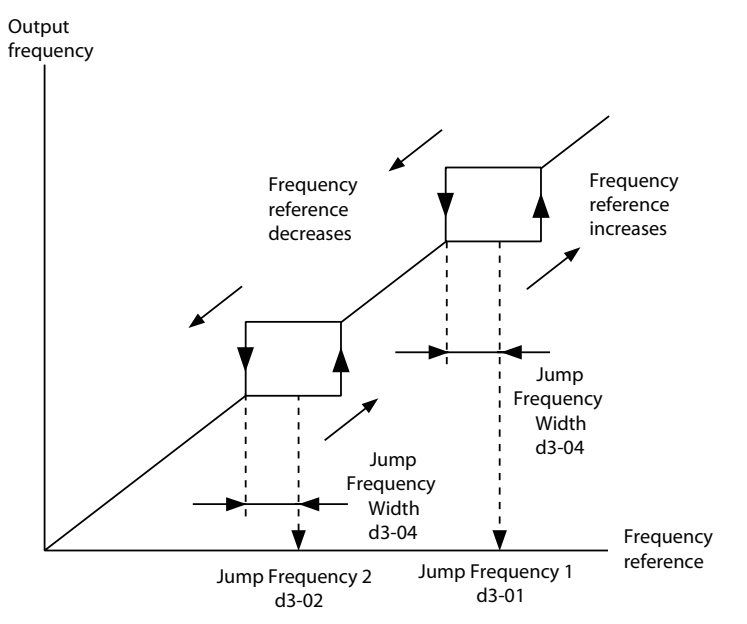

**Figure 5.11 Jump Frequency Operation**

- **Note: 1.** The drive will use the active accel/decel time to pass through the specified dead band range but will not allow continuous operation in that range.
	- **2.** When using more than one Jump frequency, make sure that d3-01 ≥ d3-02.

# **d4: Frequency Hold Function**

## **d4-01: Frequency Reference Hold Function Selection**

This parameter is effective when either of the digital input functions listed below is used.

- Accel/decel ramp hold function (H1- $\square \square = A$ )
- Up/Down function (H1- $\Box$  $\Box$  = 10 and 11, sets the frequency reference by digital inputs)

Parameter d4-01 determines whether the frequency reference value is saved when the Run command is cleared or the power supply is shut down.

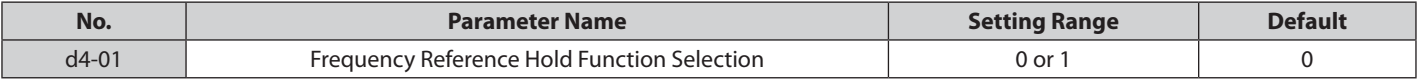

The operation depends on with what function parameter d4-01 is used.

#### **Setting 0: Disabled**

• Acceleration Hold

The hold value will be reset to 0 Hz when the Run command is canceled or the drive power is switched off. The active frequency reference will be the value the drive uses when it restarts.

• Up/Down

The frequency reference value will be reset to 0 Hz when the Run command is canceled or the drive power is switched off. The drive will start from 0 Hz when restarted.

## **Setting 1: Enabled**

• Acceleration Hold

The last hold value will be saved when the Run command or the drive power is switched off. The drive will use the value that was saved as the frequency reference when it restarts. The accel/decel hold input must be enabled the entire time or else the hold value will be cleared.

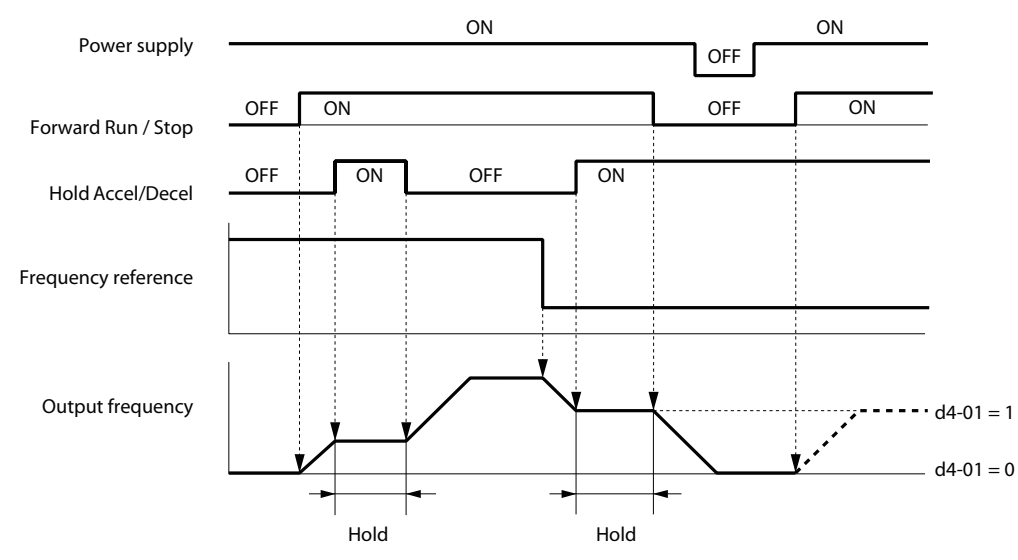

**Figure 5.12 Frequency Reference Hold with Accel/Decel Hold Function**

#### • Up/Down

The frequency reference value will be saved when the Run command or the drive power is switched off. The drive will use the frequency reference that was saved when it restarts.

#### **Clearing the Value that was Saved**

Depending on which function is used, the frequency reference value that was saved can be cleared by:

- Releasing the acceleration hold input.
- Setting an Up or Down command while no Run command is active.

# **5.5 E: Motor Parameters**

E parameters cover V/f pattern and motor data settings.

# **E1: V/f Characteristics**

# **E1-01: Input Voltage Setting**

Set the input voltage parameter to the nominal voltage of the AC power supply. This parameter adjusts the levels of some protective features of the drive (overvoltage, Stall Prevention, etc.).

**NOTICE:** *Set parameter E1-01 to match the input voltage of the drive. Drive input voltage (not motor voltage) must be set in E1-01 for the protective features of the drive to function properly. Failure to comply could result in improper drive operation.*

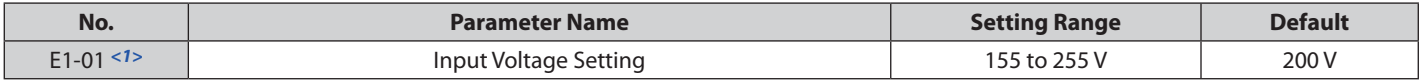

<1> The setting range and default value shown here are for 200 V class drives. Double this for 400 V class units.

## **E1-01 Related Values**

The input voltage setting determines the over-/undervoltage detection level and the operation levels of the braking transistor.

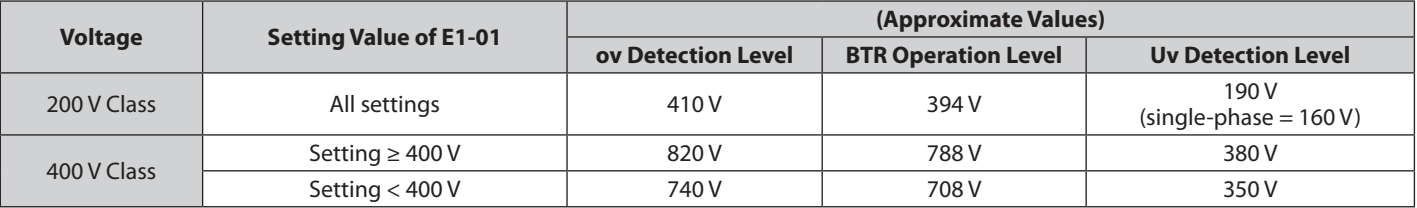

**Note:** The braking transistor operation levels are valid for the drive internal braking transistor. **V/f Pattern Settings**

The drive utilizes a set V/f pattern to determine the appropriate output voltage level for each relative to the frequency reference.

#### **V/f Pattern Setup for V/f Control**

- **1.** Set the input voltage for the drive. Refer to E1-01: Input Voltage Setting on page *185*.
- **2.** Set the V/f pattern. Refer to V/f Pattern Settings E1-04 to E1-10 on page *185*.

## **V/f Pattern Setting Examples**

This section provides examples of how to set a V/f pattern using E1-04 to E1-10.

#### **Table 5.10 V/f Pattern Examples**

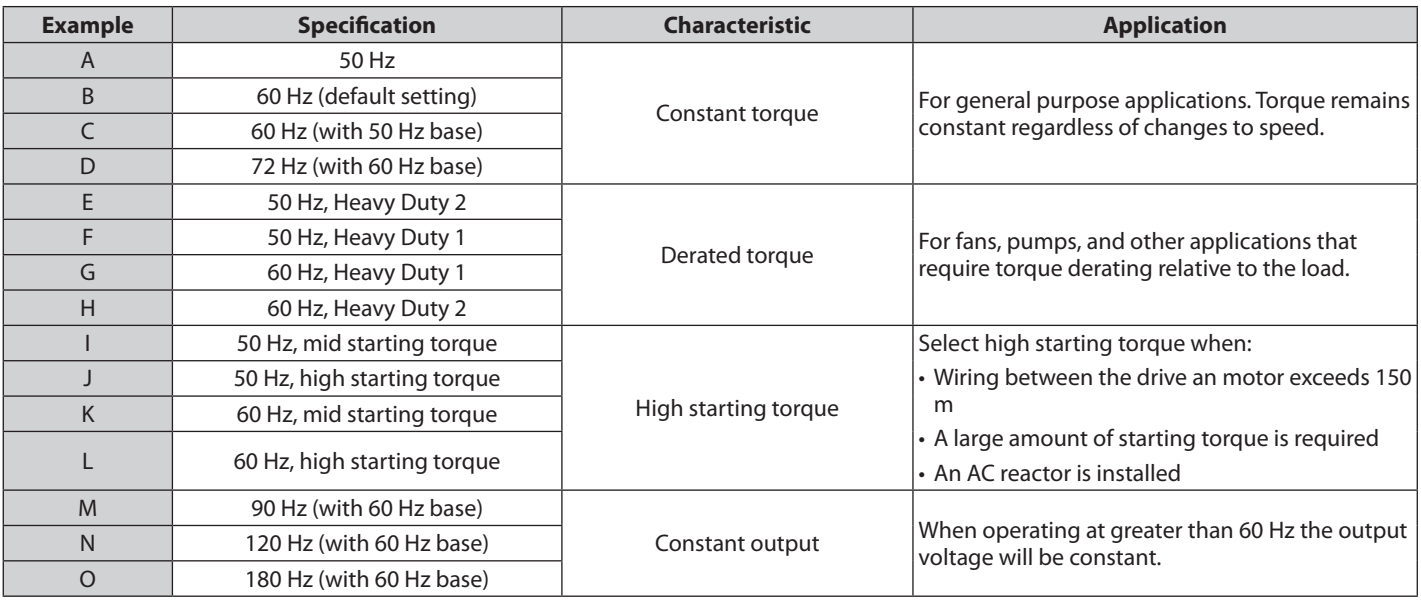

The following tables show details on V/f patterns.

The following graphs are for 200 V class drives. Double the values when using a 400 V class drive.

# **V/f Pattern Examples**

0 12 16

1.5 3 60 90

Frequency (Hz)

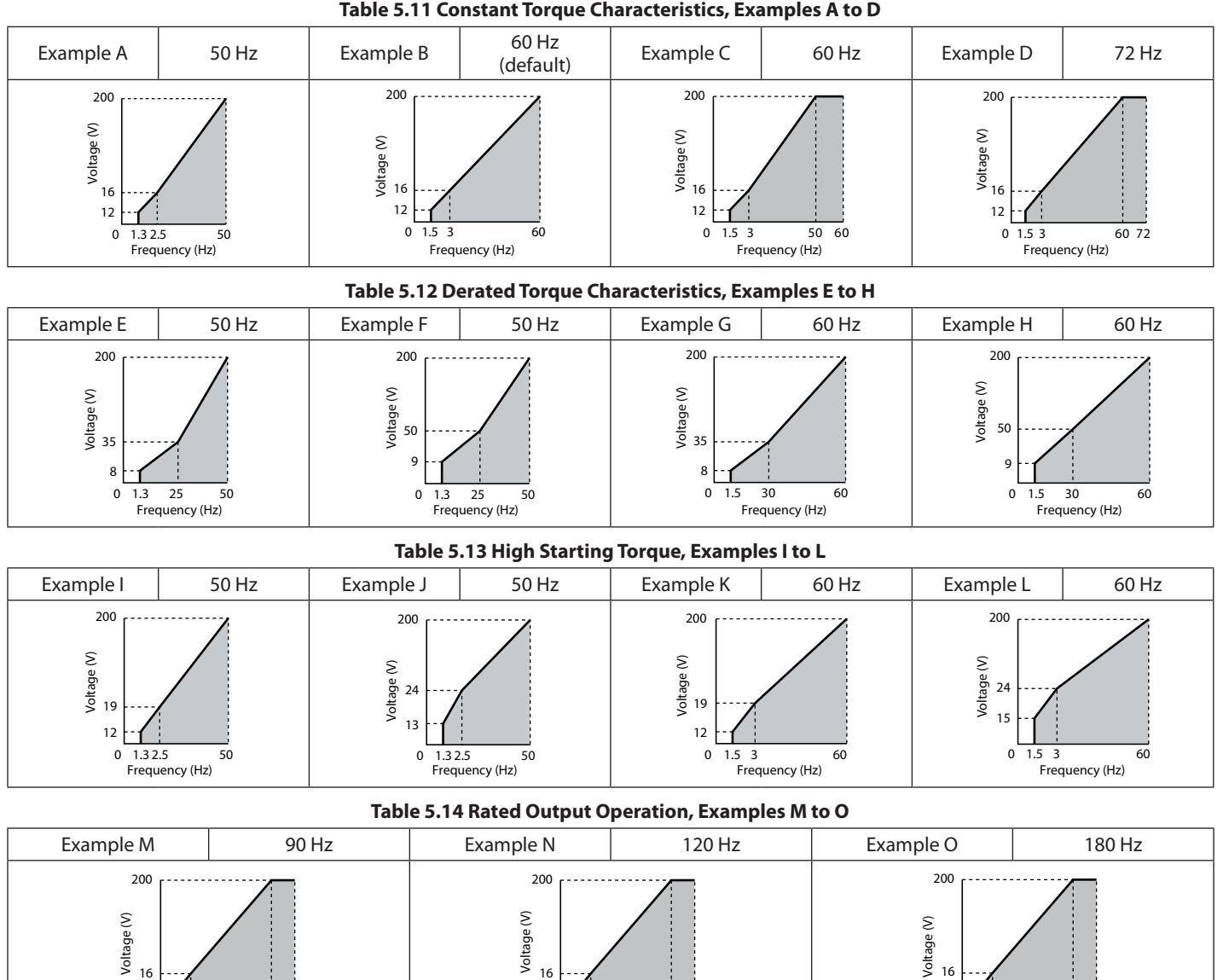

0 1.5 3 6 0 0 12 Frequency (Hz)

 $12$ 

0 1.5 3 6 0 0 18 Frequency (Hz)

12

# **V/f Pattern Settings E1-04 to E1-10**

Set up the V/f pattern as shown in *Figure 5.13*.

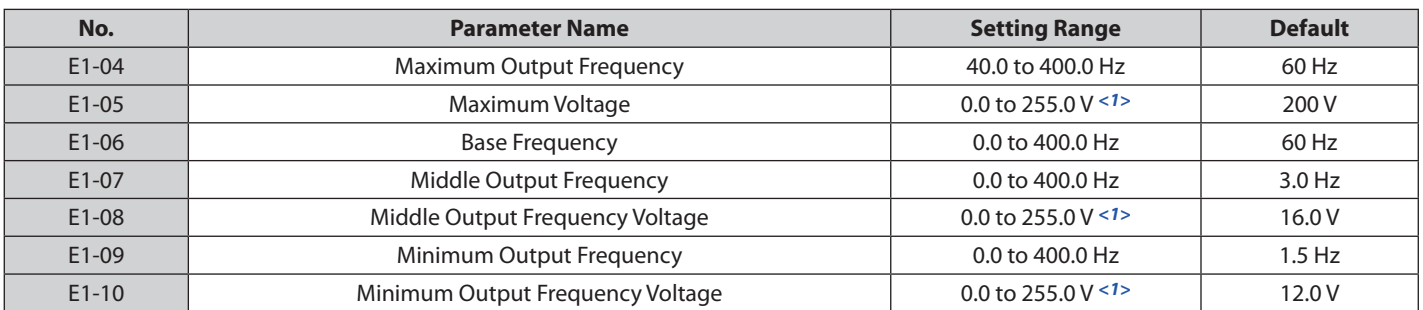

<1> Values shown here are for 200 V class drives; double the values for 400 V class drives.

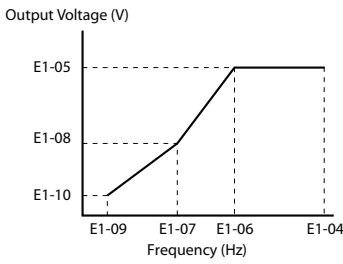

#### **Figure 5.13 V/f Pattern**

- **Note: 1.** The following condition must be true when setting up the V/f pattern: E1-09 ≤ E1-07 < E1-06 ≤ E1-04
	- **2.** To make the V/f pattern a straight line set E1-09 = E1-07. In this case the E1-08 setting is disregarded.
		- **3.** E1-03 is unaffected when the drive is initialized using parameter A1-03, but the settings for E1-04 through E1-10 are returned to their default values.

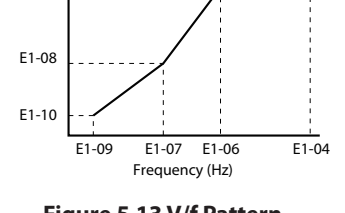

## **E2: Motor 1 Parameters**

These parameters contain the most important motor data needed for optimal motor control.

## **E2-01: Motor Rated Current**

Set E2-01 to the full load amps (FLA) stamped on the motor nameplate.

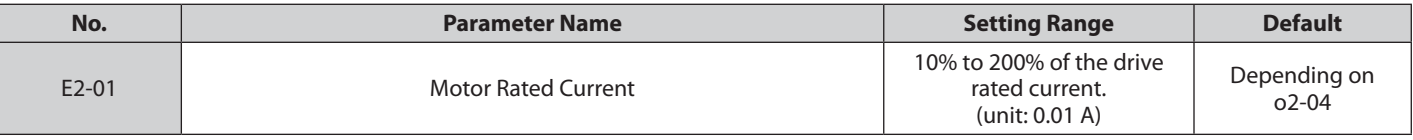

**Note:** Change E2-01 after changing the value set to E2-03. Setting E2-01 < E2-03 will trigger an oPE02 error.

## **E2-02: Motor Rated Slip**

Sets the motor rated slip in Hz.

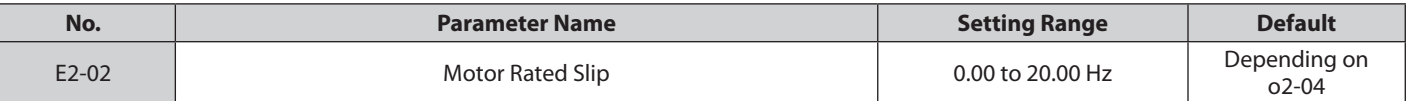

Calculate the motor rated slip using the information written on the motor nameplate and the formula below:  $E2-02 = f - (n \times p)/120$ 

(f: rated frequency (Hz), n: rated motor speed (r/min), p: number of motor poles)

# **E2-03: Motor No-Load Current**

Set E2-03 to the motor no-load current at rated voltage and rated frequency. Contact the motor manufacturer for information about the no-load current.

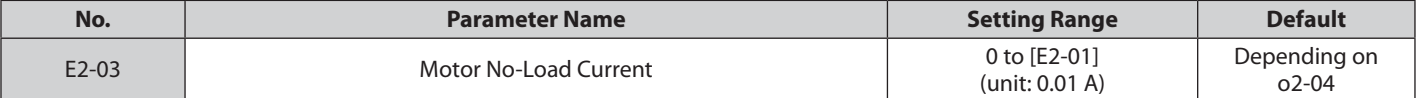

## **E2-05: Motor Line-to-Line Resistance**

Sets the line-to-line resistance of the motor stator winding. Remember this value must be entered as line-line and not line-neutral.

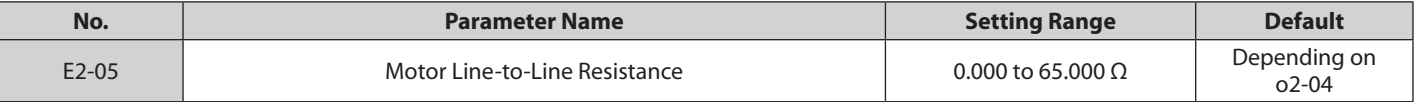

**Note:** The setting range becomes 0.00 to 130.00 when using 0.2kW and smaller.

# **5.6 H: Terminal Functions**

H parameters are used to assign functions to the external terminals.

# **H1: Multi-Function Digital Inputs**

# **H1-01 to H1-05: Functions for Terminals S1 to S5**

These parameters assign functions to the multi-function digital inputs. The settings 0 to 67 determine function for each terminal and are explained below.

**Note:** If not using an input terminal or if using the through-mode, set that terminal to "F".

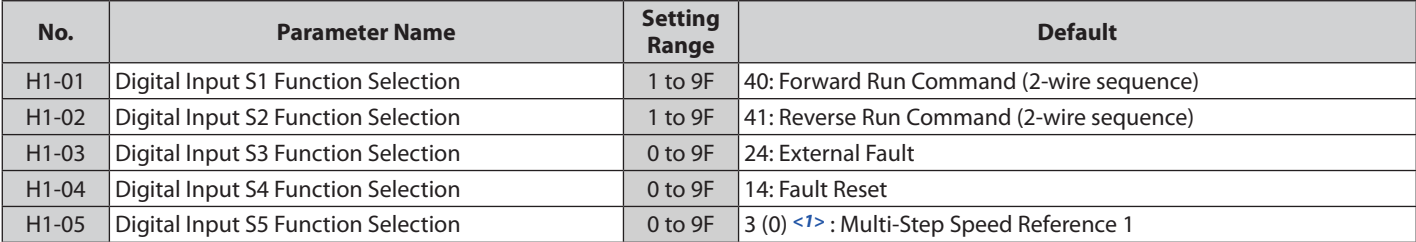

<1> Number appearing in parenthesis is the default value after performing a 3-Wire initialization.

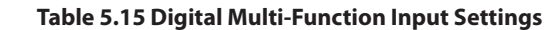

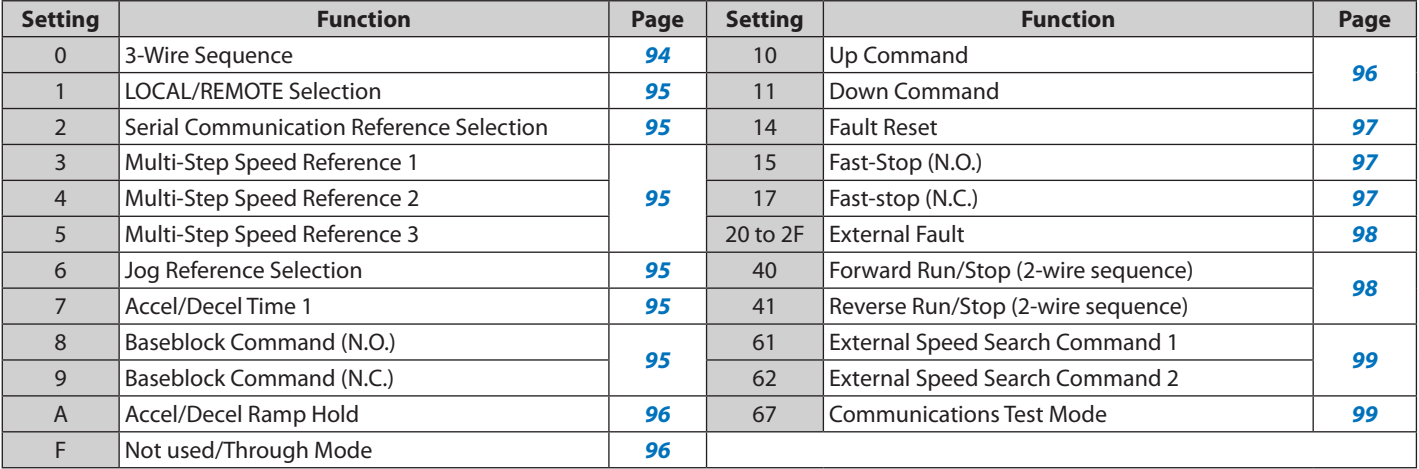

## **Setting 0: 3-Wire Sequence**

When one of the digital inputs is programmed for 3-Wire control, that input becomes a forward/reverse directional input, S1 becomes the Run command input, and S2 becomes the Stop command input.

The drive will start the motor when the Run input S1 is closed for longer than 50 ms. The drive will stop the operation when the Stop input S2 is released. When the input programmed for 3-Wire sequence is open, the drive will be set for forward direction. If the input is closed, the drive is set for reverse direction.

**Note:** When 3-Wire sequence is selected the Run and Stop command must be input at S1 and S2.

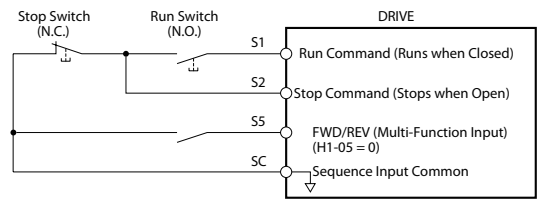

**Figure 5.14 3-Wire Sequence Wiring Diagram**

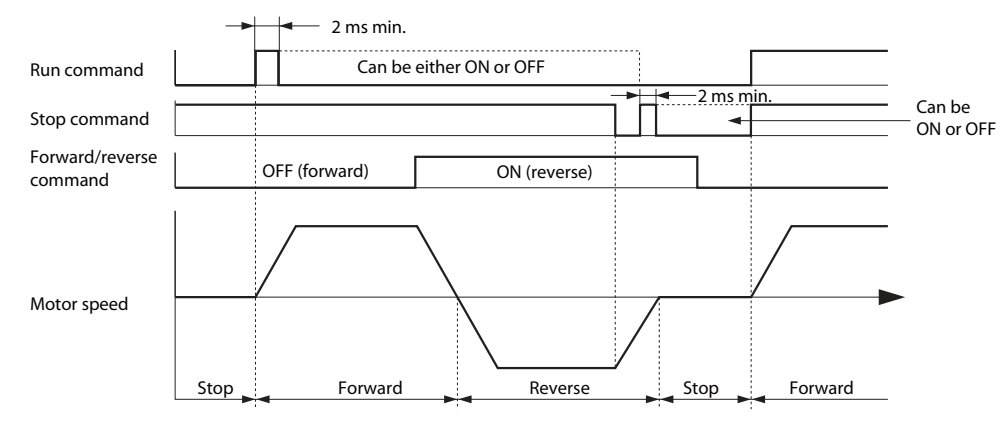

**Figure 5.15 3-Wire Sequence**

- **Note: 1.** The Run and Stop command must be open/closed for a short moment only to start and stop the drive.
	- **2.** If the Run command is active at power up and b1-17 = 0 (Run command at power up not accepted), the Run LED will flash to indicate that protective functions are operating. If required by the application, set b1-17 to "1" to have the Run command issued automatically as soon as the drive is powered up.

**WARNING!** *Sudden Movement Hazard. The drive may start unexpectedly in reverse direction after power up if it is wired for 3-Wire sequence but set up for 2-Wire sequence (default). When using 3-Wire sequence first set the drive properly (H1-□□ = 0) and then connect the control wires. Make sure b1-17 is set to "0" (drive does not accept Run command active at power up). When initializing the drive use 3-Wire initialization. Failure to comply could result in death or serious injury from moving equipment.*

## **Setting 1: LOCAL/REMOTE Selection**

This setting allows the input terminal to determine if the drive will run in LOCAL mode or REMOTE mode.

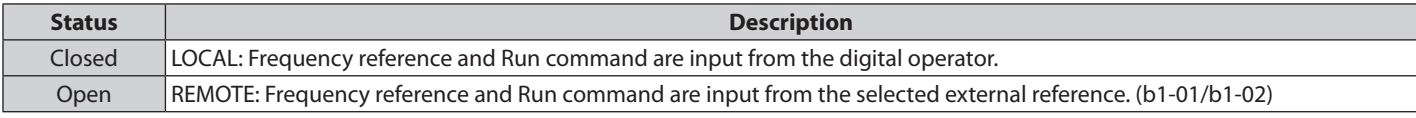

**Note: 1.** If one of the multi-function input terminals is set to for LOCAL/REMOTE, then the LO/RE key on the operator will be disabled. **2.** When the drive is set to LOCAL, the LO/RE LED will light.

**3.** The default setting of the drive is not to allow switching between LOCAL and REMOTE during run. to *Refer to b1-07: LOCAL/ REMOTE Run Selection on page 78* if this feature is required by the application.

#### **Setting 2: Serial Communication Reference Selection**

This function can be used to switch the Run command and frequency reference source from the current selection (LOCAL or b1-01/02) to Serial Communication.

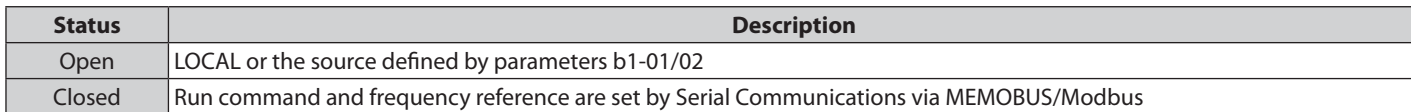

**Note:** The default setting of the drive is not to allow switching reference sources during run. *Refer to b1-07: LOCAL/REMOTE Run Selection on page 78* if this feature is required by the application.

#### **Setting 3 to 5: Multi-Step Speed Reference 1 to 3**

Used to switch Multi-Step Speed frequency references d1-01 to d1-08 by digital inputs. *Refer to d1-01 to d1-08, d1- 17: Frequency Reference 1 to 8 and Jog Reference on page 86* for details.

#### **Setting 6: Jog Frequency Reference Selection**

Used to select the Jog frequency set in parameter d1-17 as active frequency reference. *Refer to d1-01 to d1-08, d1- 17: Frequency Reference 1 to 8 and Jog Reference on page 86* for details.

#### **Setting 7: Accel/Decel Time Selection 1**

Used to switch between accel/decel times 1 and 2. *Refer to C1-01 to C1-04: Accel/Decel Times 1 and 2 on page 81* for details.

## **Setting 8/9: External Baseblock (N.O.) and External Baseblock (N.C.)**

Setting 8 or 9 assign the Baseblock command to digital input terminals. When the drive receives a Baseblock command, the output transistor stop switching and the motor coasts to stop. During this time, the alarm "bb" will flash on the LED operator to indicate baseblock. For more information on alarms, *Refer to Alarm Detection on page 136*. When baseblock ends and a Run command is active, the drive performs Speed Search to get the motor running again.

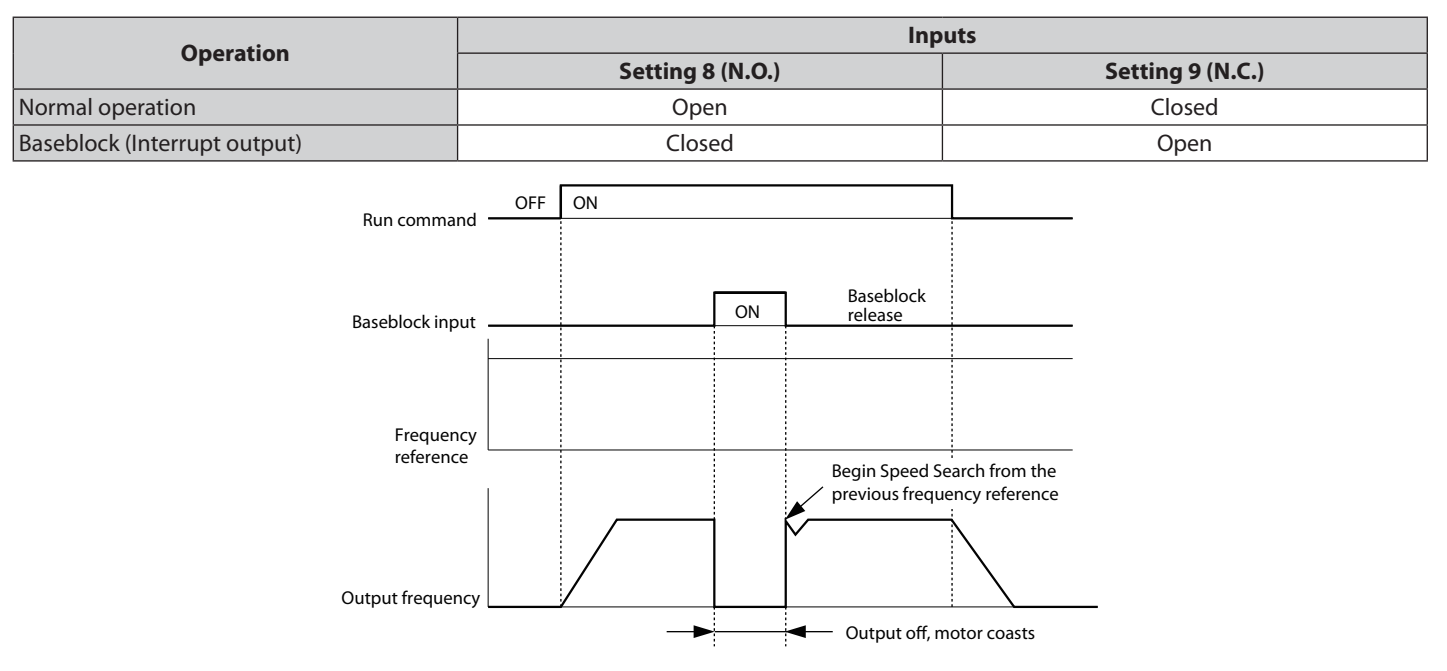

**Figure 5.16 Baseblock Operation During Run**

## **Setting A: Accel/Decel Ramp Hold**

When the digital input programmed for the Accel/Decel Ramp Hold function closes, the drive will lock ("hold") the output frequency. All acceleration or deceleration will cease, and the drive will hold the current speed. Acceleration or deceleration will resume once the input is opened again.

If the Accel/Decel Ramp Hold function is enabled  $(d4-01 = 1)$ , the drive will save the output frequency to memory whenever the Ramp Hold input is closed. When the drive is restarted after stop or after power supply interruption, the output frequency that was saved will become the frequency reference (provided that the Accel/Decel Ramp Hold input is still closed). *Refer to d4-01: Frequency Reference Hold Function Selection on page 89* for details.

## **Setting F: Not Used/Through Mode**

Any digital input that is not used should be set to F. When set to "F", an input does not trigger any function in the drive. Setting F, however, still allows the input status to be read out by a PLC via an optional MEMOBUS/Modbus communications interface. This way external sensors can be connected to unused drive digital inputs, thus reducing the need for separate PLC I/O units.

## **Setting 10/11: Up/Down Command**

Using the Up/Down function allows the frequency reference to be set by two push buttons. One digital input must be programmed as the Up input (H1- $\Box$  $\Box$ = 10) to increase the frequency reference, the other one must be programmed as the Down input (H1- $\square \square = 11$ ) to decrease the frequency reference.

The Up/Down function has priority over the frequency references digital operator and analog inputs (b1-01 = 0, 1). If the Up/Down function is used, then references provided by these sources will be disregarded.

The inputs operate as shown in the table below.

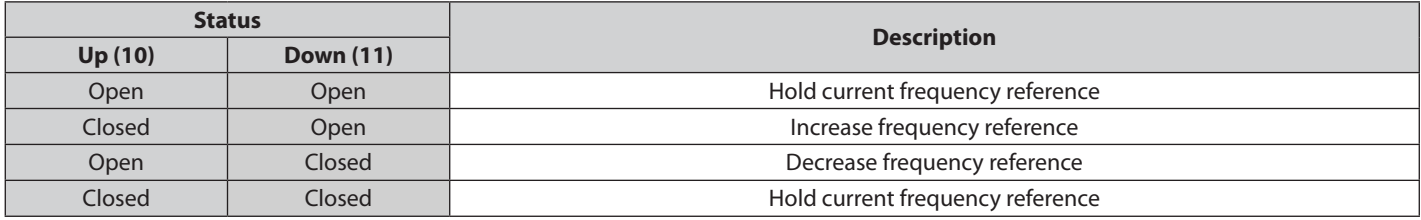

**Note: 1.** An oPE03 alarm will occur when only one of the functions Up/Down is programmed for a digital input.

**2.** An oPE03 alarm will occur if the Up/Down function is assigned to the terminals while another input is programmed for the Accel/ Decel Ramp Hold function. For more information on alarms, *Refer to Drive Alarms, Faults, and Errors on page 127*.

**3.** The Up/Down function can only be used for external reference 1. Consider this when using Up/Down and the external reference switching function (H1- $\Box$  $\Box$  $=$  2).

## **Using the Up/Down Function with Frequency Reference Hold (d4-01)**

• When the frequency reference hold function is disabled (d4-01 = 0), the Up/Down frequency reference will be reset to 0 when the Run command is cleared or the power is cycled.

• When d4-01 = 1, the drive will save the frequency reference set by the Up/Down function. When the Run command or the power is cycled, the drive will restart with the reference value that was saved. The value that was saved can be reset by closing either the Up or Down input without having a Run command active. *Refer to d4-01: Frequency Reference Hold Function Selection on page 89*.

## **Using the Up/Down Function with Frequency Reference Limits**

The upper frequency reference limit is determined by parameter d2-01.

The value for the lower frequency reference limit can be set by an analog input or parameter d2-02. When a Run command is applied, the lower limits work as follows:

- If the lower limit is set by parameter d2-02 only, the drive will accelerate to this limit as soon as a Run command is entered.
- If the lower limit is determined by an analog input only, the drive will accelerate to the limit as long as the Run command and an Up or Down command are active. It will not start running if only the Run command is on.
- If the lower limit is set by both an analog input and d2-02, and the analog limit is higher than the d2-02 value, the drive will accelerate to the d2-02 value when a Run command is input. Once the d2-02 value is reached, it will continue acceleration to the analog limit only if an Up or Down command is set.

*Figure 5.17* shows an Up/Down function example with a lower frequency reference limit set by d2-02 and the frequency reference hold function both enabled  $(d4-01 = 1)$  and disabled  $(d4-01 = 0)$ .

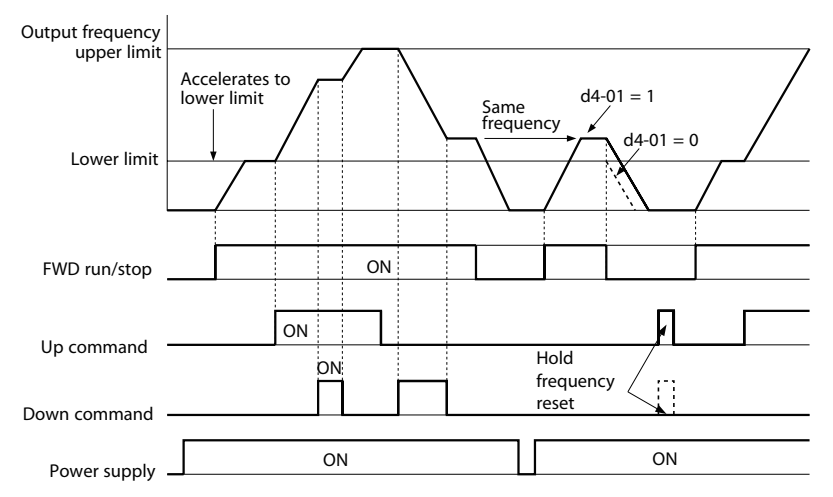

**Figure 5.17 Up/Down Command Operation**

## **Setting 14: Fault Reset**

Whenever the drive detects a fault condition, the fault output contact will close and the drive output will shut off. The motor then coasts to stop (specific stopping methods can be selected for some faults such as L1-04 for motor overheat). After removing the Run command, clear the fault by pressing either the RESET key on the digital operator or by closing a digital input configured as a Fault Reset (H1- $\Box$  $\Box$  = 14).

**Note:** Fault Reset commands are ignored as long as the Run command is present. To reset a fault, first remove the Run command.

## **Setting 15/17: Fast-stop (N.O./N.C.)**

The Fast-stop function operates much like an emergency stop input to the drive. If a Fast-stop command is input while the drive is running, the drive will decelerate to a stop by the deceleration time set to C1-09 (*Refer to C1-09: Fast-stop Time on page 81*). The drive can only be restarted after is has come to a complete stop, the Fast-stop input is off, and the Run command has been switched off.

- To trigger the Fast-stop function with a N.O. switch, set  $H1-\Box \Box = 15$
- To trigger the Fast-stop function with a N.C. switch, set H1- $\Box \Box = 17$

**Figure 5.18** shows an operation example of Fast-stop.

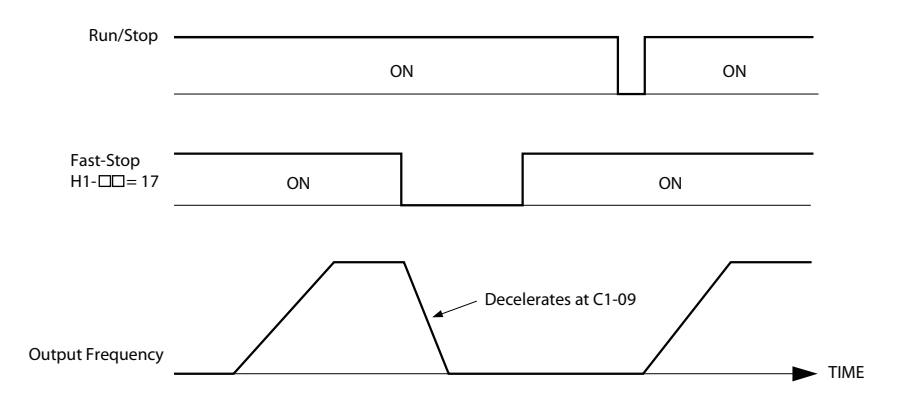

**Figure 5.18 Fast-stop Sequence**

**NOTICE:** *Rapid deceleration can trigger an overvoltage fault. When faulted, the drive output shuts off, and the motor coasts. To avoid this uncontrolled motor state and to ensure that the motor stops quickly and safely, set an appropriate Fast-stop time to C1-09.*

## **Setting 20 to 2F: External Fault**

By using the External Fault function, the drive can be stopped when problems occur with external devices.

To use the external fault function, set one of the multi-function digital inputs to any value between 20 to 2F. The operator will display EF $\Box$  where  $\Box$  is the number of the terminal (terminal S $\Box$ ) to which the external fault signal is assigned.

For example, if an external fault signal is input to terminal S3, "EF3" will be displayed.

Select the value to be set in H1- $\square \square$  from a combination of any of the following three conditions:

- Signal input level from peripheral devices (N.O./N.C.)
- External fault detection method
- Operation after external fault detection

The following table shows the relationship between the conditions and the value set to H1- $\Box$ :

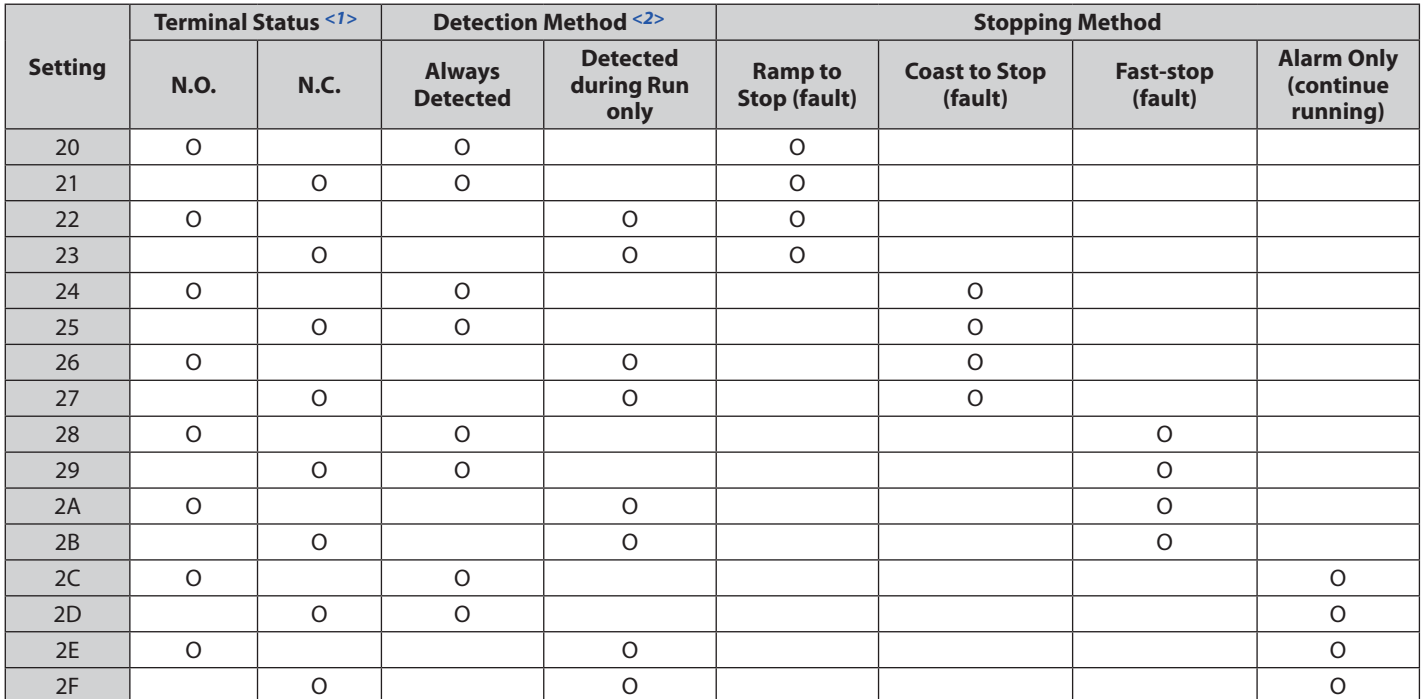

<1> Determine the terminal status for each fault, i.e., whether the terminal is normally open or normally closed.

<2> Determine whether detection for each fault should be enabled only during run or always detected.

## **Setting 40/41: Forward Run/Reverse Run Command for 2-Wire Sequence**

Sets the drive for 2-Wire sequence.

When the input set to 40 is closed, the drive operates in the forward direction. When the input set for 41 is closed, the drive will operate in reverse. Closing both inputs at the same time will result in an external fault.

**Note:** These functions are assigned to the terminals S1 and S2 when the drive is initialized for 2-Wire sequence.

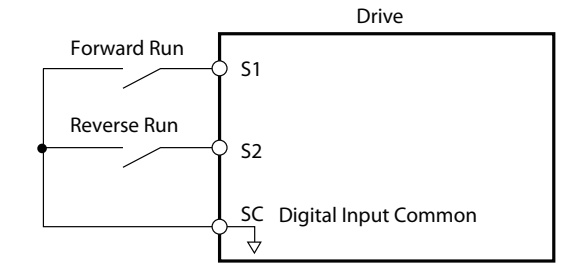

#### **Figure 5.19 Example Wiring Diagram for 2-Wire Sequence**

## **Setting 61/62: Speed Search 1/2**

These input functions can be used to enable Speed Search. When the Speed Search 1 input (H1- $\Box$  $\Box$  = 61) is enabled the drive will search the motor speed starting from the maximum output frequency. With Speed Search 2 input (H1-  $\Box$  $\Box$  = 62) enabled the Speed Search will be performed starting from the frequency reference.

**Note:** Operator error oPE03 will result if both Speed Search 1 and Speed Search 2 are set to the input terminals at the same time.

## **Setting 67: Communication Test Mode**

If a RS-422/485 communications options is attached to the drive, this function can be used to perform a selfdiagnosis of the communication interface. The drive transmits data and then confirms the communications are received normally. *Refer to Self-Diagnostics on page 223* for details on how to use this function.

# **H2: Multi-Function Output**

## **H2-01: Terminal MA/MB/MC Function Selection**

The drive has a multi-function output terminal. Set parameter H2-01 between 0 and 13D to assign functions to this terminal. Default values are listed in the following table.

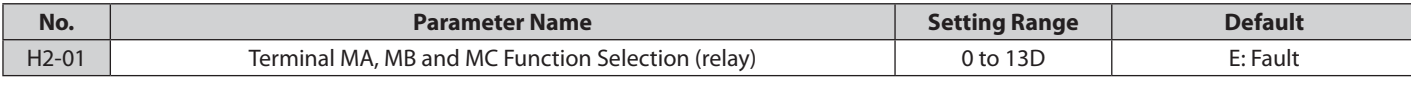

**Note:** If not using an input terminal or if using it in the through-mode, be sure to set that terminal to "F".

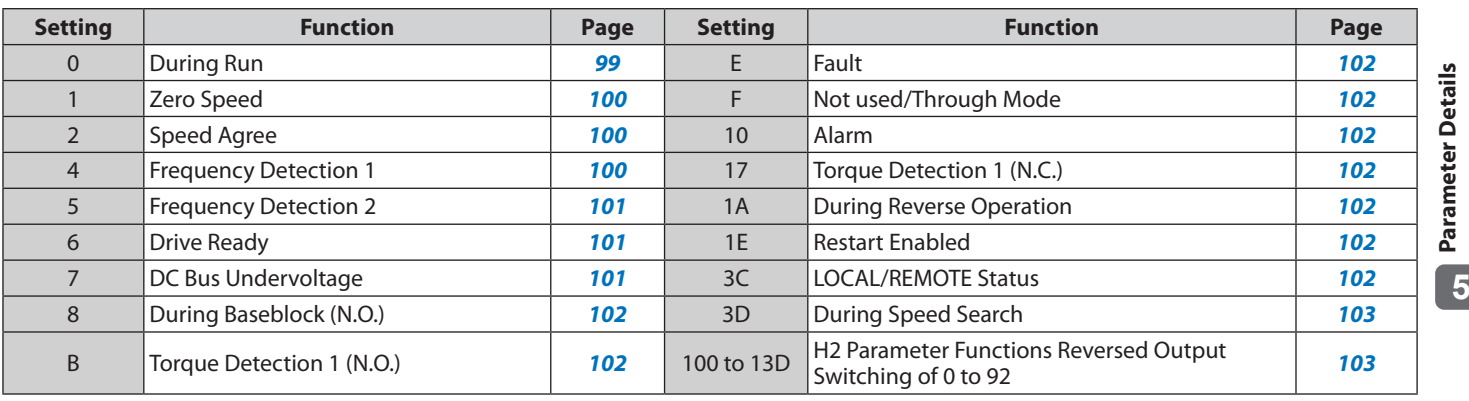

## **Table 5.16 Multi-Function Output Terminal Settings**

## **Setting 0: During Run**

Output closes when the drive is outputting a voltage.

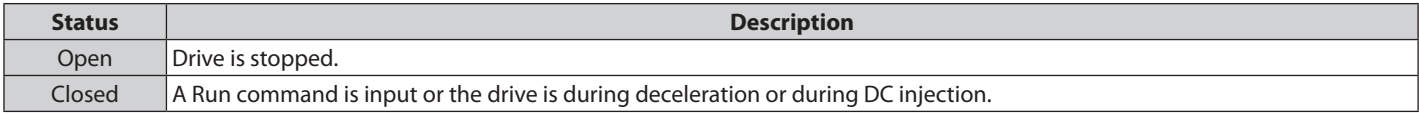

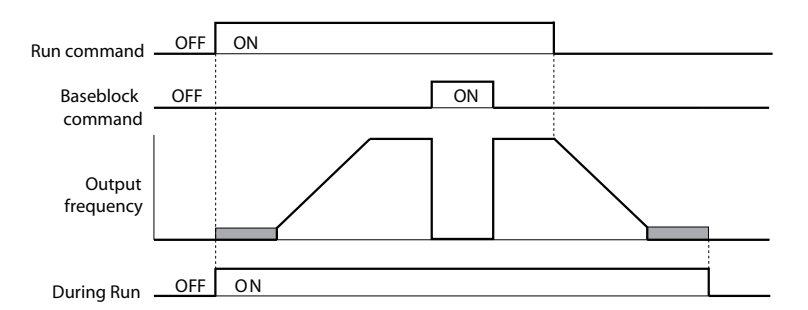

**Figure 5.20 During Run Time Chart**

#### **Setting 1: Zero Speed**

Terminal closes whenever the output frequency falls below the minimum output frequency set to E1-09.

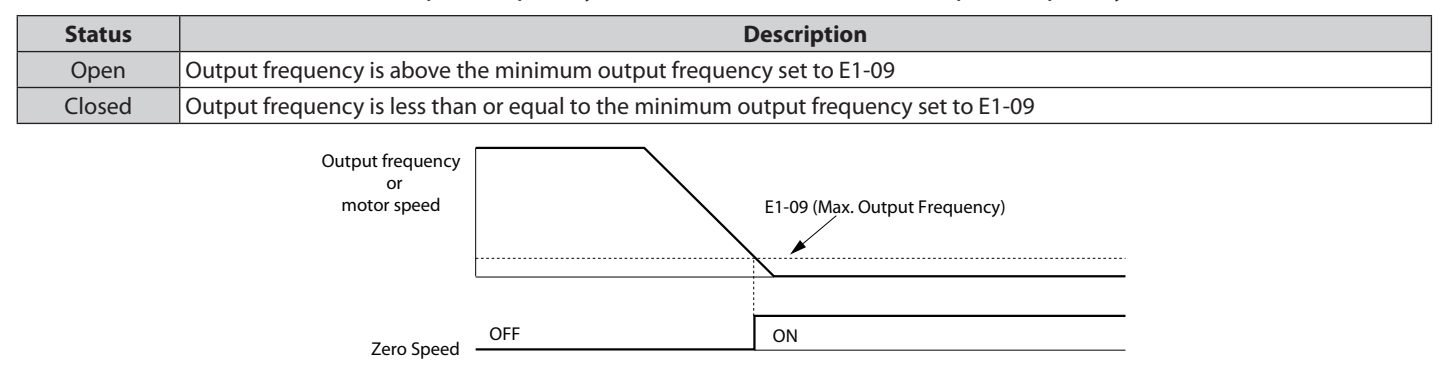

#### **Figure 5.21 Zero-Speed Time Chart**

## **Setting 2: Speed Agree (fref/fout Agree )**

Closes whenever the actual output frequency is within the current frequency reference regardless of the direction, plus or minus 2 Hz.

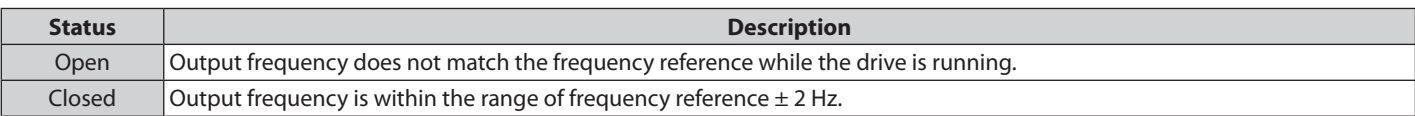

**Note:** Detection works in both directions, forward and reverse.

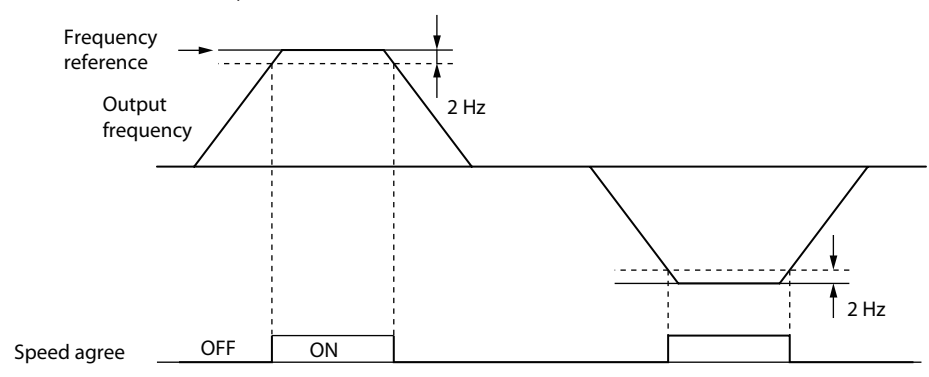

#### **Figure 5.22 Speed Agree Time Chart**

*Refer to L4-01: Speed Agreement Detection Level on page 111* for details on setting the detection width.

#### **Setting 4: Frequency Detection 1**

Output is closed as long as the output frequency is below the detection level set in L4-01 plus 2 Hz. It closes when the output frequency falls below L4-01.

| <b>Status</b> | <b>Description</b>                                                  |
|---------------|---------------------------------------------------------------------|
| Open          | "Output frequency exceeded L4-01 + 2 Hz.                            |
| Closed        | Output frequency is below L4-01 or has not exceeded L4-01 $+$ 2 Hz. |

**Note:** The detection works in both forward and reverse. The value of L4-01 will be used as the detection level for both directions.

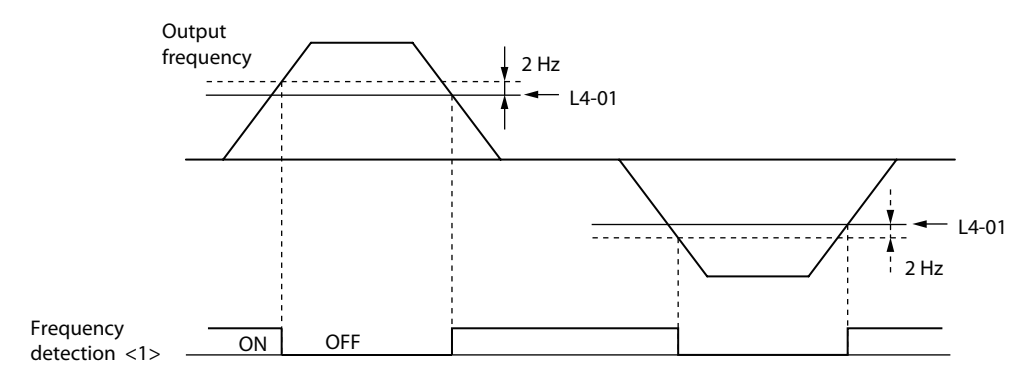

#### **Figure 5.23 Frequency Detection 1 Time Chart**

<1> This is the time chart when L4-07, Speed Agree Detection Selection, is set to 1 (Detection always enabled). The default setting for L4-07 is 0 (No detection during baseblock). When L4-07 is set to 0, the terminal opens during baseblock.

*Refer to L4-01: Speed Agreement Detection Level on page 111* for details on setting the detection width.

#### **Setting 5: Frequency Detection 2**

Output closes whenever the output frequency is equal to or above the detection level set in L4-01. The output opens when the output frequency falls below L4-01 minus 2 Hz.

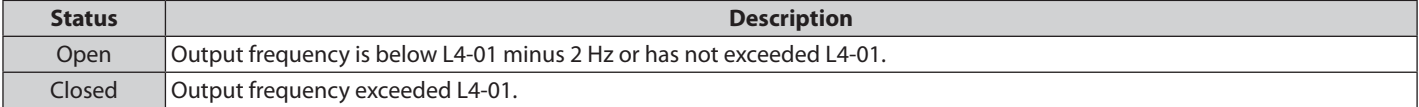

**Note:** The detection works in both forward and reverse. The value of L4-01 will be used as the detection level for both directions.

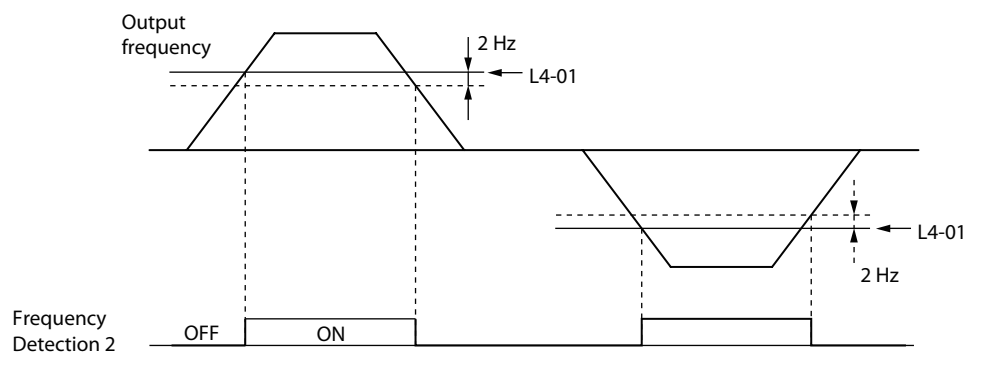

**Figure 5.24 Frequency Detection 2 Time Chart**

*Refer to L4-01: Speed Agreement Detection Level on page 111* for details on setting the detection width.

#### **Setting 6: Drive Ready**

Output closes whenever the drive is ready to operate the motor.

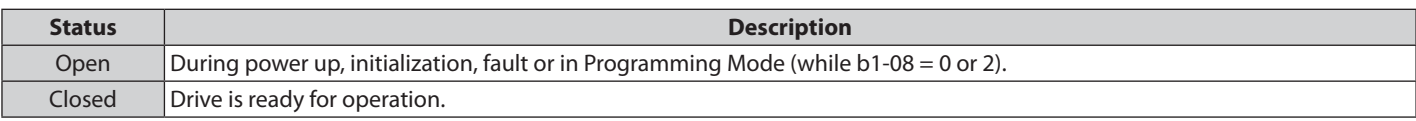

#### *Refer to b1-08: Run Command Selection while in Programming Mode on page 78* for details on the setting of b1- 08.

#### **Setting 7: DC Bus Undervoltage**

Output closes whenever the DC bus voltage or control circuit power supply drops below the trip level. The undervoltage trip level depends on the setting of parameter E1-01. Refer to E1-01 for details. A fault in the DC bus charge circuit will also cause the DC Bus Undervoltage output to close.

## **5.6 H: Terminal Functions**

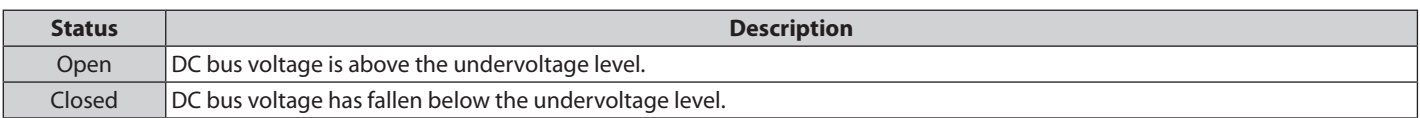

#### **Setting 8: During Baseblock (N.O.)**

Output closes to indicate that the drive is in a baseblock state. While Baseblock is executed, output transistors are not switched and no voltage will be output.

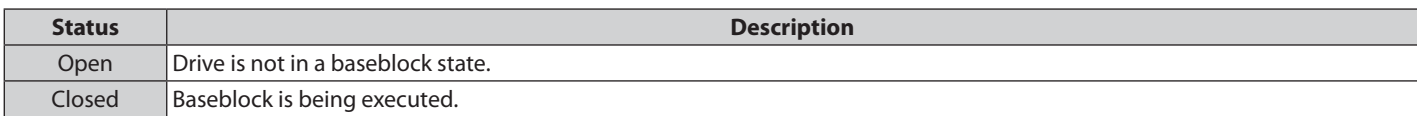

#### **Settings B and 17: Torque Detection (N.O./N.C.)**

These digital output functions can be used to signal an overtorque situation to an external device.

Set up the torque detection and select the output function from the table below. *Refer to L6: Torque Detection on page 113* for details.

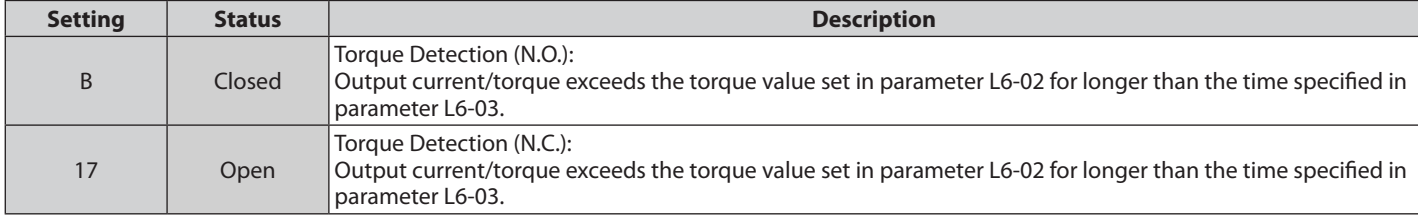

#### **Setting E: Fault**

The Fault configured digital output will close whenever the drive experiences a fault (this excludes faults CPF00 and CPF01).

#### **Setting F: Not Used**

Use this setting when the terminal is not used or when using the terminal as a throughput.

When set to "F", the output is not set by any drive function but it can be switched by a PLC via MEMOBUS/Modbus communications interface (through mode).

#### **Setting 10: Minor Fault**

Output closes when a minor fault condition is present.

#### **Setting 1A: During Reverse**

The During Reverse digital output will close whenever the drive is turning the motor in the reverse direction.

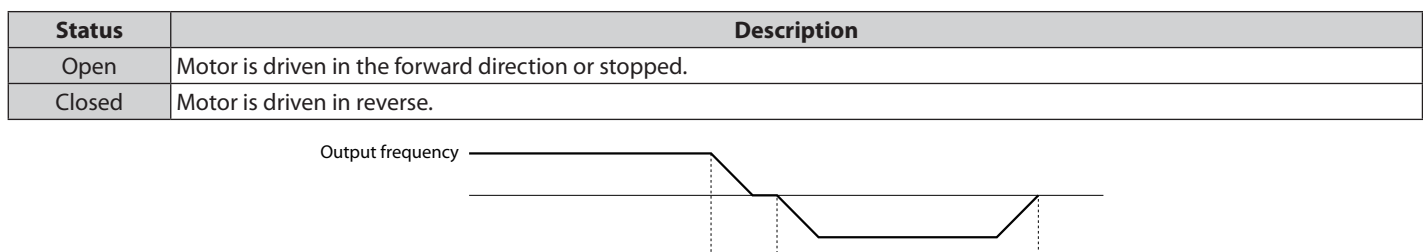

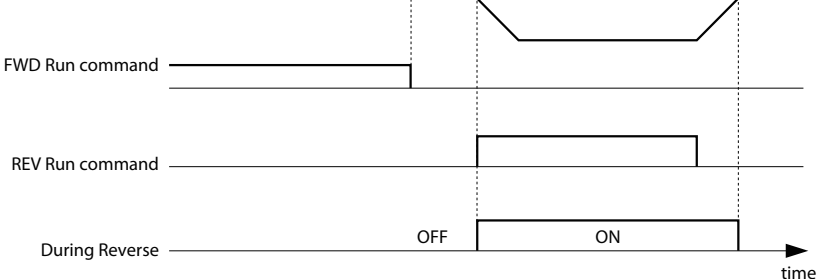

**Figure 5.25 Reverse Direction Output Example Time Chart**

#### **Setting 1E: Restart Enabled**

The Restart Enabled output will be closed once the fault restart function becomes active and will remain closed until a successful restart is accomplished or the number of Auto Restart attempts as specified by L5-01 is reached. *Refer to L5: Fault Restart on page 112* for details on automatic fault restart.

## **Setting 3C: LOCAL/REMOTE Status**

Output terminal closes while the drive is set for LOCAL and opens when in REMOTE.

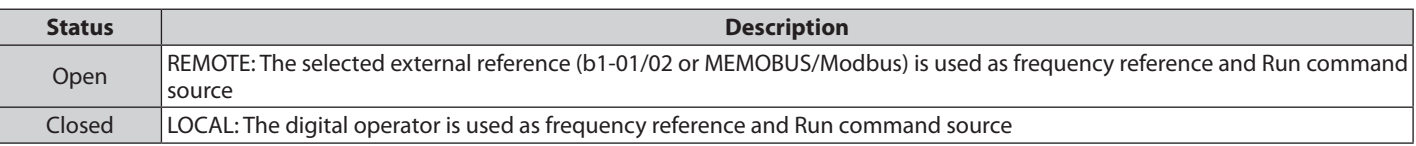

## **Setting 3D: During Speed Search**

Output terminal closes while Speed Search is being performed.

## **Setting 100 to 13D: Reverse Switching for Functions 0 to 3D**

These settings reverse the switching status of the specified function. Set as  $1\Box\Box$ , where the last two digits specify the setting number of the function to be reversed.

#### Examples:

- To reverse the output for "8: During Baseblock", set "108".
- To reverse the output for "3C: Run command" set "13C".

# **H3: Analog Input Terminal A1 Settings**

These parameters adjust the signal level and characteristics of the analog frequency reference input A1.

## **H3-01: Terminal A1 Signal Level Selection**

Selects the input signal level for analog input A1.

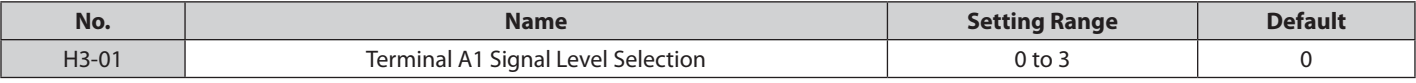

## **Setting 0: 0 to 10 Vdc with Limit**

The input level is 0 to 10 Vdc. Negative input values will be limited to 0.

Example: Terminal A1 is set to supply the frequency reference, and the bias (H3-04) is set to -100%. The frequency reference can be set from 0 to 100% with an analog input of 5 to 10 V. The frequency reference will be zero when the analog input is between 0 and 5 V.

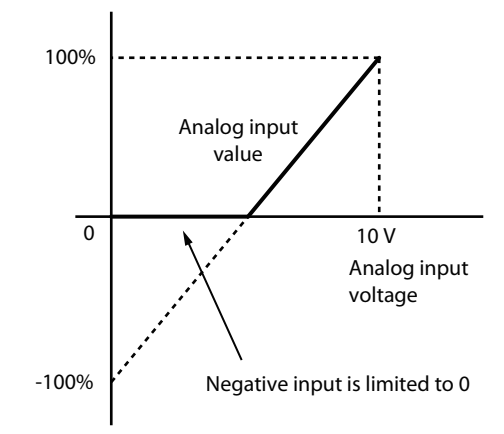

**Figure 5.26 Analog Input with Limit (Bias Setting -100%)**

## **Setting 1: 0 to 10 Vdc without Limit**

The input level is 0 to 10 Vdc. Negative input values will be accepted.

Example: Terminal A1 is set to supply the frequency reference, and the bias (H3-04) is set to -100%. The frequency reference can be set from 0 to 100% with an analog input of 5 to 10 V. With an input of 0 to 5 V, the frequency reference can be set from -100% to 0%. The drive reverses the motor rotation with negative input.

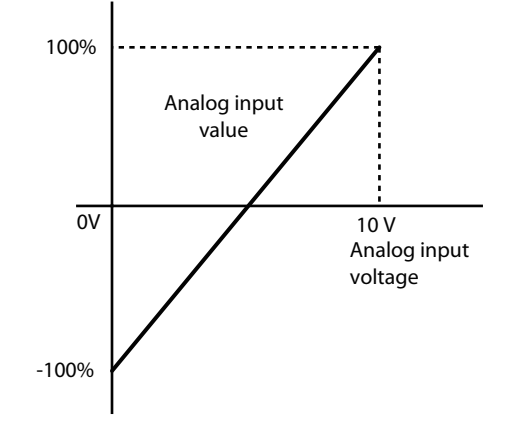

**Figure 5.27 Analog Input without Limit (Bias Setting -100%)**

## **Setting 2: 4 to 20 mA Current Input**

The input level is 4 to 20 mA. Negative input values by negative bias or gain settings will be limited to 0 (like setting 0).

## **Setting 3: 0 to 20 mA Current Input**

The input level is 0 to 20 mA. Negative input values by negative bias or gain settings will be limited to 0 (like setting 0).

## **H3-03/H3-04: Terminal A1 Gain/Bias Setting**

Parameter H3-03 sets the level of the selected input value that is equal to 10 Vdc input at terminal A1 (Gain). Parameter H3-04 sets the level of the selected input value that is equal to 0 V input at terminal A1.

Both can be used to adjust the analog input A1 characteristics.

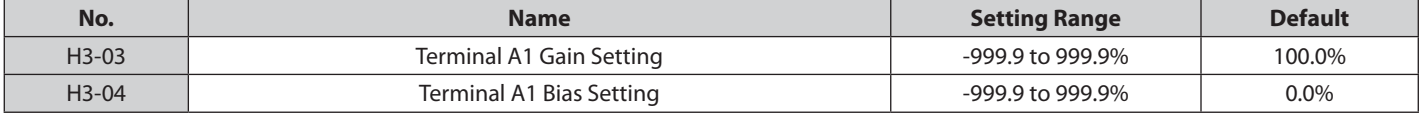

#### **Default Settings**

Using the factory default settings for the analog input's function, gain, and bias, the 0 to 10 Vdc signal at the analog input will yield a 0 to 100% frequency reference span.

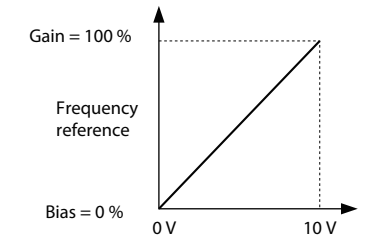

**Figure 5.28 Analog Input A1 Default Characteristics**

#### **Setting Examples**

• Gain H3-03 = 200%, A1 as frequency reference input:

An input 10 Vdc will be equivalent to a 200% frequency reference and 5 Vdc will be equivalent to a 100% frequency reference. Since the drive output is limited by the maximum frequency parameter (E1-04), the frequency reference will be equal to E1-04 above 5 Vdc.

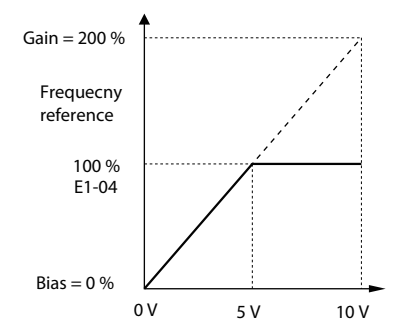

**Figure 5.29 Frequency Reference Setting by Analog Input with Increased Gain**

• Bias H3-04 = -25%, A1 as frequency reference input

An input of 0 Vdc will be equivalent to a -25% frequency reference.

When parameter H3-01 = 0 the minimum frequency reference is 0% between 0 and 2.5 Vdc input. An analog input of 2.5 to 10 Vdc will now be the same as 0 to 100% of the frequency reference span.

When parameter H3-01 = 1, the motor will rotate in reverse between 0 and 2.5 Vdc input.

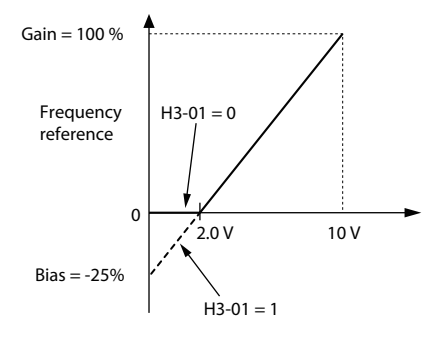

#### **Figure 5.30 Frequency Reference Setting by Analog Input with Negative Bias**

• Gain =  $0\%$ , Bias = 100%, A1 as frequency reference input

This setting leads to an inverse-acting frequency reference. The minimum analog input level (0 Vdc) will produce a 100% frequency reference and the maximum analog input level (10 Vdc) will produce a 0% frequency reference.

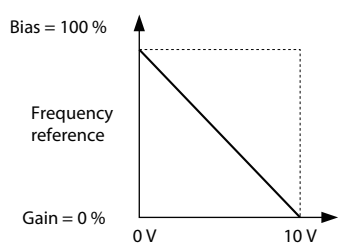

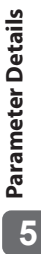

**Figure 5.31 Frequency Reference Setting by Analog Input with Inverse Gain and Bias Settings**

## **H3-13: Analog Input Filter Time Constant**

Parameter H3-13 sets the time constant for a first order filter that will be applied to analog input A1 and also to the reference value from potentiometer option (AI-V3/J).

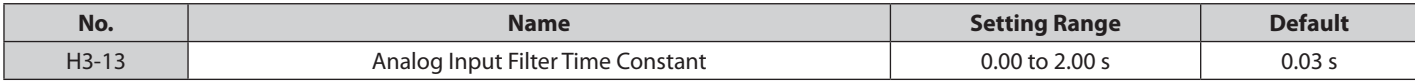

An analog input filter can be used to prevent erratic drive control when a "noisy" analog reference is used. The drive operation becomes more stable the longer the time programmed, but it becomes less responsive to rapidly changing analog signals.

# **H4: Multi-Function Analog Output Terminal AM**

These parameters assign a function to analog output terminal AM for monitoring a specific aspect of drive performance.

# **H4-01: Multi-Function Analog Terminal AM Monitor Selection**

Sets the desired drive monitor parameter  $U\Box$ - $\Box\Box$  to output as an analog value via terminal AM. **Refer to U:** *Monitors on page 193* for a list of all monitors. The "Analog Output Level" columns indicates if a monitor can be applied for analog output.

Example: Enter "103" for U1-03.

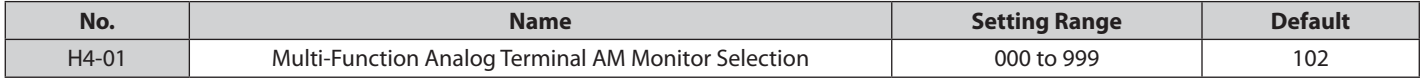

A setting of 031 or 000 applies no drive monitor to the analog output. With this setting the terminal AM output level can be set by a PLC via a MEMOBUS/Modbus communications interface (through mode).

## **H4-02/H4-03: Multi-Function Analog Output Terminal AM Gain/Bias**

Parameter H4-02 sets the output voltage that is equal to 100% of the monitor value. Parameter H4-03 sets the voltage added to the monitor output.

Both values are set as a percentage of 10 V. The minimum output voltage for terminal AM is 0 V, the maximum is 10 Vdc. *Figure 5.32* illustrates the function of the gain and bias settings.

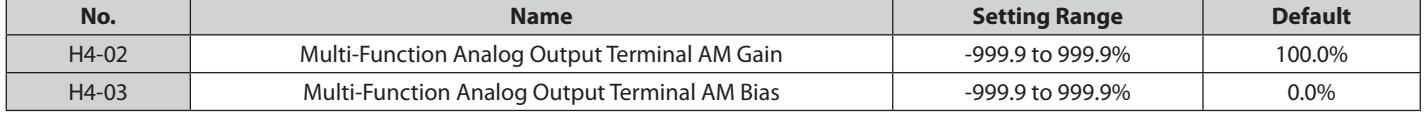

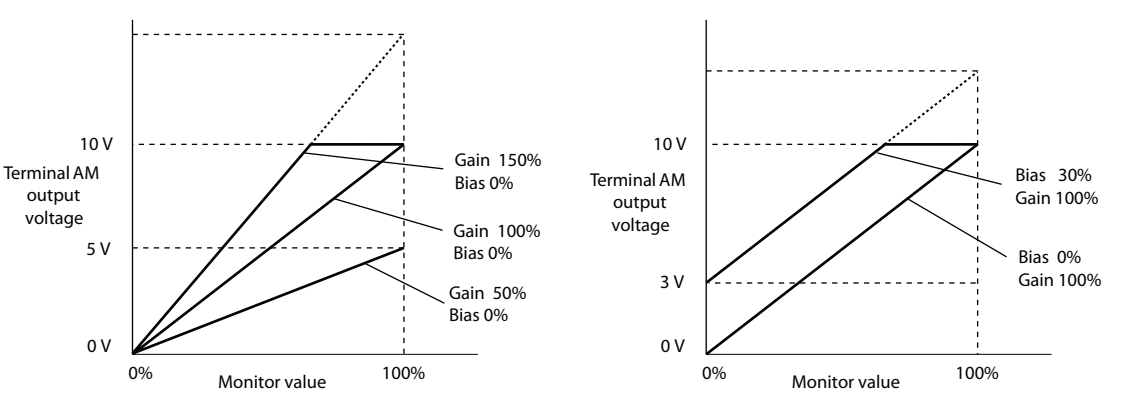

**Figure 5.32 Analog Output Gain/Bias Setting**

When viewing the settings for H4-02, terminal AM will output a voltage that is equal to 100% of the monitor value (taking the present gain and bias into consideration). When viewing the settings for H4-03, terminal AM will output a voltage that is equal to 0% of the monitor value.

# **H5: MEMOBUS/Modbus Serial Communication**

Through the drives optional RS-422/485 interface, serial communication can be performed with programmable logic controllers (PLCs) or similar devices using the MEMOBUS/Modbus protocol.

The H5-□□ parameters are used to set up the drive for MEMOBUS/Modbus Communications. **Refer to MEMOBUS/** *Modbus Serial Communication on page 204* for detailed descriptions of the H5-□□ parameters.

# **5.7 L: Protection Functions**

# **L1: Motor Protection Functions**

## **L1-01: Motor Overload Protection Selection**

The drive has an electronic overload protection function that estimates the motor overload level based on output current, output frequency, thermal motor characteristics, and time. An oL1 fault will be triggered when motor overload is detected.

L1-01 sets the overload protection function characteristics according to the motor being used.

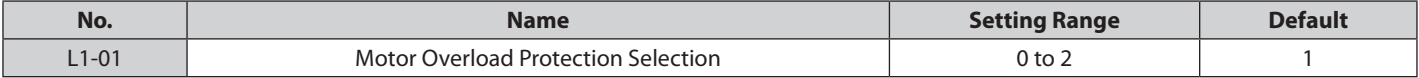

#### **Setting 0: Disabled - Motor Overload Protection is not Provided**

This setting should be used if no motor overheat protection is desired or if multiple motors are connected to one drive. In this case it is recommended that you install a thermal relay for each motor as show in *Figure 5.33*

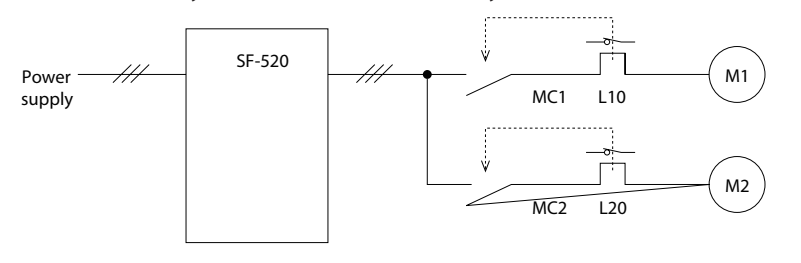

MC1, MC2: Magnetic contactors L10, L20: Thermal relays

#### **Figure 5.33 Example of Protection Circuit Design for Multiple Motors**

**NOTICE:** *Protect each motor with individual thermal overloads when multiple motors are connected to one drive. Failure to comply could result in motor damage. Disable the electronic overload protection of the drive (L1-01 = "0: Disabled") and protect each motor with individual motor thermal overloads.*

#### **Setting 1: General Purpose Motor (standard self-cooled)**

Because the motor is self-cooled, the overload tolerance drops when the motor speed is lowered. The drive appropriately adjusts the electrothermal trigger point according to the motor overload characteristics, protecting the motor from overheat throughout the entire speed range.

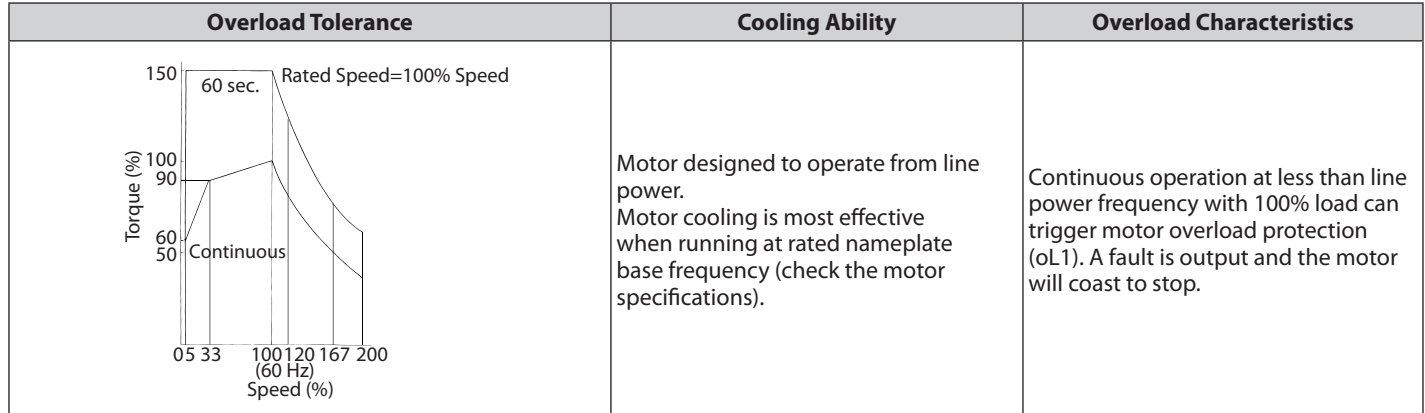

## **Setting 2: Drive Dedicated Motor (constant torque, 1:10)**

Use this setting when operating a drive duty motor with a torque ratio of 1:10. This motor type is allowed to run with 100% load from 10% up to 100% speed. Running slower speeds with full load can trigger an overload fault.

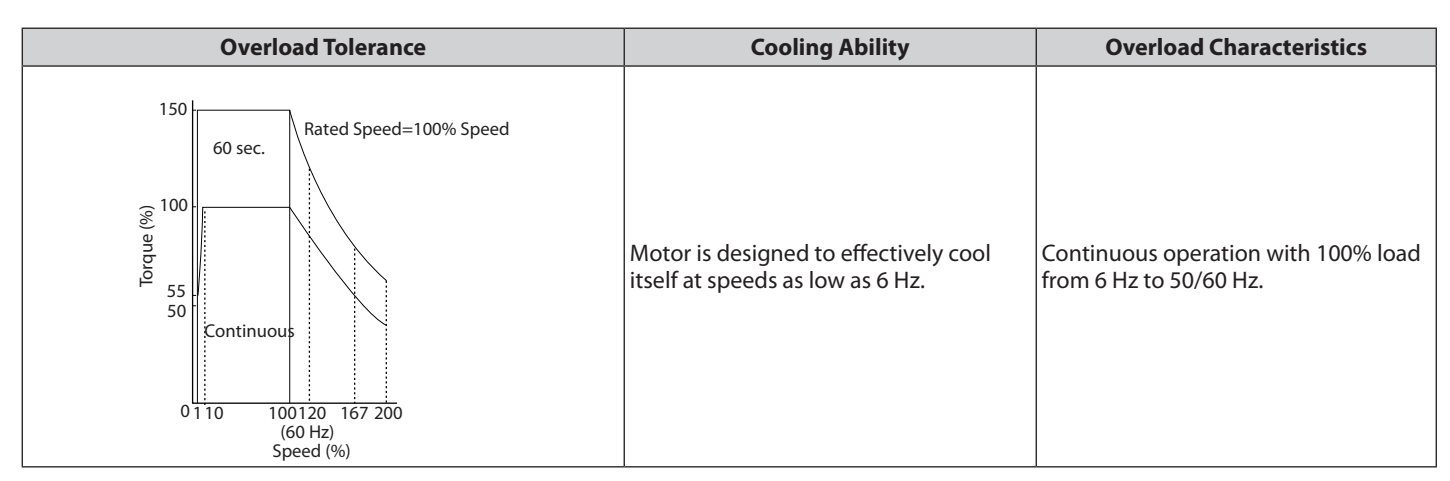

# **L1-02: Motor Overload Protection Time/L1-08 Electrothermal Level Setting**

Sets the time it takes the drive to detect motor overheat due to overload. This setting rarely requires adjustment, but should correlate with the motor overload tolerance protection time for performing a hot start.

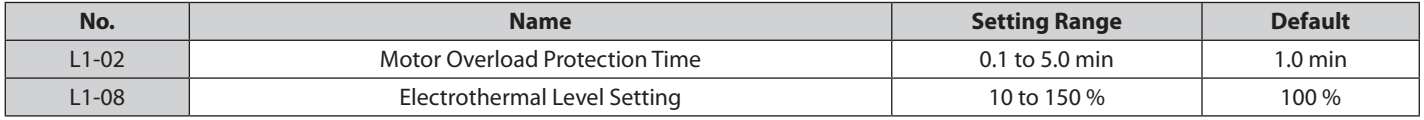

• Defaulted to operate with an allowance of 150% overload operation for one minute.

• *Figure 5.34* shows an example of the electrothermal protection operation time using a general-purpose motor operating at 60 Hz with L1-02 set to one minute.

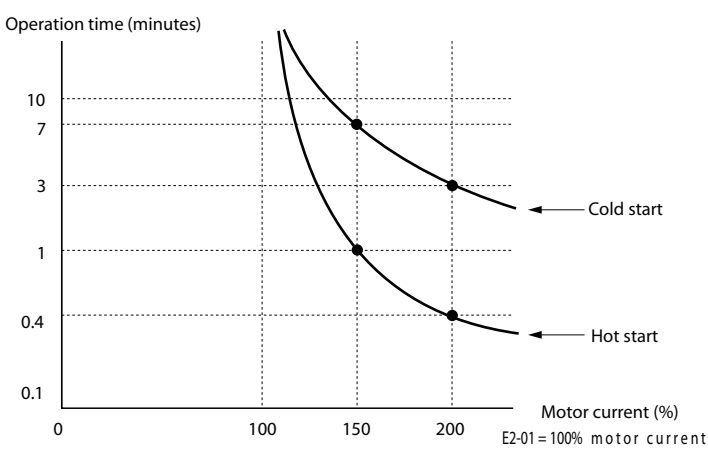

**Figure 5.34 Motor Protection Operation Time**

# **L1-13: Continuous Electrothermal Operation Selection**

Determines whether to hold the current value of the electrothermal motor protection (L1-01) when the power supply is interrupted.

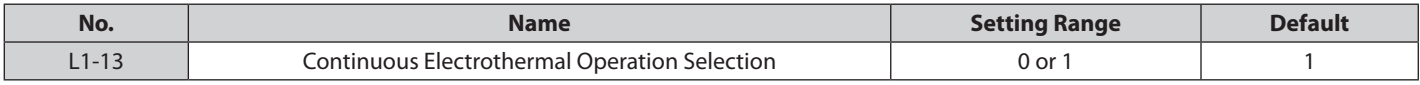

# **Setting 0: Disabled**

**Setting 1: Enabled**

# **L2: Momentary Power Loss Ride-Thru**

# **L2-01: Momentary Power Loss Operation Selection**

When a momentary power loss occurs the drive can be set to automatically return to the operation it was performing when the power went out based on certain conditions.

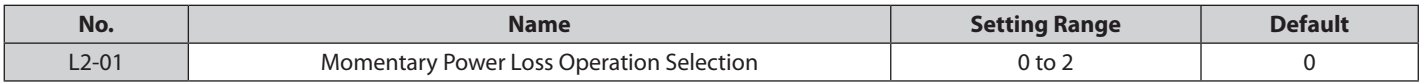

## **Setting 0: Disabled (default)**

If power is not restored within 15 ms, a Uv1 fault will result and the drive will stop the motor.
#### **Setting 1: Enabled, with Time Limit**

When a momentary power loss occurs, the drive will attempt to restart and perform Speed Search if power is restored within a certain period of time. If power is not restored within this time, then a Uv1 fault is triggered and the drive output will be shut off. The allowable time for the momentary power loss condition is dependent on the drive capacity.

#### **Setting 2: Recover as Long as CPU has Power**

Drive will try to restart as long as the CPU still has power. This allows for a longer ride-through time than setting L2- 01 to 1. A Uv1 fault is not triggered.

- **Note: 1.** When L2-01 is set to 1 or 2, and a magnetic contactor between motor and drive is used, be sure that the magnetic contactor is kept close as long as the drive attempts to restart.
	- **2.** When L2-01 is set to 1 or 2, "Uv" will flash on the operator while the drive is attempting to recover from a momentary power loss. A fault signal is not output at this time.

# **L3: Stall Prevention**

When the load is too high or acceleration and deceleration times are too short, the motor may be unable to keep up with the frequency reference, resulting in excessive slip. This "stalling" makes it impossible to decelerate or accelerate. The drive can prevent the motor from stalling and still reach the desired speed without the user needing to change the acceleration or deceleration time settings. The Stall Prevention function can be set separately for acceleration, operating at constant speeds, and deceleration.

### **L3-01: Stall Prevention Selection during Acceleration**

Stall Prevention during acceleration is used when the motor loses speed during acceleration due to a relatively large load. It prevents overcurrent and motor overload (oL1) from occurring.

This parameter sets the Stall Prevention method for acceleration.

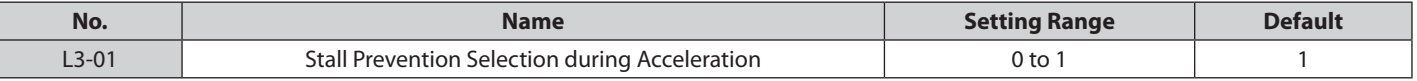

#### **Setting 0: Disabled**

No Stall Prevention is provided. If the acceleration time setting is too short, the drive may not be able to accelerate within the set time and the motor may stall.

#### **Setting 1: Enabled**

Enables Stall Prevention during acceleration.

When the output current exceeds 85% of the level set in parameter L3-02, the acceleration rate is reduced. The acceleration is stopped when the current exceeds L3-02. Acceleration continues when the current falls below L3-02. The Stall Prevention level is automatically reduced in the field weakening area.

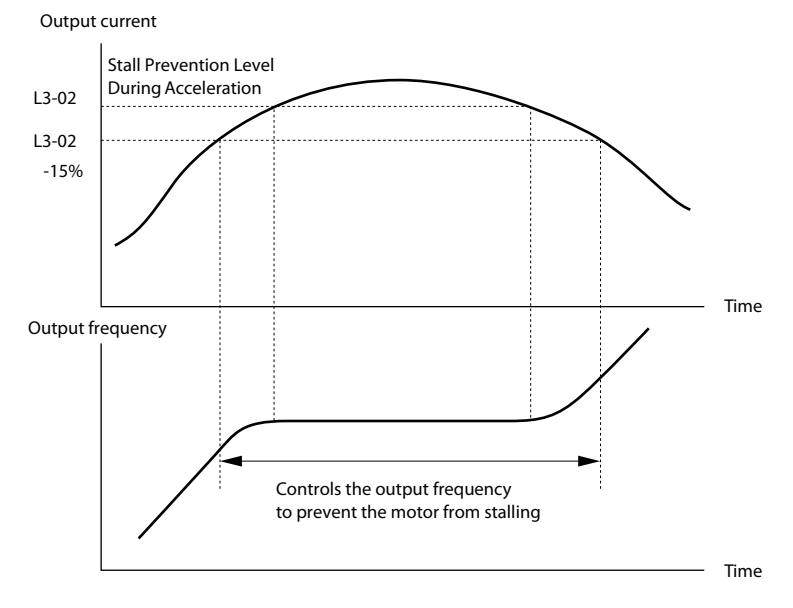

**Figure 5.35 Stall Prevention During Acceleration for Induction Motors**

### **L3-02: Stall Prevention Level During Acceleration**

Sets the output current level at which the Stall Prevention during acceleration is activated.

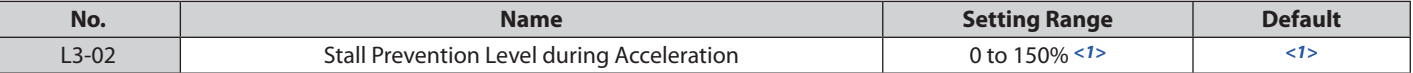

<1> The upper limit and default value is determined by the duty rating and the carrier frequency derating selection (C6-01 and L8-38 respectively).

If stalling occurs with L3-02 set to its default value when using a motor that is relatively small compared to the drive, try lowering L3-02.

#### **L3-04: Stall Prevention Selection during Deceleration**

Stall Prevention during deceleration can control the deceleration based on the DC bus voltage and prevent an overvoltage fault caused by high inertia or rapid deceleration.

Selects the Stall Prevention method during deceleration.

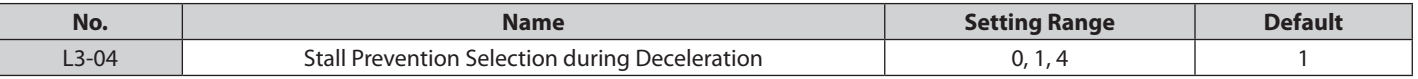

#### **Setting 0: Disabled**

When this setting is used, the drive decelerates according to the set deceleration time. With high inertia loads or rapid deceleration, an overvoltage (ov) fault may occur. In this case use braking options or switch to another L3-04 selection.

Note: Use this setting whenever a Dynamic Braking Resistor or another braking option is used.

#### **Setting 1: General Purpose Stall Prevention**

With this setting the drive tries to decelerate in the set deceleration time. When the DC bus voltage exceeds the Stall Prevention level, the drive pauses deceleration. Deceleration continues as soon as the DC bus voltage drops below that level. Stall Prevention may be triggered repeatedly to avoid an overvoltage fault. The DC bus voltage level for Stall Prevention depends on the input voltage setting E1-01.

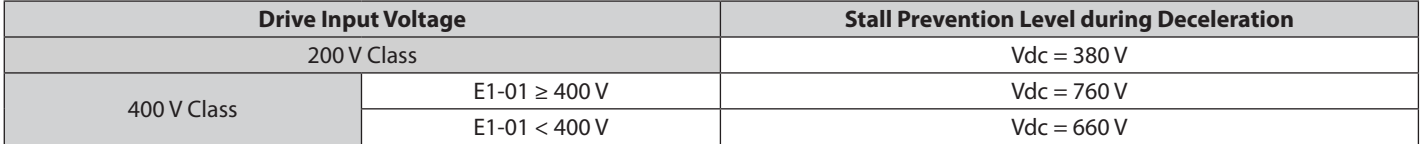

**Note: 1.** This setting should not be used in combination with a Dynamic Braking Resistor or other braking options. If Stall Prevention during deceleration is enabled, it will be triggered before the braking resistor option can operate.

**2.** This method may lengthen the total deceleration time compared to the set value. If this is not appropriate for the application consider using a braking option.

*Figure 5.36* illustrates the function of Stall Prevention during deceleration.

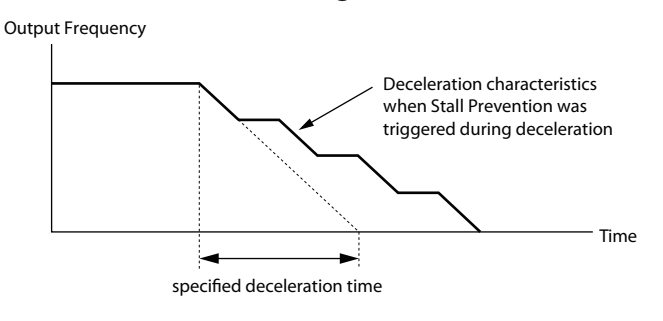

**Figure 5.36 Stall Prevention During Deceleration**

### **Setting 4: Overexcitation Deceleration**

Enables overexcitation deceleration. Overexcitation Deceleration (increasing the motor flux) shortens the deceleration time compared to deceleration with no Stall Prevention (L3-04 = 0). Repetitive or long overexcitation deceleration can result in motor overheat. In such situations, either shorten the deceleration time setting or use a braking resistor option.

Use parameter n3-13 to fine-tune this function.

**Note:** Because the allowable flux level for overexcitation varies based on the flux saturation characteristics of the motor, set the proper overexcitation level by adjusting the excitation gain in parameter n3-13. Motor characteristics and inertia of the machine influence the deceleration time during overexcitation deceleration.

#### **L3-05: Stall Prevention Selection During Run**

Stall Prevention During Run can prevent a motor from stalling by automatically reducing the speed when a transient overload occurs while the motor is running at constant speed.

This parameter selects the Stall Prevention During Run method.

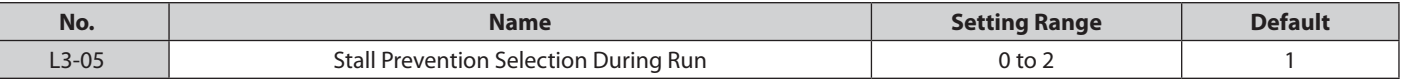

**Note:** When output frequency is 6 Hz or less, Stall Prevention During Run is disabled regardless of the setting in L3-05/06.

#### **Setting 0: Disabled**

Drive runs at the set frequency reference. A heavy load may cause the motor to stall and trip the drive with an oC or oL fault.

#### **Setting 1: Decelerate Using C1-02**

If the current exceeds the Stall Prevention level set in parameter L3-06, the drive decelerates at Decel Time 1 (C1- 02). Once the current level drops below the value of L3-06 minus 2% for 100 ms it accelerates back to the frequency reference at the active acceleration time.

#### **Setting 2: Decelerate Using C1-04**

Same as setting 1 except the drive decelerates at decel time 2 (C1-04).

#### **L3-06: Stall Prevention Level During Run**

Sets the current level for Stall Prevention During Run.

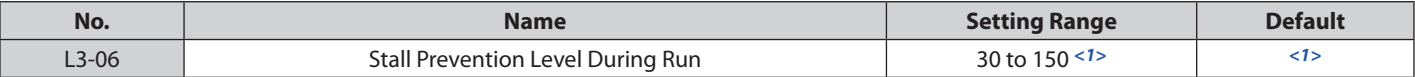

<1> The upper limit and default value for this setting are determined by C6-01, Drive Duty Selection, and L8-38, Carrier Frequency Reduction Selection.

# **L4: Speed Agree**

These parameters set up the speed agree and speed detection functions which can be assigned to the multifunction output terminal MA-MB-MC.

#### **L4-01: Speed Agreement Detection Level**

Parameter L4-01 sets the detection level for the digital output functions "Speed Agree", "Frequency Detection 1", and "Frequency Detection 2".

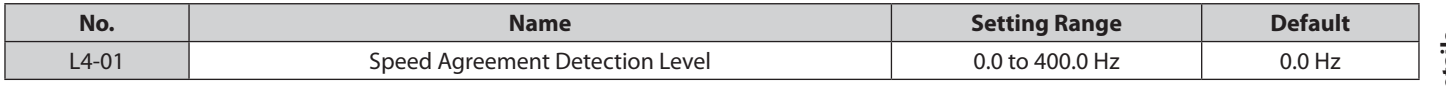

*Refer to H2-01: Terminal MA/MB/MC Function Selection on page 99*, Settings 2, 4, and 5.

#### **L4-07: Speed Agreement Detection Selection**

Determines when frequency detection is active using parameter L4-01.

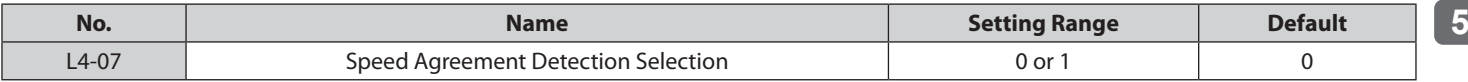

#### **Setting 0: No Detection During Baseblock**

#### **Setting 1: Detection Always Enabled**

#### **Notes on Controlling the Brake for the Hoist Application**

The frequency detection function is used for controlling the brake.

When an external Baseblock command is present while a Run command is active, the frequency reference will be kept as long as the Run command is active. To avoid improper brake operation make sure that frequency detection is set so that the brake does not open during Baseblock (L4-07 = "0", default).

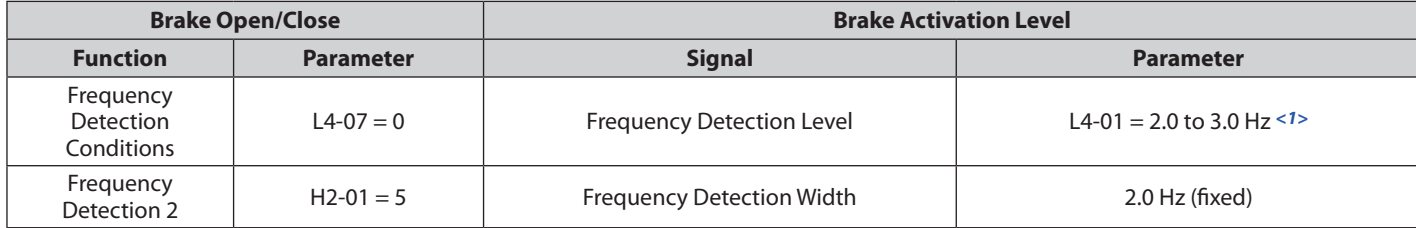

<1> If the load slips during stop, make it greater than E1-09 or 2.0 Hz until the load no longer slips.

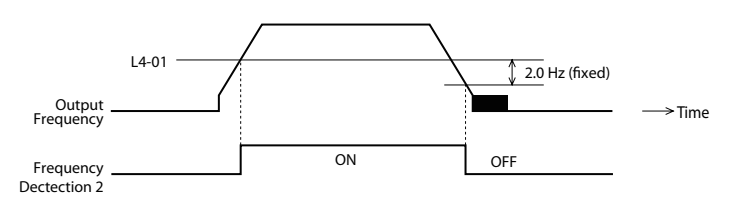

**Figure 5.37 Frequency Detection 2**

Design the braking sequence as follows:

- A normally open signal (N.O.) should be used to control the brake so that it is released when terminal MA-MC closes.
- An external circuit should be added to ensure the brake is fully applied in case of a fault or emergency condition.
- An additional external circuit should also be added to ensure the brake releases properly when an Up/Down Command is entered.

When changing the speed using an analog signal, make sure that the source of the frequency reference is assigned to the control circuit terminals ( $b1-01 = 1$ ).

A sequence to open and close the holding brake appears in the diagram below.

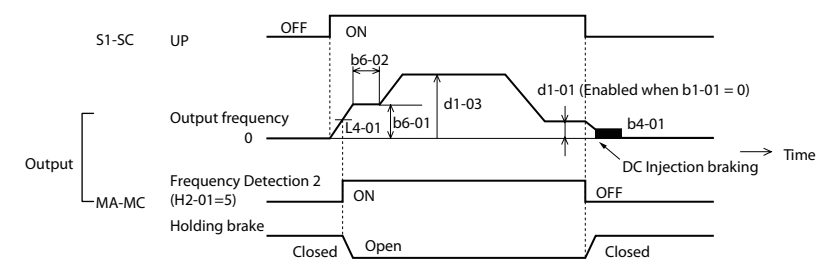

**Figure 5.38 Holding Brake Time Chart**

# **L5: Fault Restart**

The drive can be set up to perform a self-diagnostic check and resume the operation after a fault has occurred. When the self-check is successful and the cause of the fault has disappeared the drive will restart.

#### The drive can attempt to restart itself following the faults listed below.

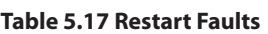

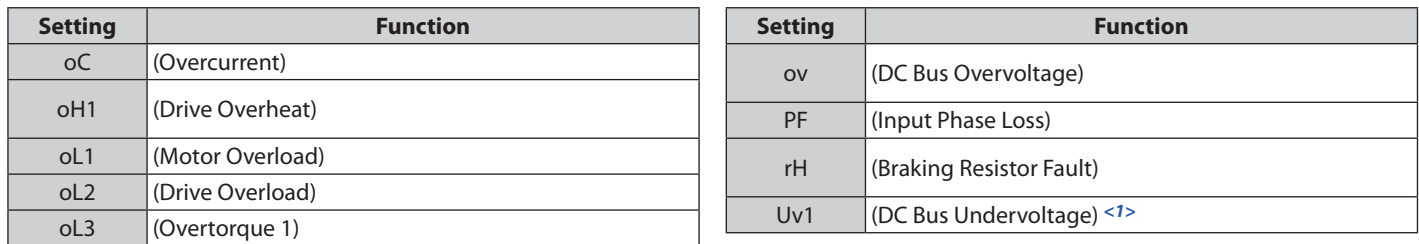

<1> When L2-01 is set to 1 or 2 (continue operation during momentary power loss)

Use parameter L5-01 to set up automatic fault restart.

To output a signal during fault restart, set H2-01 to 1E.

### **L5-01: Number of Auto Restart Attempts**

Sets the number of times that the drive may attempt to restart itself.

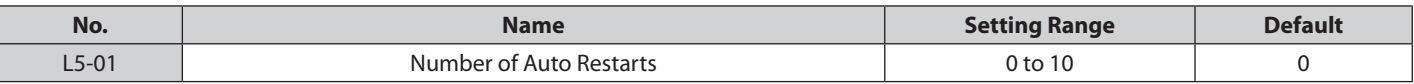

The restart counter is incremented at each restart attempt, regardless of whether the attempt was successful. When the counter reaches the number set in L5-01 the operation stops and the fault has to be reset manually after correcting the cause.

The number of fault restarts is reset back to zero when:

- The drive operates normally for ten minutes following a fault restart.
- A fault is cleared manually after protective functions are triggered.
- The power supply is cycled.

# **L6: Torque Detection**

The drive provides a torque detection function that triggers an alarm or fault signal when the load is too heavy (oL). It is set up using the L6- $\Box\Box$  parameters. To indicate an overload condition to an external device, the digital output should be programmed as shown below.

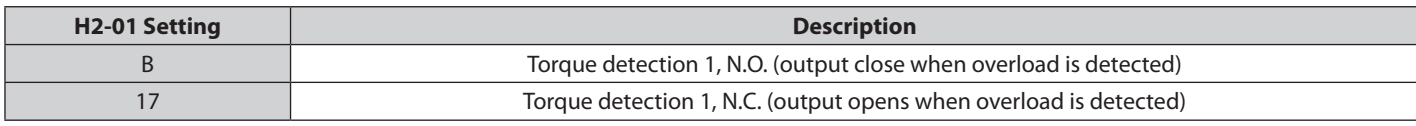

*Figure 5.39* shows the function of overtorque detection.

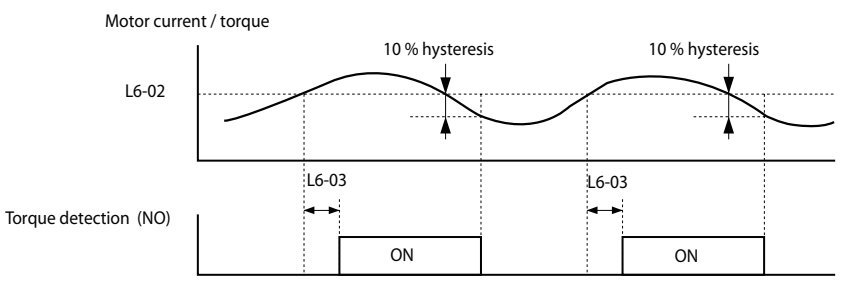

**Figure 5.39 Overtorque Detection Operation**

**Note:** The torque detection function uses a hysteresis of 10% of the drive rated output current/motor rated torque. **Note:** When overtorque occurs in the application, the drive may stop due to overcurrent (oC) or overload (oL1). To prevent this, an overload situation should be indicated to the controller before oC or oL1 occur in the drive. Use the torque detection for this purpose.

### **L6-01: Torque Detection Selection**

The torque detection function is triggered when the current/torque exceeds the levels set in parameter L6-02 for longer than the time set in L6-03. The parameters L6-01 select the detection condition and the operation at detection.

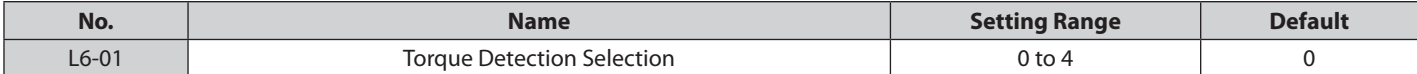

#### **Setting 0: Disabled**

#### **Setting 1: oL3 at Speed Agree - Alarm**

Overtorque detection is active only when the output speed is equal to the frequency reference, i.e., no detection during acceleration and deceleration. The operation continues after detection and an oL3 alarm is triggered.

#### **Setting 2: oL3 at Run - Alarm**

Overtorque detection works whenever a Run command is active. The operation continues after detection and an oL3 alarm is triggered.

#### **Setting 3: oL3 at Speed Agree - Fault**

Overtorque detection is active only when the output speed is equal to the frequency reference, i.e., no detection during acceleration and deceleration. The operation is stopped and an oL3 fault is triggered.

#### **Setting 4: oL3 at Run - Fault**

Overtorque detection works whenever a Run command is active. The operation is stopped and an oL3 fault is triggered.

#### **L6-02: Torque Detection Level**

These parameters the detection levels for the torque detection function.

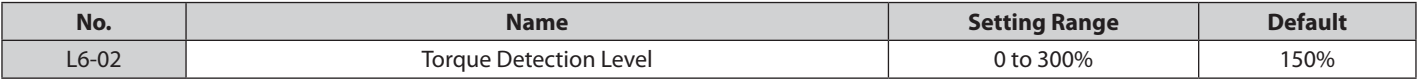

#### **L6-03: Torque Detection Time**

These parameters set the time that the levels set in L6-02 have to be exceeded before an alarm/fault is triggered.

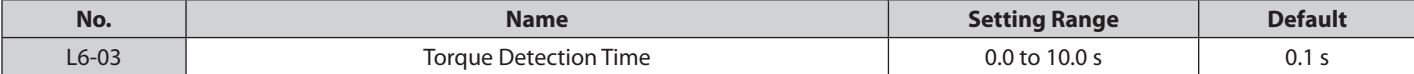

### **L8: Hardware Protection**

#### **L8-05: Input Phase Loss Protection Selection**

Enables or disables the input phase loss detection.

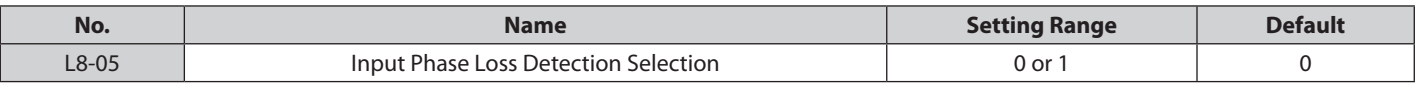

#### **Setting 0: Disabled**

#### **Setting 1: Enabled**

Enables the input phase loss detection. As detection is performed by measuring the DC bus ripple, a phase loss fault (PF) can also be triggered by power supply voltage imbalance or main circuit capacitor deterioration. Detection is disabled when:

- The drive is decelerating.
- No Run command is active.
- Output current is less than or equal to 30% of the drive rated current.

### **L8-10: Heatsink Cooling Fan Operation Selection**

Selects the heatsink cooling fan operation.

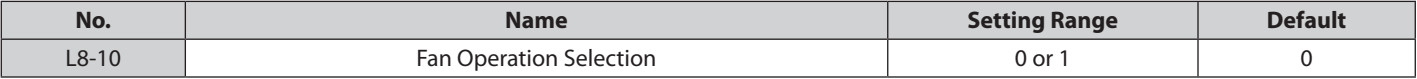

#### **Setting 0: Run with Timer**

The fan is switched on when a Run command is active. It is switched off 60 s after the Run command has been released. Using this setting extends the fan lifetime.

#### **Setting 1: Run always**

The fan runs whenever power is supplied to the drive.

#### **L8-12: Ambient Temperature Setting**

If the temperature where the drive is mounted is above the specified values, the drive rated current must be reduced for optimal performance life. By setting the ambient temperature to parameter L8-12 and adjusting the installation method setting in L8-35, the drive rating automatically adapts to safe values.

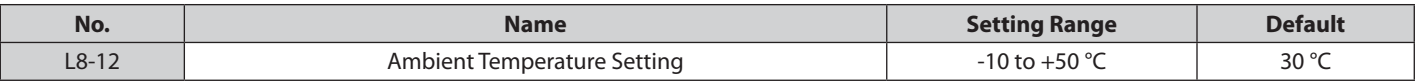

#### **L8-18: Software Current Limit Selection**

The Software Current Limit (CLA) is a drive protection function that prevents output transistor failures caused by high current. Parameter L8-18 enables or disables this function.

**Note:** This setting should not be changed unless absolutely necessary. For proper drive protection and operation leave the Software CLA function enabled.

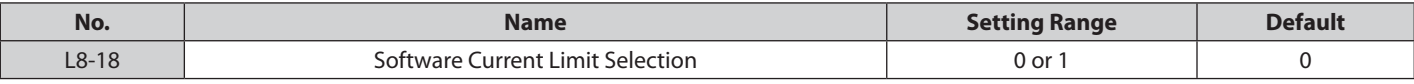

#### **Setting 0: Disabled**

The drive may trip on an oC fault if the load is too heavy or the acceleration is too short.

#### **Setting 1: Enabled**

When the soft CLA current level is reached, the drive reduces the output voltage in order to reduce the current. If the current level drops below the Software CLA level, then normal operation will continue.

#### **L8-35: Installation Method Selection**

Selects the type of installation and changes the drive overload (oL2) limits accordingly.

- **Note: 1.** This parameter is not reset when the drive is initialized.
	- **2.** The value is preset to the appropriate value when the drive is shipped. Change the value only when using Side-by-Side installation or when mounting a standard drive with the heatsink outside the cabinet.

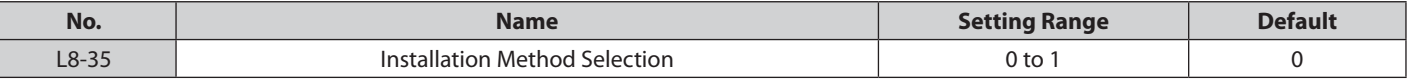

#### **Setting 0: IP20/IP00 Drive**

Must be selected if an IP20/IP00 drive is installed with minimal 30 mm space to the next drive or a cabinet wall.

#### **Setting 1: Side-by-Side Mounting**

Must be selected if drives are Side-by-Side mounted with a minimum space of 2 mm.

#### **L8-38: Carrier Frequency Reduction Selection**

The drive can reduce the carrier frequency when the output current exceeds a certain level. This temporarily increases the overload capability (oL2 detection) and the drive can run through transient load peaks without tripping.

L8-38 selects the operation of the carrier frequency reduction function.

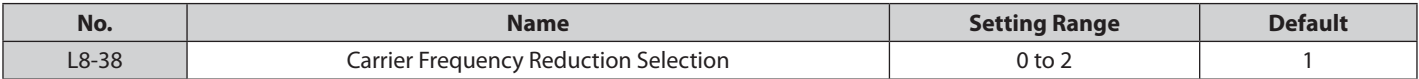

#### **Setting 0: Disabled**

No carrier frequency reduction at high current.

#### **Setting 1: Enabled for Output Frequencies below 6 Hz**

The carrier frequency is reduced at speeds below 6 Hz when the current exceeds 100% of the drive rated current. The drive returns to its normal carrier frequency when the current falls below 88% or the output frequency exceeds 7 Hz.

#### **Setting 2: Enabled for Entire Frequency Range**

The carrier frequency is reduced at the following speeds:

- Below 6 Hz when the current exceeds 100% of the drive rated current.
- Above 7 Hz when the current exceeds 112% of the drive rated current.

The drive uses the delay time of 0.5 s and a hysteresis of 12% when switching the carrier frequency back to the set value.

# **5.8 n: Special Adjustments**

The n parameters handle a variety of specialized adjustments and functions, including Hunting Prevention.

# **n1: Hunting Prevention**

Hunting Prevention keeps the drive from hunting as a result of low inertia and operating with light load.

### **n1-02: Hunting Prevention Gain Setting**

Sets the gain for the Hunting Prevention Function.

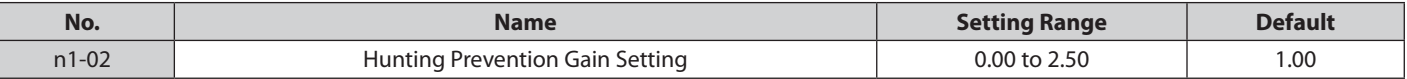

Normally, n1-02 does not need to be changed, but adjustment may help under the following conditions:

- If the motor vibrates while lightly loaded increase the gain by 0.1 until vibration ceases.
- If the motor stalls decrease the gain by 0.1 until the stalling ceases.

### **n3: Overexcitation Deceleration**

Overexcitation deceleration increases the flux during deceleration and allows shorter deceleration time settings than with normal deceleration without the use of a braking resistor. Enabled by setting L3-04 = 4.

#### **Notes on Overexcitation Deceleration**

- As regenerative energy is mainly dissipated as heat in the motor, the motor temperature will rise if overexcitation deceleration is applied frequently. In such cases, make sure the motor temperature does not exceed the maximum allowable value or consider using a braking resistor option instead.
- The drive decelerates at the active deceleration time. Make sure to set this time so that no overvoltage (ov) fault occurs.
- When a Run command is entered during overexcitation deceleration, overexcitation operation is cancelled and the drive will reaccelerate to the specified speed.
- Do not use overexcitation deceleration in combination with a braking resistor option.

Use parameter n3-13 for adjusting overexcitation deceleration.

#### **n3-13: Overexcitation Deceleration Gain**

Applies a gain to the V/f pattern output value during overexcitation deceleration, thereby determining the level of overexcitation. The drive returns to the normal V/f value after the motor has stopped or when it is accelerating to the frequency reference.

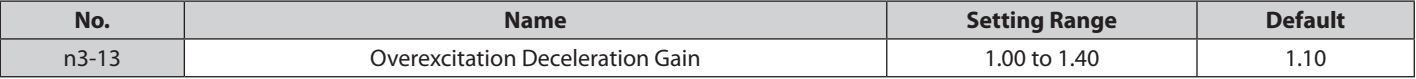

The optimum setting for n3-13 depends on the motor flux saturation characteristics.

• Increase the gain by 1.25 to 1.30 to improve the breaking power of overexcitation.

• Reduce the value when the motor slip gets too high, which can trigger overcurrent (oC), motor overload (oL1), or drive overload (oL2) faults.

# **5.9 o: Operator Related Settings**

These parameters concern the various functions and features of the digital operator.

# **o1: Display Settings and Selections**

These parameters determine how data is shown on the operator display.

### **o1-02: User Monitor Selection after Power Up**

Selects which monitor parameter will be displayed upon power up. Defaulted to show the frequency reference when the drive is first turned on.

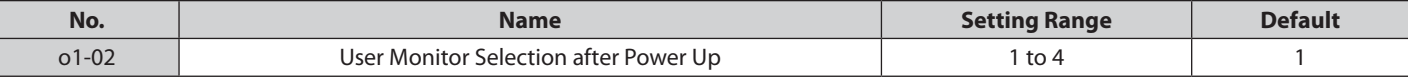

#### **Setting 1: Frequency Reference (U1-01)**

**Setting 2: Forward/Reverse**

#### **Setting 3: Output Frequency (U1-02)**

**Setting 4: Output Current (U1-03)**

#### **o1-03: Digital Operator Display Selection**

Sets the units used to display the frequency reference and output frequency.

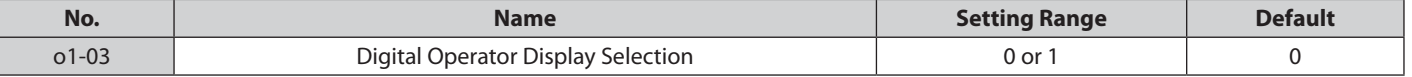

#### **Setting 0: 0.01 Hz Units**

#### **Setting 1: 0.01% Units (100% = Max. Output Frequency)**

Note: Parameter o1-03 allows the user to change units used in the following parameters and monitors:

- U1-01, Frequency Reference
- U1-02, Output Frequency

d1-01 to d1-08, Frequency References 1 to 8

### **o2: Operator Key Selections**

These parameters determine the functions assigned to the operator keys.

### **o2-02: STOP Key Function Selection**

Selects if the STOP key on the digital operator can be used to stop the operation when the drive is controlled from a remote source (i.e., not from digital operator).

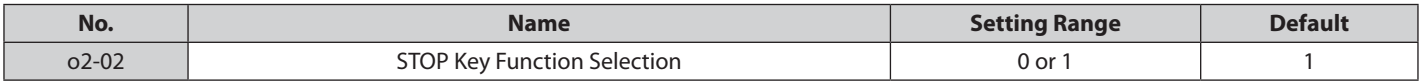

#### **Setting 0: Disabled**

The STOP key has no function when the drive is controlled by a source other than the digital operator. The drive can only be stopped from the Run command source that has been selected.

#### **Setting 1: Enabled**

The STOP key can be used to terminate the operation, even if the Run command source is not assigned to the digital operator. If operation has been interrupted by pressing the STOP key, the Run command must be cycled to restart the drive.

#### **o2-04: Drive Model Selection**

Parameter o2-04 matches the control board to the drive hardware. Proper setting of o2-04 is important for optimal performance and proper protection for the drive hardware. This parameter is configured at the factory and does not normally require adjustment in the field. It is available primarily to accommodate control board replacement in the event of damage.

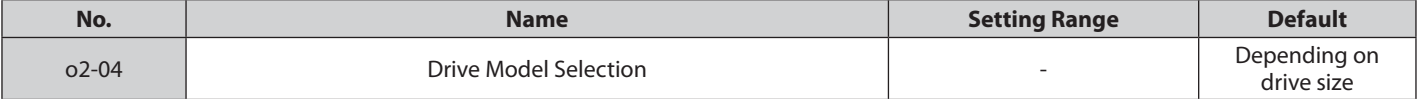

**Note: 1.** *Refer to Defaults by Drive Model and Duty Rating ND/HD on page 200* for a list of o2-04 settings and parameters that change depending on the drive model selection.

**<sup>2.</sup>** Drive performance will suffer if the correct drive capacity is not set to o2-04, and protective functions will fail to operate properly.

**3.** This parameter is not reset to the default value when the drive is initialized using A1-03.

#### **o2-05: Frequency Reference Setting Method Selection**

Determines if the ENTER key must be used to input a frequency reference from the digital operator.

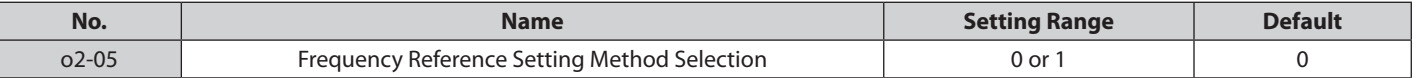

#### **Setting 0: ENTER Key Required**

Every change in the frequency reference setting on the digital operator has to be finalized by pressing the ENTER key before it becomes effective.

#### **Setting 1: ENTER Key Not Required**

The output frequency changes immediately when the reference is changed by the UP and DOWN key on the digital operator. The ENTER key does not need to be pressed. The frequency reference is saved five seconds after the Up or DOWN key has been released.

If an undervoltage (Uv) error occurs within 5 seconds of pressing the ENTER key, the frequency reference will not be saved to memory. The digital operator display flashes when settings can be made to the frequency reference.

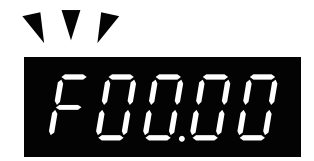

**Figure 5.40 Ready to Set Frequency Reference**

#### **o2-06: Operation Selection when LED Operator is Disconnected**

Determines if the drive will stop when an external LED operator (JVOP-182-H) is removed in LOCAL mode or with b1- 02 set to 0.

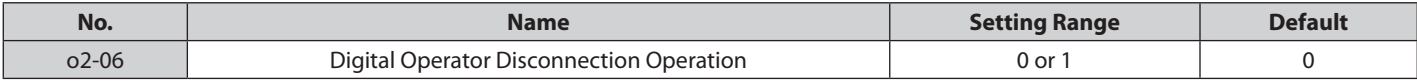

#### **Setting 0: Continue Operation**

The operation is continued.

#### **Setting 1: Trigger a Fault**

The operation is stopped and an "oPr" fault is triggered. The motor coasts to stop.

# **o3: Copy Function**

Use o3 parameters to Read, Copy, and Verify the parameter settings to and from the drive using an LED operator (option).

### **o3-01: Copy Function Selection**

This parameter controls the copying of parameters to and from the LED operator (option). The copy function will change certain parameter default settings depending on the regional specification of the drive.

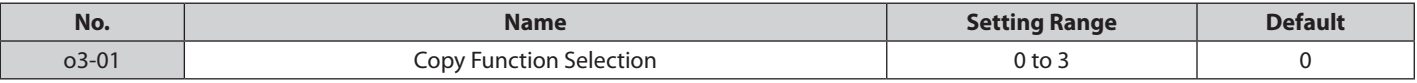

#### **0: COPY SELECT (no function)**

#### **1: INV --> OP READ**

All parameters are copied from the drive to the digital operator.

**Note:** Set o3-02 to 1 to unlock copy protection.

#### **2: OP --> INV WRITE**

All parameters are copied from the digital operator to the drive.

#### **3: OP<-->INV VERIFY**

Parameter settings in the drive are compared to those in the digital operator.

**Note:** Setting 3 is only available when using the LED operator option (JVOP-182-H).

### **o3-02: Copy Allowed Selection**

Prevents accidentally overwriting the data stored in the operator.

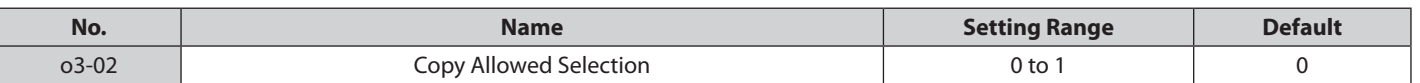

#### **0: READ Prohibited**

The data in the operator are write protected. The READ operation cannot be performed.

### **1: READ Permitted**

The data in the operator are not write protected. The READ operation can be performed.

# **o4: Maintenance Monitor Settings**

#### **o4-01: Accumulated Operation Time Setting**

Parameter o4-01 sets the cumulative operation time and allows the user to set the starting value of the accumulated operation time displayed in monitor U4-01.

**Note:** The value in o4-01 is set in 10 h units. For example, a setting of 30 will set the cumulative operation time counter to 300 h. 300 h will also be displayed in monitor U4-01

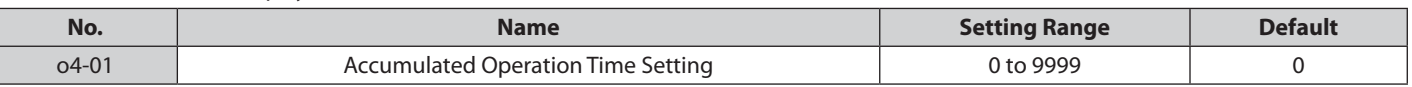

#### **o4-02: Accumulated Operation Time Selection**

Selects the conditions for what is to be considered "accumulated operation time." Accumulated operation time is displayed in U4-01.

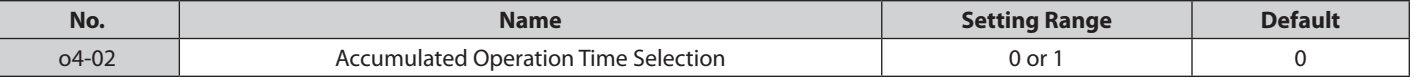

#### **Setting 0: Power On Time**

The drive logs the time it is connected to a power supply, no matter if the motor is running or not.

#### **Setting 1: Run Time**

The drive logs the time that the output is active, i.e., whenever a Run command is active (even if the motor is not rotating) or a voltage is output.

#### **o4-03: Cooling Fan Maintenance Setting**

Sets the value of the cooling fan operation time base value used for the maintenance value displayed in U4-04. Be sure to reset this parameter back to 0 if the cooling fan is replaced.

- **Note: 1.** The value in o4-03 is set in 10 h units.
	- **2.** The actual maintenance time depends on the environment the drive is used in.

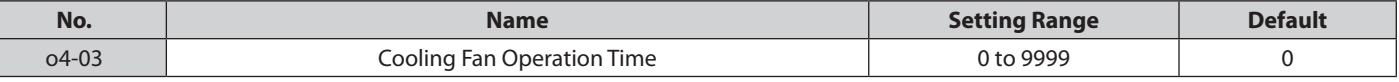

#### **o4-05: Capacitor Maintenance Setting**

Sets value of the maintenance monitor for the DC bus capacitors displayed in U4-05 as a percentage of the total expected performance life. This value should be reset to 0 when the DC bus capacitors have been replaced.

**Note:** The actual maintenance time will depend on the environment the drive is used in.

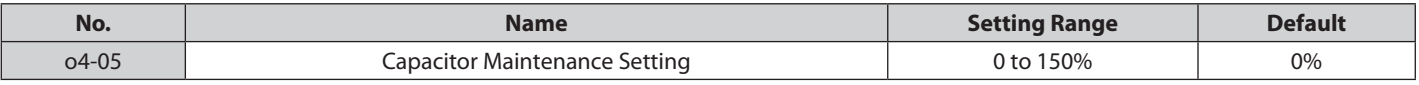

#### **o4-07: DC Bus Pre-charge Relay Maintenance Setting**

Sets the value of the softcharge bypass relay maintenance time displayed in U4-06 as a percentage of the total expected performance life. This value should be reset to 0 when the relay has been replaced.

**Note:** The maintenance actual time depends on the environment the drive is used in.

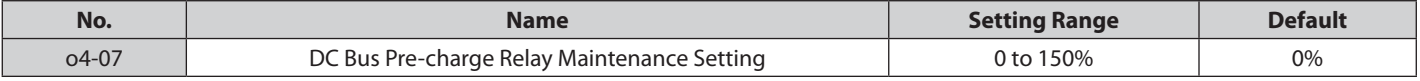

### **o4-09: IGBT Maintenance Setting**

Sets the value of the IGBT maintenance time displayed in U4-07 as a percentage of the total expected performance life. This value should be reset to 0 when the IGBTs have been replaced.

**Note:** The actual maintenance time depends on the environment the drive is used in.

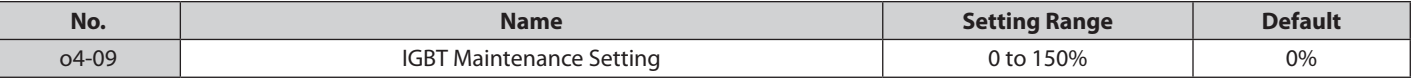

# **o4-11: U2 Initialization**

When the drive is initialized, the fault history monitors (U2- $\square\square$ ) are not reset. Parameter o4-11 can be used to initialize them.

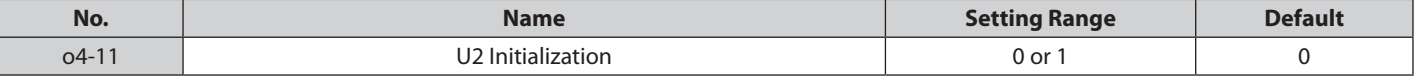

#### **Setting 0: No Action**

The drive keeps a record of the fault history.

#### **Setting 1: Reset Fault Data**

Resets the data for the U2- $\Box\Box$  monitors. Once 04-11 is set to 1 and the ENTER key is pressed, the fault data are erased and the display returns to 0.

# **5.10 U: Monitor Parameters**

Monitor parameters let the user view various aspects of drive performance as it is shown on the operator display. Some monitors can be output from terminal AM by assigning the specific monitor parameter number to H4-01. *Refer to H4-01: Multi-Function Analog Terminal AM Monitor Selection on page 106* for details on assigning functions to the analog output.

# **U1: Operation Status Monitors**

Status monitors display drive status like output frequency, current etc. Refer to U1: Operation Status Monitors on page **197** for a complete list of U1- $\square \square$  monitors and descriptions.

# **U2: Fault History**

The fault history monitors can be used to view the current and the last occurred fault. Refer to U2: Fault History on page **198** for a list of U2- $\square \square$  monitors and descriptions.

U2-□□ monitors are not reset when the drive is initialized. **Refer to o4-11: U2 Initialization on page 121** for instructions to initialize the fault history.

### **U4: Maintenance Monitors**

Maintenance monitors show:

- Runtime data of the drive.
- Maintenance data and replacement information for various drive components.

• Highest peak current that has occurred and output frequency at the time the peak current occurred.

Refer to U4: Maintenance Monitors on page 194 for a complete list of U4-□□ monitors and descriptions.

**6**

# **Troubleshooting**

This chapter provides descriptions of the drive faults, alarms, errors, related displays, and possible solutions. This chapter can also serve as a reference guide for tuning the drive during a trial run.

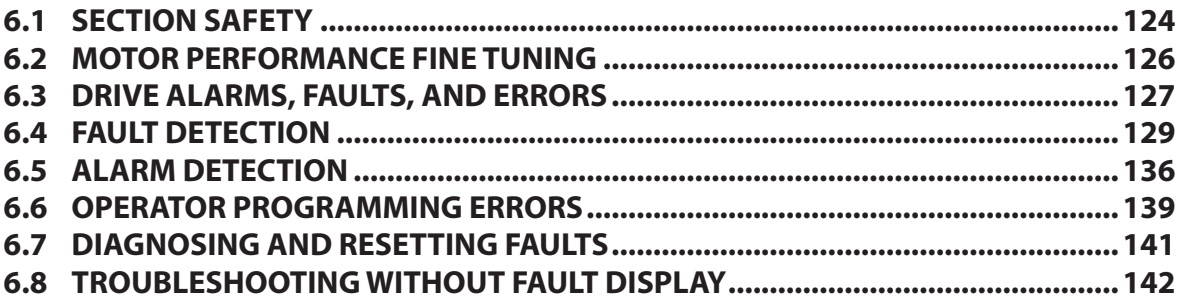

# **6.1 Section Safety**

# **A DANGER**

# **Electrical Shock Hazard**

#### **Do not connect or disconnect wiring while the power is on.**

Failure to comply will result in death or serious injury.

# **AWARNING**

# **Electrical Shock Hazard**

### **Do not operate equipment with covers removed.**

Failure to comply could result in death or serious injury.

The diagrams in this section may illustrate drives without covers or safety shields to display details. Be sure to reinstall covers or shields before operating the drives and run the drives according to the instructions described in this manual.

### **Always ground the motor-side grounding terminal.**

Improper equipment grounding could result in death or serious injury by contacting the motor case.

#### **Do not touch terminals before the capacitors have fully discharged.**

Failure to comply could result in death or serious injury.

Before wiring terminals, disconnect all power to the equipment. The internal capacitor remains charged even after the drive input power is turned off. The charge indicator LED will extinguish when the DC bus voltage is below 50 Vdc. To prevent electric shock, wait at least one minute after all indicators are off and measure the DC bus voltage level to confirm safe level.

### **Do not allow unqualified personnel to perform work on the drive.**

Failure to comply could result in death or serious injury.

Installation, maintenance, inspection and servicing must be performed only by authorized personnel familiar with installation, adjustment and maintenance of AC drives.

### **Do not perform work on the drive while wearing loose clothing, jewelry, or without eye protection.**

Failure to comply could result in death or serious injury.

Remove all metal objects such as watches and rings, secure loose clothing and wear eye protection before beginning work on the drive.

### **Do not remove covers or touch circuit boards while the power is on.**

Failure to comply could result in death or serious injury.

# **Fire Hazard**

### **Tighten all terminal screws to the specified tightening torque.**

Loose electrical connections could result in death or serious injury by fire due to overheating of electrical connections.

#### **Do not use an improper voltage source.**

Failure to comply could result in death or serious injury by fire.

Verify that the rated voltage of the drive matches the voltage of the incoming drive input power before applying power.

### **Do not use improper combustible materials.**

Failure to comply could result in death or serious injury by fire.

Attach the drive to metal or other noncombustible material.

### **NOTICE**

**Observe proper electrostatic discharge procedures (ESD) when handling the drive and circuit boards.** Failure to comply may result in ESD damage to the drive circuitry. **Never connect or disconnect the motor from the drive while the drive is outputting voltage.** Improper equipment sequencing could result in damage to the drive. **Do not use unshielded cable for control wiring.** Failure to comply may cause electrical interference resulting in poor system performance. Use shielded twistedpair wires and ground the shield to the ground terminal of the drive. **Do not allow unqualified personnel to use the product.** Failure to comply could result in damage to the drive. **Do not modify the drive circuitry.** Failure to comply could result in damage to the drive and will void warranty. Sumitomo is not responsible for modification of the product made by the user. Check all the wiring after installing the drive and connecting other devices to ensure that all connections **are correct.** Failure to comply could result in damage to the drive.

# **6.2 Motor Performance Fine Tuning**

This section offers helpful information for counteracting oscillation, hunting, or other faults that occur while performing a trial run.

# **Parameters for Tuning the Drive**

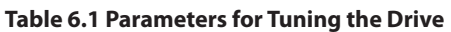

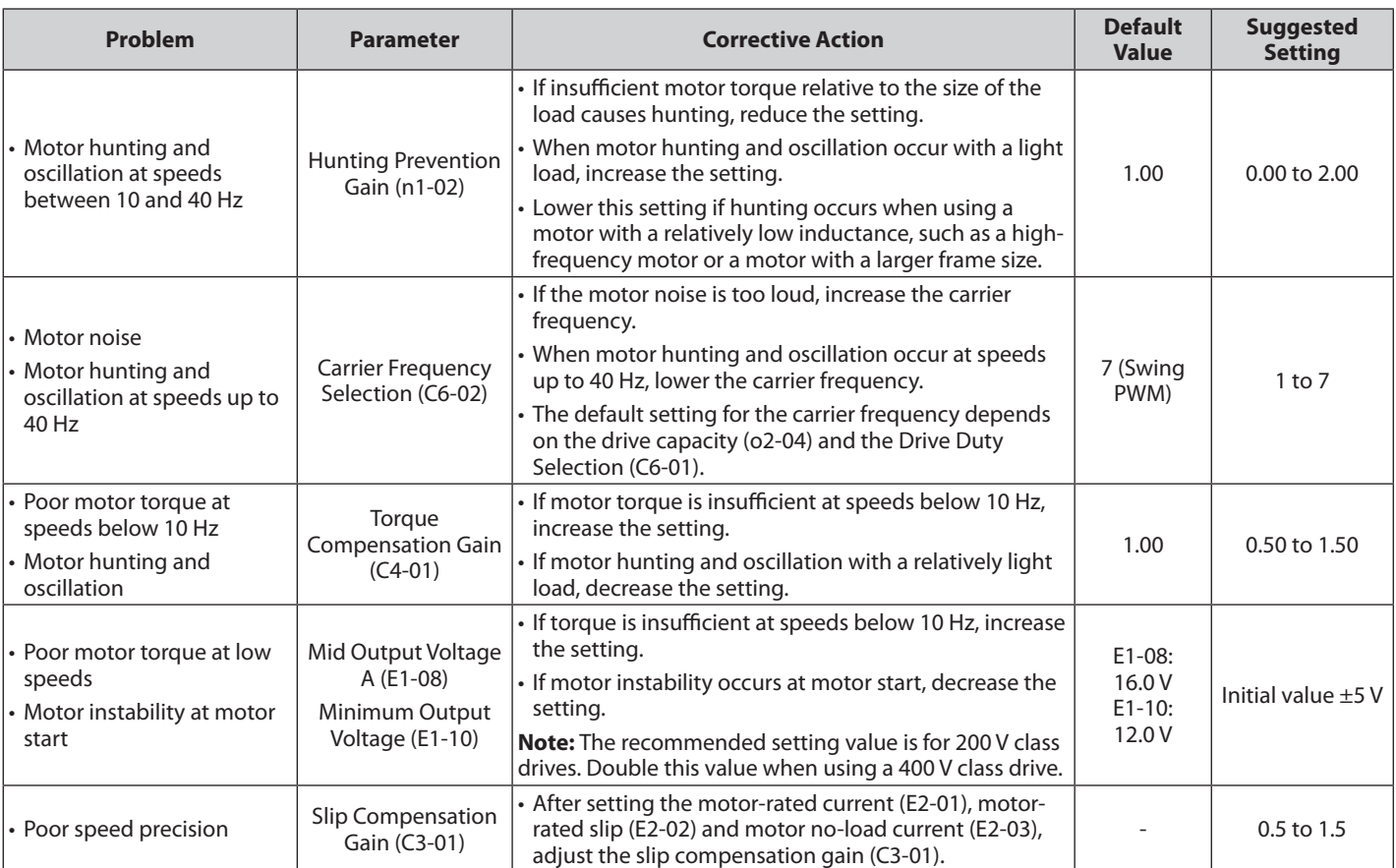

**Note:** Use slip compensation to improve speed precision. First make sure that the proper values have been set for the motor rated current to E2-01, motor rated slip (E2-02), and motor no-load current (E2-03). Next, adjust the slip compensation gain set to C3-01 so that it is between 0.5 to 1.5.

# **Motor Hunting and Oscillation Control Parameters**

The following parameters indirectly affect motor hunting and oscillation.

#### **Table 6.2 Parameters that Affect Control Performance in Applications**

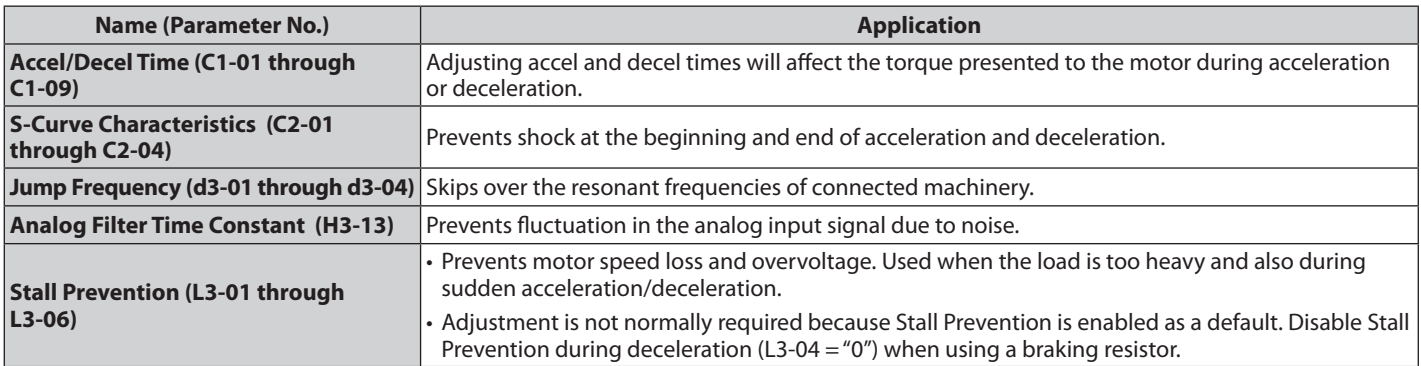

# **6.3 Drive Alarms, Faults, and Errors**

# **Types of Alarms, Faults, and Errors**

Check the LED operator for information about possible faults if the drive or motor fails to operate. *Refer to Using the Digital LED Operator on page 56*.

*Table 6.3* contains descriptions of the various types of alarms, faults, and errors that may occur while operating the drive.

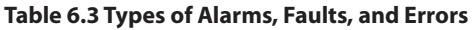

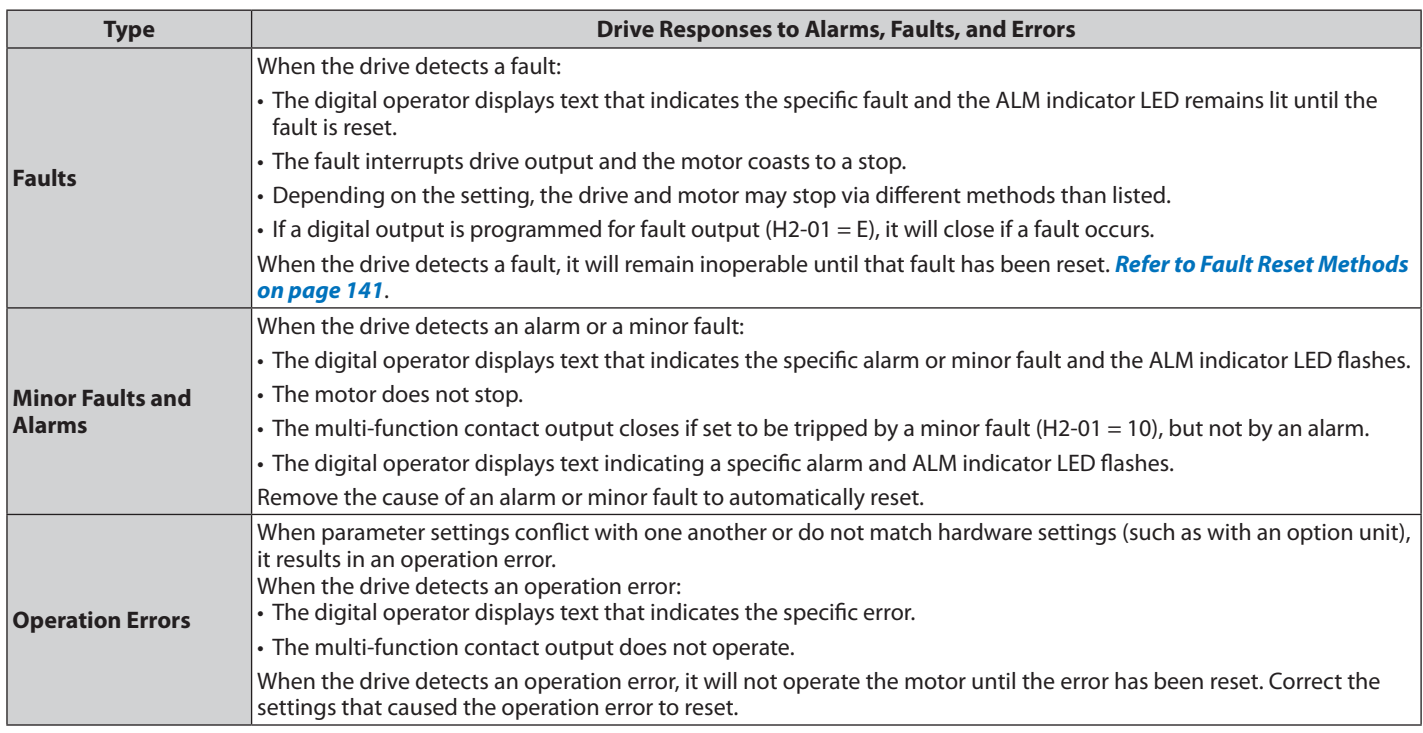

# **Alarm and Error Displays**

# **Faults**

When the drive detects a fault, the ALM indicator LEDs remain lit without flashing. If the LEDs flash, the drive has detected a minor fault or alarm. *Refer to Minor Faults and Alarms on page 128* for more information. Conditions such as overvoltage or external faults can trip both faults and minor faults, therefore it is important to note whether the LEDs remain lit or if the LEDs flash.

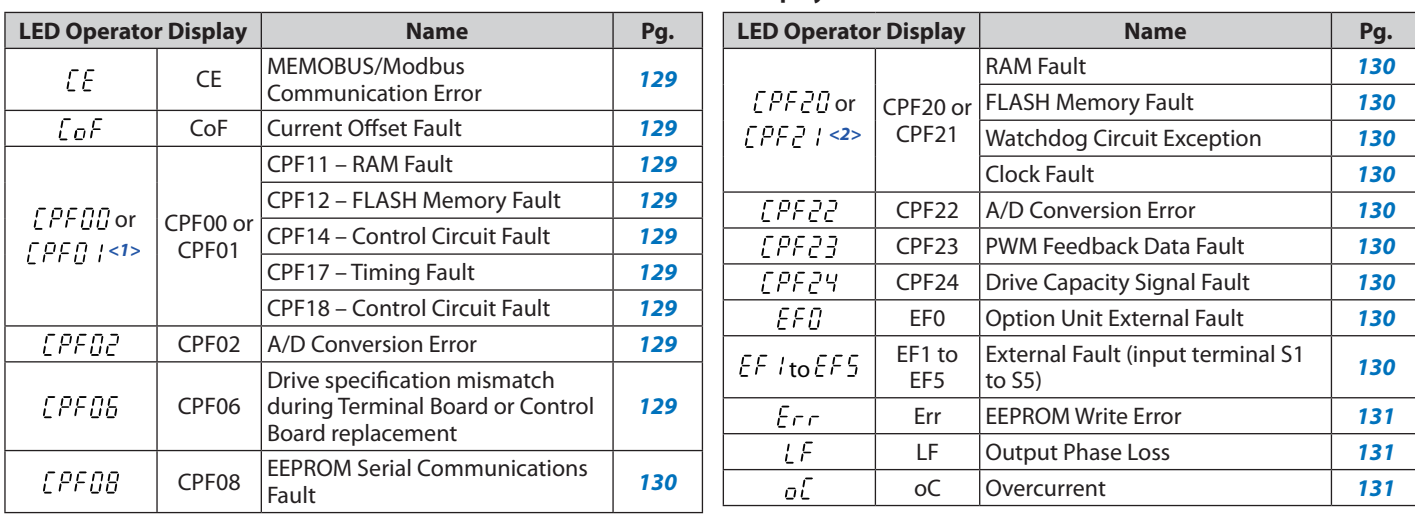

#### **Table 6.4 Fault Displays**

#### **6.3 Drive Alarms, Faults, and Errors**

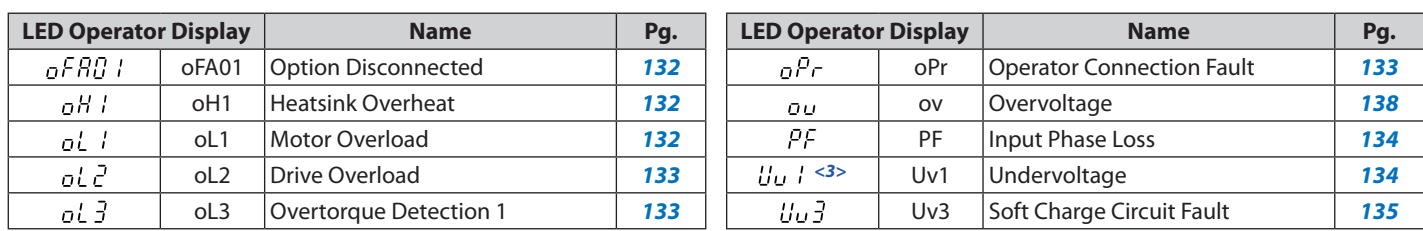

 $\langle 1 \rangle$  Displayed as  $L$   $H$   $L$   $L$  when occurring at drive power up. When one of the faults occurs after successfully starting the drive, the display will show  $L$   $P$   $\vdash$   $U$   $I$  .

<2> Displayed as  $L$   $H$   $H$   $U$  when occurring at drive power up. When one of the faults occurs after successfully starting the drive, the display will show [  $PF$   $_{\rm c}$   $_{\rm L}$   $_{\rm c}$ 

<3> Uv1 fault is not saved to the fault history

#### **Minor Faults and Alarms**

When a minor fault or alarm occurs, the ALM LED flashes and the text display shows an alarm code. A fault has occurred if the text remains lit and does not flash. *Refer to Alarm Detection on page 136*. An overvoltage situation, for example, can trigger both faults and minor faults. It is therefore important to note whether the LEDs remain lit or if the LEDs flash.

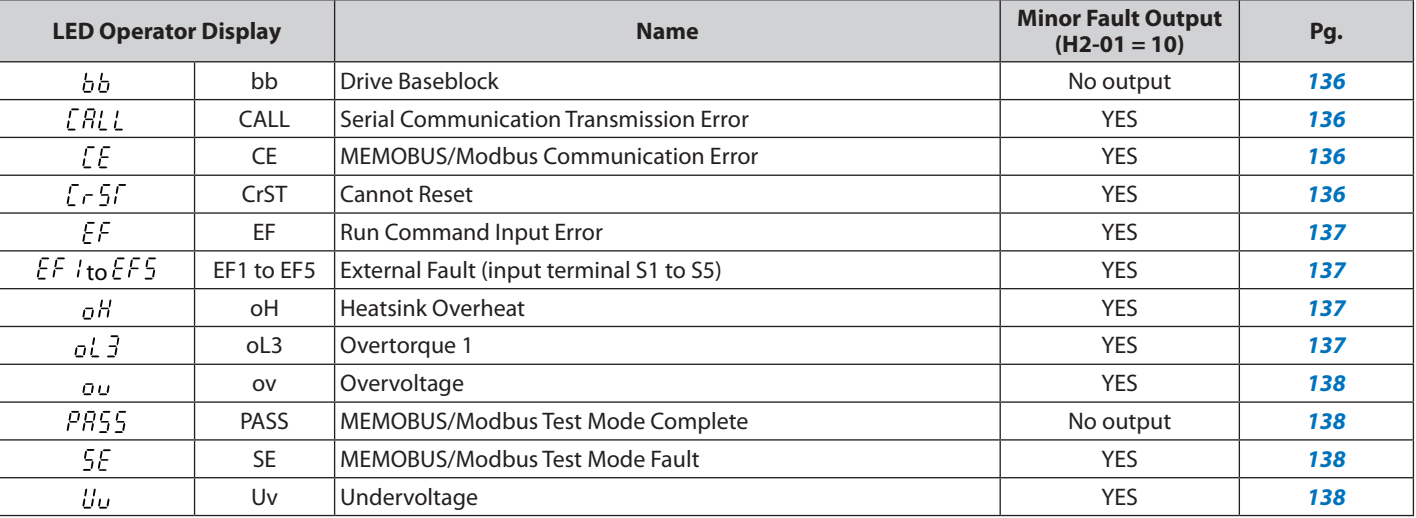

#### **Table 6.5 Minor Fault and Alarm Displays**

#### **Operation Errors**

#### **Table 6.6 Operation Error Displays**

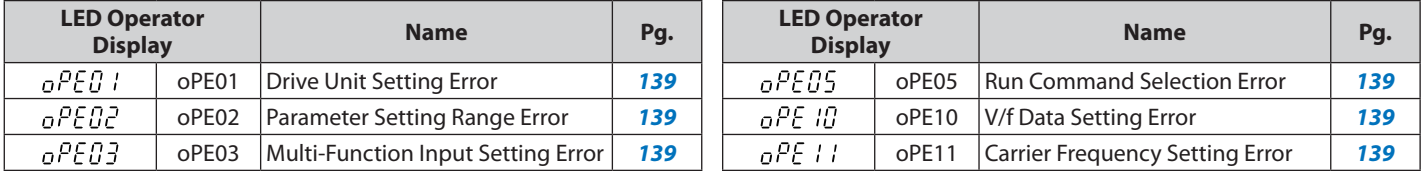

# **6.4 Fault Detection**

# **Fault Displays, Causes and Possible Solutions**

#### **Table 6.7 Detailed Fault Displays, Causes and Possible Solutions**

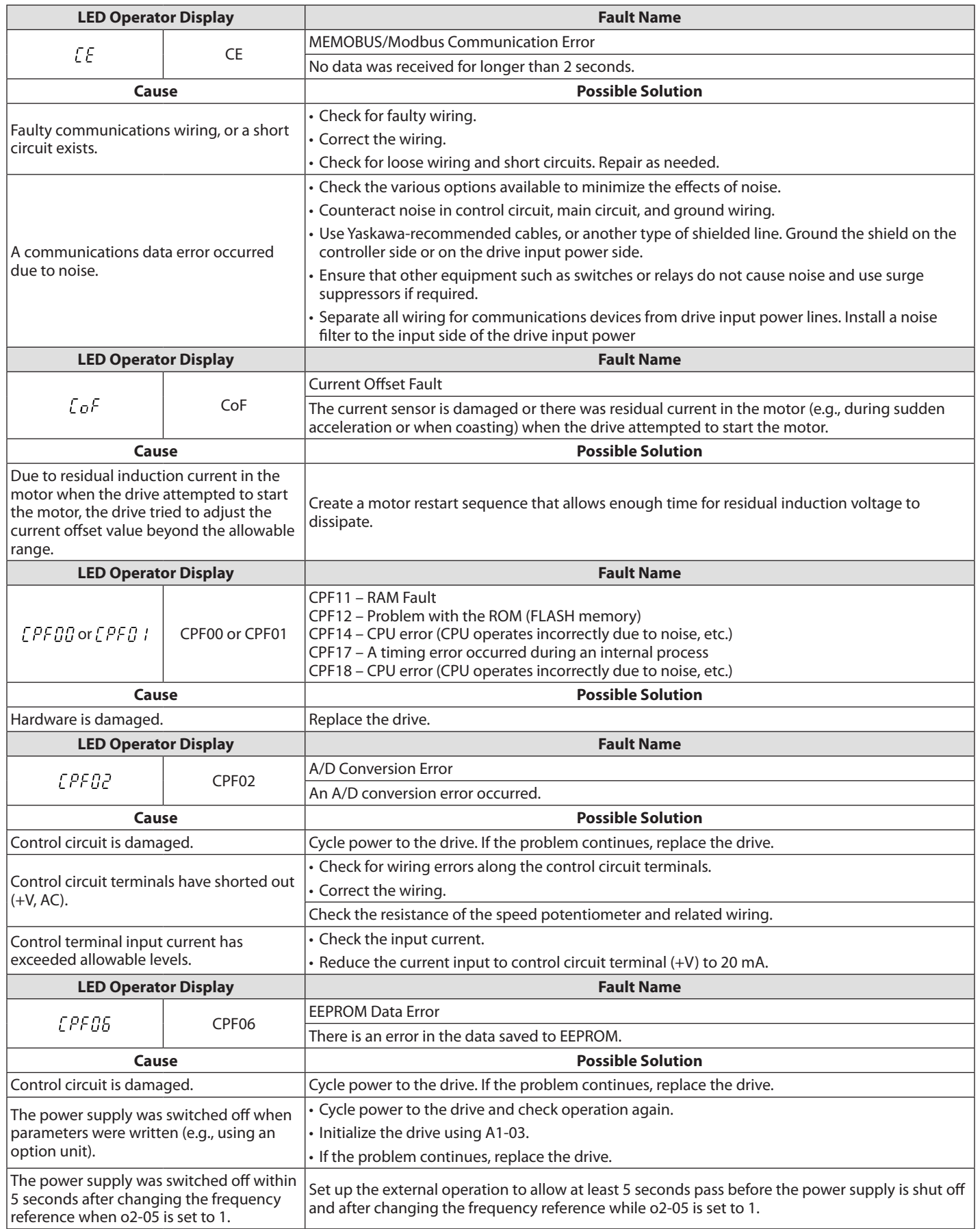

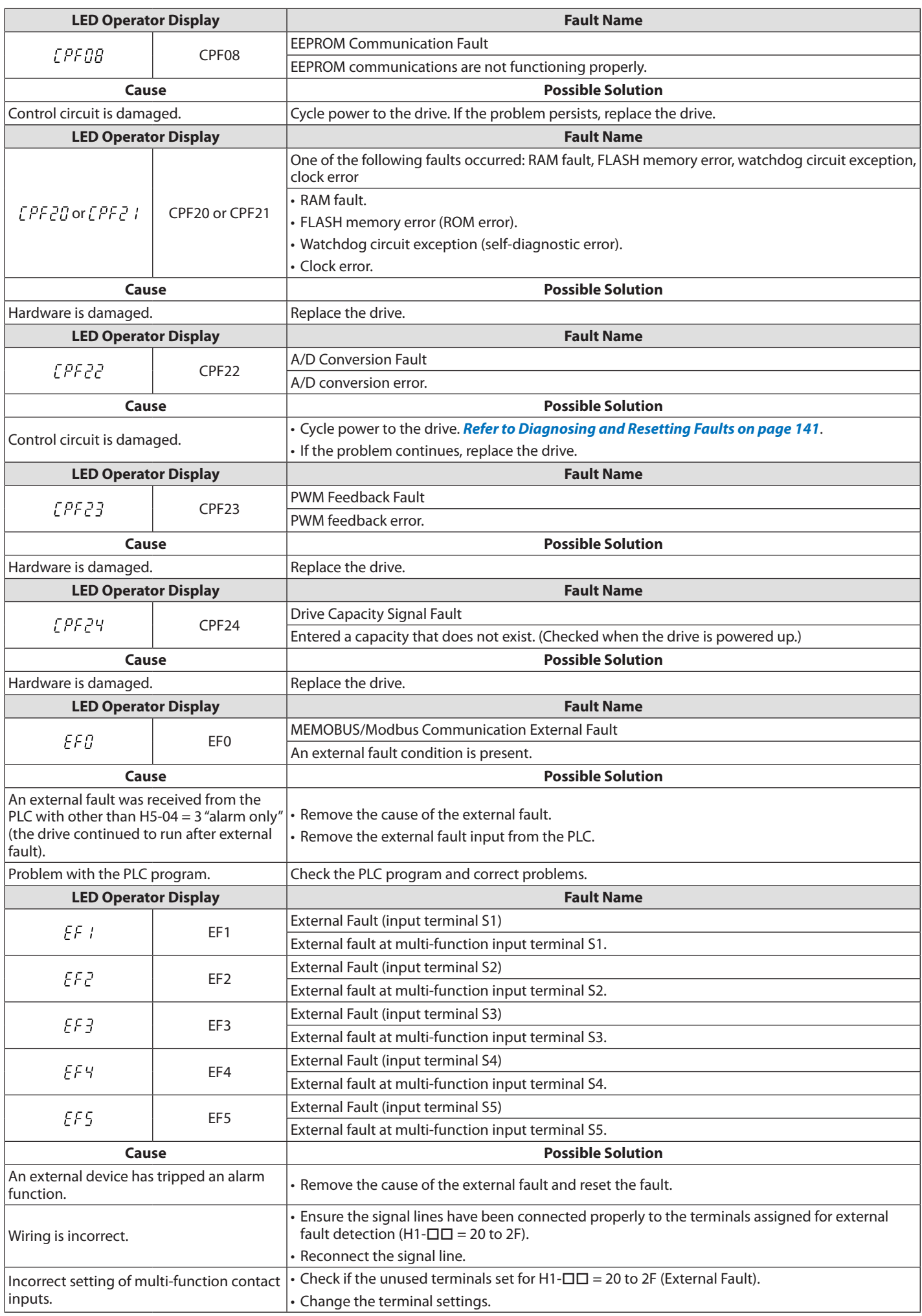

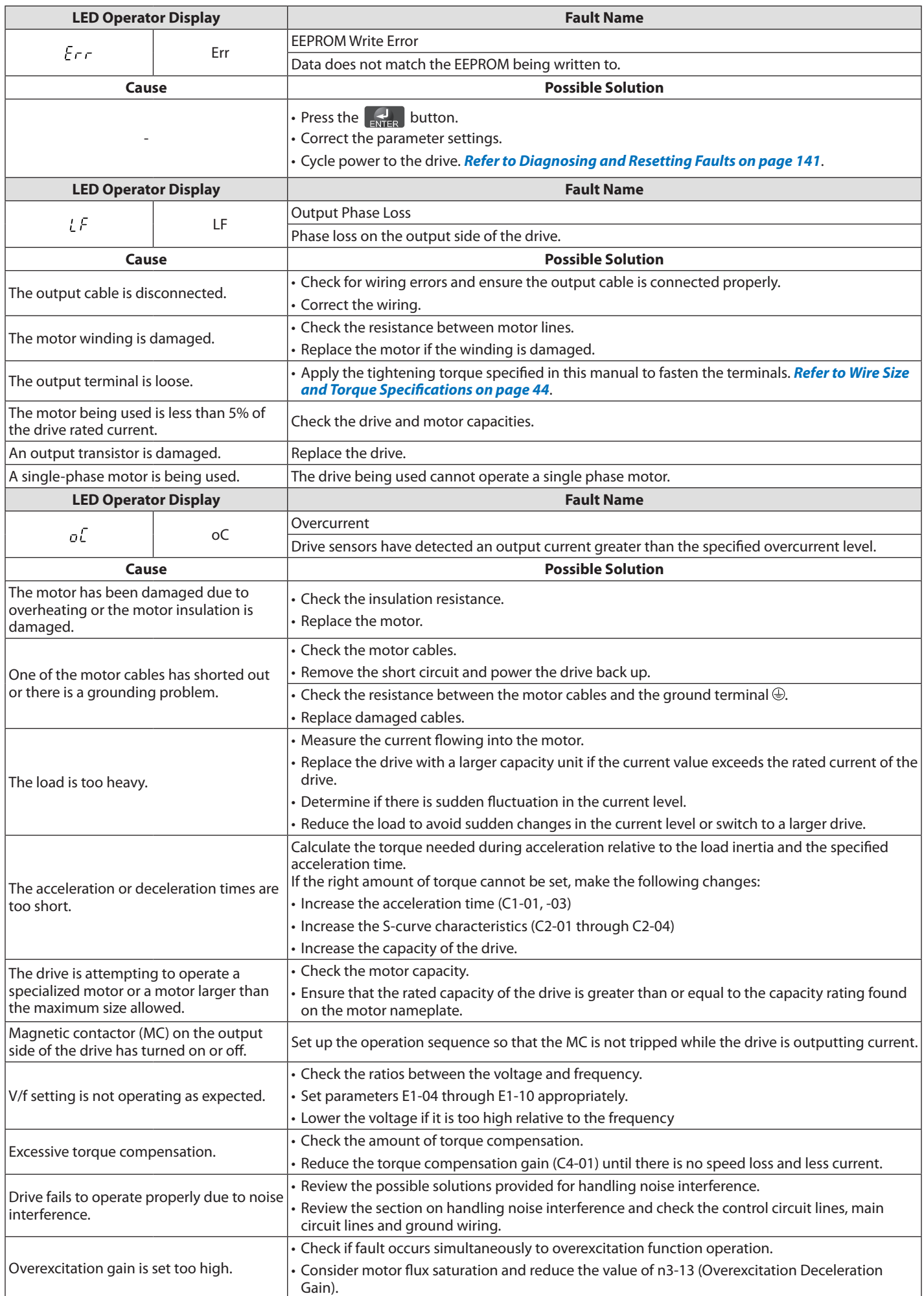

#### **6.4 Fault Detection**

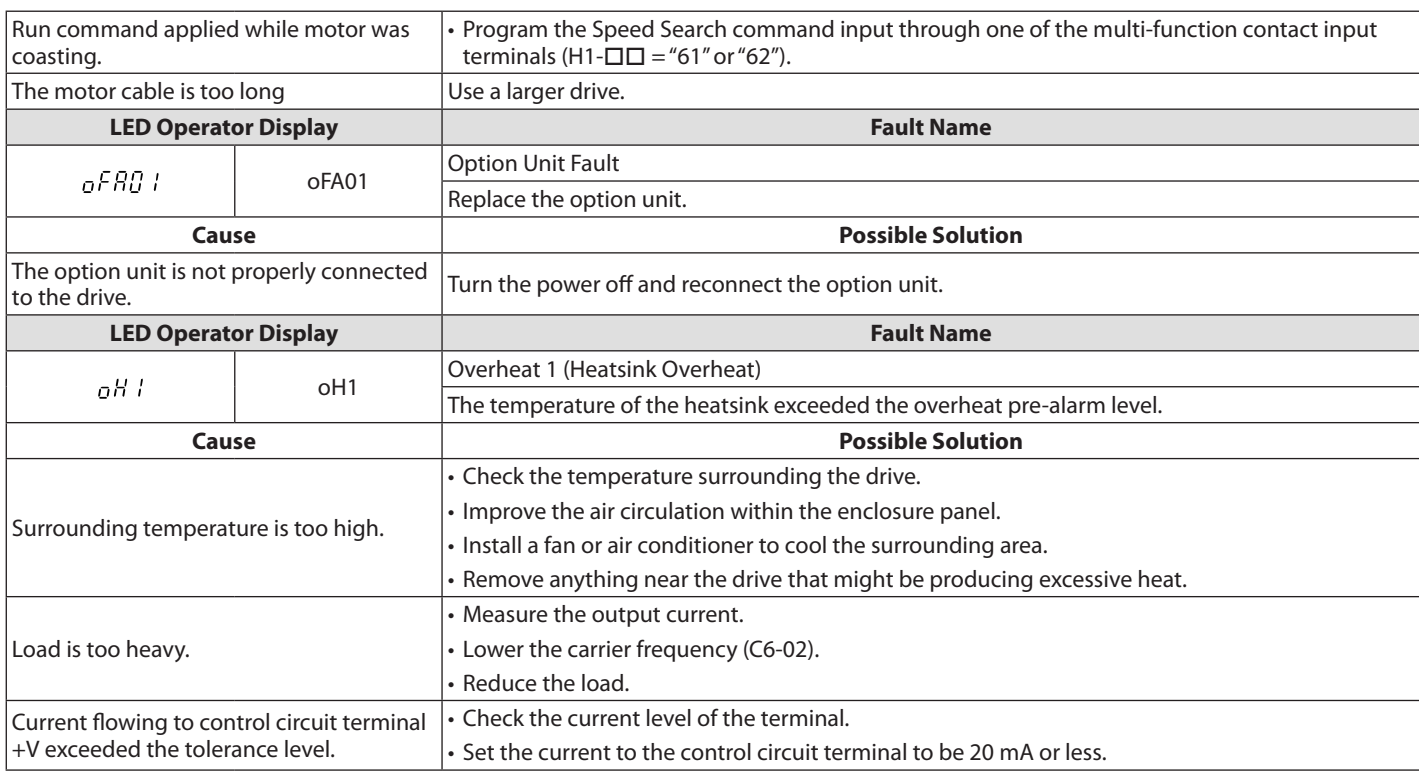

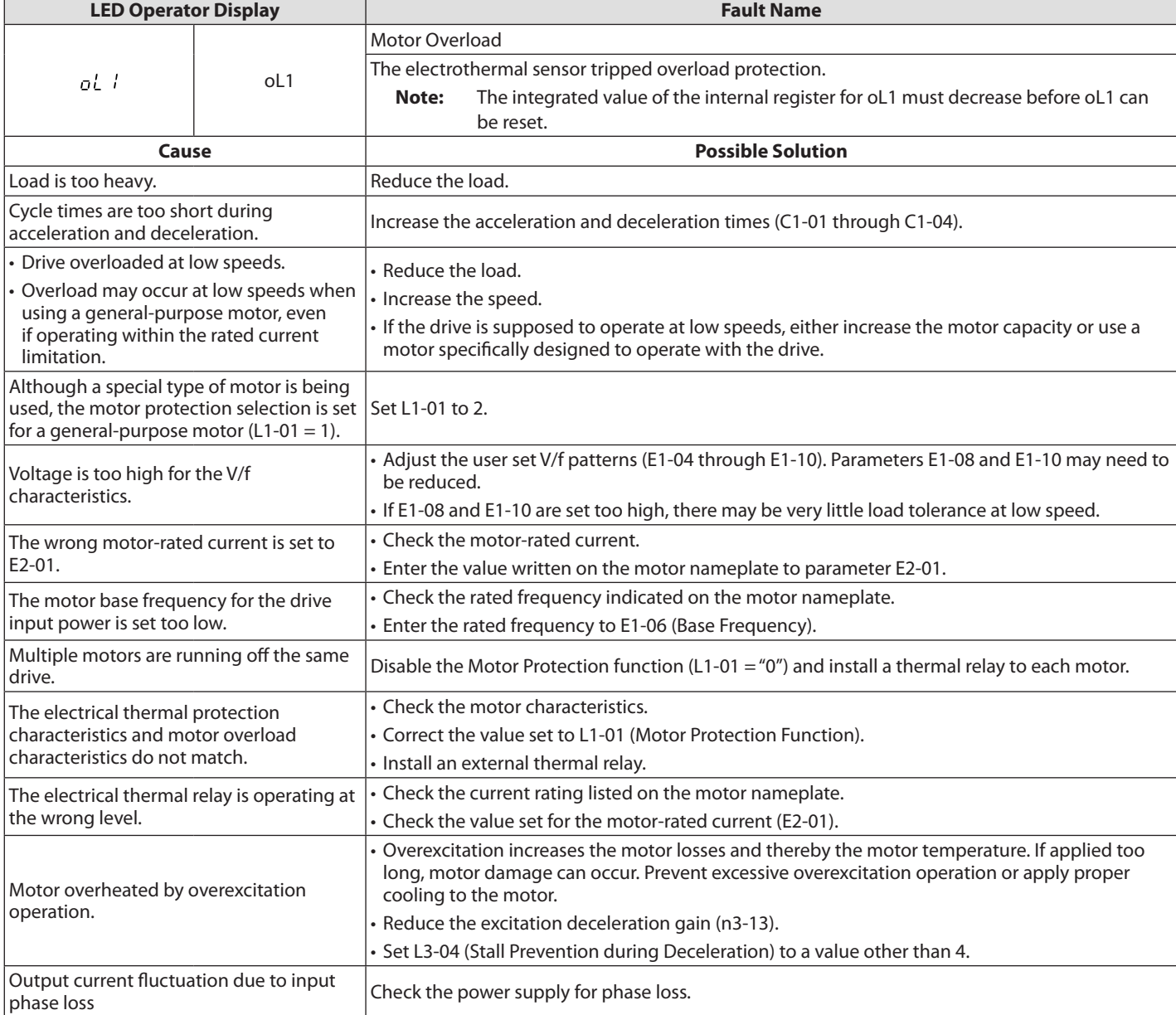

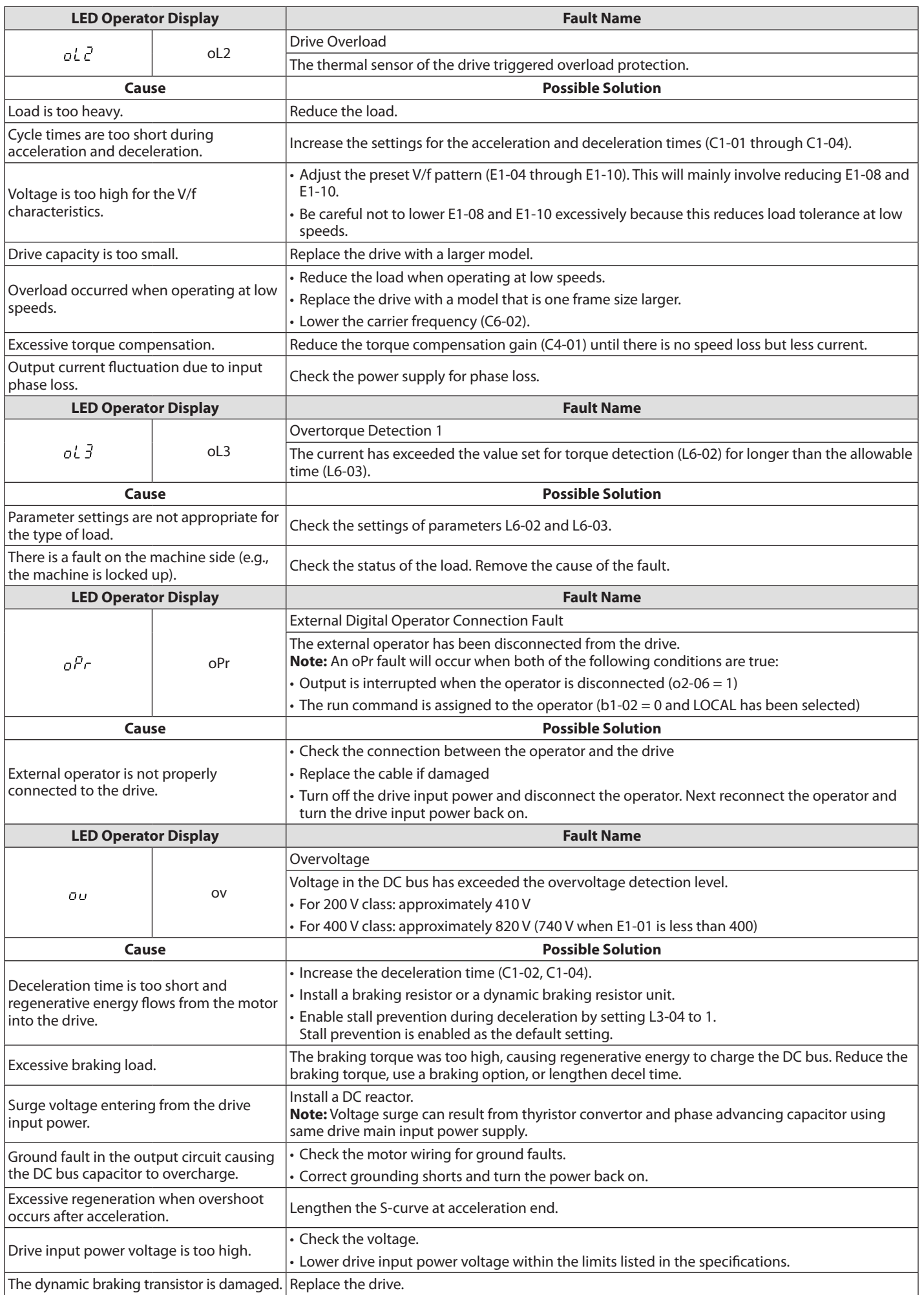

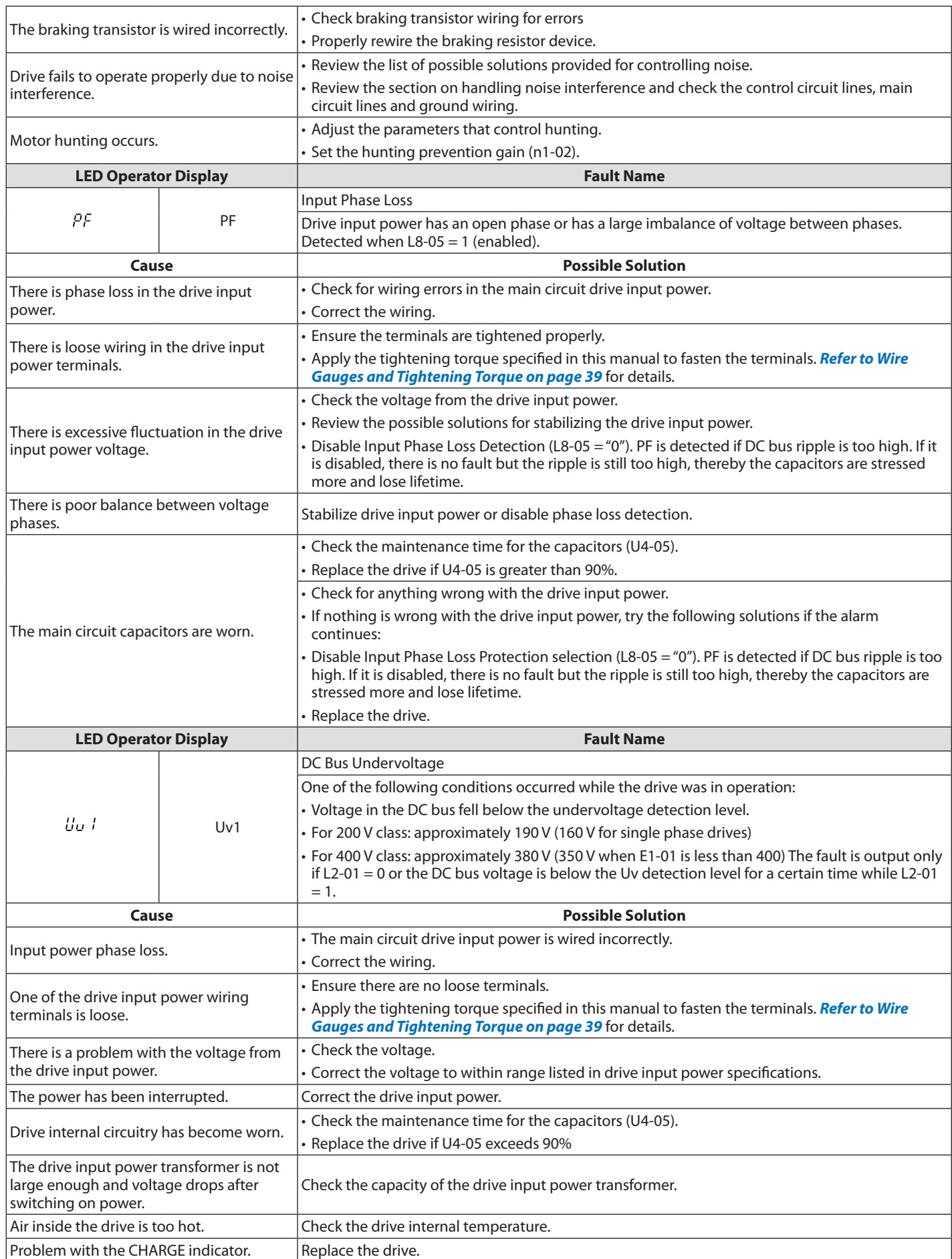

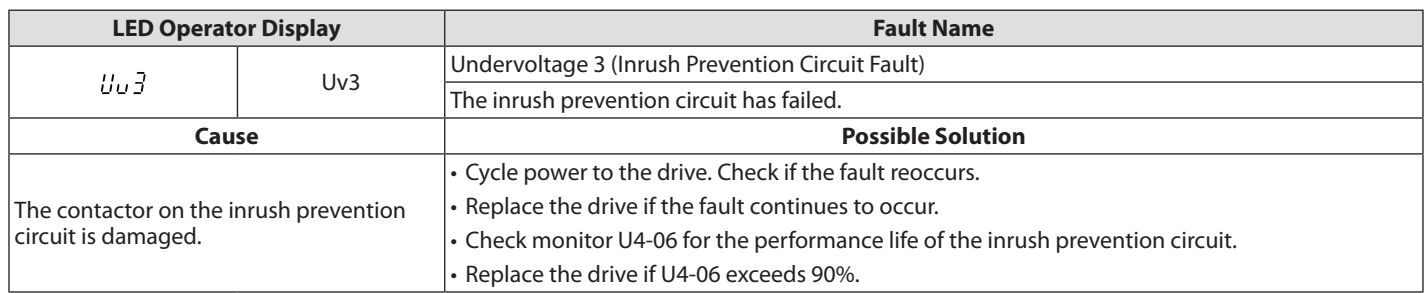

# **6.5 Alarm Detection**

Alarms are drive protection functions that do not operate the fault contact. The drive will return to original status when the cause of the alarm has been removed.

During an alarm condition, the Digital Operator display flashes and an alarm output is generated at the multifunction output (H2-01), if programmed.

Investigate the cause of the alarm and refer to *Table 6.8* for the appropriate action.

### **Alarm Codes, Causes, and Possible Solutions**

#### **Table 6.8 Alarm Codes, Causes, and Possible Solutions**

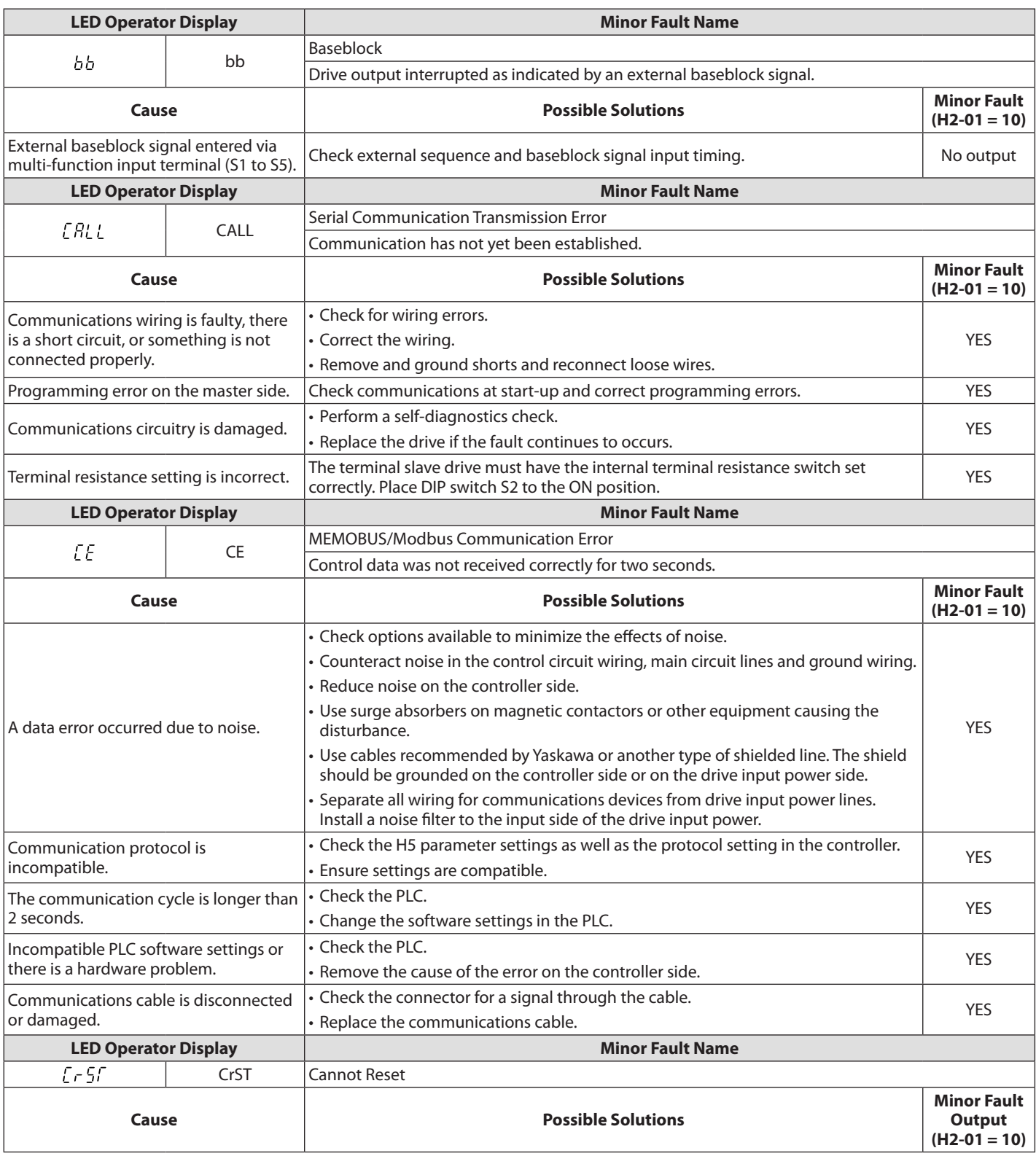

#### **6.5 Alarm Detection**

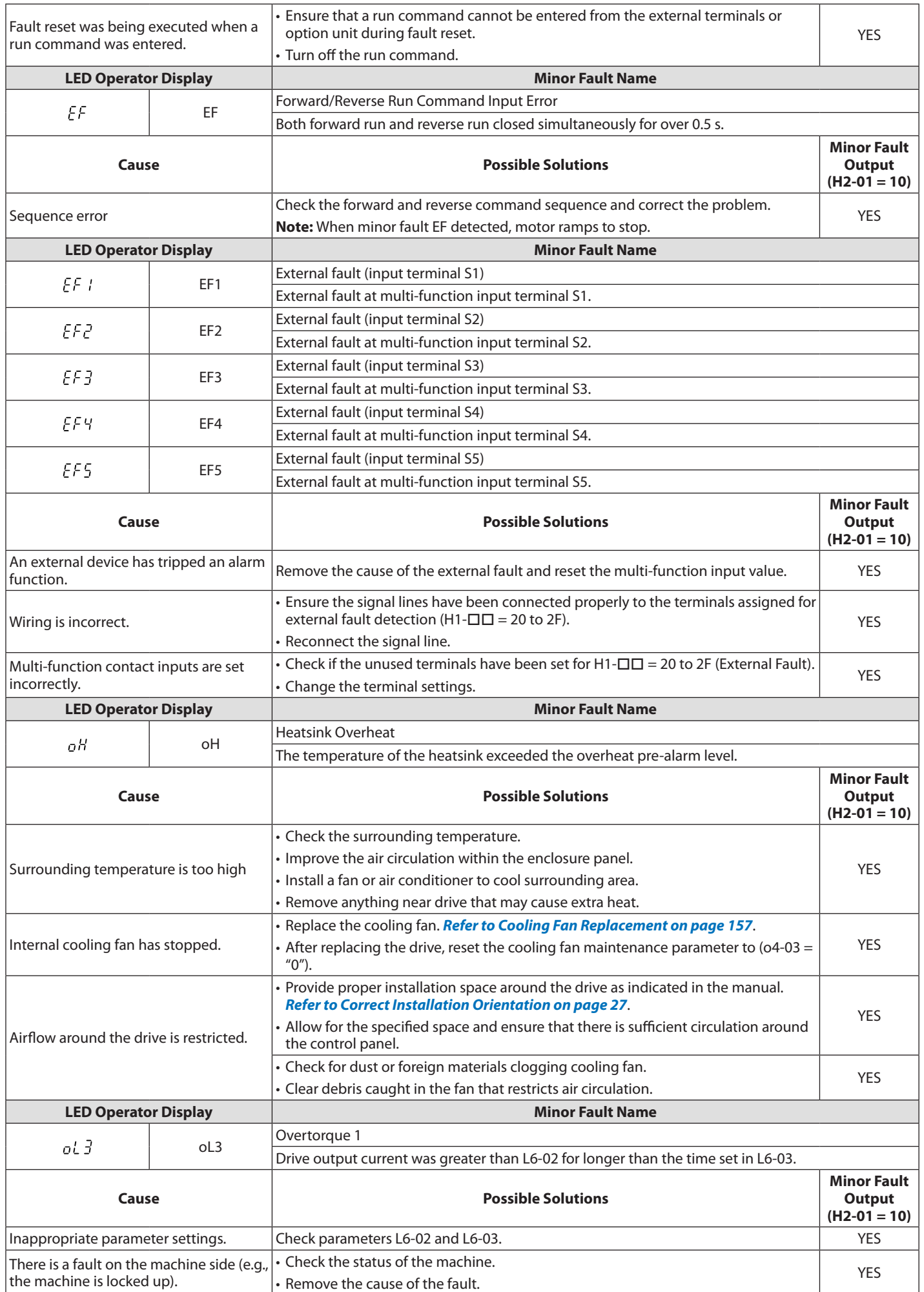

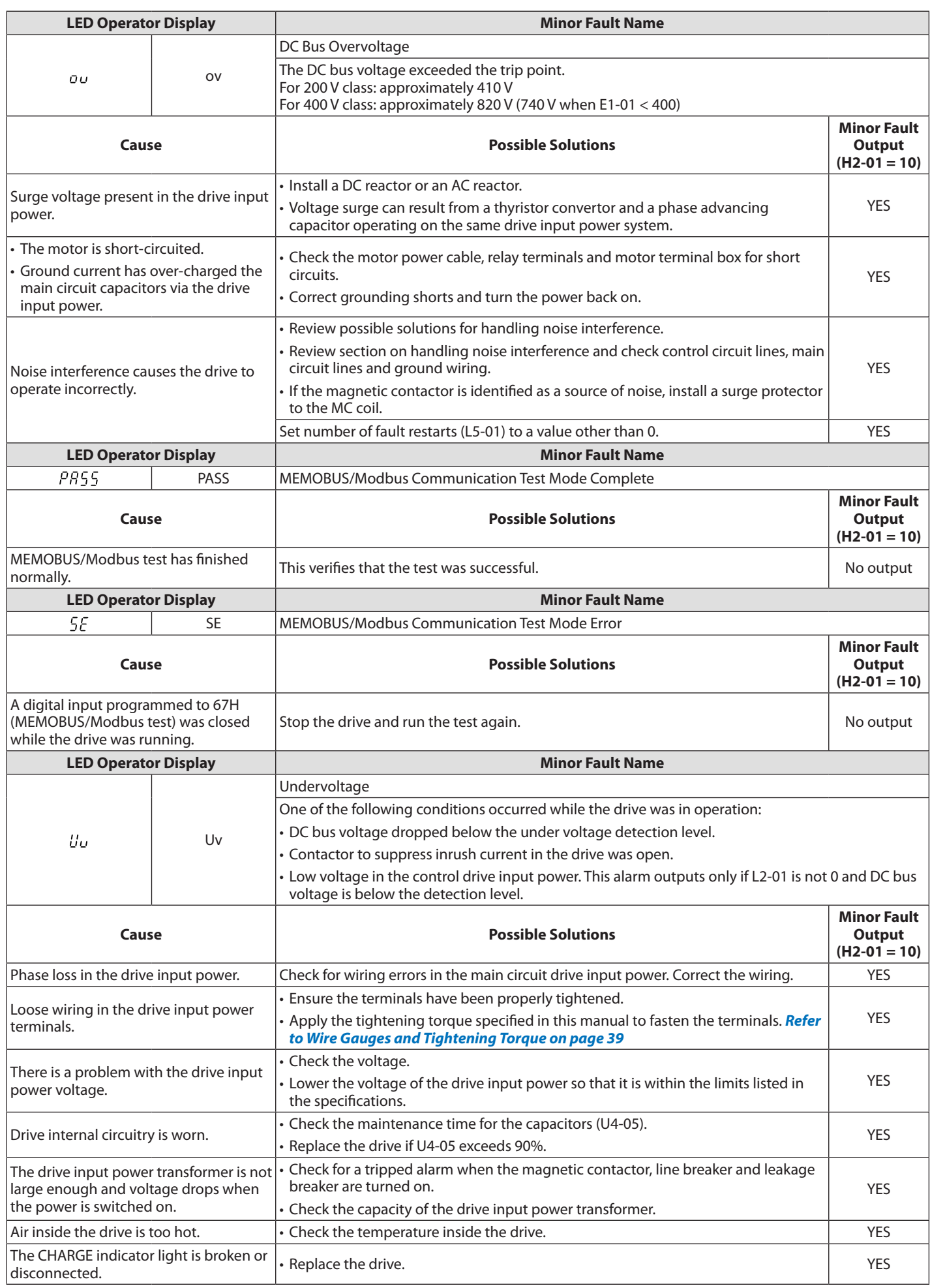

# **6.6 Operator Programming Errors**

An Operator Programming Error (oPE) occurs when an inappropriate parameter is set or an individual parameter setting is inappropriate.

The drive will not operate until the parameter is set correctly; however, no alarm or fault outputs will occur. If an oPE occurs, investigate the cause and *Refer to oPE Codes, Causes, and Possible Solutions on page 139* for the appropriate action.

# **oPE Codes, Causes, and Possible Solutions**

#### **Table 6.9 oPE Codes, Causes, and Possible Solutions**

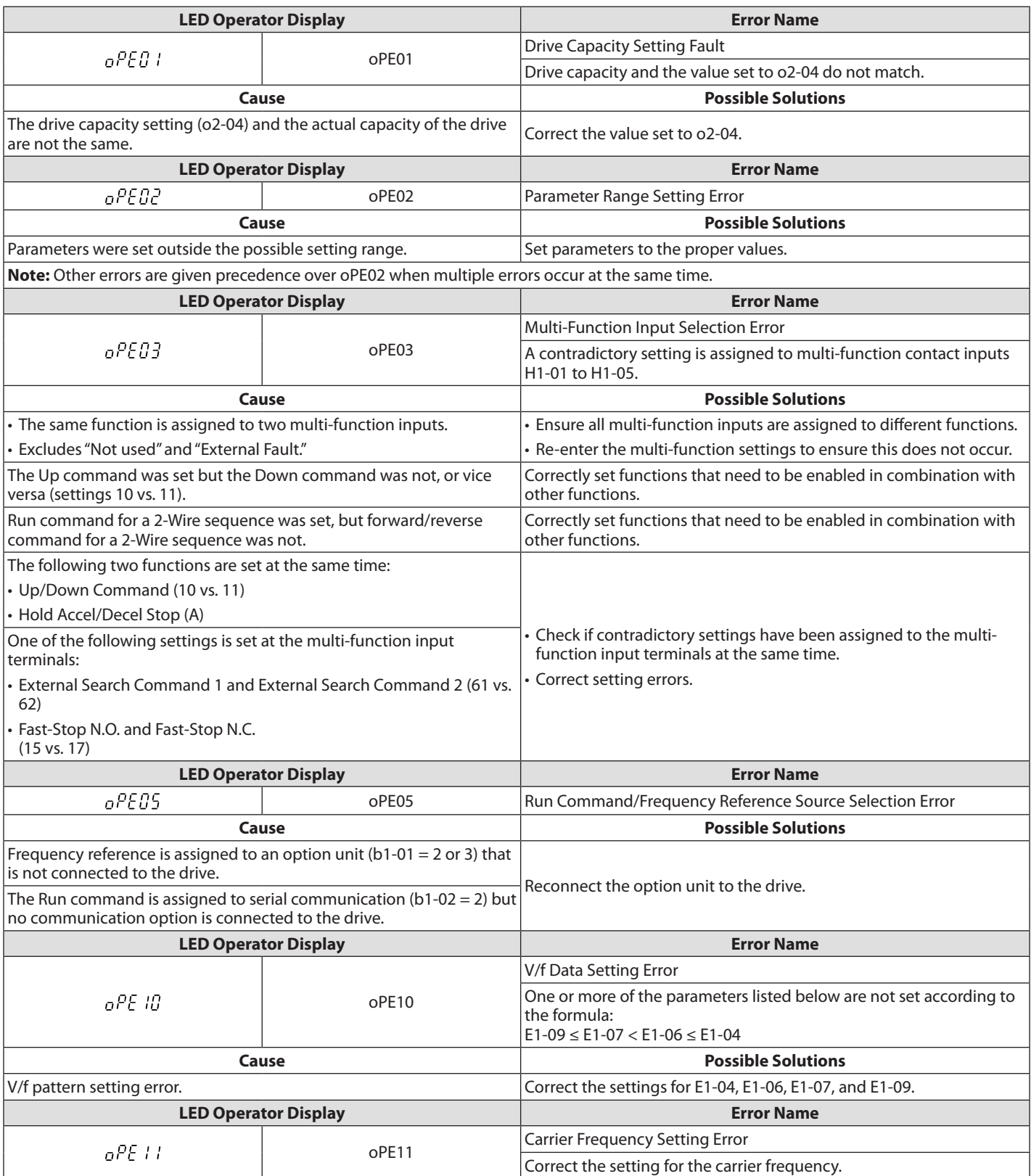

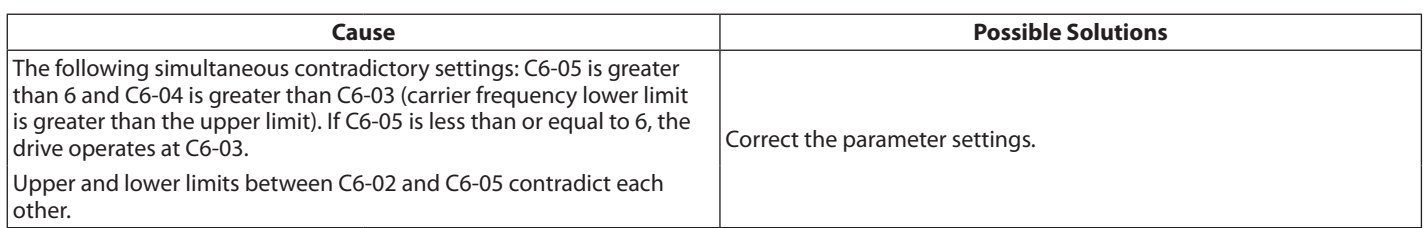

# **6.7 Diagnosing and Resetting Faults**

When a fault occurs and the drive stops, follow the instructions below to remove whatever conditions triggered the fault, then restart the drive.

# **Fault Occurs Simultaneously with Power Loss**

**WARNING!** *Electrical Shock Hazard. Ensure there are no short circuits between the main circuit terminals (R/L1, S/L2, and T/L3) or between the ground and main circuit terminals before restarting the drive. Failure to comply may result in serious injury or death and will cause damage to equipment.*

- **1.** Turn on the drive input power.
- **2.** Remove the cause of the fault and reset.

**Note: 1.** To find out what faults were triggered, Check U2-02 (Fault History) to determine the faults that have been triggered. **2.** If the fault continues to be displayed after cycling power, remove the cause of the fault and reset.

#### **If the Drive Still has Power After a Fault Occurs**

- **1.** Look at the LED operator for information on the fault that occurred.
- **2.** *Refer to Fault Displays, Causes and Possible Solutions on page 129*.
- **3.** Reset the fault. *Refer to Fault Reset Methods on page 141*.

#### **Viewing Fault History Data After Fault**

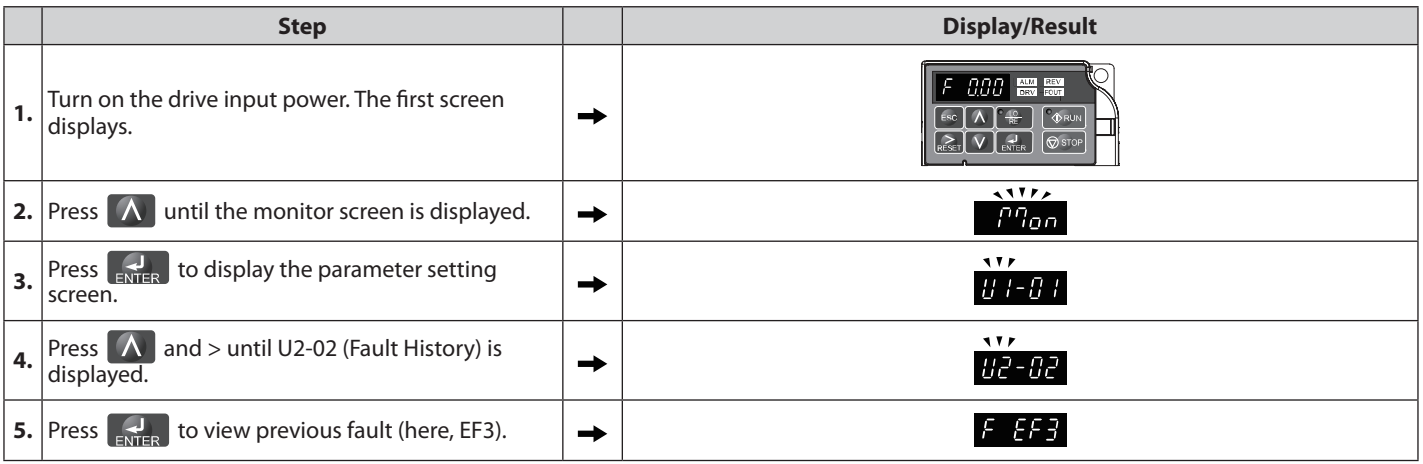

# **Fault Reset Methods**

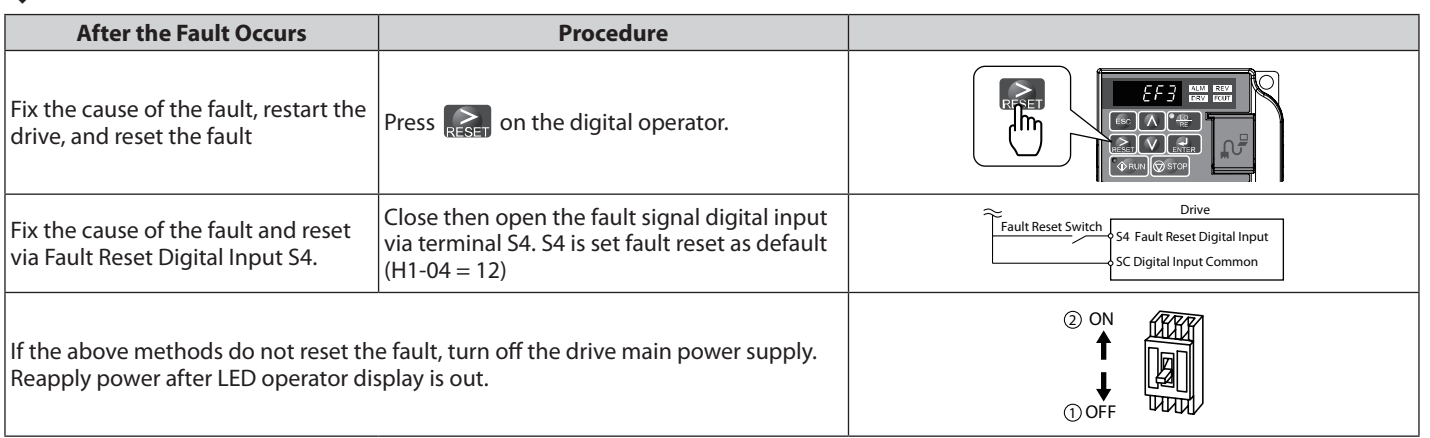

Troubleshooting **Troubleshooting 6**

# **6.8 Troubleshooting without Fault Display**

This section describes troubleshooting problems that do not trip an alarm or fault.

# **Cannot Change Parameter Settings**

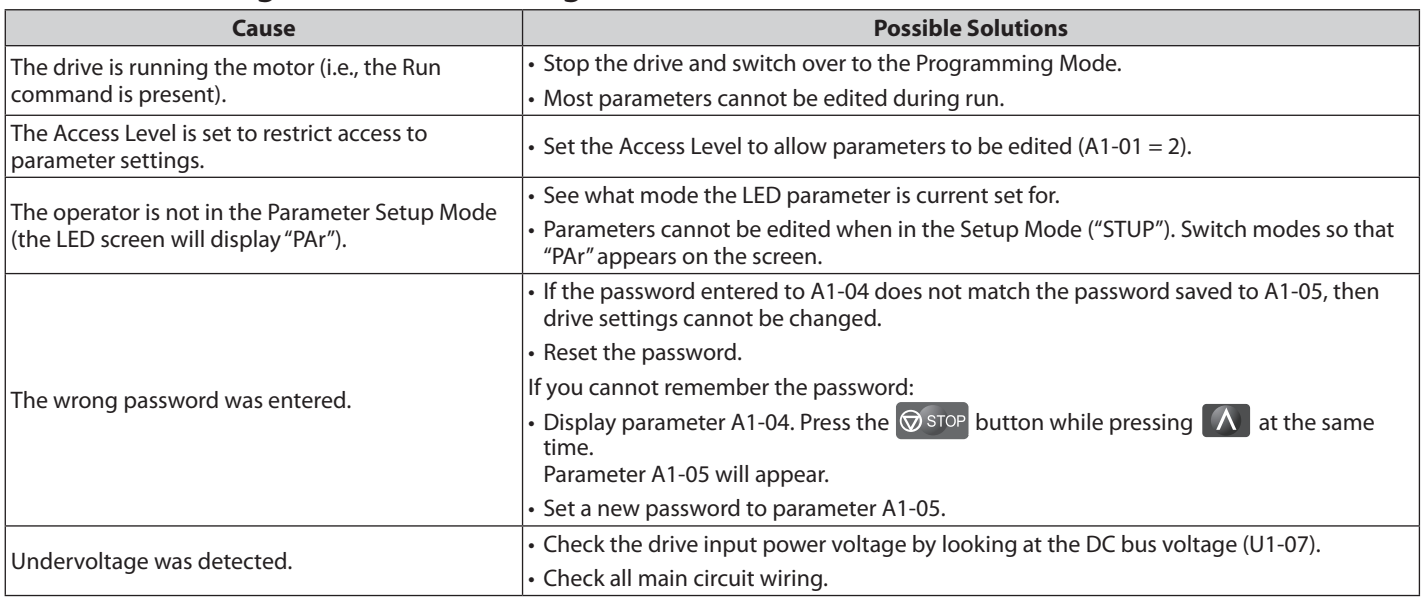

# **Motor Does Not Rotate Properly after Pressing RUN Button or after Entering External Run Command**

#### **Motor Does Not Rotate**

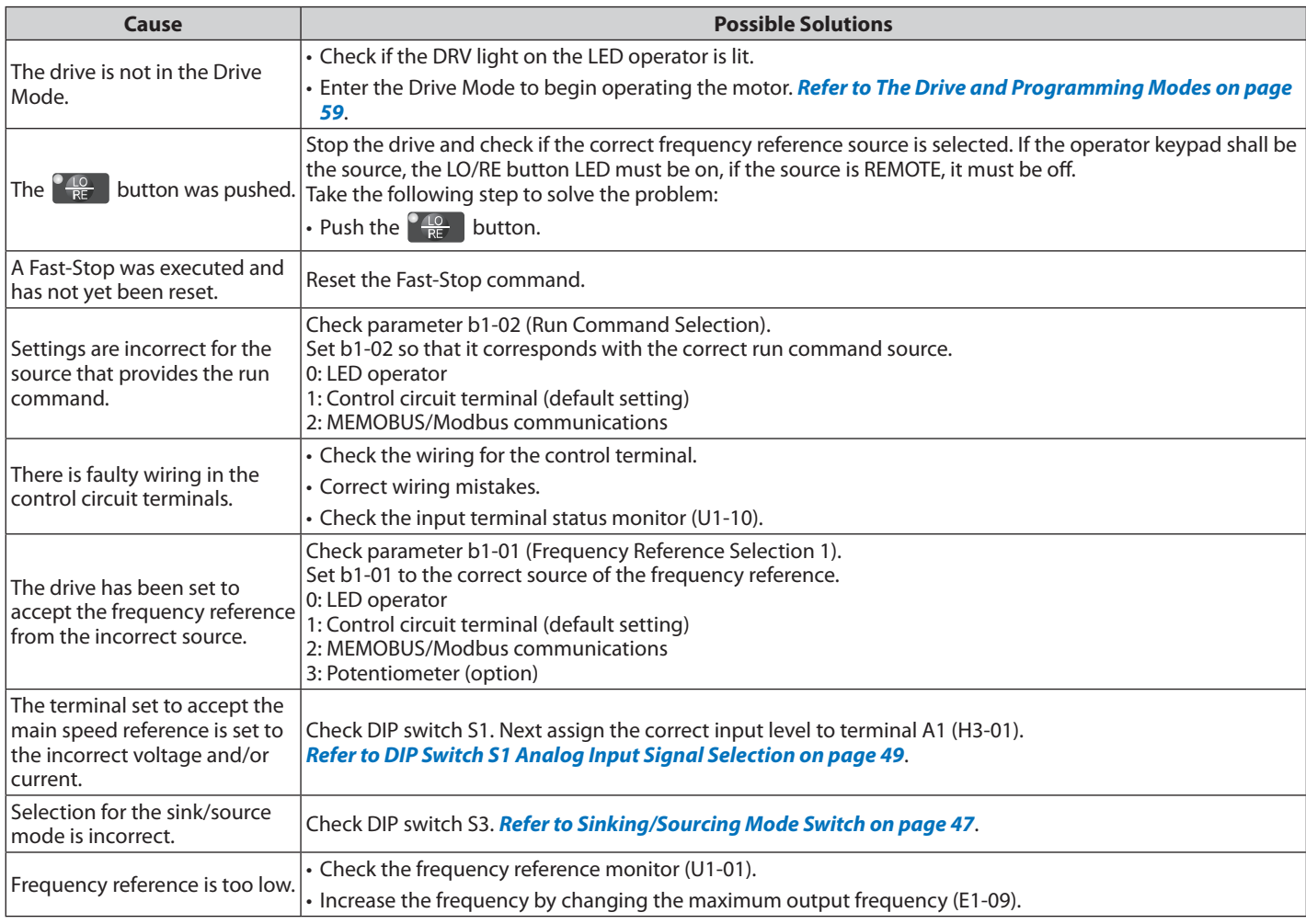

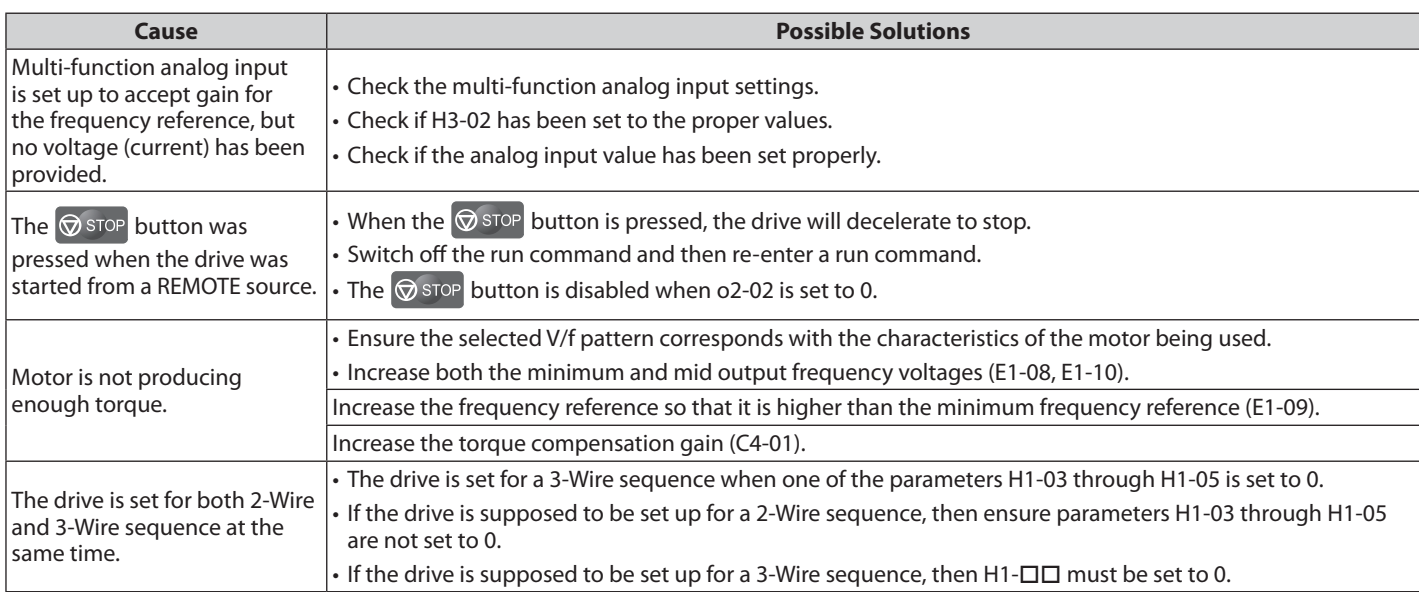

# **Motor Rotates in the Opposite Direction from the Run Command**

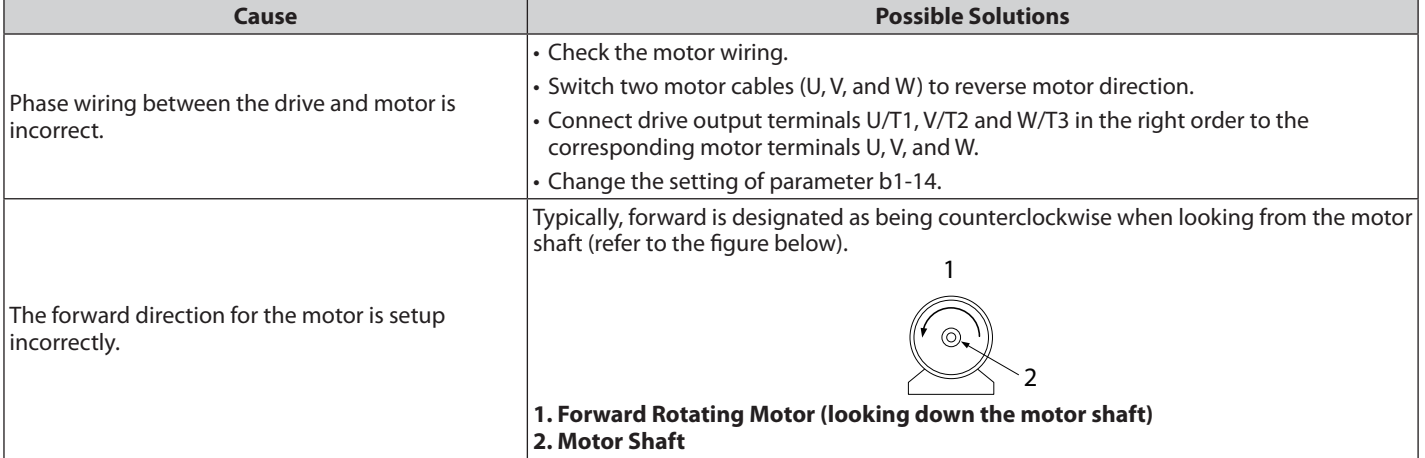

**Note:** Check the motor specifications for the forward and reverse directions.

#### **Motor is Too Hot**

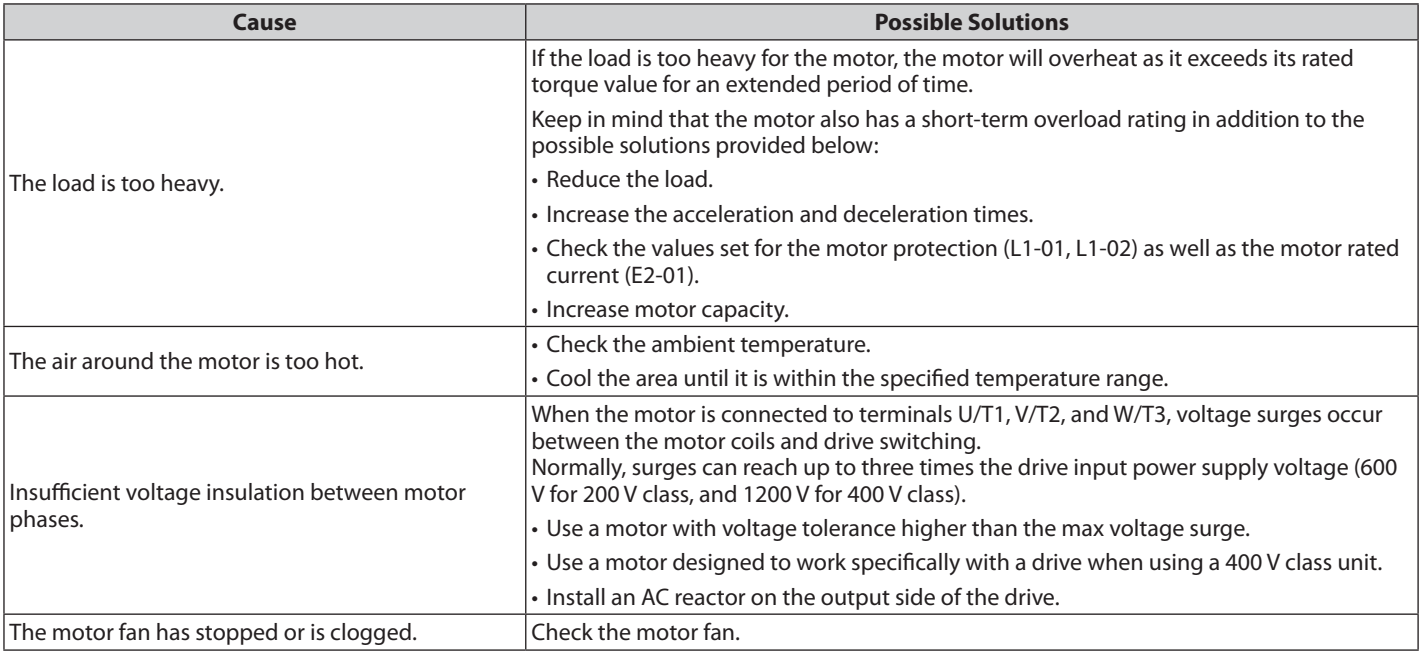

#### **oPE02 Error Occurs when Lowering the Motor Rated Current Setting**

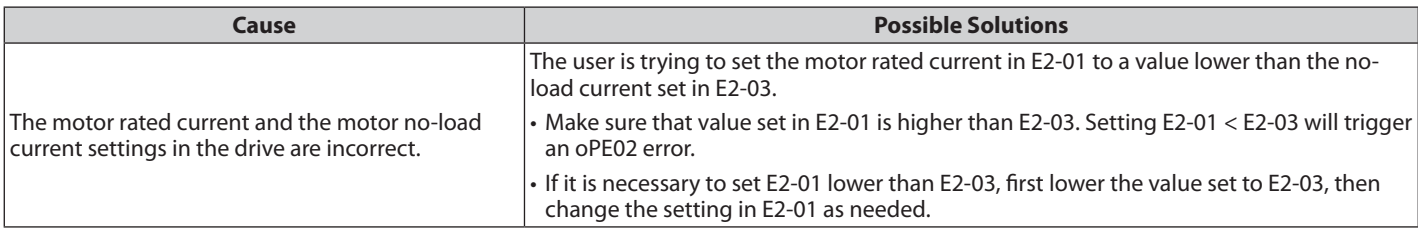

#### **Motor Stalls During Acceleration or With Large Loads**

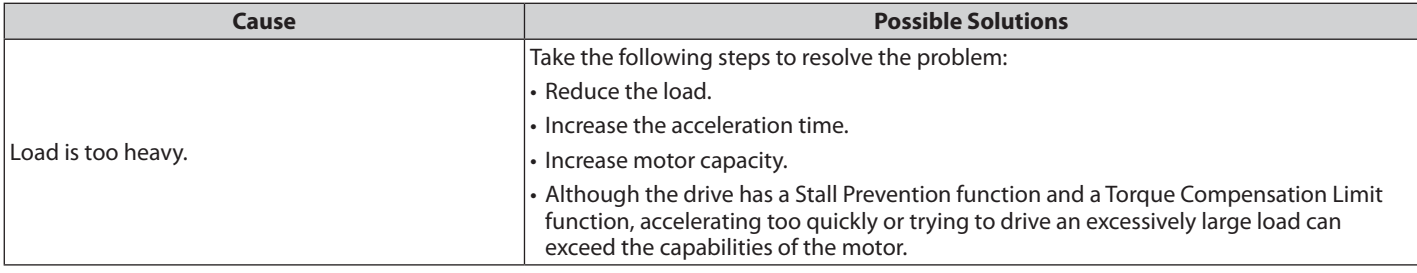

### **Motor Will Not Accelerate or the Acceleration Time is Too Long**

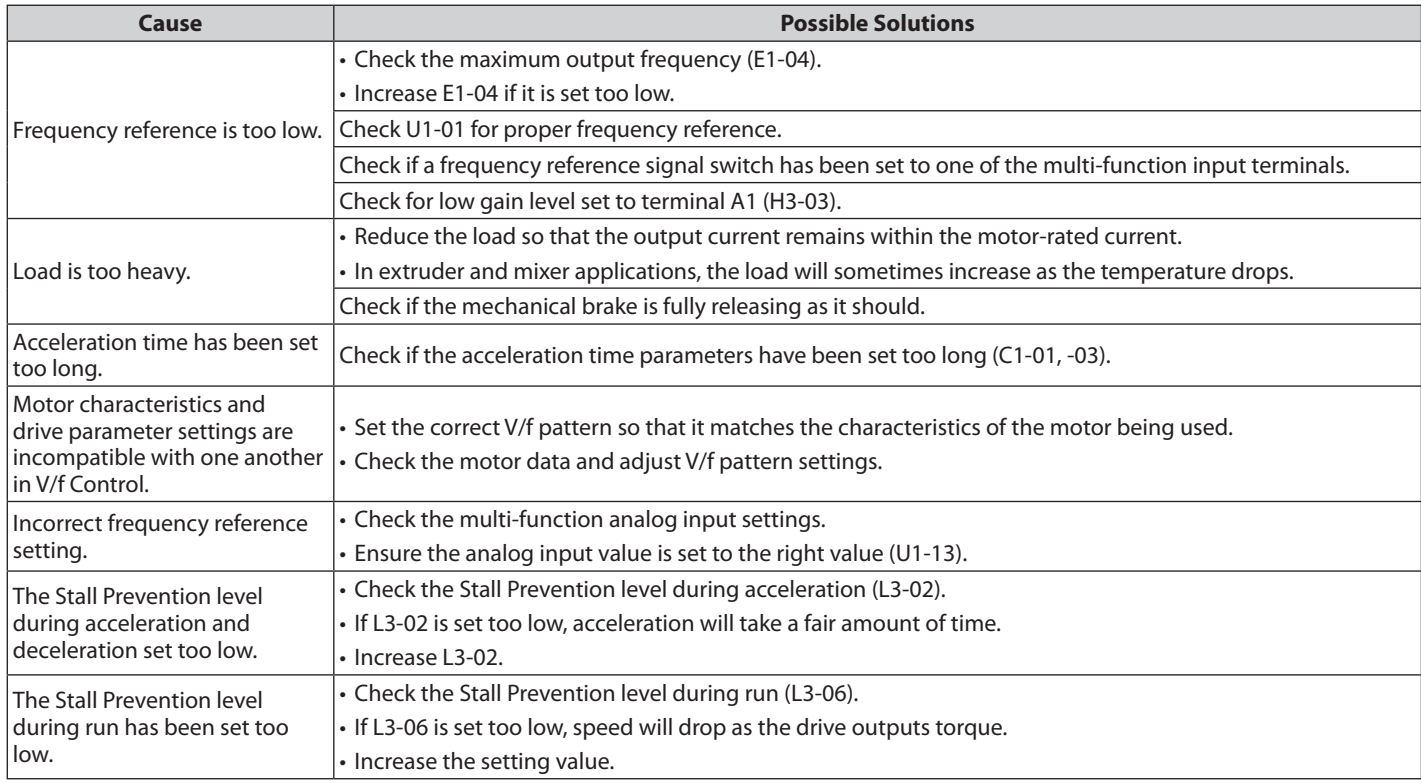

### **Drive Frequency Reference Differs from the Controller Frequency Reference Command**

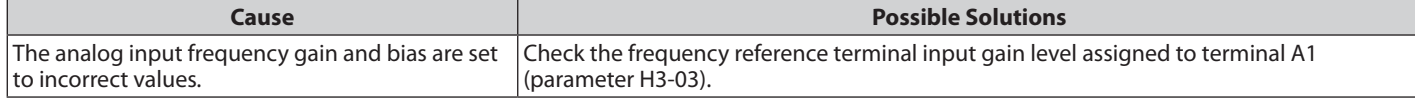

#### **Poor Speed Control Accuracy**

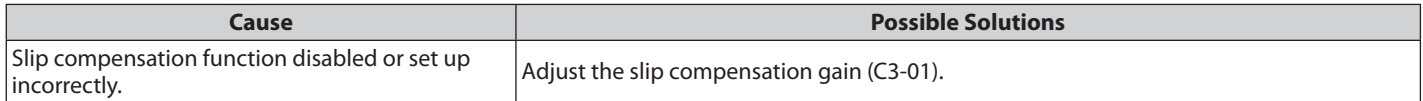

# **Deceleration Takes Longer Than Expected when Using a Braking Resistor**

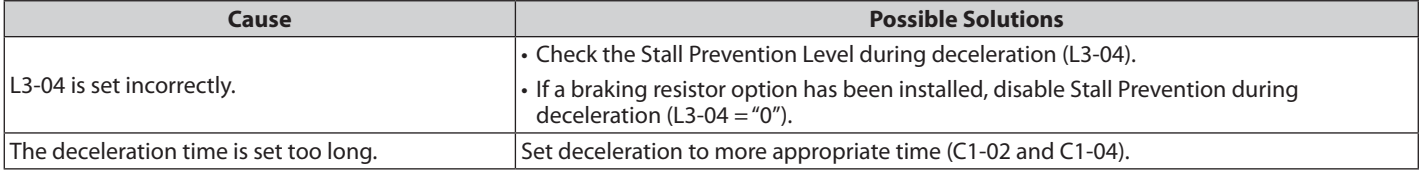
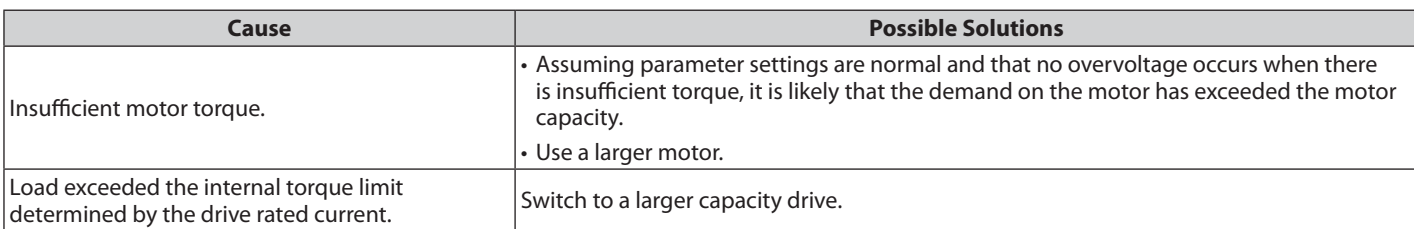

#### **Motor Hunting Occurs When Operating With a Light Load**

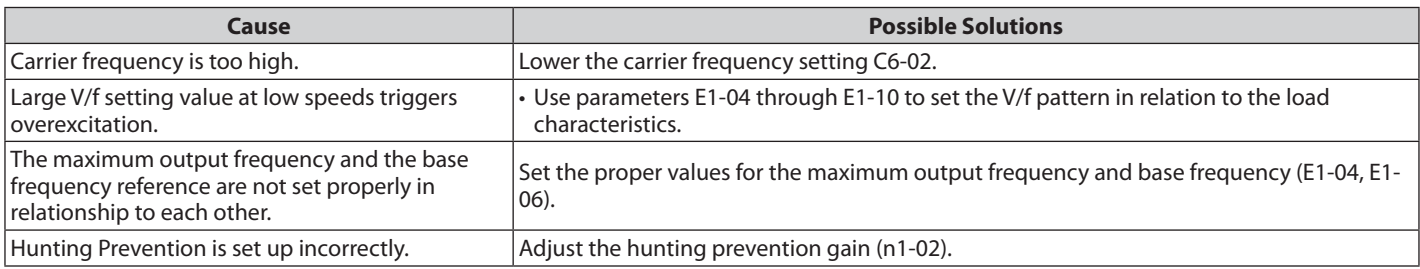

#### **Noise From Drive or Output Lines When the Drive is Powered On**

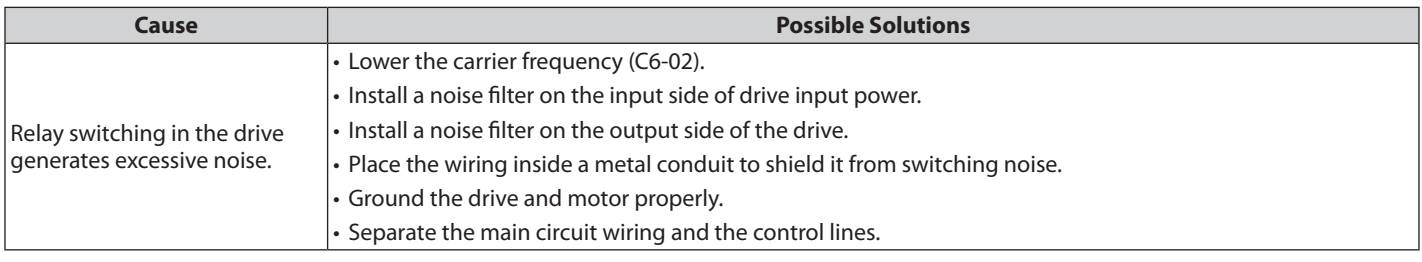

#### **Ground Fault Circuit Interrupter (GFCI) Trips During Run**

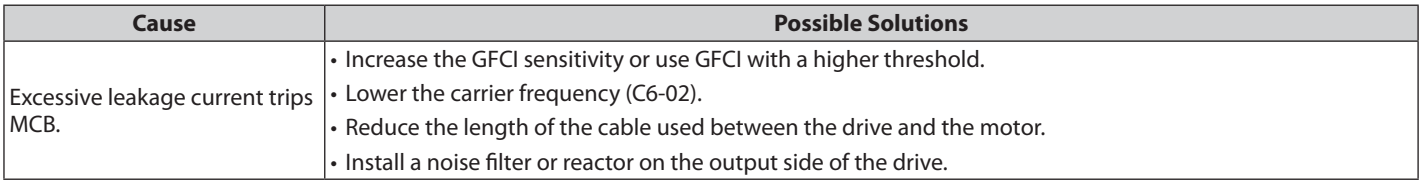

#### **Connected Machinery Vibrates When Motor Rotates**

#### **Excessive Motor Oscillation and Erratic Rotation**

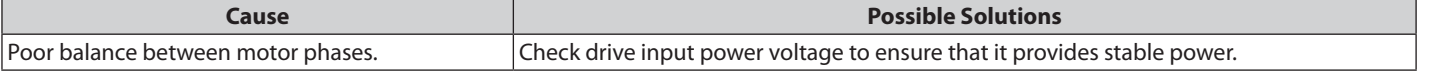

#### **Unexpected Noise from Connected Machinery**

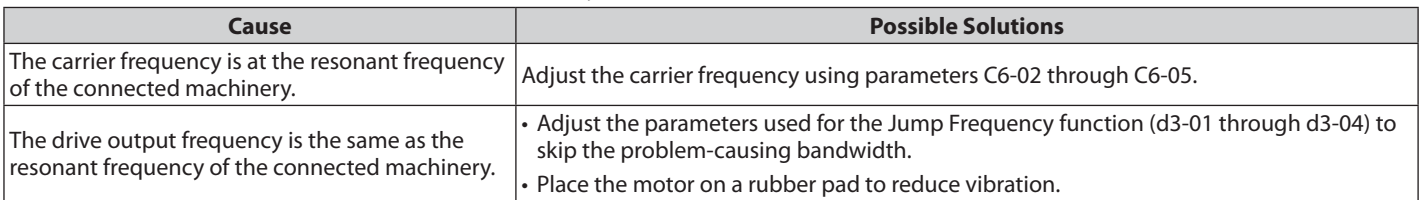

**Note:** The drive may have trouble assessing the status of the load due to white noise generated when using Swing PWM (C6-02 = 7).

#### **Oscillation or Hunting**

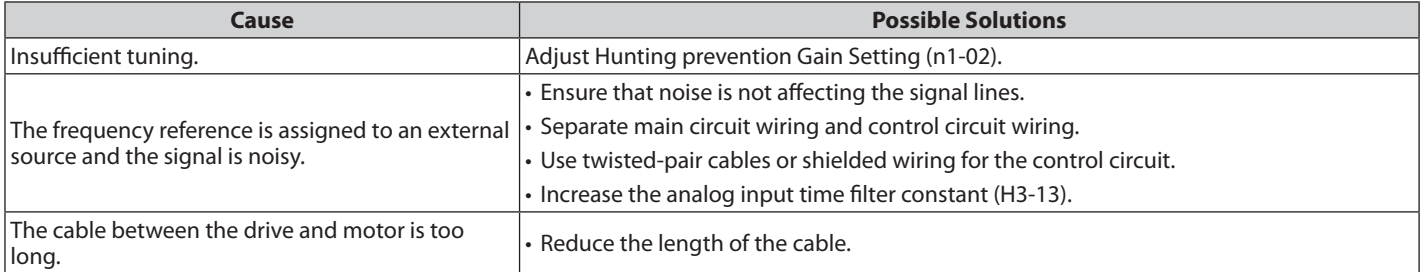

### **Motor Rotates After the Drive Output is Shut Off**

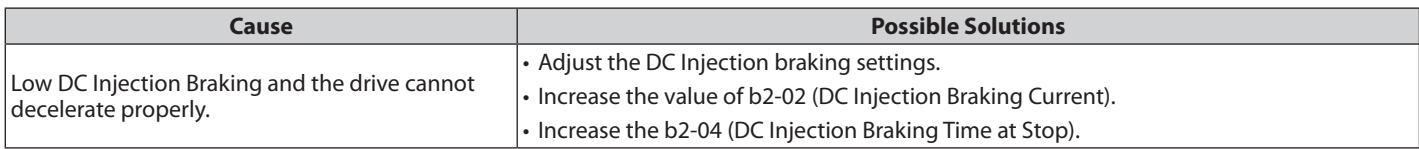

#### **ov or Speed Loss Occurs When Starting into a Rotating Load**

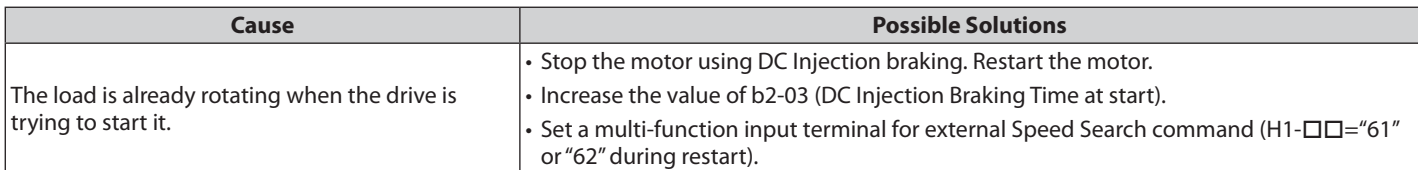

#### **Output Frequency is not as High as Frequency Reference**

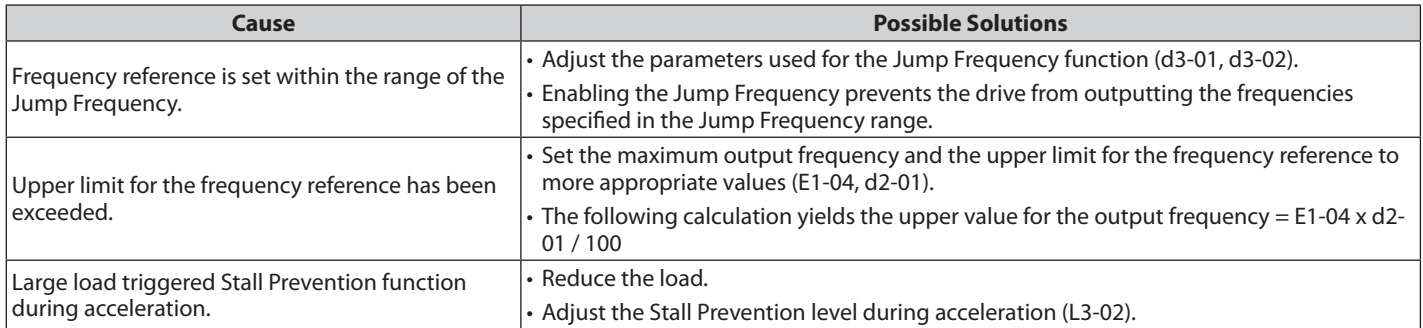

#### **Buzzing Sound from Motor at 2 kHz**

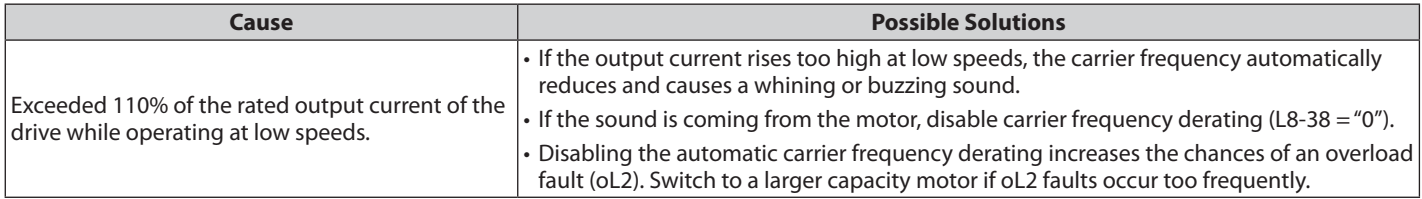

#### **Motor Does Not Operate When the RUN Button on the Digital Operator is Pressed**

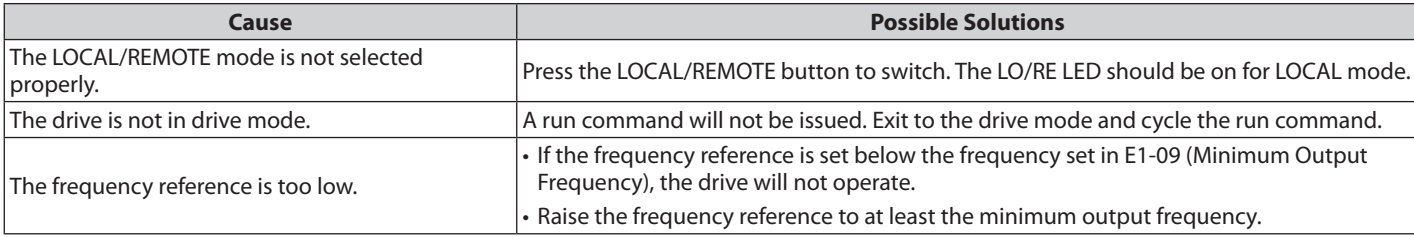

#### **Motor Does Not Operate When an External Run Command is Input**

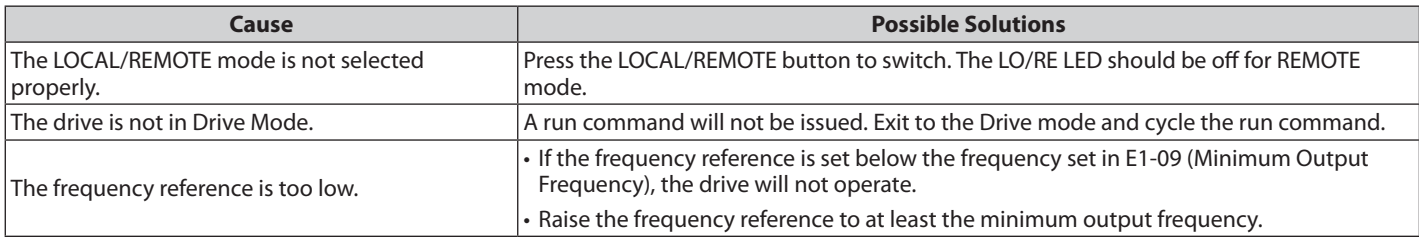

#### **Motor Stops During Acceleration or When a Load is Connected**

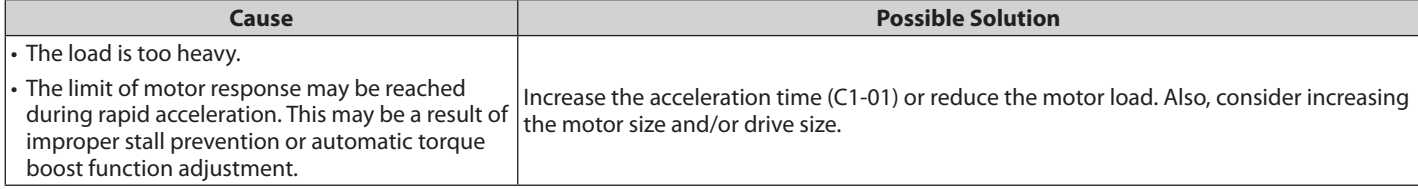

#### **Motor Rotates in One Direction Only**

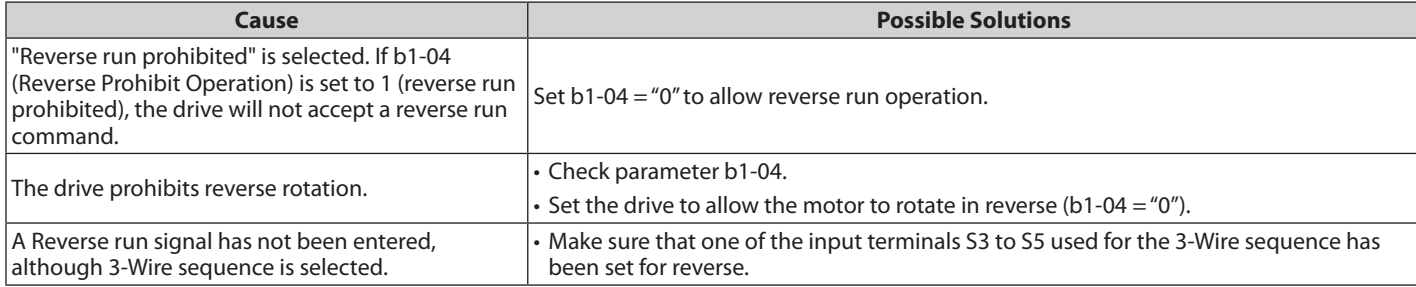

#### **Peripheral Devices Affected by Drive Operation**

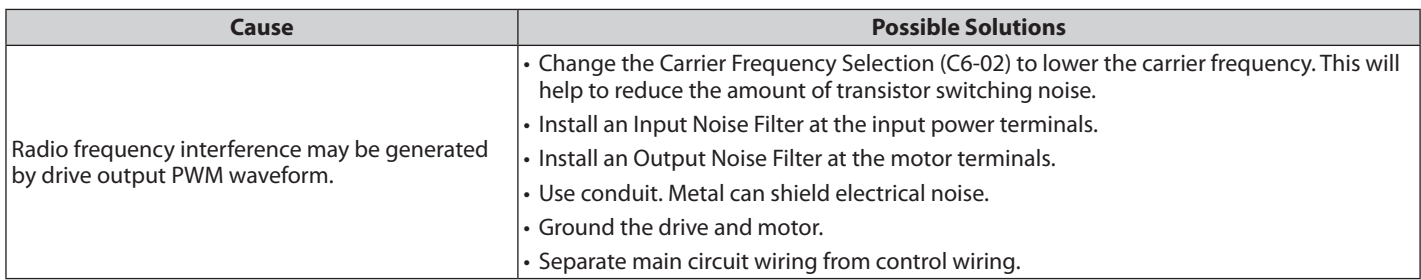

#### **Ground Fault Interrupter Activates When Drive is Running**

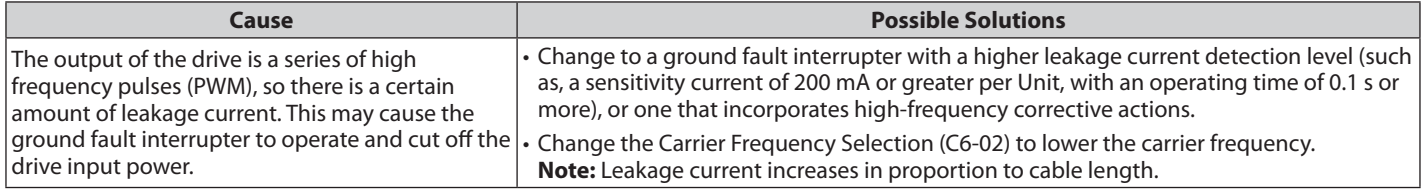

**This Page Intentionally Blank**

**7**

## **Periodic Inspection & Maintenance**

This chapter describes the periodic inspection and maintenance of the drive to ensure that it receives the proper care to maintain overall performance.

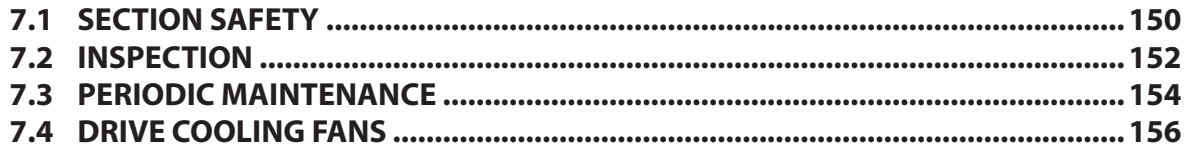

## **7.1 Section Safety**

### **A DANGER**

#### **Electrical Shock Hazard**

#### **Do not connect or disconnect wiring while the power is on.**

Failure to comply will result in death or serious injury.

#### **AWARNING**

#### **Electrical Shock Hazard**

#### **Do not operate equipment with covers removed.**

Failure to comply could result in death or serious injury.

The diagrams in this section may show drives without covers or safety shields to show details. Be sure to reinstall covers or shields before operating the drives and run the drives according to the instructions described in this manual.

#### **Always ground the motor-side grounding terminal.**

Improper equipment grounding could result in death or serious injury by contacting the motor case.

#### **Do not remove covers or touch circuit boards while the power is on.**

Failure to comply could result in death or serious injury.

#### **Do not allow unqualified personnel to perform work on the drive.**

Failure to comply could result in death or serious injury.

Installation, maintenance, inspection, and servicing must be performed only by authorized personnel familiar with installation, adjustment, and maintenance of AC drives.

#### **Do not perform work on the drive while wearing loose clothing, jewelry or without eye protection.**

Failure to comply could result in death or serious injury.

Remove all metal objects such as watches and rings, secure loose clothing, and wear eye protection before beginning work on the drive.

#### **Do not touch any terminals before the capacitors have fully discharged.**

Failure to comply could result in death or serious injury.

Before wiring terminals, disconnect all power to the equipment. The internal capacitor remains charged even after the power supply is turned off. The charge indicator LED will extinguish when the DC bus voltage is below 50 Vdc. To prevent electric shock, wait at least one minute after all indicators are off and measure the DC bus voltage level to confirm safe level.

#### **Fire Hazard**

#### **Tighten all terminal screws to the specified tightening torque.**

Loose electrical connections could result in death or serious injury by fire due to overheating of electrical connections.

#### **Do not use an improper voltage source.**

Failure to comply could result in death or serious injury by fire.

Verify that the rated voltage of the drive matches the voltage of the incoming power supply before applying power.

#### **Do not use improper combustible materials.**

Failure to comply could result in death or serious injury by fire.

Attach the drive to metal or other noncombustible material.

#### **NOTICE**

**Observe proper electrostatic discharge procedures (ESD) when handling the drive and circuit boards.**

Failure to comply may result in ESD damage to the drive circuitry.

#### **Never connect or disconnect the motor from the drive while the drive is outputting voltage.**

Improper equipment sequencing could result in damage to the drive.

#### **Do not use unshielded cable for control wiring.**

Failure to comply may cause electrical interference resulting in poor system performance. Use shielded, twistedpair wires and ground the shield to the ground terminal of the drive.

#### **Do not allow unqualified personnel to use the product.**

Failure to comply could result in damage to the drive.

#### **Do not modify the drive circuitry.**

Failure to comply could result in damage to the drive and will void warranty.

Sumitomo is not responsible for any modification of the product made by the user. This product must not be modified.

Check all the wiring to ensure that all connections are correct after installing the drive and connecting any **other devices.**

Failure to comply could result in damage to the drive.

## **7.2 Inspection**

Power electronics have limited life and may exhibit changed characteristics or performance deterioration after years of use under normal conditions. To help avoid such problems, it is important to perform preventive maintenance and periodic inspection on the drive.

Drives contain a variety of power electronics such as power transistors, semiconductors, capacitors, resistors, fans, and relays. The electronics in the drive serve a critical role in maintaining proper motor control.

Follow the inspection lists provided in this chapter as a part of a regular maintenance program.

**Note:** The drive will require more frequent inspection if it is placed in harsh environments, such as:

- High ambient temperatures
- Frequent starting and stopping
- Fluctuations in the AC supply or load
- Excessive vibrations or shock loading
- Dust, metal dust, salt, sulfuric acid, chlorine atmospheres
- Poor storage conditions.

Perform the first equipment inspection 3 months after installation.

#### **Recommended Daily Inspection**

*Table 7.1* outlines the recommended daily inspection for Yaskawa drives. Check the following items on a daily basis to avoid premature deterioration in performance or product failure. Copy this checklist and mark the "Checked" column after each inspection.

**WARNING!** *Electrical Shock Hazard. Do not connect or disconnect wiring while the power is on. Failure to comply can result in serious personal injury. Before servicing the drive, disconnect all power to the equipment. The internal capacitor remains charged even after the power supply is turned off. The charge indicator LED will extinguish when the DC bus voltage is below 50 Vdc. To prevent electric shock, wait at least one minute after all indicators are OFF and measure the DC bus voltage level to confirm safe level.*

| <b>Inspection Category</b>  | <b>Inspection Points</b>                                                                                                 | <b>Corrective Action</b>                                                     | <b>Checked</b> |
|-----------------------------|----------------------------------------------------------------------------------------------------|------------------------------------------------------------------------------|----------------|
| <b>Motor</b>                | • Inspect for abnormal oscillation or noise coming<br>from the motor.                                                    | • Check the load coupling.                                                   |                |
|                             |                                                                                                    | • Measure motor vibration.                                                   |                |
|                             |                                                                                                    | • Tighten all loose components.                                              |                |
| <b>Cooling</b>              | • Inspect for abnormal heat generated from the<br>drive or motor and visible discoloration.                              | • Check for excessive load.                                                  |                |
|                             |                                                                                                    | • Loose connections                                                          |                |
|                             |                                                                                                    | • Check for dirty heatsink or motor.                                         |                |
|                             |                                                                                                    | • Ambient temperature                                                        |                |
| <b>Cooling Fan</b>          | • Inspect drive cooling fan operation.                                                                                   | • Check for clogged or dirty fan.                                            |                |
|                             |                                                                                                    | • Check fan operation drive parameter.                                       |                |
| <b>Environment</b>          | • Verify the drive environment complies with the<br>specifications listed in the Installation section of<br>this manual. | • Eliminate the source of contaminants or<br>correct poor environment.       |                |
| Load                        | • The drive output current should not be higher<br>than the motor or drive rating for an extended<br>period of time.     | • Check for excessive load.                                                  |                |
|                             |                                                                                                    | • Check the motor parameter settings of the<br>drive.                        |                |
| <b>Power Supply Voltage</b> | $\cdot$ Check main power supply and control voltages.                                                                    | • Correct the voltage or power supply to within<br>nameplate specifications. |                |
|                             |                                                                                                    | • Verify all main circuit phases.                                            |                |

**Table 7.1 General Recommended Daily Inspection Checklist**

#### **Recommended Periodic Inspection**

*Table 7.2* outlines the recommended periodic inspections for Yaskawa drive installations. Periodic inspections should generally be checked every 3-6 months; however, the drive may require more frequent inspection due to poor environments or rigorous use. Operating and environmental conditions, along with experience in each application, will determine the actual inspection frequency for each installation. Periodic inspection will help to avoid premature deterioration in performance or product failure. Copy this checklist and mark the "Checked" column after each inspection.

#### **Periodic Inspection**

**WARNING!** *Electrical Shock Hazard. Do not connect or disconnect wiring while the power is on. Failure to comply can result in serious personal injury. Before servicing the drive, disconnect all power to the equipment. The internal capacitor remains charged even after the power supply is turned off. The charge indicator LED will extinguish when the DC bus voltage is below 50 Vdc. To prevent electric shock, wait at least one minute after all indicators are OFF and measure the DC bus voltage level to confirm safe level.*

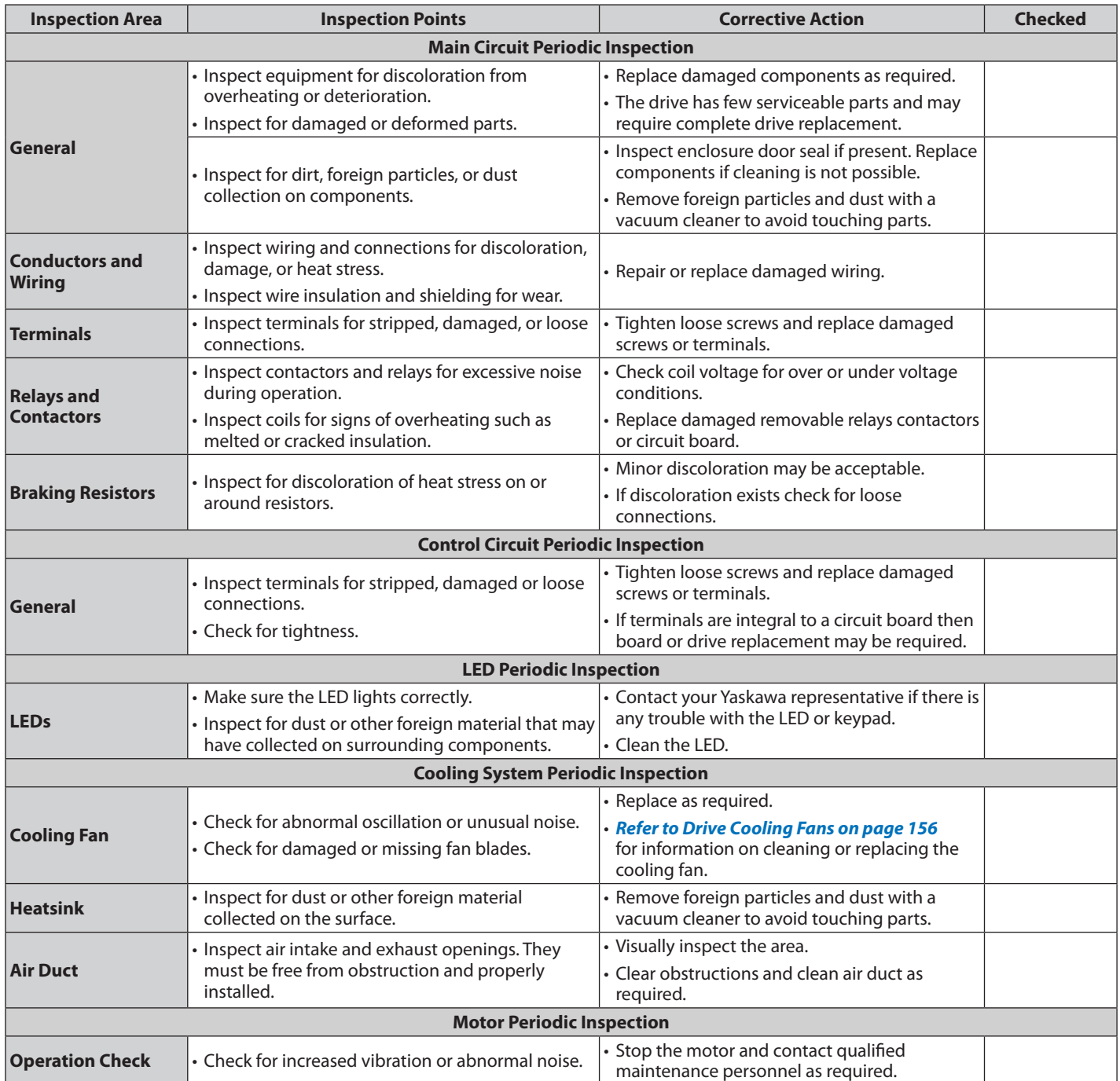

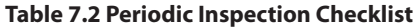

**Note:** Periodic inspections should be performed every one or two years. The drive, however, may require more frequent inspection due to poor environments or rigorous use.

## **7.3 Periodic Maintenance**

The drive has various "maintenance monitors." This feature provides advance maintenance warning and eliminates the need to shut down the entire system for unexpected problems. The drive allows the user to check the following maintenance periods.

- Cooling Fan
- Electrolytic Capacitors (Main Circuit)
- Inrush Prevention Circuit
- IGBT

#### **Replacement Parts**

*Table 7.3* contains the estimated performance life of components that require replacement during the life of the drive. Only use Yaskawa replacement parts for the appropriate drive model and revision.

#### **Table 7.3 Estimated Performance Life**

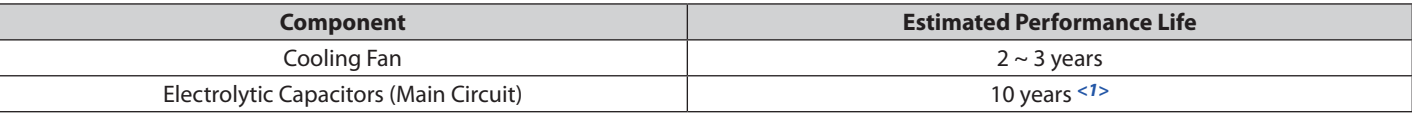

<1> The drive has few serviceable parts and may require complete drive replacement.

**NOTICE:** *Estimated performance life based on specific usage conditions. These conditions are provided for the purpose of replacing parts to maintain performance. Some parts may require more frequent replacement due to poor environments or rigorous use.*

*Usage conditions for estimated performance life:*

*• Ambient temperature: Yearly average of 30 °C*

*• Load factor: 80% maximum • Operation time: 12 hours a day*

**Performance Life Monitors**

The drive calculates the maintenance period for components that may require replacement during the life of the drive. A percentage of the maintenance period is displayed on the LED digital operator by viewing the appropriate monitor parameter.

When the maintenance period reaches 100%, there is increased risk that the drive may malfunction. Yaskawa recommends checking the maintenance period regularly to ensure maximum performance life.

#### *Refer to Recommended Periodic Inspection on page 153* for more details.

#### **Table 7.4 Performance Life Monitors Used for Component Replacement**

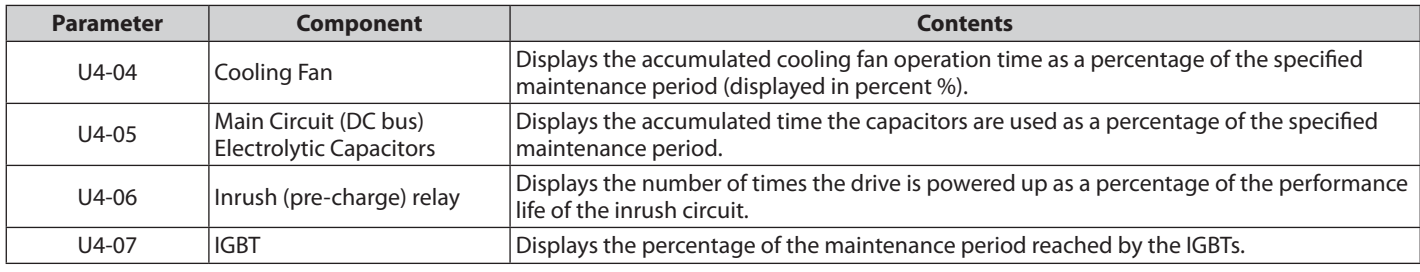

#### **Alarm Outputs for Maintenance Monitors**

An output can be set up to inform the user when a specific components has neared its expected performance life. When one of multi-function digital output terminals has been assigned the maintenance monitor function (H2- $\square\square$ = 2F), the terminal will close when the cooling fan, DC bus capacitors, or DC bus pre-charge relay reach 90% of the expected performance life, or when the IGBTs have reached 50% of their expected performance life. Additionally the digital operator will display an alarm like shown in *Table 7.5* to indicate the specific components that may need maintenance.

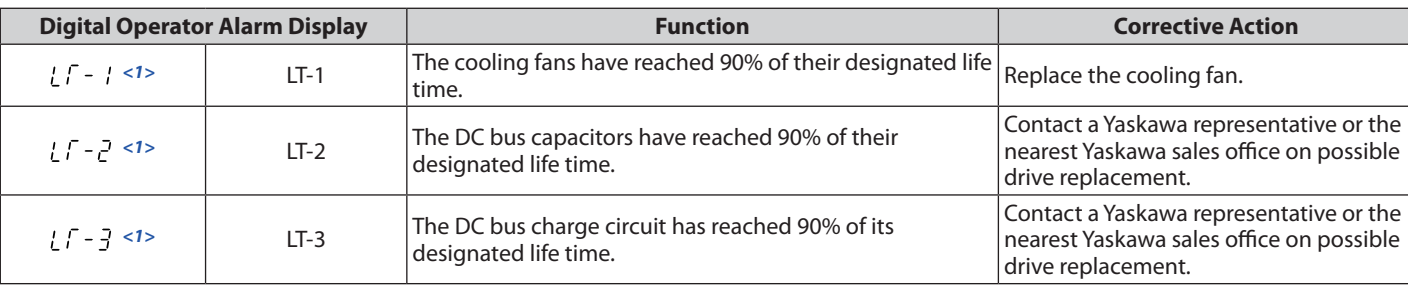

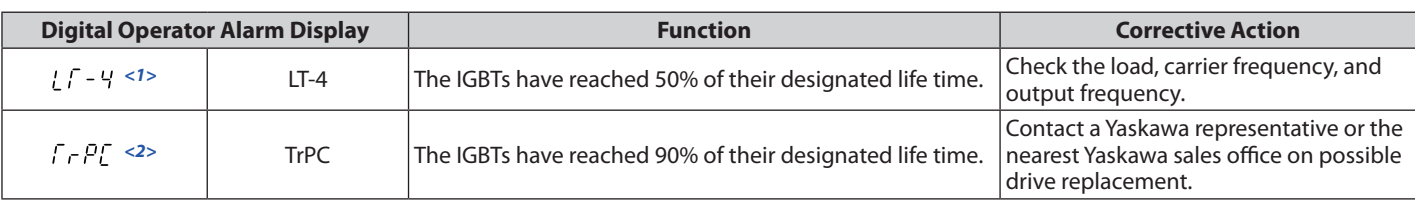

 $\langle$ 1> This alarm message will be output only if the Maintenance Monitor function is assigned to one of the digital outputs (H2- $\Box$  $\Box$  = 2F). The alarm will also trigger a digital output that is programmed for alarm indication (H2- $\Box$  $\Box$  = 10).

 $\langle$ 2> This alarm message will always be output, even if the Maintenance Monitor function is not assigned to any of the digital outputs (H2- $\square\square$  $=$  2F). The alarm will also trigger a digital output that is programmed for alarm indication (H2- $\Box$  $\Box$  = 10).

#### **Related Drive Parameters**

Use parameters o4-03, o4-05, o4-07, and o4-09 to reset a Maintenance Monitor to zero after replacing a specific component. *Refer to Parameter List on page 179* for details on parameter settings.

**NOTICE:** *If these parameters are not reset after the corresponding parts have been replaced, the Maintenance Monitor function will continue to count down the performance life from the value that was reached with the old part. If the Maintenance Monitor is not reset, the drive will not have the correct value of the performance life for the new component.*

## **7.4 Drive Cooling Fans**

**NOTICE:** *Follow cooling fan replacement instructions. The cooling fan cannot operate properly when installed incorrectly and could seriously damage the drive. To ensure maximum useful product life, replace all cooling fans when performing maintenance.*

Contact your Sumitomo representative or supplier to order replacement cooling fans as required.

#### **Number of Cooling Fans Drive** Model **Cooling Fans Single-Phase 200 V Class** SF520S-A20 – SF520S-A40 – SF520S-A75 – SF520S-1A5 1 **Three-Phase 200 V Class** SF5202-A10 – SF5202-A20 – SF5202-A40 – SF5202-A75 1 SF5202-1A5 1 SF5202-2A2 1 **Three-Phase 400 V Class** SF5204-A20 – SF5204-A40 – SF5204-A75 – SF5204-1A5 1 SF5204-2A2 1

#### **Cooling Fan Replacement**

The cooling fan is installed on the top of the drive. The cooling fan can easily be replaced without tools or removal of the drive or enclosure parts.

**WARNING!** *Electrical Shock Hazard. Do not connect or disconnect wiring while the power is on. Failure to comply can result in serious personal injury. Before servicing the drive, disconnect all power to the equipment. The internal capacitor remains charged even after the power supply is turned off. The charge indicator LED will extinguish when the DC bus voltage is below 50 Vdc. To prevent electric shock, wait at least one minute after all indicators are OFF and measure the DC bus voltage level to confirm safe level.*

**CAUTION!** *Burn Hazard. Do not touch a hot drive heatsink. Failure to comply could result in minor or moderate injury. Shut off the power to the drive when replacing the cooling fan. To prevent burns, wait at least 15 minutes and ensure the heatsink has cooled down.*

#### **Removing the Cooling Fan**

**1.** Depress the right and left sides of the fan cover tabs and pull upward. Remove the fan cover from the top of the drive. The following figure illustrates a drive with a single cooling fan.

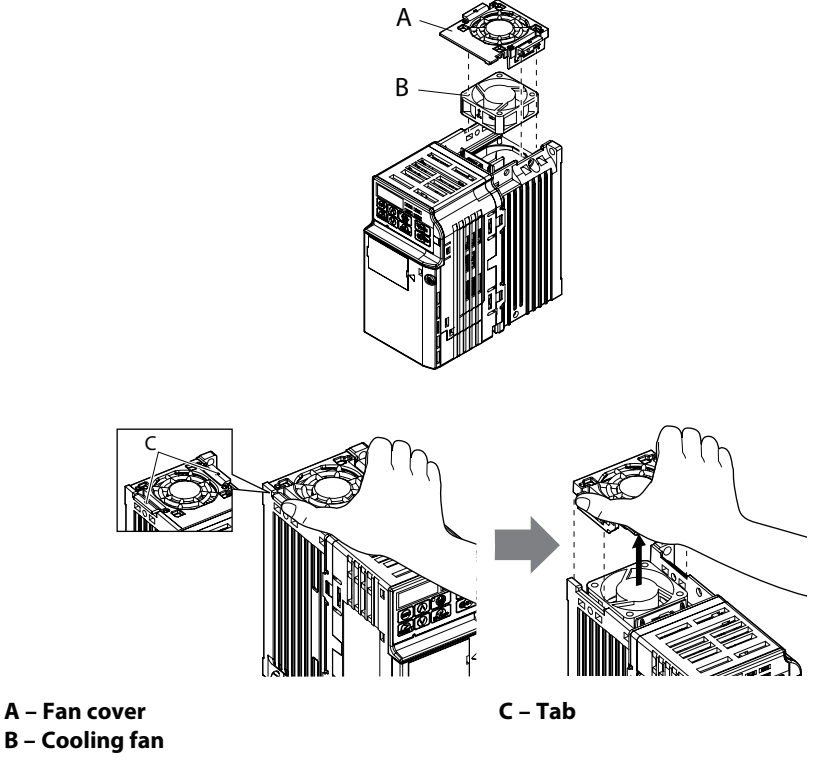

**Figure 7.1 Remove the Cooling Fan Cover**

**2.** Remove the fan cable carefully, disconnect the pluggable connector and remove the fan.

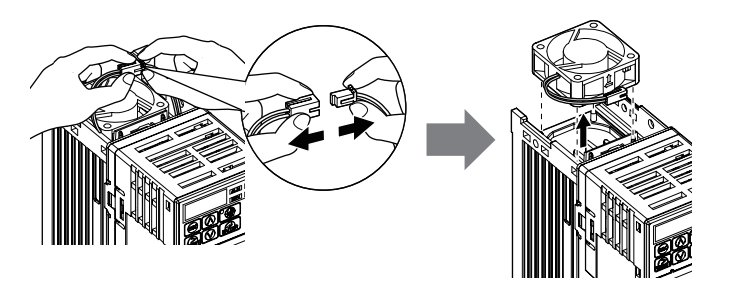

**Figure 7.2 Disconnect and Remove the Fan**

#### **Installing the Cooling Fan**

**NOTICE:** *Prevent Equipment Damage. Follow cooling fan replacement instructions. Improper cooling fan replacement could result in damage to equipment. When installing the replacement cooling fan into the drive, make sure the fan is facing upwards. To ensure maximum useful product life, replace all cooling fans when performing maintenance.*

**1.** Install the replacement cooling fan into the drive, ensuring the alignment pins line up, as shown in the figure below:

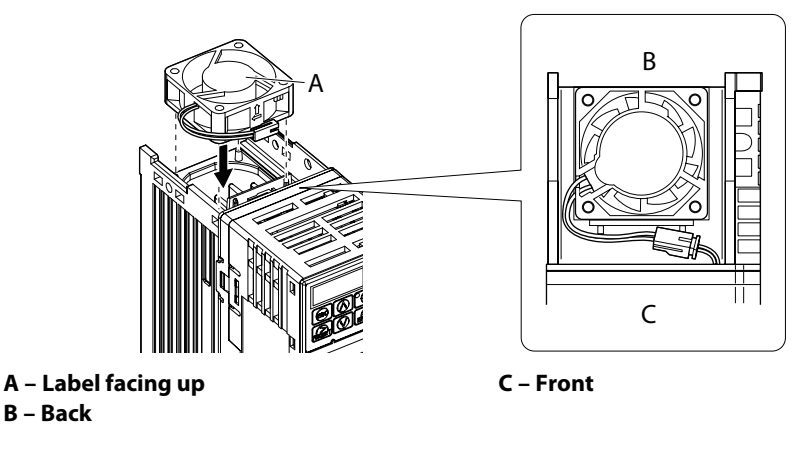

**Figure 7.3 Cooling Fan Orientation**

**2.** Ensure the connectors are properly connected and place the cable back into the recess of the drive.

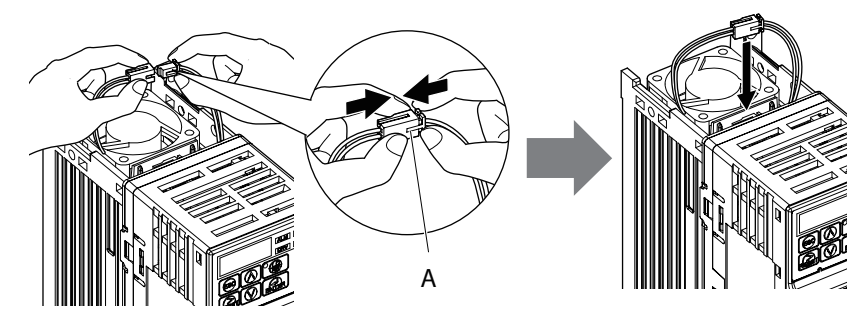

**A – Push the connectors together so no space remains between them.**

**Figure 7.4 Connectors**

- **Note:** Ensure that the left and right tabs are locked back into place.
	- **3.** Align the left and right cover tabs to install the fan cover back on the top of the drive.

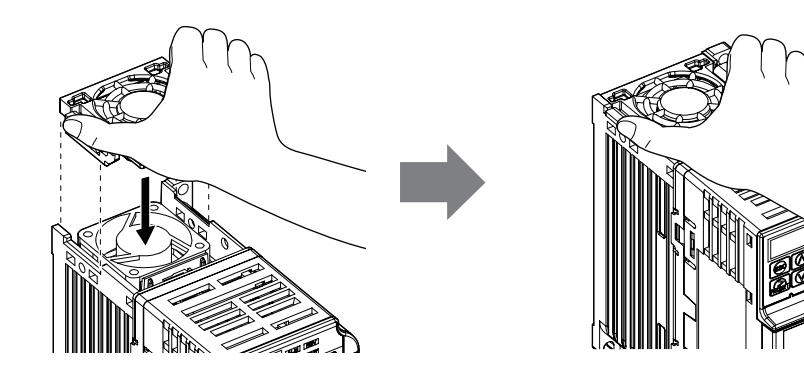

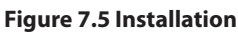

**8**

## **Peripheral Devices & Options**

This chapter explains the installation of available peripheral devices and options for the drive.

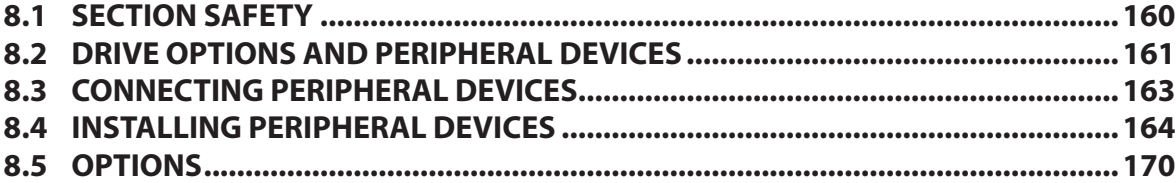

## **8.1 Section Safety**

### **A DANGER**

#### **Electrical Shock Hazard**

#### **Do not connect or disconnect wiring while the power is on.**

Failure to comply will result in death or serious injury.

Disconnect all power to the drive, wait at least one minute after all indicators are off, measure the DC bus voltage to confirm safe level, and check for unsafe voltages before servicing to prevent electric shock. The internal capacitor remains charged even after the power supply is turned off. The charge indicator LED will extinguish when the DC bus voltage is below 50 Vdc.

### **WARNING**

#### **Electrical Shock Hazard**

#### **Do not operate equipment with covers removed.**

Failure to comply could result in death or serious injury.

The diagrams in this section may show drives without covers or safety shields to show details. Be sure to reinstall covers or shields before operating the drives and run the drives according to the instructions described in this manual.

#### **Do not remove covers or touch circuit boards while the power is on.**

Failure to comply could result in death or serious injury.

#### **Do not touch any terminals before the capacitors have fully discharged.**

Failure to comply could result in death or serious injury.

Before wiring terminals, disconnect all power to the equipment. The internal capacitor remains charged even after the power supply is turned off. The charge indicator LED will extinguish when the DC bus voltage is below 50 Vdc. To prevent electric shock, wait at least one minute after all indicators are off and measure the DC bus voltage level to confirm safe level.

#### **Do not allow unqualified personnel to perform work on the drive.**

Failure to comply could result in death or serious injury.

Installation, maintenance, inspection and servicing must be performed only by authorized personnel familiar with installation, adjustment and maintenance of AC drives.

#### **Do not perform work on the drive while wearing loose clothing, jewelry or without eye protection.**

Failure to comply could result in death or serious injury.

Remove all metal objects such as watches and rings, secure loose clothing and wear eye protection before beginning work on the drive.

#### **Always ground the motor-side grounding terminal.**

Improper equipment grounding could result in death or serious injury by contacting the motor case.

#### **Do not change wiring or remove option unit while power is running through the drive.**

Failure to comply could result in death or serious injury.

Disconnect all power to the drive and check for unsafe voltages before servicing.

#### **Tighten all terminal screws to the specified tightening torque.**

Loose electrical connections could result in death or serious injury by fire due to overheating of electrical connections.

#### **NOTICE**

#### **Observe proper electrostatic discharge procedures (ESD) when handling the drive and circuit boards.** Failure to comply may result in ESD damage to the drive circuitry.

**Never connect or disconnect the motor from the drive while the drive is outputting voltage.**

Improper equipment sequencing could result in damage to the drive.

## **8.2 Drive Options and Peripheral Devices**

The following table of peripheral devices lists the names of the various devices/options available for Sumitomo drives.

**• Peripheral Device Selection:** Refer to the catalog for selection and part numbers. **Table 8.1 Available Peripheral Devices**

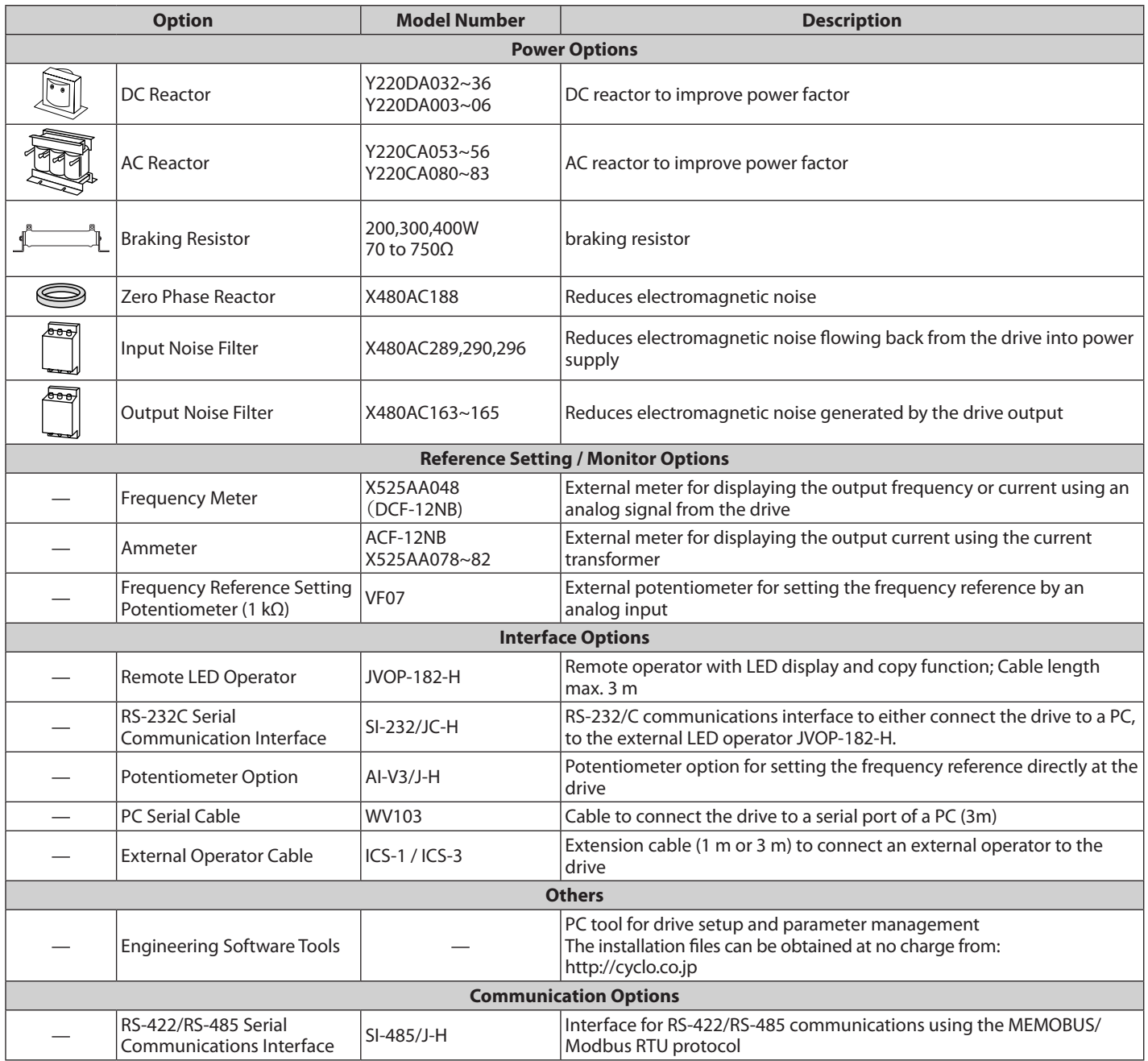

**This Page Intentionally Blank**

## **8.3 Connecting Peripheral Devices**

*Figure 8.1* illustrates connections between the drive, motor, and various peripheral devices. Refer to peripheral device option manual for detailed installation instructions.

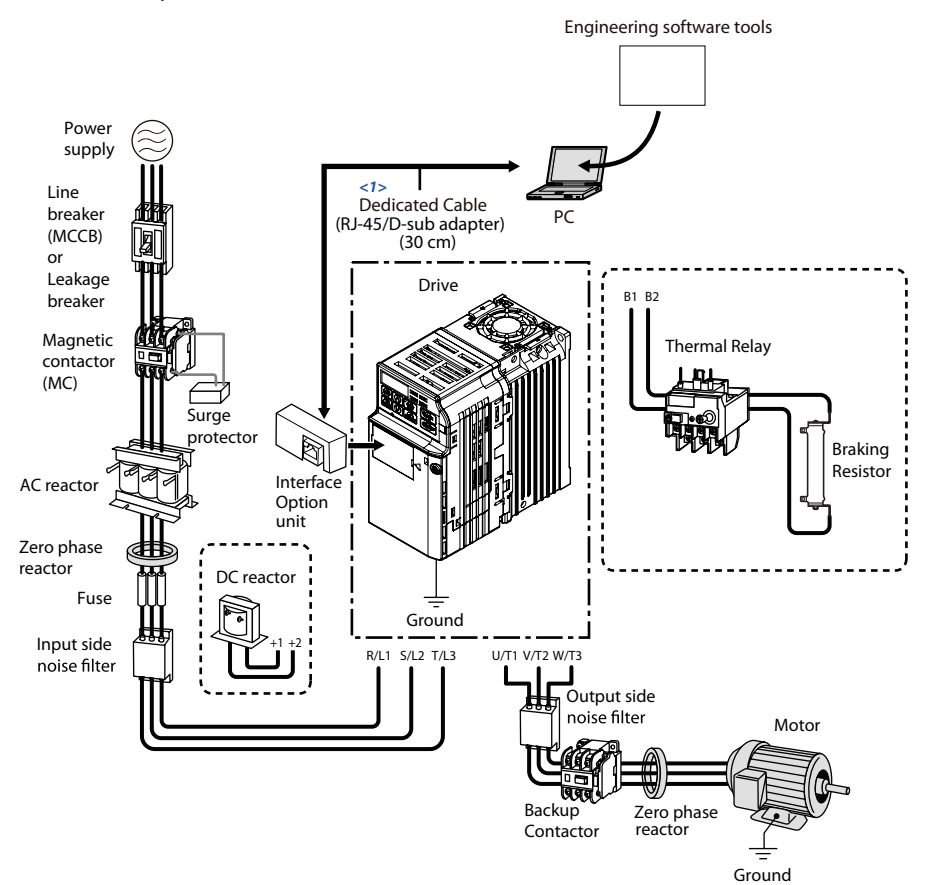

**Figure 8.1 Connecting Peripheral Devices**

<1> The Interface Option Unit can be directly connected to a PC with a D-sub 9-pin connector. Use a cable designed for PC use (part number WV103).

**Note:** If the drive is set to trigger an output terminal when performing a fault restart (L5-02 = 1), the power supply will be shut off during fault restart as the drive outputs a fault signal. Keep this in mind when designing a wiring sequence to interrupt the power to the drive. The default setting for the drive is to not trigger an output terminal that indicates a fault restart is being performed  $(L5-02=0).$ 

## **8.4 Installing Peripheral Devices**

This section describes the proper steps and precautions to take when installing or connecting various peripheral devices to the drive.

Refer to peripheral device manual for detailed installation instructions.

**NOTICE:** *Use a class 2 power supply (UL standard) when connecting to the control terminals. Improper application of peripheral devices could result in drive performance degradation due to improper power supply.*

#### **Installing a Molded Case Circuit Breaker (MCB) and Earth Leakage Circuit Breaker (ELCB)**

Install an MCB or ELCB for line protection between the power supply and the main circuit power supply input terminals R/L1, S/L2 and T/L3. This protects the main circuit and devices wired to the main circuit while also providing overload protection.

Consider the following when selecting and installing an MCB or ELCB:

- The rated current of the MCB or ELCB should be 1.5 to 2 times the rated output current of the drive. Use an MCB or ELCB with operation characteristics that do not trip the MCB or ELCB faster than the drive overload protection (shuts off the drive after 1 minute of operation at 150% of the drive rated current).
- If several drives are connected to one MCB or an ELCB that is shared with other equipment, use a sequence that shuts the power OFF when errors are output by using magnetic contactor (MC) as shown in the following figure.

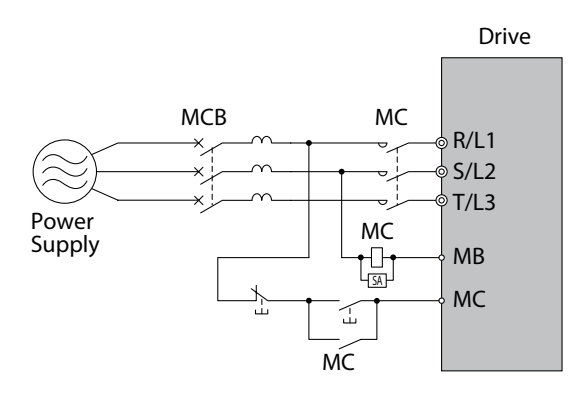

**Figure 8.2 Connecting an MCB**

**WARNING!** *Electrical Shock Hazard. Disconnect the MCB (or ELCB) and MC before wiring terminals. Failure to comply may result in serious injury or death.*

#### **Installing a Leakage Breaker**

Drive outputs generate high-frequency leakage current as a result of high-speed switching. Install an Earth Leakage Circuit Breaker (ELCB) on the input side of the drive to switch off potentially harmful leakage current. Because each drive generates about 100 mA of leakage current across a 1 m cable and another 5 mA for each additional meter, each drive should have a leakage breaker with a sensitivity amperage of at least 30 mA per drive to eliminate harmonic leakage current and suppress any potentially harmful frequencies.

Refer to the Sumitomo catalog for ELCB selection. Leakage current can cause unprotected components to operate incorrectly. If this is a problem, lower the carrier frequency, replace the components in question with parts protected against harmonic current, or increase the sensitivity amperage of the leakage breaker to at least 200 mA per drive. Factors in determining leakage current:

- Size of the AC drive
- AC drive carrier frequency
- Motor cable type and length
- EMI/RFI filter

To safely protect the drive system, select a breaker that senses AC and DC currents and high frequency currents.

#### **Installing a Magnetic Contactor**

#### **Disconnecting the Power Supply**

The drive should be shut off in the case of a fault in external equipment such as braking resistors through use of a Magnetic Contactor (MC).

**NOTICE:** *Do not connect electromagnetic switches or MCs to the output motor circuits without proper sequencing. Improper sequencing of output motor circuits may cause damage to the drive.*

**NOTICE:** *Install an MC on the input side of the drive when the drive should not automatically restart after power loss. To get the full performance life out of the electrolytic capacitors and circuit relays, refrain from switching the MC more than once every 30 minutes. Frequent use can damage the drive. Use the drive to stop and start the motor.*

- **Note: 1.** Install an MC to the drive output to prevent the drive from restarting automatically when the power is restored after momentary power loss.
	- **2.** Set up a delay for the MC so that it does not open prematurely for the drive to continue operating through momentary power loss.

#### **Protecting the Braking Resistor or Braking Resistor Unit**

Use an MC on the input side of the drive to protect a braking resistor or braking resistor unit from overheat or fire. **WARNING!** *Fire Hazard. When using a braking unit, use a thermal relay on the braking resistors and configure a fault contact output for the braking resistor unit to disconnect drive main power via an input contactor. Inadequate braking circuit protection could result in death or serious injury by fire from overheating resistors.*

#### ◆ **Connecting** an **AC** or DC Reactor

AC and DC reactors suppress surges in current and improve the power factor on the input side of the drive.

Use a DC reactor or AC reactor or both:

- To suppress harmonic current or improve the power factor of the power supply.
- When using a phase advancing capacitor switch.
- With a large capacity power supply transformer (over 600 kVA).
- **Note:** Use an AC or DC reactor when also connecting a thyristor converter (such as a DC drive) to the same power supply system, regardless of the conditions of the power supply.

#### **Connecting an AC Reactor**

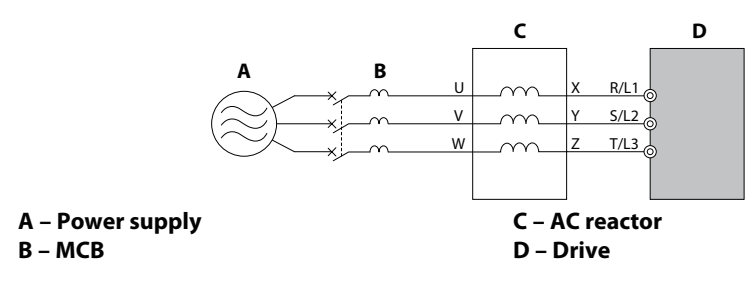

**Figure 8.3 Connecting an AC Reactor**

#### **Connecting a DC Reactor**

Ensure the jumper between terminals  $+1$  and  $+2$  (terminals are jumpered for shipment) is removed when connecting a DC reactor. The jumper must be installed if no DC reactor is used. *Refer to Connecting a DC Reactor on page 165* for an example of DC reactor wiring.

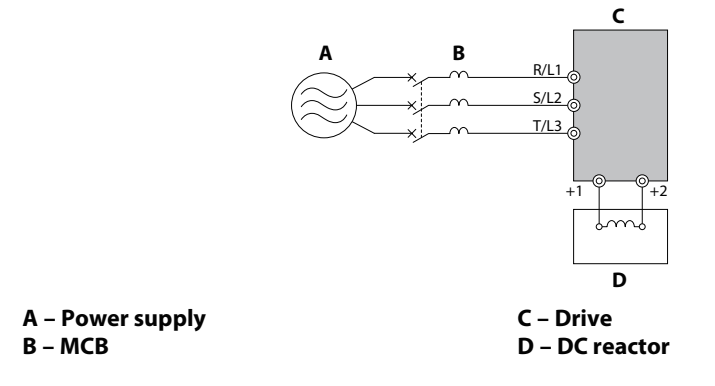

**Figure 8.4 Connecting a DC Reactor**

#### **Connecting a Surge Absorber**

A surge absorber suppresses surge voltage generated from switching an inductive load near the drive. Inductive loads include magnetic contactors, relays, valves, solenoids and brakes. Always use a surge absorber or diode when operating with an inductive load.

**Note:** Never connect a surge absorber to the drive output.

#### **Connecting a Noise Filter**

#### **Input-Side Noise Filter**

Drive outputs generate noise as a result of high-speed switching. This noise flows from inside the drive back toward the power supply, possibly affecting other equipment. Installing a noise filter to the input side of the drive can reduce the amount of noise flowing back into the power supply. This also prevents noise from entering the drive from the power supply.

- Use a noise filter specifically designed for AC drives.
- Install the noise filter as close as possible to the drive.

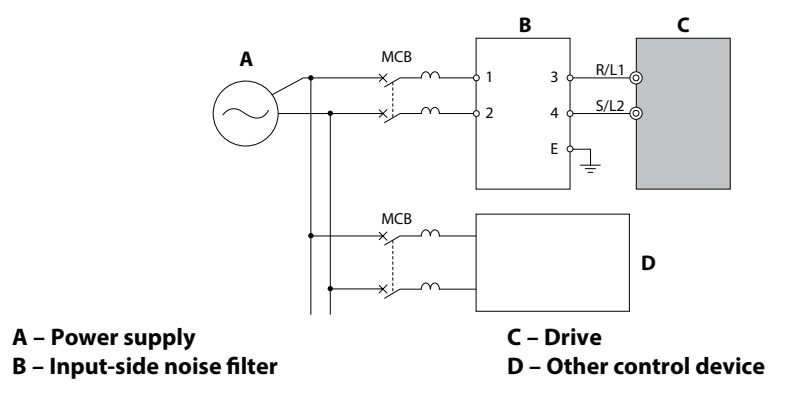

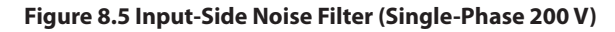

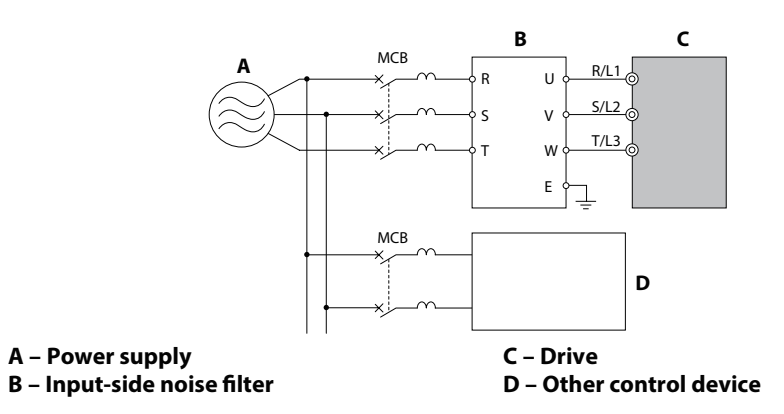

**Figure 8.6 Input-Side Noise Filter (Three-Phase 200/400 V)**

*Refer to EMC Filter Installation on page 228* for details about EMC filter selection and installation in order to make the drive compliant with European standards IEC/EN 61800-3 and the EMC guidelines.

#### **Output-Side Noise Filter**

A noise filter on the output side of the drive reduces inductive noise and radiated noise. *Figure 8.7* illustrates an example of output-side noise filter wiring.

**NOTICE:** *Do not connect phase-advancing capacitors or LC/RC noise filters to the output circuits. Improper application of noise filters could result in damage to the drive*

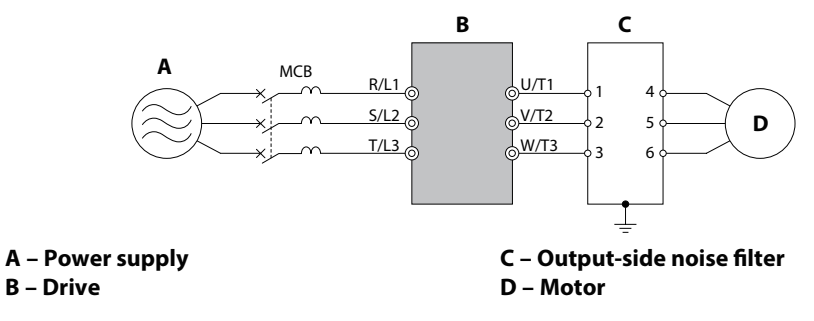

**Figure 8.7 Output-Side Noise Filter**

- **• Radiated Noise:** Electromagnetic waves radiated from the drive and cables create noise throughout the radio bandwidth that can affect devices.
- **• Induced Noise:** Noise generated by electromagnetic induction can affect the signal line and may cause the controller to malfunction.

#### **Preventing Induced Noise**

Use a noise filter on the output side or use shielded cables. Lay the cables at least 30 cm away from the signal line to prevent induced noise.

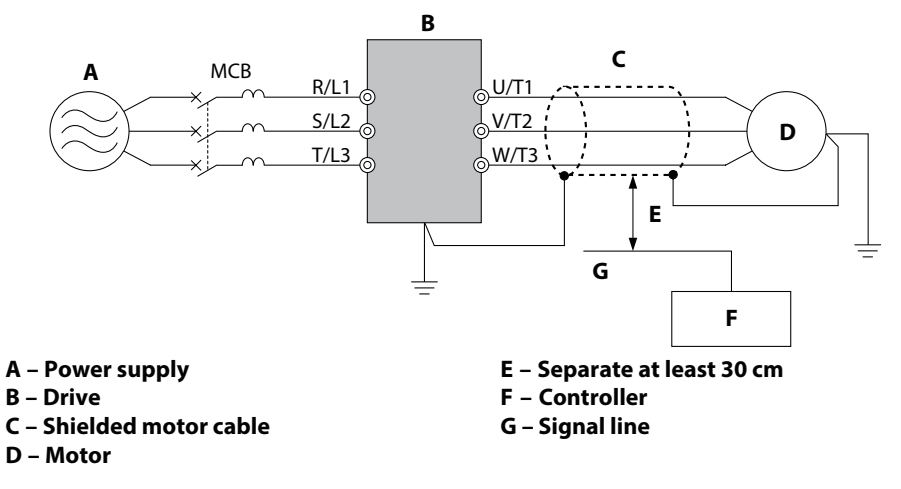

#### **Figure 8.8 Preventing Induced Noise**

#### **Reducing Radiated/Radio Frequency Noise**

The drive, input lines, and output lines generate radio frequency noise. Use noise filters on input and output sides and install the drive in a metal enclosure panel to reduce radio frequency noise.

**Note:** The cable running between the drive and motor should be as short as possible.

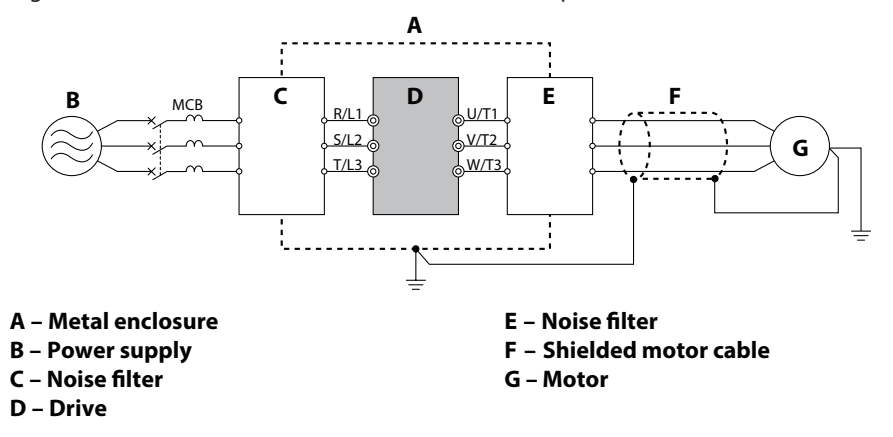

**Figure 8.9 Reducing Radio Frequency Noise**

#### **EMC Filter Installation**

This drive is tested according to European standards IEC/EN 61800-5-1 and it complies with the EMC guidelines. *Refer to EMC Filter Installation on page 228* for details about EMC filter selection and installation.

#### **Zero-Phase Reactor**

A zero-phase reactor can be used to reduce the noise on the input and output sides of the drive.

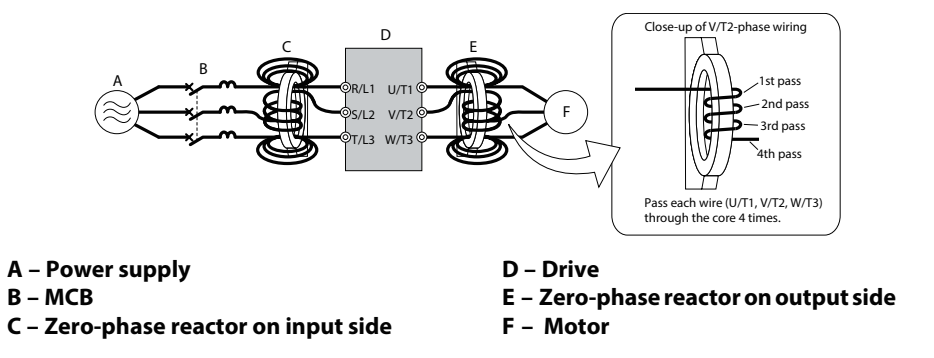

**Figure 8.10 Zero-Phase Reactor**

#### **Installing Fuses on the Input Side**

Always install input fuses to the input side of the as a protective measure against damage caused by a short circuit. Refer to *Table 8.2* for input fuse selection.

**Table 8.2 Input Fuses**

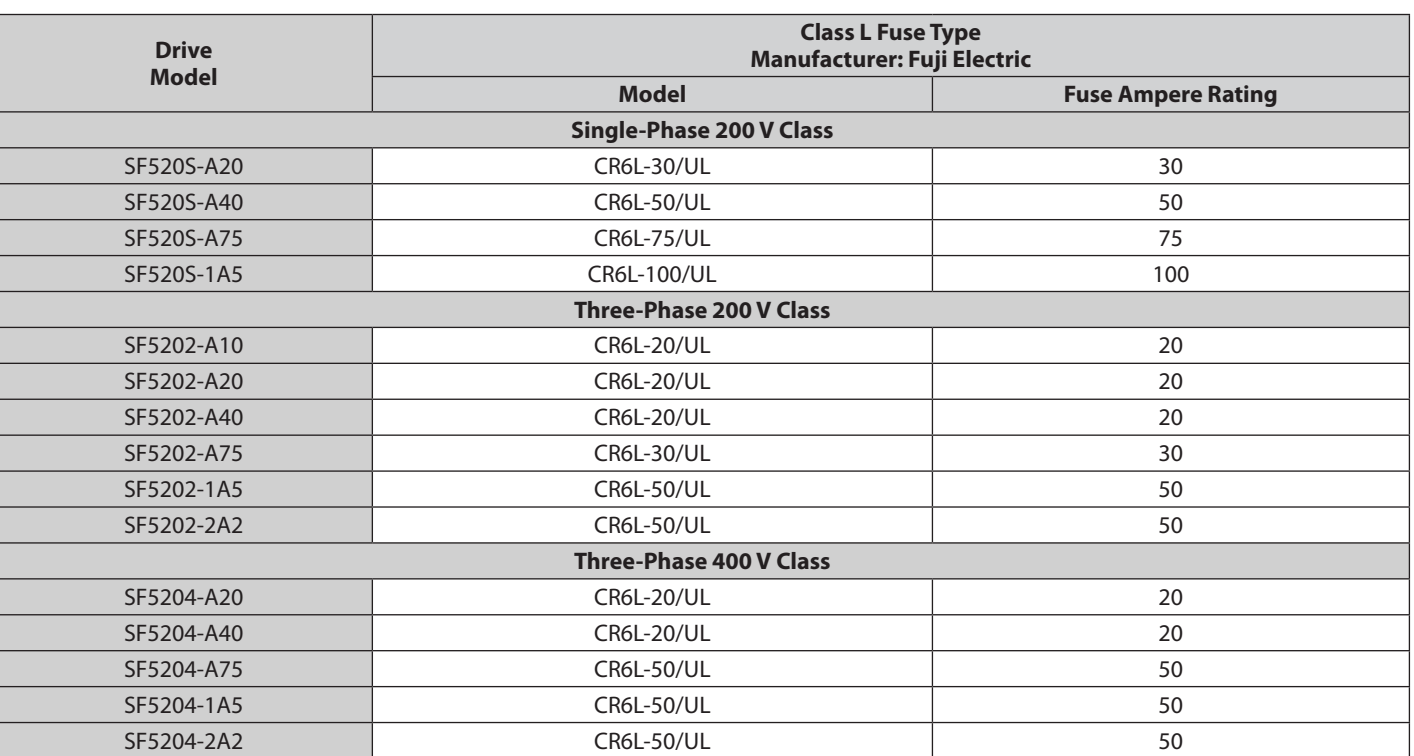

#### **Noise Filter Installation**

This drive has undergone testing in conformance with IEC/EN 61800-5-1 and is in compliance with low voltage directives. *Refer to EMC Guidelines Compliance on page 228* for information on selecting a noise filter.

#### **Installing a Motor Thermal Overload (oL) Relay on the Drive Output**

Motor thermal overload relays protect the motor by disconnecting power lines to the motor due to a motor overload condition.

Install a motor thermal overload relay between the drive and motor:

• When operating multiple motors on a single AC drive.

• When using a power line bypass to operate the motor directly from the power line.

It is not necessary to install a motor thermal overload relay when operating a single motor from a single AC drive. The AC drive has UL recognized electronic motor overload protection built into the drive software.

**Note:** Disable the motor protection function (L1-0 1 = "0") when using an external motor thermal overload relay. The relay should shut off main power on the input side of the main circuit when triggered.

#### **General Precautions when Using Thermal Overload Relays**

The following application precautions should be considered when using motor thermal overload relays on the output of AC drives in order to prevent nuisance trips or overheat of the motor at low speeds:

- Low speed motor operation
- Use of multiple motors on a single AC drive
- Motor cable length
- Nuisance tripping resulting from high AC drive carrier frequency

#### **Low Speed Operation and Motor Thermal oL Relays**

Generally, thermal relays are applied on general-purpose motors. When general-purpose motors are driven by AC drives, the motor current is approximately 5 to 10% greater than if driven by the commercial power supply. In addition, the cooling capacity of a motor with a shaft-driven fan decreases when operating at low speeds. Even if the load current is within the motor rated value, motor overheating may occur. A thermal relay cannot effectively protect the motor due to the reduction of cooling at low speeds. For this reason, apply the UL recognized electronic thermal overload protection function built into the drive whenever possible.

**UL recognized electronic thermal overload function of the drive:** Speed-dependent heat characteristics are simulated using data from standard motors and force-ventilated motors. The motor is protected from overload using this function.

#### **Using One Drive with Multiple Motors**

Turn off the electronic thermal overload function. Please refer to the appropriate product instruction manual to determine which parameter disables this function.

The UL recognized electronic thermal overload function of the drive cannot be applied when using multiple motors on one drive.

#### **Long Motor Cables**

When long motor cables and high carrier frequency are used, nuisance tripping of the thermal relay may occur due to increased leakage current. Therefore, reduce the carrier frequency or increase the tripping level of the thermal overload relay.

#### **Nuisance Tripping Resulting from High AC Drive Carrier Frequency**

Current waveforms generated by high carrier frequency PWM drives tend to create additional temperature rise in overload relays. Therefore, it may be necessary to increase the trip level setting when encountering nuisance triggering of the relay.

**WARNING!** *Fire Hazard. Confirm an actual motor overload condition is not present prior to increasing the thermal oL trip setting. Check local electrical codes before making adjustments to motor thermal overload settings.*

## **8.5 Options**

*Table 8.6* and *Table 8.7* give detailed information about the available options that allow Sumitomo drives to connect to communication networks. A host controller can control and monitor the drive, read and change parameters by using a communication option.

**• Option Installation:** Refer to option unit manual for option unit installation instructions.

#### **Interface Options**

#### **Table 8.6 Interface Option Units**

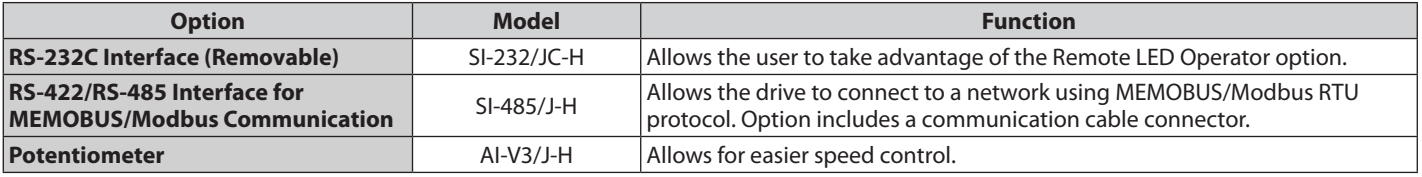

#### **Other Options**

#### **Table 8.7 Other Options**

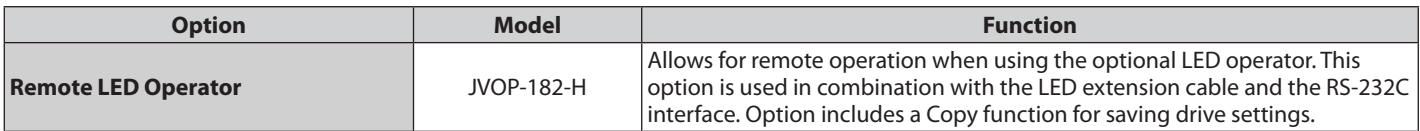

# **Appendix: A**

## **Specifications**

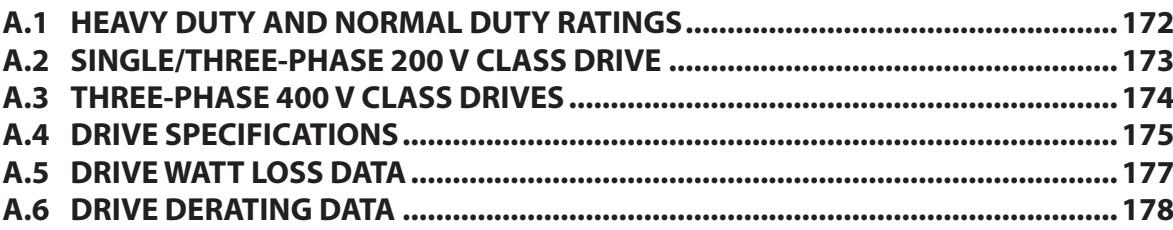

## **A.1Heavy Duty and Normal Duty Ratings**

The capacity of the drive is based on two types of load characteristics: Heavy Duty (HD) and Normal Duty (ND).

*Refer to Selecting the Appropriate Load Rating on page 172* for the differences between HD and ND. Specifications for capacity ratings are listed on the following pages.

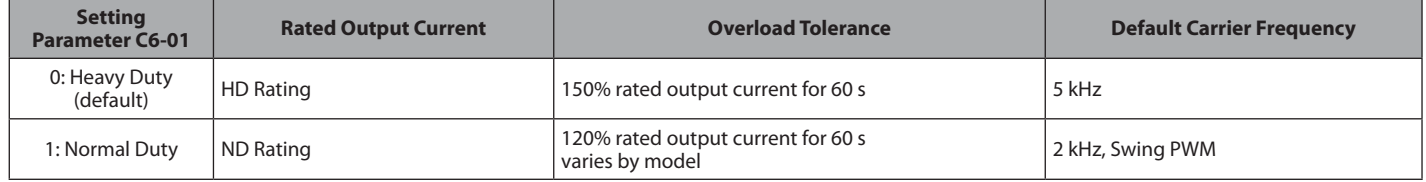

#### **Table A.1 Selecting the Appropriate Load RatingS**

<1> The following pages list information on rating changes based on drive model.

• **HD and ND:** HD refers to applications requiring constant torque output, while ND refers to applications with variable torque needs. The drive allows the user to select HD or ND torque depending on the application. **TERMS** 

Fans, pumps, and blowers should use ND (C6-01 = 1), and other applications generally use HD (C6-01 = 0).

- **Swing PWM:** Swing PWM equivalent to a 2 kHz audible noise. This function turns the motor noise into a less obtrusive white noise.
- **Note:** Differences between HD ratings and ND ratings for the drive include rated input and output current, overload capacity, carrier frequency, and current limit. The default setting is for HD (C6-01 =0).

## **A.2Single/Three-Phase 200 V Class Drive**

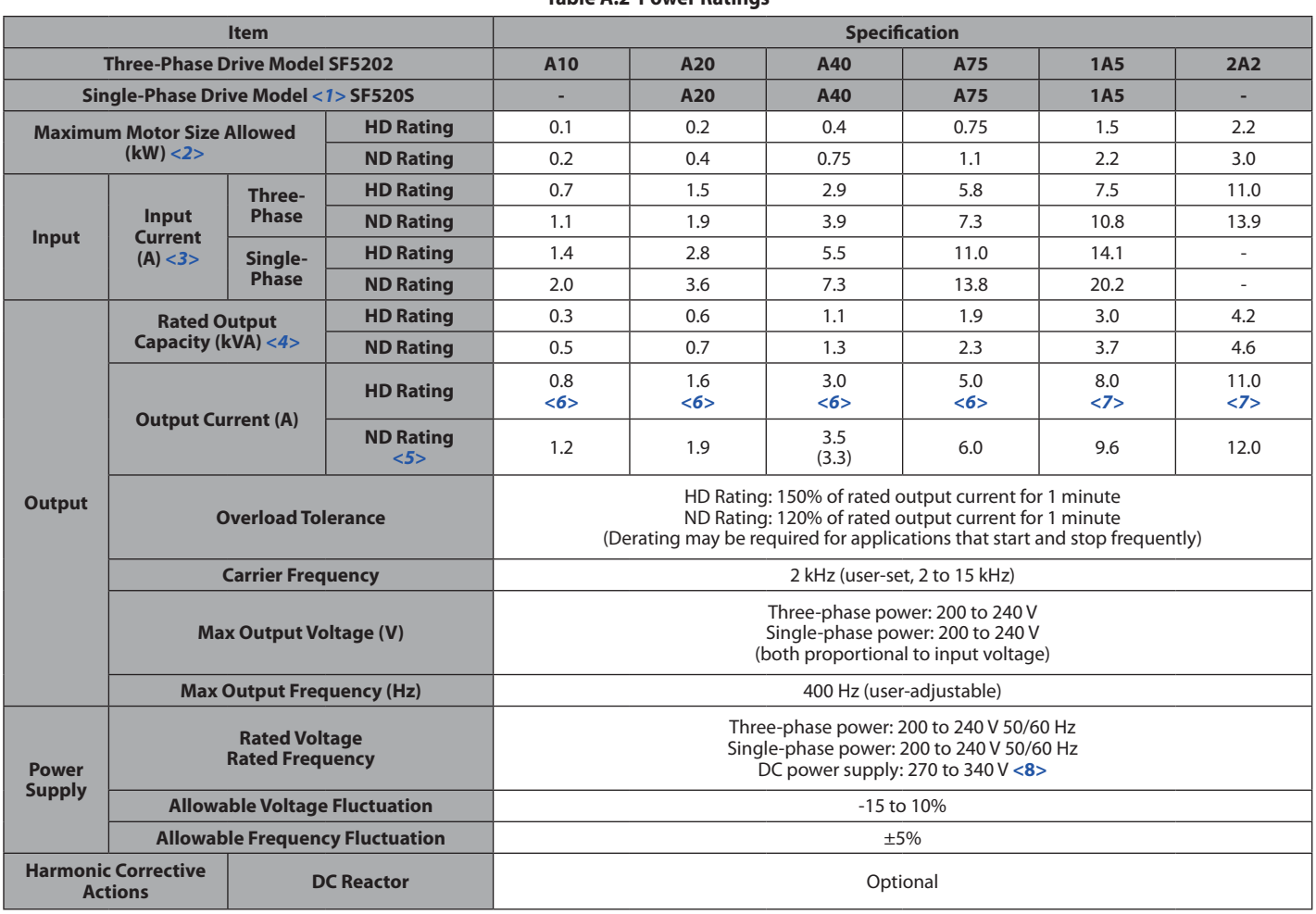

<1> Drives with a single-phase power supply input will output three-phase power and cannot run a single-phase motor.

<2> The motor capacity (kW) refers to the 4-pole motor. The rated output current of the drive output amps should be equal to or greater than the motor rated current.

<3> Input current rating varies depending on the power supply transformer, input reactor, wiring connections, and power supply impedance.

<4> Rated motor capacity is calculated with a rated output voltage of 220 V.

<5> Carrier frequency is set to 2 kHz (Swing PWM). Current derating is required in order to raise the carrier frequency.

<6> Carrier frequency is set to 10 kHz. Current derating is required to raise the carrier frequency.

<7> Carrier frequency is set to 8 kHz. Current derating is required to raise the carrier frequency.

<8> DC is not available for UL standards.

**Note:** Differences between Heavy Duty (HD) ratings and Normal Duty (ND) ratings for the drive include rated input and output current, overload capacity, carrier frequency and current limit. Set parameter C6-01 to "0" for HD or "1" for ND (default).

**Table A.2 Power Ratings**

## **A.3Three-Phase 400 V Class Drives**

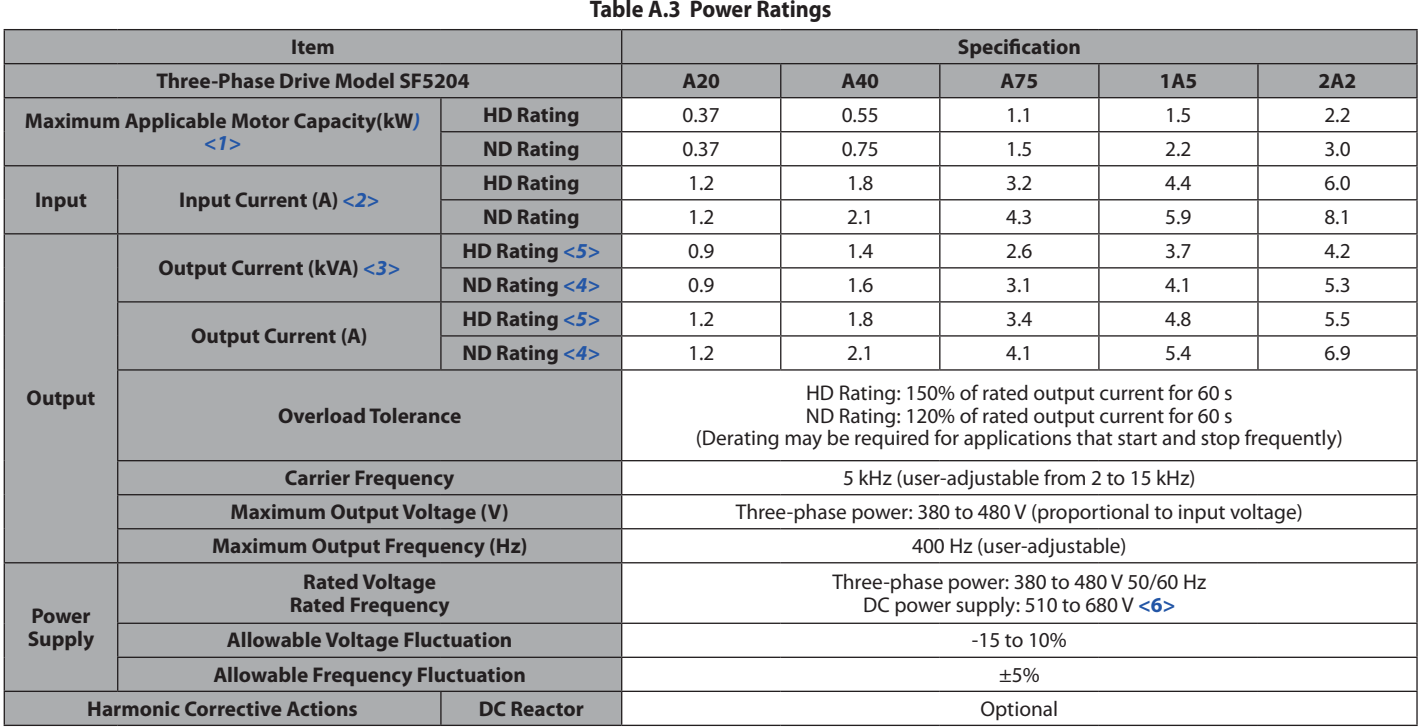

<1> The motor capacity (kW) refers to the 4-pole motor. The rated output current of the drive output amps should be equal to or greater than the motor rated current.

<2> Input current rating varies depending on the power supply transformer, input reactor, wiring conditions, and power supply impedance.

<3> Rated motor capacity is calculated with a rated output voltage of 440 V.

<4> Carrier frequency is set to 2 kHz (Swing PWM). Current derating is required to raise the carrier frequency.

<5> Carrier frequency is set to 8 kHz. Current derating is required to raise the carrier frequency.

<6> DC is not available for UL standards.

**Note:** Differences between Heavy Duty (HD) ratings and Normal Duty (ND) ratings for the drive include rated input and output current, overload capacity, carrier frequency and current limit. Set parameter C6-01 to "0" for HD or "1" for ND (default).

## **A.4Drive Specifications**

**Note:** For optimum performance life of the drive, install the drive in an environment that meets the environmental conditions.

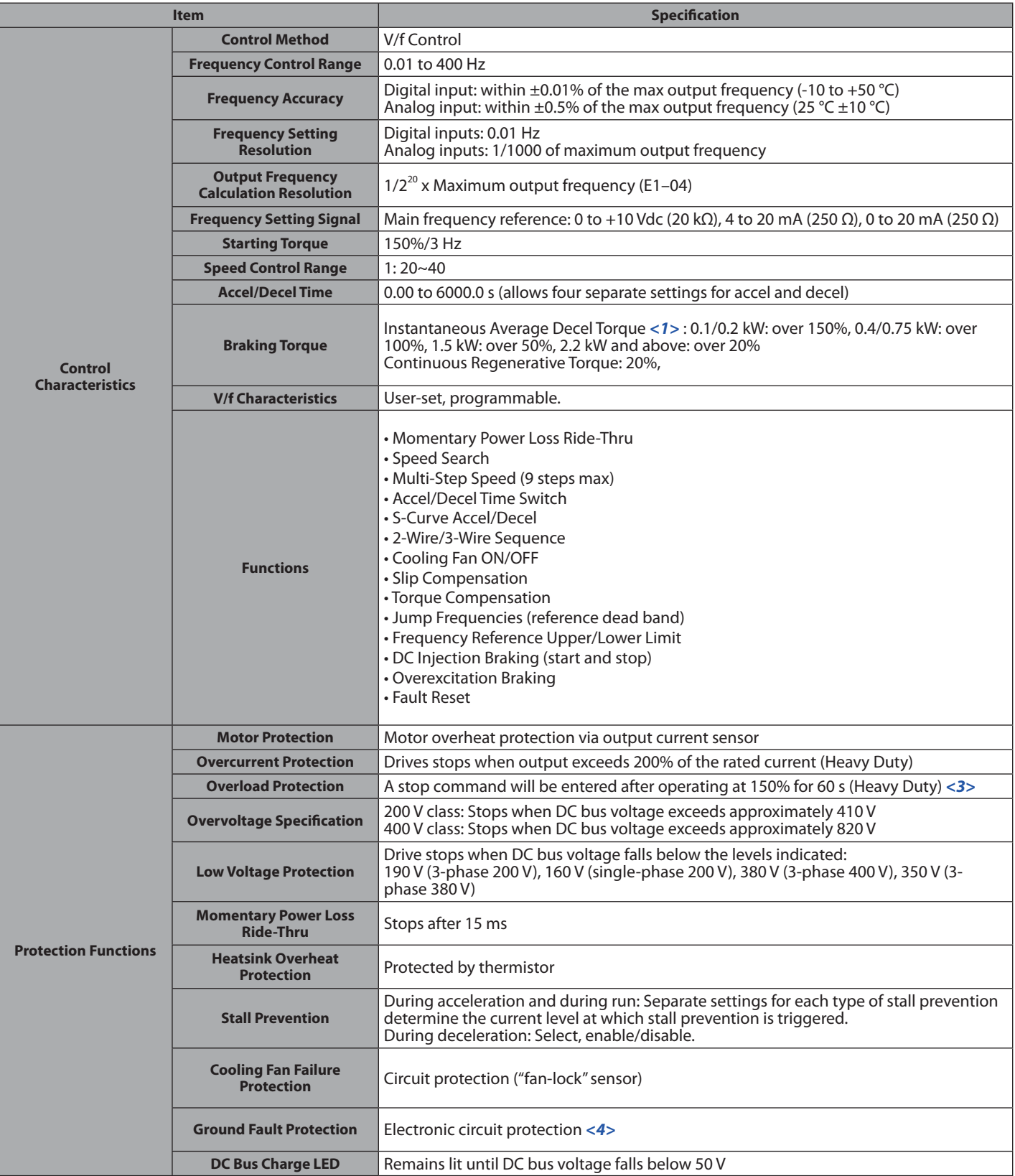

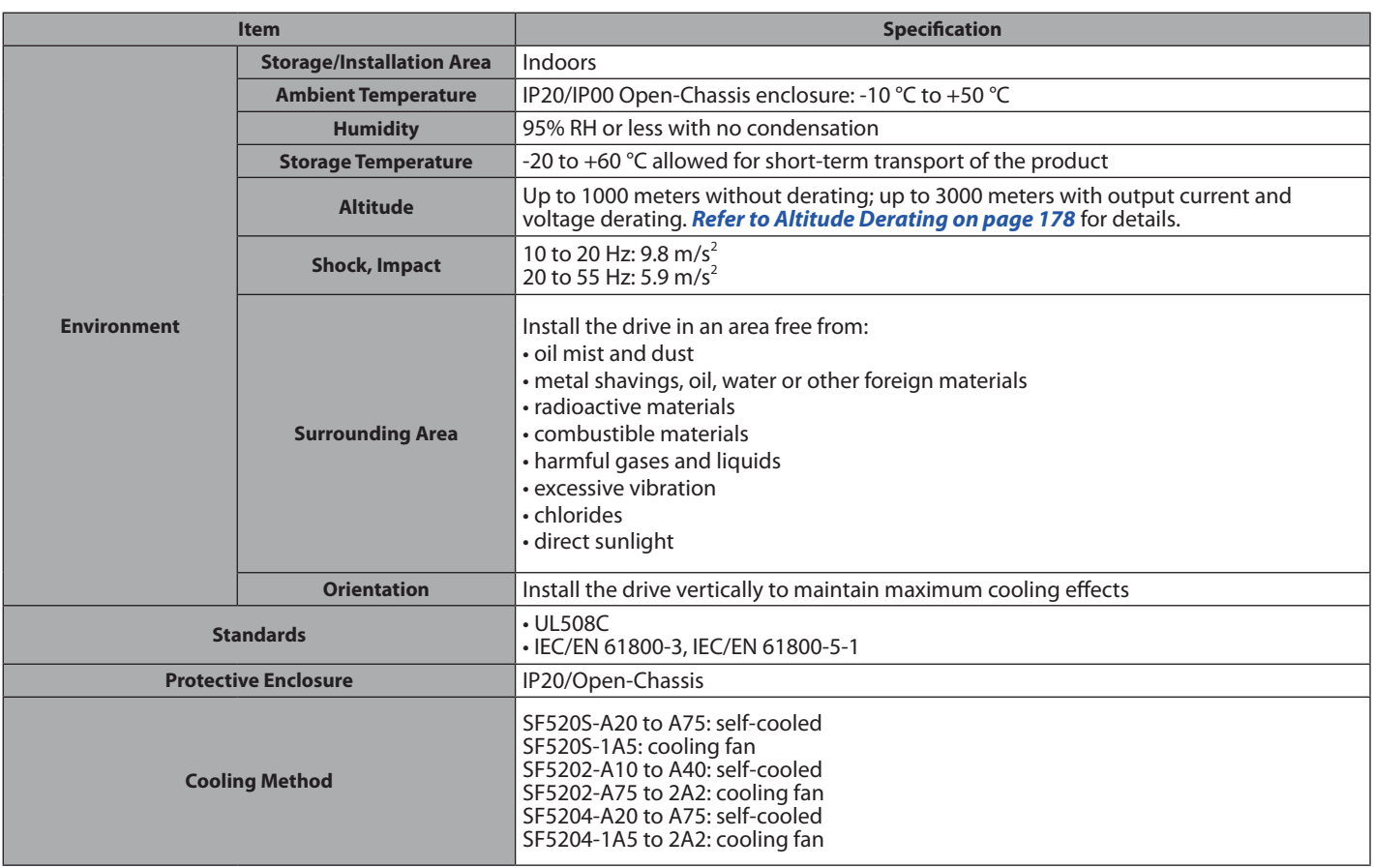

<1> Instantaneous average deceleration torque refers to the torque required to decelerate the motor (uncoupled from the load) from the rated motor speed down to zero in the shortest time.

<2> Ensure that Stall Prevention Selection during Deceleration is disabled (L3-04 = 0) or set to 3 when using a braking resistor. The default setting for the stall prevention function will interfere with the braking resistor.

<3> Overload protection may be triggered when operating with 150% of the rated output current if the output frequency is less than 6 Hz.

<4> Ground protection cannot be provided under the following circumstances when a ground fault is likely in the motor windings during run: Low ground resistance for the motor cable and terminal block; low ground resistance for the motor cable and terminal block; or the drive is powered up from a ground short.

## **A.5Drive Watt Loss Data**

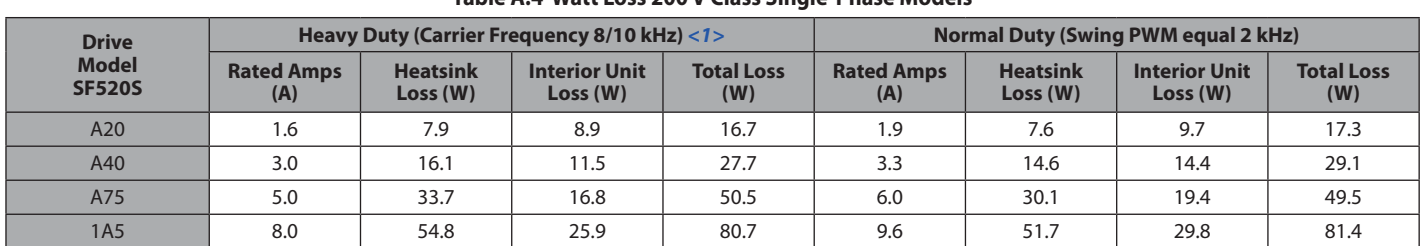

#### **Table A.4 Watt Loss 200 V Class Single-Phase Models**

<1> 10 kHz for SF520S-A20 to A75

#### **Table A.5 Watt Loss 200 V Class Three-Phase Models**

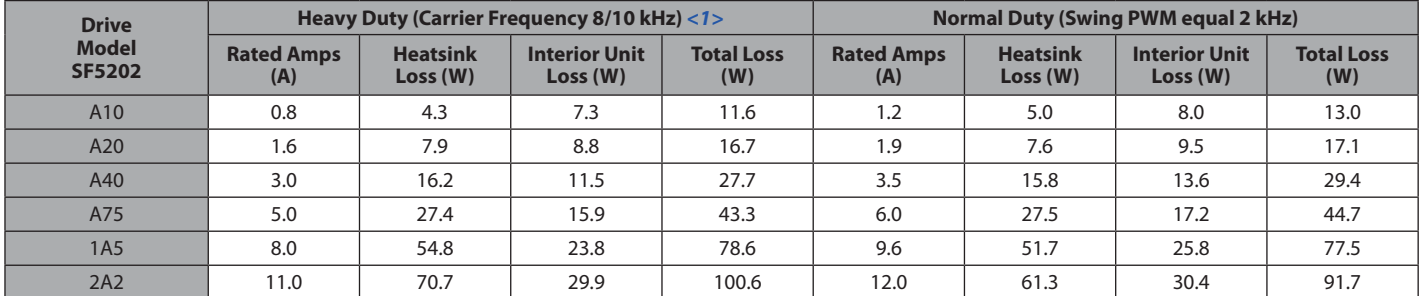

<1> 10 kHz for SF5202-A10 to A75

#### **Table A.6 Watt Loss 400 V Class Three-Phase Models**

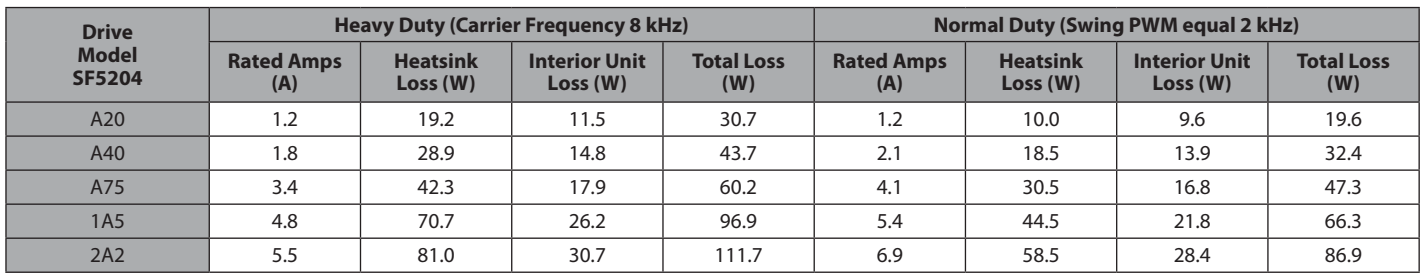

## **A.6Drive Derating Data**

The drive can be operated at above rated temperature, altitude and default carrier frequency by derating the drive capacity.

#### ◆ **Carrier Frequency Derating**

Derate drive capacity using *Figure A.1* as the carrier frequency of the drive increases above the factory setting.

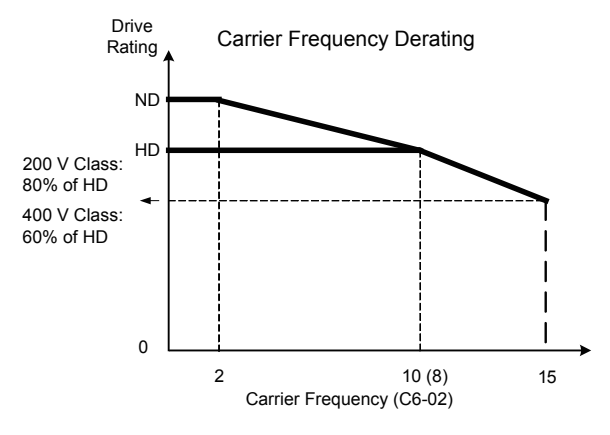

**Figure A.1 Carrier Frequency Derating**

#### ◆ **Temperature Derating**

As the ambient temperature for the drive is increased above the drive specification the drive should be derated. Additionally parameter L8-35 Installation Method Selection on page *178* should be set according to enclosure type and mounting method as illustrated in *Figure A.2*.

#### ■ **Output Current Derating Due to Ambient Temperature**

Set L8-12 and L8-35 according to the installation conditions when the ambient temperature is above the drive specification or if drives are side-by-side mounted in a cabinet. The output current is derated as shown in *Figure A.2*.

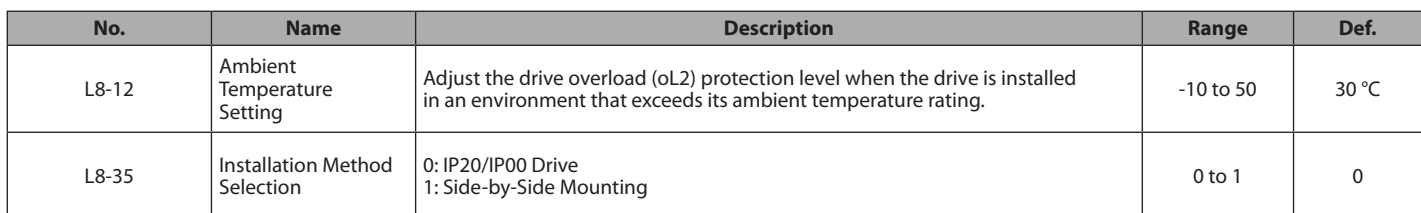

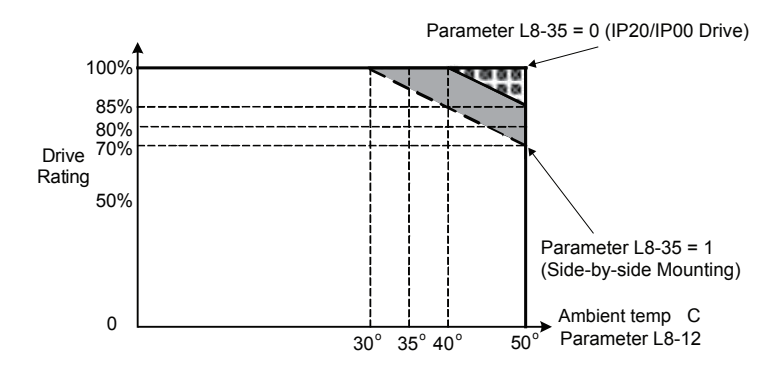

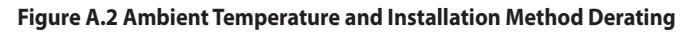

#### ◆ **Altitude Derating**

The drive standard ratings are valid for an installation altitude up to 1000 m. If the altitude exceeds 1000 m, both the drive input voltage and the rated output current must be derated for 1% per 100 m. The maximum altitude is 3000 m.

# **Appendix: B**

## **Parameter List**

This appendix contains a full listing of all parameters and settings available in the drive.

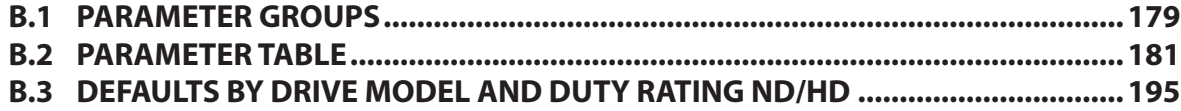

## **B.1 Parameter Groups**

#### **Table B.1 Parameter Groups**

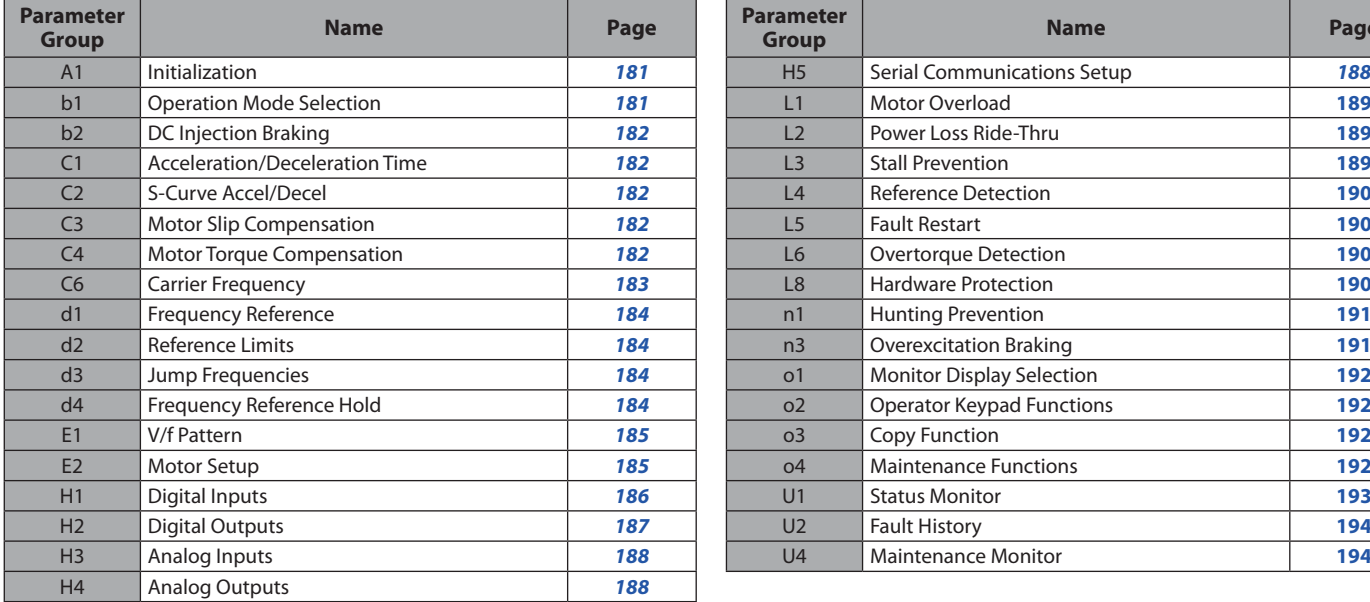

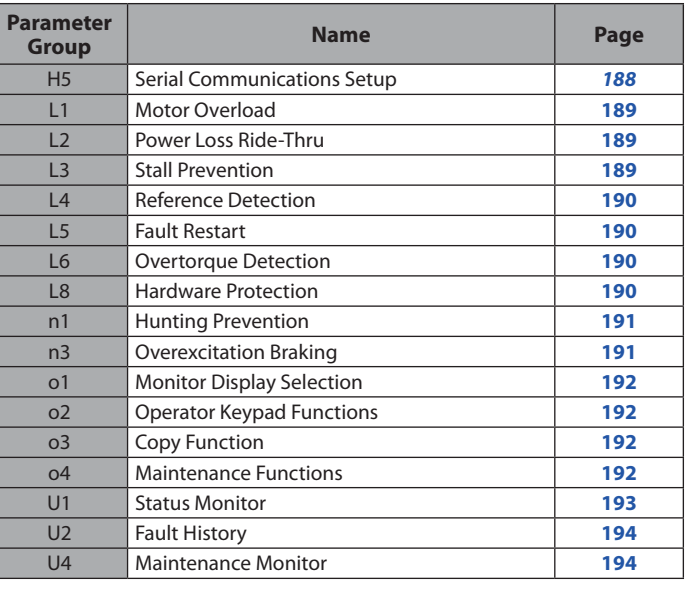
An "O" in the "Mode" column indicates that the parameter is available in the Advanced menu. An "S" in the "Mode" column indicates that the parameter is available in the Startup menu.

### ◆ **A: Initialization Parameters**

The A parameter group creates the operating environment for the drive. This includes the parameter Access Level, and Password.

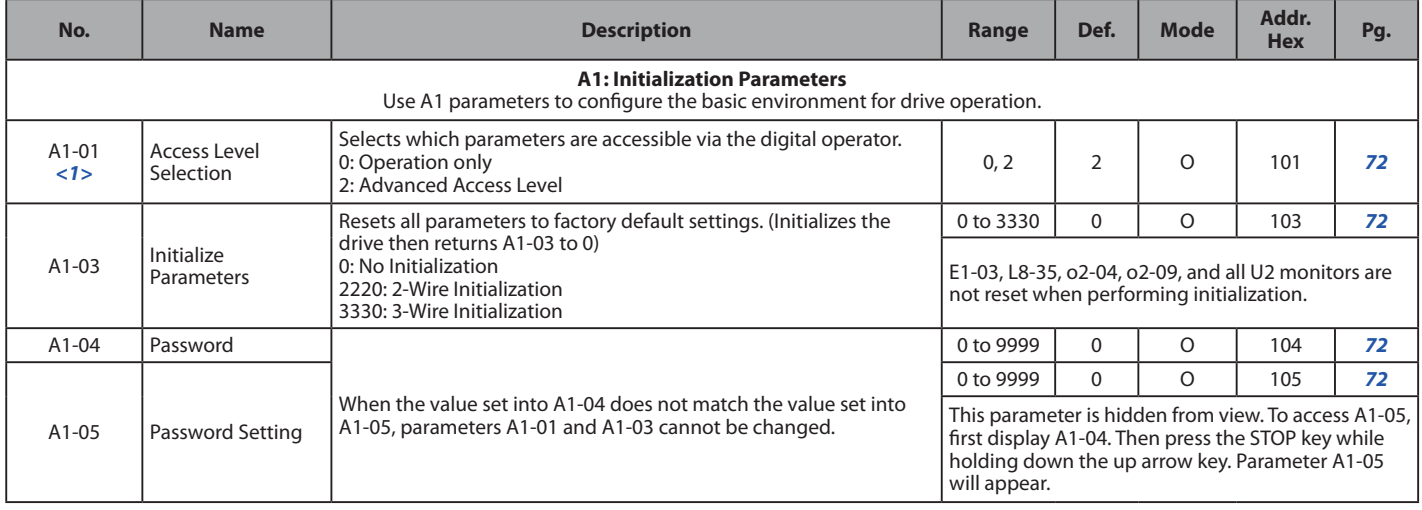

<1> Parameter can be changed during run.

### **b:** Application

Application parameters configure the Run Command Source, DC Injection Braking, and other application-related settings.

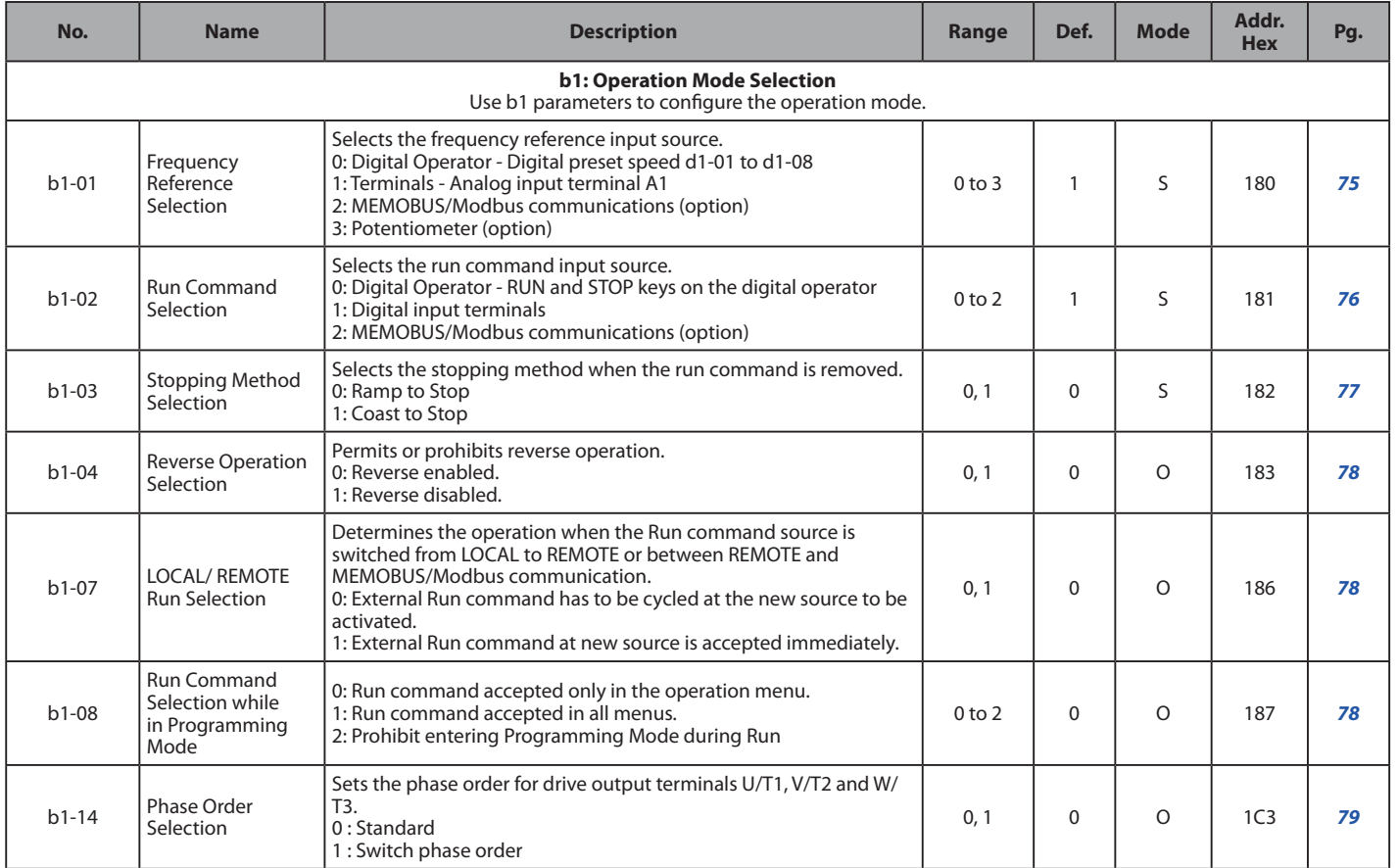

Parameter List **Parameter List B**

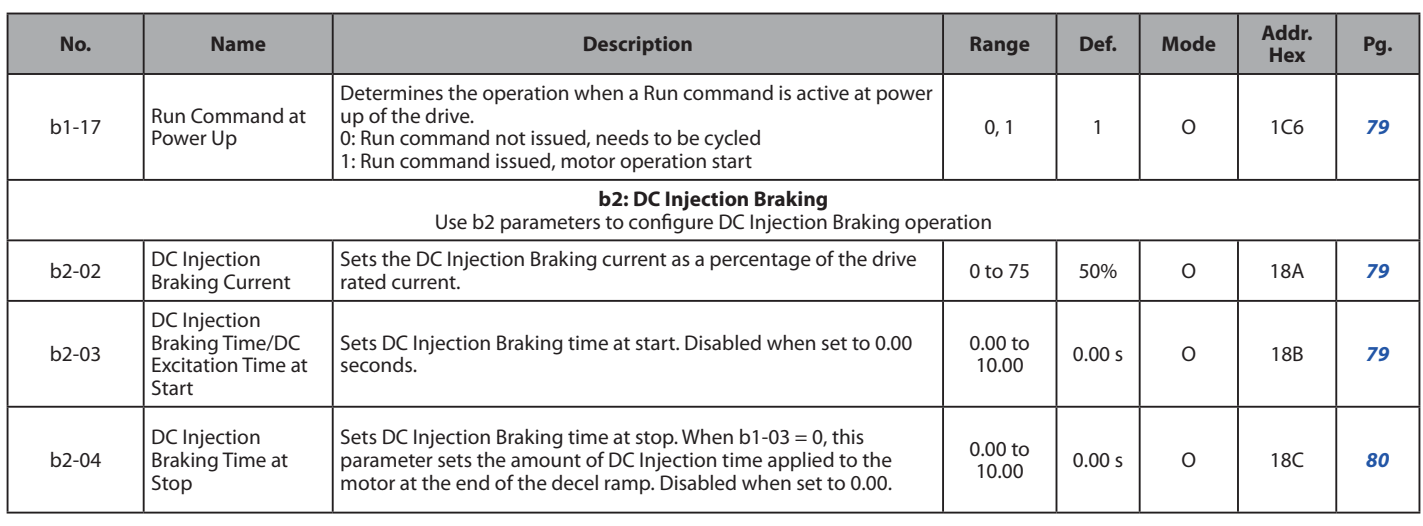

# ◆ **C: Tuning**

### C parameters are used to adjust the acceleration and deceleration times, S-curves, slip and torque compensation functions and carrier frequency selections.

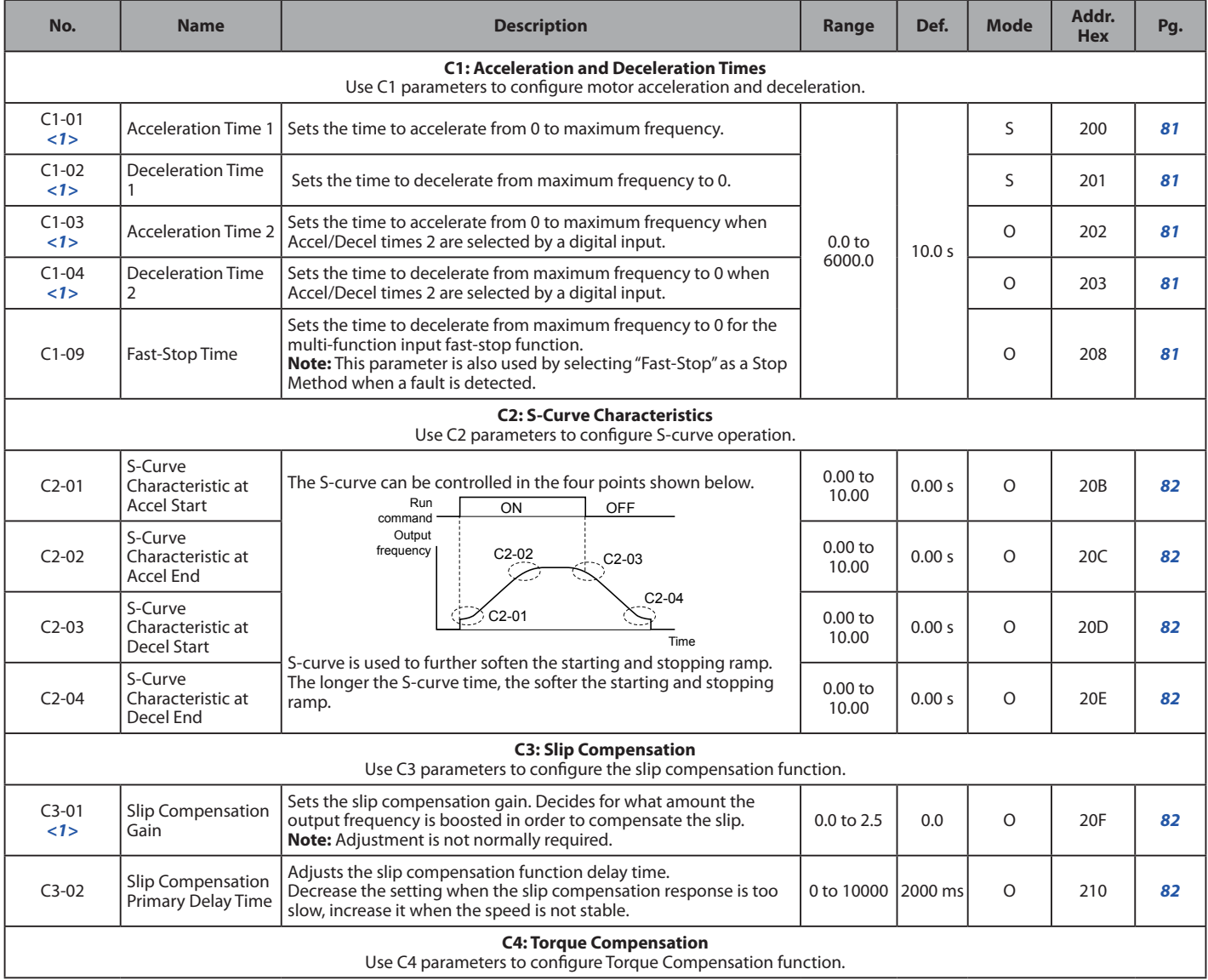

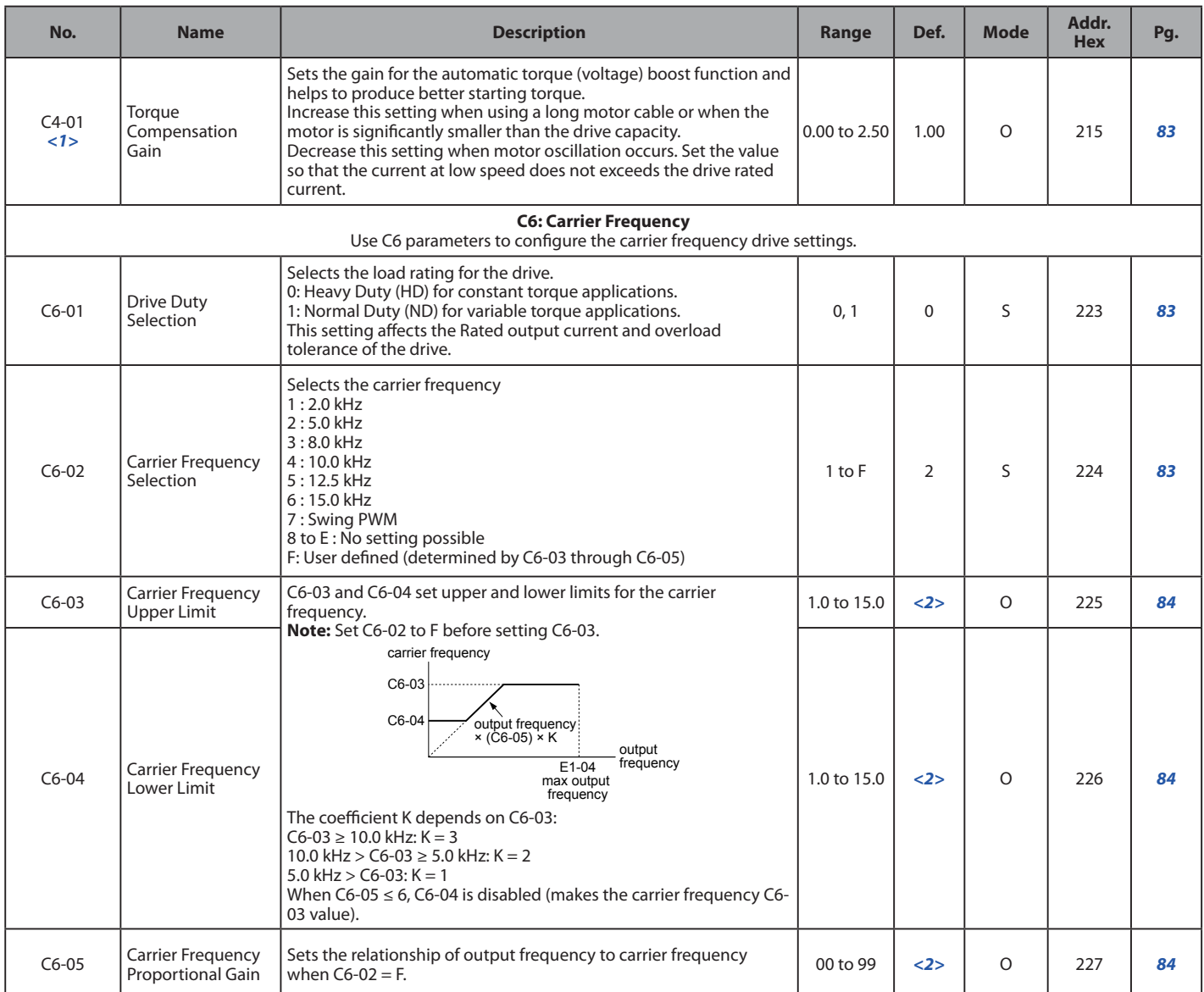

<1> Parameter can be changed during run.

<2> Default setting value is dependent on parameter C6-02, Carrier Frequency Selection.

### ◆ **d: References**

Reference parameters are used to set the various frequency reference values during operation.

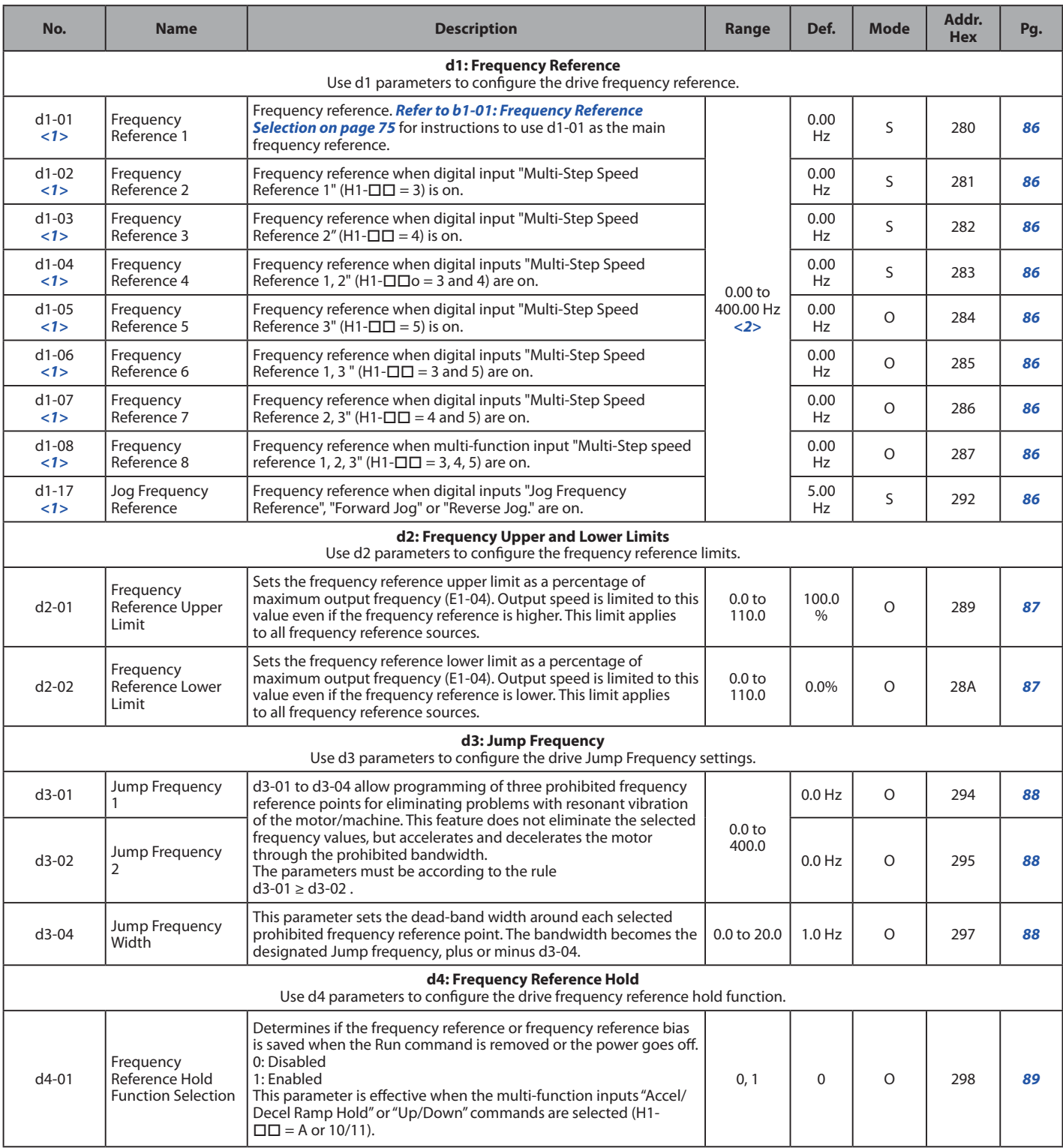

<1> Parameter can be changed during run.

<2> Range upper limit is dependent on parameters E1-04, Maximum Output Frequency, and d2-01, Frequency Reference Upper Limit.

### ◆ **E: Motor Parameters**

E parameters set V/f characteristics and motor-related data.

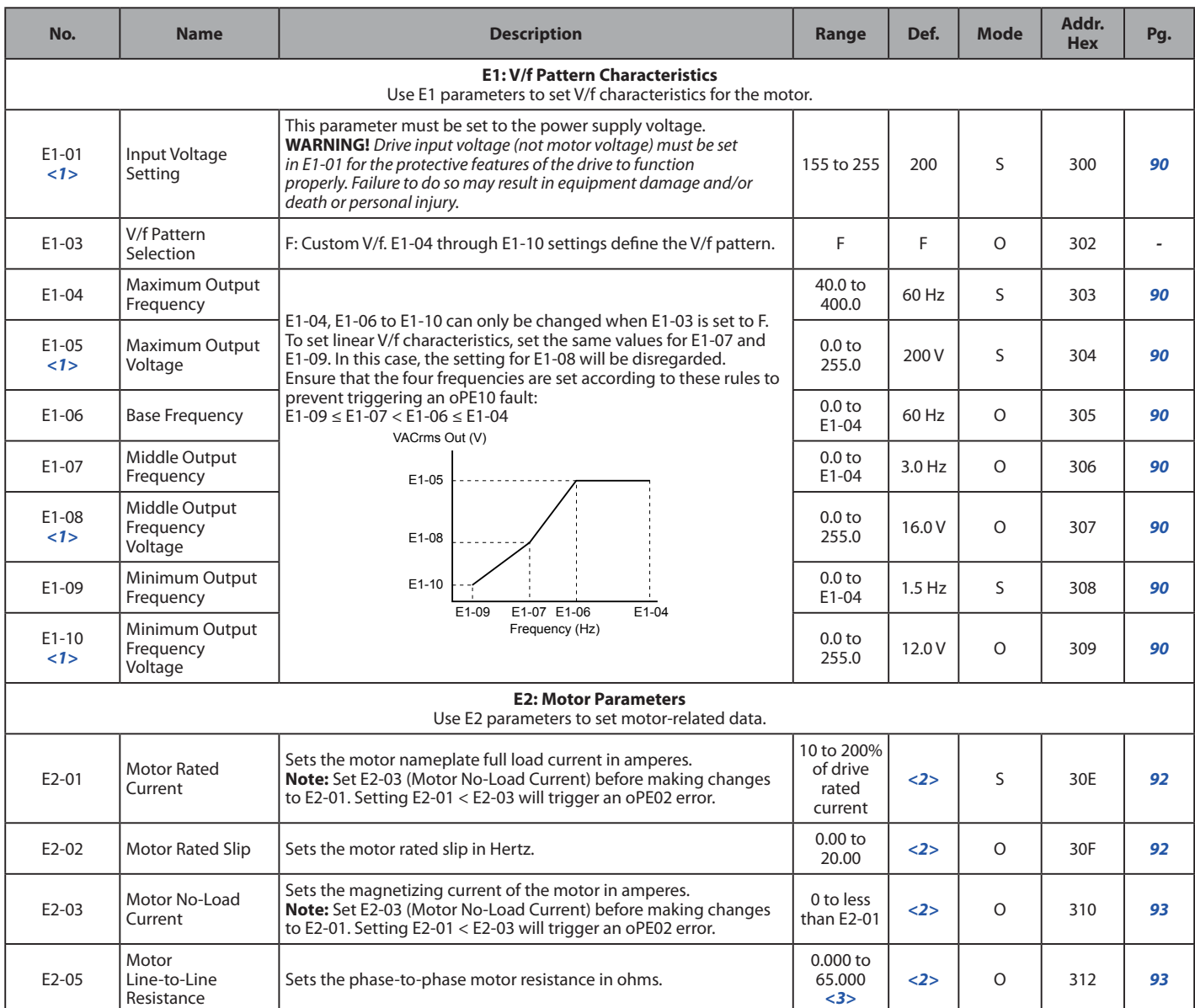

<1> Values shown here are for 200 V class drives. Double the value when using a 400 V class drive.

<2> Default setting value is dependent on parameter o2-04, Drive Model Selection and C6-01, Drive Duty Selection.

<3> Setting range becomes 0.00 to 130.00 for drives 0.2 kW and smaller.

### ◆ **H Parameters: Multi-Function Terminals**

H parameters assign functions to the multi-function input and output terminals.

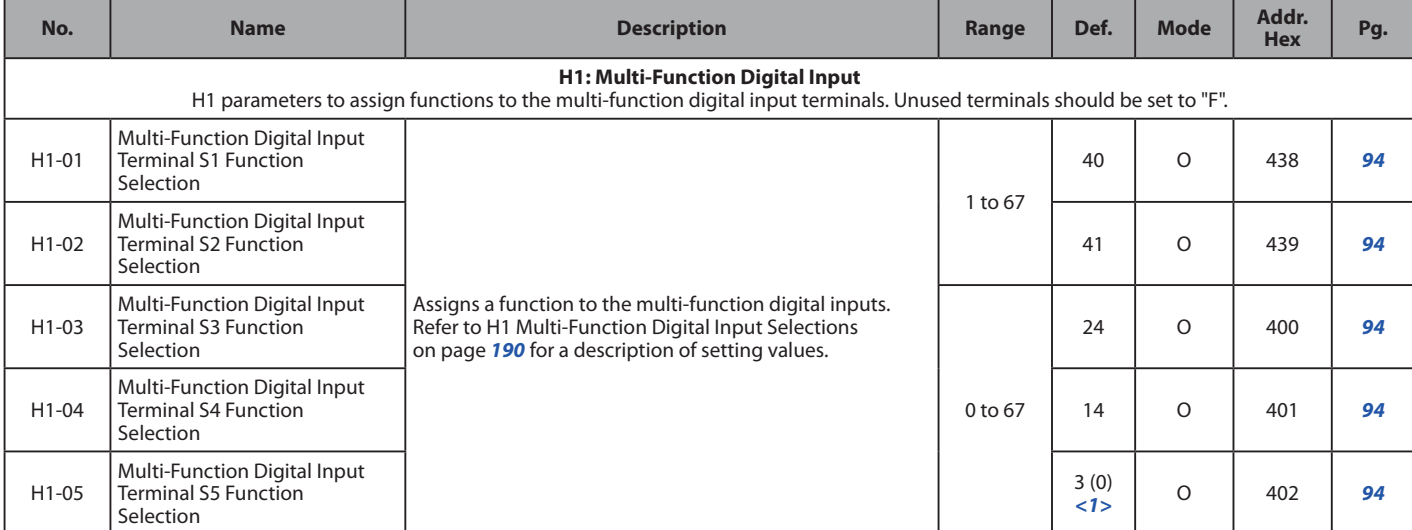

<1> Parenthetical value is the default when parameter A1-03 = 3330 3-Wire Initialization.

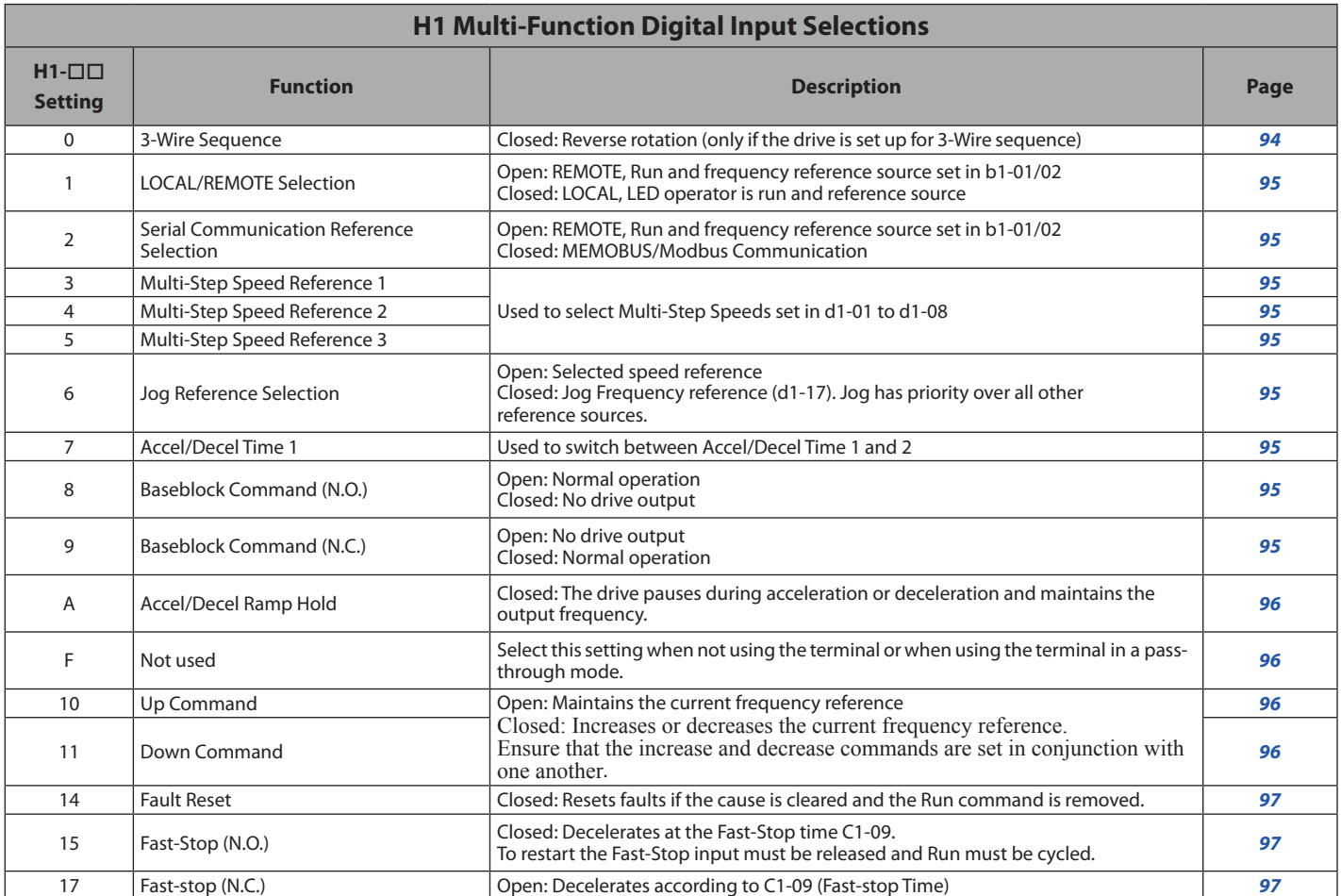

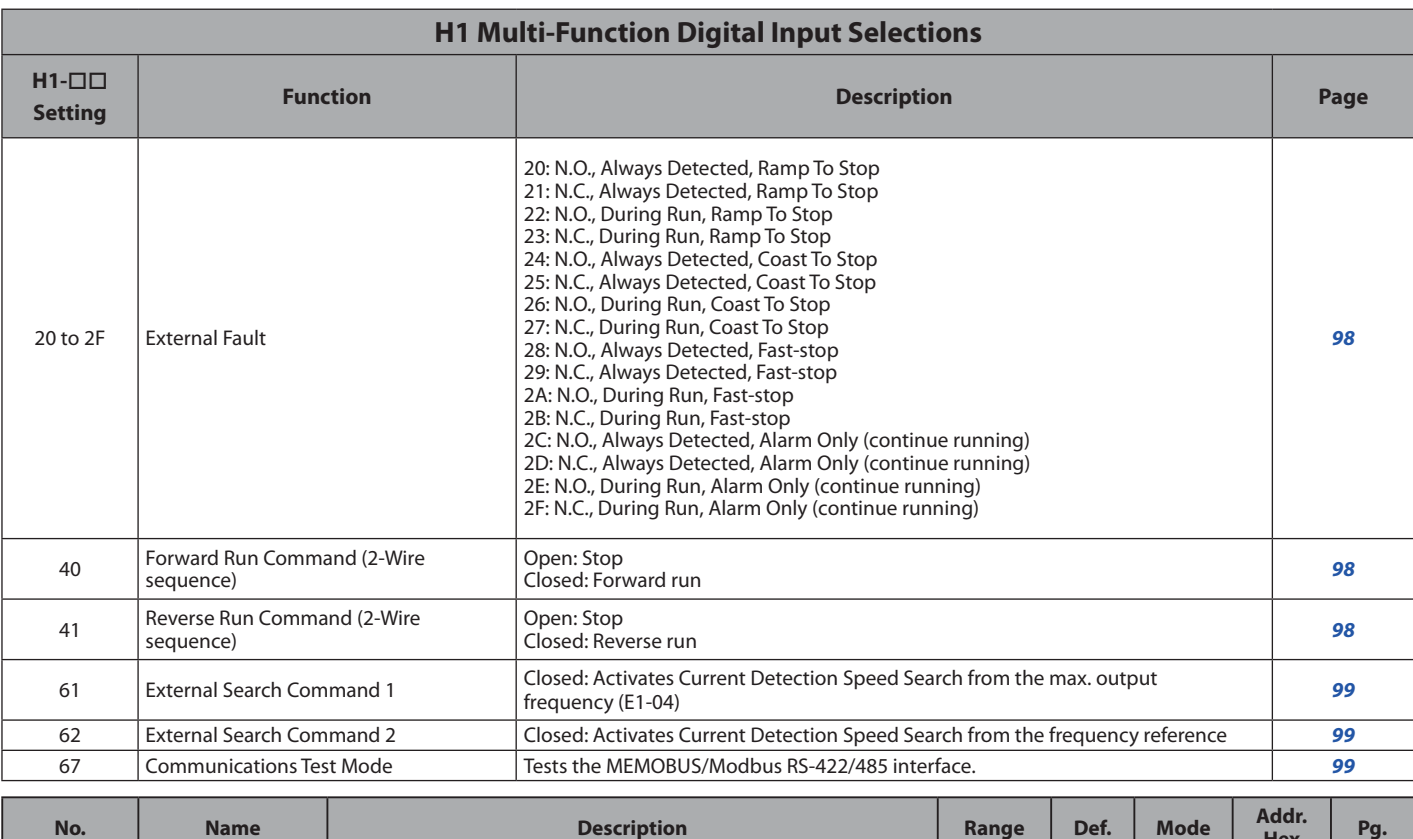

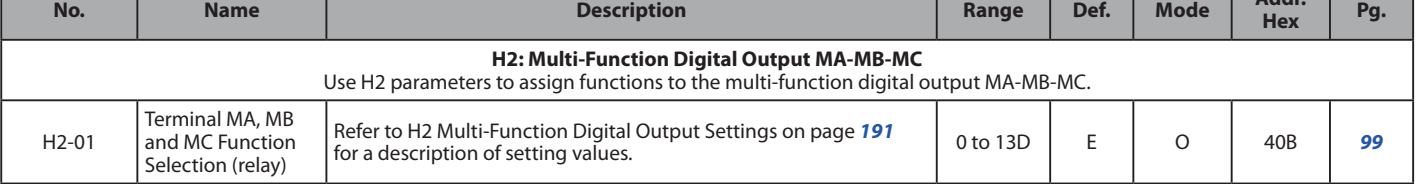

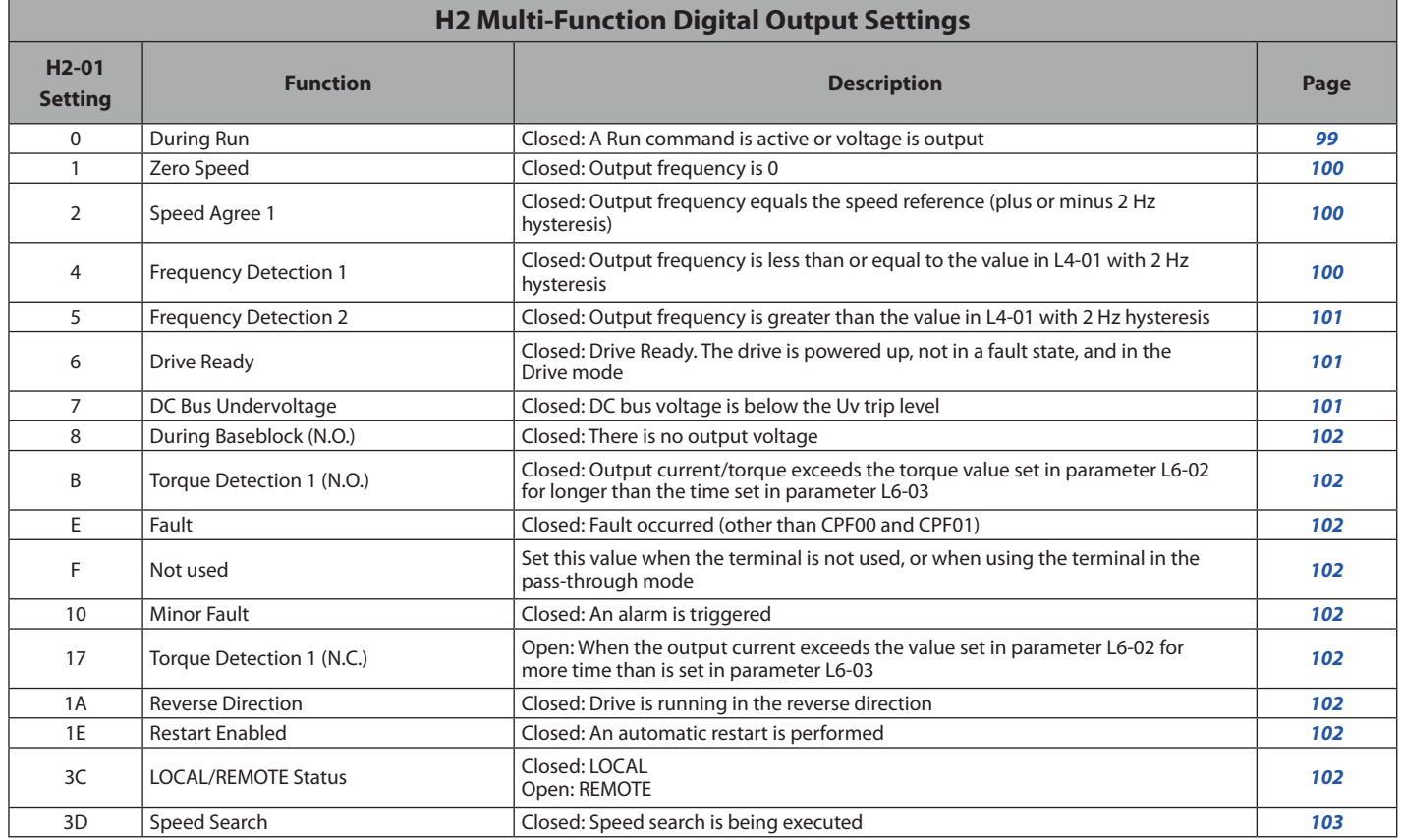

**187**

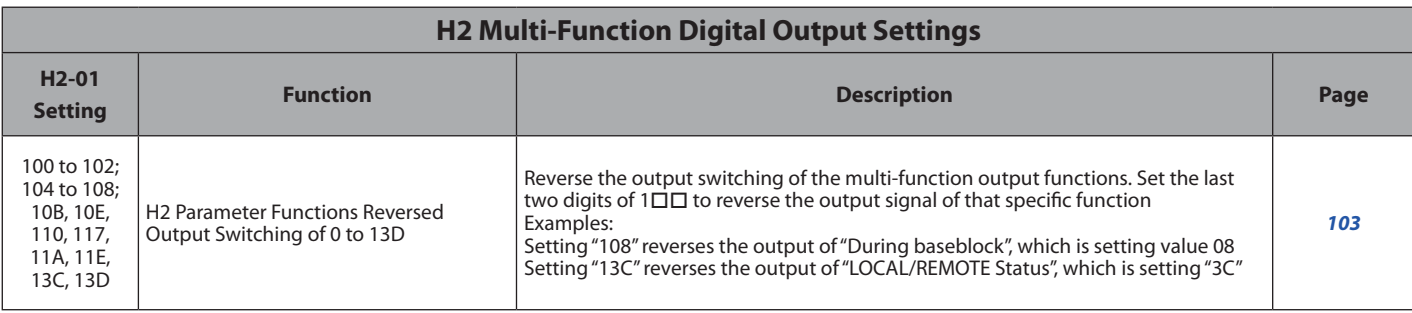

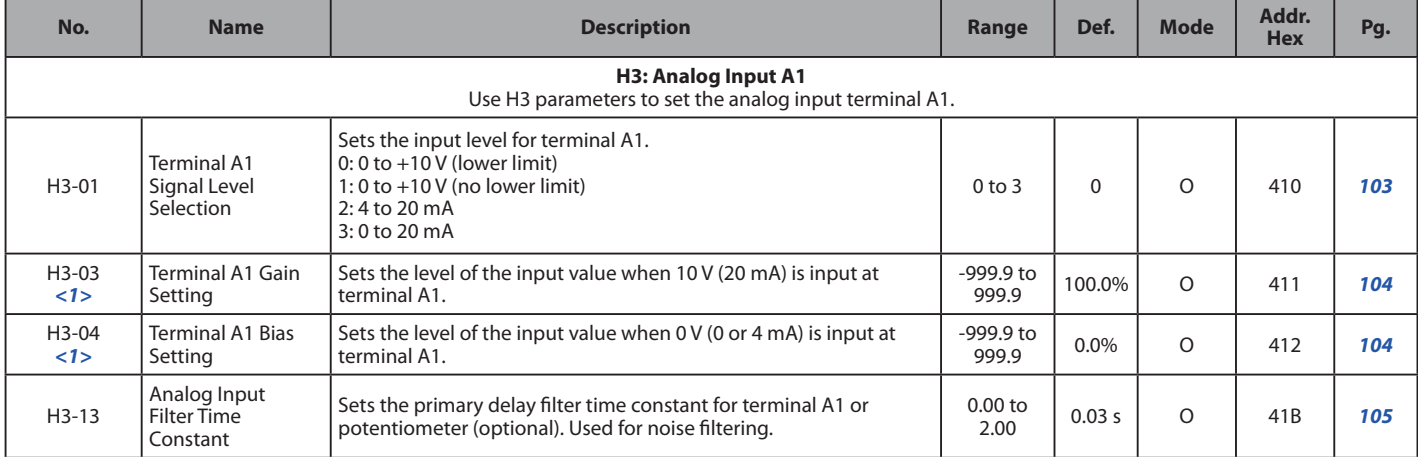

#### <1> Parameter can be changed during run.

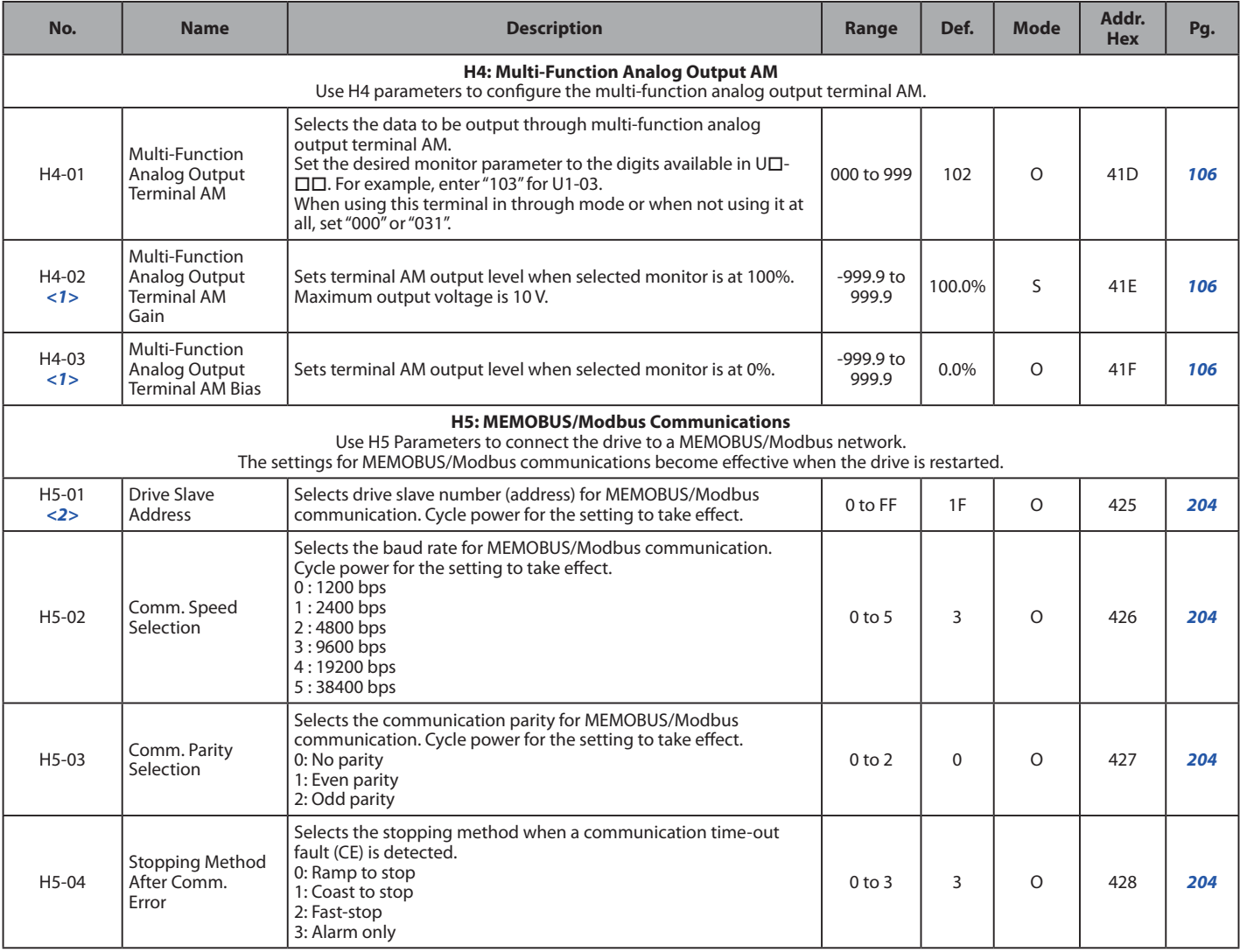

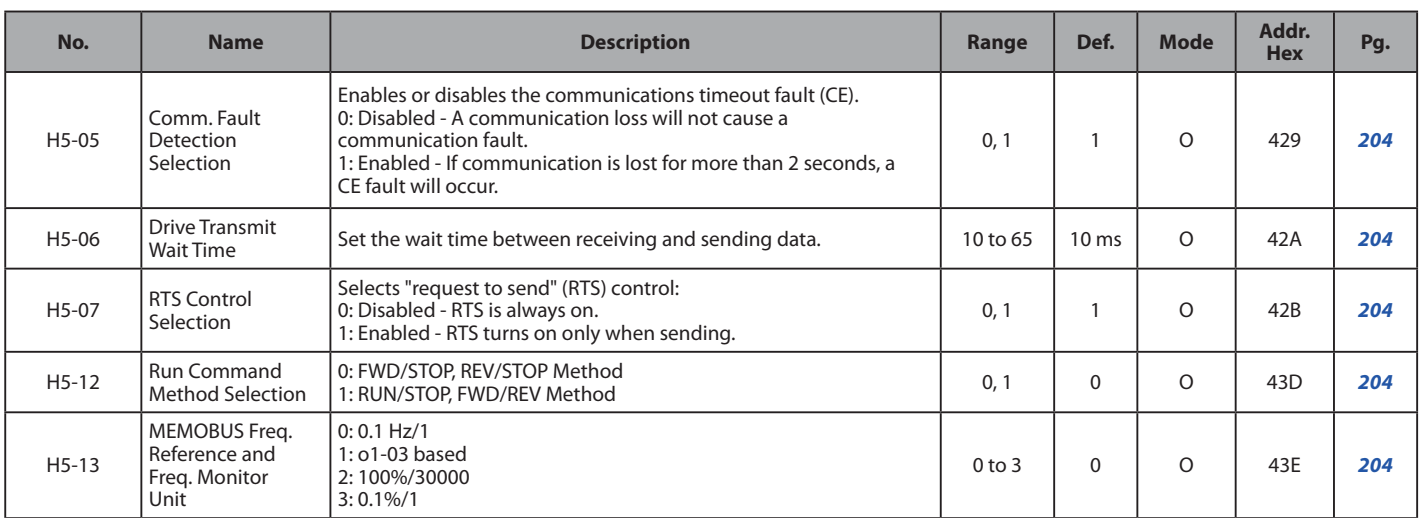

<1> Parameter can be changed during run.

<1> If this parameter is set to 0, the drive will be unable to respond to MEMOBUS/Modbus commands.

**Note:** Cycle power to the drive to enable MEMOBUS/Modbus settings.

### **L: Protection Function**

L parameters provide protection to the drive and motor, such as: control during momentary power loss, Stall Prevention, frequency detection, fault restarts, overtorque detection, and other types of hardware protection.

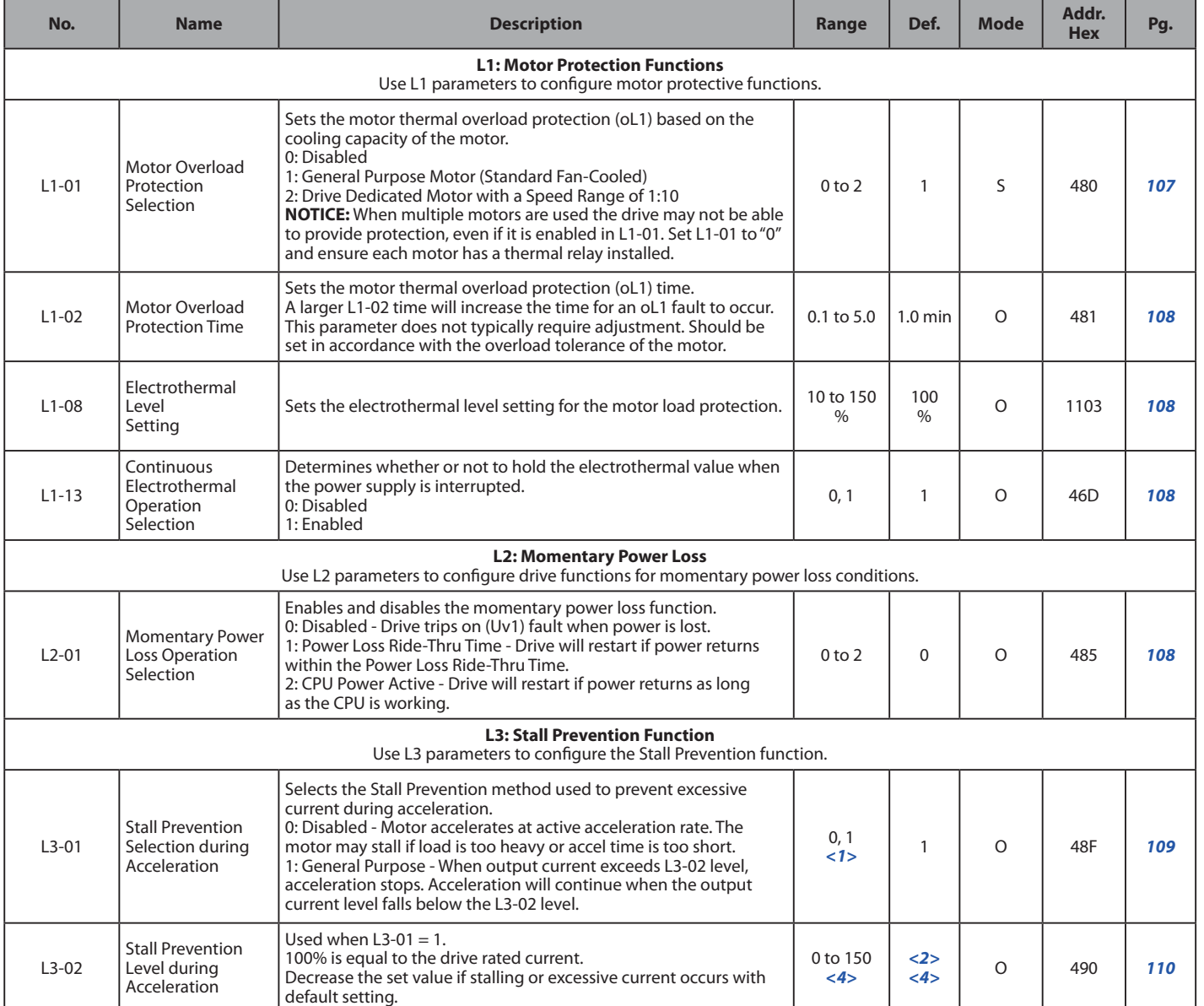

**B**

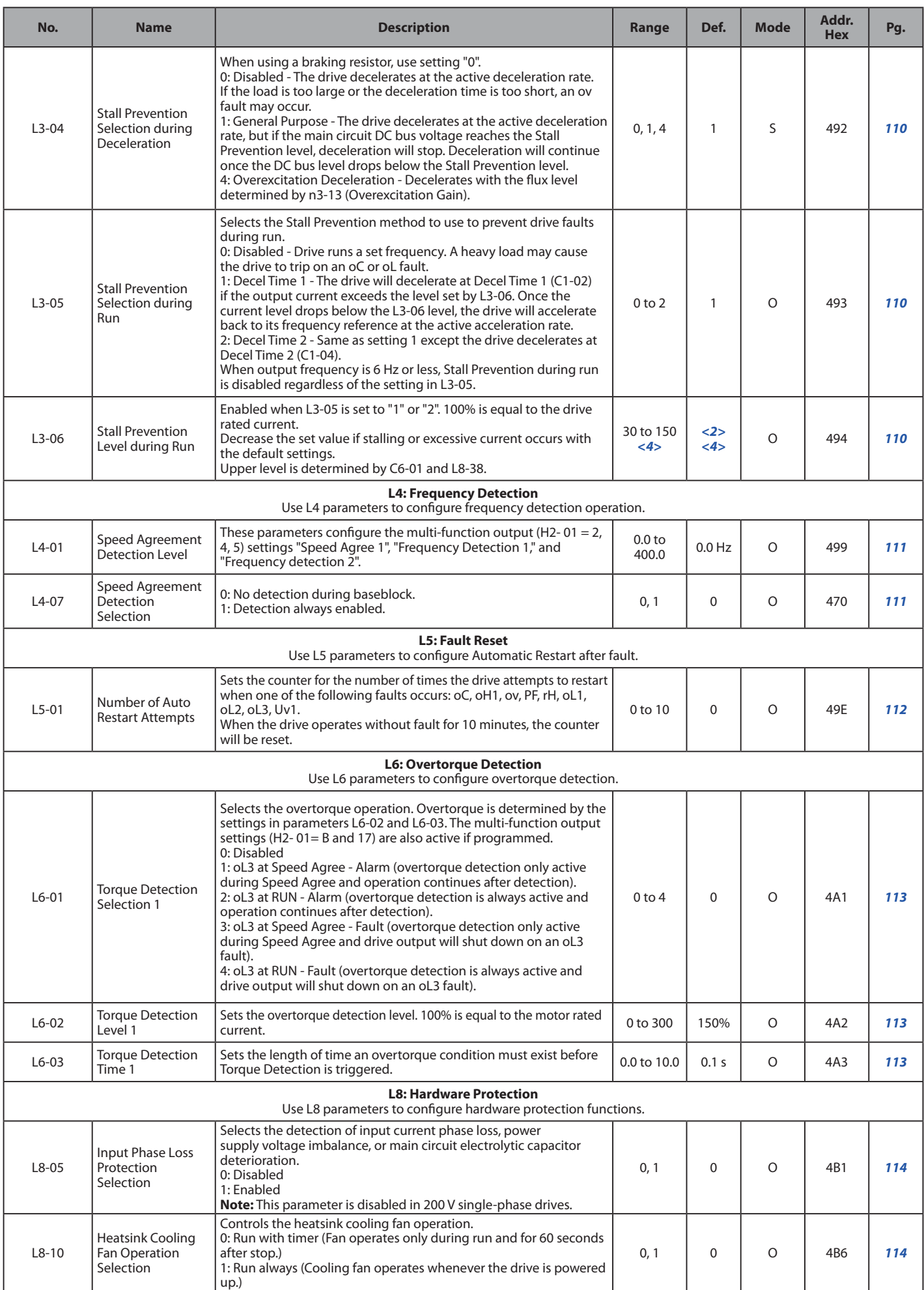

| No.            | <b>Name</b>                             | <b>Description</b>                                                                                                    | Range             | Def.           | <b>Mode</b> | Addr.<br><b>Hex</b> | Pg. |
|----------------|-----------------------------------------|----------------------------------------------------------------------------------------------------|-------------------|----------------|-------------|---------------------|-----|
| $L8-12$        | Ambient<br>Temperature<br>Setting       | Used to input the ambient temperature. This value adjusts the drive<br>oL2 detection level.                                                                                                    | $-10$ to 50       | $30^{\circ}$ C | $\Omega$    | 4B8                 | 114 |
| $L8-18$        | Soft Current Limit<br>Selection         | Selects the software current limit function. Typically no adjustment<br>is required.<br>0: Disabled<br>1: Enabled                                                                                                    | 0, 1              | $\mathbf{1}$   | $\Omega$    | 4BE                 | 114 |
| $L8-35$<br><3> | Installation<br><b>Method Selection</b> | Selects the installation type:<br>0: IP20/IP00 Drive<br>1: Side-by-Side Mounting                                                                                                    | 0 <sub>to 1</sub> | $\Omega$       | O           | 4EC                 | 115 |
| $L8-38$        | Carrier Frequency<br>Reduction          | Provides protection to the IGBTs by reducing the carrier frequency<br>at low speeds.<br>0: Disabled<br>1: Enabled below 6 Hz<br>2: Enabled for the whole speed range<br>Current<br><b>ND</b><br>HD<br>200 V Single Phase<br>C6-02<br>80% of HD<br>Carrier Frequency<br>400 V: 60% of HD<br>$\Omega$<br>$\overline{2}$<br>15<br>10(8) | 0 <sub>to</sub> 1 | $\mathbf{1}$   | $\Omega$    | 4EF                 | 115 |

<sup>&</sup>lt;1> When enabled, the drive stops accelerating when it exceeds the value of L3-02, Stall Prevention Level. The drive decelerates after 100 ms and begins accelerating again after restoring the current level.

- <2> Default setting value is 120% when C6-01 is set to 1 (ND) and 150% when C6-01 is set to 0 (HD).
- <3> This parameter is not reset to the default value when the drive is reinitialized using A1-03.
- <4> The default setting and the upper limit of the setting range are determined by C6-01, Drive Duty Mode, and L8-38, Carrier Frequency Reduction Selection.

### ◆ **n: Advanced Performance Set-Up**

The n parameters are used to adjust more advanced performance characteristics.

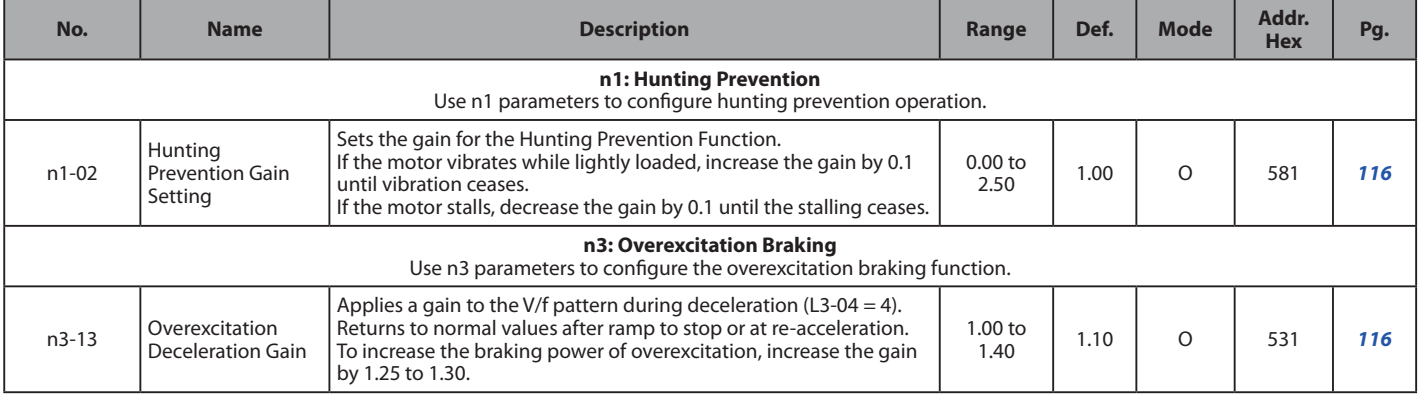

### ◆ **o: Operator Related Parameters**

o parameters are used to set up the LED digital operator displays.

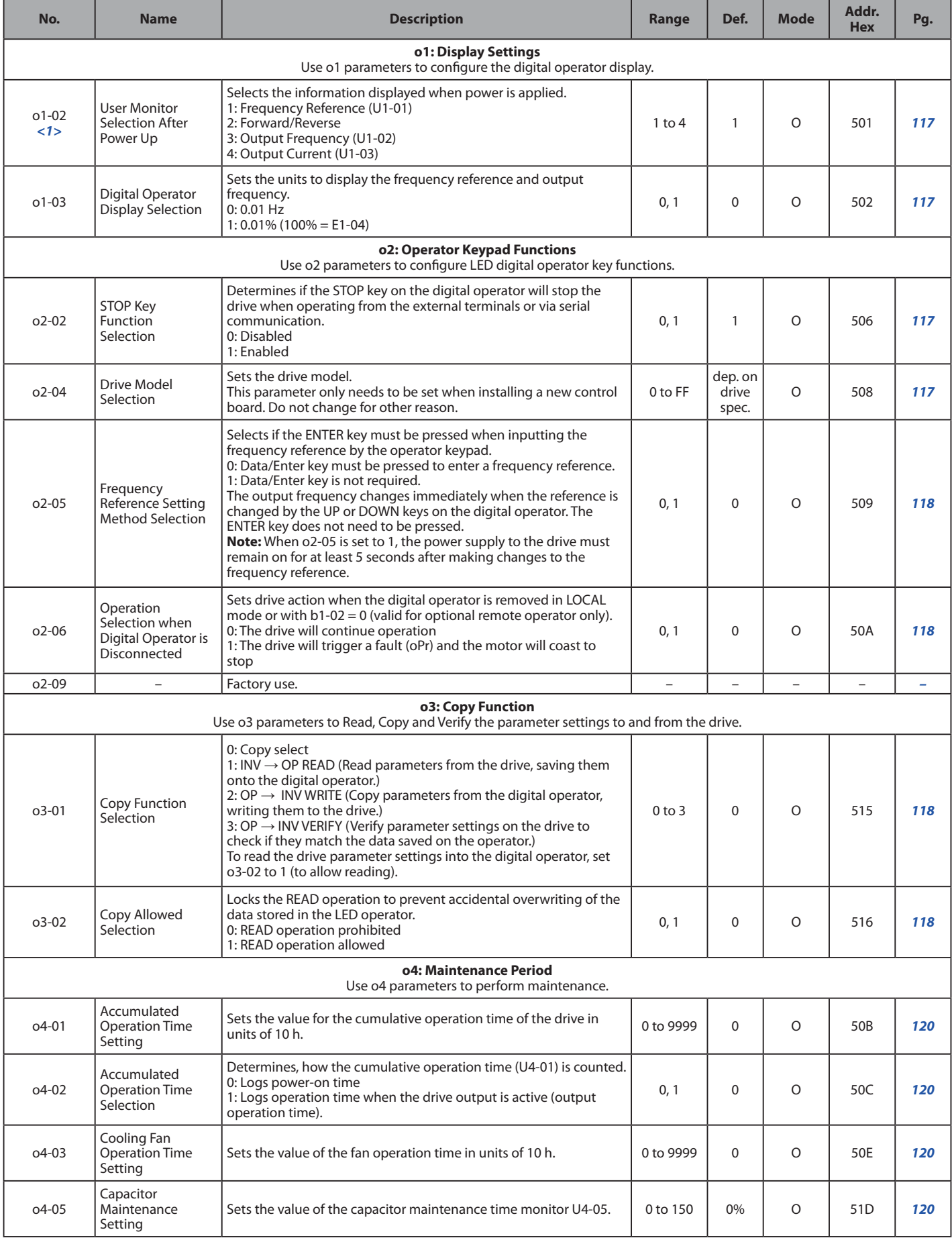

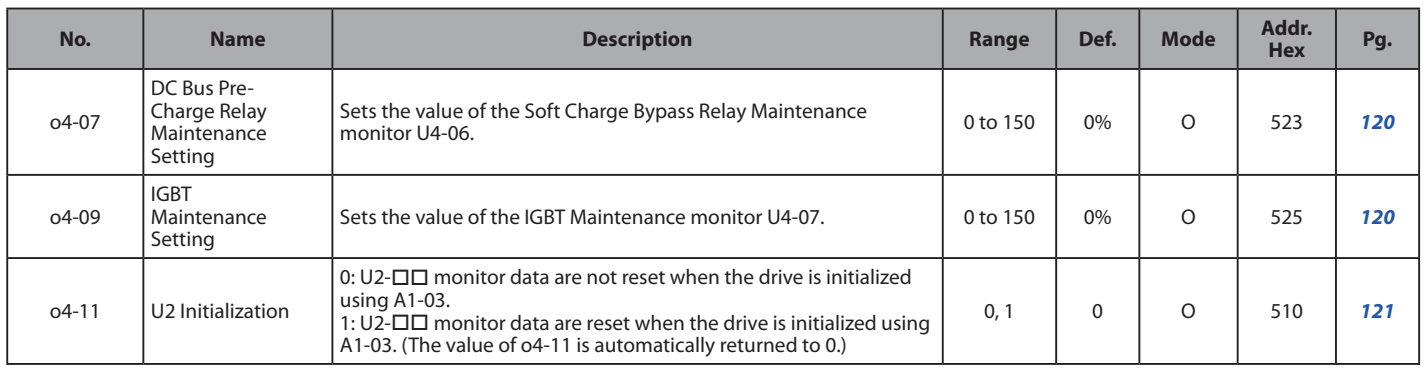

<1> Parameter can be changed during run.

### ◆ **U: Monitors**

Monitor parameters allow the user to view drive status, fault information, and other information about drive operation.

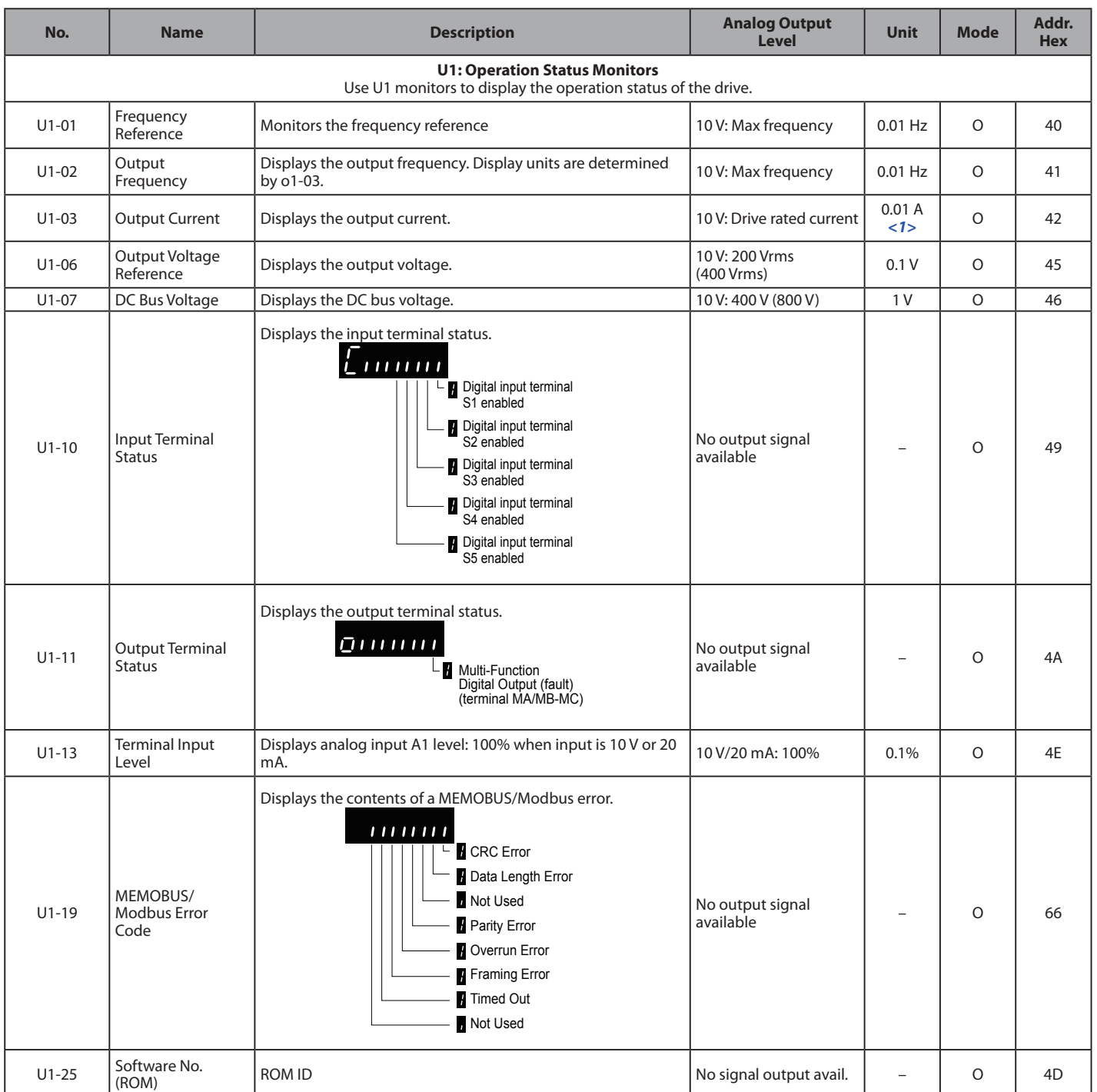

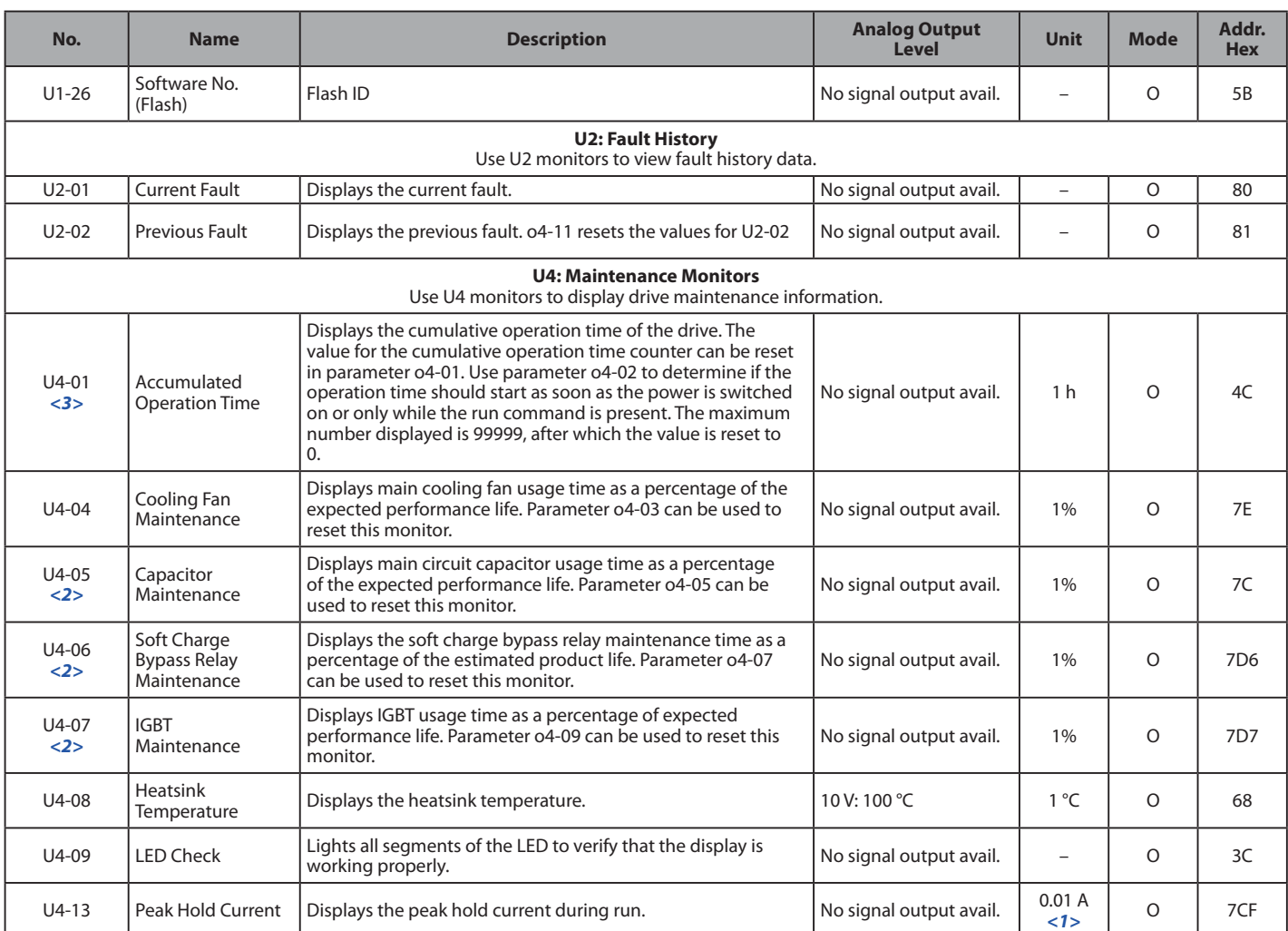

<1> U1-03 and U4-13 display monitor contents in amp units. When reading the value of these monitors via MEMOBUS/Modbus, a value of 8192 is equal to 100% of the drive rated output current.

<2> When this value reaches 100%, the maintenance period has been reached for the component in question and the drive is at risk of faulting out due to component failure. Periodically check the maintenance monitors to avoid this situation.

<3> MEMOBUS/Modbus communications data is in 10 h units. If data in 1 h units are also required, refer to register 0099H.

# **B.3 Defaults by Drive Model and Duty Rating ND/HD**

**Table B.3 Single-Phase, 200 V Class Drives Default Settings by Drive Capacity and ND/HD Settings**

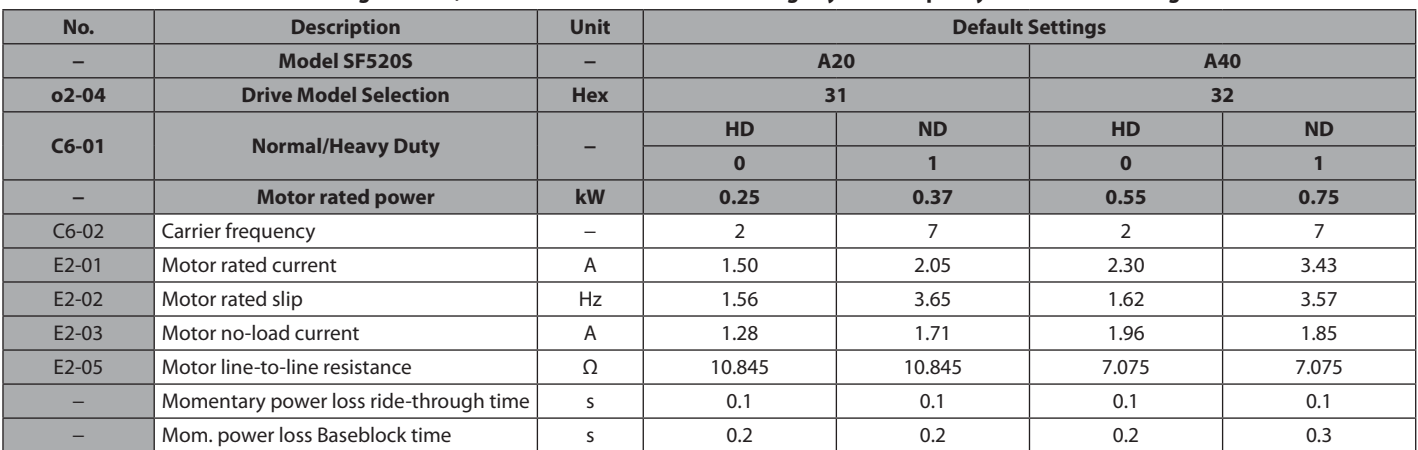

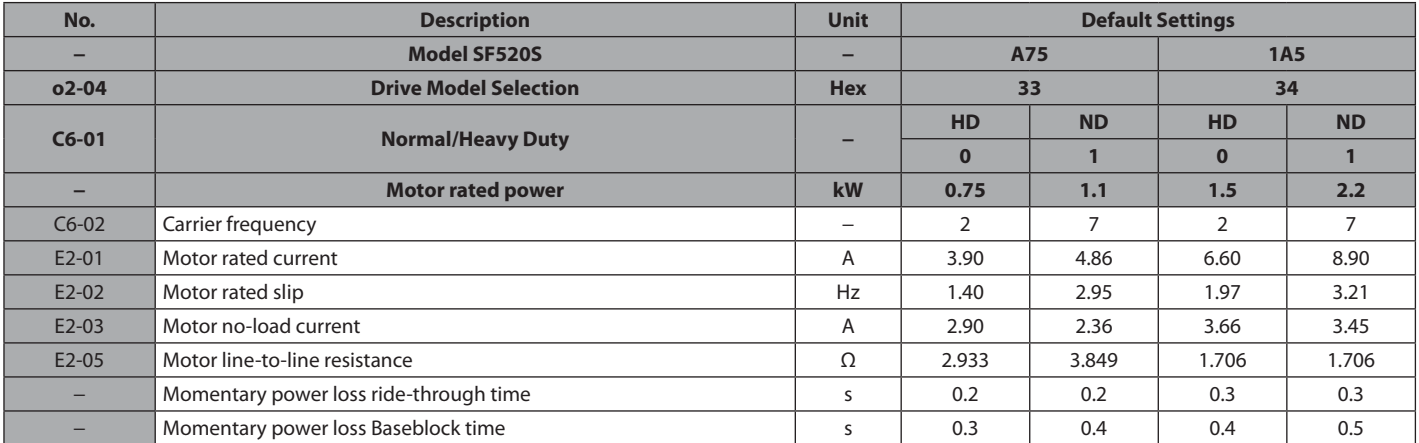

**Table B.4 Three-Phase, 200 V Class Drives Default Settings by Drive Capacity and ND/HD settings**

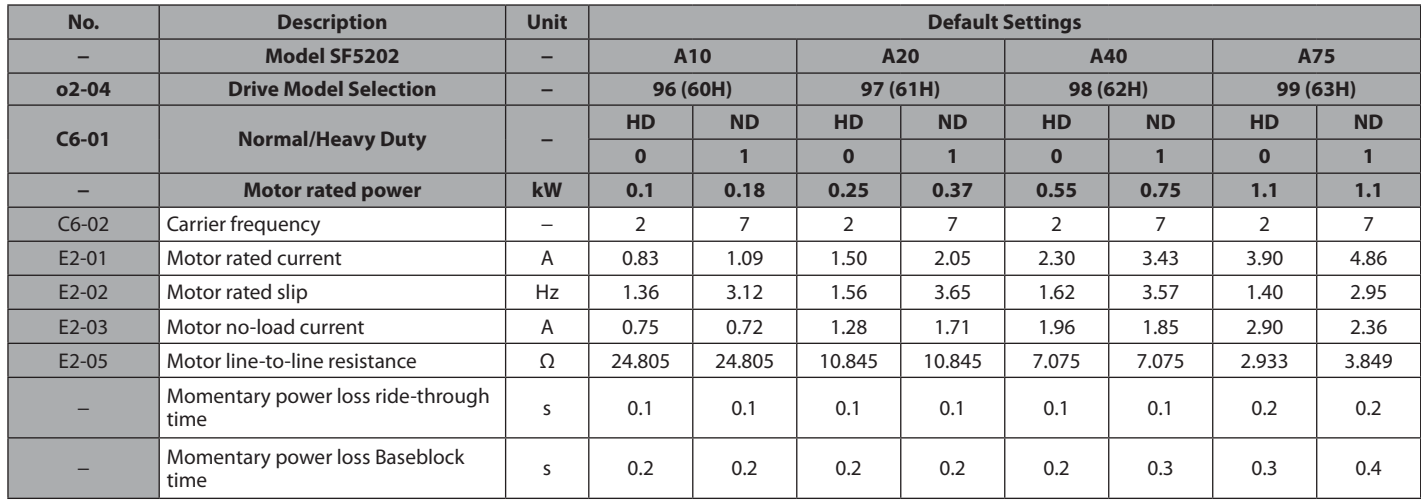

### **B.3 Defaults by Drive Model and Duty Rating ND/HD**

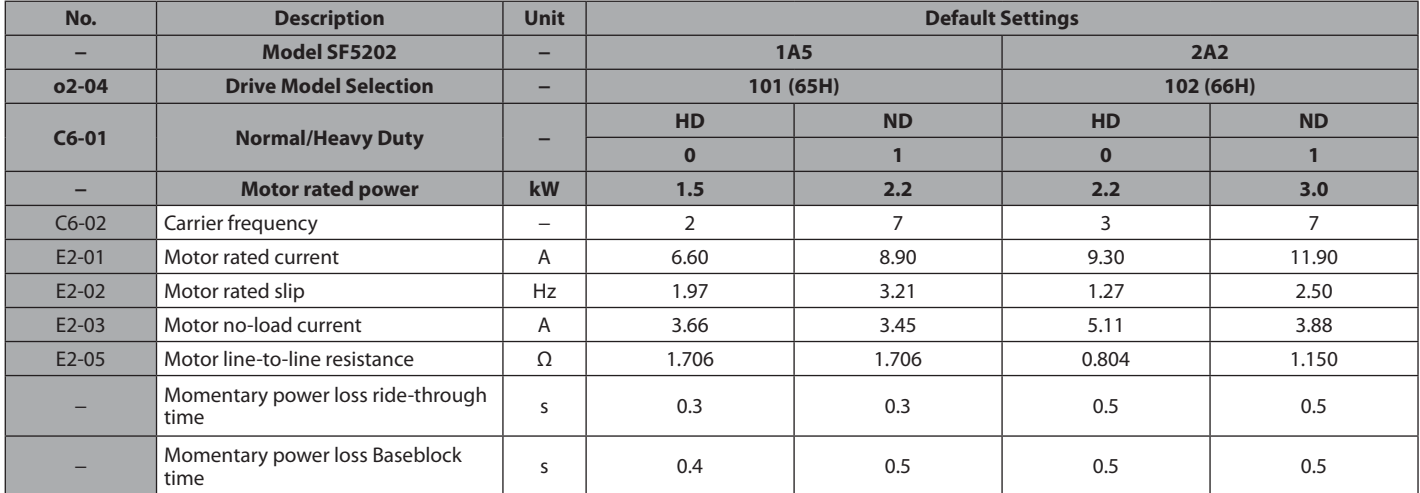

#### **Table B.5 Three-Phase 400 V Class Drives Default Settings by Drive Capacity and ND/HD Setting**

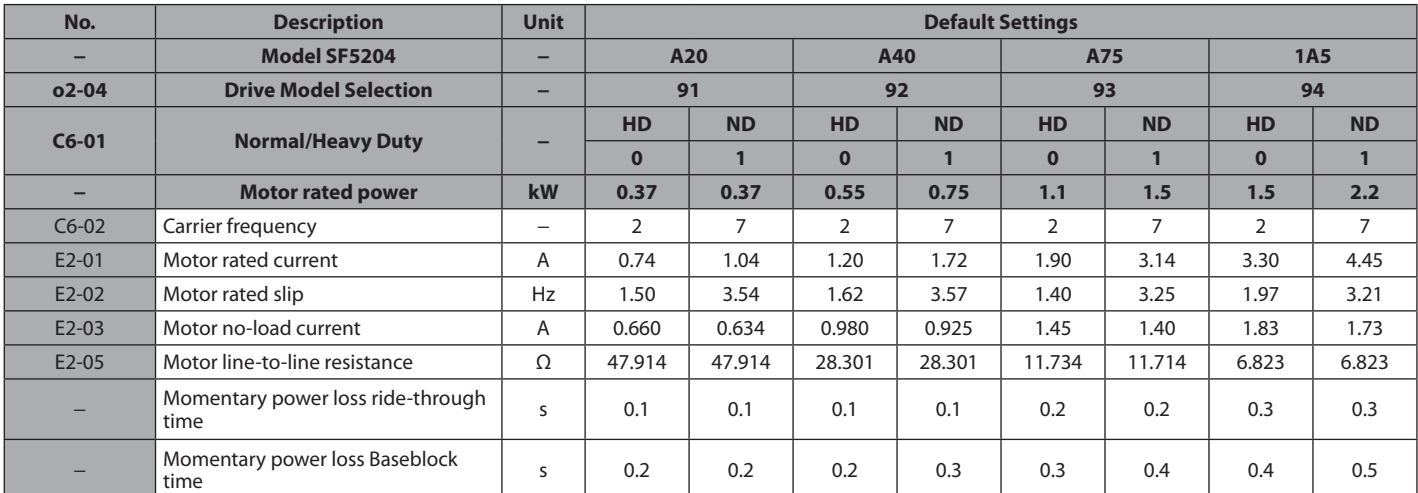

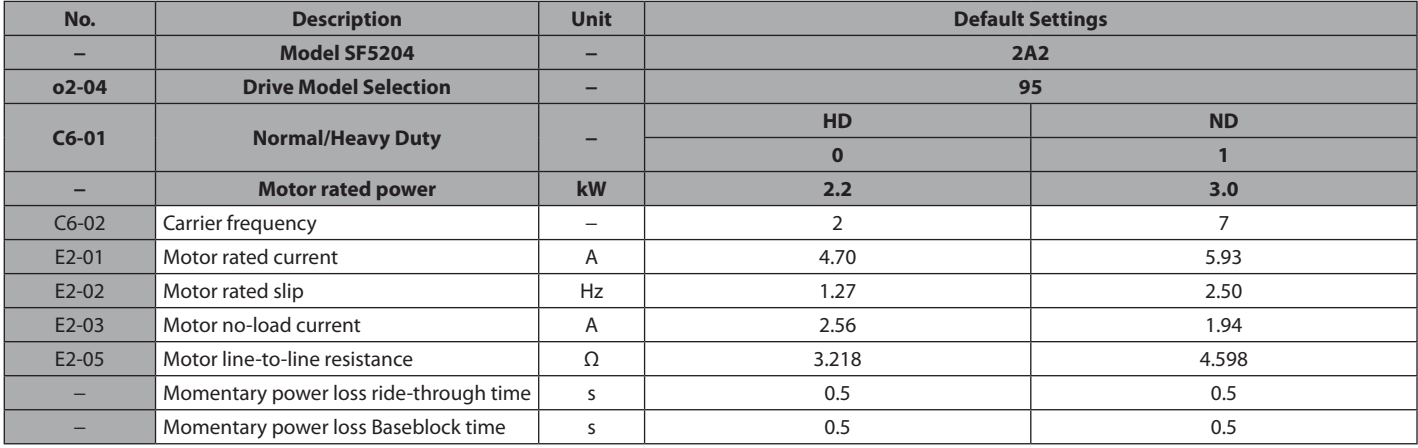

# **Appendix: C**

# **MEMOBUS/Modbus Communications**

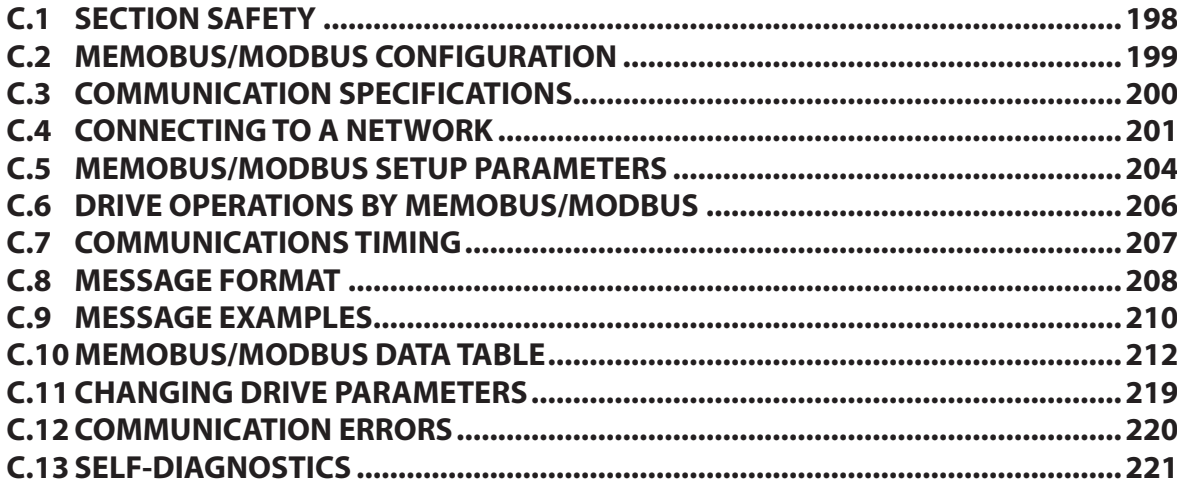

# **C.1 Section Safety**

# **A DANGER**

## **Electrical Shock Hazard**

#### **Do not connect or disconnect wiring while the power is on.**

Failure to comply will result in death or serious injury.

Before servicing, disconnect all power to the equipment. The internal capacitor remains charged even after the power supply is turned off. The charge indicator LED will extinguish when the DC bus voltage is below 50 Vdc. To prevent electric shock, wait at least one minute after all indicators are OFF and measure the DC bus voltage level to confirm safe level.

# **WARNING**

#### **Do not operate equipment with covers removed.**

Failure to comply could result in death or serious injury.

#### **Do not perform work on the drive while wearing loose clothing, jewelry or without eye protection.**

Failure to comply could result in death or serious injury.

Remove all metal objects such as watches and rings, secure loose clothing and wear eye protection before beginning work on the drive.

**Do not remove covers or touch circuit boards while the power is on.**

Failure to comply could result in death or serious injury.

#### **Do not allow unqualified personnel to use equipment.**

Failure to comply could result in death or serious injury.

Maintenance, inspection and replacement of parts must be performed only by authorized personnel familiar with installation, adjustment and maintenance of AC drives.

#### **Before wiring terminals, disconnect all power to the equipment.**

The internal capacitor remains charged even after the power supply is turned off. The charge indicator LED will extinguish when the DC bus voltage is below 50 Vdc. To prevent electric shock, wait at least one minute after all indicators are OFF and measure the DC bus voltage level to confirm safe level.

### **Fire Hazard**

### **Tighten all terminal screws to the specified tightening torque.**

Loose electrical connections could result in death or serious injury by fire due to overheating of electrical connections.

### **A** CAUTION

### **Crush Hazard**

**Do not carry the drive by the front cover.**

Failure to comply may result in minor or moderate injury from the main body of the drive falling.

### **NOTICE**

**Observe proper electrostatic discharge procedures (ESD) when handling the drive and circuit boards.**

Failure to comply may result in ESD damage to the drive circuitry.

Check all the wiring to ensure that all connections are correct after installing the drive and connecting any **other devices.**

Failure to comply could result in damage to the drive.

# **C.2 MEMOBUS/Modbus Configuration**

Drives can be controlled from a PLC or other master device via serial communications after installing the interface for MEMOBUS/Modbus communication (SI-485/J-H).

MEMOBUS/Modbus communication can be configured using one master (PLC) and a maximum of 255 slaves. The drive has slave functionality only, meaning that serial communication is normally initiated from the master and responded to by the slaves.

The master performs serial communications with only one slave at a time. The address or node for each slave must be set beforehand so that the master can communicate with the slave at that address. A slave that receives a command from the master will perform the specified function and then send a response back to the master.

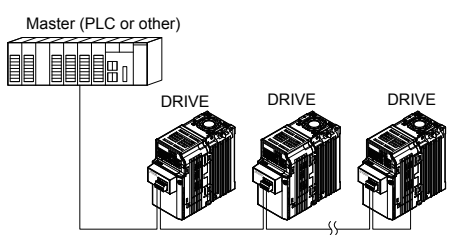

**Figure C.1 Connecting Multiple Drives to a PLC**

# **C.3 Communication Specifications**

MEMOBUS/Modbus specifications appear in the following table:

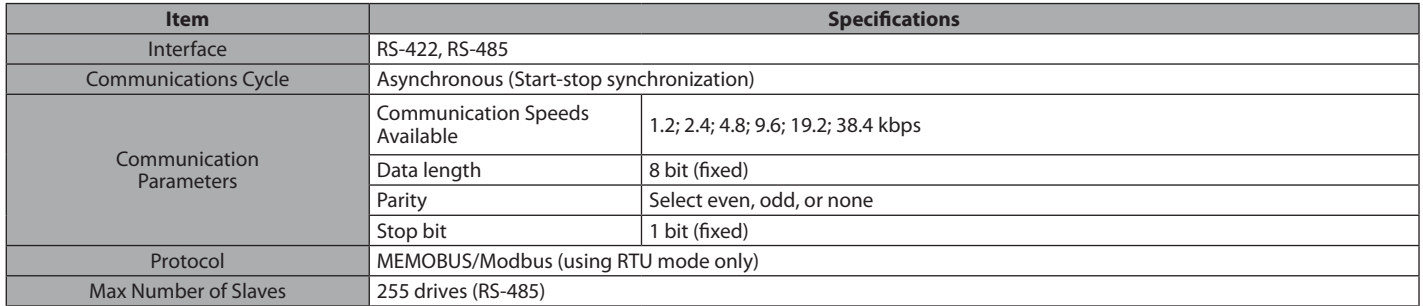

# **C.4 Connecting to a Network**

This section explains the connection of a drive to a MEMOBUS/Modbus network and the network termination.

### **Network Cable Connection**

Follow the instructions below to connect the drive to a MEMOBUS/Modbus network.

**1.** With the power shut off, connect the communications cable to the drive and the master. Use the terminals shown in the figure below for network cable connections.

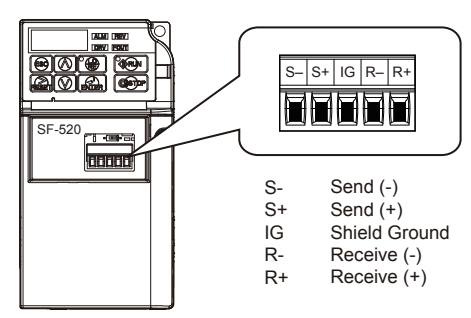

**Figure C.2 Serial Communications Cable Connection Terminals**

- **Note:** Separate the communications cables from the main circuit cables and other wiring and power cables. Use shielded cables for the communications cables, and properly shielded clamps to prevent problems with noise. When using RS-485 communications, connect S+ to R+, and S- to R- as shown in the diagram below.
	- **2.** Check or set the terminating resistance at all slaves. Refer to *Network Termination* for Network Termination on SI-485/J-H.
	- **3.** Switch the power on.
	- **4.** Set the parameters needed for serial communications (H5-01 through H5-07, -12, -13) using the LED operator.
	- **5.** Shut the power off and wait until the display on the LED operator goes out completely.
	- **6.** Turn the power back on.
	- **7.** The drive is now ready to begin communicating with the master.

### ◆ **Wiring Diagram for Multiple Connections**

*Figure C.3* and *Figure C.4* explain the wiring diagrams for multiple connections using MEMOBUS/Modbus communication.

■ **RS-485 Interface**

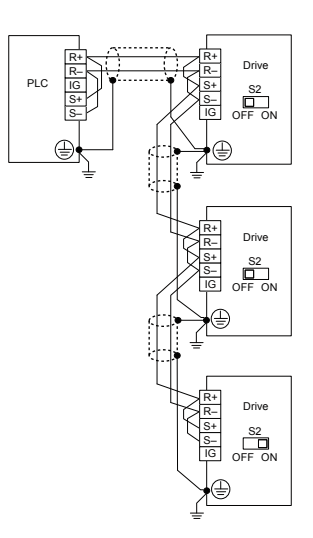

**Figure C.3 RS-485 Interface**

**Note:1.** Turn on the DIP switch at the SI-485/J-H that is located at the end of the network. Turn it off at all other slaves. **2.** Set H5-07 to "1" when using the RS-485 interface.

#### ■ **RS-422 Interface**

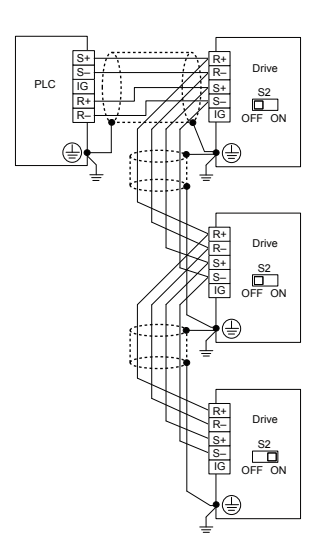

**Figure C.4 RS-422 Interface**

**Note:1.** Turn on the DIP switch at the SI-485/J-H that is located at the end of the network. Turn it off at all other slaves. **2.** Set H5-07 to "0" when using the RS-422 interface.

### ◆ **Network Termination**

The two ends of the MEMOBUS/Modbus network line have to be terminated. The Interface for MEMOBUS/Modbus Communication (SI-485/J-H) has a built in terminating resistance that can be enabled or disabled using DIP switch S2. If a drive is located at the end of a network line, enable the terminating resistance by setting DIP switch S2 to the ON position. Disable the terminating resistance on all slaves that are not located at the network line end. *Figure C.5* llustrates the setting of DIP switch S2.

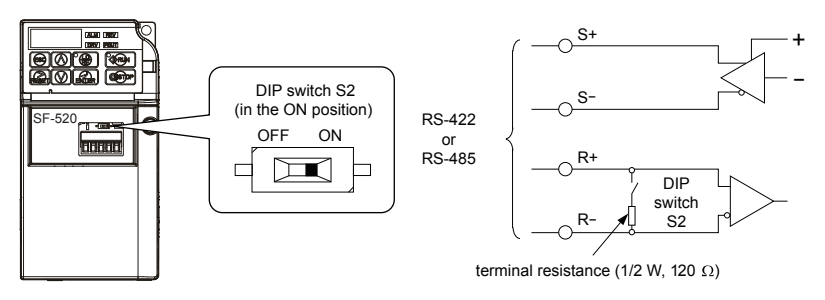

**Figure C.5 Serial Communications Terminal and DIP Switch S2**

# **C.5 MEMOBUS/Modbus Setup Parameters**

### ◆ **MEMOBUS/Modbus Serial Communication**

This section describes parameters necessary to set up MEMOBUS/Modbus communications.

#### ■ **H5-01: Drive Slave Address**

Sets the drive slave address used for MEMOBUS/Modbus communications.

**Note:** After changing this parameter, the power must be cycled to enable the new setting.

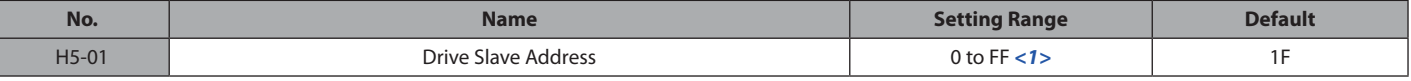

<1> If the address is set to 0, no response will be provided during communications.

For serial communications to work, each individual slave drive must be assigned a unique slave address. Setting H5- 01 to any value besides 0 assigns the drive its address in the network. Slave address don't need to be assigned in sequential order, but each address needs to be unique so that no two drives have the same address.

#### ■ **H5-02: Communication Speed Selection**

Sets the MEMOBUS/Modbus communications speed.

**Note:** After changing this parameter, the power must be cycled to enable the new setting.

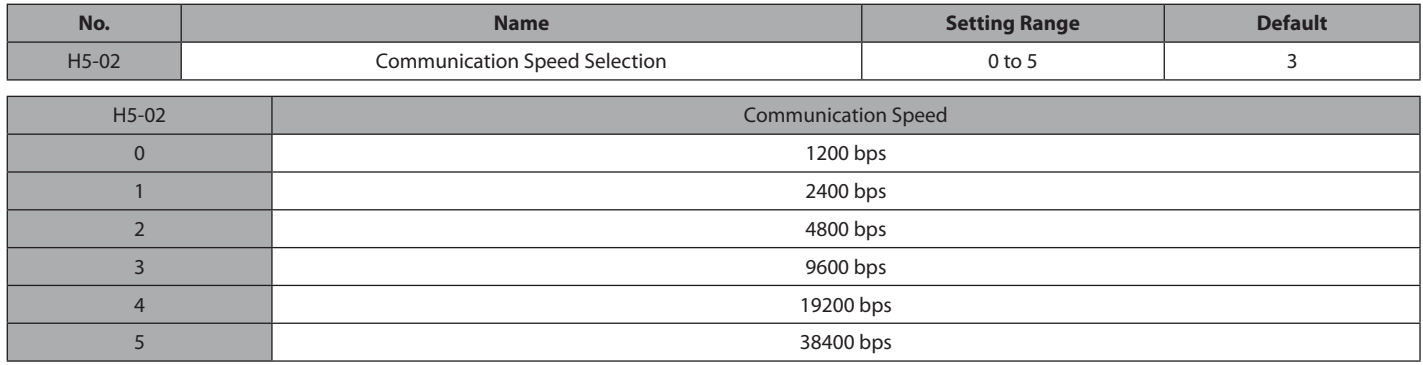

#### ■ **H5-03: Communication Parity Selection**

Sets the parity used for MEMOBUS/Modbus communications.

**Note:** After changing this parameter, the power must be cycled to enable the new setting.

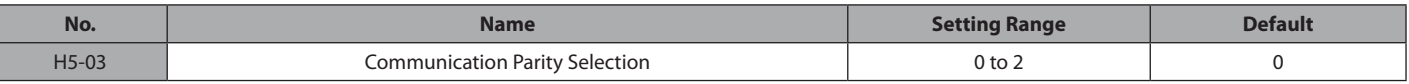

#### **Setting 0: No Parity**

#### **Setting 1: Even Parity**

**Setting 2: Odd Parity**

#### ■ **H5-04: Stopping Method after Communication Error**

Selects the stopping method after a communications error (CE) has occurred.

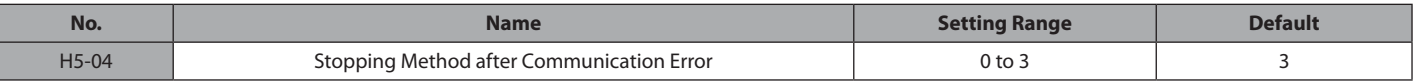

#### **Setting 0: Ramp to Stop Using Current Accel/Decel Time**

**Setting 1: Coast to Stop**

#### **Setting 2: Fast-stop Using C1-09**

**Setting 3: Alarm Only, Continue Operation**

### ■ **H5-05: Communication Fault Detection Selection**

Enables or disabled the communication error (CE) detection for MEMOBUS/Modbus communications.

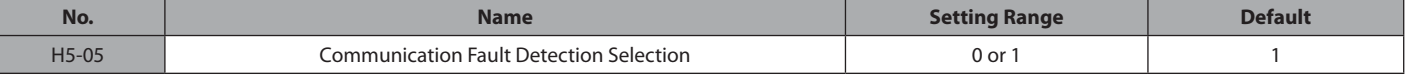

#### **Setting 0: Disabled**

No error detection. The drive continues operation.

#### **Setting 1: Enabled**

If the drive does not receive data from the master for longer than 2 s, then a CE fault will be triggered and the drive will operate as determined by parameter H5-04.

#### ■ **H5-06: Drive Transmit Wait Time**

Sets the time the drive waits after receiving data from a master until responding data.

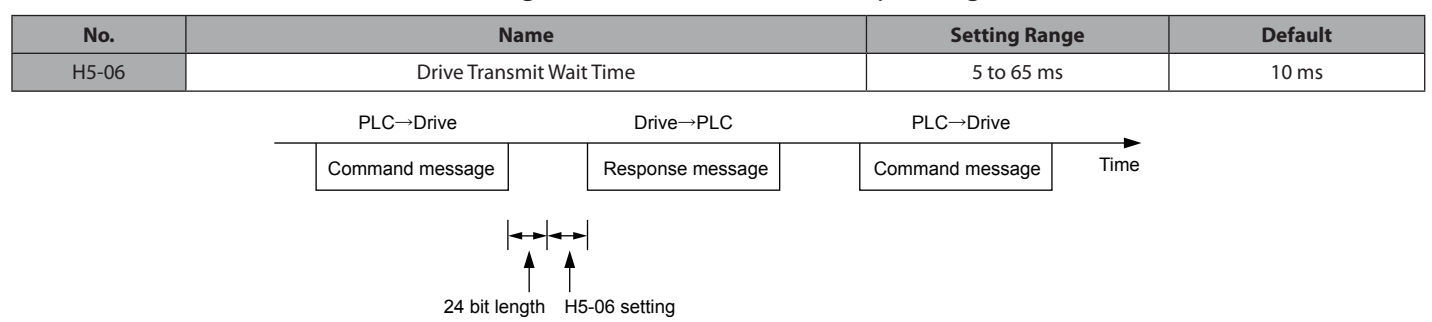

#### **Figure C.6 Drive Transmit Wait Time Setting**

#### ■ **H5-07: RTS Control Selection**

Enables or disables RTS control.

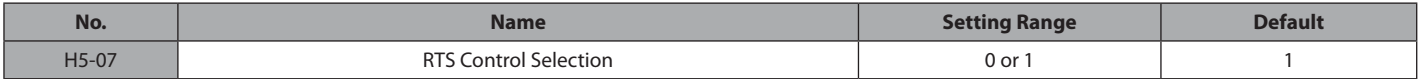

#### **Setting 0: Disabled - RTS is Always ON**

Use this setting with point-to-point or multi-drop RS-422 communications.

#### **Setting 1: Enabled - RTS Switches while Sending**

Use this setting when using RS-485 signals for communications or when using the RS-422 signals for point-to-point communications.

#### ■ **H5-12: Run Command Method Selection**

Selects the type of sequence used when the Run command source is set to MEMOBUS/Modbus communications  $(b1-02=2)$ .

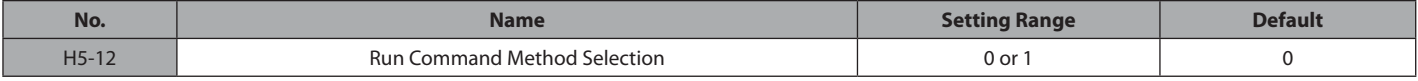

#### **Setting 0: FWD/Stop, REV/Stop**

Bit 0 of MEMOBUS/Modbus register 0001H will start and stop the drive in the forward direction. Bit 1 will start and stop the drive in reverse.

#### **Setting 1: Run/Stop, FWD/REV**

Bit 0 of MEMOBUS/Modbus register 0001H will start and stop the drive. Bit 1 changes the direction.

#### ■ **H5-13 MEMOBUS Frequency Reference and Frequency Monitor Unit**

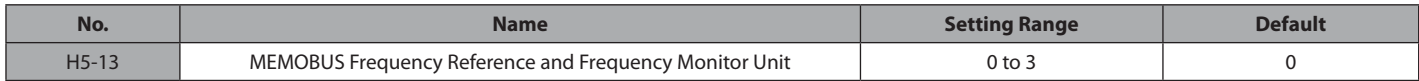

**Setting 0: 0.1Hz / 1 Setting 1: o1-03 Based Setting 2: 100% / 30000**

**Setting 3: 0.1% / 1**

**MEMOBUS/Modbus Communications**

**MEMOBUS/Modbus**<br>Communications

**C**

# **C.6 Drive Operations by MEMOBUS/Modbus**

The drive operations that can be performed by MEMOBUS/Modbus communication depend on drive parameter settings. This section explains the functions that can be used and related parameter settings.

### ◆ **Observing the Drive Operation**

A PLC can perform the following actions with MEMOBUS/Modbus communications at any time regardless of parameter settings (except  $H5-\square$ ).

- Observe drive status and drive control terminal status from a PLC.
- Read and write parameters.
- Set and reset faults.
- Set multi-function inputs. Inputs settings from the input terminals  $S\Box$  and from MEMOBUS/Modbus communications are both linked by an OR operation.

### ◆ **Controlling the Drive**

To start and stop the drive or set the frequency reference using MEMOBUS/Modbus communications, an external reference must be selected and the parameters listed below must be adjusted accordingly.

#### **Table C.1 Setting Parameters for Drive Control from MEMOBUS/Modbus**

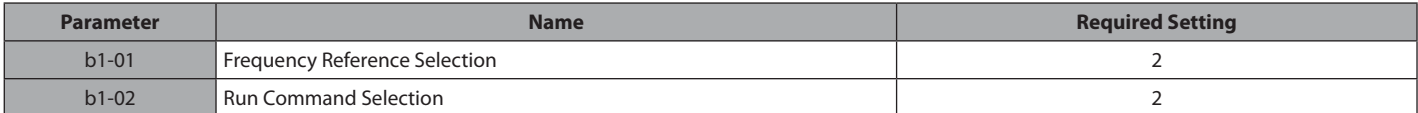

*Refer to b1-01: Frequency Reference Selection on page 75* and *Refer to b1-02: Run Command Selection on page 76* for details on external reference parameter selections.

# **C.7 Communications Timing**

To prevent overrun in the slave drive, the master should wait a certain time between sending messages to the same drive. In the same way, the slave drive must wait before sending response messages to prevent an overrun in the master. This section explains the message timing.

### ◆ **Command Messages from Master to Drive**

In order to prevent overrun and data loss, the master must wait between receiving a response and sending the same type of command as before to the same slave drive. The minimum wait time depends on the command as shown in the table below.

#### **Table C.2 Minimum Wait Time for Sending Messages**

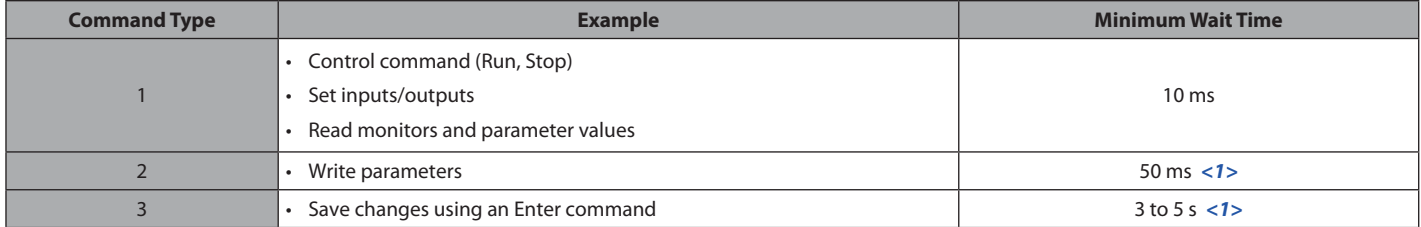

<1> If the drive receives command type 1 data during the minimum wait time, it will perform the command and then respond. However, if it receives a command type 2 or 3 during that time, either a communication error will result or the command will be ignored.

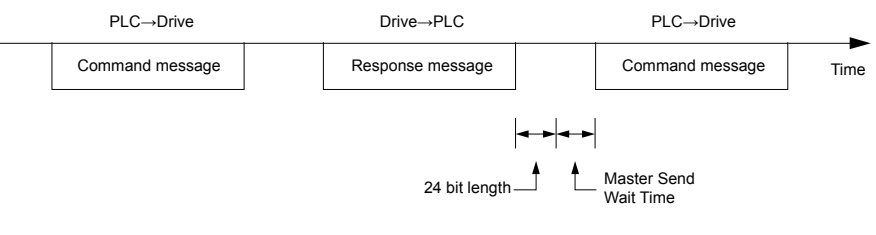

**Figure C.7 Minimum Wait Time for Sending Messages**

A timer should be set in the master to check how long it takes for the slave drive(s) to respond to the master. If no response is received within a certain amount of time, the master should try resending the message.

### ◆ **Response Messages from Drive to Master**

If the drive receives a command from the master, it will process the data received and wait for the time set in H5-06 until it responds. Increase H5-06 if the drive response causes overrun in the master.

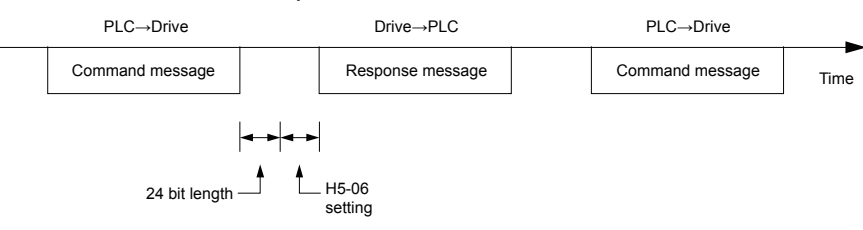

**Figure C.8 Minimum Response Wait Time**

# **C.8 Message Format**

### ◆ **Message Content**

In MEMOBUS/Modbus communications, the master sends commands to the slave, and the slave responds. The message format is configured for both sending and receiving as shown below, and the length of data packets depends on the command (function) content.

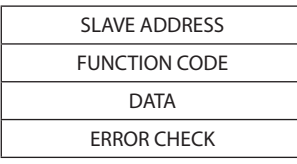

### ◆ **Slave Address**

The slave address in the message defines the note the message is sent to. Use addresses between 0 and FFH. If a message with slave address 0 is sent (broadcast), the command from the master will be received by all slaves. The slaves do not provide a response to a broadcast type message.

### **Function Code**

The three types of function codes are shown in the table below.

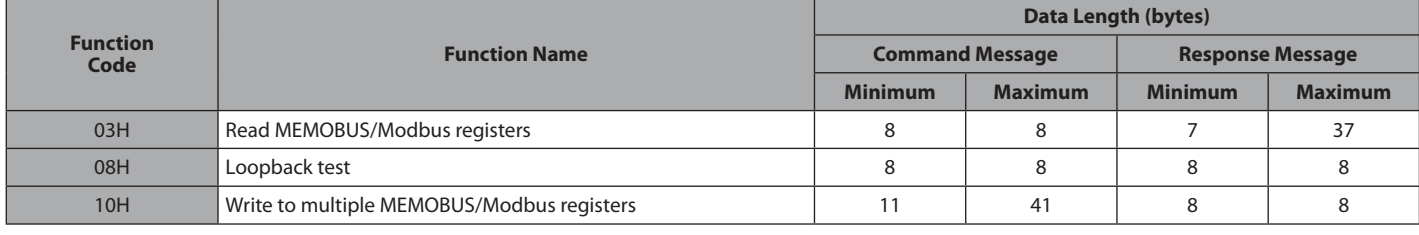

### ◆ **Data**

Configure consecutive data by combining the MEMOBUS/Modbus register address (test code in case of a loopback test) and the data the register contains. The data length changes depending on the command details.

A drive MEMOBUS/Modbus register always has a data length of two bytes. Therefore data written into drive registers must also always have a length of two bytes. Register data read out from the drive will always consist of two bytes.

### ◆ **Error Check**

The drive uses a CRC-16 (cyclic redundancy check, checksum method) for checking data validity. Use the procedure described below when calculating the CRC-16 checksum for command data or when verifying response data.

### ◆ **Command Data**

When the drive receives data, it calculates the CRC-16 checksum from the data and compares it to the CRC-16 value received within the message. Both must match before a command is processed.

An initial value of FFFFH (i.e., all 16 bits equal 1) must be used for CRC-16 calculations for the MEMOBUS/Modbus protocol.

Calculate the CRC-16 checksum using the following steps:

- The starting value is FFFFH.
- Perform an XOR operation of this value and the slave address.
- Right shift the result.
- When the overflow bit of the shift operation becomes 1, perform an XOR operation of the result from step 3 above and the fix value A001H.
- Repeat steps 3 and 4 until eight shift operations have been performed.
- After eight shift operations, perform an XOR operation with the result and the next data in the message (function code, register address, data). Continue with steps 3 to 5 until the last data has been processed.
- The result of the last shift or XOR operation is the checksum.

The example in *Table C.3* shows the CRC-16 calculation of the slave address 02H and the function code 03H, yielding the result D140H.

**Note:** This example does not show the calculation for a complete MEMOBUS/Modbus command. Normally data would follow in the calculation.

| <b>Description</b>    | <b>Calculation</b>                                | <b>Overflow</b> | <b>Description</b>                 | <b>Calculation</b>                             | <b>Overflow</b> |  |  |
|-----------------------|---------------------------------------------------|-----------------|------------------------------------|------------------------------------------------|-----------------|--|--|
| Initial Value (FFFFH) | 1111 1111 1111 1111                               |                 | <b>Function Code 03H</b>           | 0000 0000 0000 0011                            |                 |  |  |
| Address 02H           | 0000 0000 0000 0010                               |                 | XOR w result                       | 1000 0001 0011 1101                            |                 |  |  |
| XOR w initial value   | 1111 1111 1111 1101                               |                 | Shift 1                            | 0100 0000 1001 1110                            | $\mathbf{1}$    |  |  |
| Shift 1               | 0111 1111 1111 1110                               | $\mathbf{1}$    | XOR w A001H                        | 1010 0000 0000 0001                            |                 |  |  |
| XOR w A001H           | 1010 0000 0000 0001                               |                 | <b>XOR</b> result                  | 1110 0000 1001 1111                            |                 |  |  |
| <b>XOR</b> result     | 1101 1111 1111 1111                               |                 | Shift 2                            | 0111 0000 0100 1111                            | $\mathbf{1}$    |  |  |
| Shift 2               | 0110 1111 1111 1111                               | $\mathbf{1}$    | XOR w A001H                        | 1010 0000 0000 0001                            |                 |  |  |
| XOR w A001H           | 1010 0000 0000 0001                               |                 | <b>XOR</b> result                  | 1101 0000 0100 1110                            |                 |  |  |
| XOR result            | 1100 1111 1111 1110                               |                 | Shift 3                            | 0110 1000 0010 0111                            | $\Omega$        |  |  |
| Shift 3               | 0110 0111 1111 1111                               | 0               | Shift 4                            | 0011 0100 0001 0011                            | $\mathbf 0$     |  |  |
| Shift 4               | 0011 0011 1111 1111                               | $\mathbf{1}$    | XOR w A001H                        | 1010 0000 0000 0001                            |                 |  |  |
| XOR w A001H           | 1010 0000 0000 0001                               |                 | <b>XOR</b> result                  | 1001 0100 0001 0010                            |                 |  |  |
| <b>XOR</b> result     | 1001 0011 1111 1110                               |                 | Shift 5                            | 0100 1010 0000 1001                            | $\mathbf 0$     |  |  |
| Shift 5               | 0100 1001 1111 1111                               | 0               | Shift 6                            | 0010 0101 0000 0100                            | 1               |  |  |
| Shift 6               | 0010 0100 1111 1111                               | $\mathbf{1}$    | XOR w A001H                        | 1010 0000 0000 0001                            |                 |  |  |
| XOR w A001H           | 1010 0000 0000 0001                               |                 | <b>XOR</b> result                  | 1000 0101 0000 0101                            |                 |  |  |
| <b>XOR</b> result     | 1000 0100 1111 1110                               |                 | Shift 7                            | 0100 0010 1000 0010                            | $\mathbf{1}$    |  |  |
| Shift 7               | 0100 0010 0111 1111                               | 0               | XOR w A001H                        | 1010 0000 0000 0001                            |                 |  |  |
| Shift 8               | 0010 0001 0011 1111                               | $\mathbf{1}$    | <b>XOR</b> result                  | 1110 0010 1000 0011                            |                 |  |  |
| XOR w A001H           | 1010 0000 0000 0001                               |                 | Shift 8                            | 0111 0001 0100 0001                            | $\mathbf{1}$    |  |  |
| <b>XOR</b> result     | 1000 0001 0011 1110                               |                 | XOR w A001H                        | 1010 0000 0000 0001                            |                 |  |  |
|                       |                                                   |                 | <b>XOR</b> result                  | 1101 0001 0100 0000                            |                 |  |  |
|                       |                                                   |                 |                                    | 1101 0001 0100 0000                            |                 |  |  |
|                       | Perform operations with next data (function code) |                 | <b>CRC-16</b>                      | D <sub>1</sub><br>$4\quad0$<br>(Lower) (Upper) |                 |  |  |
|                       |                                                   |                 | Continue from here with next data. |                                                |                 |  |  |

**Table C.3 CRC-16 Checksum Calculation Example**

#### ■ **Response Data**

To be sure that the data is valid, perform a CRC-16 calculation on the response message data as described above. Compare the result to the CRC-16 checksum that was received within the response message. Both should match.

# **C.9 Message Examples**

Below are some examples of command and response messages.

### ◆ **Reading Drive MEMOBUS/Modbus Register Contents**

Using the function code 03H (Read), a maximum of 16 MEMOBUS/Modbus registers can be read out at a time. The following table shows message examples when reading status signals, error details, data link status, and frequency references from the slave 2 drive.

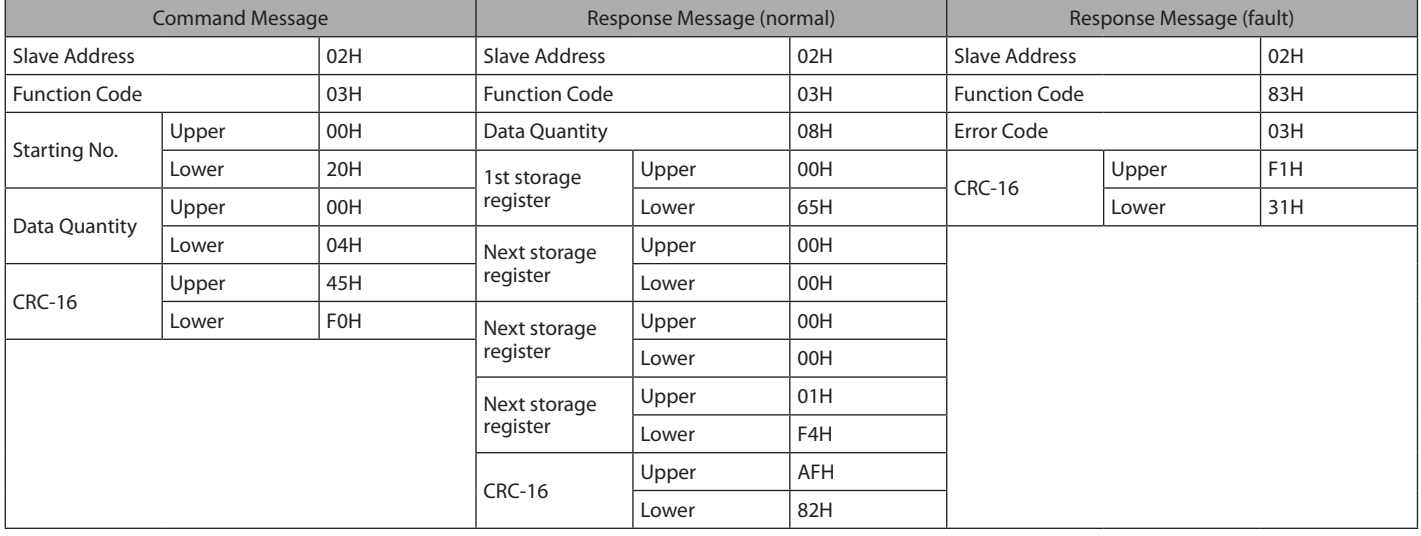

### ◆ **Loopback Test**

Function code 08H performs a loopback test. This test returns a response message with exactly the same content as the command message and can be used to check the communications between the master and slave. User-defined test code and data values can be set

The following table shows a message example when performing a loopback test with the slave 1 drive.

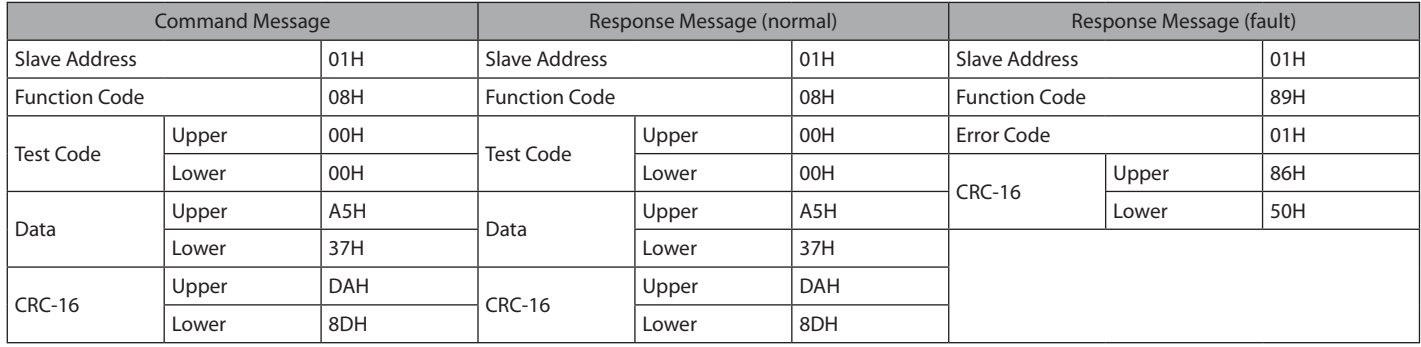

### ◆ **Writing to Multiple Registers**

Function code 10h allows the user to write multiple drive MEMOBUS/Modbus registers with one message. This process works similar to reading registers, i.e., the address of the first register that is to be written and the data quantity must be set in the command message. The data to be written must be consecutive so that the register addresses are in order, starting from the specified address in the command message. The data order must be high byte, then lower byte.

The following table shows an example of a message where a forward operation has been set with a frequency reference of 60.00 Hz for the slave 1 drive.

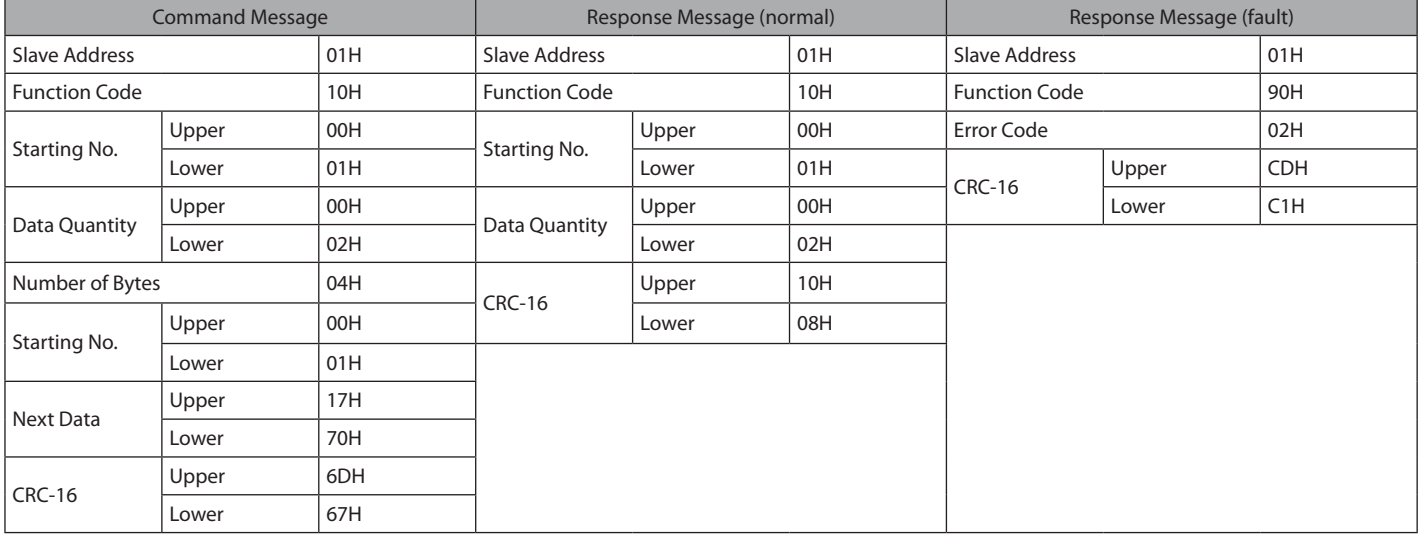

**Note:** For the number of bytes in the command message, take double the number of the data quantity.

# **C.10 MEMOBUS/Modbus Data Table**

Table below lists all MEMOBUS/Modbus data. There are three types of data: command data, monitor data, and broadcast data.

### ◆ **Command Data**

It is possible to both read and write command data.

**Note:** Bits that are not used should be set to 0. Refrain from writing to reserved registers.

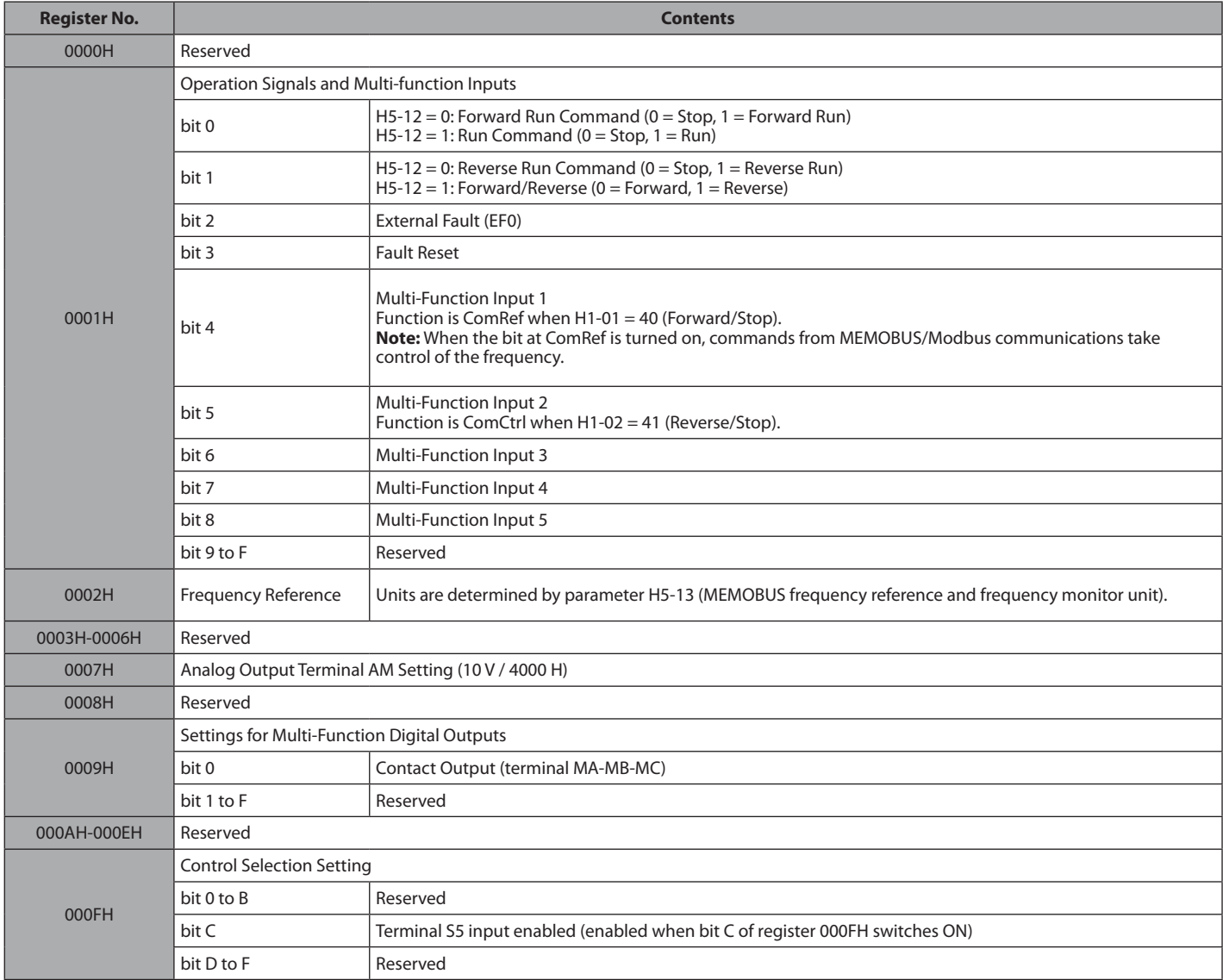

### ◆ **Monitor Data**

Monitor data can be read only.

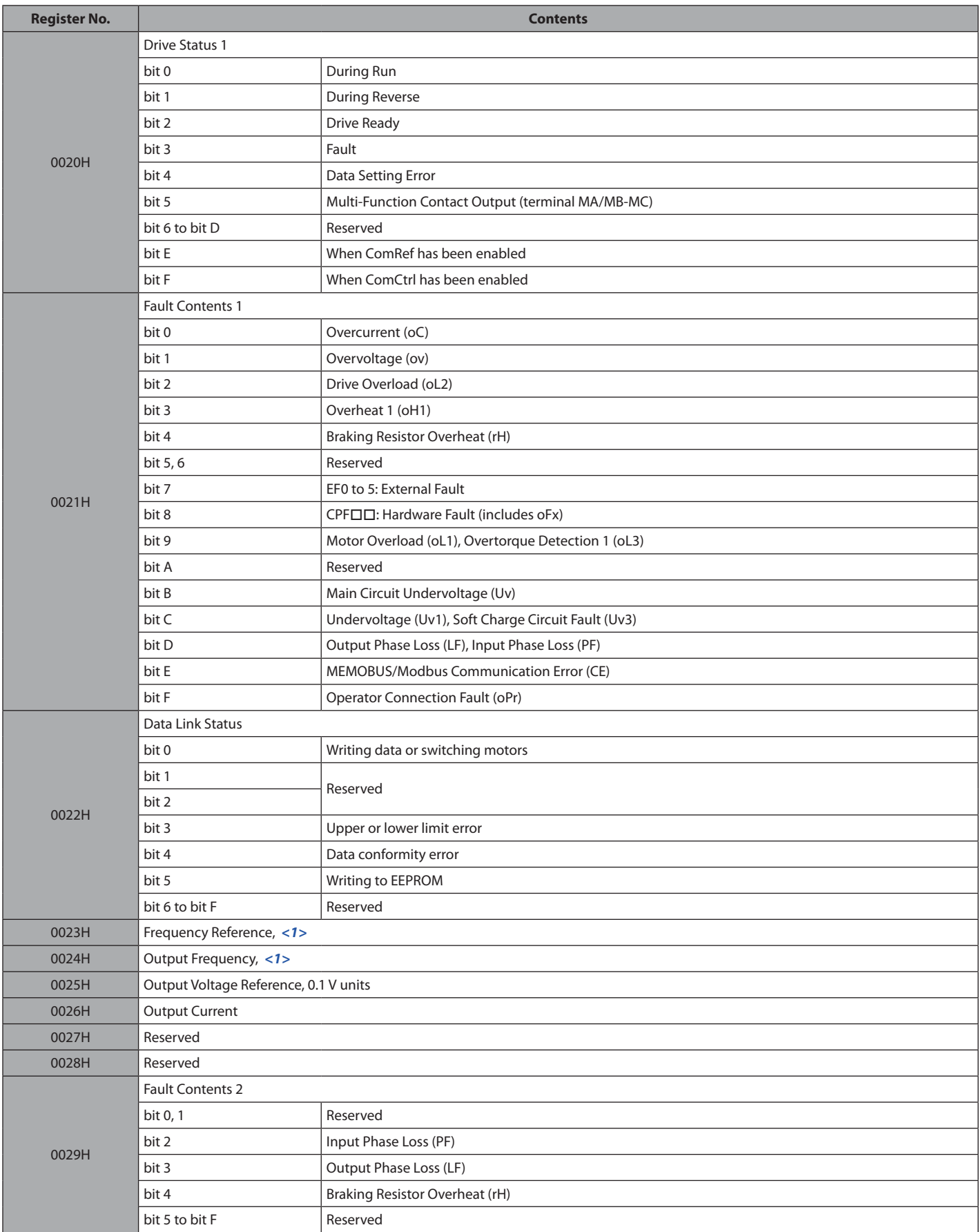

**MEMOBUS/Modbus**<br>Communications **MEMOBUS/Modbus Communications C**

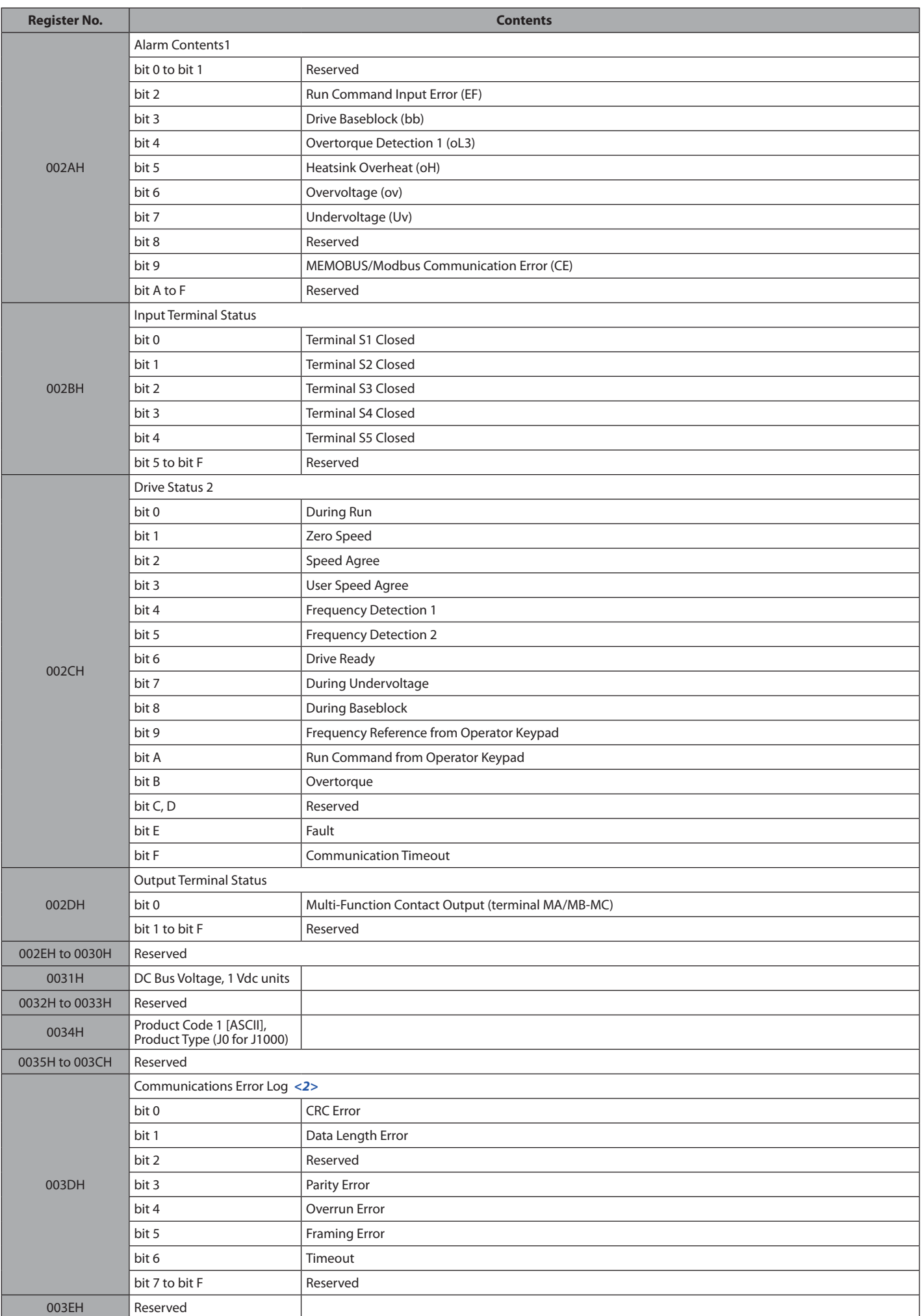

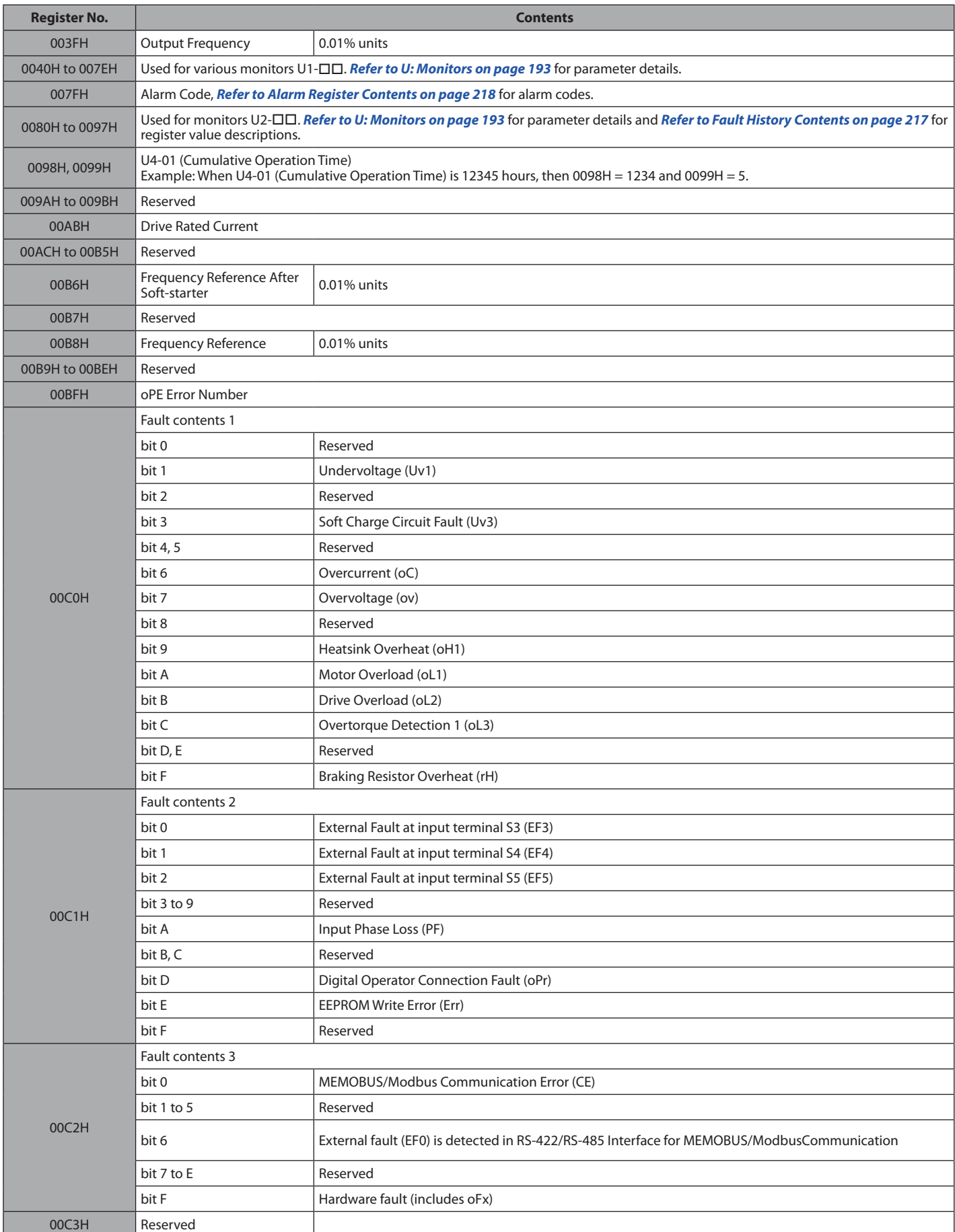

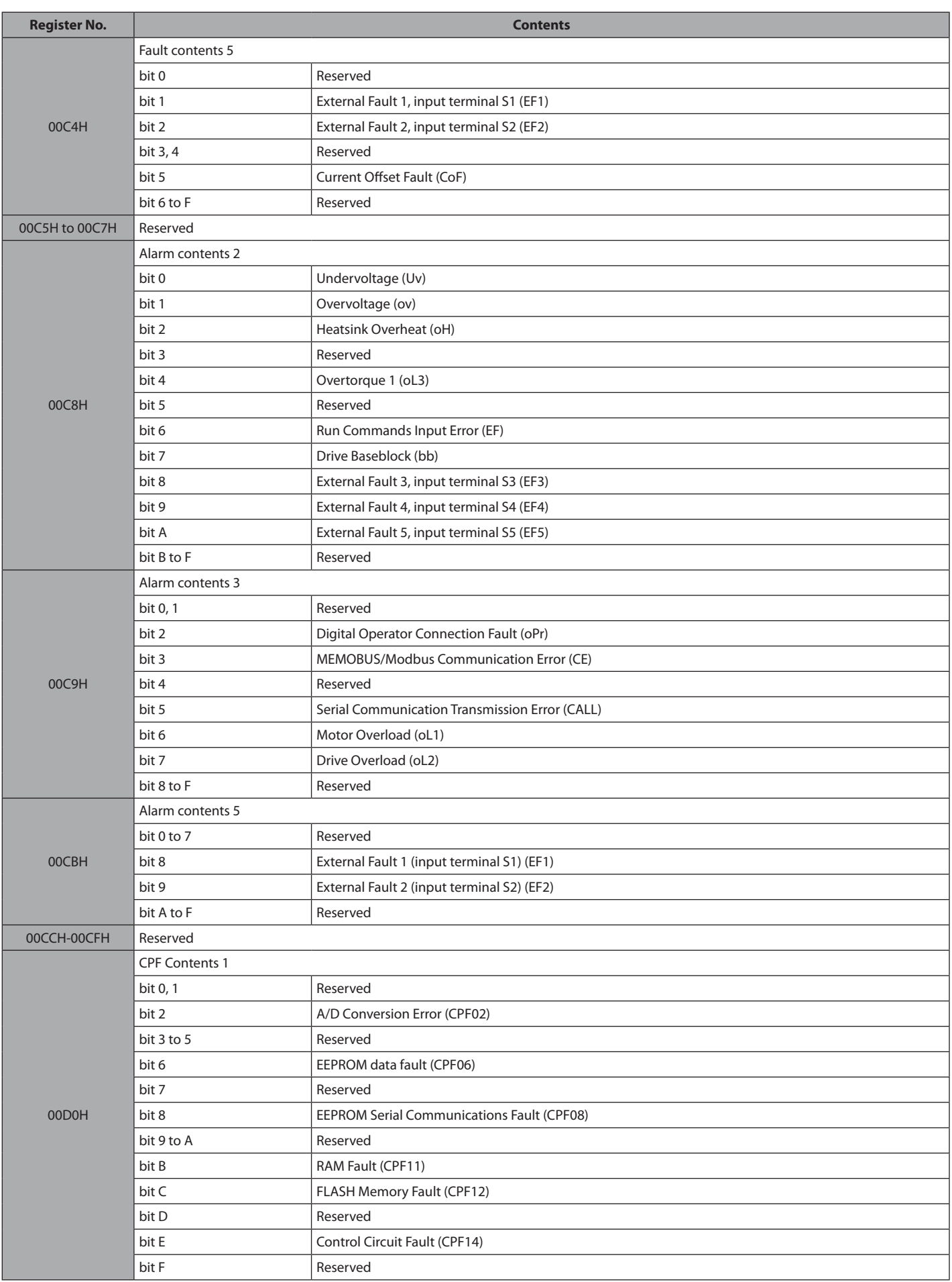
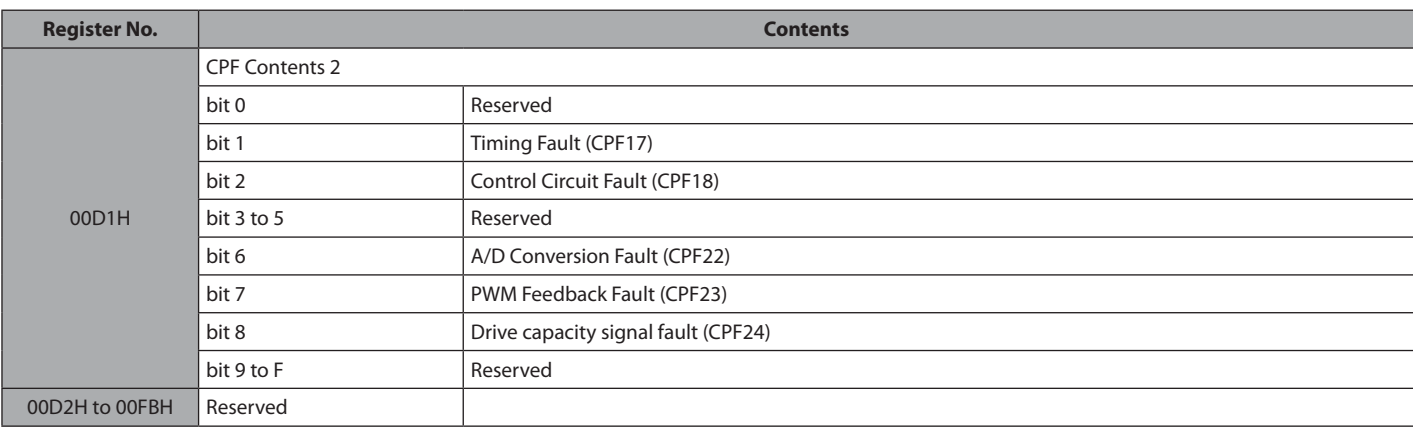

<1> Units are determined by parameter H5-13.

<2> The communication error log is stored until the fault is reset.

#### ◆ **Broadcast Messages**

Data can be written from the master to all slave devices at the same time.

The slave address in a broadcast command message must be set to 00H. All slaves will receive the message, but will not respond.

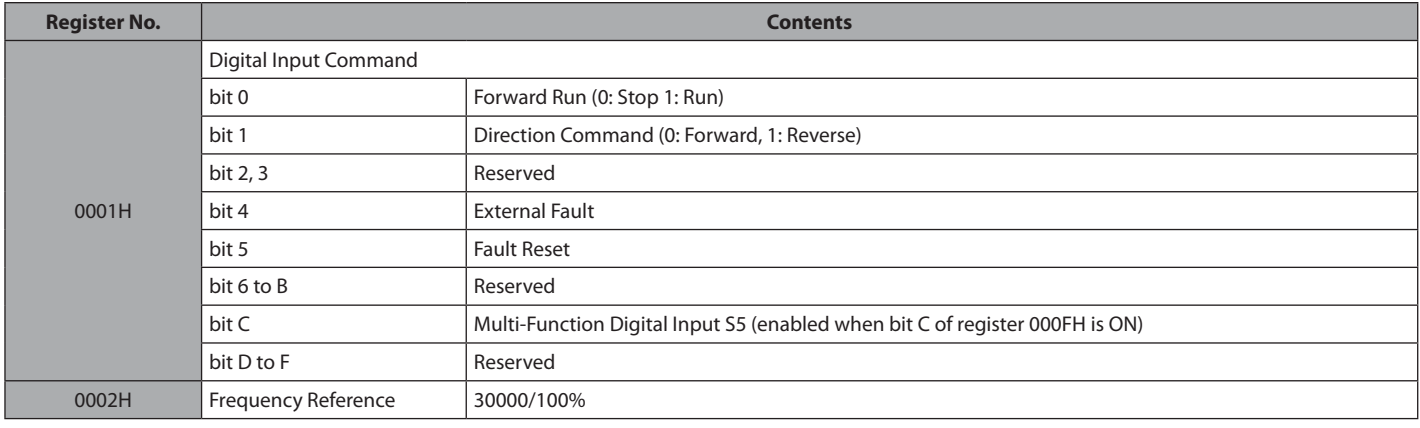

#### ◆ **Fault History Contents**

The table below shows the fault codes that can be read out by MEMOBUS/Modbus commands from the U2- $\square\square$ monitor parameters.

**Note:** Uv1 fault is not saved to the fault history.

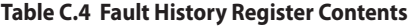

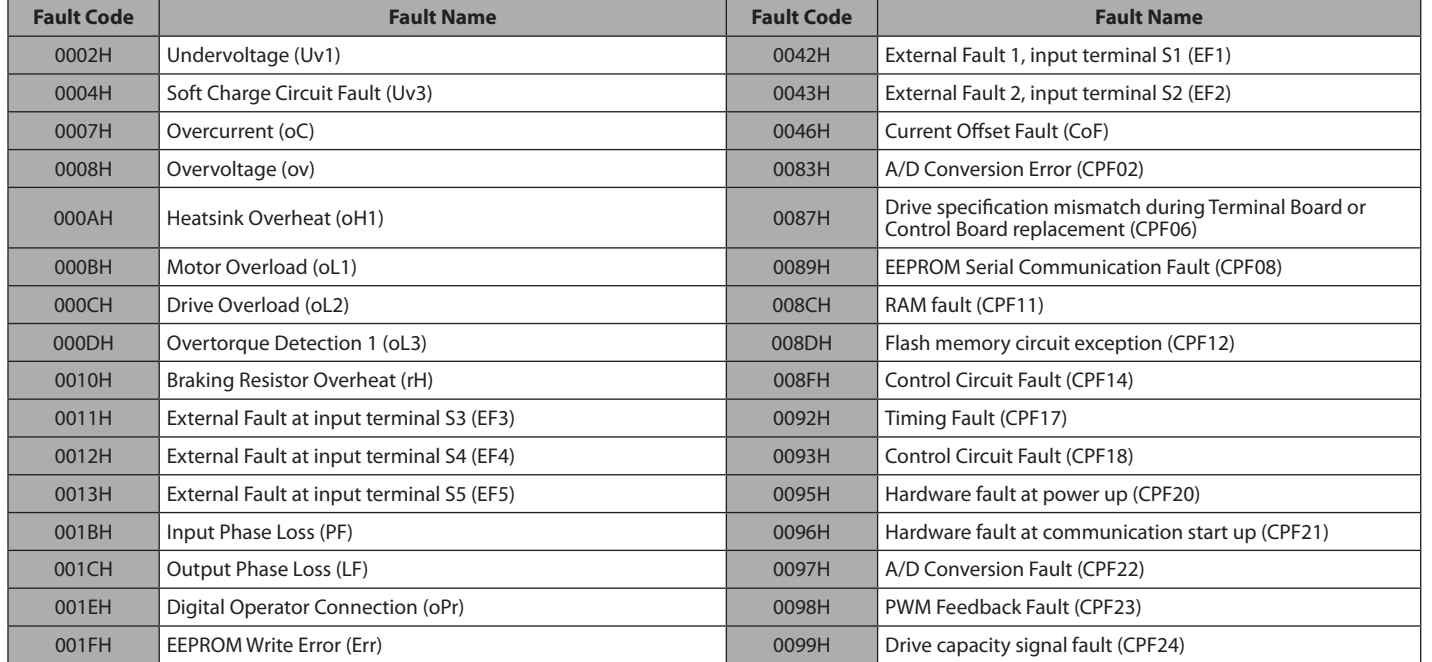

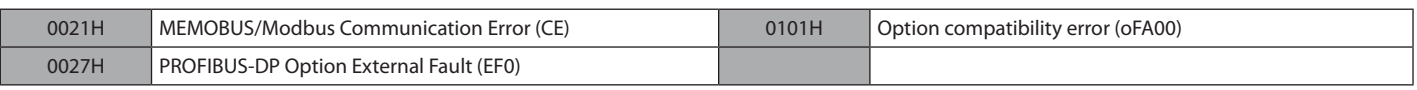

## ◆ **Alarm Register Contents**

The table below shows the alarm codes that can be read out from MEMOBUS/Modbus register 007FH.

**Table C.5 Alarm Register 007FH Contents**

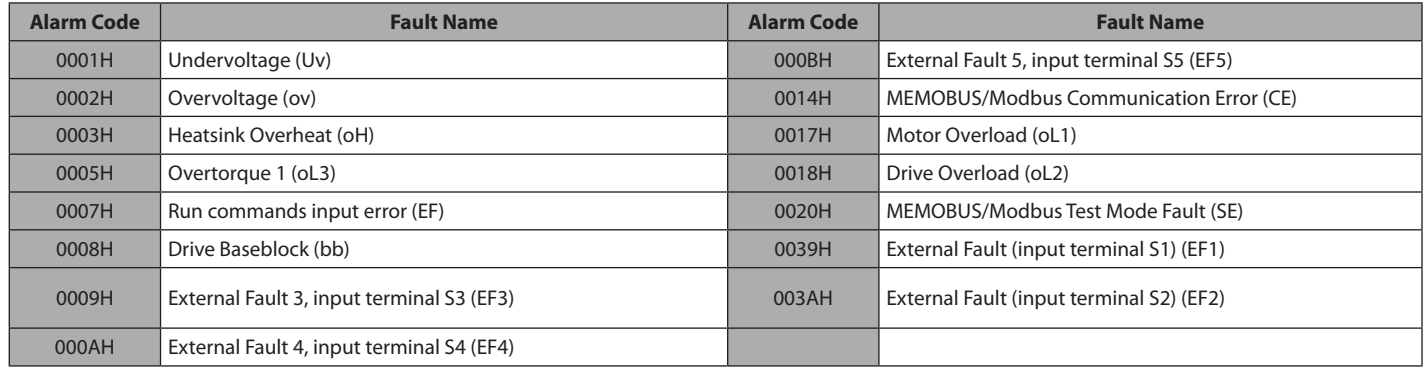

## **C.11 Changing Drive Parameters**

This section describes how the drive handles parameter changes by MEMOBUS/Modbus.

#### **Drive Operations on Parameter Change**

When drive parameters are changed by MEMOBUS/Modbus communication, the drive performs the following operations:

- The upper/lower limit of the parameter changed is checked. If the new value is out of range, the old value remains active.
- Parameter settings are refreshed in the RAM, i.e., the parameter change is activated immediately.
- The default settings of related parameters are changed.
- If multiple registers are written and only one data is invalid, all data sent are discarded.

If no Enter command is sent, parameter changes will be lost if the power is switched off.

#### ◆ **Issuing an Enter Command**

If parameters are changed from a PLC using MEMOBUS/Modbus communication the values are changed in the drive RAM only. When the power is turned off all changes will be lost. An Enter command can be sent to save changes in the EEPROM (non-volatile memory) and thereby prevent the loss of parameter settings. In order to perform an Enter command "0" must be written in register number 900H. This register is "write only".

#### **Table C.6 Enter Command**

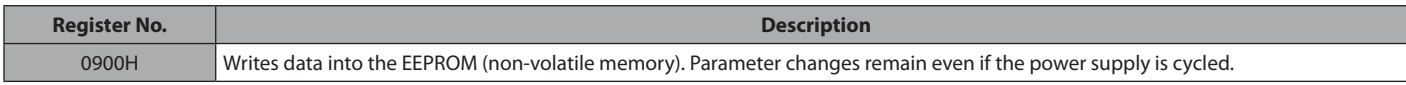

**Note:1.**Because the EEPROM can be written to a maximum of 100,000 times, refrain from writing to the EEPROM too often. The Enter command registers are write-only. Consequently, if these registers are read, then the register address will be invalid (Error code: 02H). An Enter command is not required if reference or broadcast data are sent to the drive.

**2.**Parameter data cannot be written to EEPROM during undervoltage, even using 0900H.

**3.**If undervoltage occurs when a making several parameter changes issued with a single ENTER command, the writing process may be aborted before all of the new changes have been written. Because all of the data has not yet been written, the EEPROM data error "CPF06" will be displayed the next time power to the drive is cycled. To prevent this problem, wait approximately 5 second safter issuing the ENTER command before shutting off drive power.

## **C.12 Communication Errors**

#### ◆ **MEMOBUS/Modbus Error Codes**

A list of MEMOBUS/Modbus errors appears below.

When an error occurs, remove whatever caused the error and restart communications.

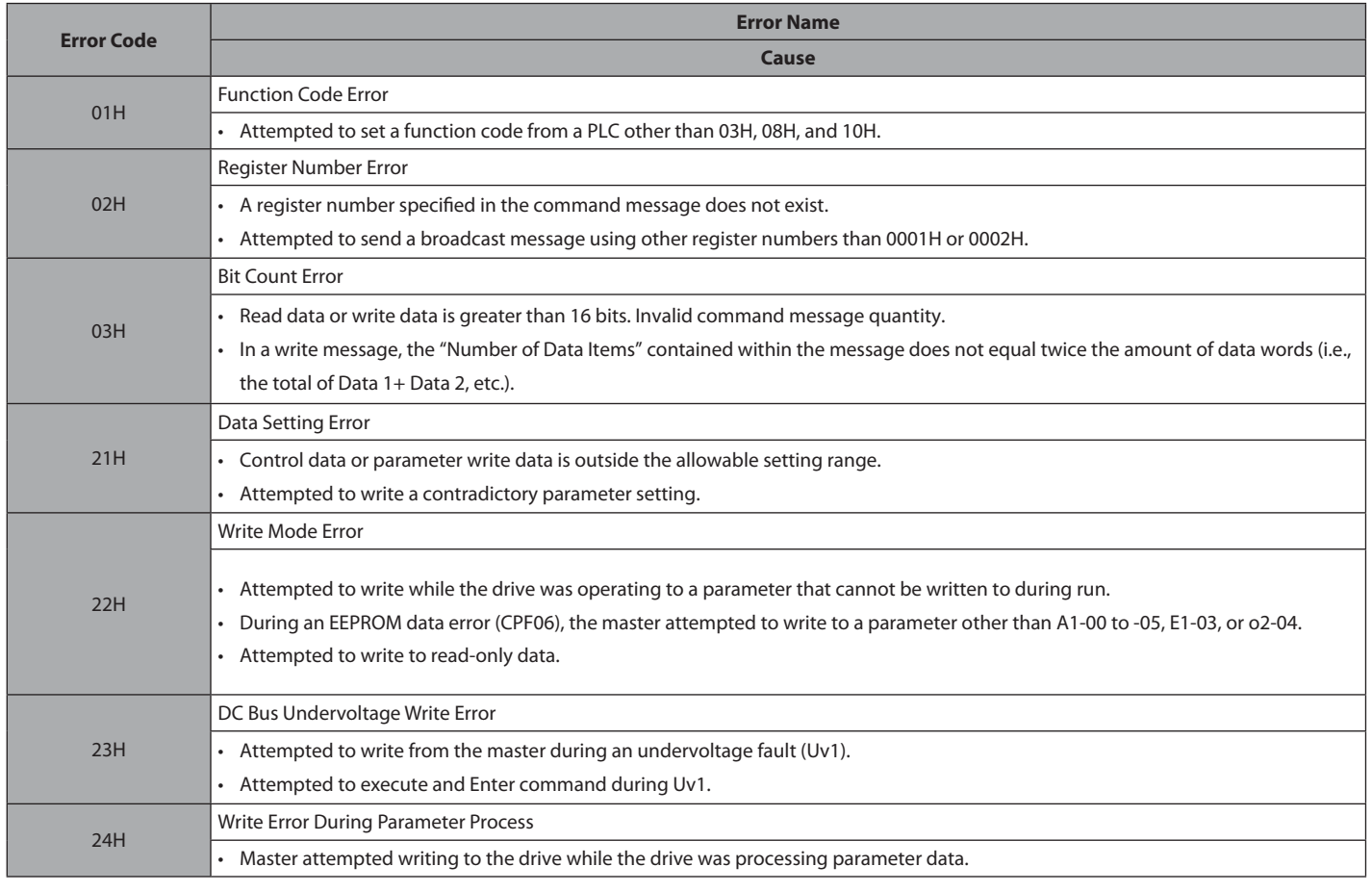

#### ◆ **Slave Not Responding**

In the following situations, the slave drive will ignore the command message sent from the master, and not send a response message:

- When a communications error (overrun, framing, parity or CRC-16) is detected in the command message.
- When the slave address in the command message and the slave address in the drive do not match (remember to set the slave address for the drive using H5-01).
- When the gap between two blocks (8 bit) of a message exceeds 24 bits.
- When the command message data length is invalid.
	- **Note:** If the slave address specified in the command message is 00H, all slaves execute the write function, but do not return response messages to the master.

## **C.13 Self-Diagnostics**

The drive has a built-in self-diagnosing function of the serial communication interface circuits. To perform the selfdiagnosis function, use the following procedure.

**DANGER!** *Electrical Shock Hazard. Do not connect or disconnect wiring while the power is on. Failure to comply will result in death or serious injury. Before servicing, disconnect all power to the equipment. The internal capacitor remains charged even after the power supply is turned off. The charge indicator LED will extinguish when the DC bus voltage is below 50 Vdc. To prevent electric shock, wait at least one minute after all indicators are OFF and measure the DC bus voltage level to confirm safe level.*

- **1.** Turn on the power to the drive.
- **2.** Note the present terminal S5 function selection setting (H1-05) and set it for the communications test mode  $(H1-05 = 67)$ .
- **3.** Turn off the power to the drive.
- **4.** With the power off, wire the drive as shown in the figures below.
- **5.** Check and note the setting of DIP switch S3. Set it to NPN if it is in the PNP position.
- **6.** Attach the SI-485/J option to the drive. Wire R+ and S+, R- and S-.

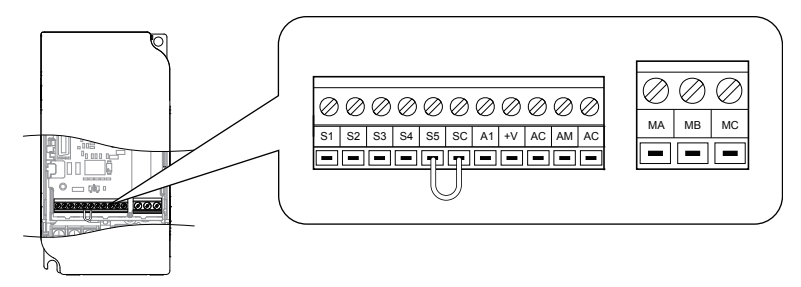

**Figure C.9 Terminal Connections for Communication Self-Diagnostics**

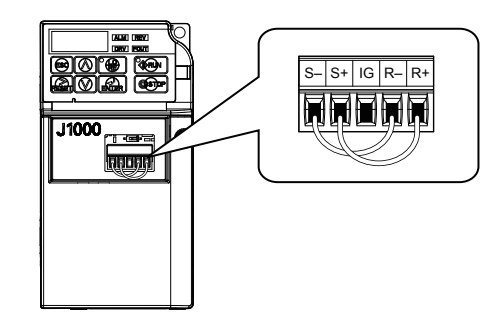

**Figure C.10 Terminal Connections for Communication Self-Diagnostics**

- **7.** Turn on the drive.
- **8.** During normal operation, the drive will display PASS. This indicates that the communications test mode is operating normally.

When a fault occurs, the drive will display "CE" on the keypad display.

- **9.** Turn off the power supply.
- **10.** Remove the wire jumpers from terminal R+, R-, S+, S- and, S5-SC and set back DIP switch S3 to its original position. Set terminal S5 to its original function.
- **11.** Return to normal operation.

**This Page Intentionally Blank**

# **Appendix: D**

## **Standards Compliance**

This appendix explains the guidelines and criteria for maintaining CE and UL standards.

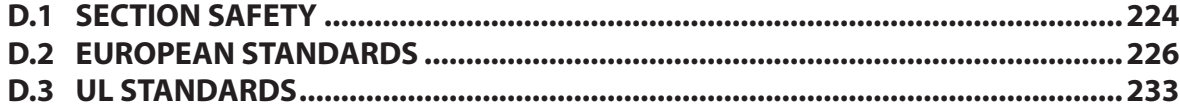

## **D.1Section Safety**

## **A DANGER**

## **Electrical Shock Hazard**

#### **Do not connect or disconnect wiring while the power is on.**

Failure to comply will result in death or serious injury.

### **WARNING**

### **Electrical Shock Hazard**

#### **Do not operate equipment with covers removed.**

Failure to comply could result in death or serious injury.

The diagrams in this section may show drives without covers or safety shields to show details. Be sure to reinstall covers or shields before operating the drives and run the drives according to the instructions described in this manual.

#### **Always ground the motor-side grounding terminal.**

Improper equipment grounding could result in death or serious injury by contacting the motor case.

#### **Do not touch any terminals before the capacitors have fully discharged.**

Failure to comply could result in death or serious injury.

Before wiring terminals, disconnect all power to the equipment. The internal capacitor remains charged even after the power supply is turned off. The charge indicator LED will extinguish when the DC bus voltage is below 50 Vdc. To prevent electric shock, wait at least one minute after all indicators are off and measure the DC bus voltage level to confirm safe level.

#### **Do not allow unqualified personnel to perform work on the drive.**

Failure to comply could result in death or serious injury.

Installation, maintenance, inspection, and servicing must be performed only by authorized personnel familiar with installation, adjustment and maintenance of AC drives.

#### **Do not perform work on the drive while wearing loose clothing, jewelry or without eye protection.**

Failure to comply could result in death or serious injury.

Remove all metal objects such as watches and rings, secure loose clothing, and wear eye protection before beginning work on the drive.

#### **Do not remove covers or touch circuit boards while the power is on.**

Failure to comply could result in death or serious injury.

### **Fire Hazard**

#### **Tighten all terminal screws to the specified tightening torque.**

Loose electrical connections could result in death or serious injury by fire due to overheating of electrical connections.

#### **Do not use an improper voltage source.**

Failure to comply could result in death or serious injury by fire.

Verify that the rated voltage of the drive matches the voltage of the incoming power supply before applying power.

#### **Do not use improper combustible materials.**

Failure to comply could result in death or serious injury by fire.

Attach the drive to metal or other noncombustible material.

#### **Install adequate branch circuit protection according to applicable local codes and this manual.**

Failure to comply could result in fire and damage to the drive or injury to personnel. The device is suitable for use on a circuit capable of delivering not more than 31,000 RMS symmetrical amperes, 240 Vac maximum (200 V class) and 480 Vac maximum (400 V class) when protected by branch circuit protection devices specified in this manual.

#### **NOTICE**

#### **Observe proper electrostatic discharge procedures (ESD) when handling the drive and circuit boards.**

Failure to comply may result in ESD damage to the drive circuitry.

#### **Never connect or disconnect the motor from the drive while the drive is outputting voltage.**

Improper equipment sequencing could result in damage to the drive.

#### **Do not use unshielded cable for control wiring.**

Failure to comply may cause electrical interference resulting in poor system performance. Use shielded twisted-pair wires and ground the shield to the ground terminal of the drive.

#### **Do not allow unqualified personnel to use the product.**

Failure to comply could result in damage to the drive.

#### **Do not modify the drive circuitry.**

Failure to comply could result in damage to the drive and will void warranty.

Sumitomo is not responsible for modification of the product made by the user. This product must not be modified.

#### Check all the wiring to ensure that all connections are correct after installing the drive and connecting other **devices.**

Failure to comply could result in damage to the drive.

## **D.2 European Standards**

# $\epsilon$

#### **Figure D.1 CE Mark**

The CE mark indicates compliance with European safety and environmental regulations and is required for engaging in business and commerce in Europe.

European standards include the Machinery Directive for machine manufacturers, the Low Voltage Directive for electronics manufacturers and the EMC guidelines for controlling noise.

This drive displays the CE mark based on the EMC guidelines and the Low Voltage Directive.

- **EMC Guidelines:** 2004/108/EC
- **Low Voltage Directive:** 2006/95/EC

#### ◆ **CE Low Voltage Directive Compliance**

This drive has been tested according to IEC/EN 61800-5-1, and it fully complies with the Low Voltage Directive. To comply with the Low Voltage Directive, be sure to meet the following conditions when combining this drive with other devices:

#### ■ **Area of Use**

Do not use drives in areas with pollution higher than severity 2 and overvoltage category 3 in accordance with IEC/ EN 664.

#### ■ **Factory Recommended Branch Circuit Protection**

Sumitomo recommends installing one of the following types of branch circuit protection to maintain compliance with UL508C. Semiconductor protective type fuses are preferred. Alternate branch circuit protection devices are also listed in *Table D.1*.

**NOTICE:** *If a fuse is blown or an Earth Leakage Circuit Breaker (ELCB) is tripped, check the wiring and the selection of peripheral devices to identify the cause. Contact Yaskawa before restarting the drive or the peripheral devices if the cause cannot be identified.*

#### **Table D.1 Factory Recommended Drive Branch Circuit Protection**

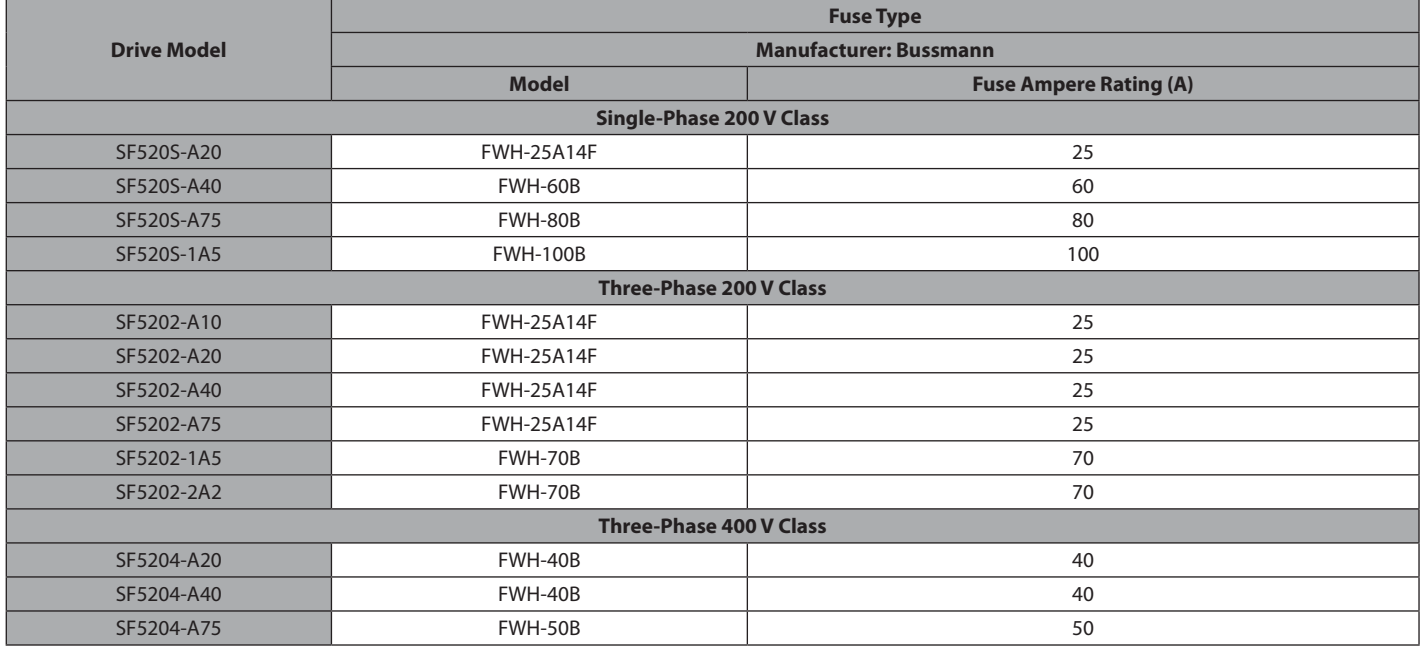

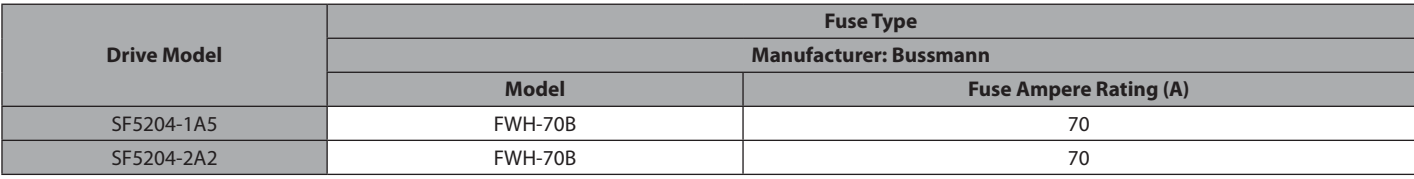

#### ■ **Grounding**

The drive is designed to be used in T-N (grounded neutral point) networks.

#### ■ **CE Standards Compliance for DC Power Supply Input**

Install the fuses in the following tables to meet CE standards.

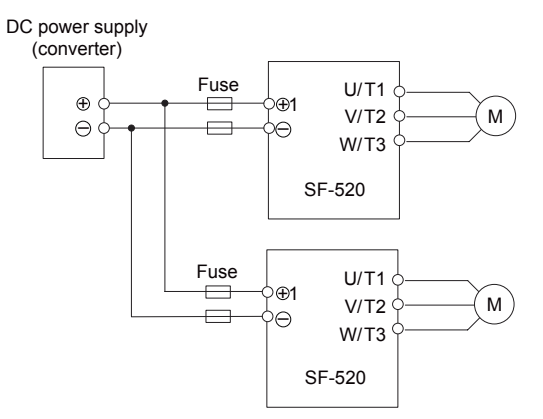

#### **Figure D.2 Example of DC Power Supply Input (Two Drives Connected in Series)**

**Note:1.**When connecting multiple drives together, make sure that each drive has its own fuse. Replace all fuses when one fuse blows. **2.***Refer to on page 34* for an AC power supply.

**3.** The recommended fuses and fuse holders are made by Fuji Electric.

**Table D.2 Single-Phase 200 V Class Fuses and Fuse Holders**

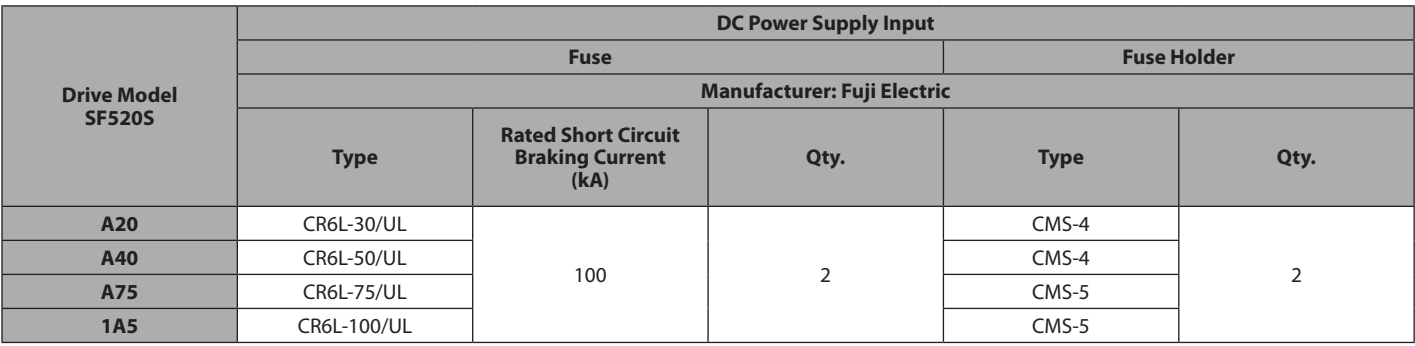

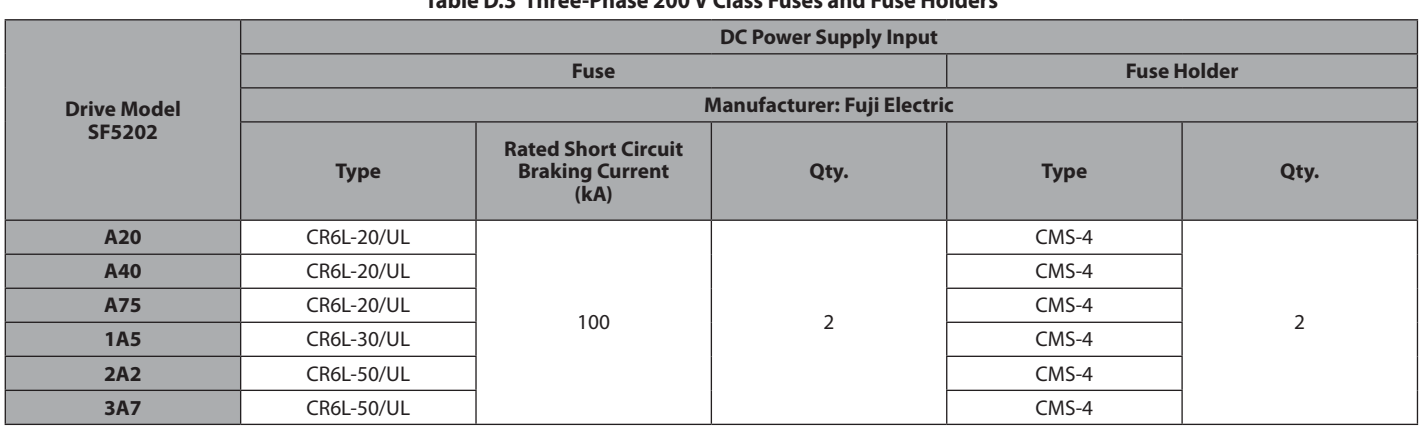

#### **Table D.3 Three-Phase 200 V Class Fuses and Fuse Holders**

#### **Table D.4 Three-Phase 400 V Class Fuses and Fuse Holders**

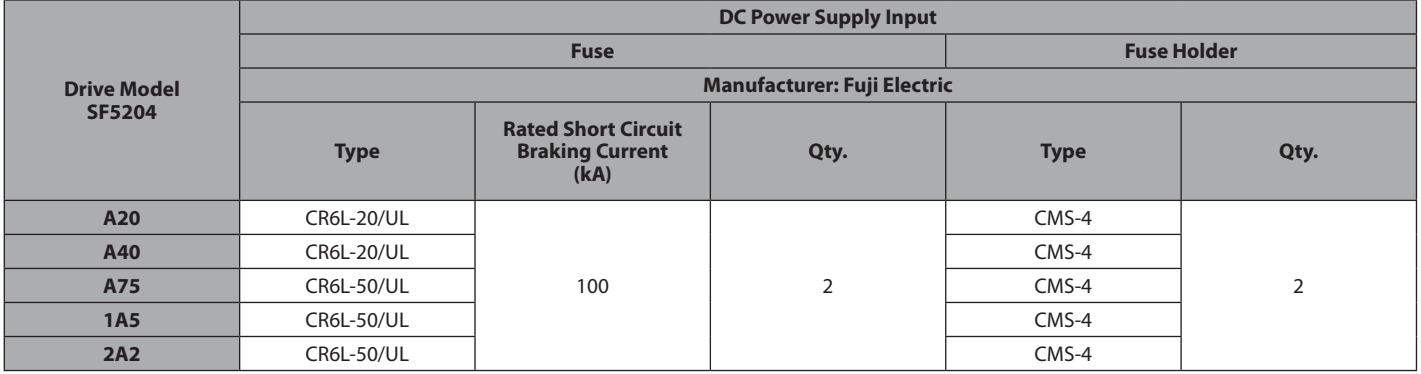

#### ■ **Guarding Against Harmful Materials**

When installing IP20/Open-Chassis enclosure drives, use an enclosure that prevents foreign material from entering the drive from above or below.

#### ◆ **EMC Guidelines Compliance**

This drive is tested according to IEC/EN 61800-3 and it complies with the EMC guidelines.

#### ■ **EMC Filter Installation**

The following conditions must be met to ensure continued compliance with guidelines. *Refer to EMC Filters on page 231* for EMC filter selection.

#### **Installation Method**

Verify the following installation conditions to ensure that other devices and machinery used in combination with this drive also comply with EMC guidelines.

- **1.** Install an EMC noise filter to the input side specified by Sumitomo for compliance with European standards.
- **2.** Place the drive and EMC noise filter in the same enclosure.
- **3.** Use braided shield cable for the drive and motor wiring or run the wiring through a metal conduit.
- **4.** Keep wiring as short as possible. Ground the shield on both the drive side and the motor side.

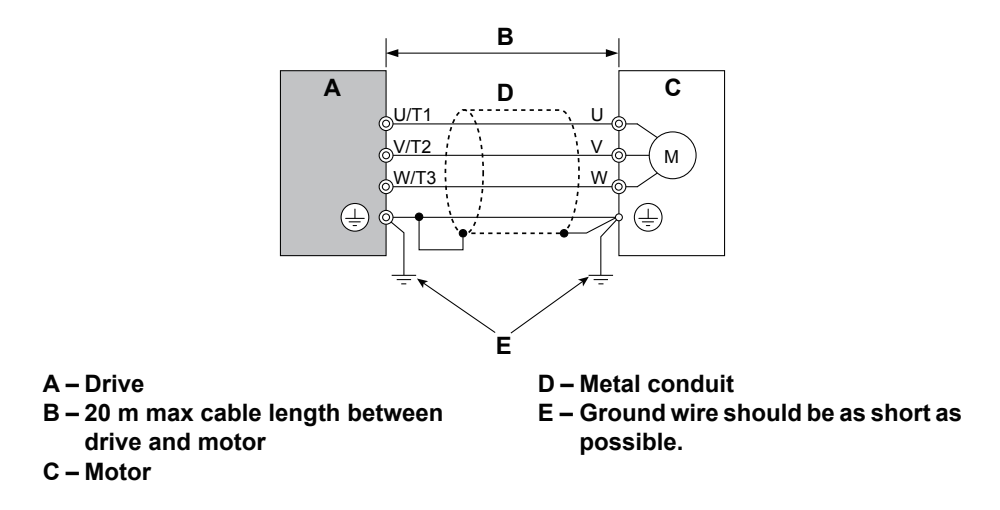

#### **Figure D.3 Installation Method**

**5.** Ground the largest possible surface area of the shield to the metal conduit when using braided shield cable. Yaskawa recommends using a cable clamp.

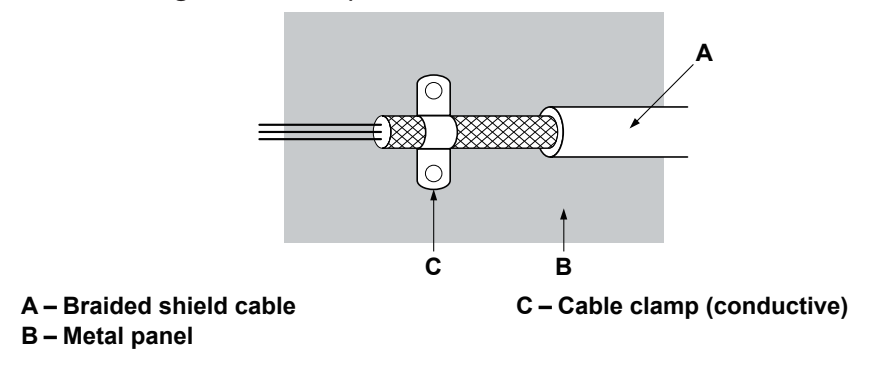

**Figure D.4 Ground Area**

#### **Three-Phase 200 V / 400 V Class**

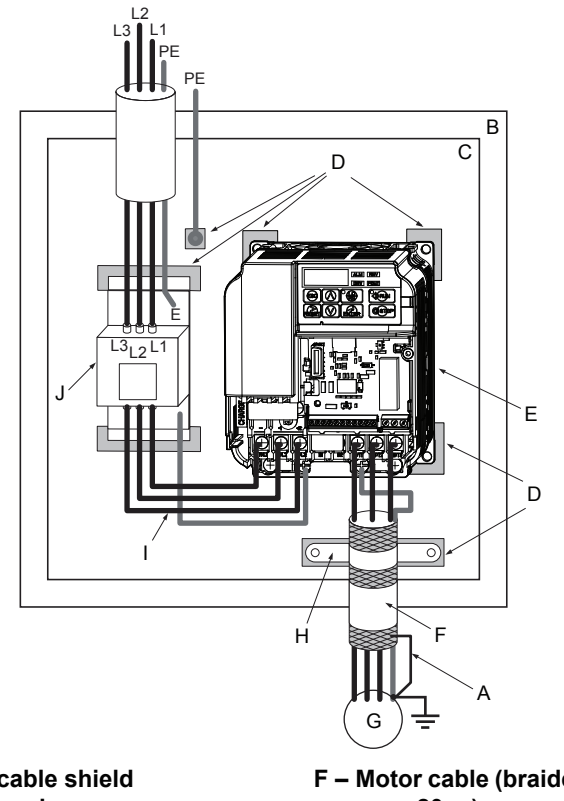

- **A – Ground the cable shield**
- **B – Enclosure panel**
- **C – Metal plate**
- **D – Grounding surface (remove any paint or sealant)**
- **E – Drive**
- **F – Motor cable (braided shield cable, max. 20 m)**
- **G – Motor**
- **H – Cable clamp**
- **I – Wiring distance as short as possible**
- **J – EMC noise filter**

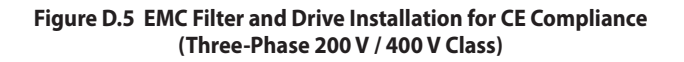

#### **Single-Phase 200 V Class**

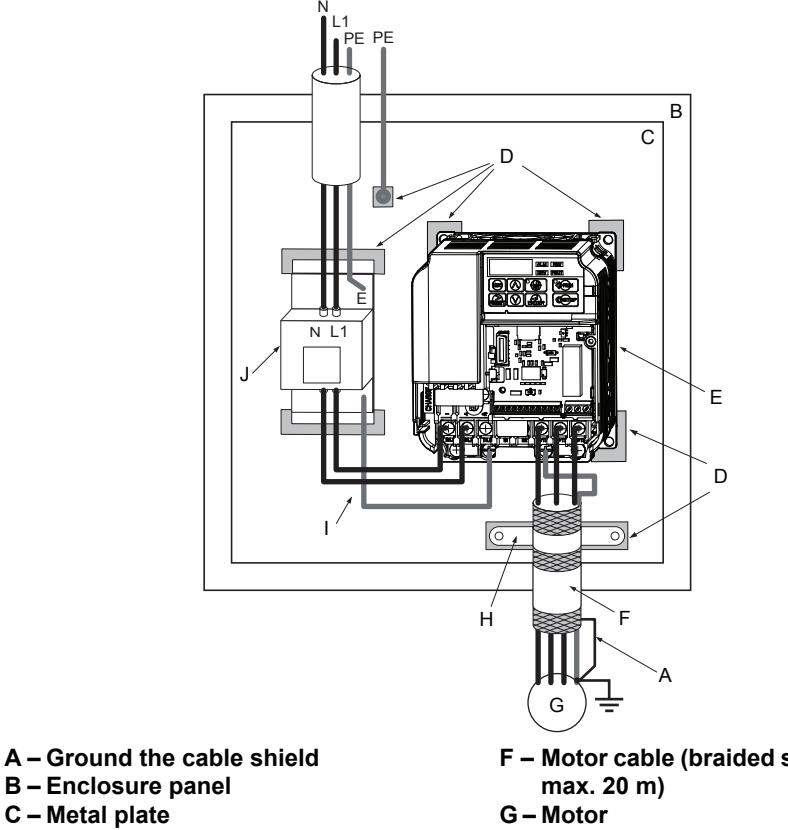

- **C – Metal plate**
- **D – Grounding surface (remove any paint or sealant)**
- **E – Drive**
- **F – Motor cable (braided shield cable,**
- 
- **H – Cable clamp**
- **I – Wiring distance as short as**
- **possible J – EMC noise filter**

#### **Figure D.6 EMC Filter and Drive Installation for CE Compliance (Single-Phase 200 V Class)**

#### ■ **EMC Filters**

The drive should be installed with the EMC filters listed below in order to comply with the IEC/EN 61800-3, category C1 requirements.

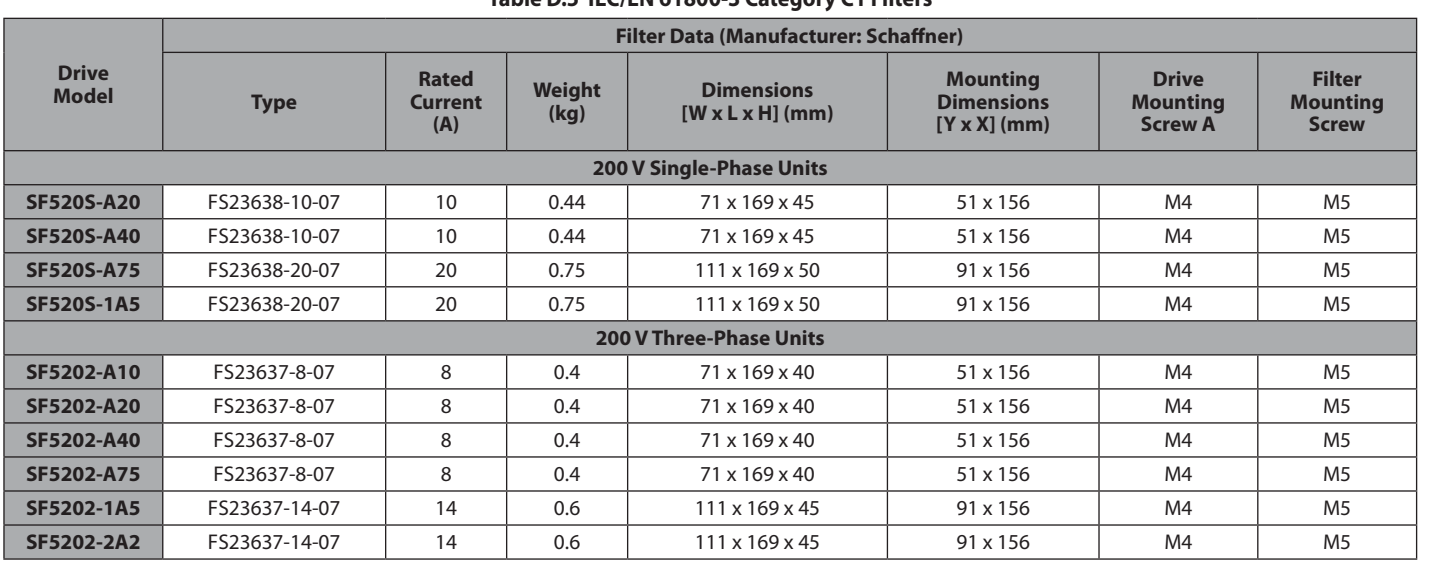

#### **Table D.5 IEC/EN 61800-3 Category C1 Filters**

#### **D.2 European Standards**

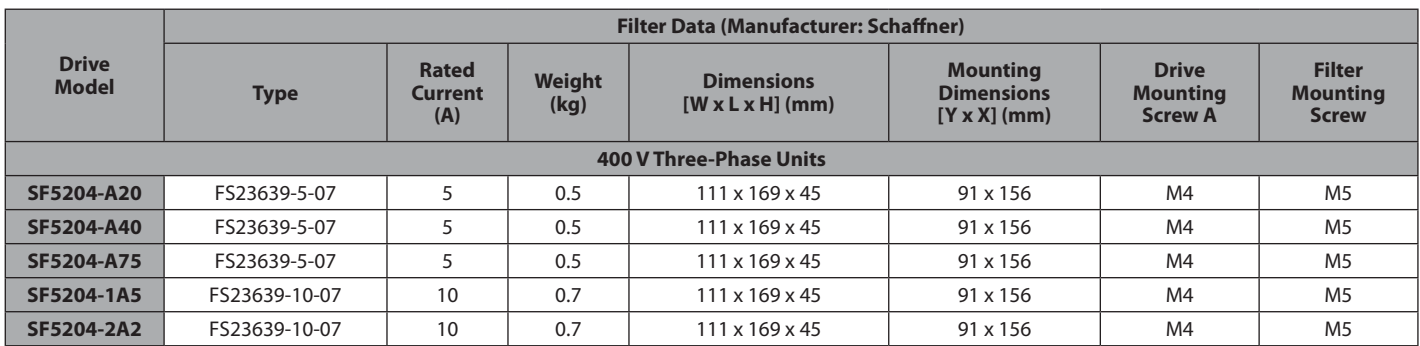

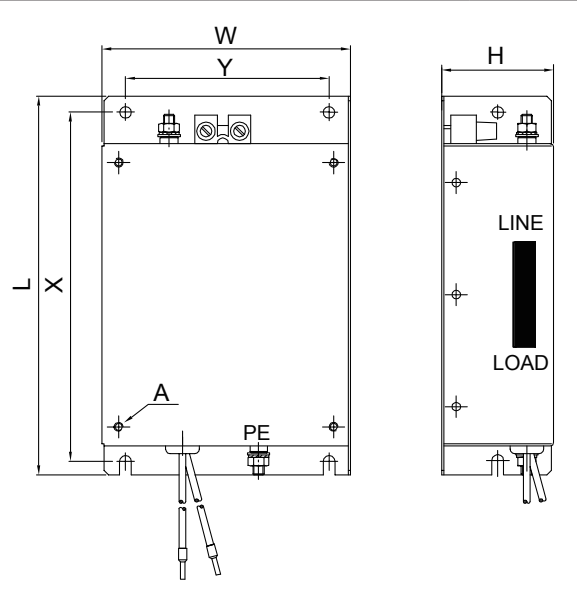

**Figure D.7 EMC Filter Dimensions**

#### ■ **D Reactors for IEC/EN 61000-3-2 Compliance**

#### **Table D.6 DC Reactors for Harmonics Reduction**

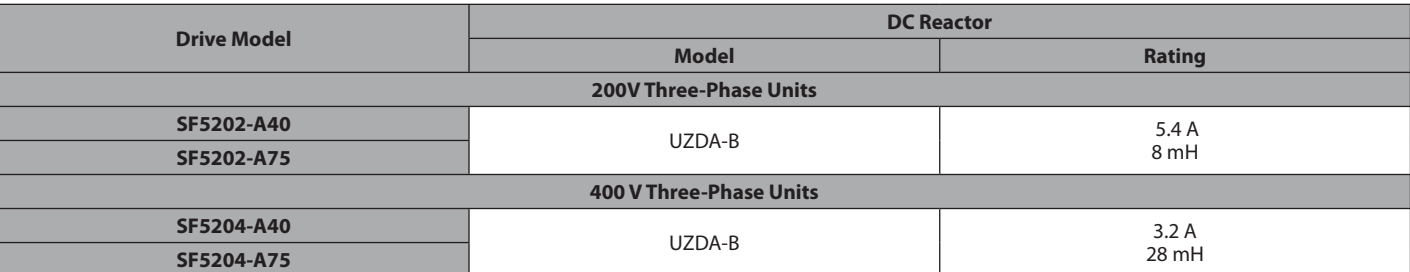

**Note:** Models not listed in the above table do not require a DC reactor for EMC compliance.

## **D.3 UL Standards**

#### ◆ **UL Standards Compliance**

The UL/cUL mark applies to products in the United States and Canada indicates that UL has performed product testing and evaluation and determined that their stringent standards for product safety have been met. For a product to receive UL certification, all components inside that product must also receive UL certification.

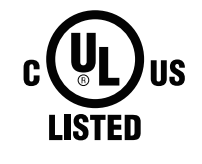

**Figure D.8 UL/cUL Mark**

This drive is tested in accordance with UL standard UL508C, E131457 and complies with UL requirements. The following conditions must be met to maintain compliance when using this drive in combination with other equipment:

#### ■ **Installation Area**

Do not install the drive to an area greater than pollution severity 2 (UL standard).

#### ■ **Ambient Temperature**

IP20/IP00 Open-Chassis enclosure: -10 °C to +50 °C

#### ■ **Main Circuit Terminal Wiring**

Sumitomo recommends using closed-loop crimp terminals on all drive models. UL/cUL approval requires the use of UL Listed closed-loop crimp terminals when wiring the drive main circuit terminals. Use only the tools recommended by the terminal manufacturer for crimping. The wire gauges listed in *Table D.7, Table D.8*, and *Table*  **D.9** are Sumitomo recommendations. Refer to local codes for proper wire gauge selections.

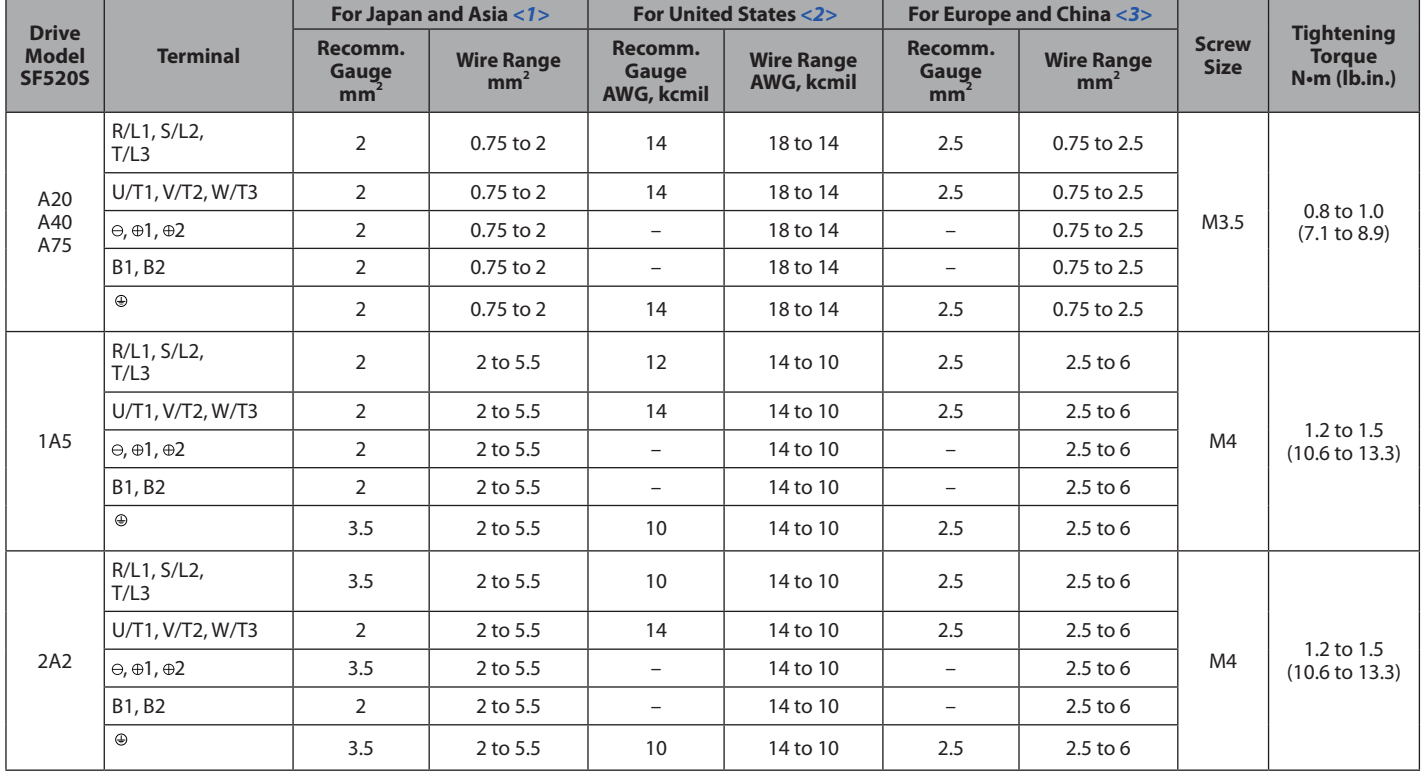

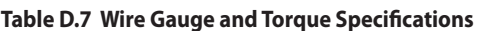

<1> Gauges listed here are for use in Japan and Asia.

<2> Gauges listed here are for use in the United States.

<3> Gauges listed here are for use in Europe and China.

**D**

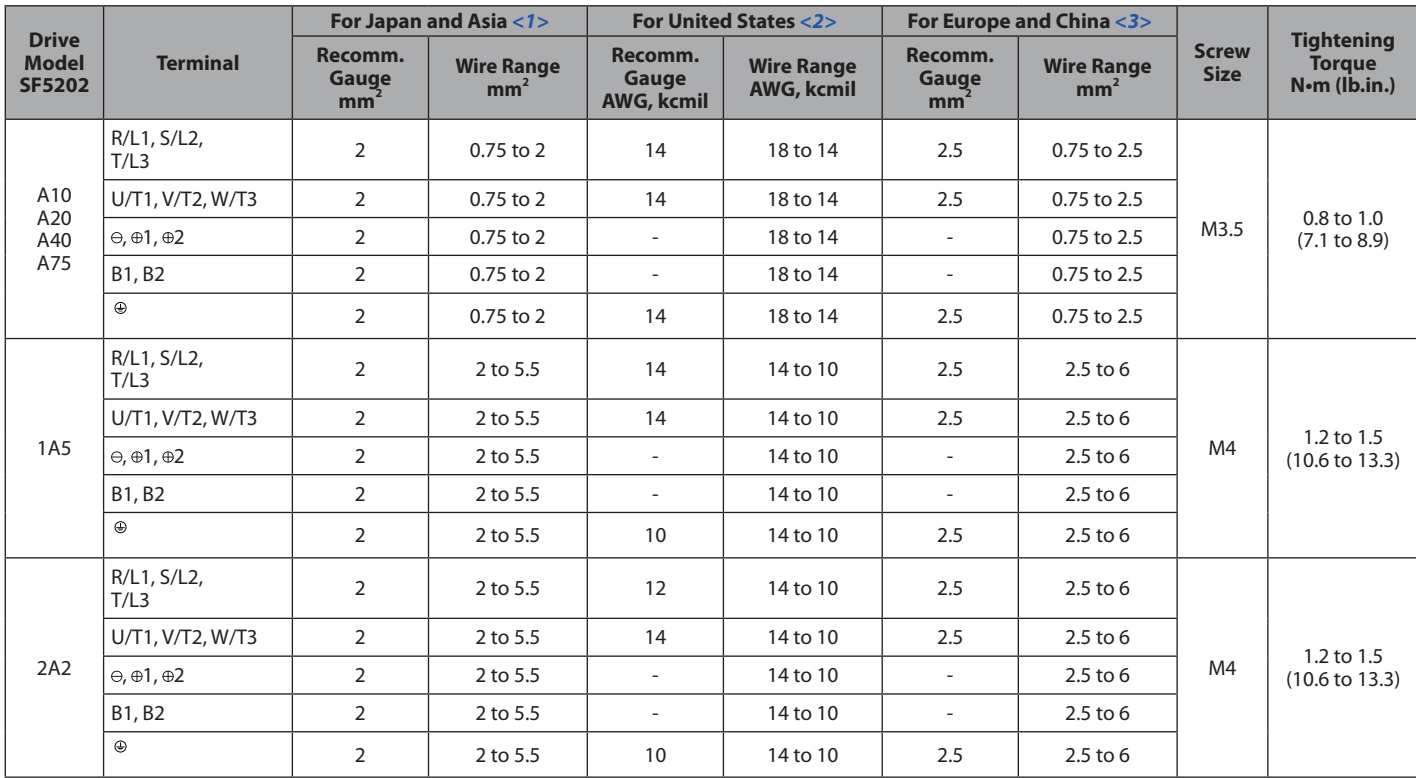

#### **Table D.8 Wire Gauge and Torque Specifications**

<1> Gauges listed here are for use in Japan and Asia.

<2> Gauges listed here are for use in the United States.

<3> Gauges listed here are for use in Europe and China.

#### **Table D.9 Wire Gauge and Torque Specifications**

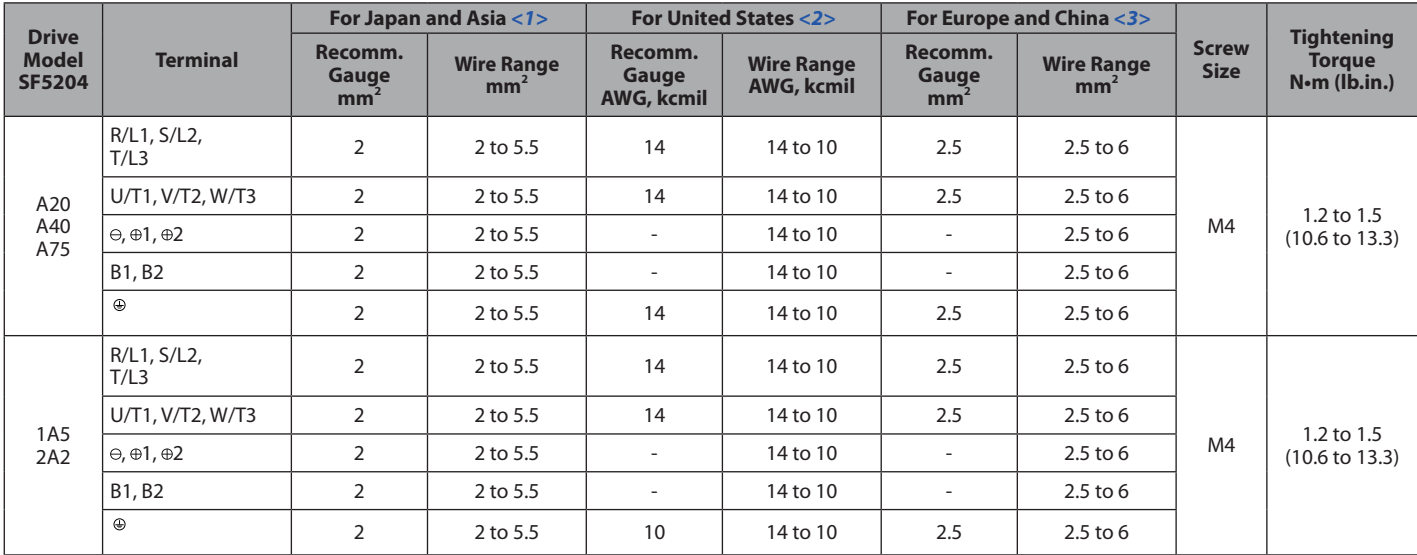

- <1> Gauges listed here are for use in Japan and Asia.
- <2> Gauges listed here are for use in the United States.
- <3> Gauges listed here are for use in Europe and China.
- **Note:** Use crimp insulated terminals or insulated tubing for wiring these connections. Wires should have a continuous maximum allowable temperature of 75 °C 600 V UL approved vinyl sheathed insulation. Ambient temperature should not exceed 30 °C.

#### **Closed-Loop Crimp Terminal Recommendations**

Sumitomo recommends crimp terminals made by JST and Tokyo DIP for the insulation cap. *Table D.10* matches drives models with crimp terminals and insulation caps.

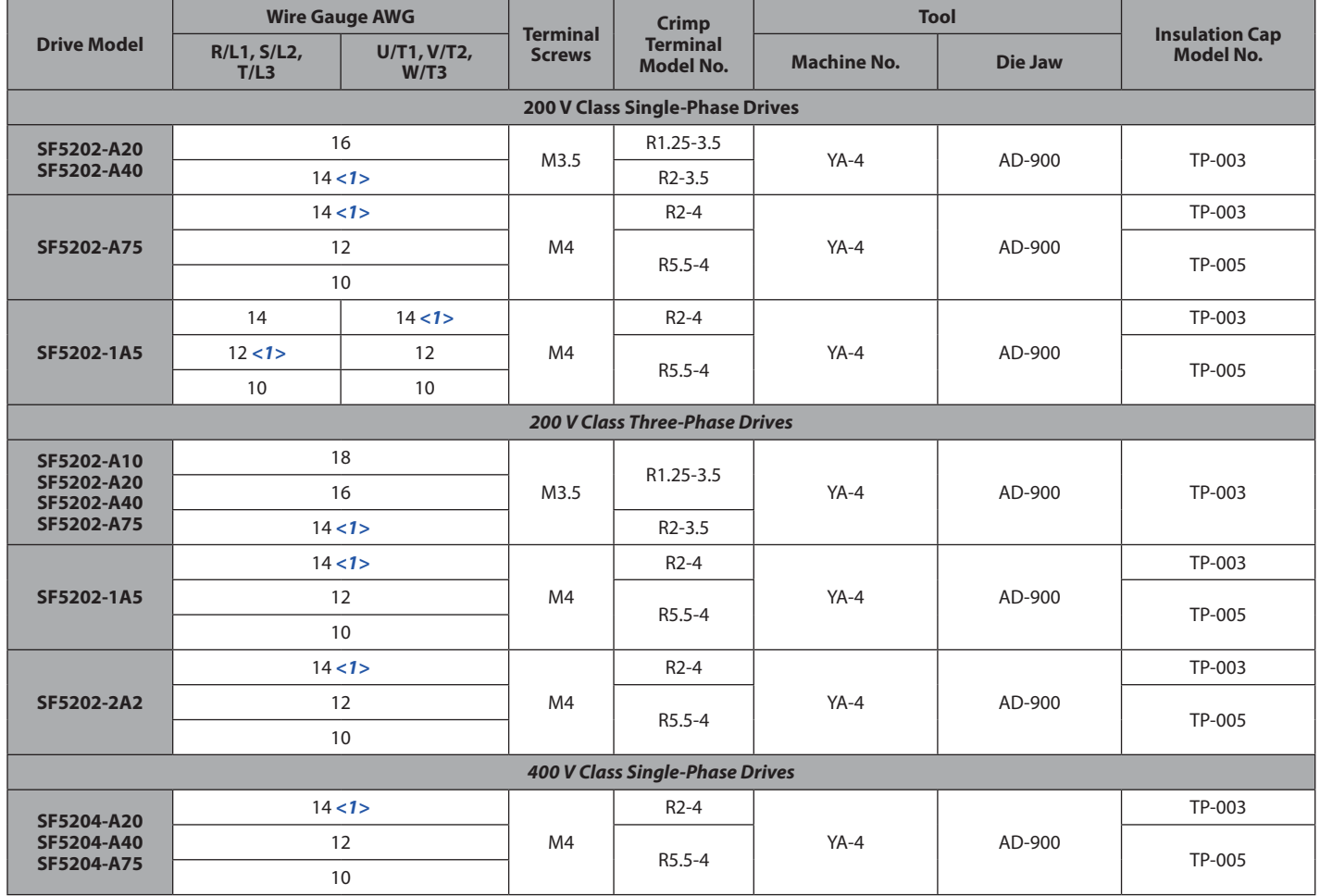

#### **Table D.10 Closed-Loop Crimp Terminal Size**

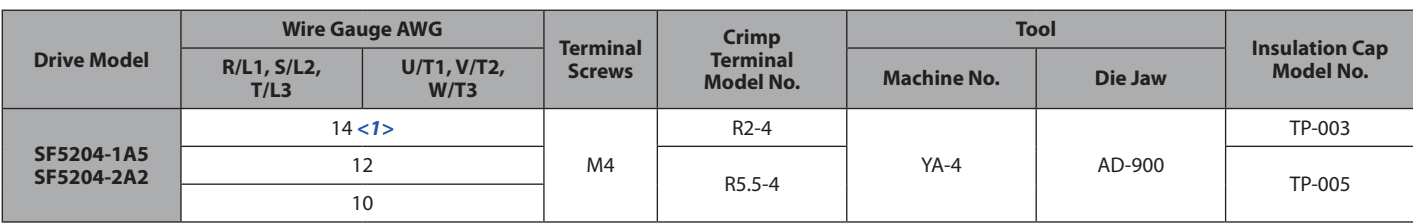

<1> Recommended wire gauge.

- <2> All codes in the far right column of the table above refer to a set including three crimp terminals and three insulation caps. Input and output wiring must be prepared by the user. Two sets should be used for each terminal connection.
	- **Note:** Consider the amount of voltage drop when selecting wire gauges. Increase the wire gauge when the voltage drop is greater than 2% of motor rated voltage. Ensure the wire gauge is suitable for the terminal block. Use the following formula to calculate the amount of voltage drop:

Line drop voltage (V) =  $\sqrt{3}$  × wire resistance ( $\Omega$ /km) × wire length (m) × current (A) × 10<sup>-3</sup>

#### ■ **Factory Recommended Branch Circuit Protection**

Sumitomo recommends installing one of the following types of branch circuit protection to maintain compliance with UL508C. Semiconductor protective type fuses are preferred. Alternate branch circuit protection devices are also listed in *Table D.11*.

Branch circuit protection shall be provided by any of the following:

- Non-time delay Class J, T, or CC fuses sized at 300% of the drive input rating **Note:** The following model/fuse combinations are excluded from the preceding statement: SF5202-A20/A6T6, SF5202-A40/A6T15, SF5204-A75/A6T15, SF5204-1A5/A6T20, and SF5204-2A2/A6T25.
- Time delay Class J, T, or CC fuses sized at 175% of the drive input rating
- Time-delay Class RK5 fuses sized at 225% of the drive input rating

#### **Table D.11 Factory Recommended Drive Branch Circuit Protection**

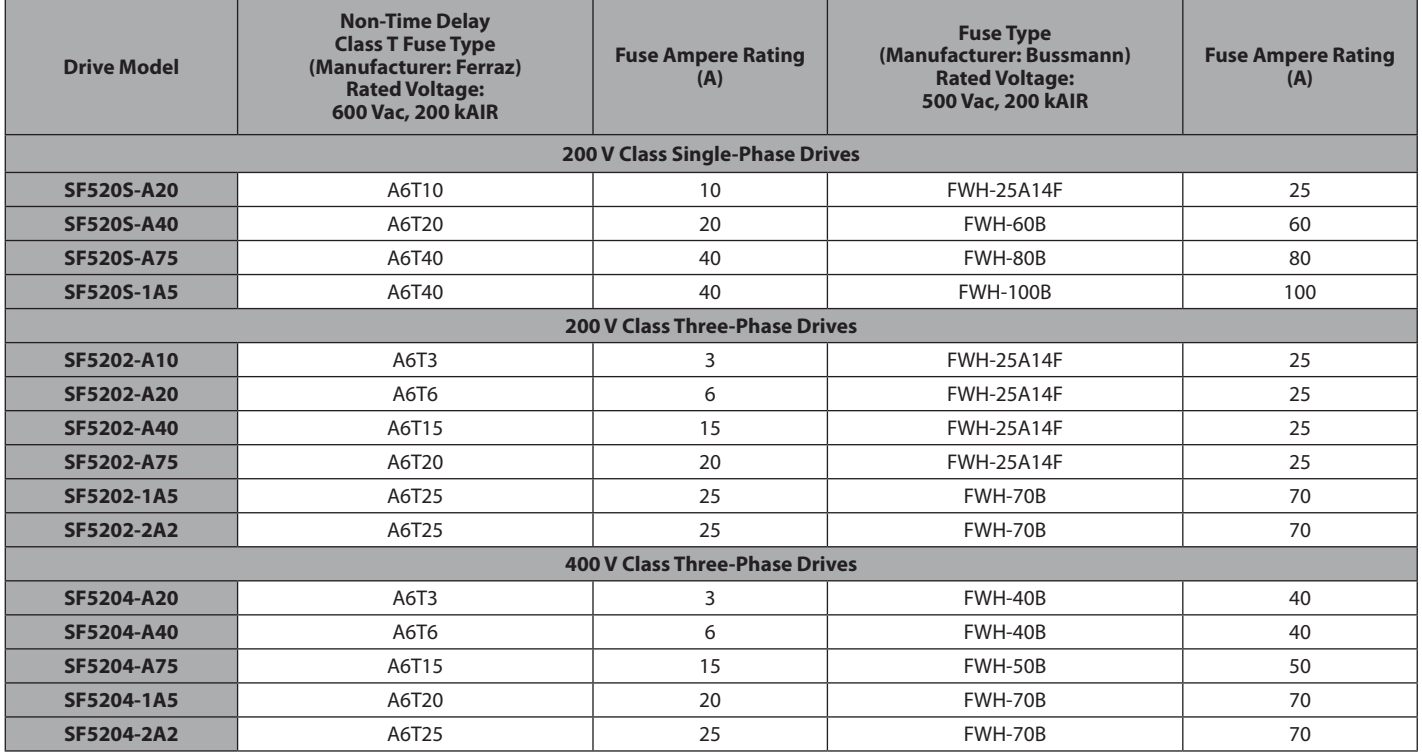

#### ■ **Low Voltage Wiring for Control Circuit Terminals**

Wire low voltage wires with NEC Class 1 circuit conductors. Refer to national state or local codes for wiring. The external power supply shall be a UL-Listed Class 2 power source or equivalent.

#### **Table D.12 Control Circuit Terminal Power Supply**

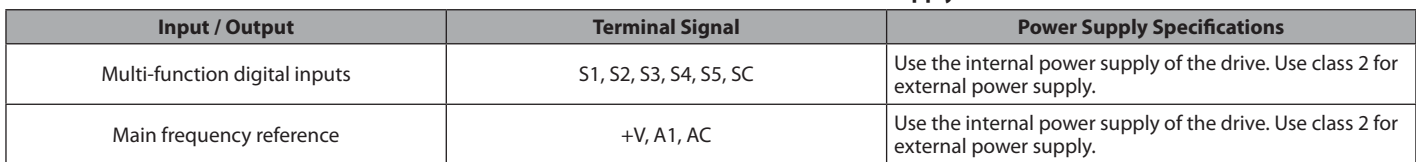

#### ■ **Drive Short-Circuit Rating**

This drive has undergone the UL short-circuit test, which certifies that during a short circuit in the power supply the current flow will not rise above 31,000 amps maximum at 240 V for 200 V class drives and 480 V for 400 V class drives.

- The MCB and breaker protection and fuse ratings shall be equal to or greater than the short-circuit tolerance of the power supply being used.
- Suitable for use on a circuit capable of delivering not more than 31,000 RMS symmetrical amperes for 240 V in 200 V class drives (up to 480 V for 400 V class drives) motor overload protection.

#### ◆ **Drive Motor Overload Protection**

Set parameter L1-08 (Electrothermal level setting) to the appropriate value to enable motor overload protection. The internal motor overload protection is UL listed and in accordance with the NEC and CEC.

#### ■ **L1-08: Electrothermal Level Setting**

Setting Range: Model Dependent

Default Setting: Model Dependent

Parameter L1-08 (Electrothermal level setting) protects the motor if parameter L1-01 is not set to 0 (default is 1, standard induction motor protection enabled).

#### ■ **L1-01: Motor Overload Protection Selection**

The drive has an electronic overload protection function (oL1) based on time, output current and output frequency, which protects the motor from overheating. The electronic thermal overload function is UL-recognized, so it does not require an external thermal overload relay for single motor operation.

This parameter selects the motor overload curve used according to the type of motor applied.

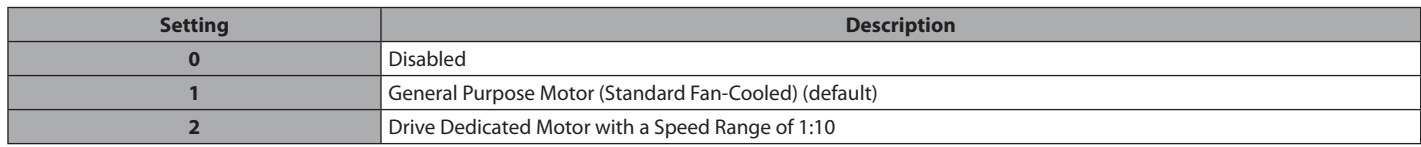

#### **Table D.13 Overload Protection Settings**

Disable the electronic overload protection  $(L1-01 = 0:$  Disabled) and wire each motor with its own motor thermal overload when connecting the drive to more than one motor for simultaneous operation.

Enable the motor overload protection (L1-01 = 1 or 2) when connecting the drive to a single motor unless there is another means of preventing motor thermal overload. The electronic thermal overload function causes an oL1 fault, which shuts off the output of the drive and prevents additional overheating of the motor. The motor temperature is continually calculated as long as the drive is powered up.

Setting L1-01 = 1 selects a motor with limited cooling capability below rated (base) speed when running at 100% load. The oL1 function derates the motor when it is running below base speed.

Setting L1-01 = 2 selects a motor capable of cooling itself over a 10:1 speed range when running at 100% load. The oL1 function derates the motor when it is running at 1/10 or less of its rated speed.

#### ■ **L1-02: Motor Overload Protection Time**

Setting Range: 0.1 to 5.0 Minutes

Factory Default: 1.0 Minutes

The L1-02 parameter sets the allowed operation time before the oL1 fault occurs when the drive is running at 60 Hz and 150% of the full load amp rating (L1-08) of the motor. Adjusting the value of L1-02 can shift the set of oL1 curves up the Y-axis of the diagram below but will not change the shape of the curves.

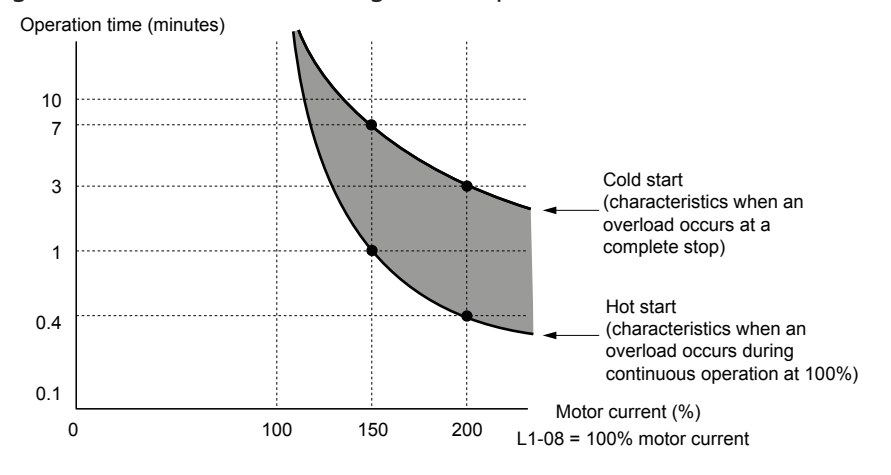

**Figure D.9 Motor Overload Protection Time**

# **Appendix: E**

## **Quick Reference Sheet**

The following tables have been provided for the user's convenience. Fill in the cells that have been left blank as is appropriate for your drive, and keep this information as a quick reference guide for drive and motor data as well as parameter settings.

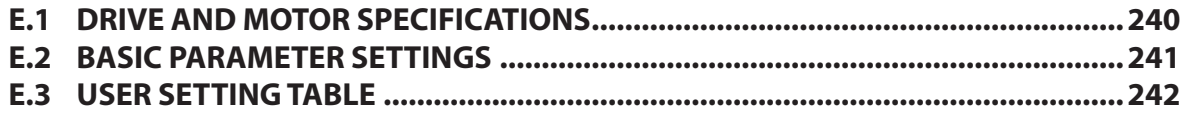

## **E.1 Drive and Motor Specifications**

A separate record should be kept that lists drive specifications and motor specifications.

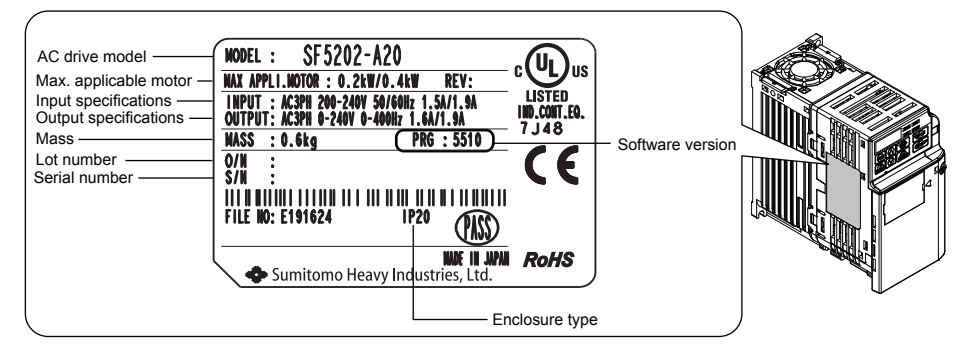

#### ◆ **Drive**

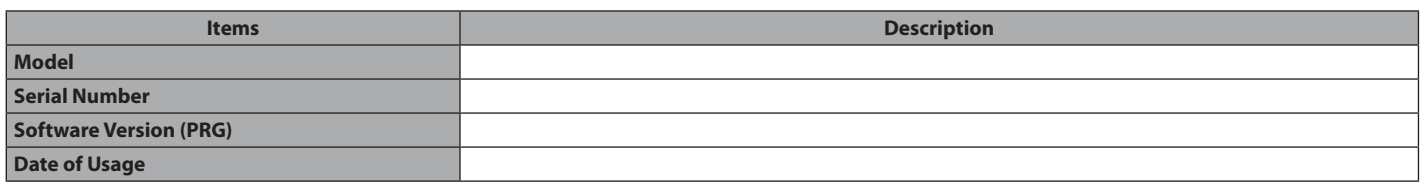

#### ◆ **Motor**

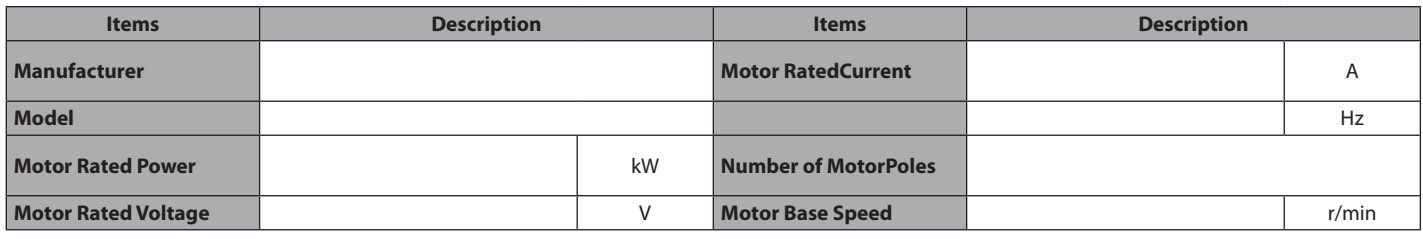

## **E.2 Basic Parameter Settings**

Use the following tables to keep records of the most important parameters. Have these data available when contacting Yaskawa technical support.

#### ◆ **Basic Setup**

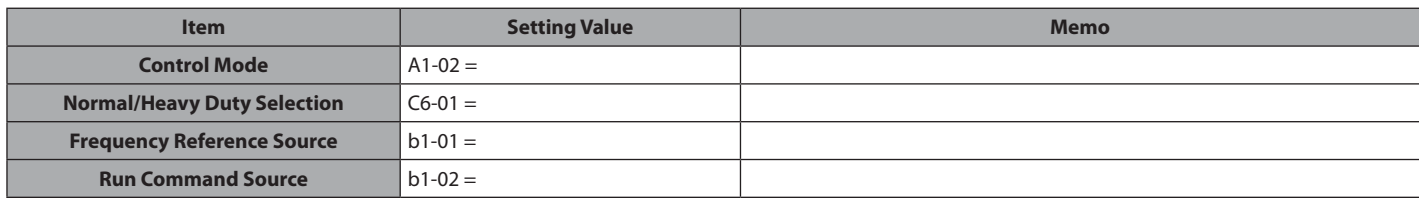

#### ◆ **V/f Pattern Setup**

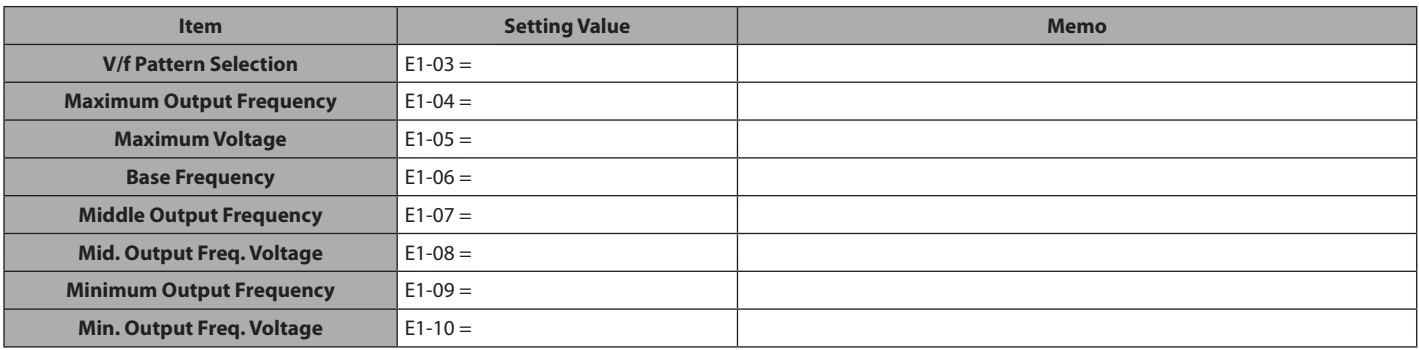

#### ◆ **Motor Setup**

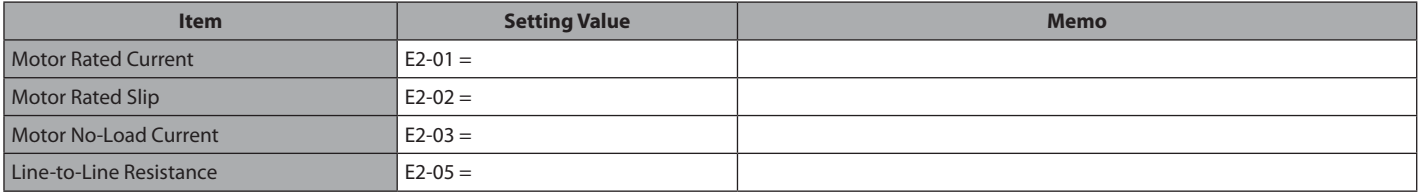

### ◆ **Multi-Function Digital Outputs (SC Common)**

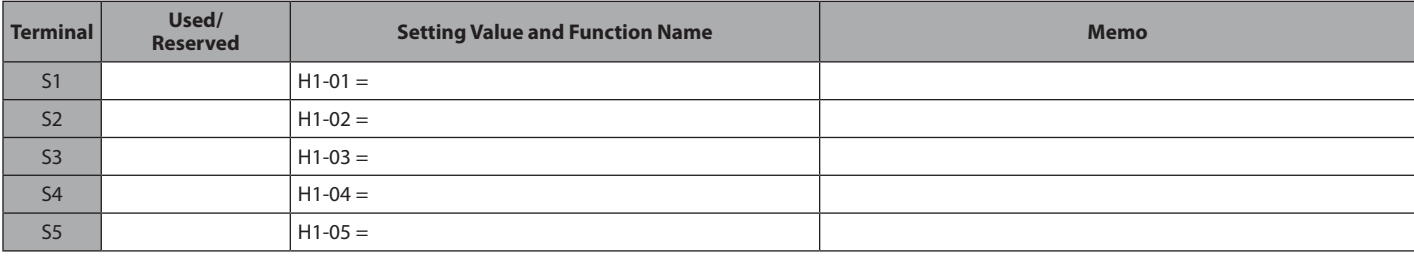

#### ◆ **Multi-Function Digital Outputs (MC Common)**

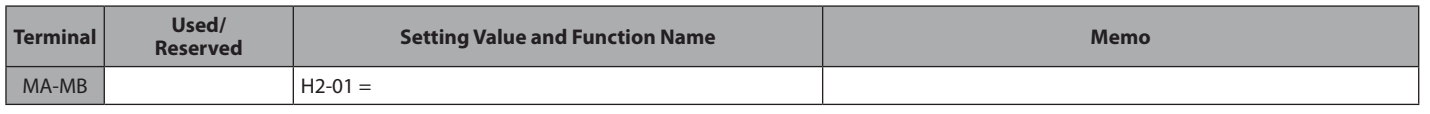

#### ◆ **Monitor Outputs (AC Common)**

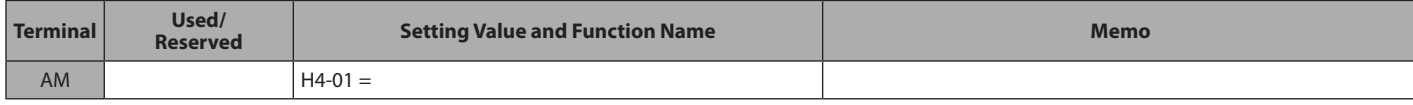

## **E.3 User Setting Table**

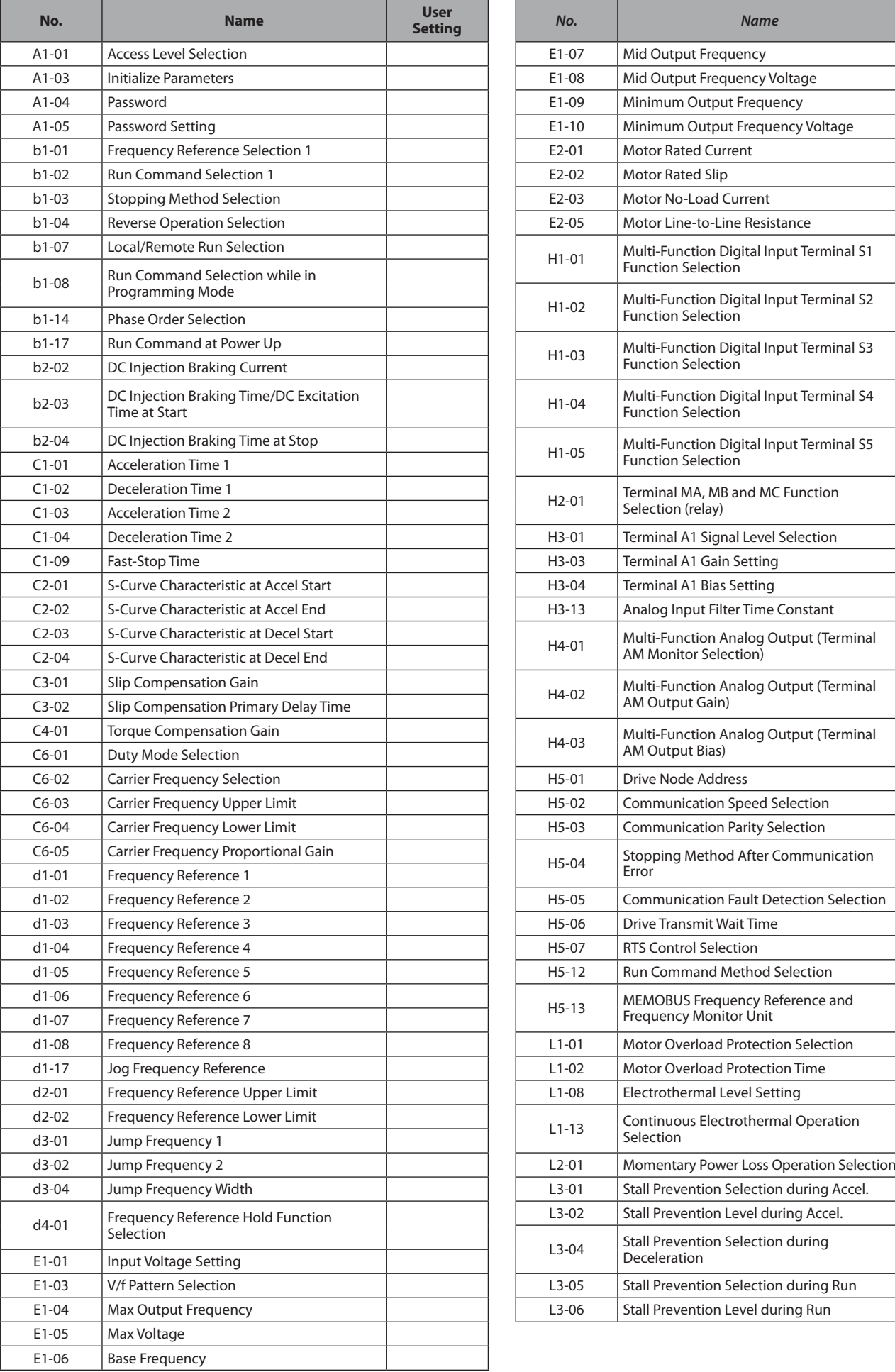

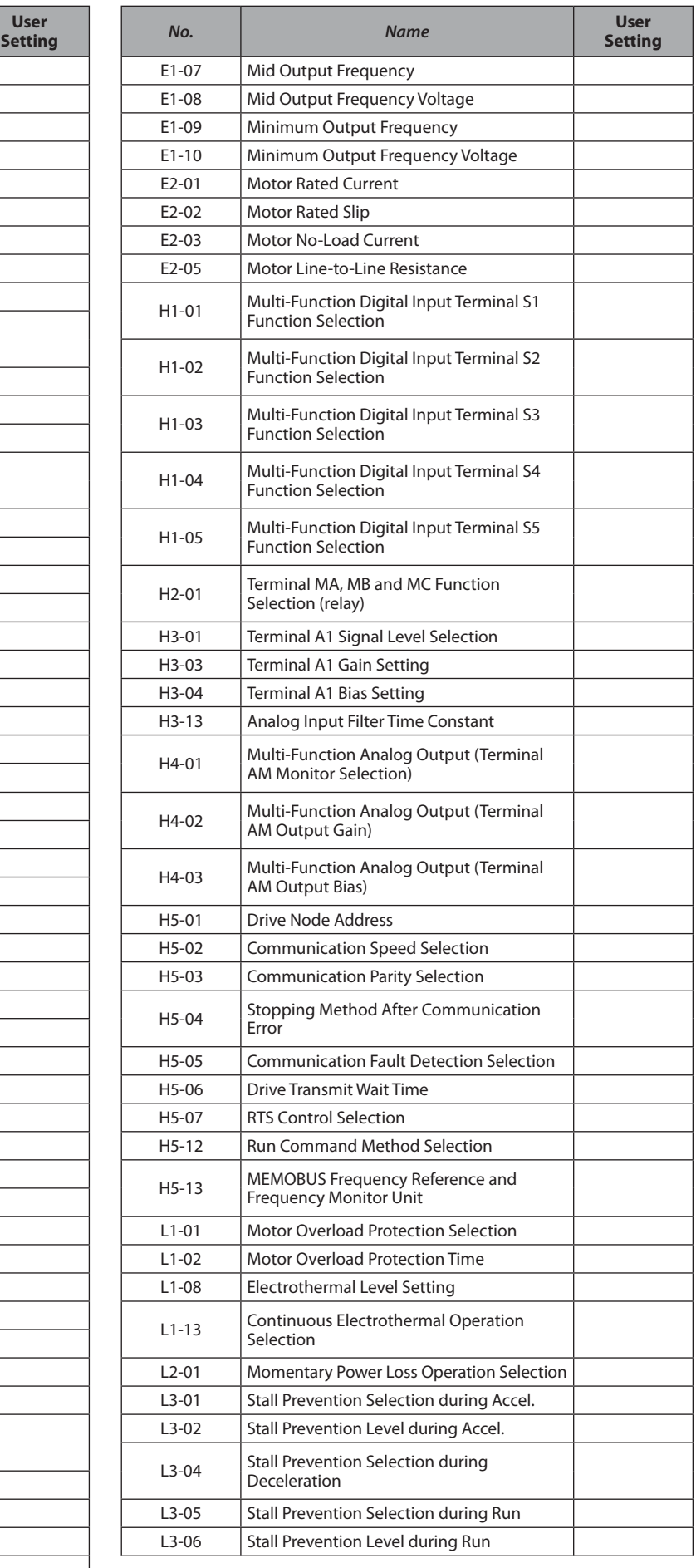

#### **E.3 User Setting Table**

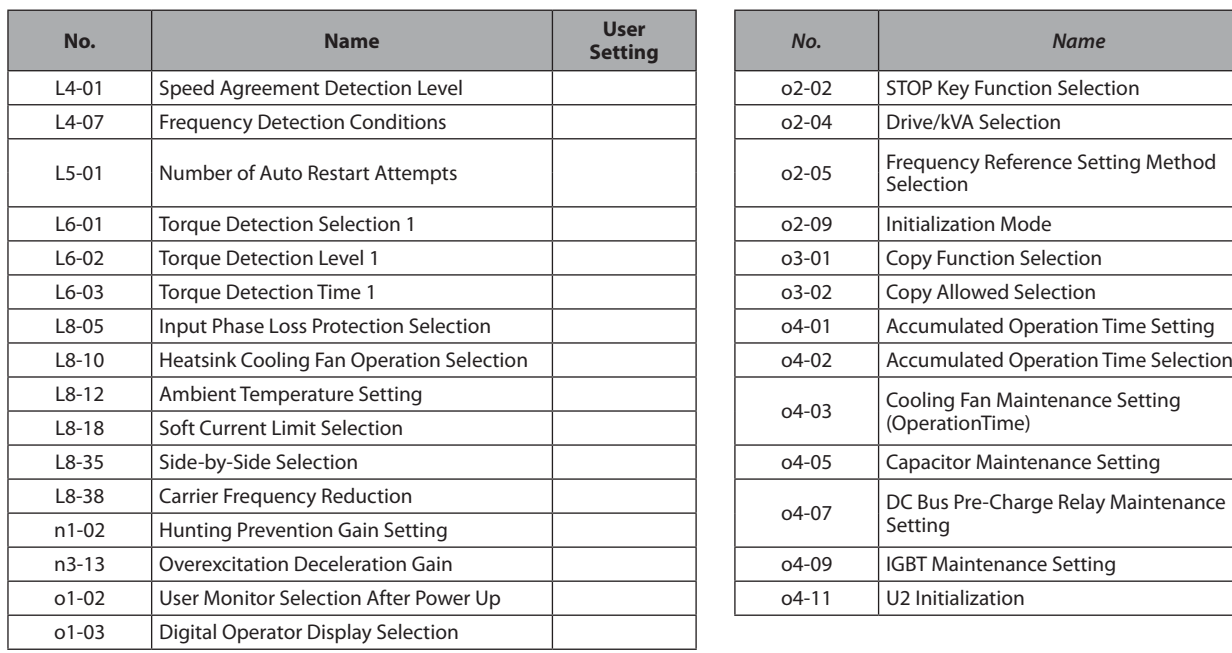

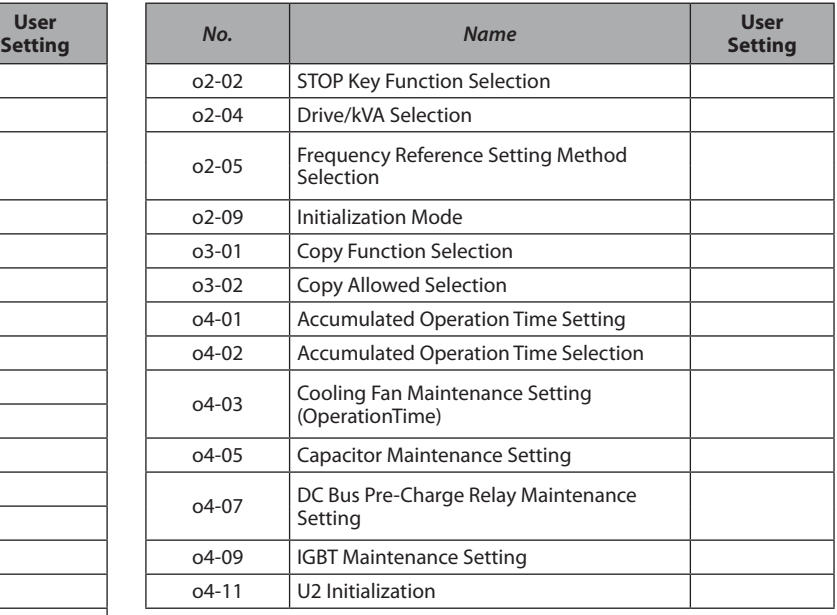

**This Page Intentionally Blank**

## **Appendix: F**

## Warranty

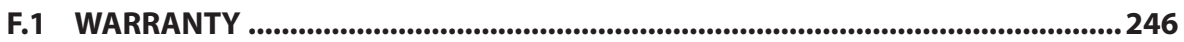

## **F.1 Warranty**

#### **Warranty policy on invertar**

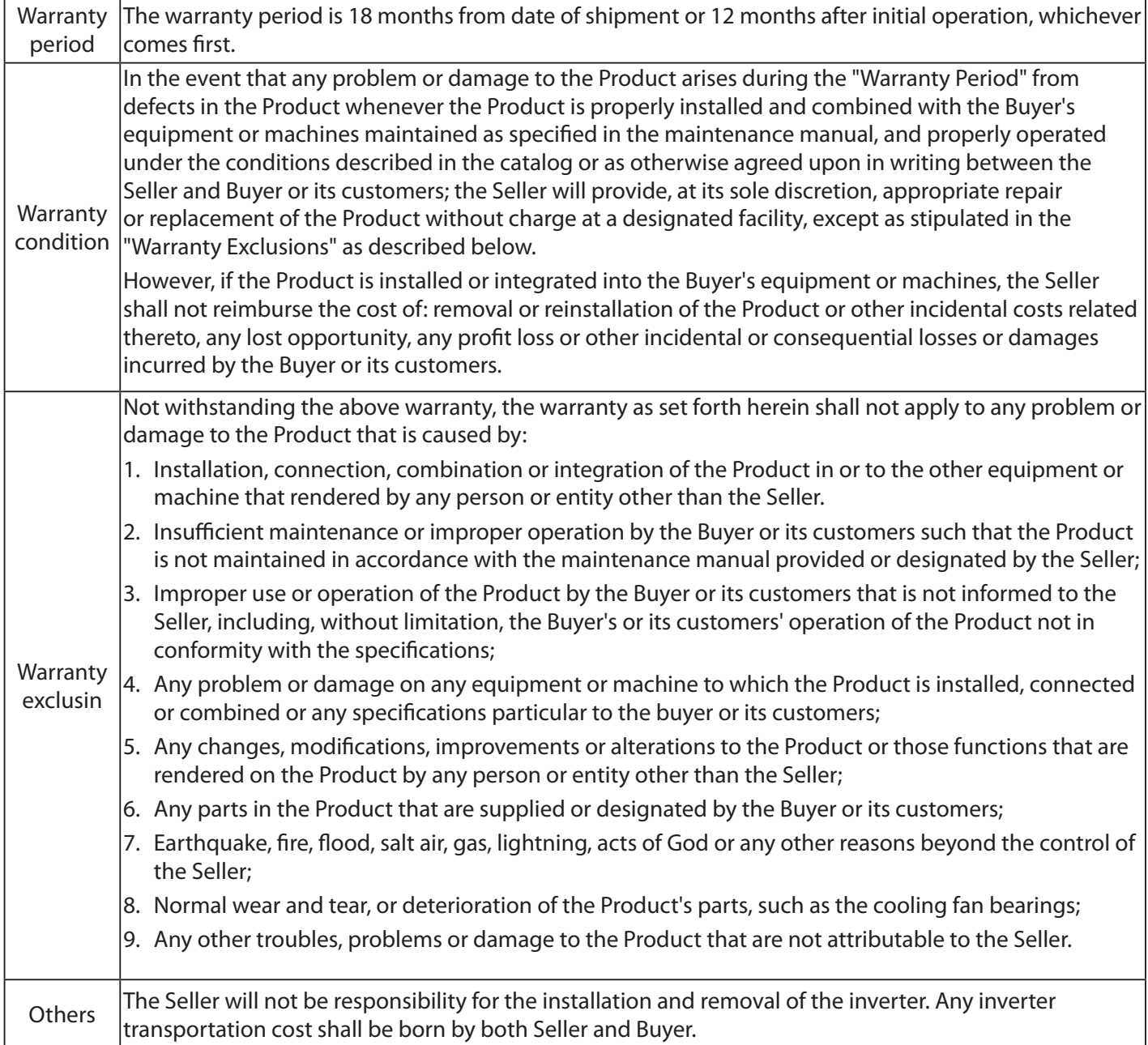